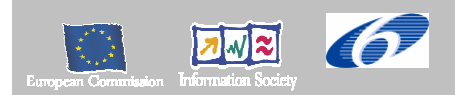

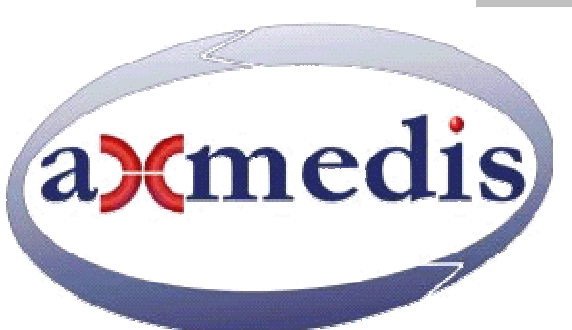

# **Automating Production of Cross Media Content for Multi-channel Distribution**

# **www.AXMEDIS.org**

# DE3.1.2.2.9

# Specification of AXMEDIS database and query support, first update of part E of DE3.1.2

**Version:** 1.14

**Date:** 2 May 2006 **Responsible: EXITECH (Fioravanti)** (revised and approved by coordinator) Project Number: IST-2-511299 Project Title: AXMEDIS Deliverable Type: report Visible to User Groups: yes Visible to Affiliated: yes Visible to the Public: yes Deliverable Number: DE3.1.2.2.9 Contractual Date of Delivery: M18 Actual Date of Delivery: 02/05/2006 Title of Deliverable: Specification of AXMEDIS database and query support, first update of part E of DE3.1.2 Work-Package contributing to the Deliverable: WP3.1 Task contributing to the Deliverable: WP3, WP2 Nature of the Deliverable: report Author(s): EXITECH, FUPF, DSI, FHGIGD

**Abstract:** this part includes the specification of components, formats, databases and protocol related to the AXMEDIS Framework area related to database and query support. It deals with the problems related to the Database Area and Data Gathering and therefore the specification of the database and the modalities to access data in the AXDB are reported together with the related tools such as crawling system for importing in AXMEDIS existing contents in user CMS; Query support for allowing user and tools to query the system; support for storing and querying licenses; support for automatic generation of licenses and contracts; production on demand and its relationships with gathering and queries.

**Keyword List:** Database, query, crawler, production on demand, licenses, PAR

# **AXMEDIS Copyright Notice**

The following terms (including future possible amendments) set out the rights and obligations licensee will be requested to accept on entering into possession of any official AXMEDIS document either by downloading it from the web site or by any other means.

Any relevant AXMEDIS document includes this license. PLEASE READ THE FOLLOWING TERMS CAREFULLY AS THEY HAVE TO BE ACCEPTED PRIOR TO READING/USE OF THE DOCUMENT.

#### 1. **DEFINITIONS**

- i. "**Acceptance Date**" is the date on which these terms and conditions for entering into possession of the document have been accepted.
- ii. "**Copyright**" stands for any content, document or portion of it that is covered by the copyright disclaimer in a Document.
- iii. "**Licensor**" is AXMEDIS Consortium as a de-facto consortium of the EC project and any of its derivations in terms of companies and/or associations, see www.axmedis.org
- iv. "**Document**" means the information contained in any electronic file, which has been published by the Licensor's as AXMEDIS official document and listed in the web site mentioned above or available by any other means.
- v. "**Works**" means any works created by the licensee, which reproduce a Document or any of its part.

#### 2. **LICENCE**

- 1. The Licensor grants a non-exclusive royalty free license to reproduce and use the Documents subject to present terms and conditions (the **License**) for the parts that are own and proprietary property the of AXMEDIS consortium or its members.
- 2. In consideration of the Licensor granting the License, licensee agrees to adhere to the following terms and conditions.

#### 3. **TERM AND TERMINATION**

- 1. Granted License shall commence on Acceptance Date.
- 2. Granted License will terminate automatically if licensee fails to comply with any of the terms and conditions of this License.
- 3. Termination of this License does not affect either party's accrued rights and obligations as at the date of termination.
- 4. Upon termination of this License for whatever reason, licensee shall cease to make any use of the accessed Copyright.
- 5. All provisions of this License, which are necessary for the interpretation or enforcement of a party's rights or obligations, shall survive termination of this License and shall continue in full force and effect.
- 6. Notwithstanding License termination, confidentiality clauses related to any content, document or part of it as stated in the document itself will remain in force for a period of 5 years after license issue date or the period stated in the document whichever is the longer.

#### 4. **USE**

- 1. Licensee shall not breach or denigrate the integrity of the Copyright Notice and in particular shall not:
	- i. remove this Copyright Notice on a Document or any of its reproduction in any form in which those may be achieved;
	- ii. change or remove the title of a Document;
	- iii. use all or any part of a Document as part of a specification or standard not emanating from the Licensor without the prior written consent of the Licensor; or
	- iv. do or permit others to do any act or omission in relation to a Document which is contrary to the rights and obligations as stated in the present license and agreed with the Licensor

#### 5. **COPYRIGHT NOTICES**

1. All Works shall bear a clear notice asserting the Licensor's Copyright. The notice shall use the wording employed by the Licensor in its own copyright notice unless the Licensor otherwise instructs licensees.

#### 6. **WARRANTY**

- 1. The Licensor warrants the licensee that the present license is issued on the basis of full Copyright ownership or re-licensing agreements granting the Licensor full licensing and enforcement power.
- 2. For the avoidance of doubt the licensee should be aware that although the Copyright in the documents is given under warranty this warranty does not extend to the content of any document which may contain references or specifications or technologies that are covered by patents (also of third parties) or that refer to other standards. AXMEDIS is not responsible and does not guarantee that the information contained in the document is fully proprietary of AXMEDIS consortium and/or partners.
- 3. Licensee hereby undertakes to the Licensor that he will, without prejudice to any other right of action which the Licensor may have, at all times keep the Licensor fully and effectively indemnified against all and any liability (which liability shall include, without limitation, all losses, costs, claims, expenses, demands, actions, damages, legal and other professional fees and expenses on a full indemnity basis) which the Licensor may suffer or incur as a result of, or by reason of, any breach or non-fulfillment of any of his obligations in respect of this License.

#### 7. **INFRINGEMENT**

1. Licensee undertakes to notify promptly the Licensor of any threatened or actual infringement of the Copyright which comes to licensee notice and shall, at the Licensor's request and expense, do all such things as are reasonably necessary to defend and enforce the Licensor's rights in the Copyright.

#### 8. **GOVERNING LAW AND JURISDICTION**

- 1. This Licence shall be subject to, and construed and interpreted in accordance with Italian law.
- 2. The parties irrevocably submit to the exclusive jurisdiction of the Italian Courts.

#### **Please note that:**

- You can become affiliated with AXMEDIS. This will give you the access to a huge amount of knowledge, information and source code related to the AXMEDIS Framework. If you are interested please contact P. Nesi at nesi@dsi.unifi.it. Once affiliated with AXMEDIS you will have the possibility of using the AXMEDIS specification and technology for your business.
- You can contribute to the improvement of AXMEDIS documents and specification by sending the contribution to P. Nesi at  $nesi@dis.uniti$ .
- You can attend AXMEDIS meetings that are open to public, for additional information see WWW.axmedis.org or contact P. Nesi at nesi@dsi.unifi.it

# **Table of Content**

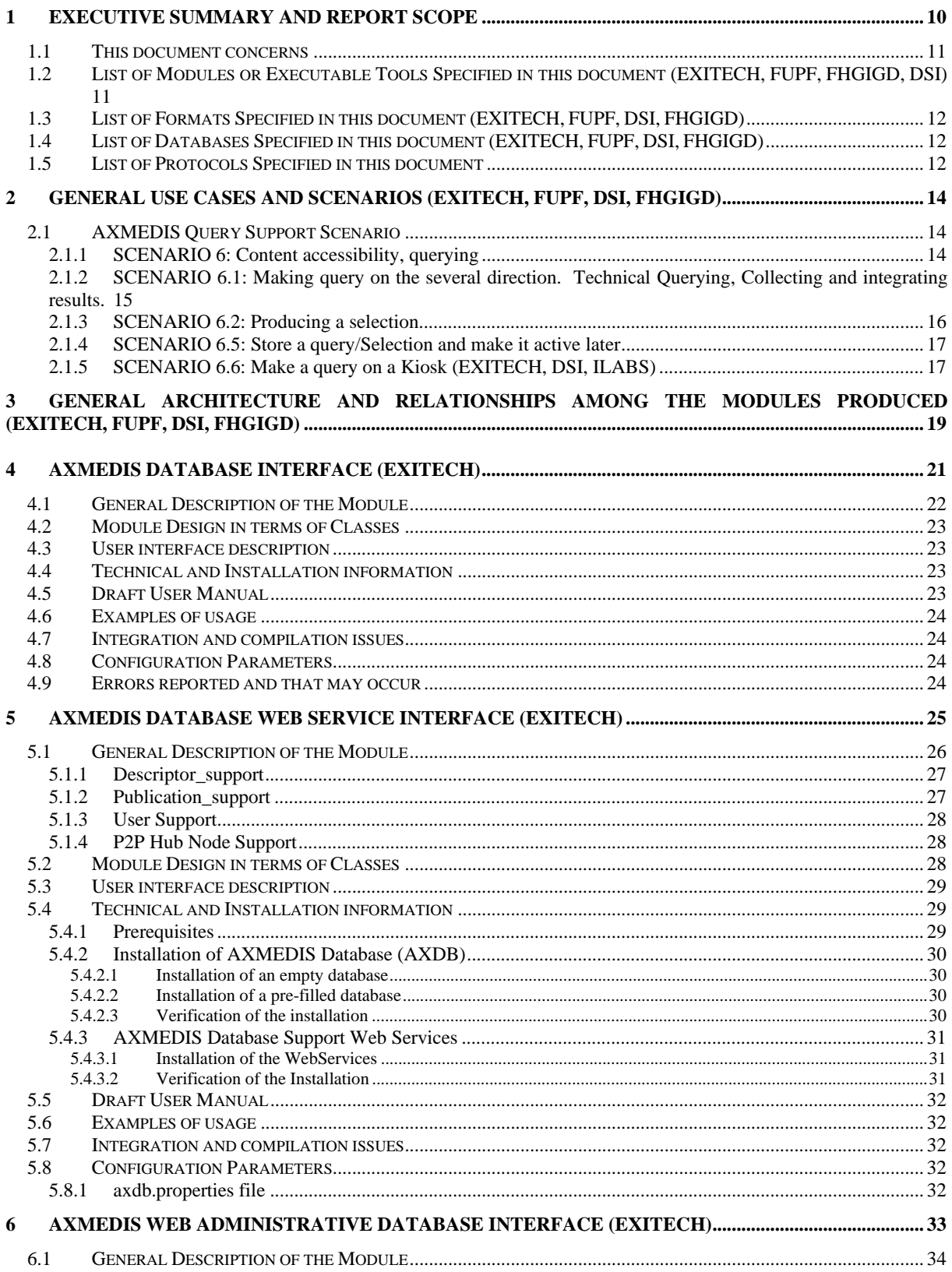

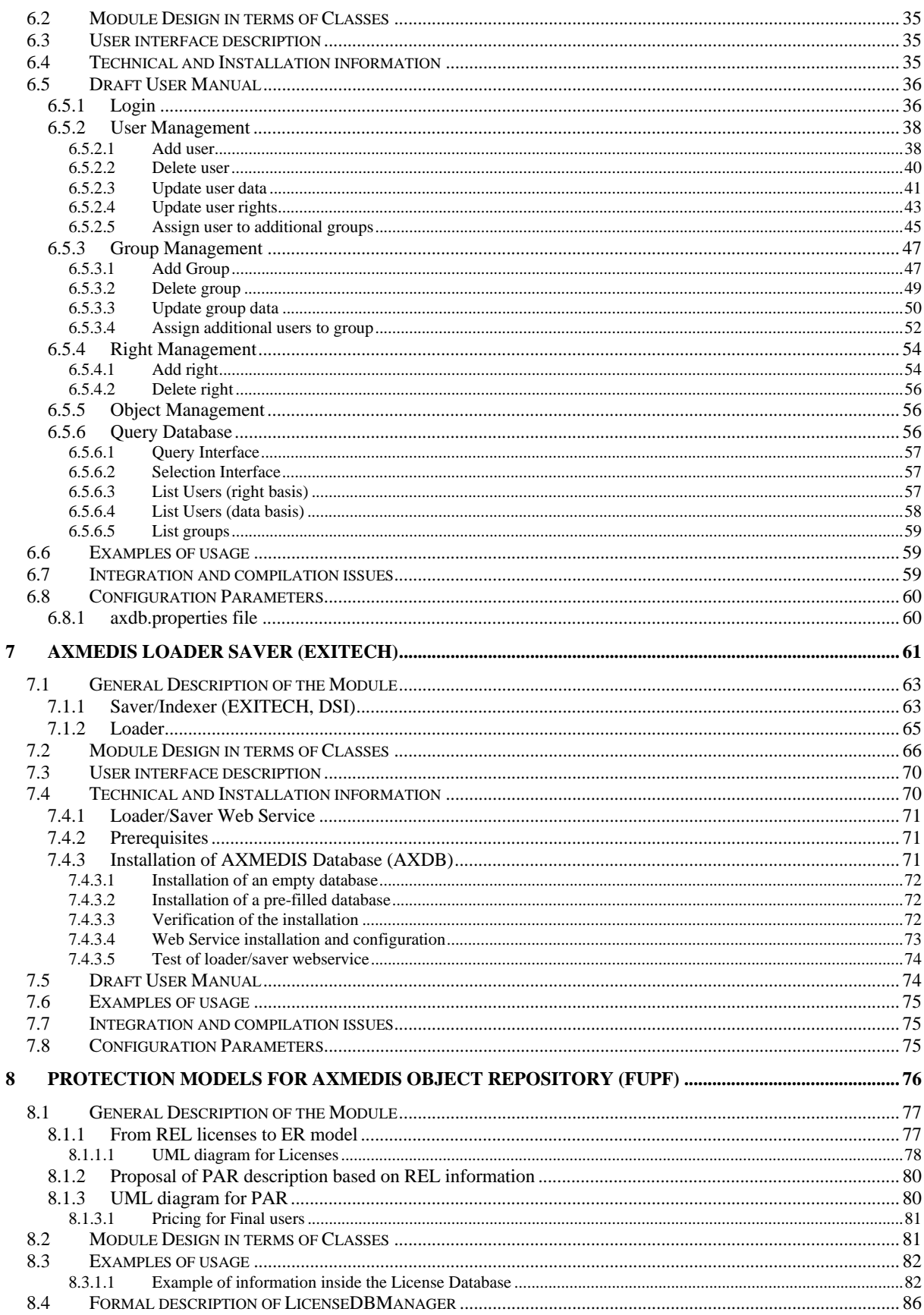

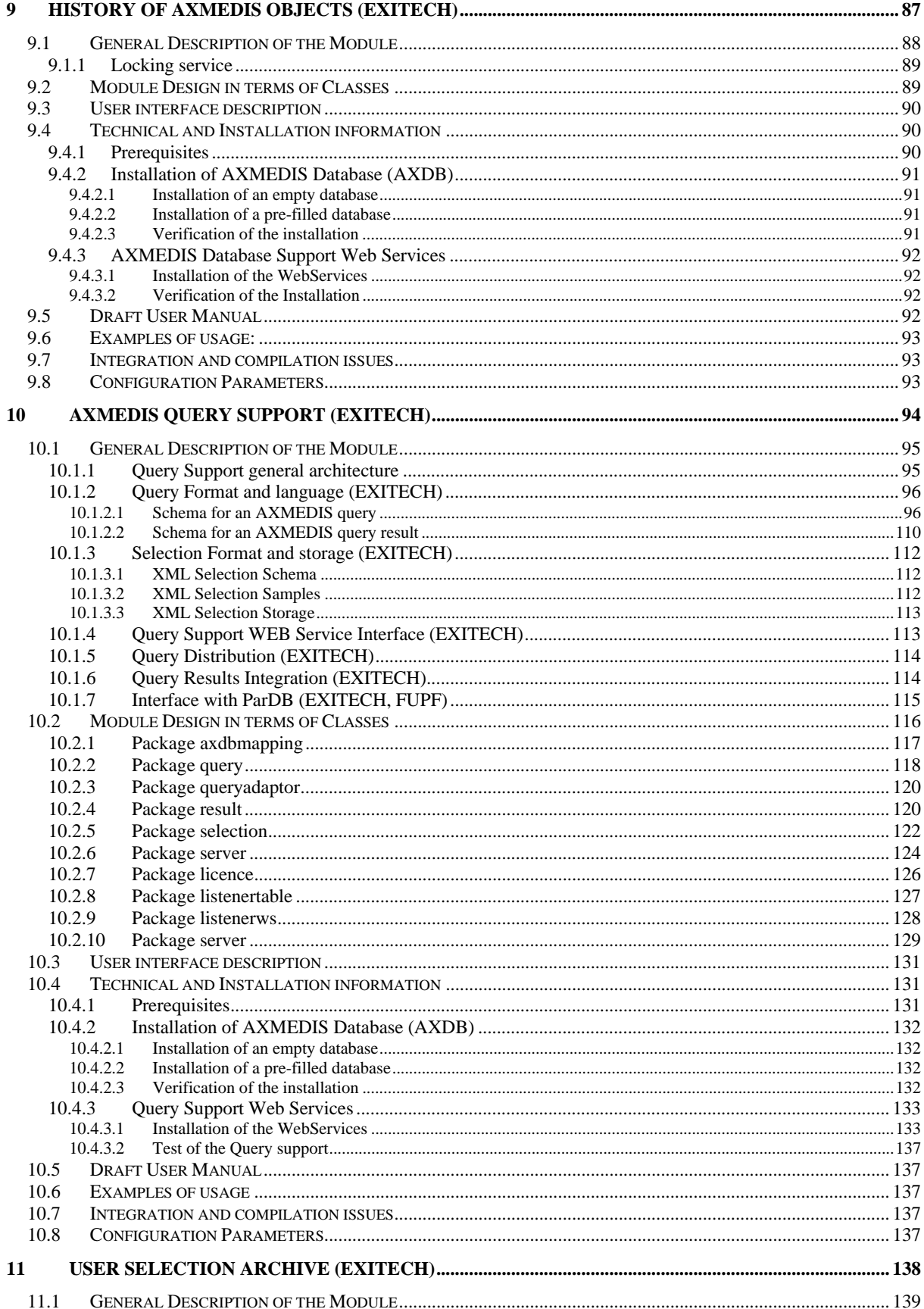

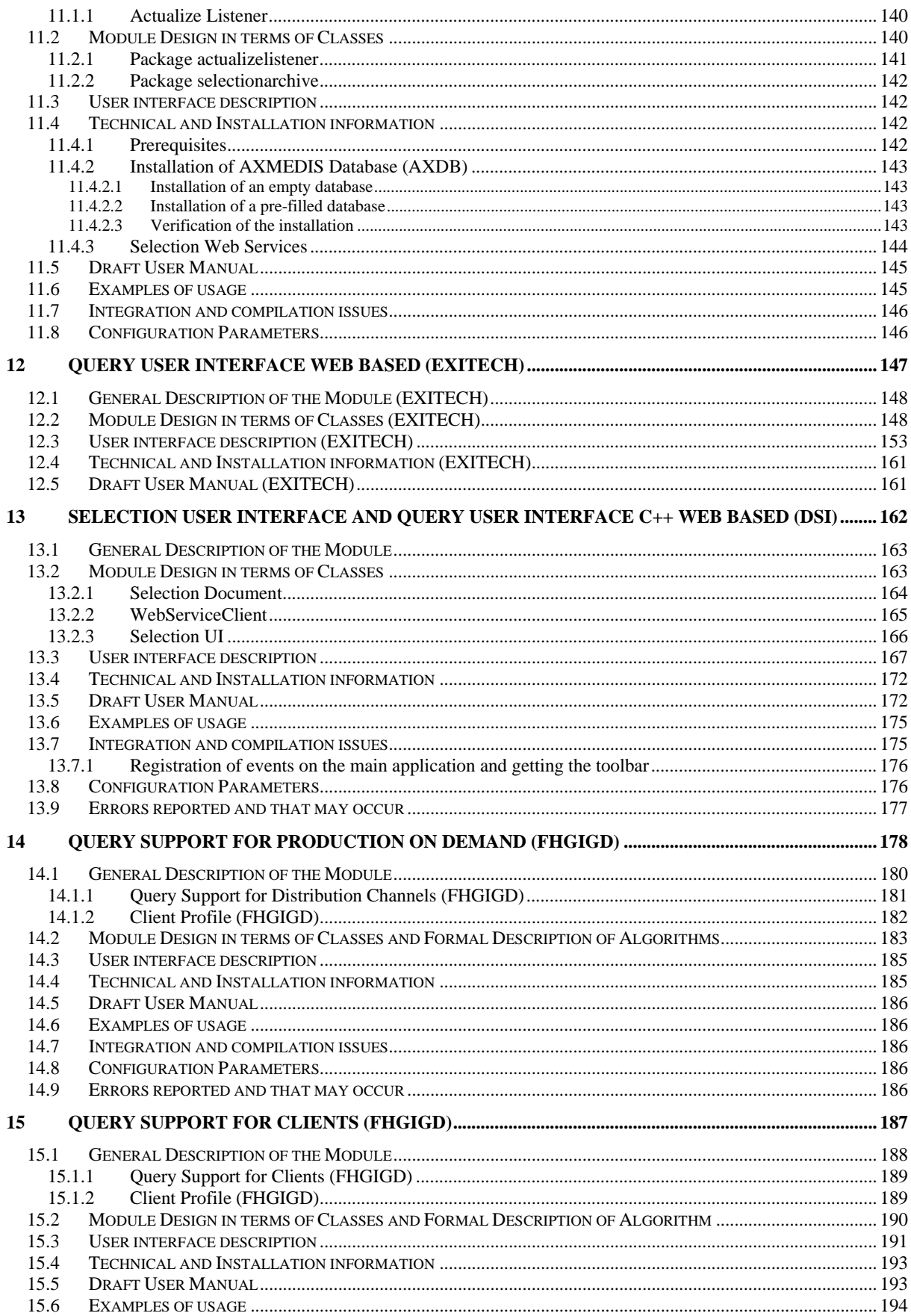

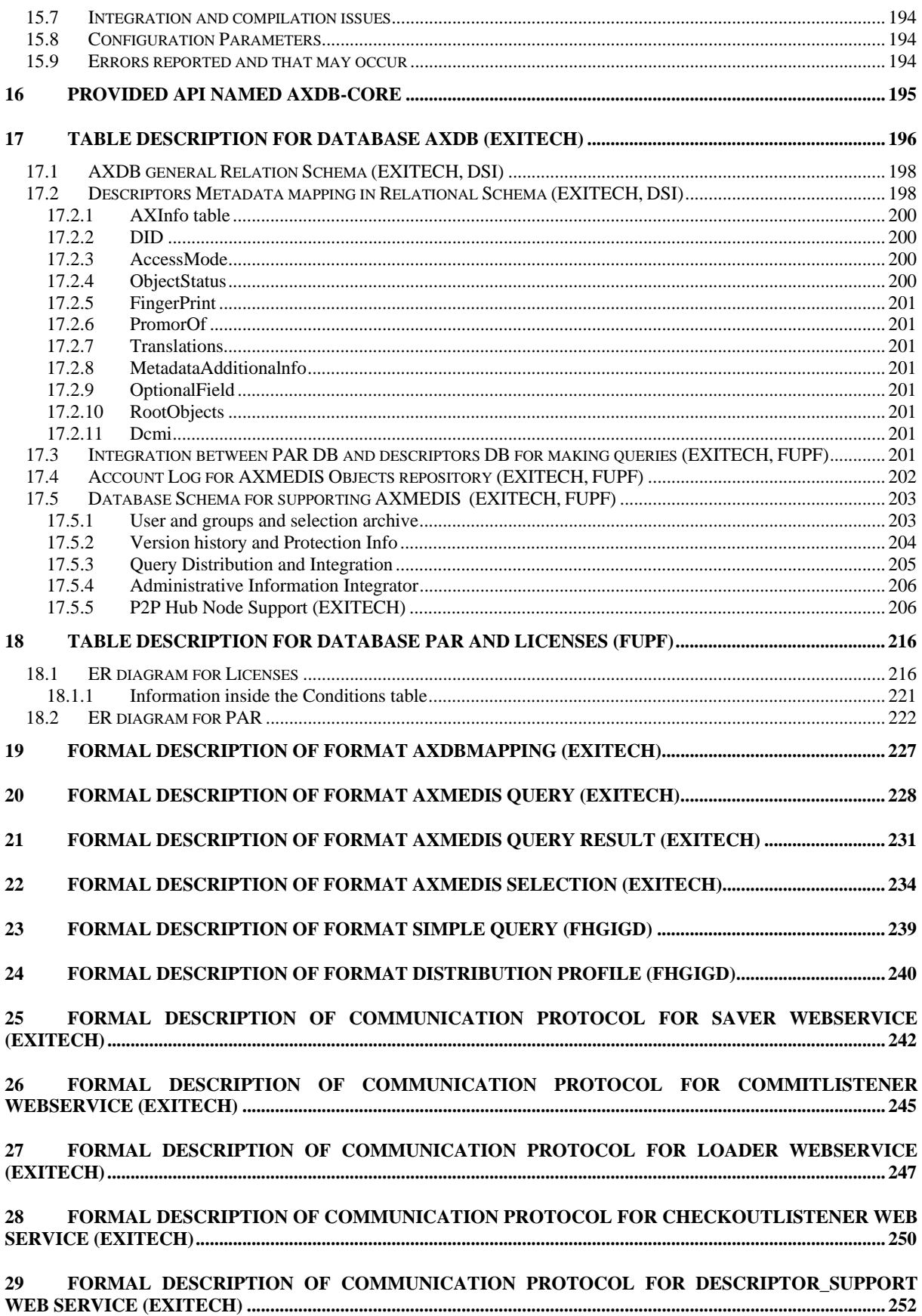

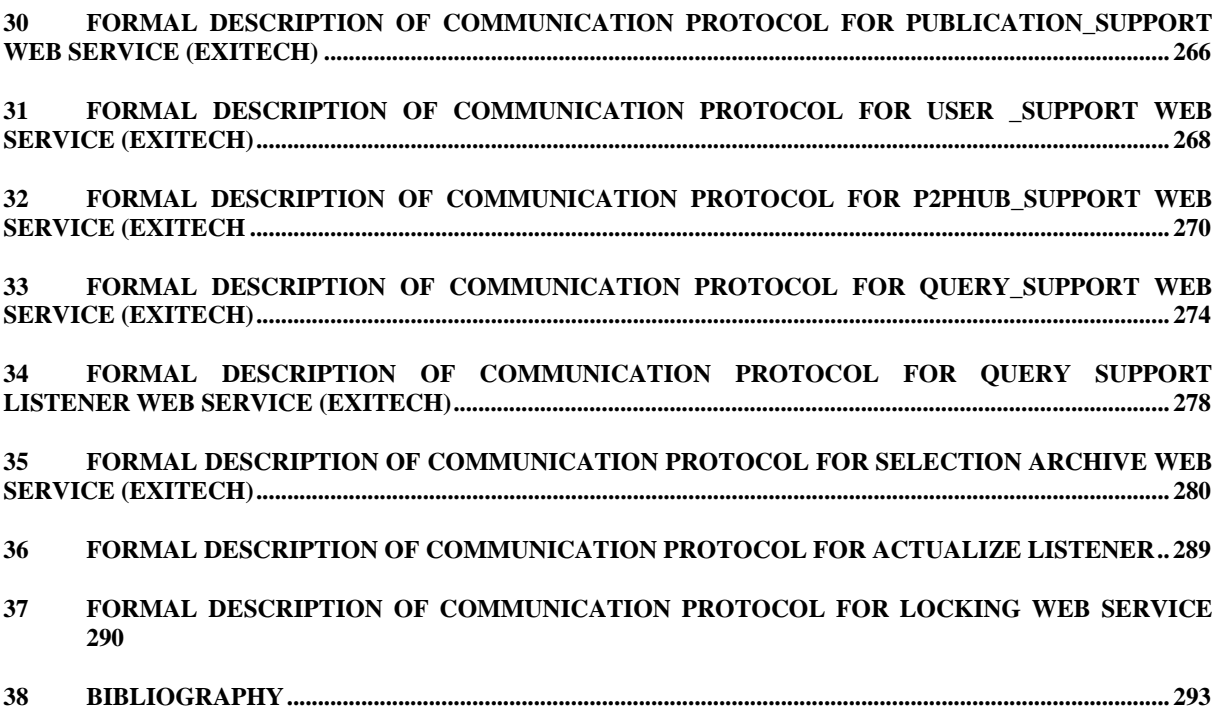

# **1 Executive Summary and Report Scope**

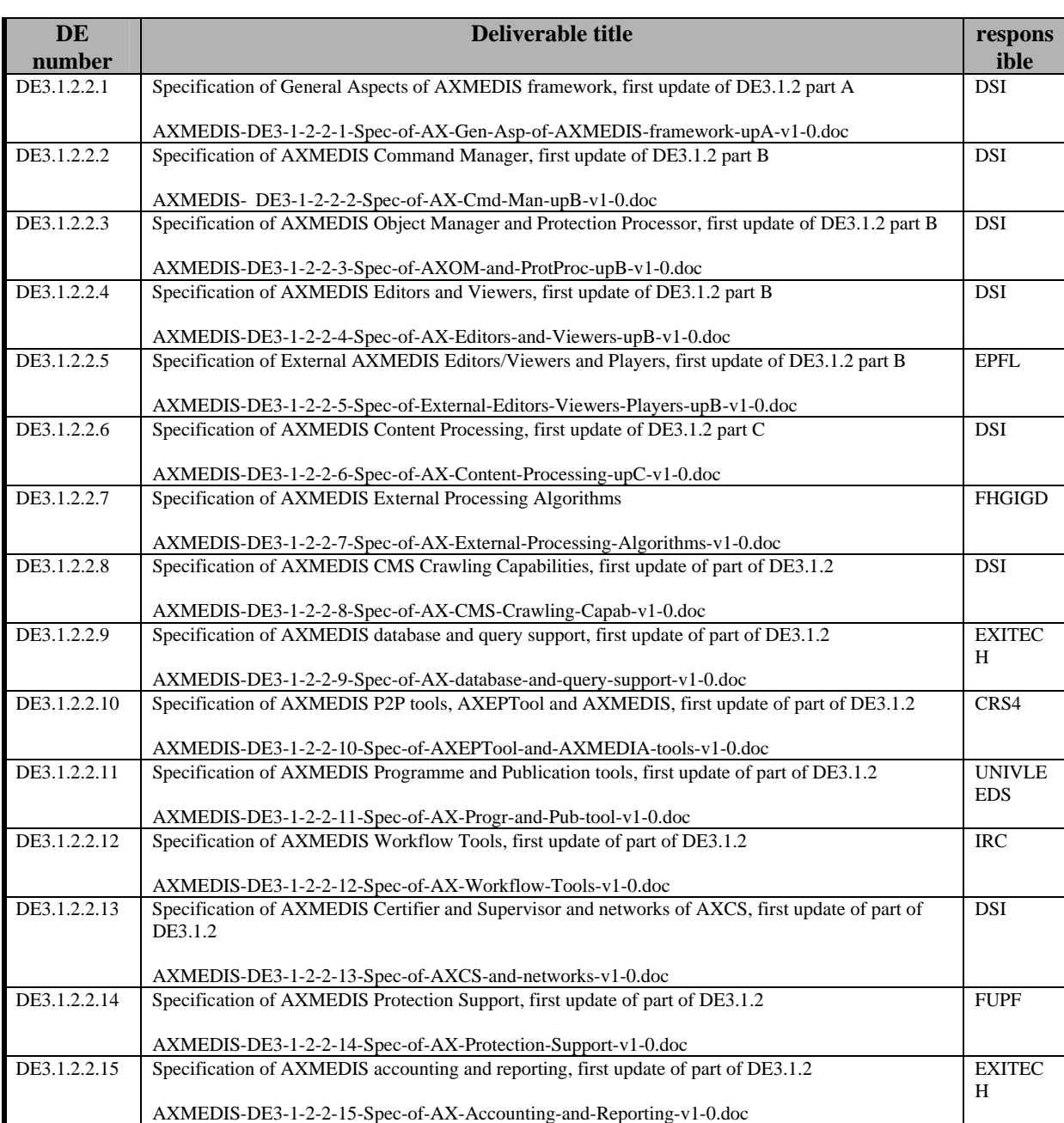

The full AXMEDIS specification document has been decomposed in the following parts:

#### **1.1 This document concerns**

Specification of AXMEDIS database and query support, first update of part E of DE3.1.2. The document has been reorganized and therefore some parts that were present in DE3.1.2E have been moved in other deliveralbles. The title have been maintained and under the title the reader can find the part of DE 3.1.2.2 that now contains the specification.

#### **1.2 List of Modules or Executable Tools Specified in this document (EXITECH, FUPF, FHGIGD, DSI)**

A module is a component that can be or it is reused in other cases or points of the AXMEDIS framework or of other AXMEDIS based solutions.

The modules/tools have to include effective components and/or tools and also testing components and tools.

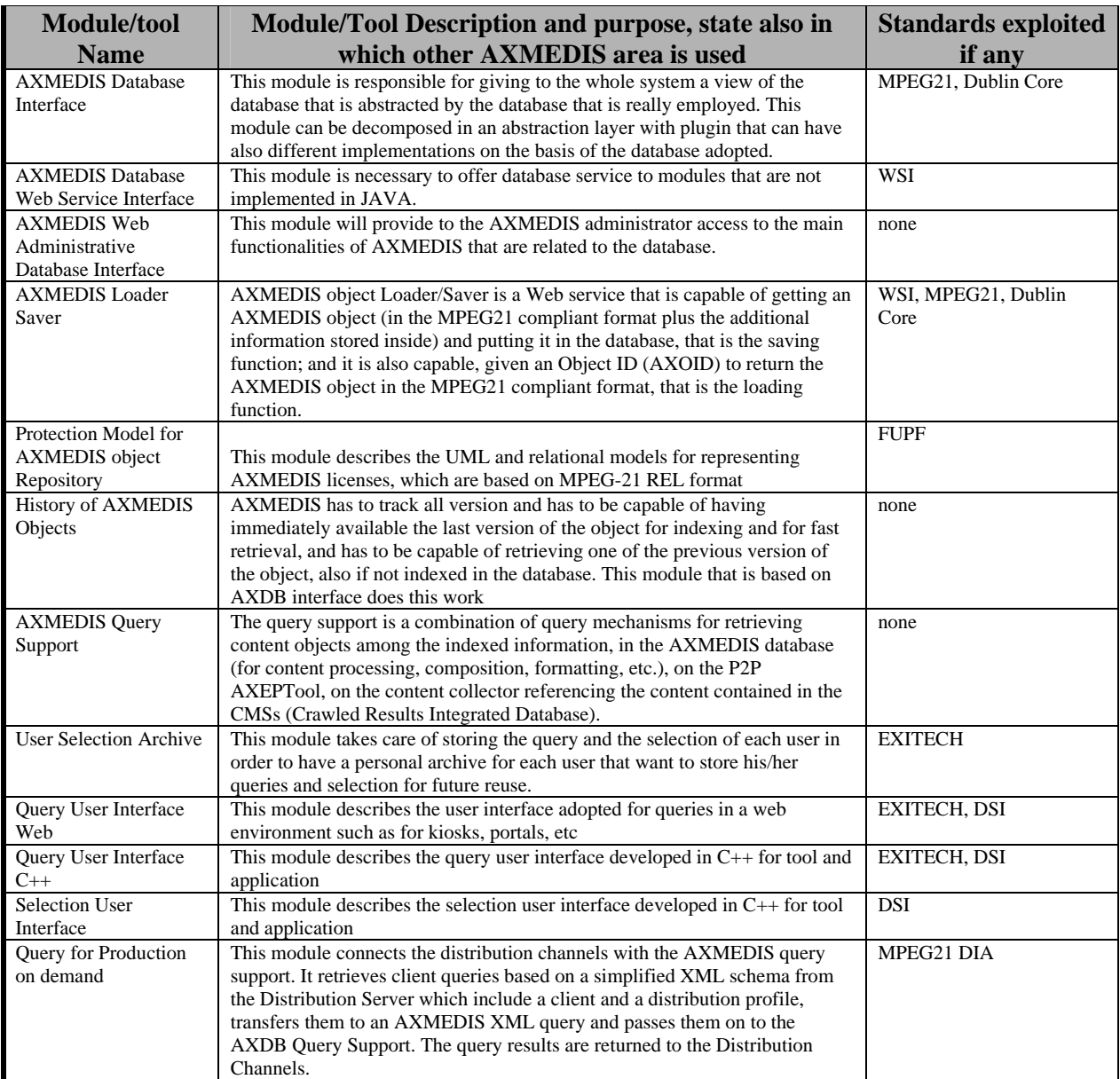

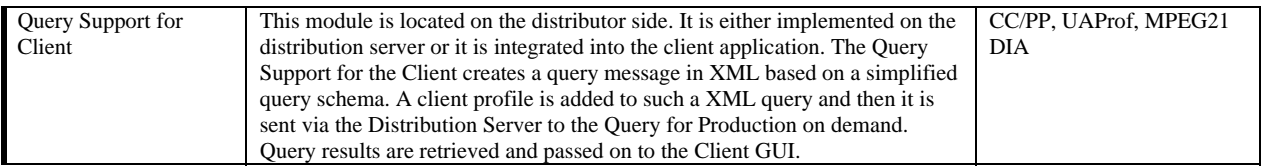

## **1.3 List of Formats Specified in this document (EXITECH, FUPF, DSI, FHGIGD)**

A format can be (i) an XML content file for modeling some information, (ii) a file format for storing information, (iii) a format that is manipulated by the tools described in this document, etc...

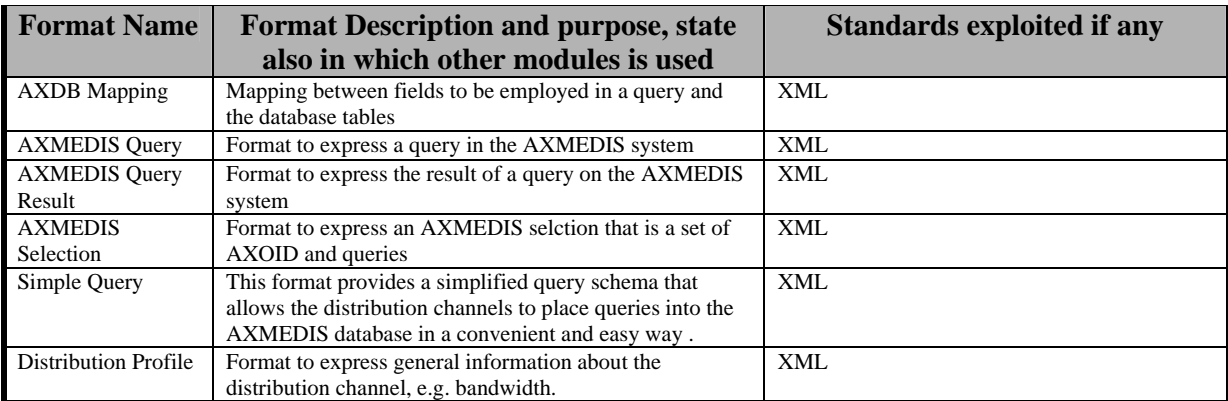

# **1.4 List of Databases Specified in this document (EXITECH, FUPF, DSI, FHGIGD)**

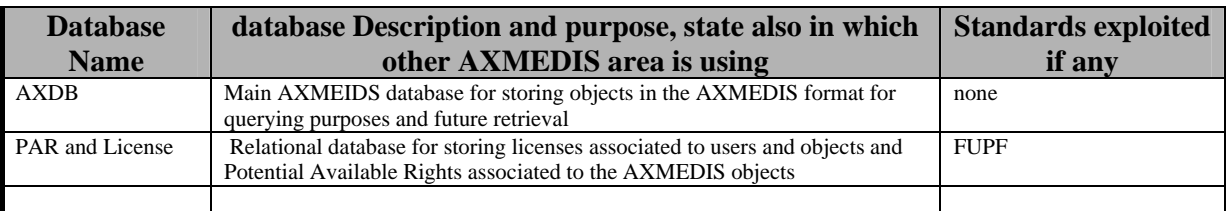

# **1.5 List of Protocols Specified in this document**

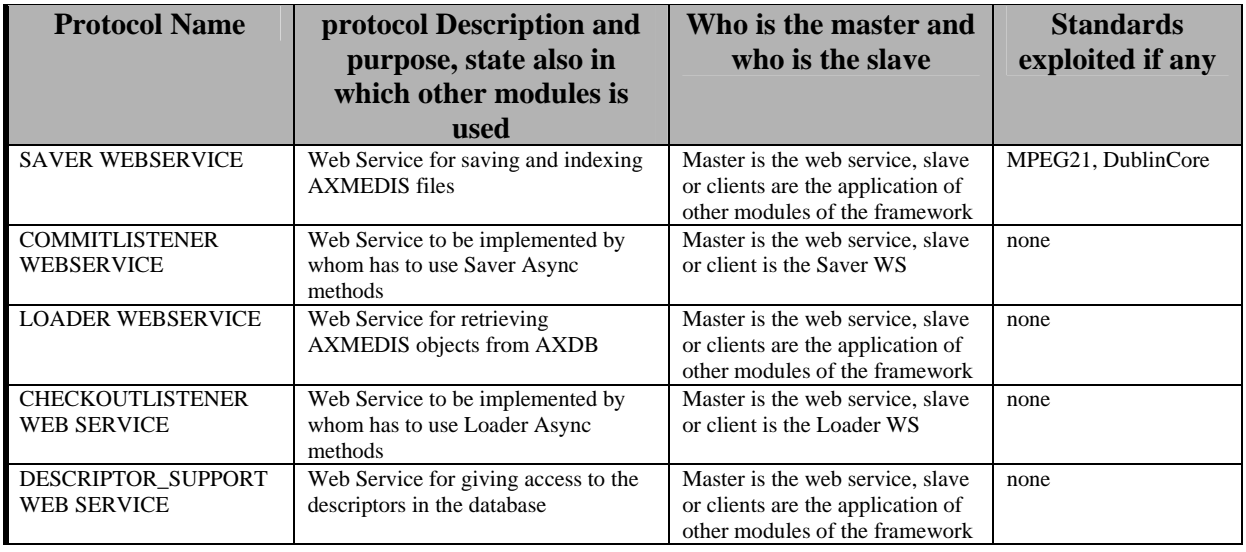

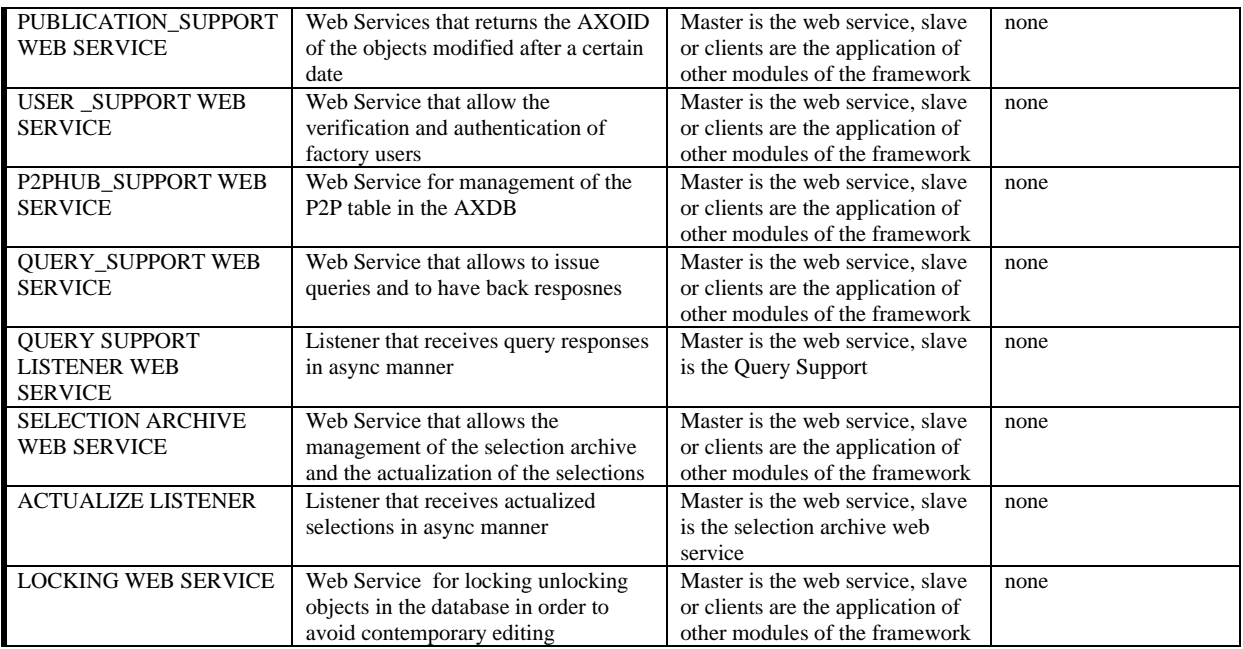

# **2 General Use Cases and scenarios (EXITECH, FUPF, DSI, FHGIGD)**

- AXMEDIS Query Support Scenario
	- o SCENARIO 6: Content accessibility, querying
	- o SCENARIO 6.1: Making query on the several direction. Technical Querying, Collecting and integrating results.
	- o SCENARIO 6.2: Producing a selection.
	- o SCENARIO 6.5: Store a query/Selection and make it active later
	- o SCENARIO 6.6: Make a query on a Kiosk (EXITECH, DSI, ILABS)

## **2.1 AXMEDIS Query Support Scenario**

The main functionality that have been identified in the system that are also related to the query support are depicted in the scenario reported below.

The main scenario that have been identified are:

- SCENARIO 6: Content accessibility, querying
- SCENARIO 6.1: Making query on the several direction. Technical Querying, Collecting and integrating results.
- SCENARIO 6.2: Producing a selection.
- SCENARIO 6.5: Store a query/Selection and make it active later

For each scenario a brief description is reported.

## **2.1.1 SCENARIO 6: Content accessibility, querying**

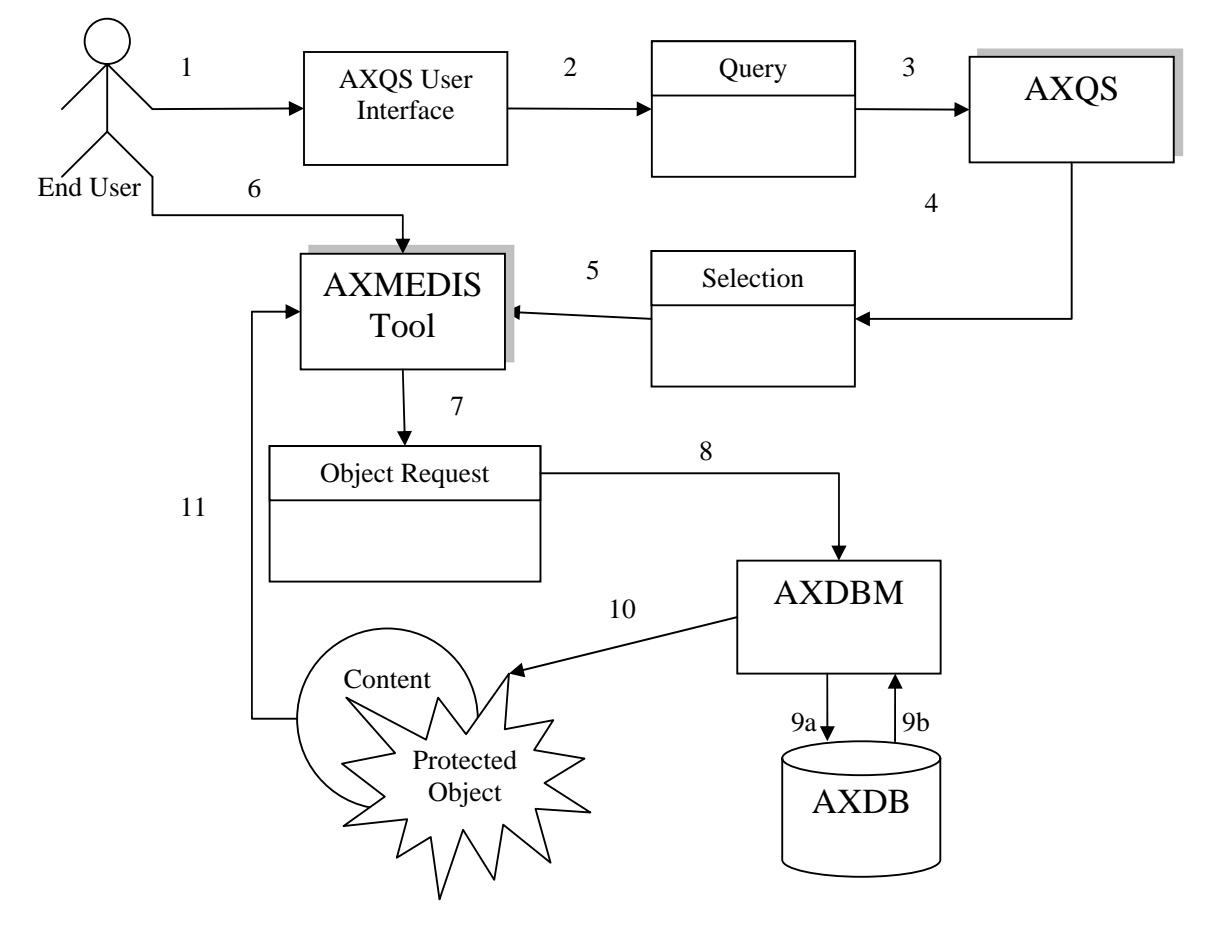

1. The End-User creates a query on the user interface

- 2., 3. The Query is send to the AXQS by the user interface
- 4. The AXQS returns a Selection (see Scenario 6.1)
- 5. The selection is processed by an AXMEDIS tool
- 6. The End-User selects one of more objects in the selection
- 7., 8. The AXMEDIS Tool issues a request for the set of objects to the AXDBM
- 9., 10. The AXDB returns the set of requested objects
- 11. The objects are ready to be used in the AXMEDIS Tool

#### **2.1.2 SCENARIO 6.1: Making query on the several direction. Technical Querying, Collecting and integrating results.**

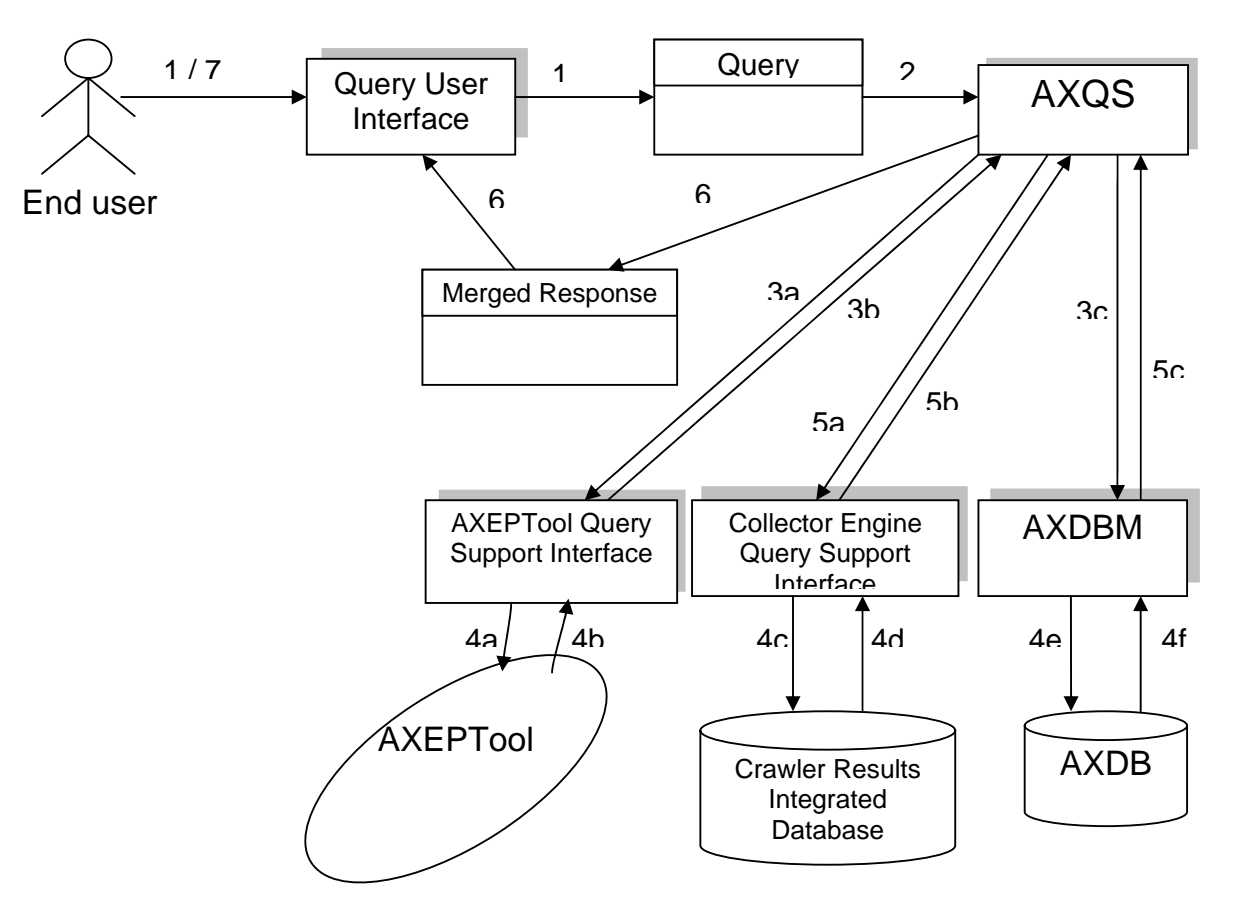

1. The End user, using the AXQS User Interface, composes a Query on aspects of interest (technical, DRM or feature related). Furthermore, the Actor chooses "where" to search for available AXMEDIS objects: within local AXMEDIS Database (and within AXMEDIS objects contained within the local AXDB), on AXEPTool network or among those contents which have to be collected, by the Collector Engine, and have not yet.

2. The End User submits the queries previously composed

3. AXQS submits the Actor's query to each of the chosen search "places" by using the corresponding specific interface: (i) Collector Engine Query Support Interface, (ii) AXEPTool Query Support Interface and (iii) AXMEDIS Database Manager

4. Each query interface (see step 3) looks for the required features in the corresponding domain

5. AXQS collects all the responses from the query interfaces

6. AXQS merges the results all together and return the complete list to the AXQS User Interface

7. AXQS User Interface shows the result to the Actor in an adequate manner, i.e. in such a way that the Actor can understand: (i) from which source an object come (ii) which are the restriction on the object (iii) etc…

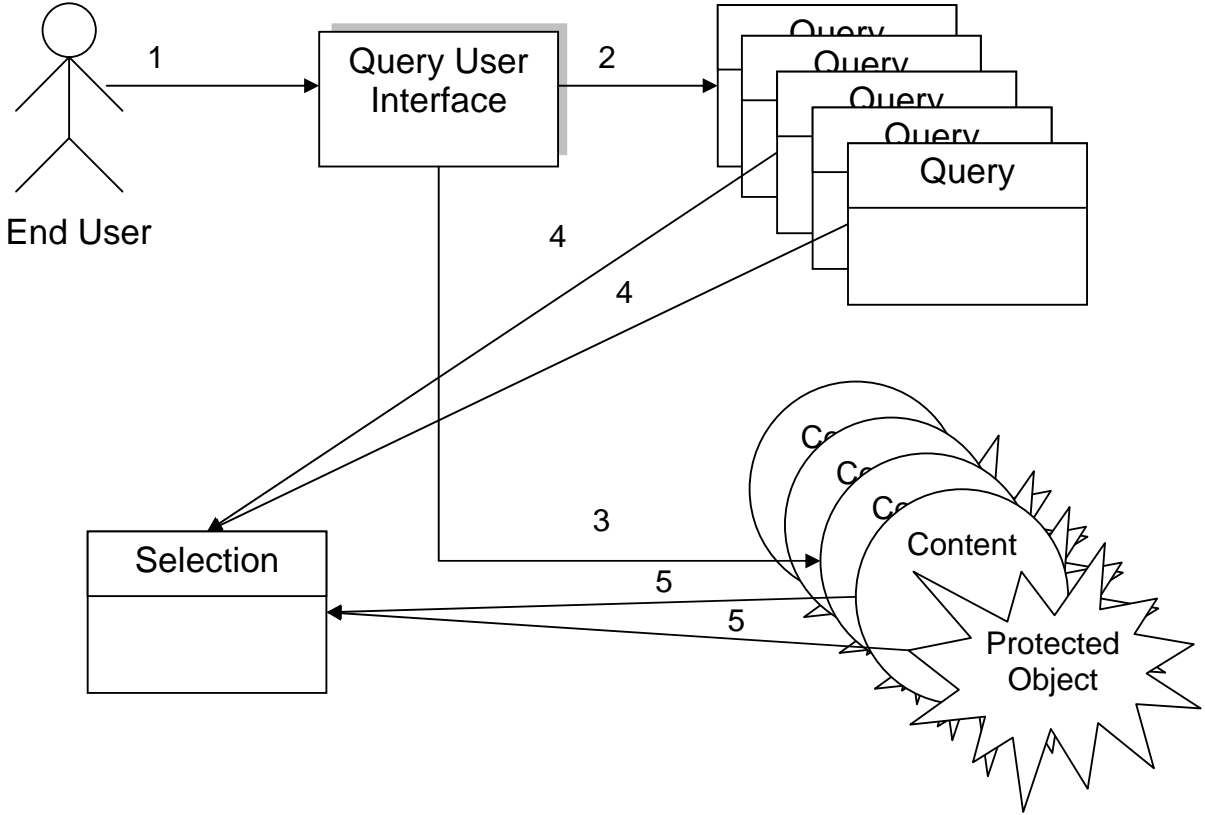

**2.1.3 SCENARIO 6.2: Producing a selection.** 

1., 2. End user can access through the AXQS User Interface to a collection of queries (previously issued) 3. End User can access also to a collection of Object (reference to object in the case of AXQS user interface) 4., 5. The set of an arbitrary number (0 or more) of queries and of an arbitrary number of reference to objects (0 or more) are put together to form a Selection

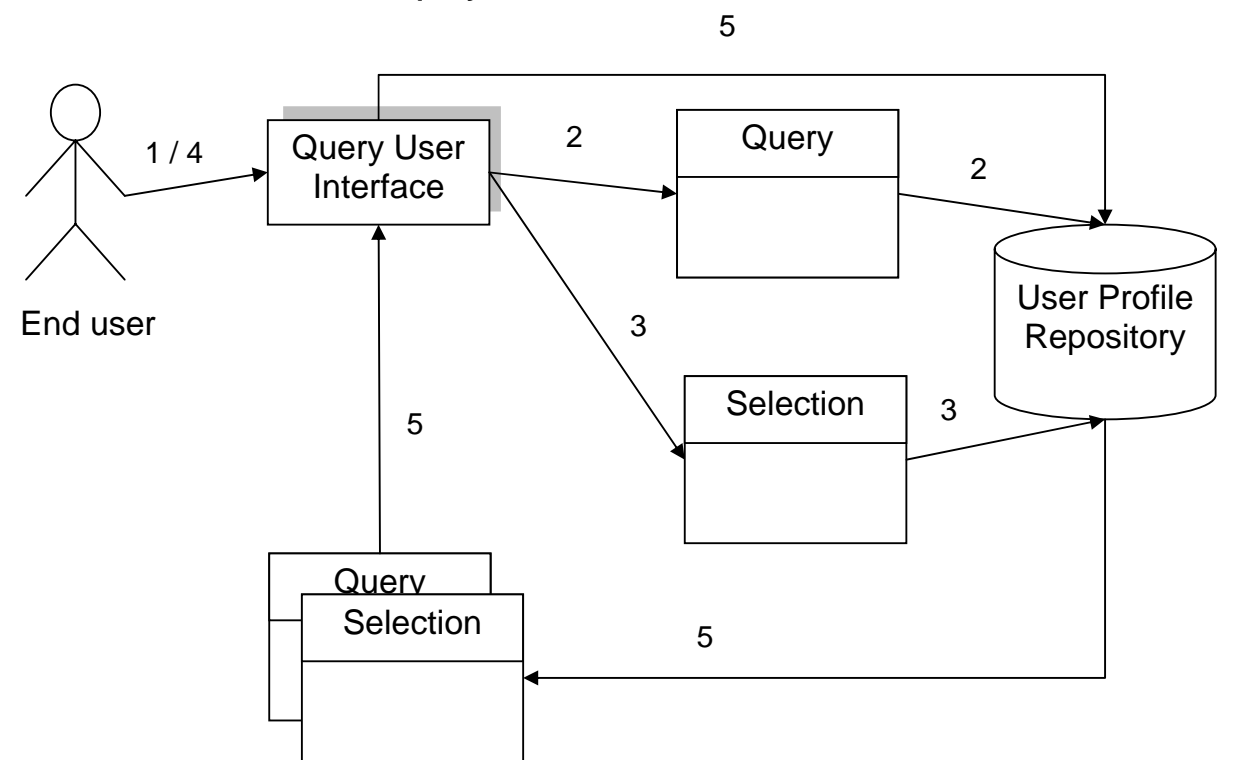

#### **2.1.4 SCENARIO 6.5: Store a query/Selection and make it active later**

- 1. End User uses AXQS user interface to interact with his/her personal profile
- 2. End User can save in his/her user profile some Queries
- 3. End User can save in his/her user profile some Selections
- 4. End User can recall a Selection/Query from user profile
- 5. Query or selection is returned to the User Interface for activation/modification

#### **2.1.5 SCENARIO 6.6: Make a query on a Kiosk (EXITECH, DSI, ILABS)**

This scenario allows to query the local Kiosk QS or to forward the query to the remote QS that is in the factory that in turn can forward the query to P2P, Factory AXDB and Factory crawling mechanism.

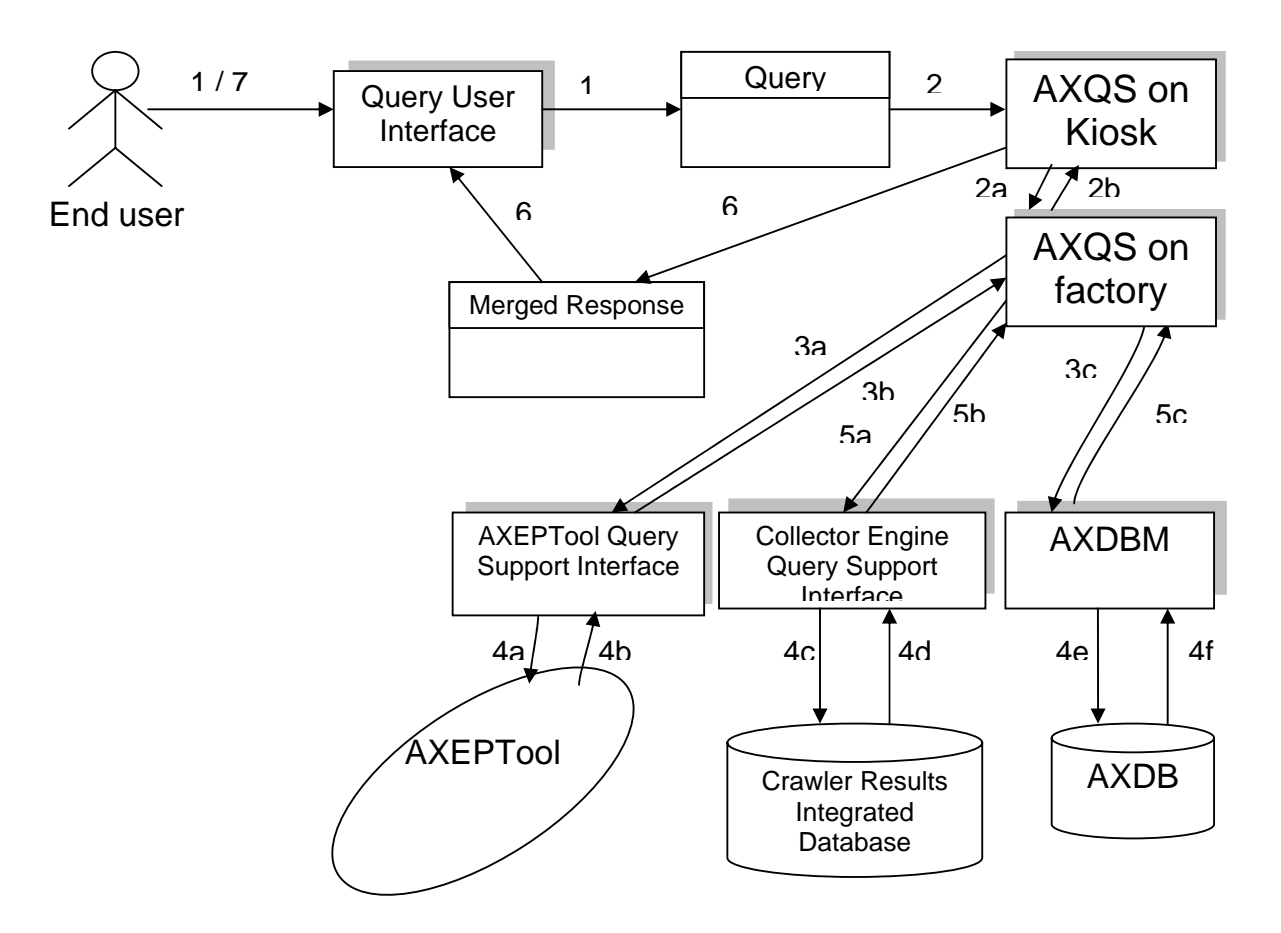

1. The End user, using the AXQS User Interface, composes a Query on aspects of interest (technical, DRM or feature related). Furthermore, the Actor chooses "where" to search for available AXMEDIS objects: within local AXMEDIS Database (and within AXMEDIS objects contained within the local AXDB), on AXEPTool network or among those contents which have to be collected, by the Collector Engine, and have not yet.

2. The End User submits the queries previously composed on the Kiosk

2a,b The query support of the Kiosk can forward the query to the Factory QS that in turn forwards it to the other information sources.

3. AXQS submits the Actor's query to each of the chosen search "places" by using the corresponding specific interface: (i) Collector Engine Query Support Interface, (ii) AXEPTool Query Support Interface and (iii) AXMEDIS Database Manager

4. Each query interface (see step 3) looks for the required features in the corresponding domain

5. AXQS collects all the responses from the query interfaces

6. AXQS merges the results all together and return the complete list to the AXQS User Interface

7. AXQS User Interface shows the result to the Actor in an adequate manner, i.e. in such a way that the Actor can understand: (i) from which source an object come (ii) which are the restriction on the object (iii) etc…

# **3 General architecture and relationships among the modules produced (EXITECH, FUPF, DSI, FHGIGD)**

The AXMEDIS database area includes:

- **AXMEDIS Query Support**
- **AXMEDIS Query User Interface (both web and C++)**
- **AXMEDIS Selection Interface**
- **AXMEDIS Database Manager that in turn contains:**
	- o **AXMEDIS loader Saver**
	- o **AXMEDIS DataBase Interface**
	- o **AXMEDIS Web Service DataBase Interface**
	- o **AXMEDIS Web Administrative Interface**
	- o **Protection Model for AXMEDIS object repository**
	- o **History of AXMEDIS object evolution**
- **User selection Archive**
- **Query Support for production on demand**
- **Query Support for clients**

The relationships among the modules are expressed in the following diagram

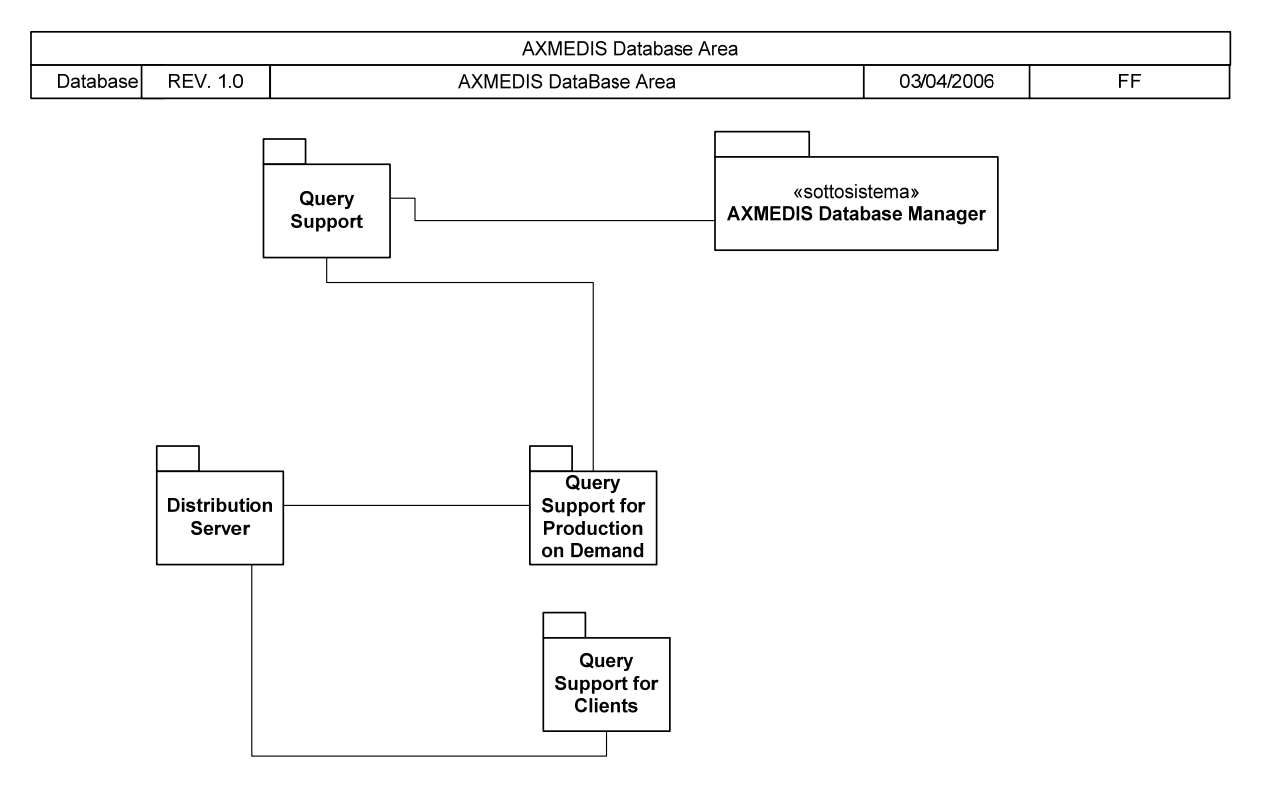

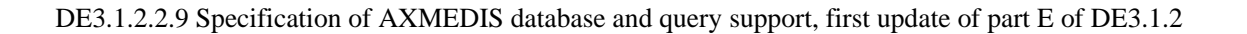

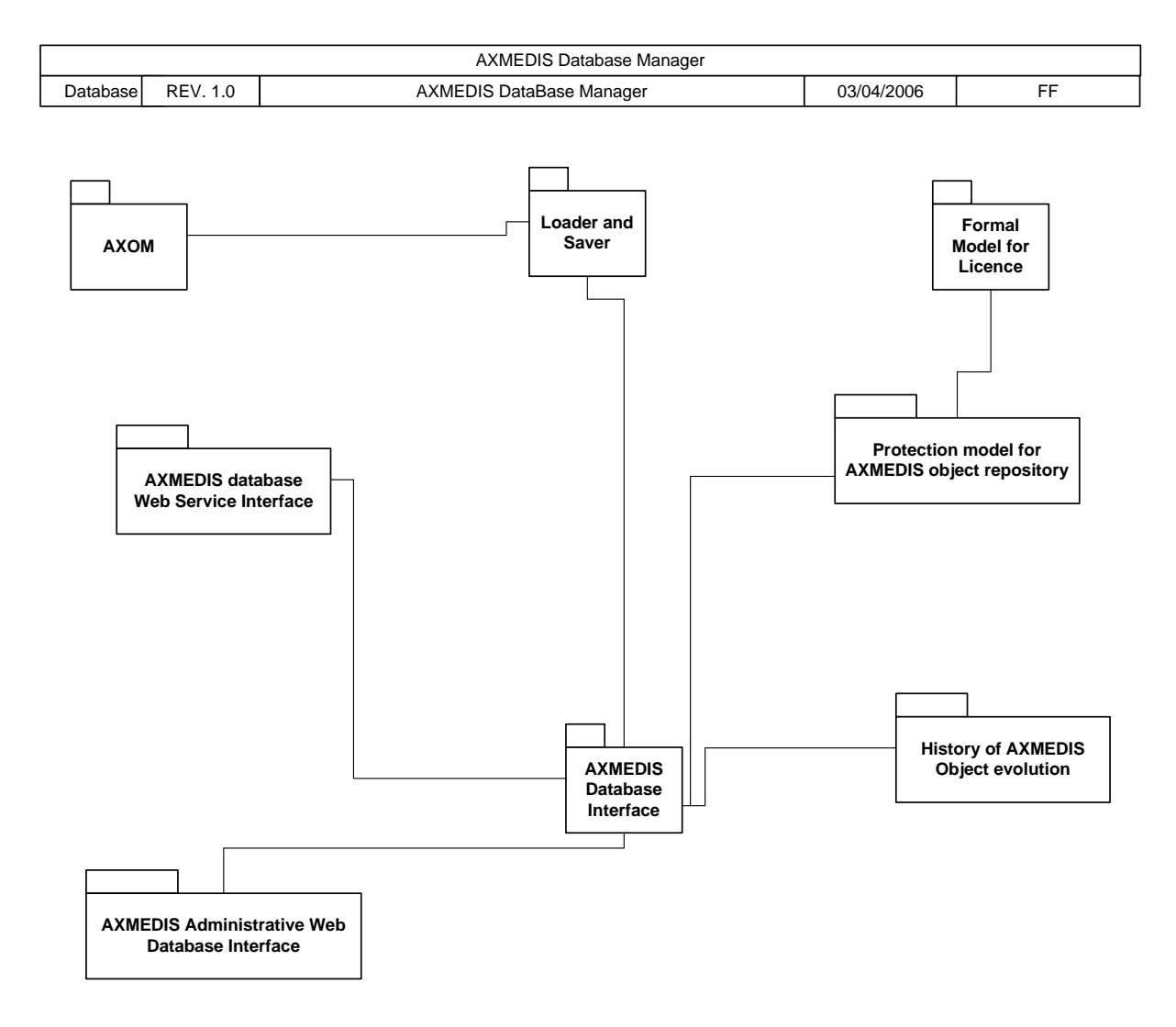

# **4 AXMEDIS Database Interface (EXITECH)**

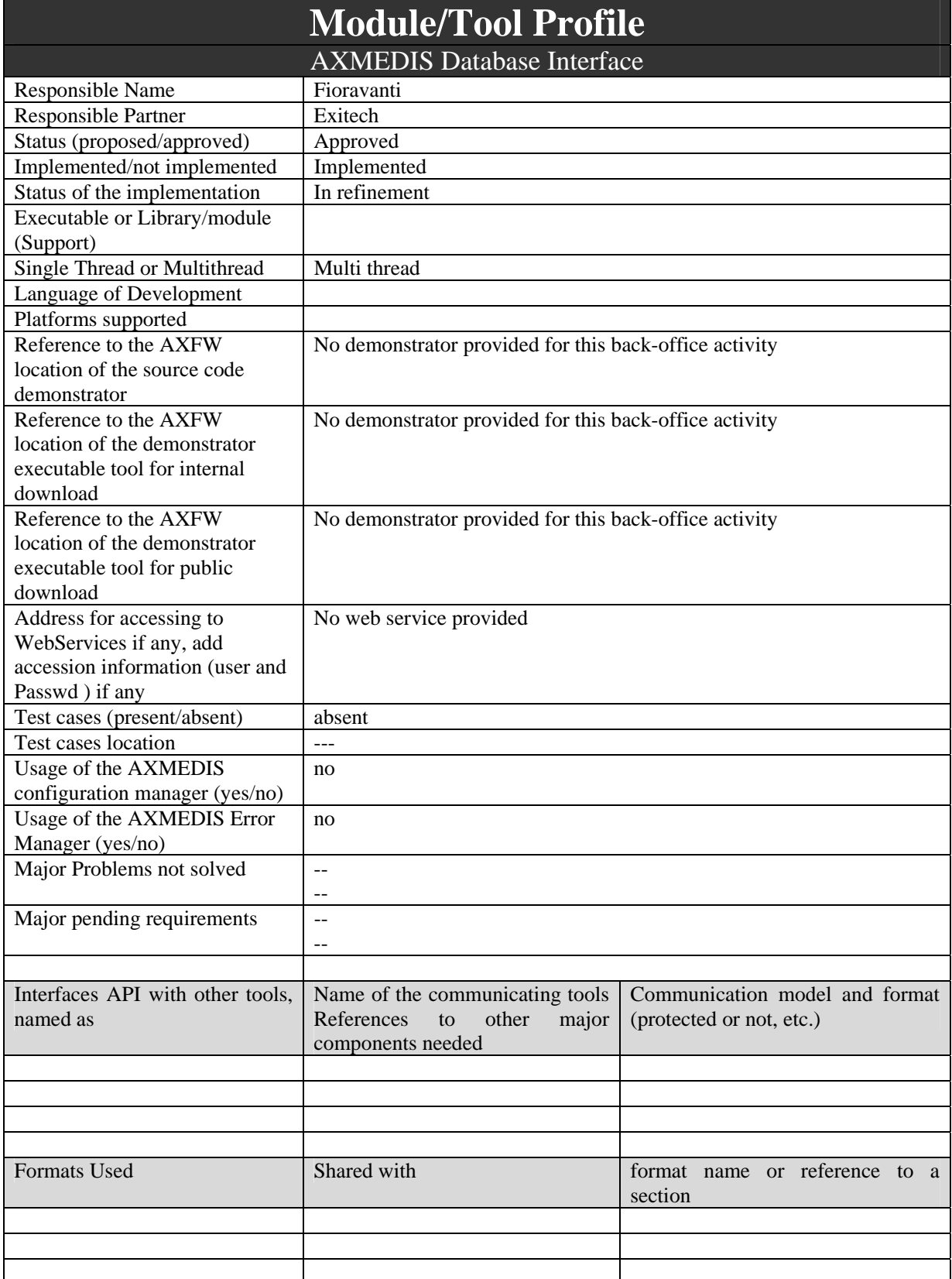

DE3.1.2.2.9 Specification of AXMEDIS database and query support, first update of part E of DE3.1.2

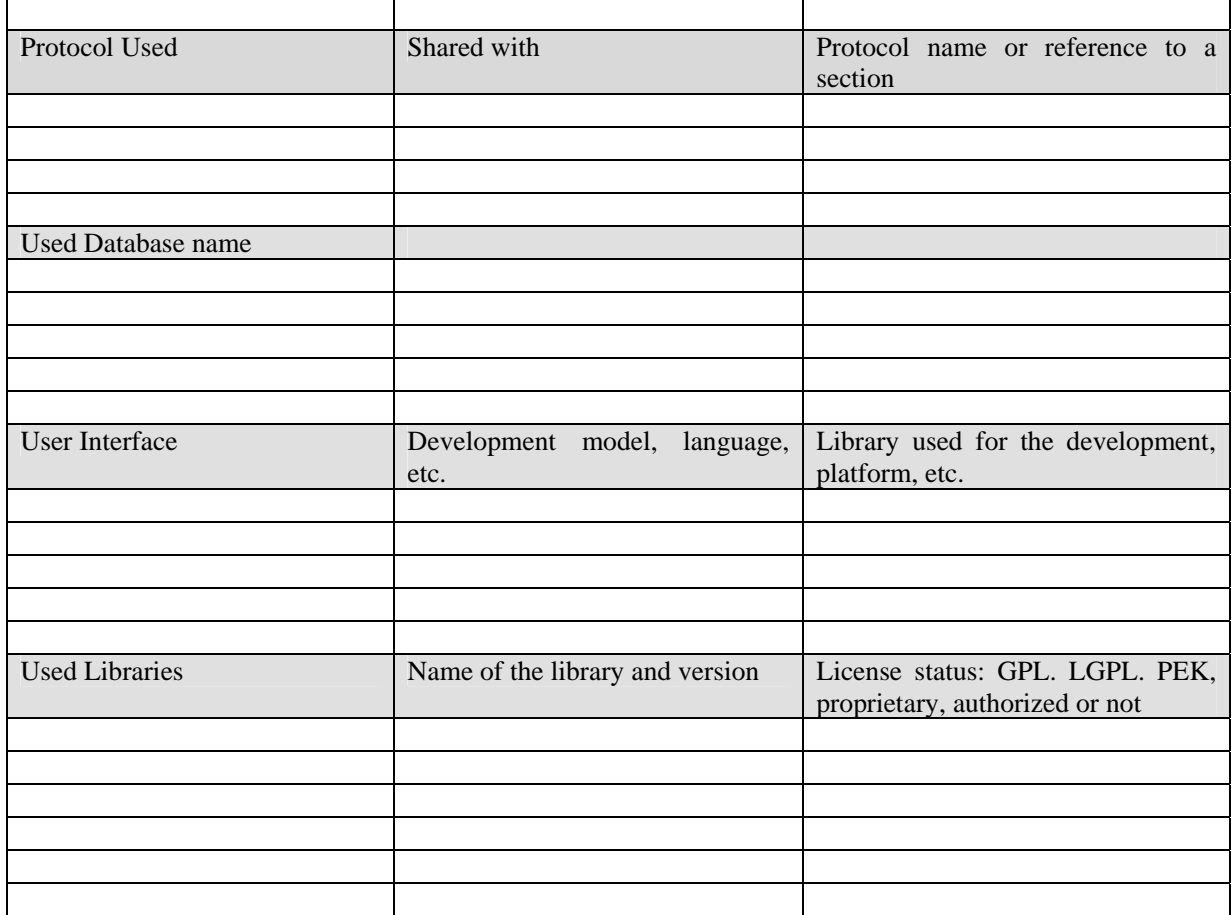

#### **4.1 General Description of the Module**

This module is responsible for giving to the whole system a view of the database that is abstracted by the database that is really employed. This module can be decomposed in an abstraction layer with plugin that can have also different implementations on the basis of the database adopted. One of the plugin that can change in the full text engine that can be different from system to system.

In this section it is important to define the possible interactions between other parts of the system and the database on the basis of the requested functionalities in the user requirements. In any we have two choices:

- Limit the AXMEDIS Database Interface to a very simple interface capable of executing SQL commands, translating and optimizing them for the specified engine demanding to the external tools the real functionalities toward the other parts of AXMEDIS;
- Create a very complex interface with all the functionalities inside this module having in external modules only the stubs for calling Database Interface;

Since it is very difficult to organize from the beginning all the functionalities offered by the database it is preferable to have a simple interface of the DB that allow to execute simple commands that can be used by the other modules that are part of the real High level interface to the DB.

The basic functionalities of this module are used by:

- AXMEDIS Object Loader/Saver: this module is responsible for inseriting, exporting and change versions of AXMEDIS objects;
- Core Accounting Manager and reporting tool: this module is responsible for the storing and retrieving of Action-Logs;
- Query Support Web Service Interface: this service is responsible for all kind of queries;
- Evolution in production Repository: this module is responsible for advanced management of versioning not covered by the Object Loader/Saver, such as analysis of changes in contents, different version of AXINFO and so on;
- Query and Selection Archive for Each User: for getting and saving Selections (and therefore also queries in the personal archive);

Starting from this point of view it can be understand easily that the Database Interface has to provide all back end services for interfacing optimally with the selected database engine and have to expose some simple methods for executing basic I/O and select operation of the DB.

#### **4.2 Module Design in terms of Classes**

Since this module is a Java package, it is necessary to draw the preliminary class diagram over which, it is possible to define the public methods exposed by the module at least in terms of interfaces. A simplified class diagram for this module is reported below.

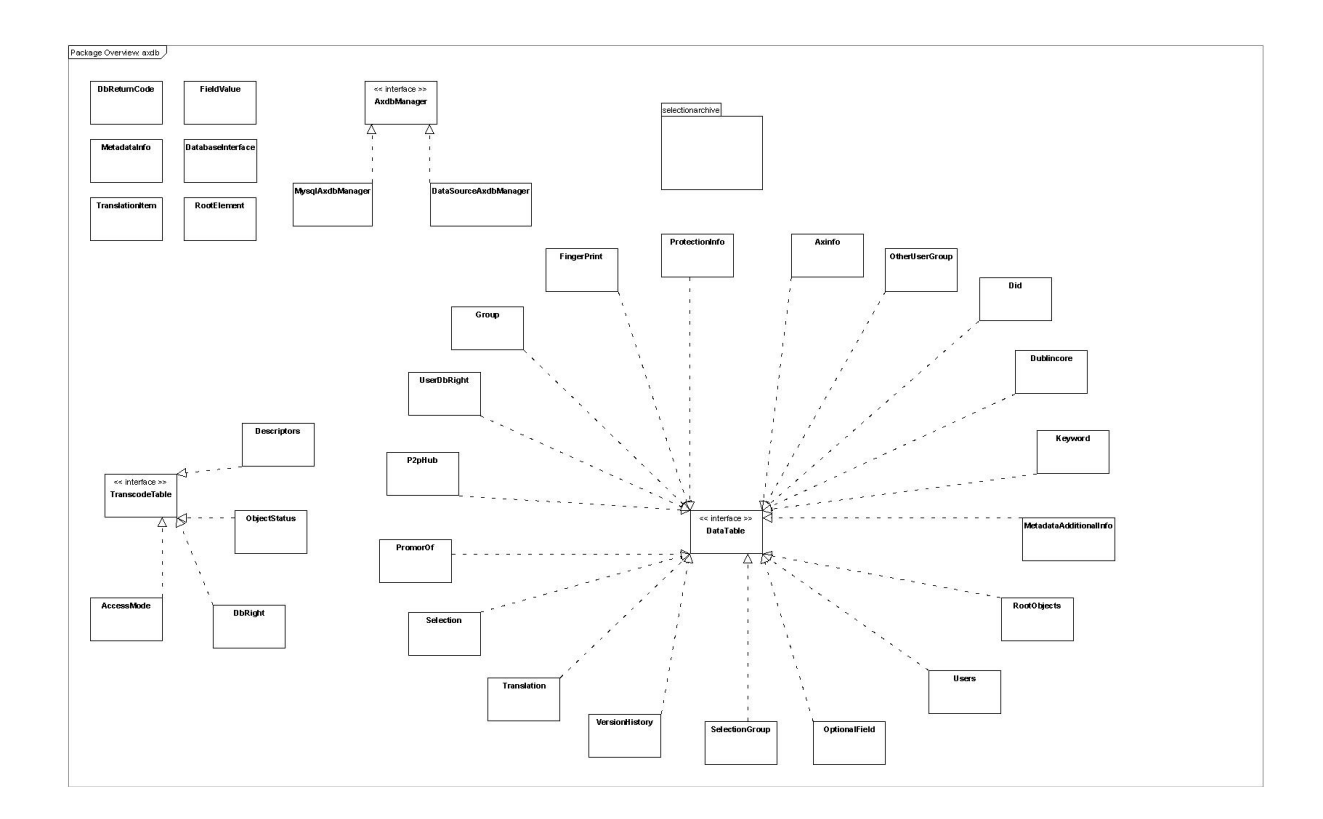

#### **4.3 User interface description**

This module has no user interface.

#### **4.4 Technical and Installation information**

This module is provided as a jar and therefore you need only to use it in your JAVA projects

#### **4.5 Draft User Manual**

No user manual apart from API specification provided in the repository and referred in section 16

DE3.1.2.2.9 Specification of AXMEDIS database and query support, first update of part E of DE3.1.2

# **4.6 Examples of usage**

You can find examples of usages in all the modules that use this module or in the test source code provided with the module.

## **4.7 Integration and compilation issues**

The JAR can be used in all JDK 1.5 environment and for compiling it you can use directly the project provided for Netbeans 4.1

#### **4.8 Configuration Parameters**

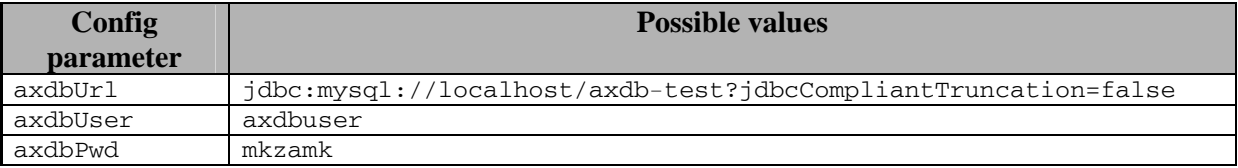

#### **4.9 Errors reported and that may occur**

Return values and error codes are provided together with API description.

# **5 AXMEDIS Database Web Service Interface (EXITECH)**

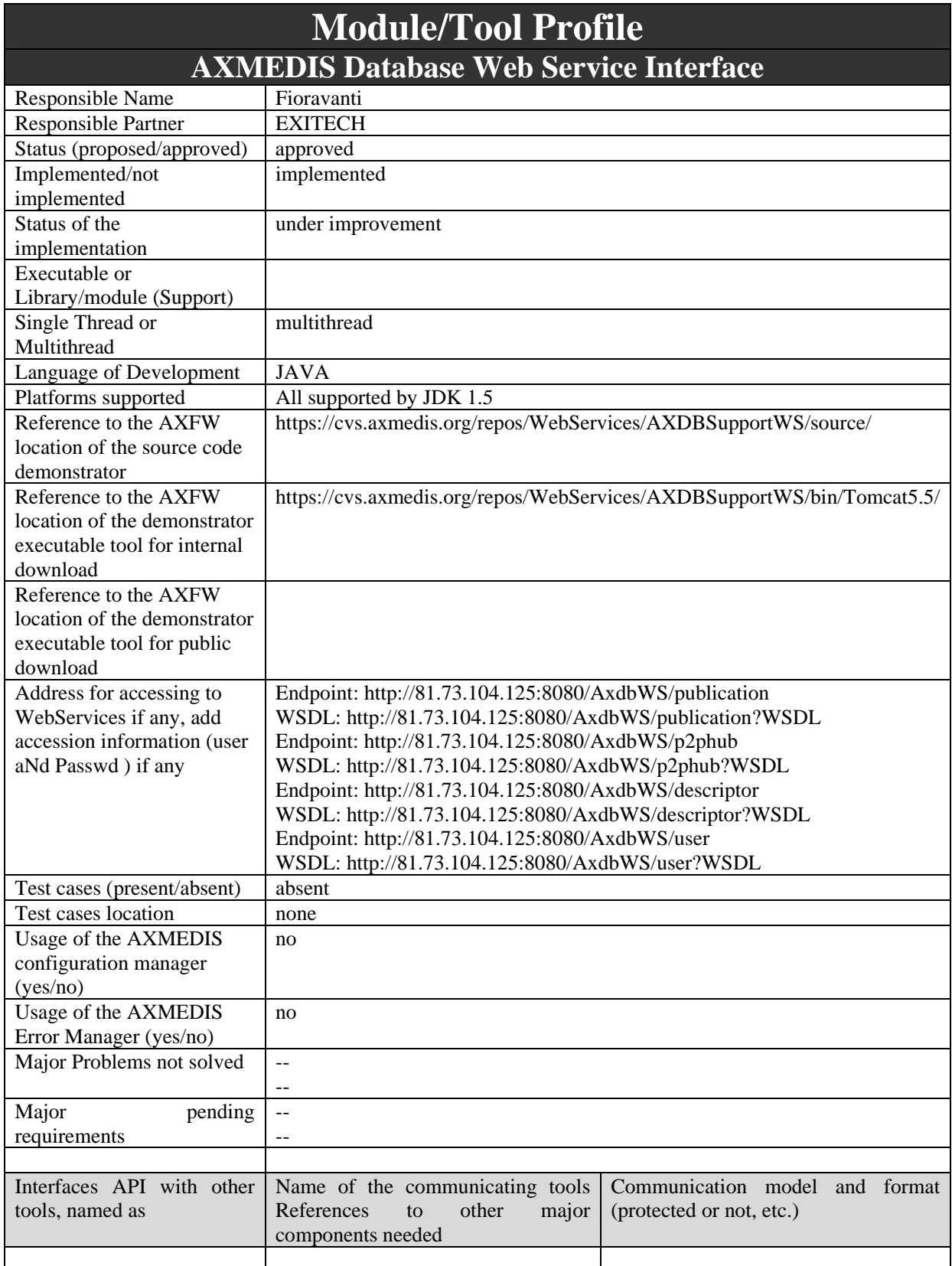

DE3.1.2.2.9 Specification of AXMEDIS database and query support, first update of part E of DE3.1.2

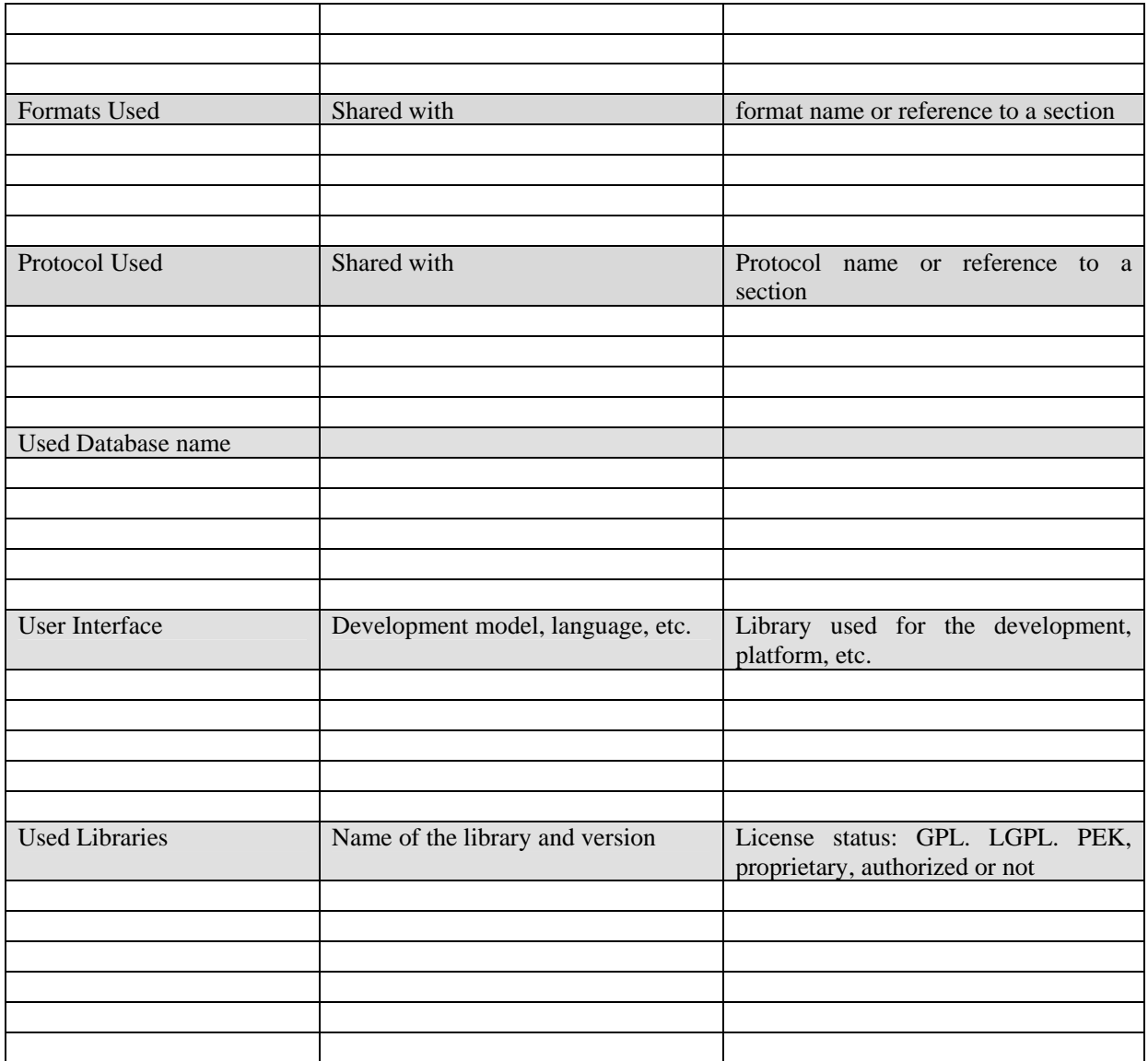

#### **5.1 General Description of the Module**

The AXMEDIS Database Interface is comprised of two main modules that are the Database interface (already described in the previous section) and the Web Service database Interface. While the first module can be a JAVA package, the second module is necessary to offer database service to modules that are not implemented in JAVA. To this end part of the functionalities or more advanced functionalities can be put in the WebService part of the module to allow a better integration at the system level.

AXMEDIS Database WebService Interface is a critical module since allow via different methods of several web services to access to the functionalities that are provided by the database. The list of functionalities will be improved over the time as soon as other engine or tools will require new services.

For the moment the following Webservices are defined:

- Descriptor\_support webservice that will provide to the saver/indexer module all the functionalities to insert an object in the database or to update an existing one;
- Publication\_support that will provide the services needed by the publication engine to recover the AXOID that have been inserted/update after a certain date/time;
- User\_support will be provided to verify that if a user is authenticated for a specific operation to be performed;
- P2P\_Hub\_Support will be provided by the means of a web service capable of performing operations on the P2PHub table, as inserting, updating, deleting, selecting and a more general interface for performing a generic direct SQL query;

In the following the definition of the web services with the related methods will be detailed, creating a subsection for each web service and inside the subsection all the methods will be detailed.

#### **5.1.1 Descriptor\_support**

Descriptor support offers access to some descriptors of the AXDB for direct manipulation for all people that has no access to the JAVA API. Main Functionalities are reported in the following table, while Web service specification can be found in section 29.

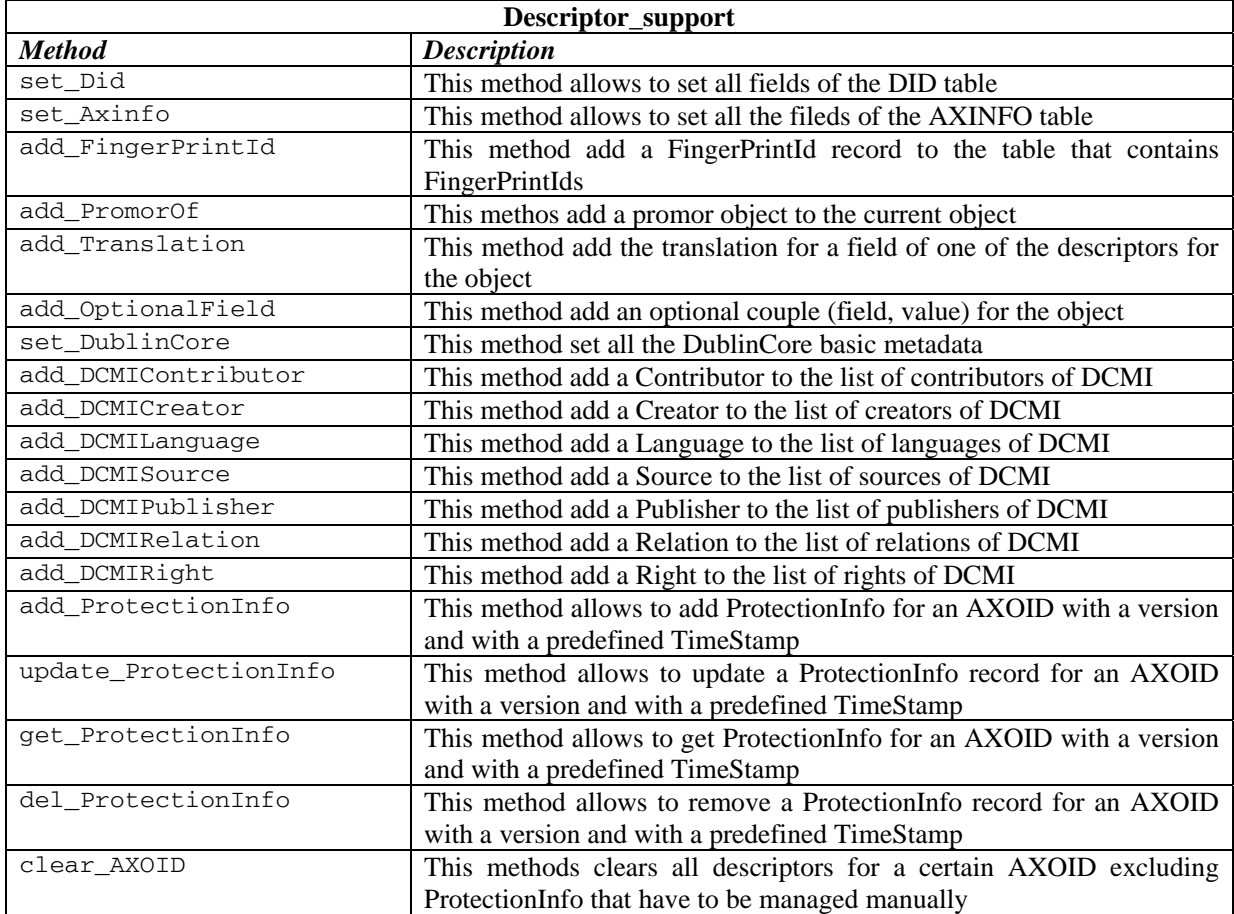

#### **5.1.2 Publication\_support**

This web service has been requested by the authors of P&P in order to obtain the list of files that have been updated o modified after a certain date

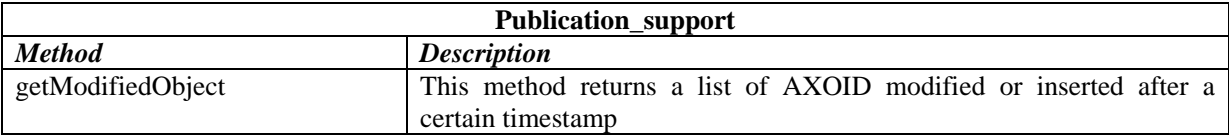

#### **5.1.3 User Support**

This web service is able to return an error code for a user authentication, when a triplet of user, password and operation is provided. The operation is optional and if not present only the password against the user name will be checked.

The error code returned are:

- 0: the username exists, the password is correct and the operation (if any) is allowed)
- 1: the username does not exist; no check on operation
- 2: the username exists, but the password do not match; no check on operation
- 3: the username exists, the password is correct but the user is not entitled for such operation

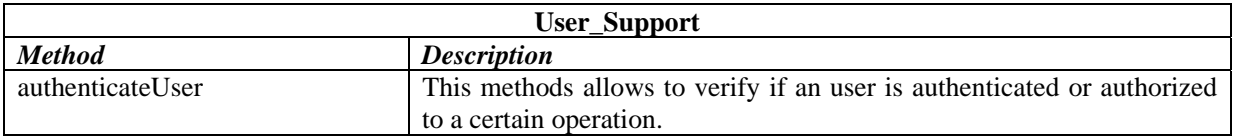

#### **5.1.4 P2P Hub Node Support**

This web service allows P2P node to perform operations on the P2PHub table of the AXDB in order to index objects without transferring them. This web service operates in conjunction with Descriptors support

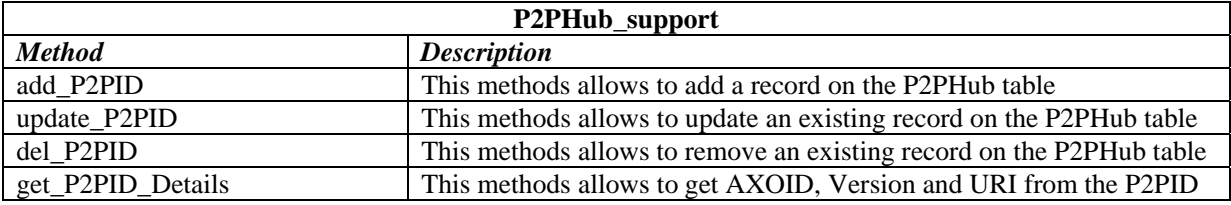

#### **5.2 Module Design in terms of Classes**

For this module the following more detailed schema applies.

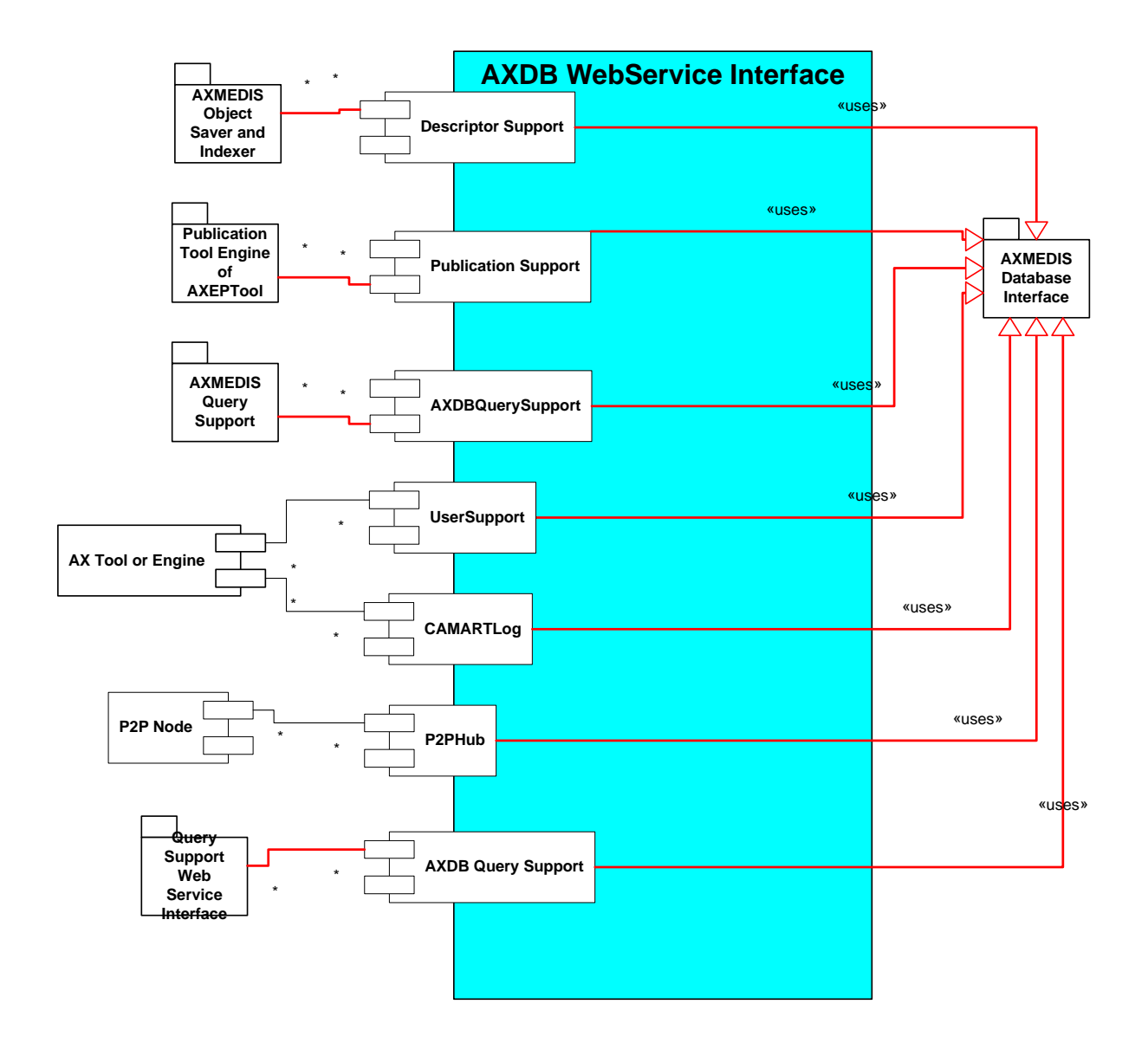

#### **5.3 User interface description**

No user interface is present for this module since it is comprised of back office web services.

# **5.4 Technical and Installation information**

In this section it is reported a draft configuration manual for installing the service as it is provided by EXITECH in the SVN repository of the project.

#### **5.4.1 Prerequisites**

In this manual is it assumed that you install all in 1 WINDOWS server and that in this server you have:

- Mysql 4.1.10 or higher but not mysql 5.x installed and working
- Tomcat 5.5.x installed and working and respond on port 8080
- .

It is assumed also that:

- your Tomcat is installed in \$TOMCAT (say C:\Programmi\Apache Software Foundation\Tomcat 5.5, or something like that);
- your local copy of the AXMEDIS SVN repository is in \$SVNROOT;
- vou have got from the SVN repository the following files:
	- o \$SVNROOT\ Framework\doc\other\axdb\Mysql-4.1.10\ Axdb-newDCMI-Popolato.sql
	- o \$SVNROOT\ Framework\doc\other\axdb\Mysql-4.1.10\axdb-newDCMI-cleanandready.sql
	- o \$SVNROOT\ Framework\doc\other\axdb\Mysql-4.1.10\SavedObjects.zip
	- o \$SVNROOT\ WebServices/AXDBSupportWS/bin/Tomcat5.5/AXDBWS.war
	- o \$SVNROOT\WebServices\AxdbQSWs\doc\configuration-deployment\Tomcat-sharedlibs.zip

If you made different assumption follow the guidelines and substitute the proposed path and names with the ones you chose.

#### **5.4.2 Installation of AXMEDIS Database (AXDB)**

We have two choices in installing AXDB, the first is to install a clean database, the latter is to install a db pre-filled with mediaclub-23-01-06 objects provided by DSI. We will investigate both alternatives.

#### *5.4.2.1 Installation of an empty database*

In order to install an empty axdb you have to use **axdb-newDCMI-cleanandready.sql** script after creating a database named axdb-test on that database.

After you have to create an user named axdbuser with all privileges on axdb-test with a password mkzamk.

#### *5.4.2.2 Installation of a pre-filled database*

In order to install a prefilled axdb you have to use **Axdb-newDCMI-Popolato.sql**. After executing such script that create also the database, you have to create an user named axdbuser with all privileges on axdbtest with a password mkzamk.

Now you have to unpack **SavedObjects.zip** in c:\temp for example and you have to copy all files in c:\temp\SavedObjects\ in \$HTDODC\axrep.

#### *5.4.2.3 Verification of the installation*

```
The AXDB contains 30 tables and the command: 
SHOW TABLES; 
Will show something like: 
mysql> use axdb-test 
Database changed 
mysql> show tables; 
+------------------------+ 
  | Tables_in_axdb-test | 
+| accessmode | 
  actionlog
  | aiiconfiguration | 
  aiistyle
  | axinfo | 
  dbrights
  dcmi
  descriptors
  did
  fingerprint
  | groups | 
  groupsdbrights
  keywords
  | listenertable | 
  | locktable | 
  | metadataadditionalinfo | 
  objectstatus
  | operationdetail |
```

```
optionalfield
  otherusergroup
 | p2phub | 
 | promorof | 
 protectioninfo
 | rootobjects | 
 selection
 selectiongroups
 translation
 \iota users
 usersdbrights
 versionhistory
   +30 rows in set (0.04 sec)
```
If you see a different number of tables or different names please do not see the XML, you should contact your system administrator to verify the configuration of your locally installed web server.

If you have pre-filled your database you must be able to access the following URL:

http://localhost/axrep

if the response is listing denied, you must be able to access to the following URL:

http://localhost/axrep/2ab16785-20f8-4441-b573-a30bd158b51b/1/Hal-Freeman.axm

If you do not see the XML, you should contact your system administrator to verify the configuration of your locally installed web server.

#### **5.4.3 AXMEDIS Database Support Web Services**

#### *5.4.3.1 Installation of the WebServices*

The installation of the web services identified in this section is very easy since the WAR file in \$SVNROOT\ WebServices/AXDBSupportWS/bin/Tomcat5.5/AXDBWS.war can be deployed as it is in Tomcat 5.5.x after installing in  $$TOMCAT/shared/libs$  the libraries in \$SVNROOT\WebServices\AxdbQSWs\doc\configuration-deployment\Tomcat-shared-libs.zip. If the parameters have been set as stated in section 5.4.2, nothing has to be changed, otherways it is necessary to modify the axdb.properties file to reflect the configuration of the system as stated in section 5.8.1.

#### *5.4.3.2 Verification of the Installation*

If the installation and therefore the deployment has been correctly done, in the Tomcat Manager a screen similar to the following will appear:

#### **Web Services**

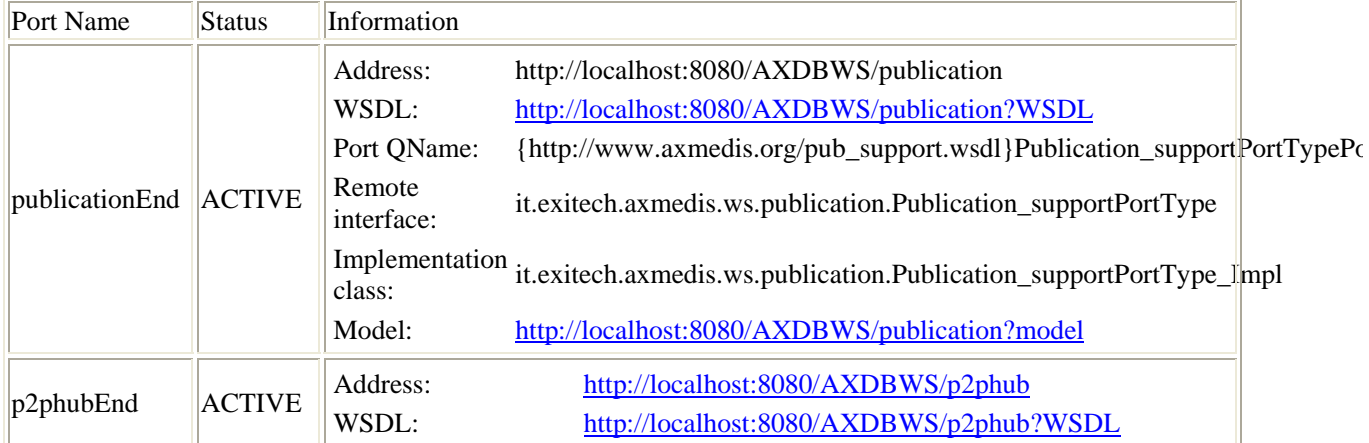

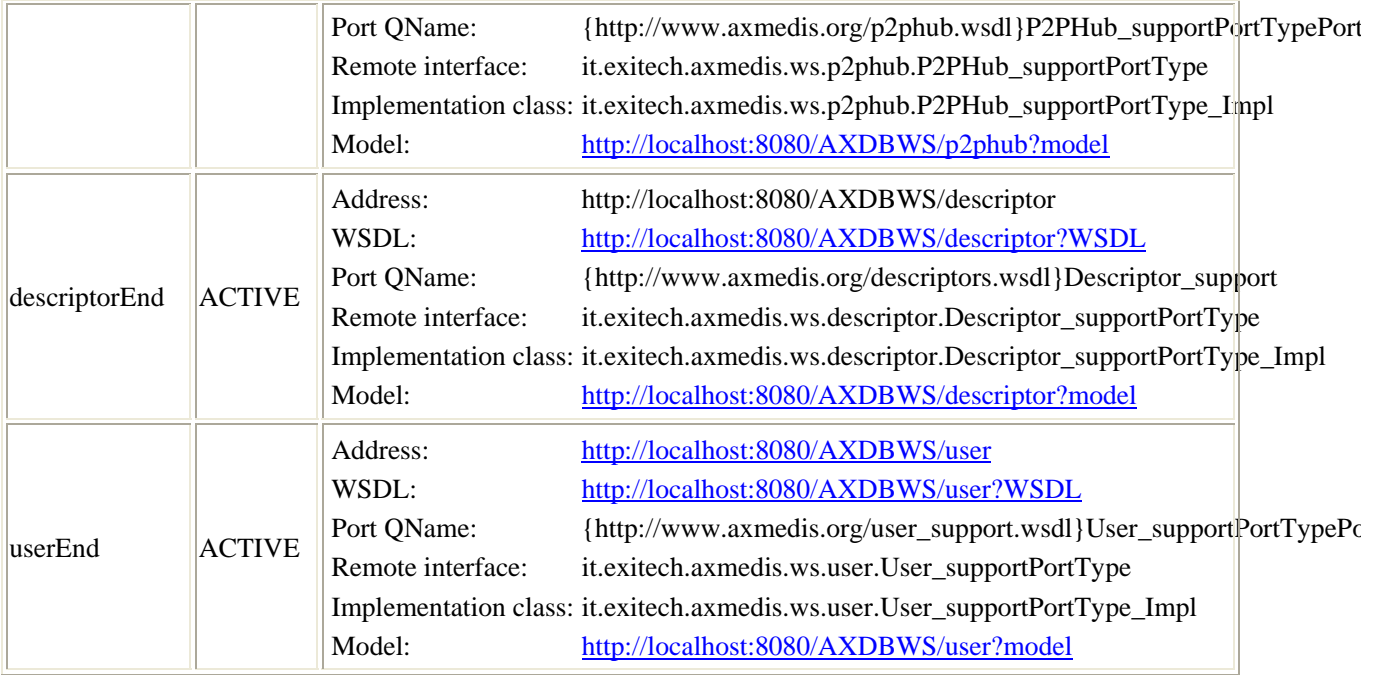

## **5.5 Draft User Manual**

No user manual is present apart what stated in this section regarding installation and configuration

#### **5.6 Examples of usage**

Examples of usage are reported in the installation manual reported in section 5.4

#### **5.7 Integration and compilation issues**

The web services specified in this chapter are compatible with Tomcat 5.5 with JWSDP installed and with JDK 1.5 implementations.

#### **5.8 Configuration Parameters**

#### **5.8.1 axdb.properties file**

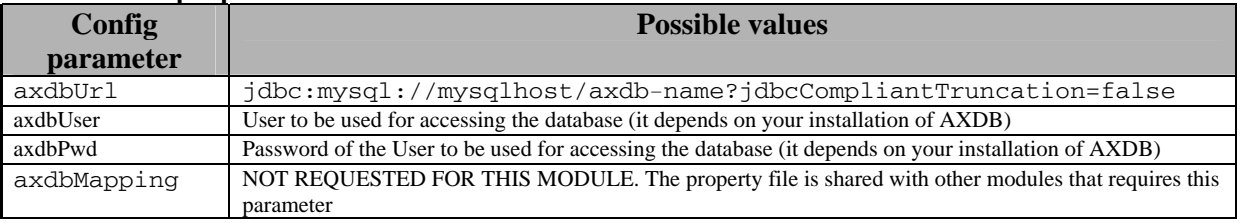

# **6 AXMEDIS Web Administrative Database Interface (EXITECH)**

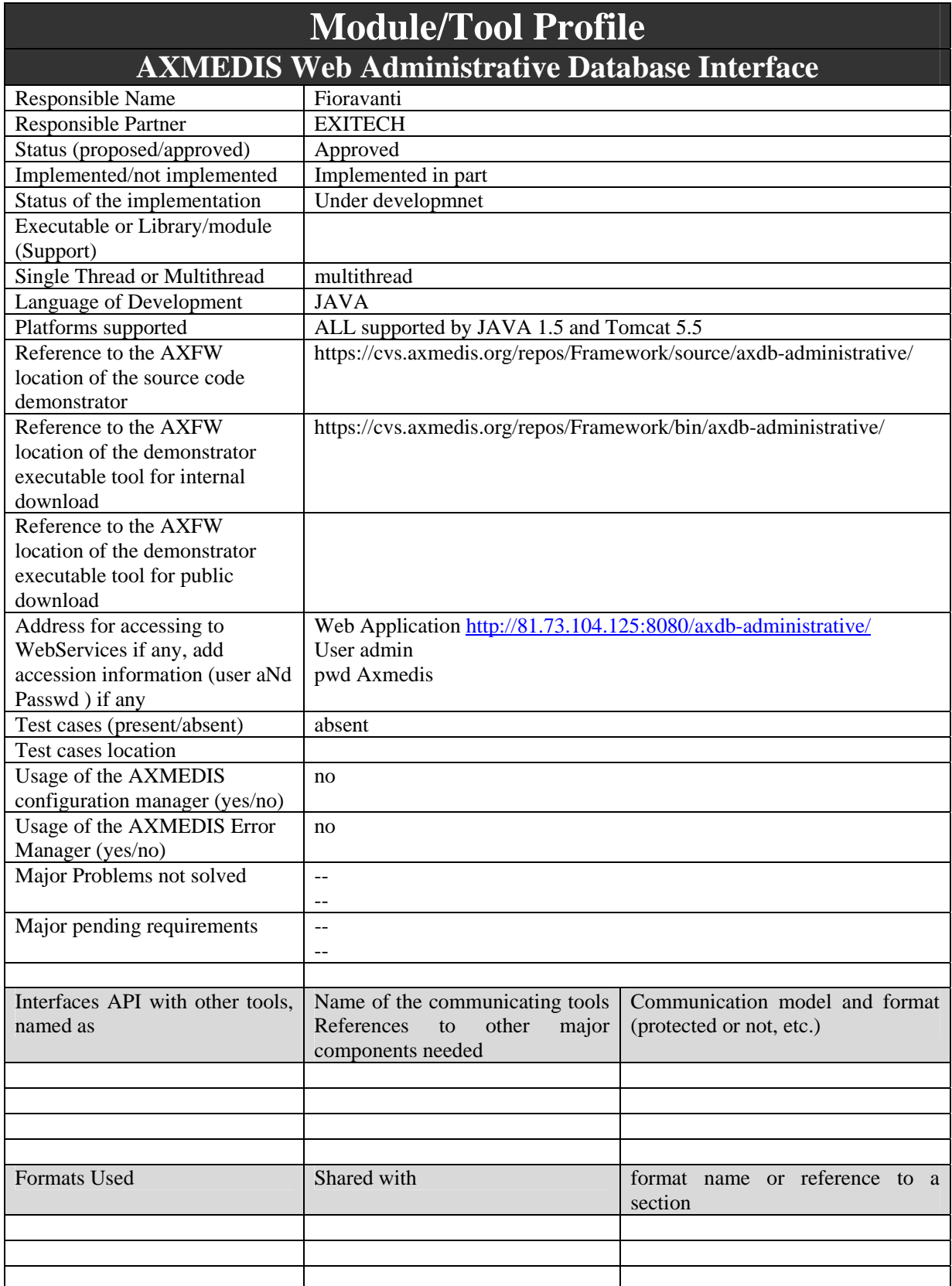

DE3.1.2.2.9 Specification of AXMEDIS database and query support, first update of part E of DE3.1.2

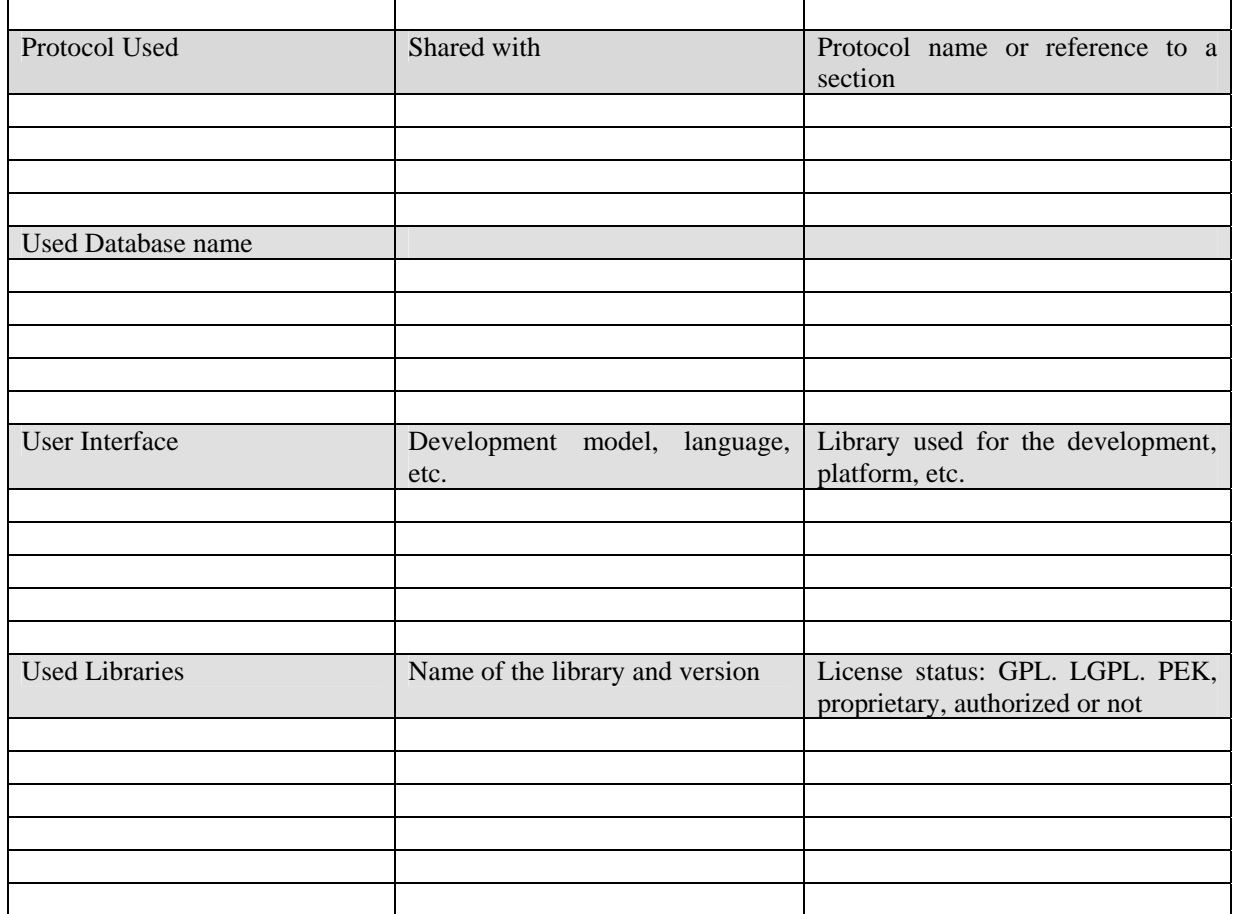

# **6.1 General Description of the Module**

AXMEDIS Administrative Web Database Interface will provide to the AXMEDIS administrator access to the main functionalities of AXMEDIS that are related to the database. These functionalities are referred to the factory user and group and to the operations that are mainly related with the AXDB:

These functionalities will be mainly:

- o Add user
- o Delete User
- o Update user data
- o Update user rights
- o Add Group
- o Delete Group
- o Update group data
- o Assign users to group
- o Assign groups to user
- o Lists user of the basis of the rights
- o List users on the basis of the user data
- o List group
- o Download Object for opening
- o Delete an object (this means that all the version of the object will be removed)
- o Mark an object as unavailable
- o Delete a specific version of an object
- o Insert objects
- o Update object
- o Make query on the system (by the means of Query Support Web Service Interface), that means:
	- o List object according to certain criteria
	- o List Action-Log on the basis of certain criteria
	- o Create selection/query
	- o Actualize selection/query
	- o Delete selection/query
	- o List Versions of the objects

#### **6.2 Module Design in terms of Classes**

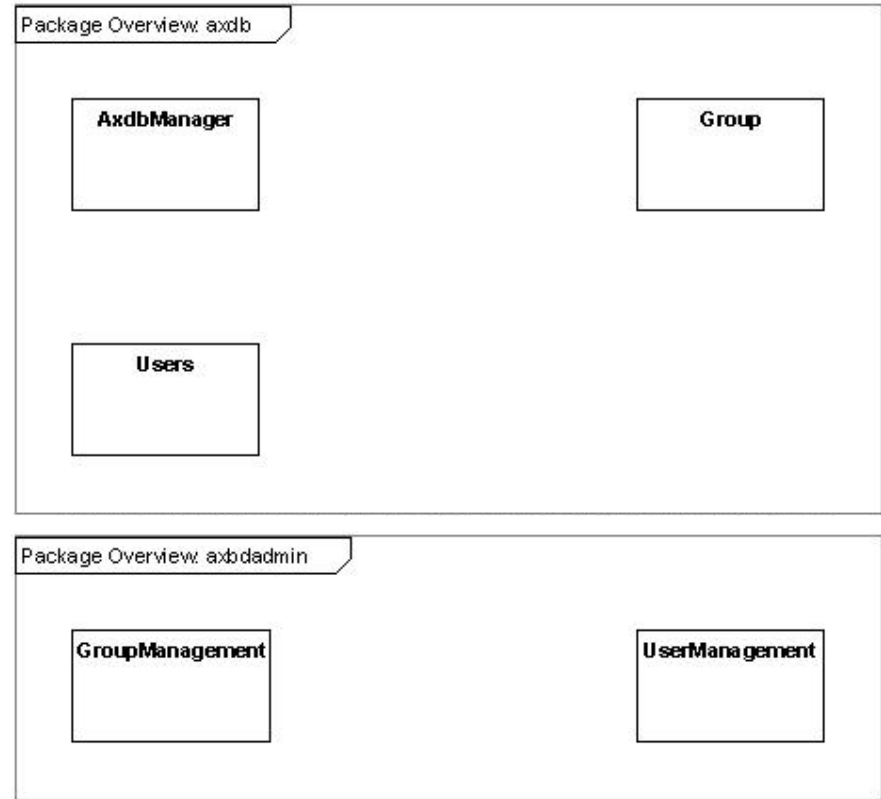

#### **6.3 User interface description**

User interface is a typical web application that relay on Tomcat Application Server to be run. For more details on user interface refer to section 6.5 where in the draft manual all the details of the user interface are present.

#### **6.4 Technical and Installation information**

The WAR of the application is available on the CVS at the location https://cvs.axmedis.org/repos/Framework/bin/axdb-administrative/ and it is only needed to deploy the WAR after modifying a configuration file that is inside the WAR in the directory WEB-INF\classes and is named axdb.properties. Refer to Section 6.8 for more details of the configuration file.

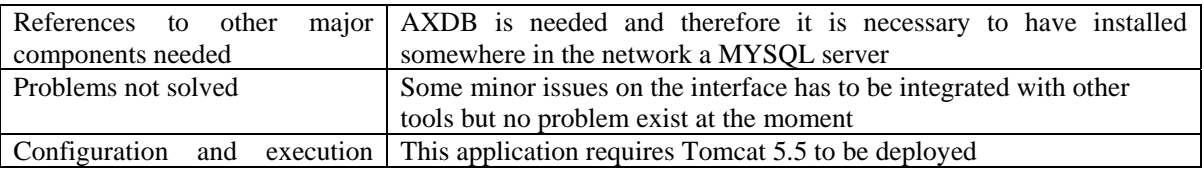

context

#### **6.5 Draft User Manual**

#### **6.5.1 Login**

Login interface will allow login for each user registered in the DB. Instead of the user text input it will appear the list of user and the menu on the right will also change of the basis of the user permission.

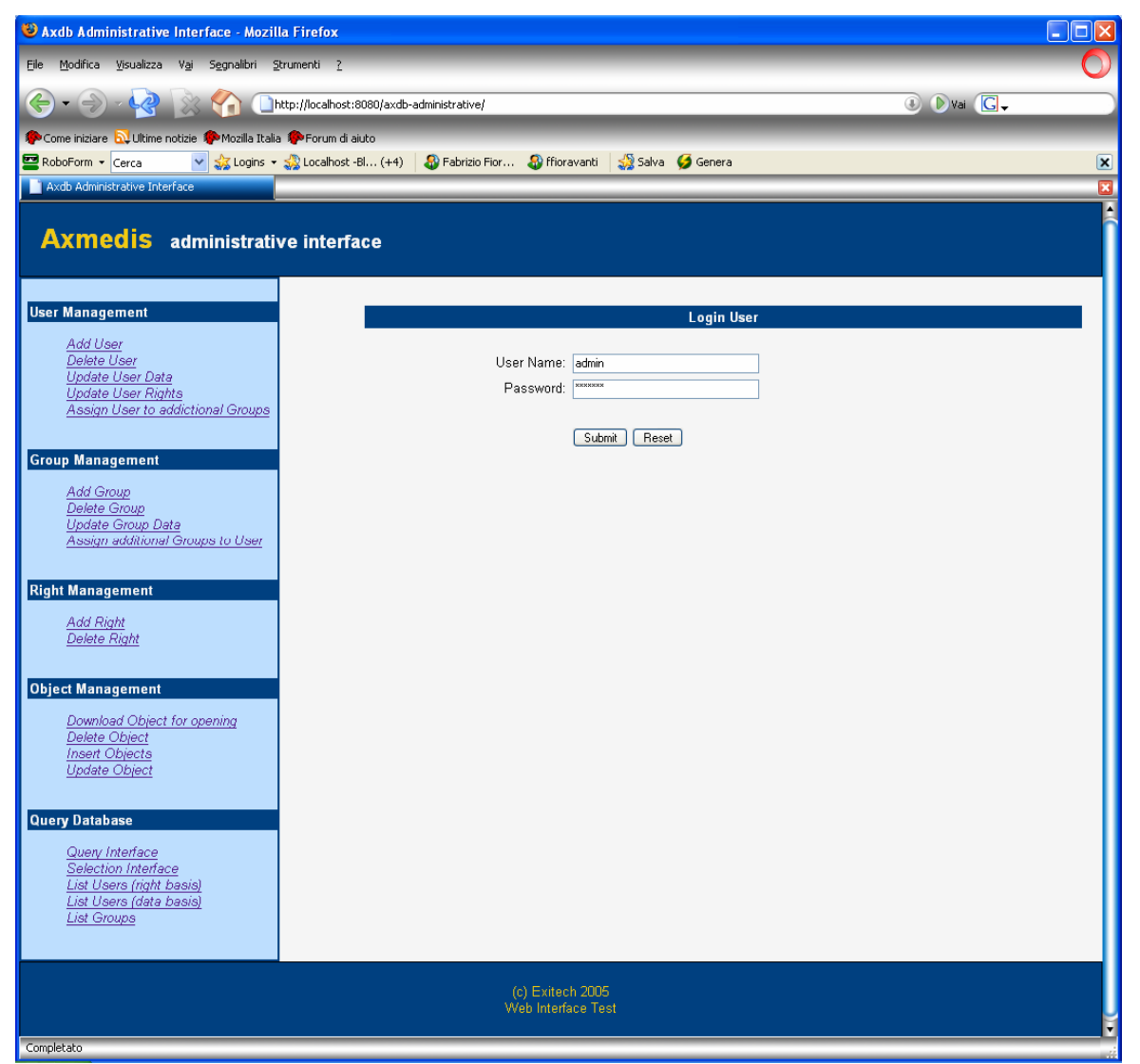

The web interface will be simple and effective having on the left side a menu bar for choosing operations and on the centre of the page the parameters for accessing to the requested functionality. In order to increase accessibility no frame will be used.
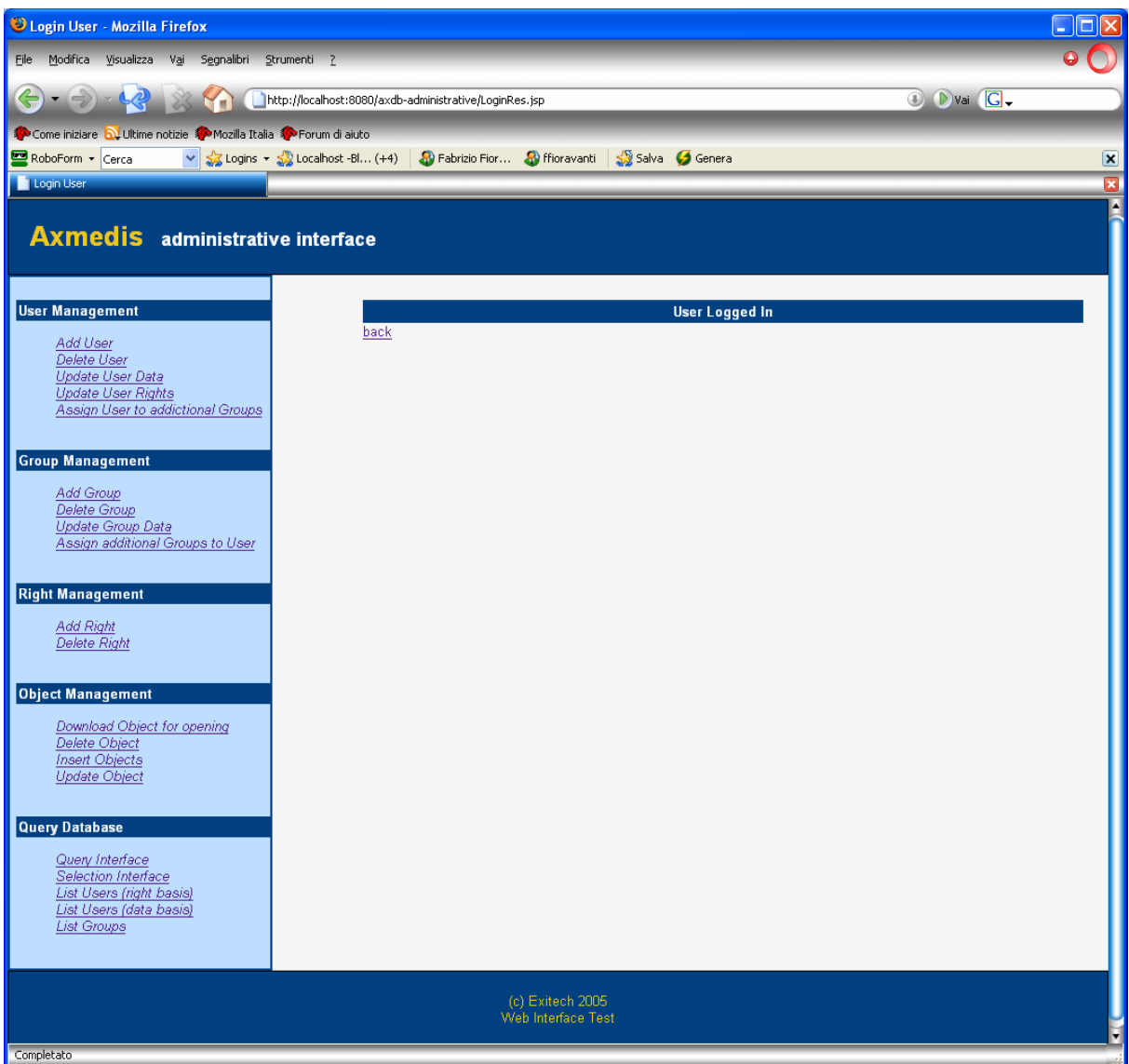

Each functionality will have a different mask in the centre of the page that allow to operate on the functionality.

In the following the functionality to be implemented will be listed together with some sample snapshots.

# **6.5.2 User Management**

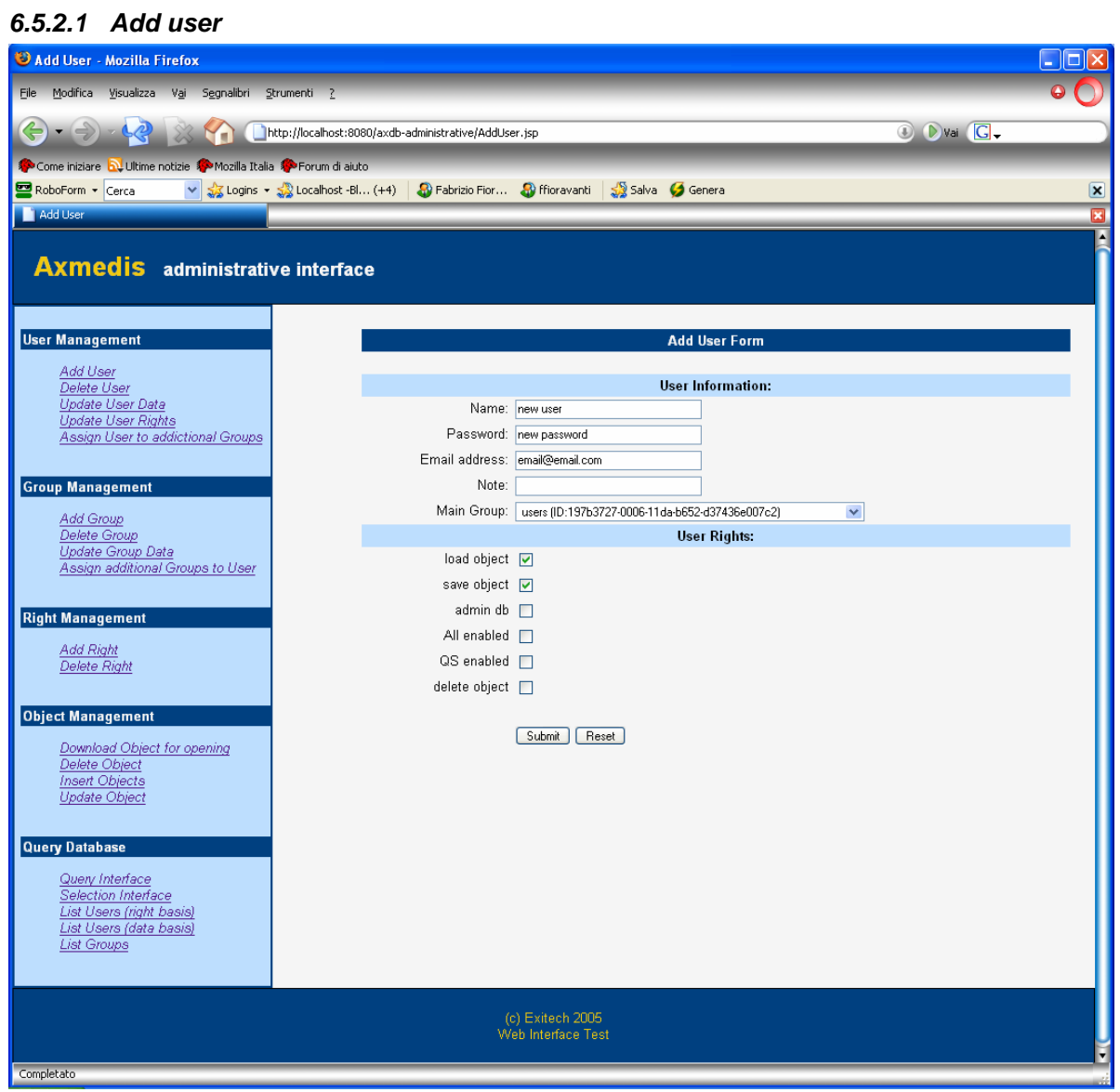

The submission allows to show the inserted parameters and the generated User ID.

| Add User Result - Mozilla Firefox                                                                                                    |                       |                                      | $\square$ x            |
|----------------------------------------------------------------------------------------------------|-----------------------|--------------------------------------|------------------------|
| Modifica Visualizza Vai Segnalibri Strumenti ?<br>Eile                                                                                                    |                       |                                      |                        |
| http://localhost:8080/axdb-administrative/AddUserRes.jsp<br>Mn                                                                                                    |                       |                                      | <b>O</b> Dvai <b>G</b> |
| Come iniziare <b>by</b> Ultime notizie <b>10</b> Mozilla Italia 10 Forum di aiuto                                                                                                    |                       |                                      |                        |
| V 33 Logins v 33 Localhost -Bl (+4) 3 Fabrizio Fior 3 ffioravanti 3 Salva 6 Genera<br>RoboForm v Cerca<br>$\boxed{\mathbf{x}}$                                                                                                    |                       |                                      |                        |
| Add User Result                                                                                                    |                       |                                      | <b>ES</b>              |
| <b>Axmedis</b> administrative interface                                                                                                    |                       |                                      | A                      |
| <b>User Management</b>                                                                                                    |                       | <b>Added User Data</b>               |                        |
| Add User                                                                                                    | userId                | b81b80b7-032e-11da-999d-cd751e197f42 |                        |
| Delete User<br>Update User Data                                                                                                    | Name:                 | new user                             |                        |
| <b>Update User Rights</b>                                                                                                    | Password:             | new password                         |                        |
| Assign User to addictional Groups                                                                                                    | <b>Email address:</b> | email@email.com                      |                        |
|                                                                                                    | Note:                 | null                                 |                        |
| <b>Group Management</b>                                                                                                    | <b>Main Group:</b>    | 197b3727-0006-11da-b652-d37436e007c2 |                        |
| Add Group                                                                                                    |                       | <b>User DbRights</b>                 |                        |
| Delete Group<br>Update Group Data                                                                                                    |                       | load object                          |                        |
| Assign additional Groups to User                                                                                                    |                       | save object                          |                        |
| <b>Right Management</b><br><b>Add Right</b><br>Delete Right<br><b>Object Management</b><br>Download Object for opening<br>Delete Object<br><b>Insert Objects</b><br>Update Object<br><b>Query Database</b><br>Query Interface<br>Selection Interface<br>List Users (right basis)<br>List Users (data basis)<br><b>List Groups</b> | back                  |                                      |                        |
| (c) Exitech 2005<br>Web Interface Test<br>Completato                                                                                                    |                       |                                      |                        |

Ľ Final version will have the ID prefixed by FUS- (that states for Factory User)

#### *6.5.2.2 Delete user*

This page allows to eliminate an user. In the next version a list of user will appear instead of the text input to insert the user ID. It will be impossible to delete admin user.

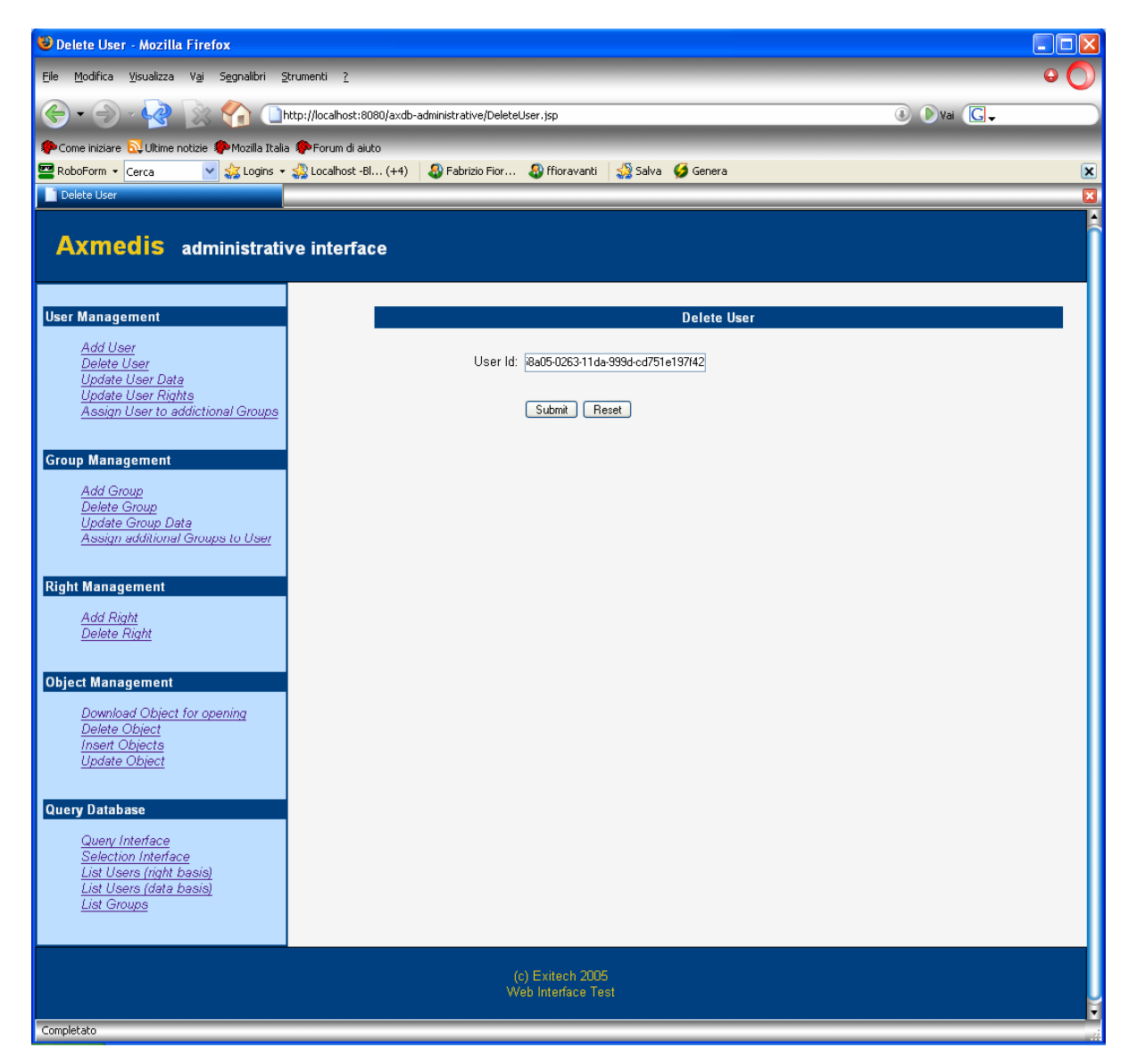

# *6.5.2.3 Update user data*

This page allows to update the user data. In the next version a list of user will appear instead of the text input to insert the user ID.

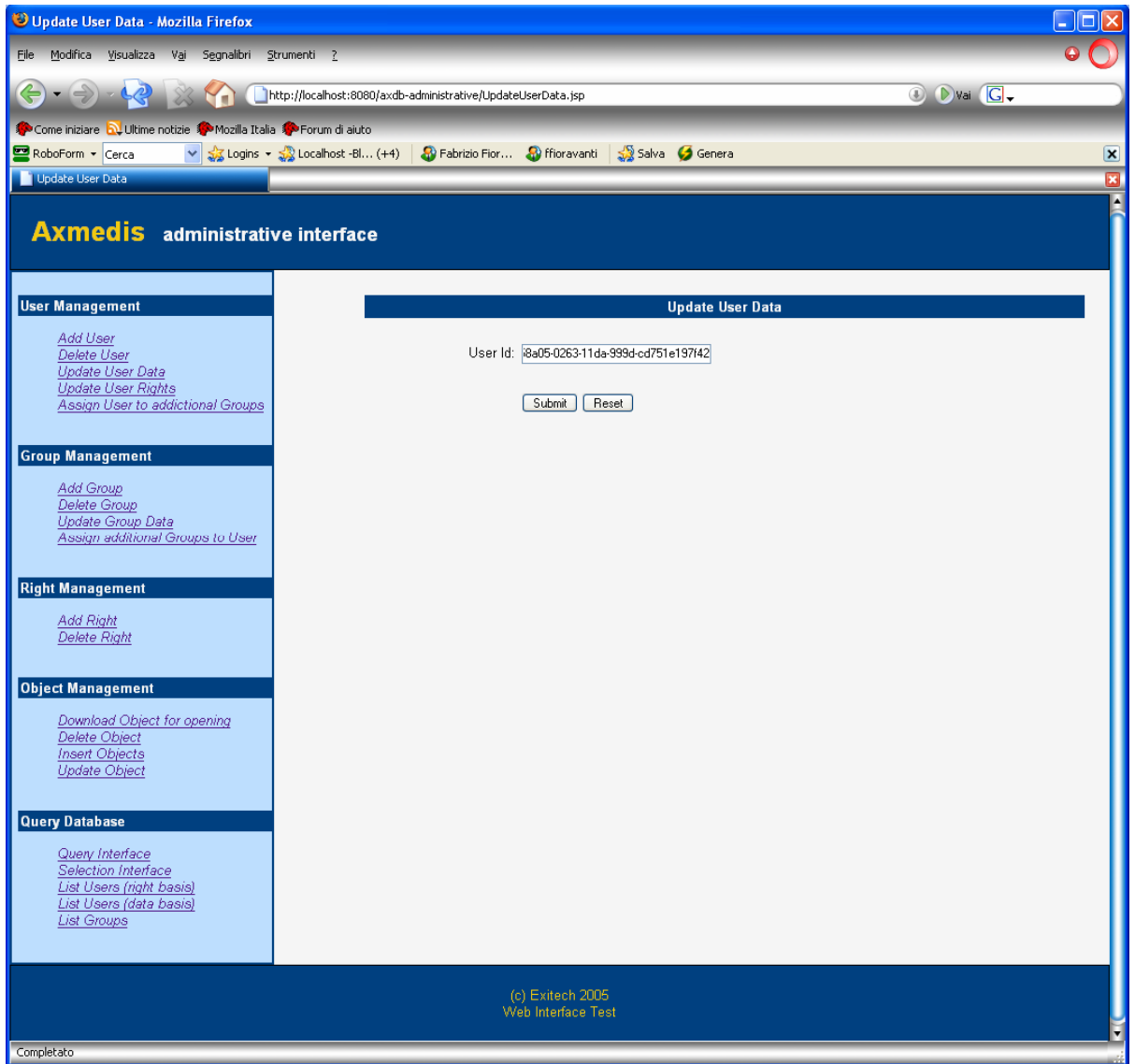

Once the user has been identified, it will be possible to change its name, password, email, note and main group.

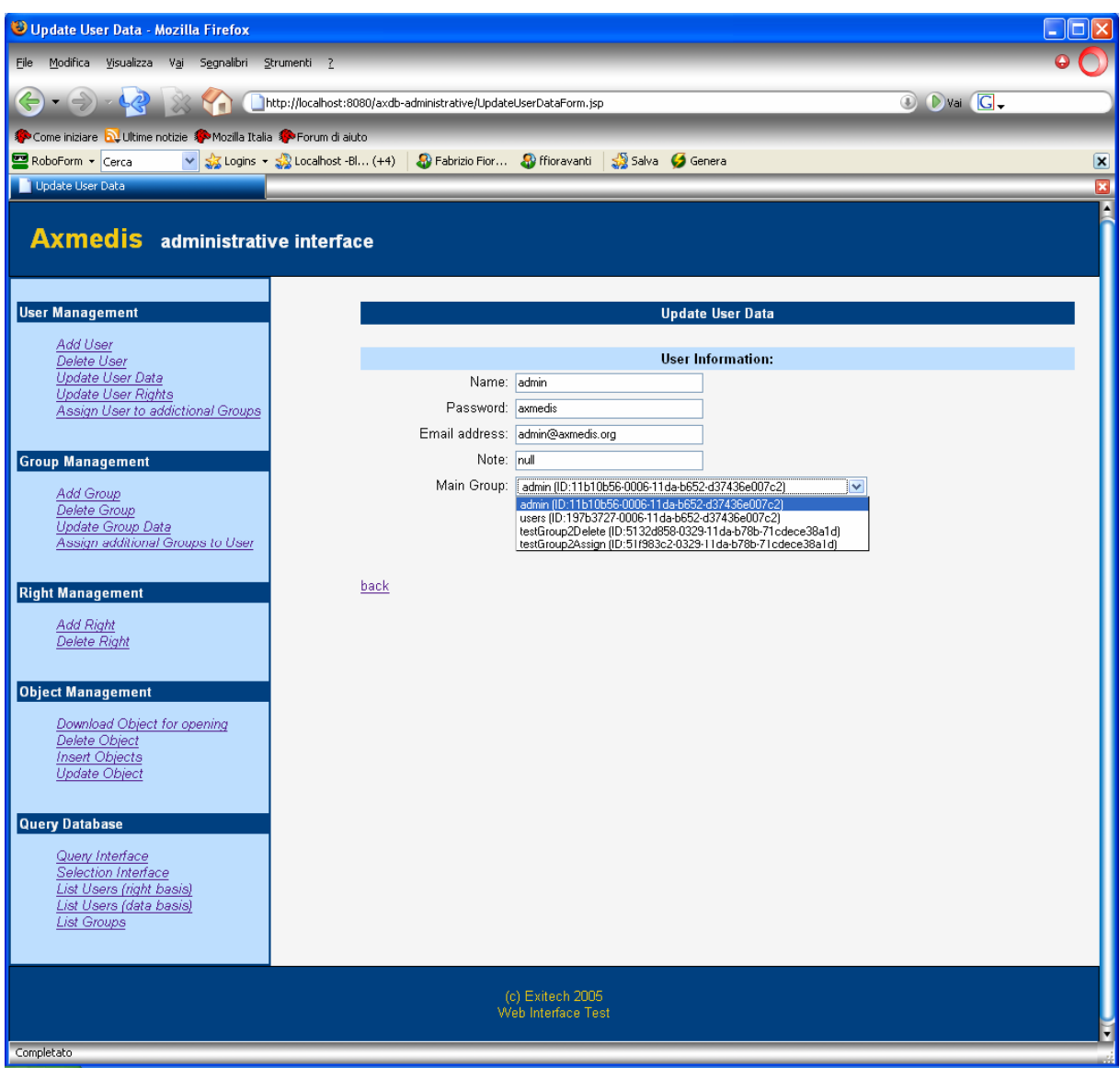

#### *6.5.2.4 Update user rights*

This page allows to update the user rights. In the next version a list of user will appear instead of the text input to insert the user ID.

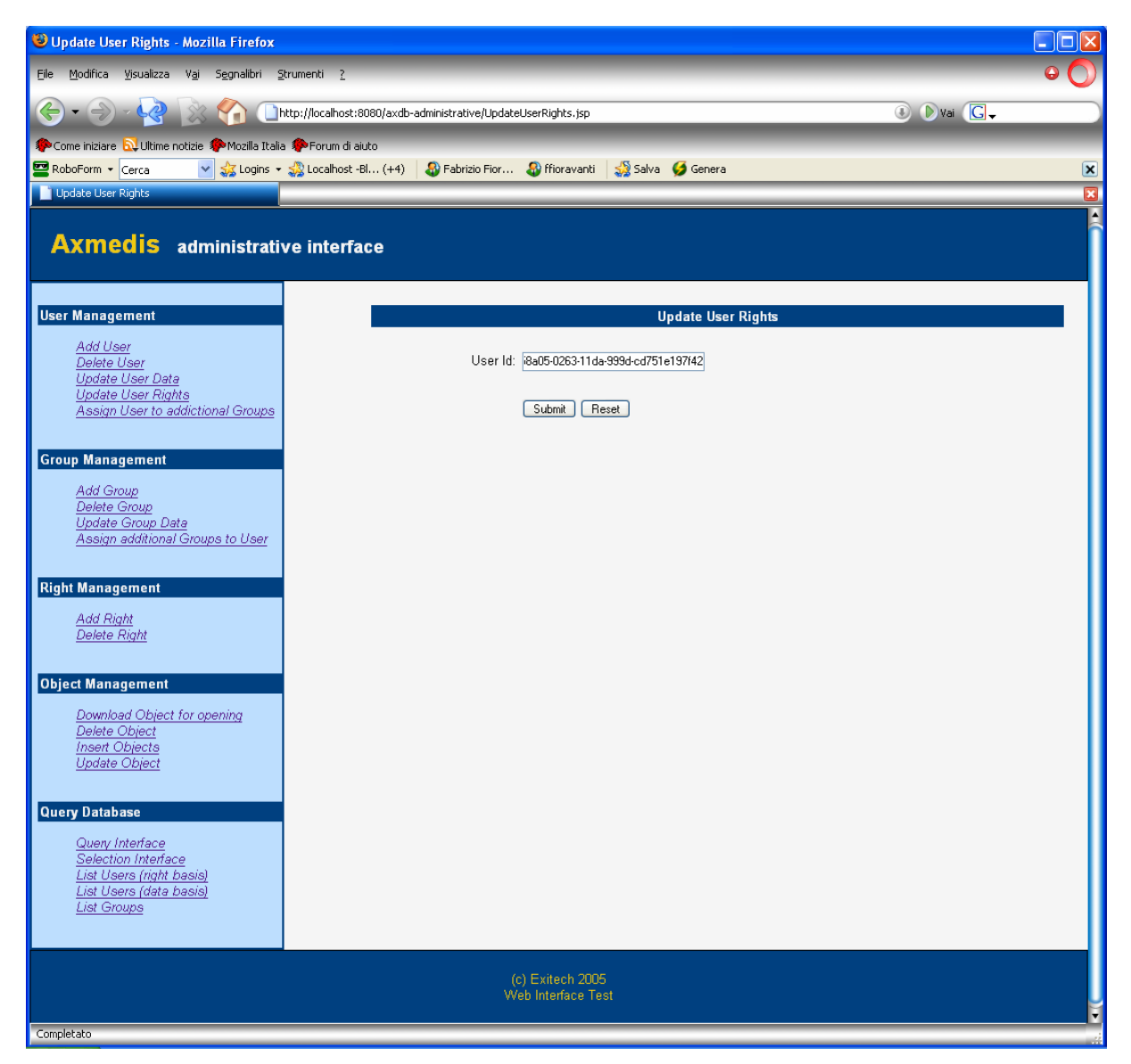

Once the user has been identified, it will be possible to change the rights that the user have. Current rights are checked, while available rights not currently active are not checked.

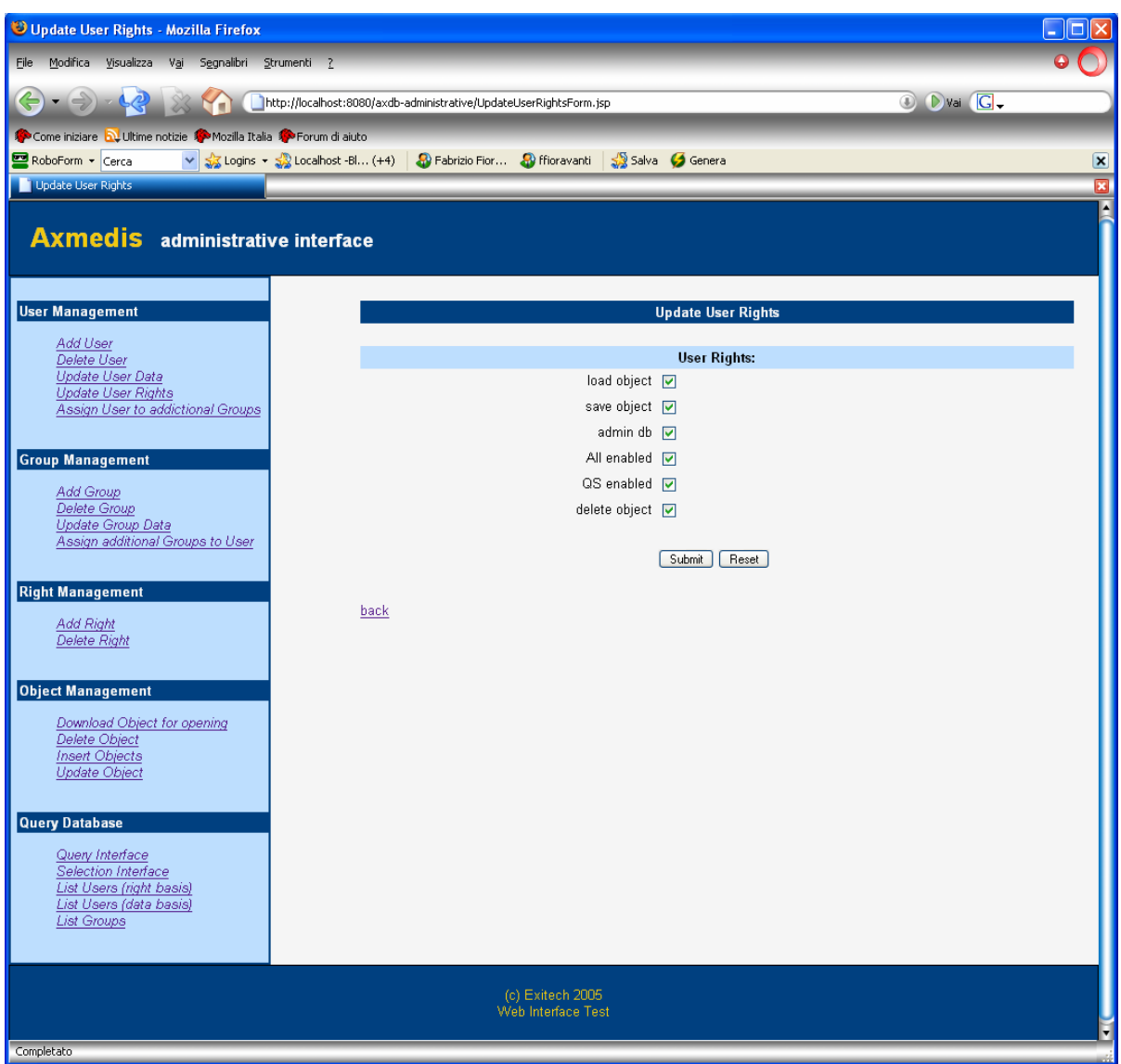

#### *6.5.2.5 Assign user to additional groups*

This page allows to assign to different groups a single user. In the next version a list of user will appear instead of the text input to insert the user ID.

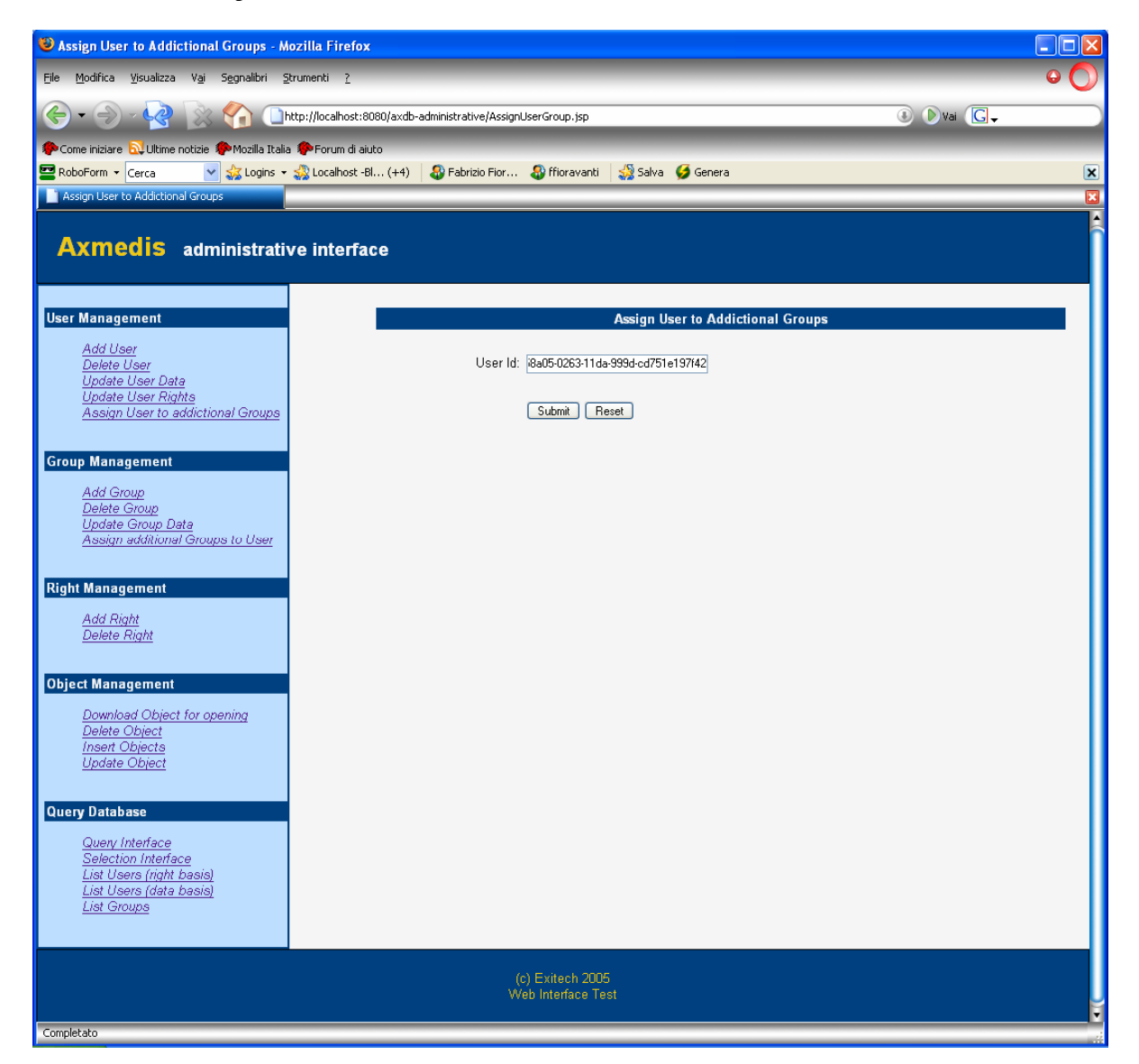

Once the user is selected it is possible to add groups to it.

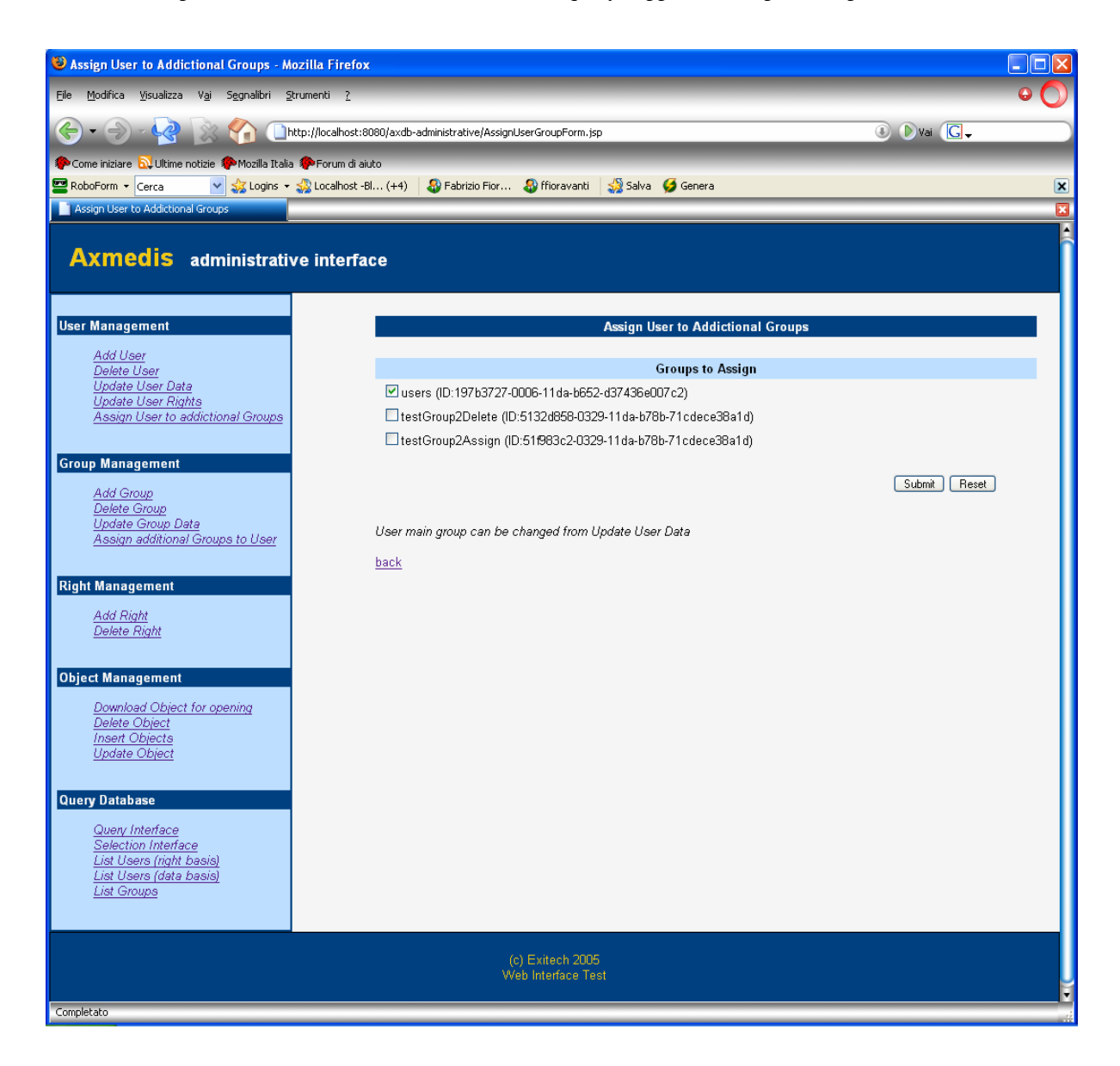

# **6.5.3 Group Management**

# *6.5.3.1 Add Group*

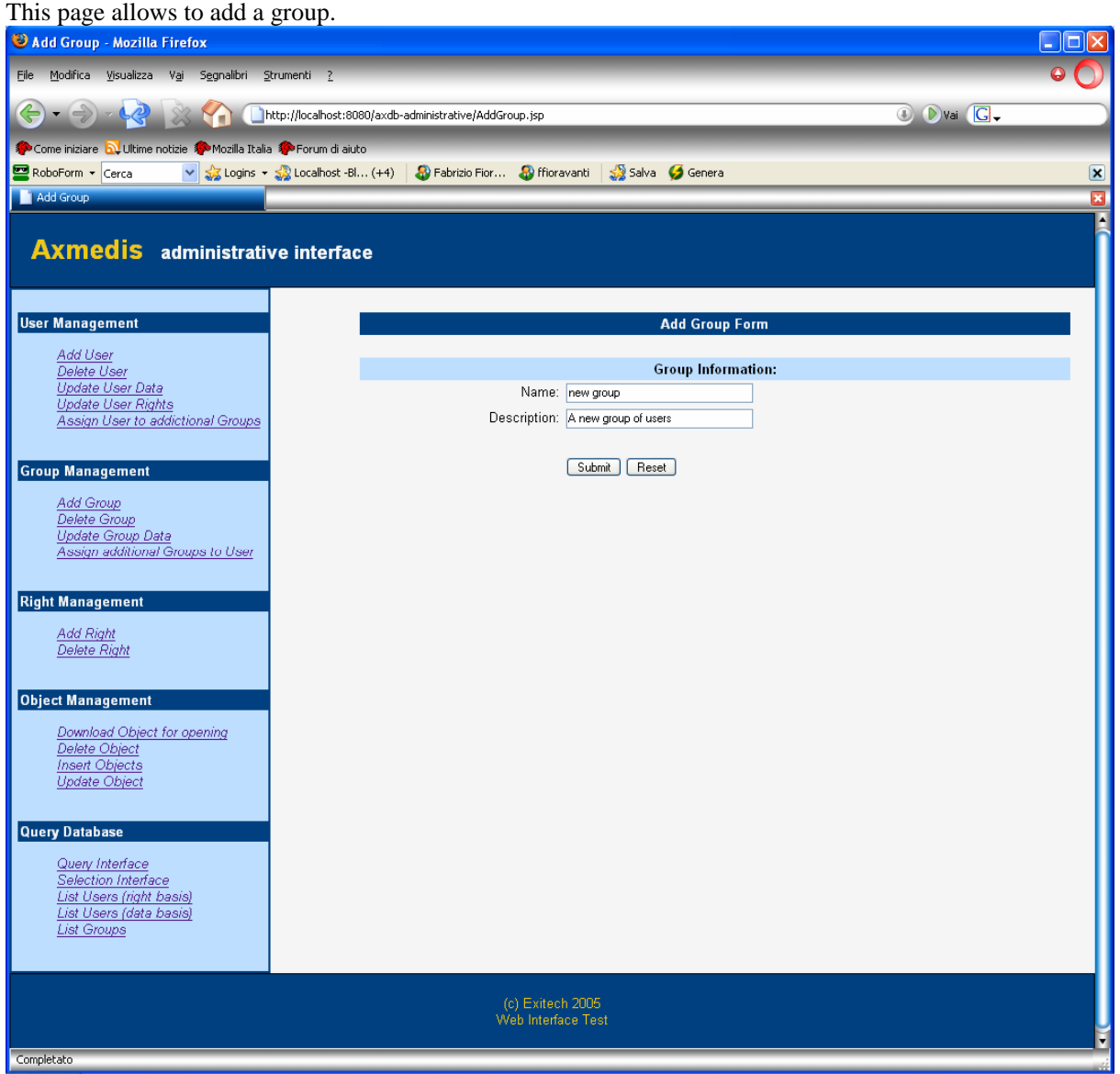

After submit a confirmation page showing the automatically generated group ID will be shown.

Final version must have GroupID be prefixed by FGR- (that states for Factory Group).

In the final version the groups will be associated also to a set of rights that will be inherited by all the user belonging to a group.

These additional righst will not be modified by the user management but only by the group management.

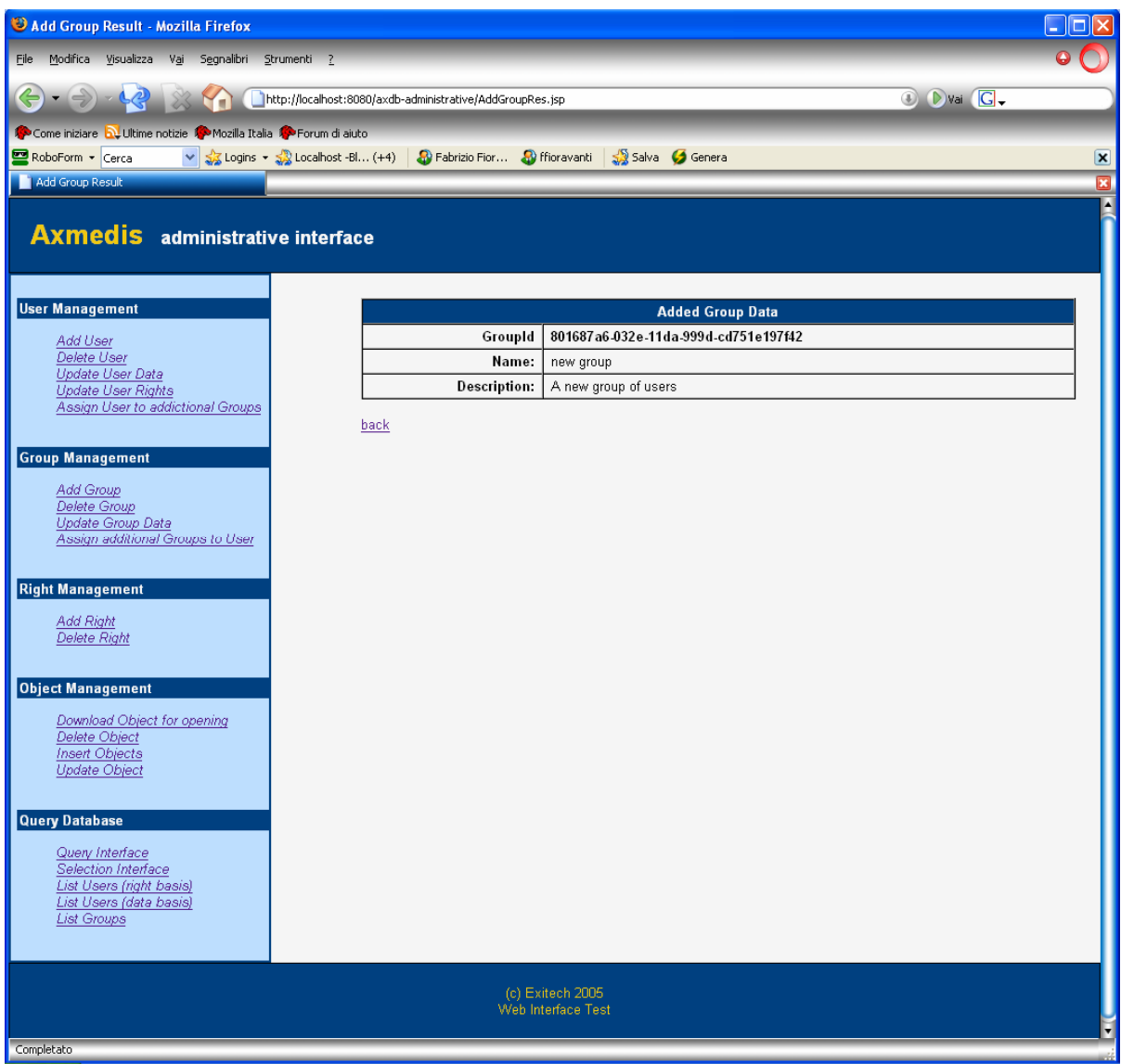

## *6.5.3.2 Delete group*

This page allows to delete a group. In the next version a list of groups will appear instead of the text input to insert the group ID.

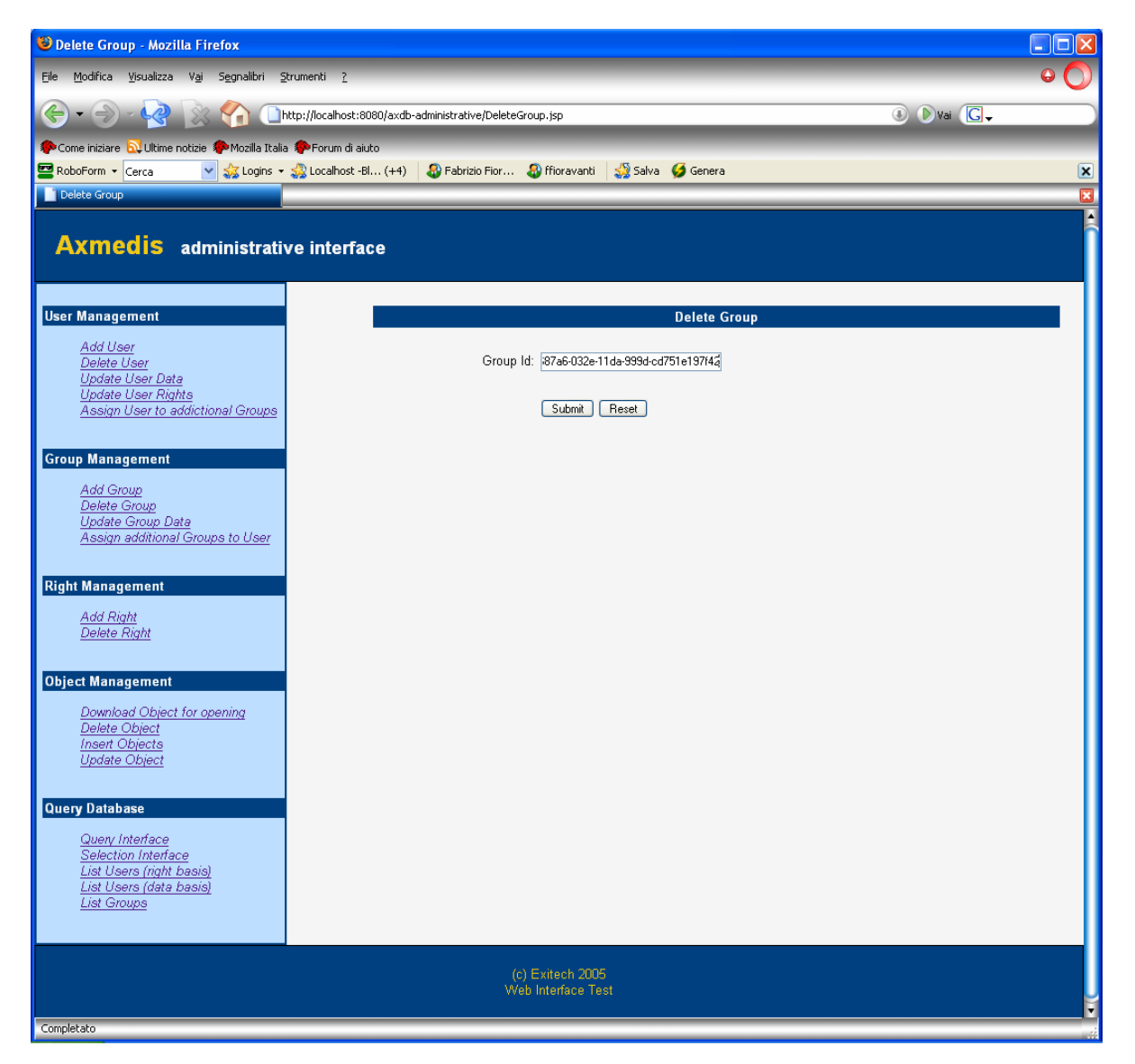

# *6.5.3.3 Update group data*

This page allows to update a group related data. In the next version a list of groups will appear instead of the text input to insert the group ID.

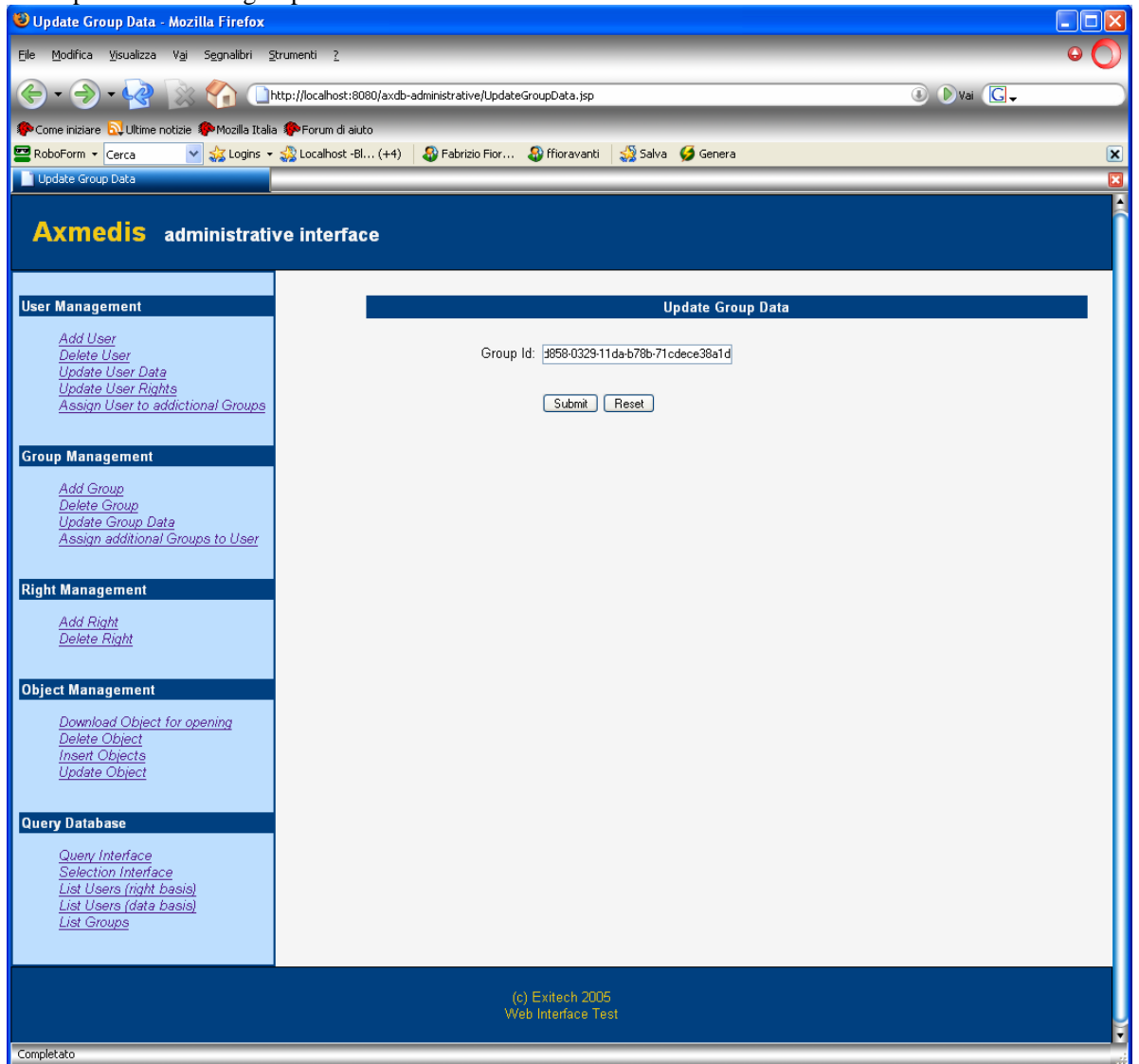

After choosing the group the modifiable data will appear.

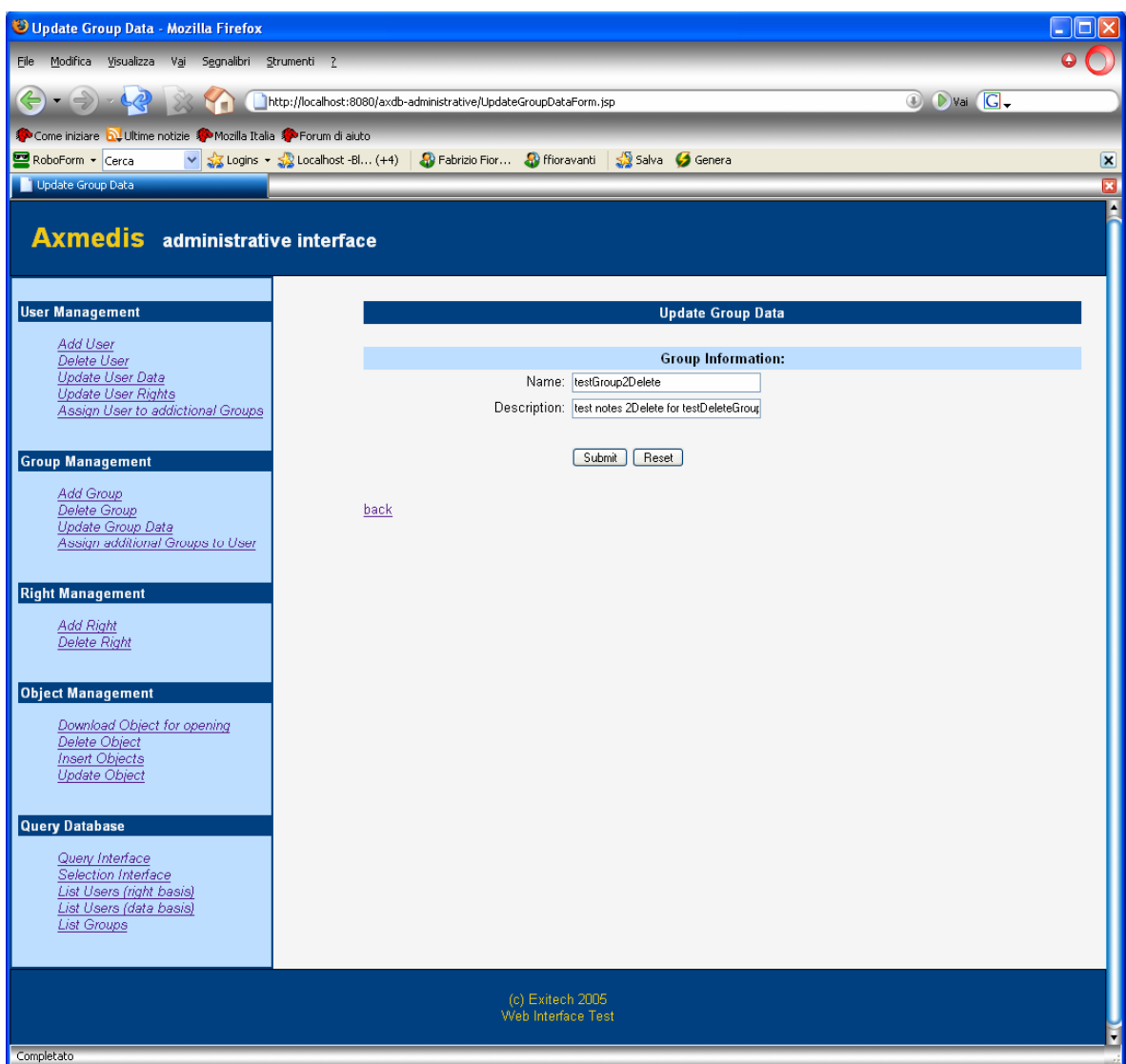

#### *6.5.3.4 Assign additional users to group*

This page allows to assign some users to a group. In the next version a list of groups will appear instead of the text input to insert the group ID.

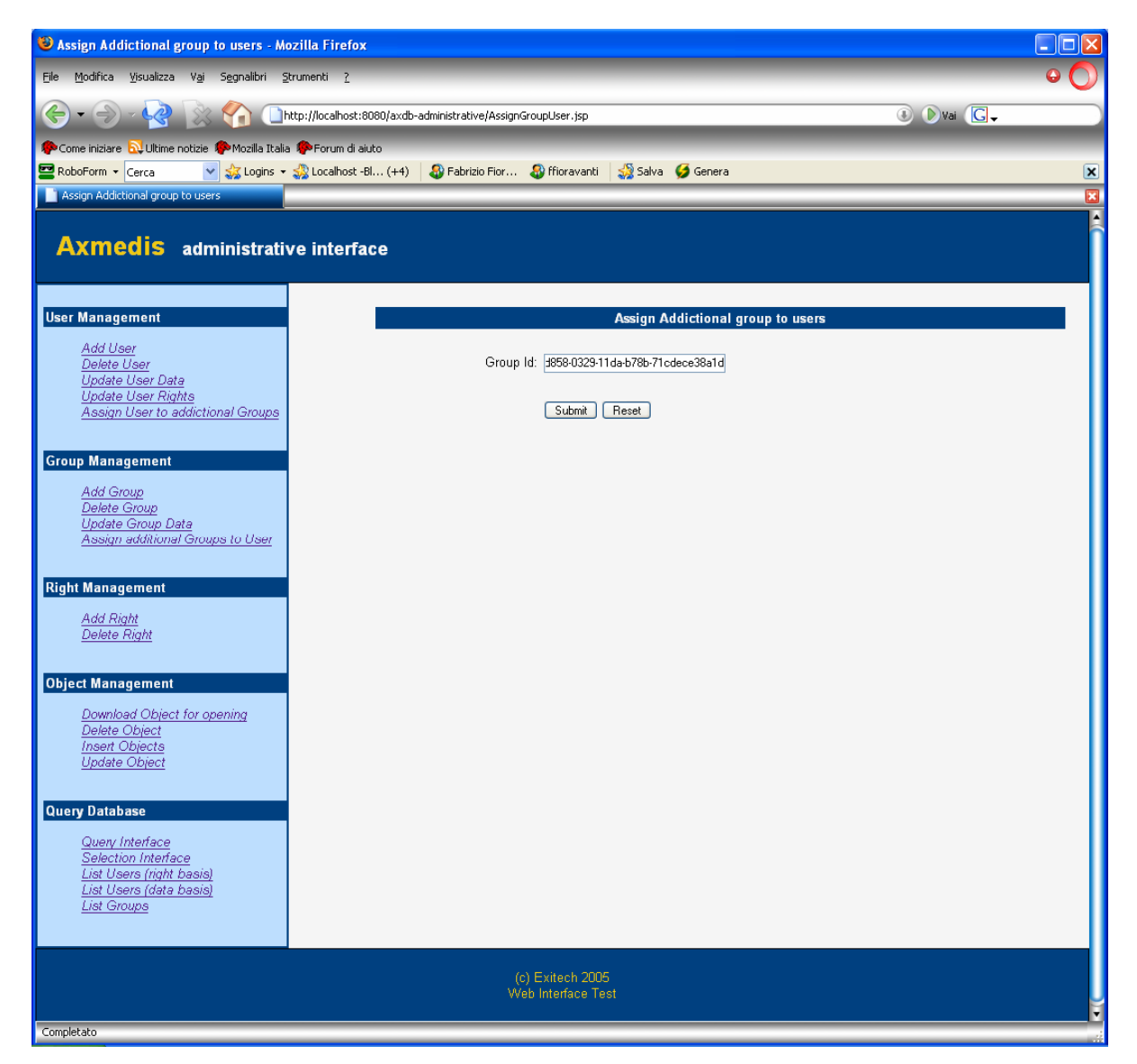

The user that already belong to that group will be automatically checked.

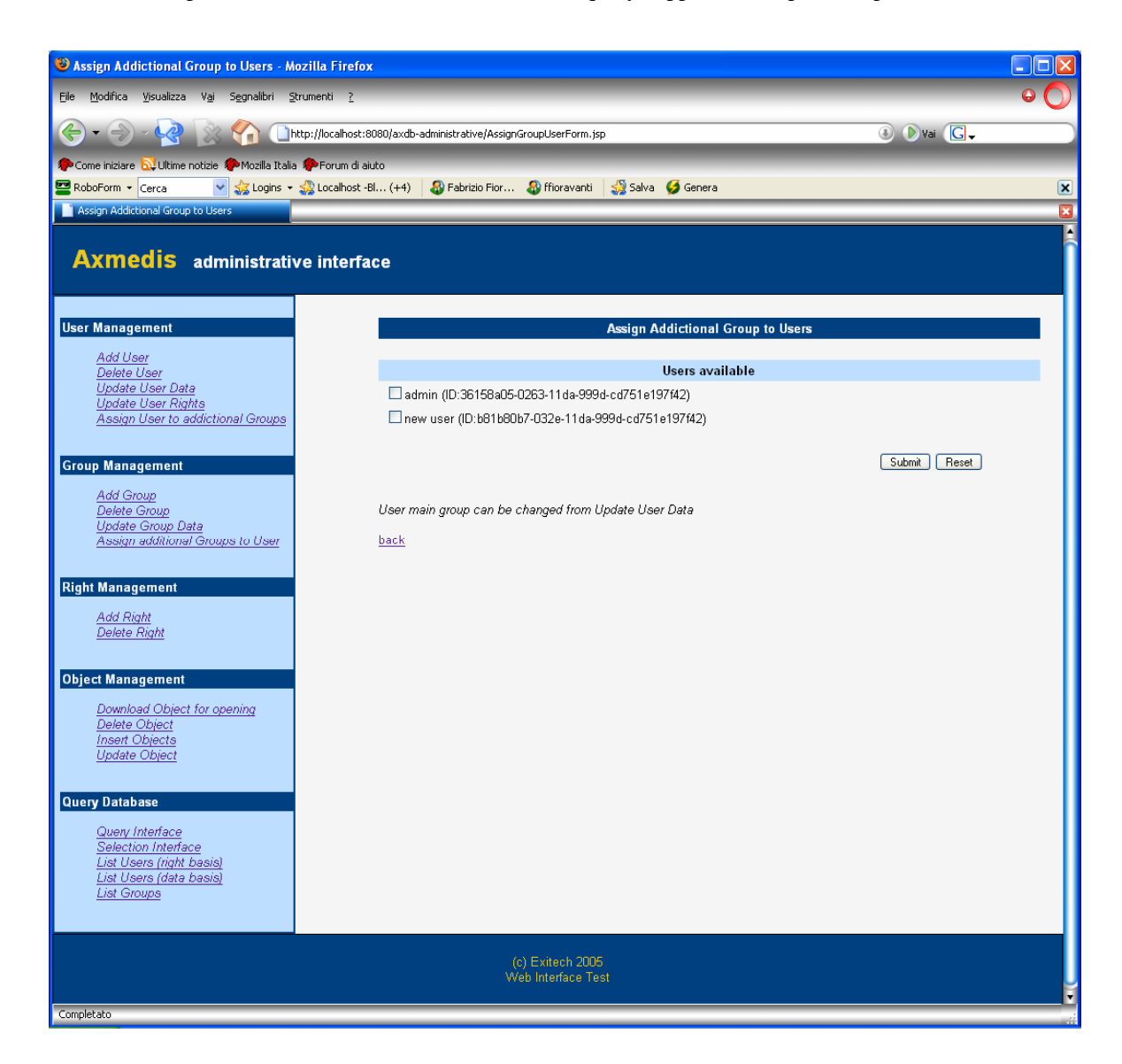

#### **6.5.4 Right Management**

This section allows to add and delete rights that can be assigned to the users.

#### *6.5.4.1 Add right*

This page creates a new right.

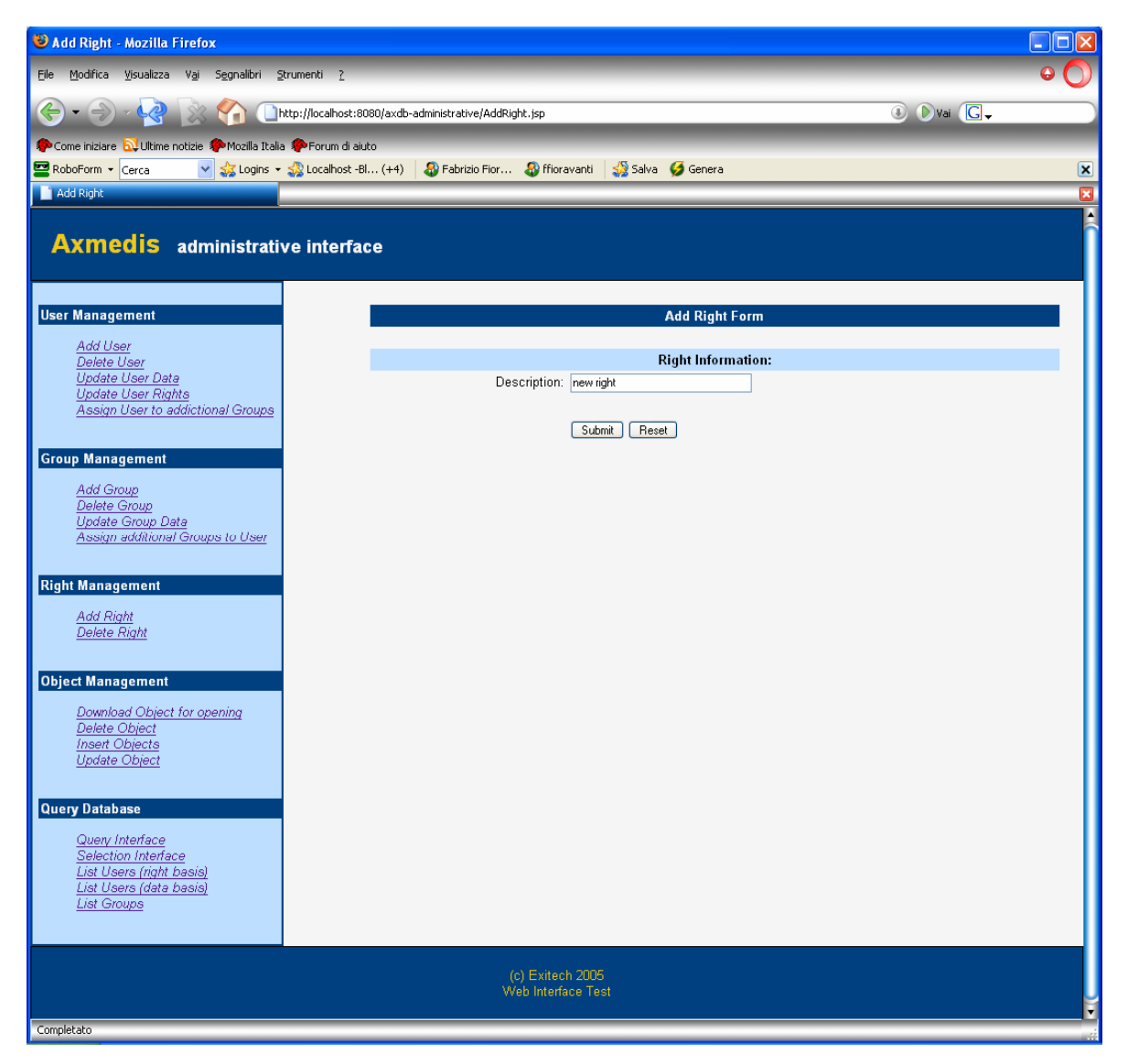

After the creation a summary screen is shown.

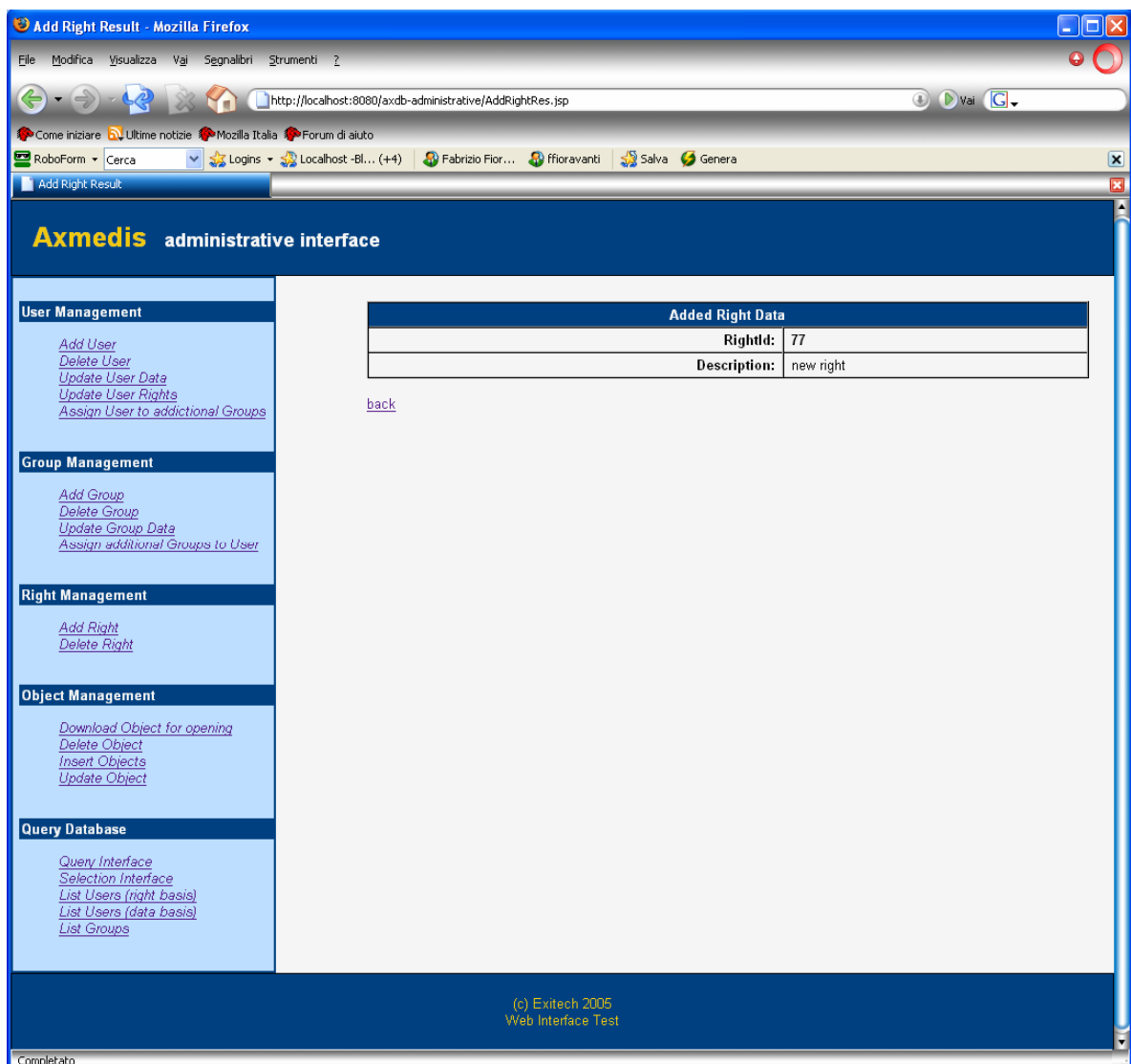

# *6.5.4.2 Delete right*

This page, given the right name, allows to eliminate such right from the DB.

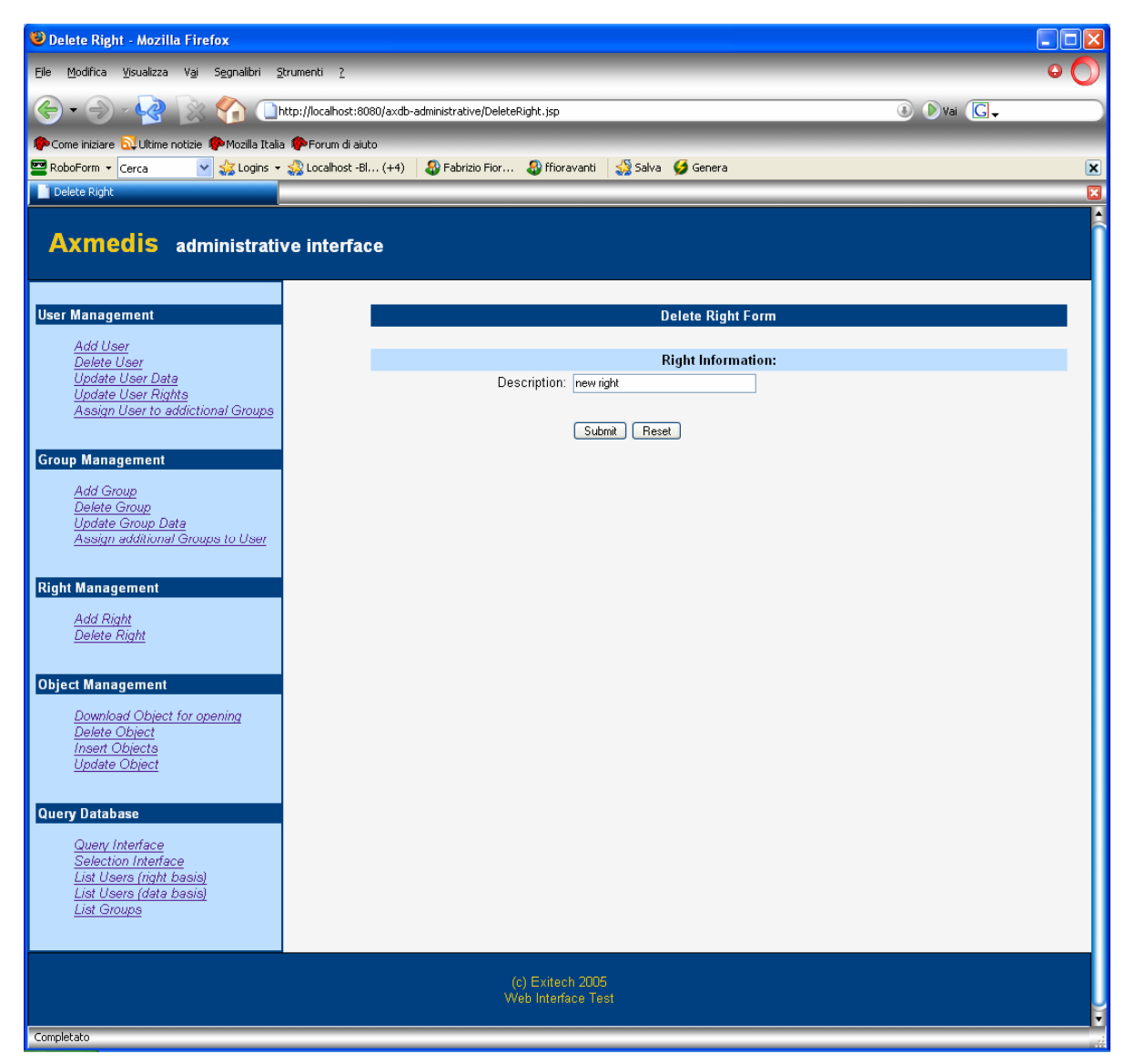

#### **6.5.5 Object Management**

This section will allows to manage object (load/save/update/remove) and will be mainly based on Loader/Saver functionalities.

In addition to the menu item represented in the previous screenshoots, some other operations will be possible, such as:

- Mark an object as unavailable
- Delete one or more version of an object

#### **6.5.6 Query Database**

This section is useful for collecting information related to user groups and to access to the query and selection interfaces.

# *6.5.6.1 Query Interface*

It is a link to the Web Query User Interface. See the interface in Query User Interface.

#### *6.5.6.2 Selection Interface*

It is a link to the Web Selection Interface. See the interface in Selection Interface.

#### *6.5.6.3 List Users (right basis)*

This page shows all the users that are present in the DB with their rights.

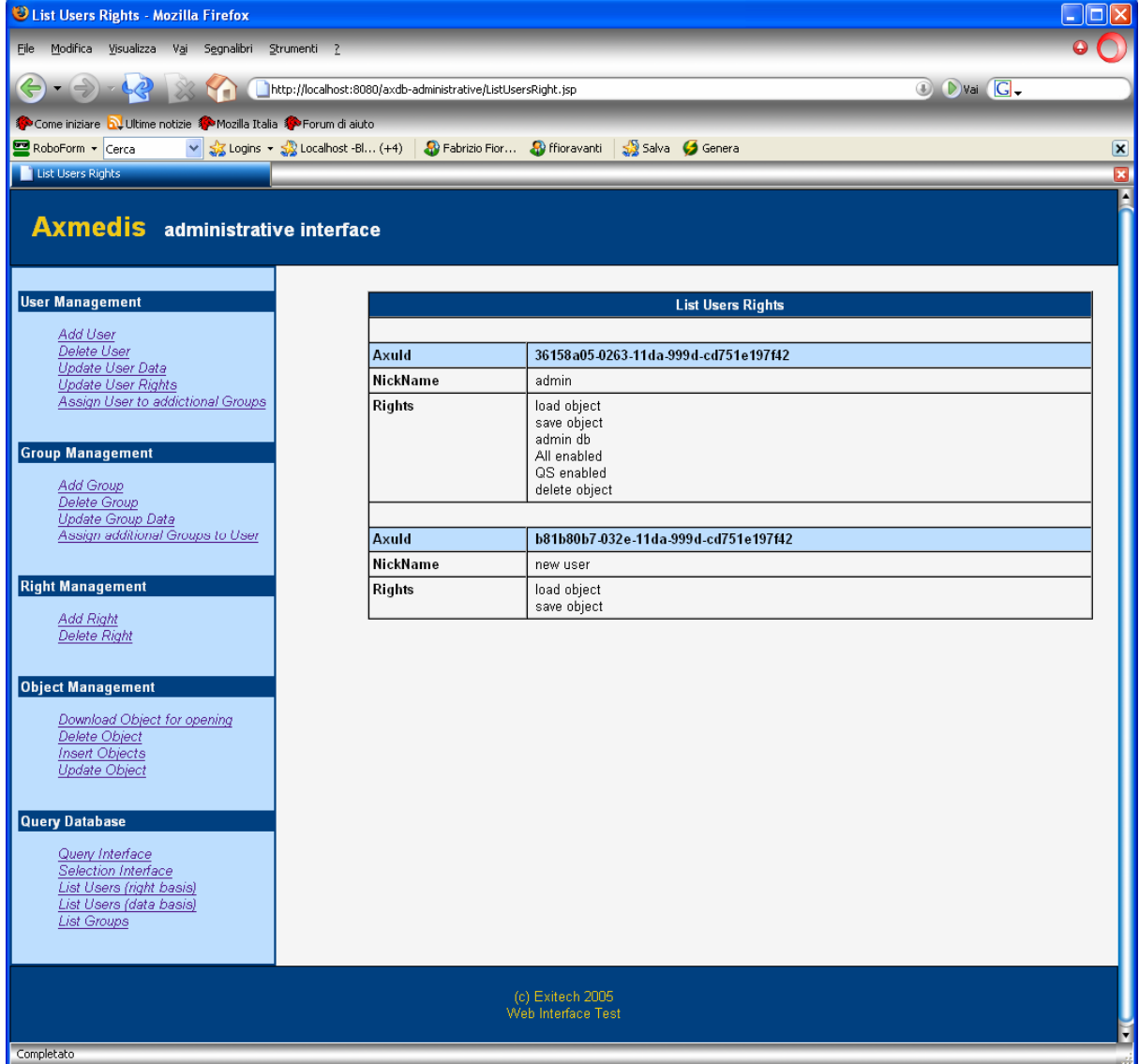

# *6.5.6.4 List Users (data basis)*

This page shows all the users that are present in the DB with their data.

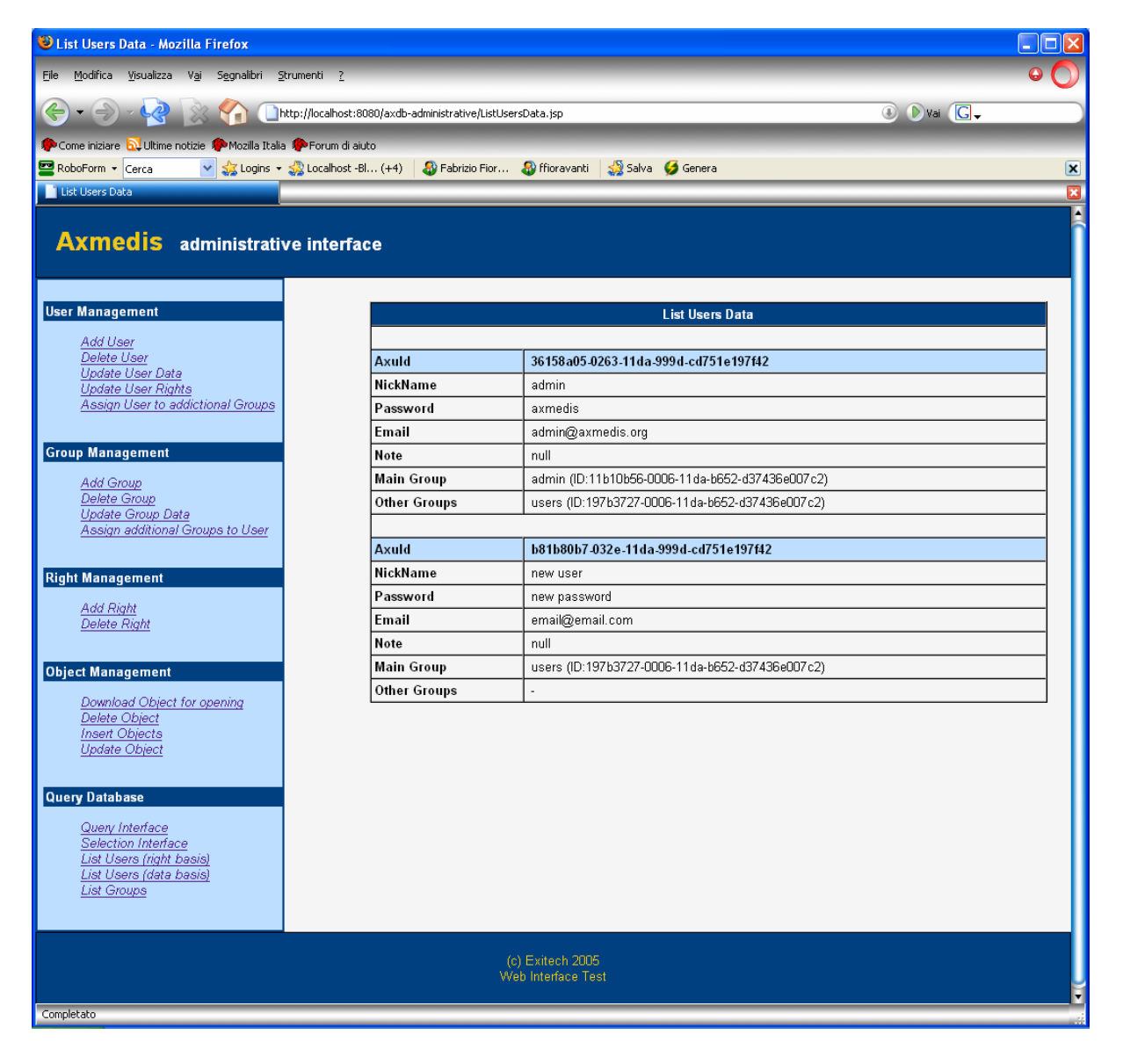

# *6.5.6.5 List groups*

This page shows all the groups that are present in the DB with their data.

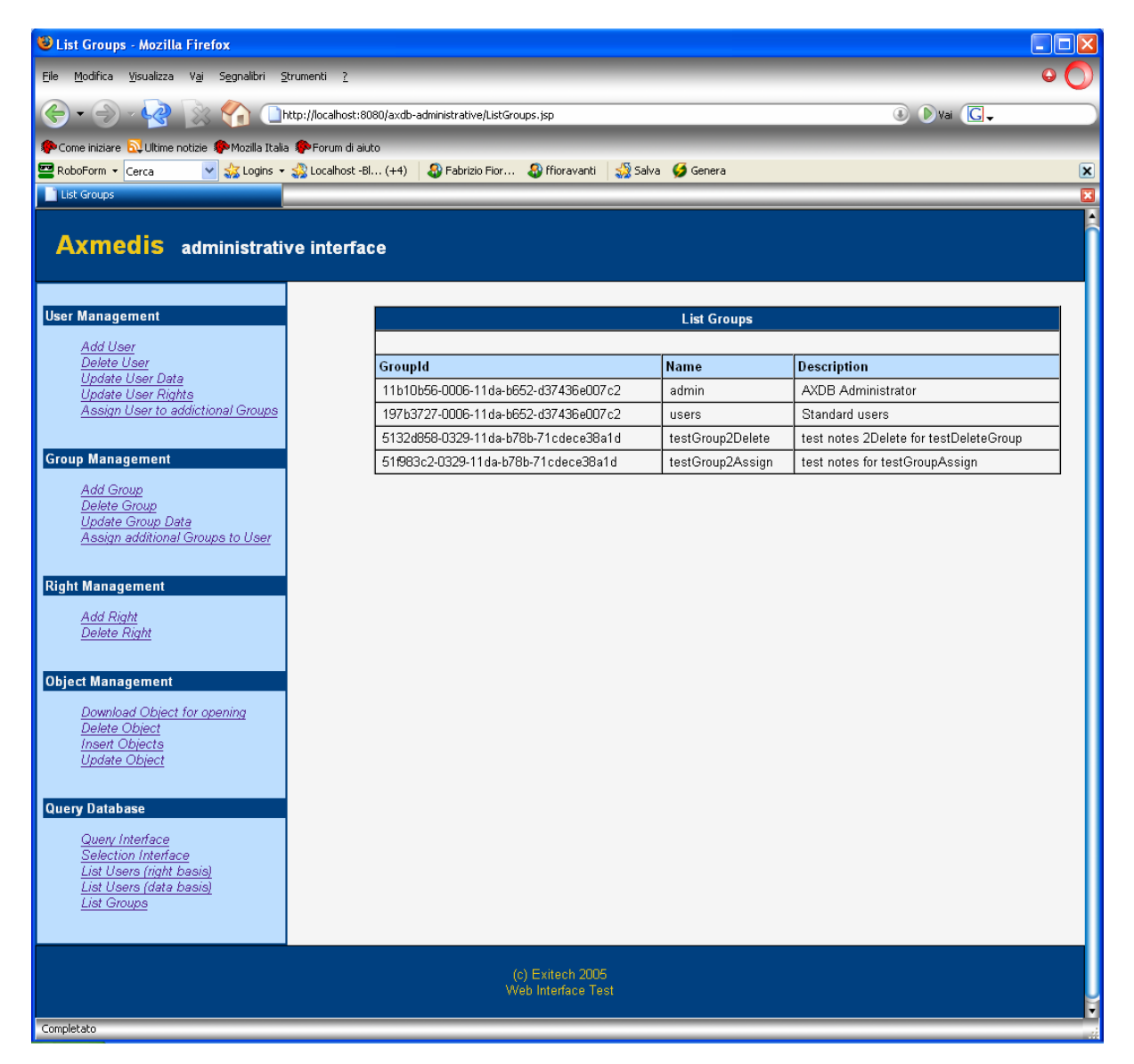

# **6.6 Examples of usage**

See the user manual in section 6.5

#### **6.7 Integration and compilation issues**

Since the application is a standard JAVA 1.5 application there is no particular issue

# **6.8 Configuration Parameters**

# **6.8.1 axdb.properties file**

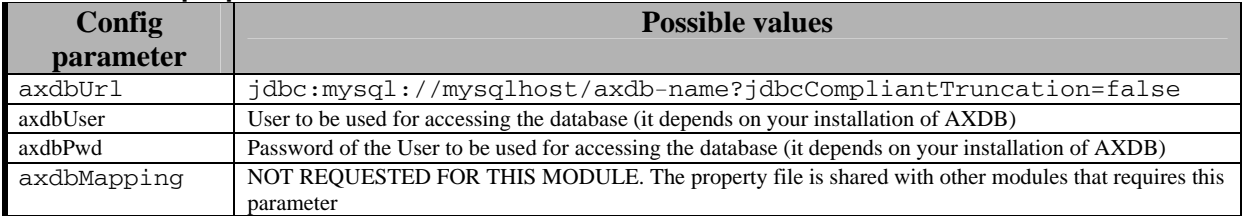

# **7 AXMEDIS Loader Saver (EXITECH)**

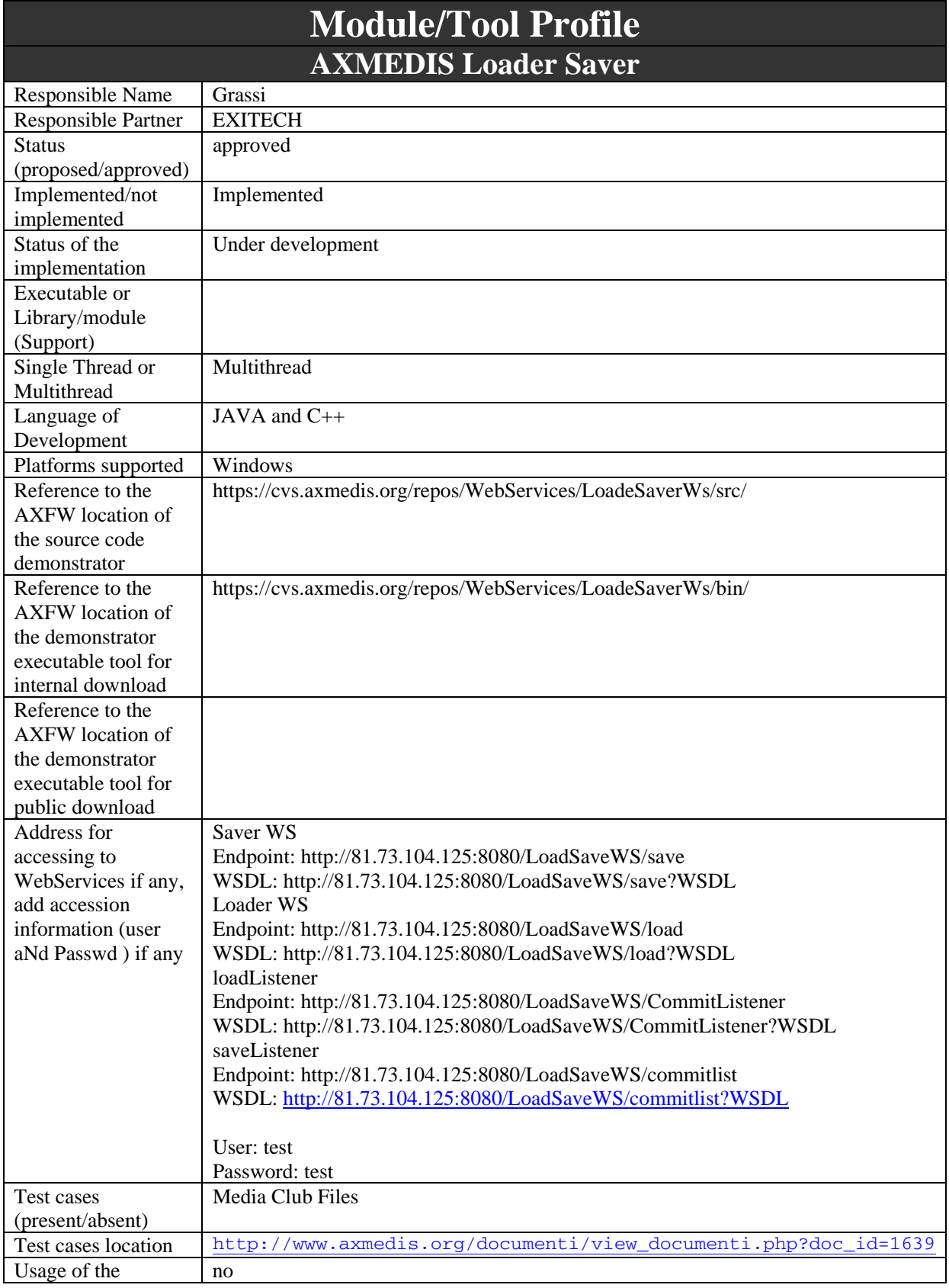

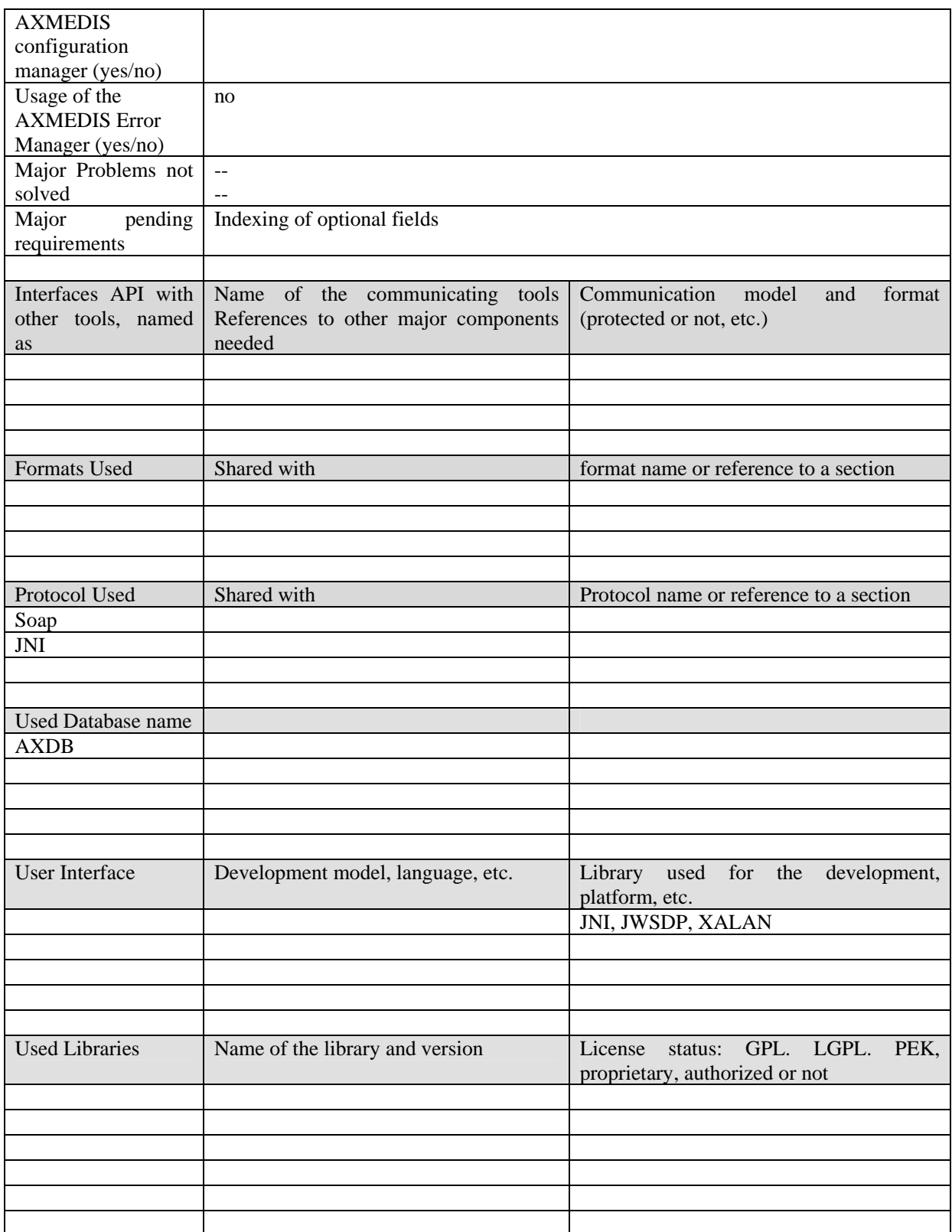

# **7.1 General Description of the Module**

AXMEDIS object Loader/Saver is a Web service that is capable of getting an AXMEDIS object (in the MPEG21 compliant format plus the additional information stored inside) and putting it in the database, that is the saving function; and it is also capable, given an Object ID (AXOID) to return the AXMEDIS object in the MPEG21 compliant format, that is the loading function.

The load and save function are always considered from the point of view of the user, so that Load means "load from AMXEDIS" and save means import inside AMXEDIS.

The AXMEDIS Loader/Saver interact, or better is part of, the AXMEDIS database Interface.

This module offers the services for saving in the database objects and for loading objects from the database. This module can be split in the Loader and Saver in order to have a better understanding of the different behavior of the two services.

Both services of this module are implemented as web-services and therefore in the following specification, the WSDL of the proposed service together with samples of the SOAP messages will be reported.

The services can operate in synchronous and asynchronous made. In asynchronous mode a Listener approach will be implemented, in the sense that the user, in order to be allowed to use asynchronous operation must offer a web-service with a known interface to receive the result of the operation.

The saver module will automatically set the version of the object inside the object as soon as the object is saved increasing the number currently present in the database.

# **7.1.1 Saver/Indexer (EXITECH, DSI)**

Saver/Indexer module offers basically the commit service, both in sync and async mode.

During the saving process it is necessary to know which fields of the Descriptors have to be imported as optional fields. To cover this part of mapping that is very simple from the database side, during the installation and configuration of the AXMEDIS system, it will be created a file that will be read by the saver each time it has to import an axmedis object inside the AXDB.

The format proposed for the mapping is reported in section 19.

The web service definition is reported in section 25

Since a listener is defined in the asynchronous mode, it is necessary to draw the specification also of this web service that will be offered and implemented by a third party that uses the asynchronous commit. A sample of what shall be implemented is reported in section 26.

Since the whole interface in terms database interface has been realized in Java and since all the other web services have been realized and deployed in a JAVA environment, also the saver DB has been approached from the JAVA point of view.

The main problem to be faced has been AXOM. I b that was written in  $C_{++}$  and the guarantee of security of the data during the process of storing in the database.

It has been decided to create all the logic that extracts metadata and opens the objects directly in C++ in a DLL that wrap the AXOM.

In order to access to the DLL functionality it has been decided to use JNI, so that the JAVA application has to invoke the C++ Wrapper class via JNI that performs all critical operations directly in C++ via the Opener class that calls back JAVA giving back the values of the metadata necessary for indexing. The JAVA side store all in the AXDB.

In order to retrieve faster the XML data needed, the XALAN C++ parser for Xpath resolution has been adopted.

The process is formalized by the following sequence diagram.

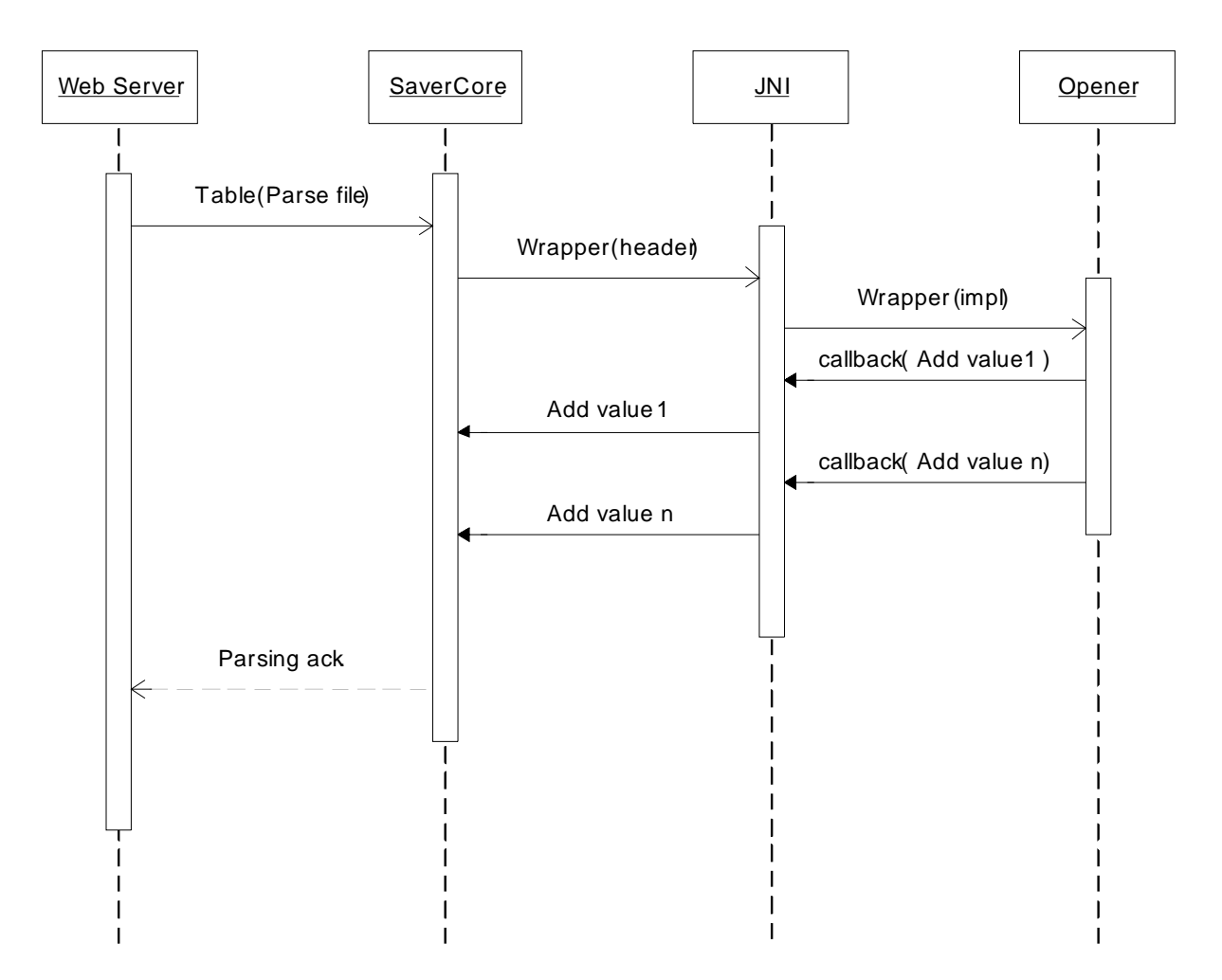

This approach allows a fast loading of the library since it is loaded only once from the application server and the resource is never released.

The following picture depicts the relationships among the different part and the roles covered by both side of the application JAVA (hosted in Tomcat Application server) and C++ contained in a DLL wrapping the AXOM.

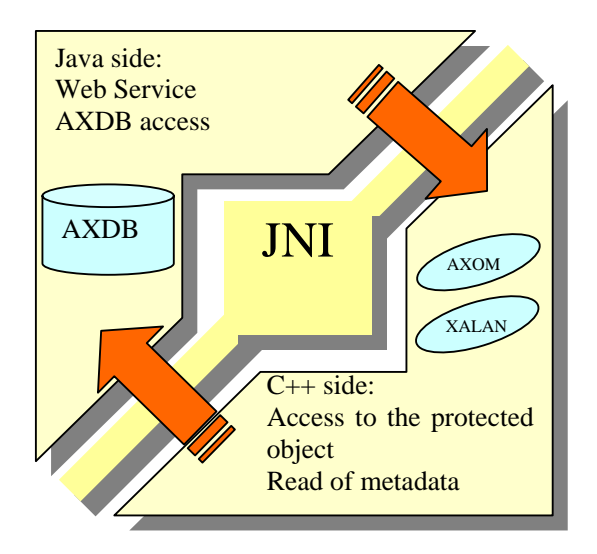

# **7.1.2 Loader**

loader module offers basically the checkuot service, both in sync and async mode. The following table summarizes the methods of the Loader WebService a short description of the functionalities.

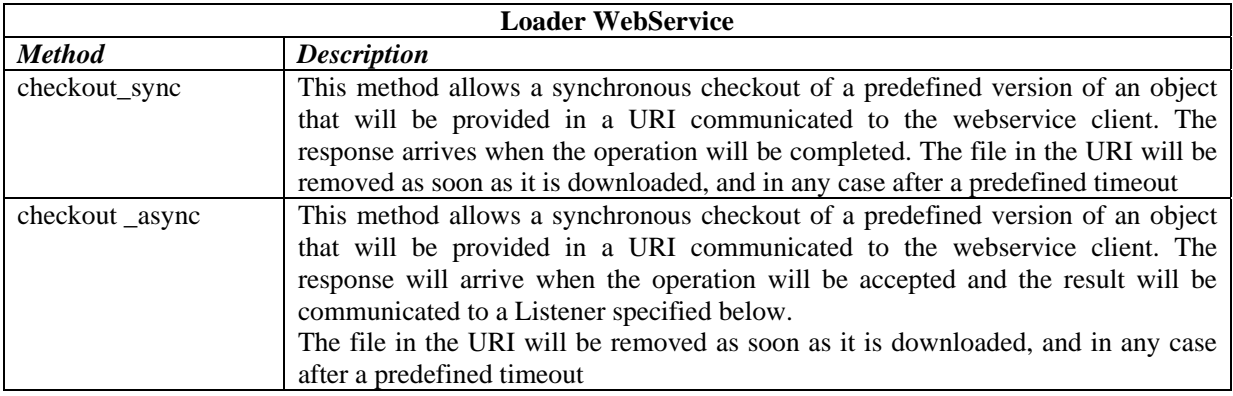

The definition of the web service in terms of WSDL can be found in Section 27.

Since a listener is defined in the asynchronous mode, it is necessary to draw the specification also of this web service that will be offered and implemented by a third party that uses the asynchronous checkout. Refer to Section 28 for the definition in terms of WSDL.

The main problem that drive the choice of language specification and technologies adoption is due to the fact that AXMEDIS Object Saver and Indexer must include an AXOM, that is written in C++. This implies that AXMEDIS Object Saver and Indexer itself must be written in C++.

The problem propagate in a cascade way to the modules that have a direct interface with this module that are:

- AXMEDIS Database Interface
- AXMEDIS Save Web Service

Since it is not feasible to write all the Database Interface in C++ for several reasons, it is better to implement all services in a JAVA package and export some methods also as a WebService, in order to allow modules that are not written in JAVA to easily communicate with the database.

It is better to implement the core part of the AXMEDIS Saves Web Service directly in C++ while top level part is realized in JAVA as the other web services.

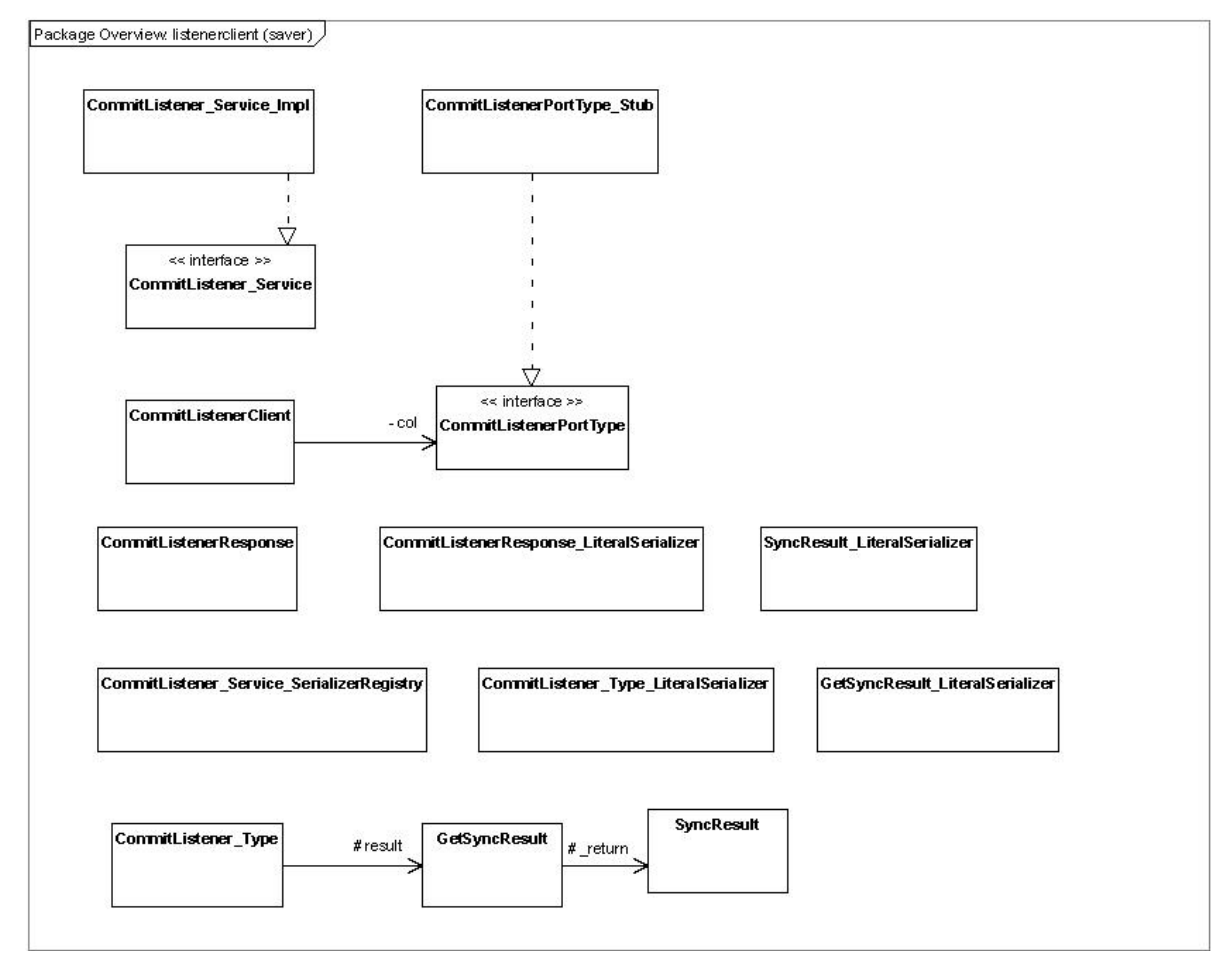

# **7.2 Module Design in terms of Classes**

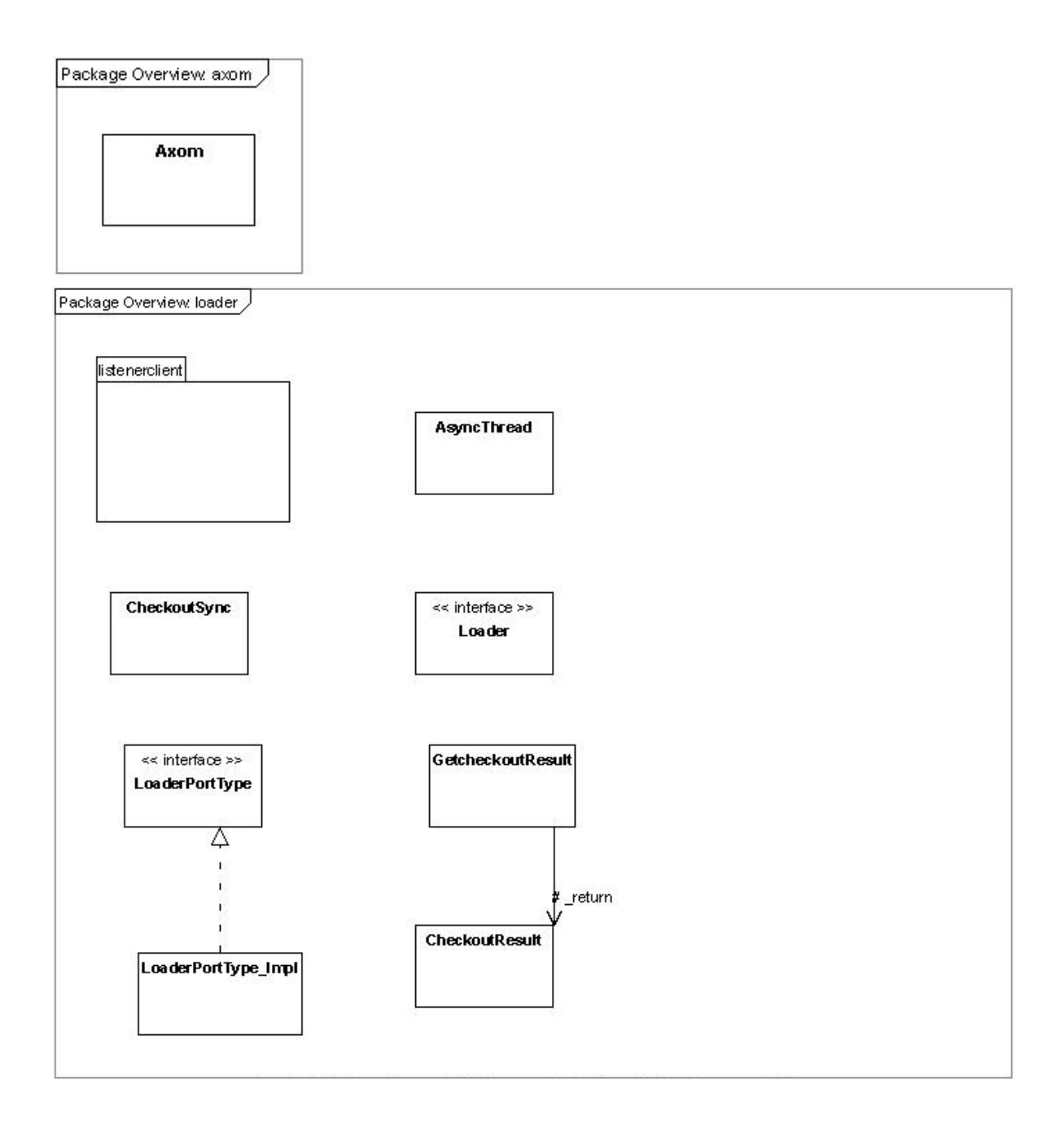

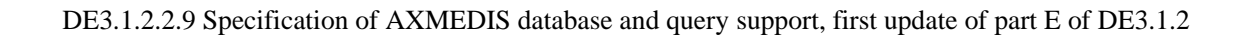

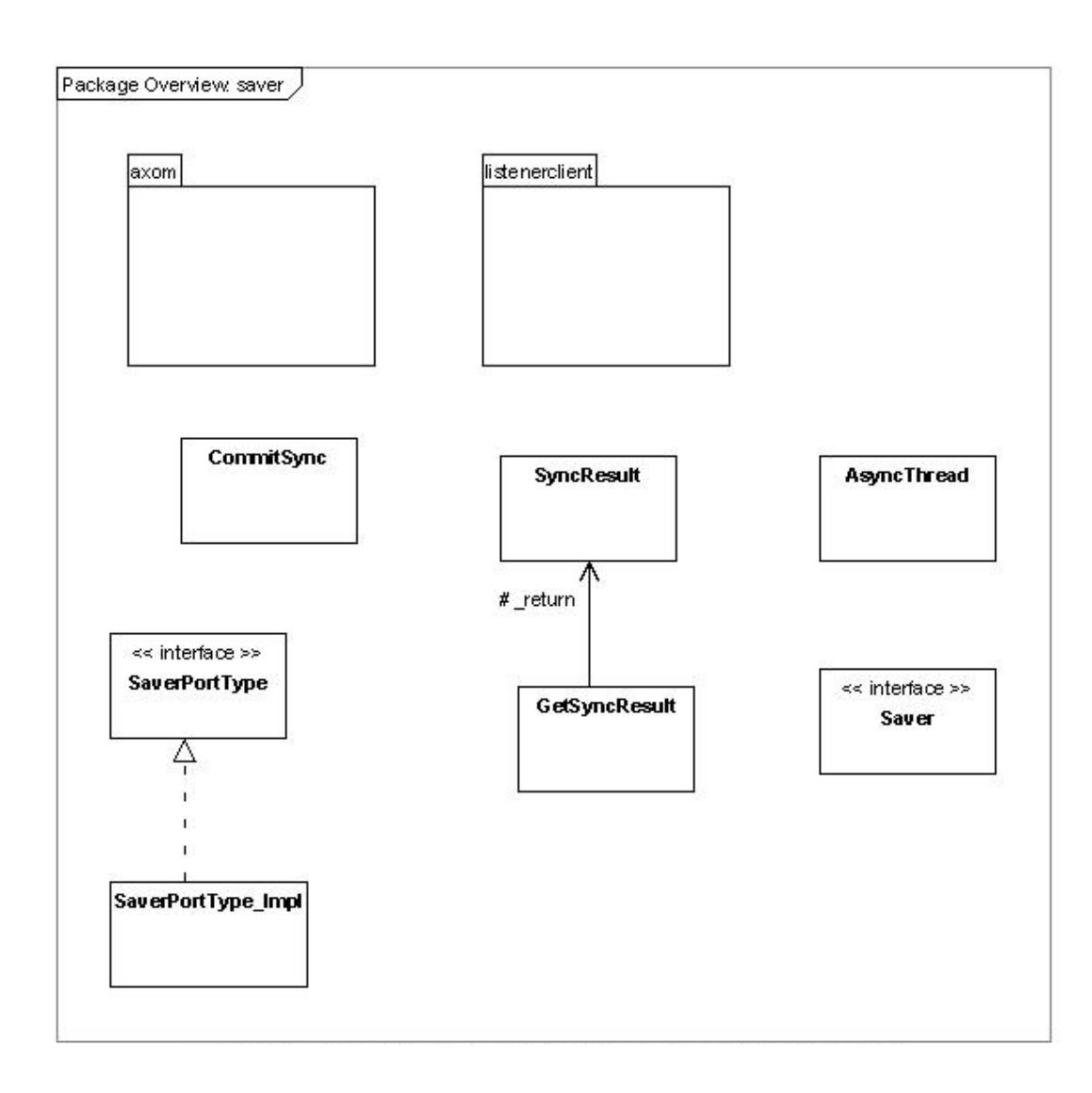

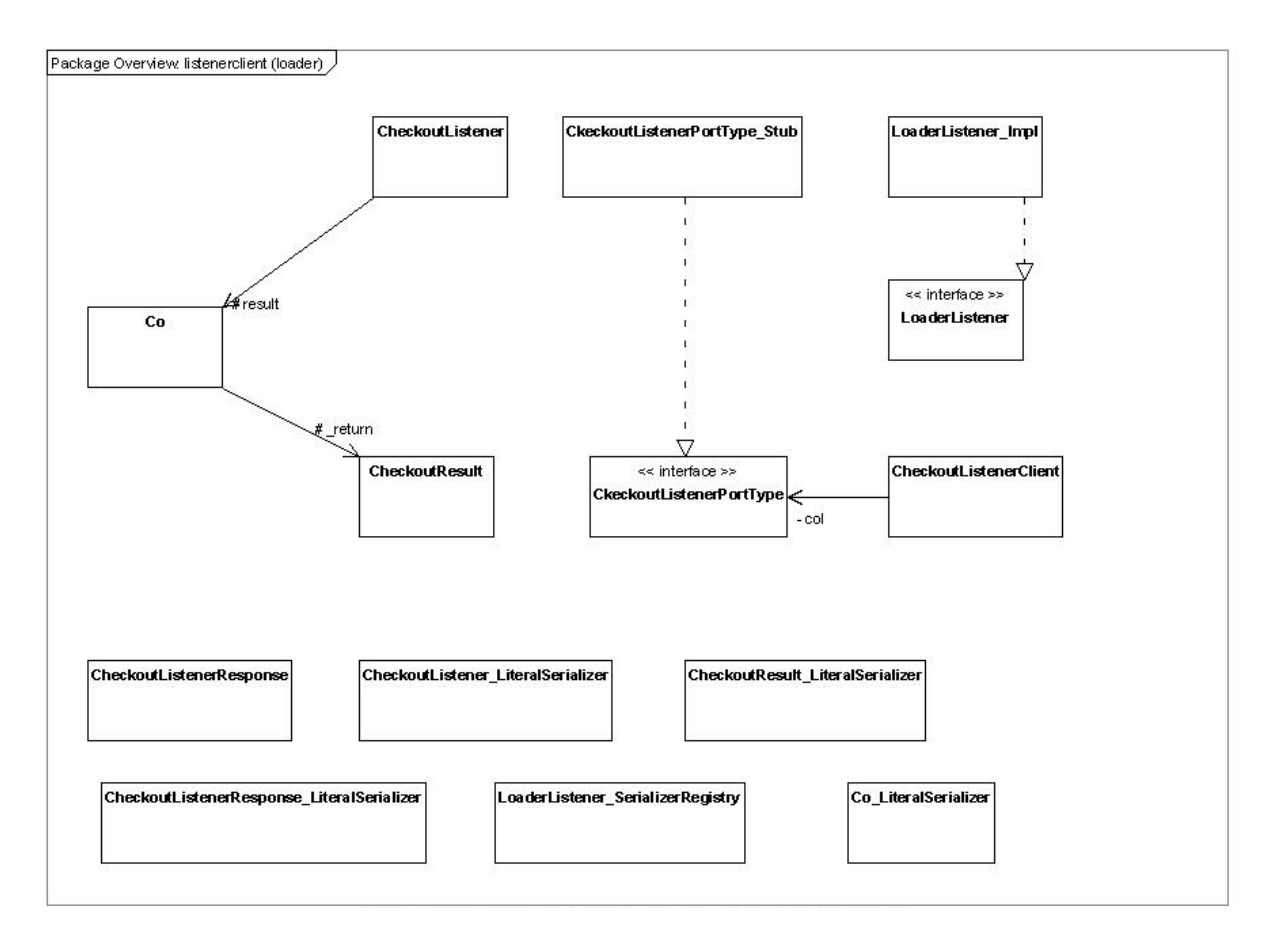

The application server creates a Table object that receives the AXMEDIS object to be analized. This object creates a temporary table that contains the metadata of the object obtained by the C++ parsing of the file.

When the parsing has to be started, the Table instance call a native C++ funciona named Callback of the Wrapper object.

The  $C++$  code is is a DLL named jniwrap.dll and reads the metadata by using the function of the  $C++$ libraries AXOM and XALAN.

The C++ side can insert in the temporary table the metadata values by the means of callback from C++ to the JAVA side.

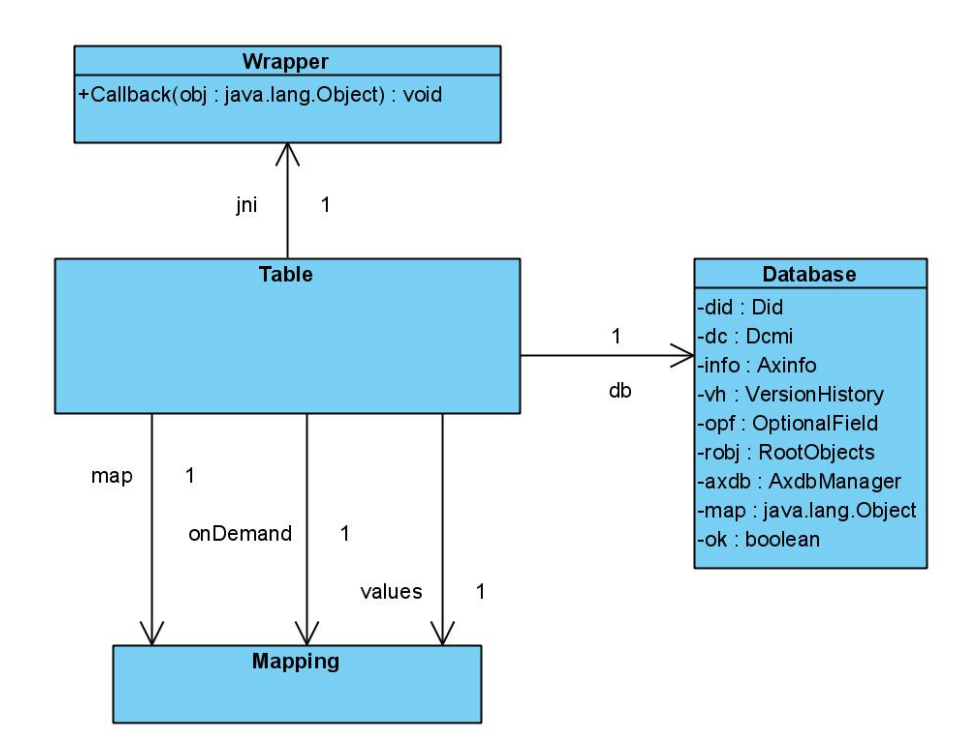

The C++ wrapper once called create an instance of the Opener class that really parses the AXMEDIS object and insert data in the java side. The class axomNav is capable of navigating inside the object, while the capability of calling java operations is in the JNICall class, and therefore Opener inheriting from both has all the necessary features to perform the operations.

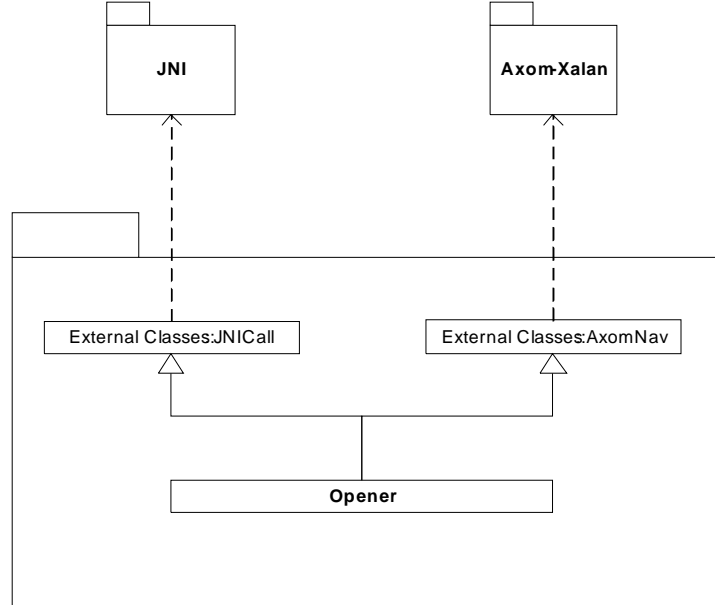

# **7.3 User interface description**

This module has no user interface since it is a webservice

# **7.4 Technical and Installation information**

In the following a draft installation manual for the web service is provided

#### **7.4.1 Loader/Saver Web Service**

In this section it is explained how to install and configure the Loader/Saver Web Service

#### **7.4.2 Prerequisites**

In this manual is it assumed that you install all in 1 WINDOWS server and that in this server you have:

- Mysql 4.1.10 or higher but not mysql 5.x installed and working
- Tomcat 5.5.x installed and working and respond on port 8080
- Apache (or IIS) installed and working and respond on port 80
- You have an FTP server installed on your server and the directory that is the root of the ftp service is \$ROOTFTP
- Your machine has an IP address in your lan \$IP\_INTERNAL (say 192.168.1.81) and an internal DNS name \$DNS\_INTERNAL. If your server is visible from outside take note of the public ip \$IP\_PUBLIC and of the public dns name associated to the IP \$DNS\_PUBLIC

It is assumed also that:

- your Tomcat is installed in \$TOMCAT (say C:\Programmi\Apache Software Foundation\Tomcat 5.5, or something like that);
- the document root of your web server is located in \$HTDOCS (say C:\Programmi\Apache Group\Apache\htdocs, or something similar);
- your local copy of the AXMEDIS SVN repository is in \$SVNROOT;
- you have got from the SVN repository the following files:
	- o \$SVNROOT\ Framework\doc\other\axdb\Mysql-4.1.10\ Axdb-newDCMI-Popolato.sql
	- o \$SVNROOT\ Framework\doc\other\axdb\Mysql-4.1.10\axdb-newDCMI-cleanandready.sql
	- o \$SVNROOT\ Framework\doc\other\axdb\Mysql-4.1.10\SavedObjects.zip
	- o \$SVNROOT\\WebServices\LoadeSaverWs\doc\configuration-deployment\Axom.zip
	- o \$SVNROOT\\WebServices\QuerySupportWS\doc\test\Carl-Brisson-v2.axm
	- o \$SVNROOT\\WebServices\QuerySupportWS\doc\test\query.xml
	- o \$SVNROOT\WebServices\AxdbQSWs\bin\Tomcat55\AXDBQsWS.war
	- o \$SVNROOT\WebServices\AxdbQSWs\doc\configuration-deployment\axdb-mapping-v-1- 2.xsd
	- o \$SVNROOT\WebServices\AxdbQSWs\doc\configuration-deployment\LicenseWs.war
	- o \$SVNROOT\WebServices\AxdbQSWs\doc\configuration-deployment\metadatamapper.xml
	- o \$SVNROOT\WebServices\AxdbQSWs\doc\configuration-deployment\QUERY-v1-6.xsd
	- o \$SVNROOT\WebServices\AxdbQSWs\doc\configuration-deployment\Tomcat-sharedlibs.zip
	- o \$SVNROOT\WebServices\LoadeSaverWs\bin\Tomcat55\LoadSaveWS.war
	- o \$SVNROOT\WebServices\LockUnlockWs\bin\Tomcat5.5\LockUnlockWS.war
	- o \$SVNROOT\WebServices\QuerySupportWS\bin\Tomcat55\MainQuerySupportWS.war
	- o \$SVNROOT\WebServices\QuerySupportWS\doc\test\CrawlerWS.war
	- o \$SVNROOT\WebServices\QuerySupportWS\doc\test\ExternalQuerySupportWS.war
	- o \$SVNROOT\WebServices\QuerySupportWS\doc\test\P2PWS.war
	- o \$SVNROOT\WebServices\QuerySupportWS\doc\test\QSClient
- you have created under \$HTDOCS the directories:
	- o axmedis
		- o axrep

If you made different assumption follow the guidelines and substitute the proposed path and names with the ones you chose.

#### **7.4.3 Installation of AXMEDIS Database (AXDB)**

We have two choices in installing AXDB, the first is to install a clean database, the latter is to install a db pre-filled with mediaclub-23-01-06 objects provided by DSI. We will investigate both alternatives.

#### *7.4.3.1 Installation of an empty database*

In order to install an empty axdb you have to use **axdb-newDCMI-cleanandready.sql** script after creating a database named axdb-test on that database.

After you have to create an user named axdbuser with all privileges on axdb-test with a password mkzamk.

#### *7.4.3.2 Installation of a pre-filled database*

In order to install a prefilled axdb you have to use **Axdb-newDCMI-Popolato.sql**. After executing such script that create also the database, you have to create an user named axdbuser with all privileges on axdbtest with a password mkzamk.

Now you have to unpack **SavedObjects.zip** in c:\temp for example and you have to copy all files in c:\temp\SavedObjects\ in \$HTDODC\axrep.

#### *7.4.3.3 Verification of the installation*

```
The AXDB contains 30 tables and the command: 
SHOW TABLES; 
Will show something like: 
mysql> use axdb-test 
Database changed 
mysql> show tables; 
+------------------------+ 
| Tables_in_axdb-test | 
+------------------------+ 
| accessmode | 
 actionlog
  aiiconfiguration
 aiistyle
  axinfo
  dbrights
  dcmi
  descriptors
  did
 fingerprint
 | groups | 
  groupsdbrights
  keywords
  | listenertable | 
  | locktable | 
  | metadataadditionalinfo | 
  objectstatus
  | operationdetail | 
  | optionalfield | 
  otherusergroup
  | p2phub | 
  | promorof | 
  | protectioninfo | 
  rootobjects
  selection
  selectiongroups
  translation
  users
 usersdbrights
 versionhistory
  +------------------------+ 
30 rows in set (0.04 sec)
```
If you see a different number of tables or different names please do not see the XML, you should contact your system administrator to verify the configuration of your locally installed web server.

If you have pre-filled your database you must be able to access the following URL: http://localhost/axrep

if the response is listing denied, you must be able to access to the following URL:

http://localhost/axrep/2ab16785-20f8-4441-b573-a30bd158b51b/1/Hal-Freeman.axm

If you do not see the XML, you should contact your system administrator to verify the configuration of your locally installed web server.

# *7.4.3.4 Web Service installation and configuration*

If you have followed all the prerequisites you do not need to modify the axdb.properties file in **LoadSaveWS.war/WEB-INF/classes** directory by setting the correct values for axdbUrl, axdbUser, axdbPwd, that are the URL of the database, the user allowed to access to the AXDB and its password.

After that you have to edit axmpath.properties in the same directory and for the remote prefix property you have to the set place where the axm folders are stored, that is http://localhost/axrep

Save, update the WAR and edit saver.properties and put in AxRepository property the path of your local WWW root repository followed by axrep (say C:\Programmi\Apache Group\Apache\htdocs\axrep, or something similar).

Now we have to modify the other parameters but it is better to explain before what these parameters have been set for.

You can save an object in three different manners:

- 1) by selecting an axm file on your local system by identifying the file as file:///C:/somewhere/foo.axm
- 2) by giving to saver web service a remote http URL as http://myhost/mydir/foo.axm
- 3) by uploading on saver machine ftp server an axom file (say in ftp://user@server/upload/foo.axm) and calling the web service after the completion with the same filename

ftp://user@server/upload/foo.axm

The system has to understand if you have uploaded the file on the ftp server that is local or if you have specified a remote ftp location (not supported at the moment). As stated in the prerequisites, your ftp server has an IP address in your lan \$IP\_INTERNAL (say 192.168.1.81) and an internal DNS name \$DNS\_INTERNAL (say mymachine.exitech.local). If your server is visible from outside you will have also its public ip \$IP\_PUBLIC and the public dns name associated to the IP \$DNS\_PUBLIC.

The parameters have to be set to the following:

FtpRepositoryIP=\$IP\_PUBLIC

FtpRepositoryDN=\$DNS\_PUBLIC

FtpLocalRepositoryIP=\$IP\_INTERNAL

FtpLocalRepositoryDN=\$DNS\_INTERNAL

Close the WAR and deploy the newly created war in Tomcat.

By issuing http://localhost:8080/LoadSaveWS/load in your browser you should have something similar to the following table.

## **Web Services**

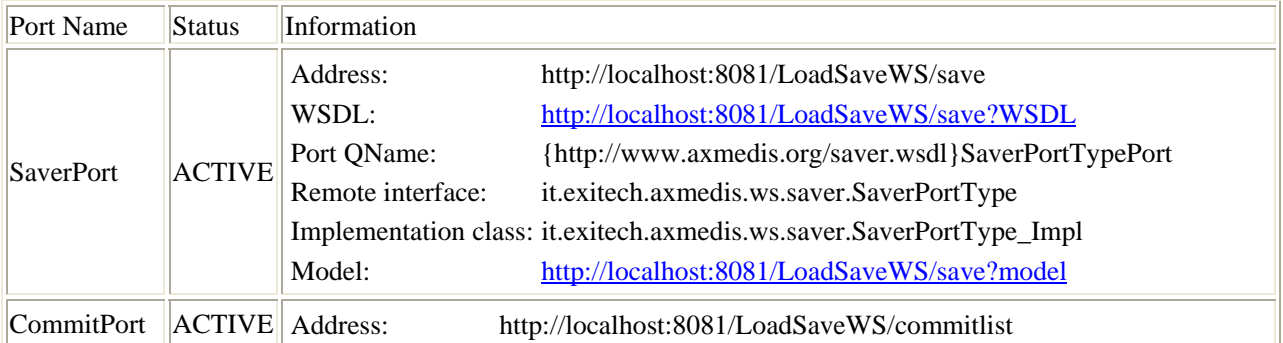

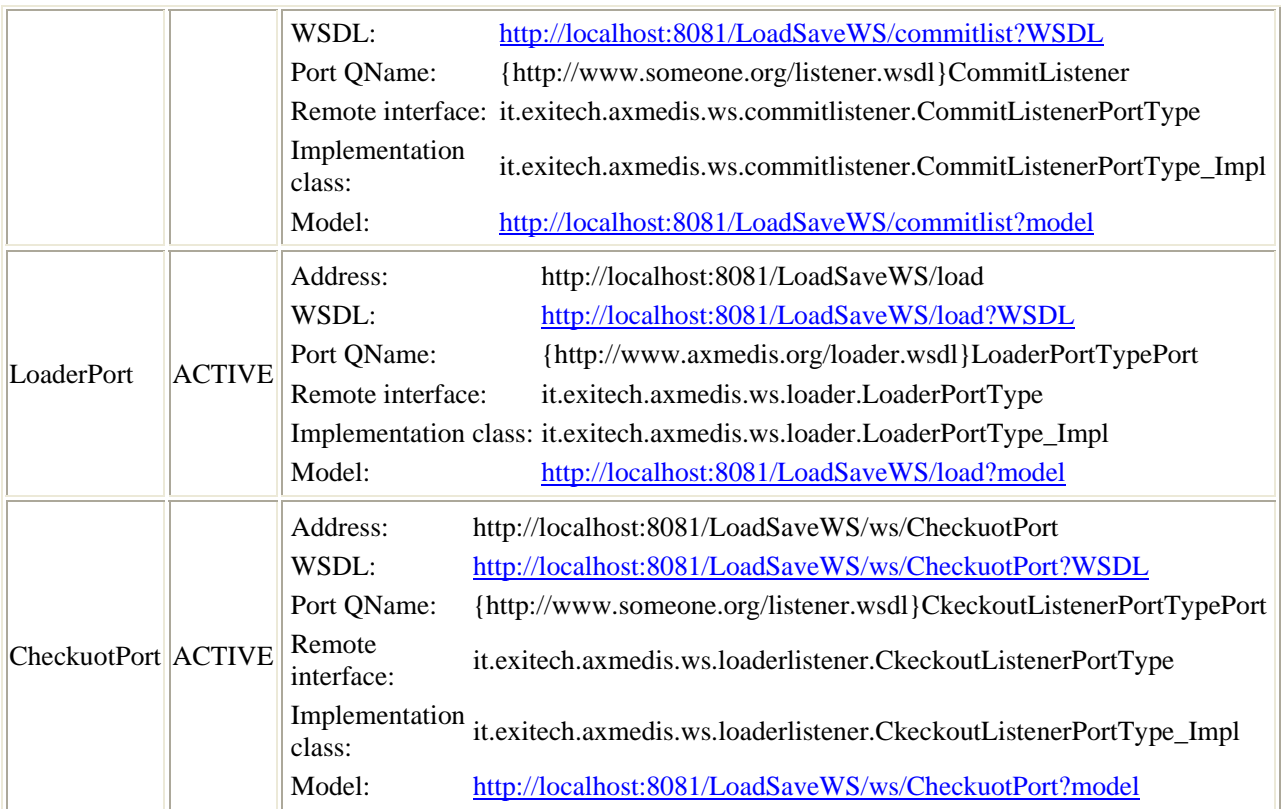

Now we have to finish to configure some libraries for the saver to be put in your System32 of the Windows system. Put there the dlls you find in o \$SVNROOT\\WebServices\LoadeSaverWs\doc\configurationdeployment\Axom.zip.

# *7.4.3.5 Test of loader/saver webservice*

You can test the prefilled DB by asking version 0 (that means the last available version) of AXOID 08180e7b-5ee1-44ef-b943-cb0424208012 and using user test with password test.

Paste the received URL in your browser and you'll have under your eyes the XML of the axm object.

In order to test saver web service you can use the object provided in \$SVNROOT\\WebServices\QuerySupportWS\doc\test\Carl-Brisson-v2.axm, that is the version 2 of the homonym object in MediaClub. Put this file in your c:\temp directory and call the web service with user test password test and URI file:///C:/Temp/Carl-Brisson-v2.axm

Now if you issue the SQL command:

SELECT \*

FROM `did`

ORDER BY version DESC

In your axdb you'll obtain in the first row a result with version 2 that is your object.

In order to check from the code you have to be sure that the Boolean value is true, ignore the version number (that is always -1 for the moment) and in the case a false is returned you can check the errorCode and message provided back to you by the web service.

# **7.5 Draft User Manual**

No user manual is provided since it is a backoffice product that requires only installation and configuration hints reported above and below this section.

# **7.6 Examples of usage**

Example of usages are provided in the installation manual in section 7.4

# **7.7 Integration and compilation issues**

Loader and saver web service uses the AXOM library to open the object. AXOM library is wrapped inside a DLL that is used together with other DLL by the web Service. Regarding the JAVA part the services are compatible with JDK 1.5 and installable as they are in Tomcat 5.5 after the configuration steps reported in section 7.4

# **7.8 Configuration Parameters**

All the configuration parameters have been explained in section 7.4.3.4

# **8 Protection Models for AXMEDIS object Repository (FUPF)**

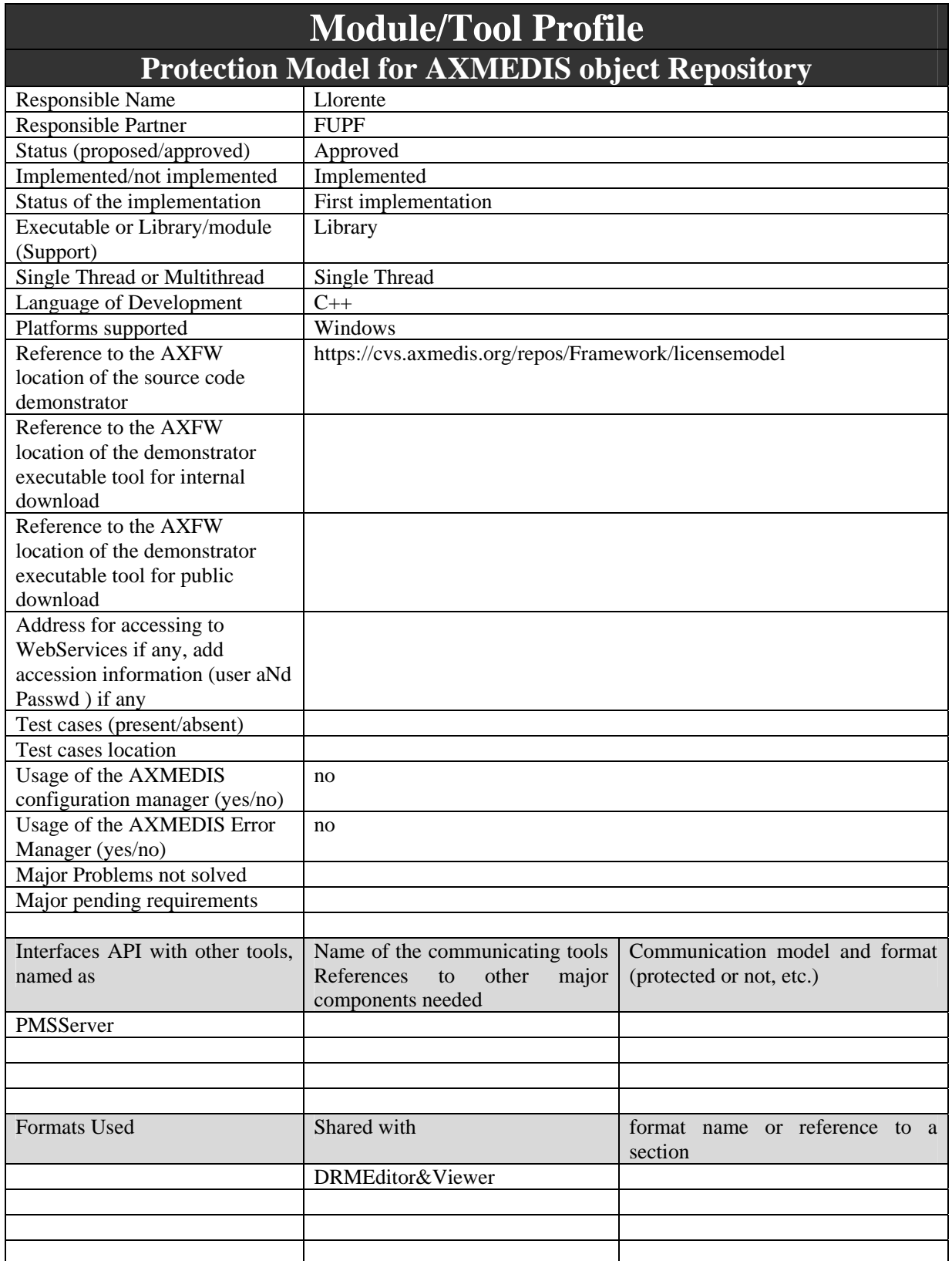

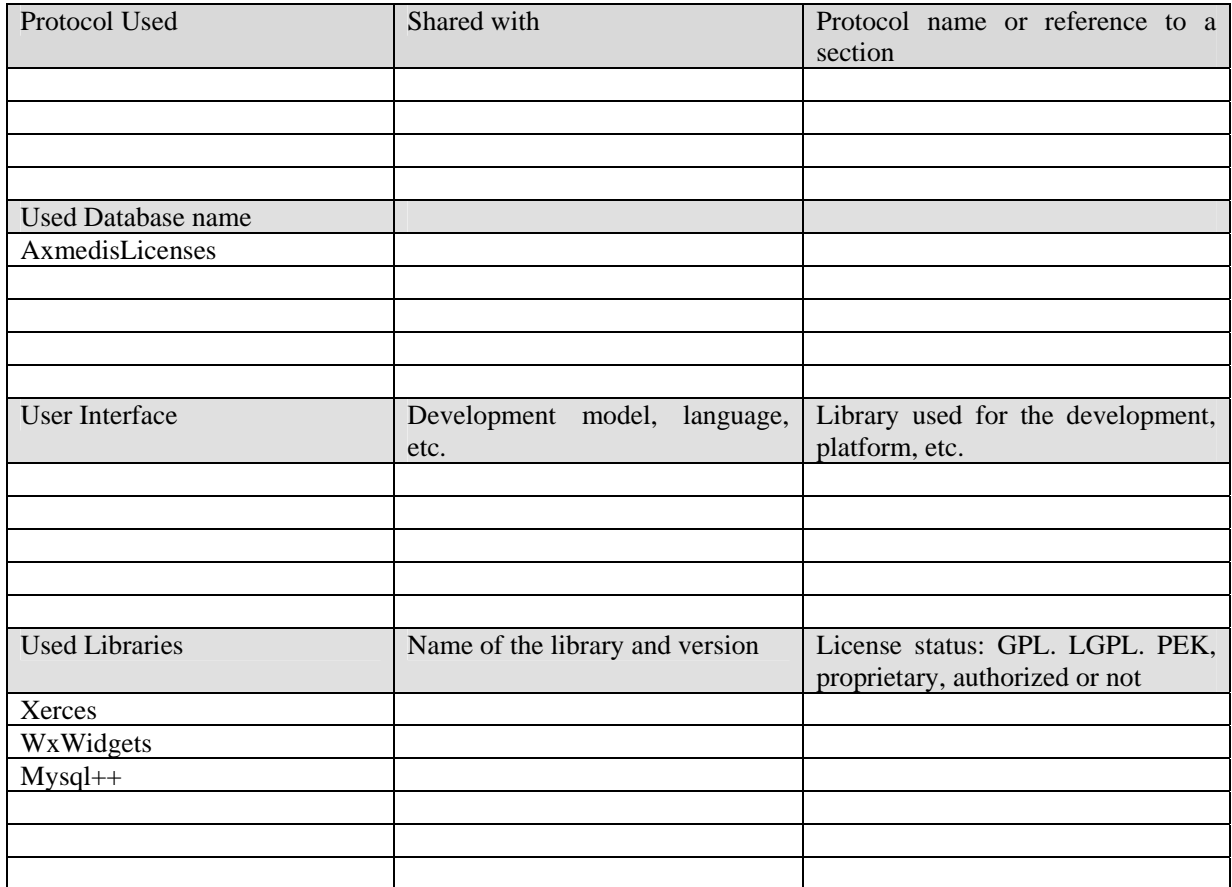

# **8.1 General Description of the Module**

## **8.1.1 From REL licenses to ER model**

In order to express DRM rules associated to AXMEDIS objects it has been decided to use MPEG-21 REL as primary rights expression language. Nevertheless, this is not the only possible language that can be used for expressing DRM rules, as stated in the DoW and the research guidelines document. We have planned to consider also ODRL (Open Digital Rights Language) as a language for expressing licenses.

For this reason, we propose a simple but scalable solution for expressing licenses into the UML and ER diagrams explained in more detail in next sections. This structure will simplify moving from one REL language to another (for instance from MPEG-21 REL to ODRL), expressing as many conditions as we want and also adding new conditions, if they appear.

The approach we have followed is to impose a common structure for licenses in order to simplify the parsing from the XML-based license into the ER structure. This structure for a final user license is shown in the next figure. Distributor licenses follow a similar structure.

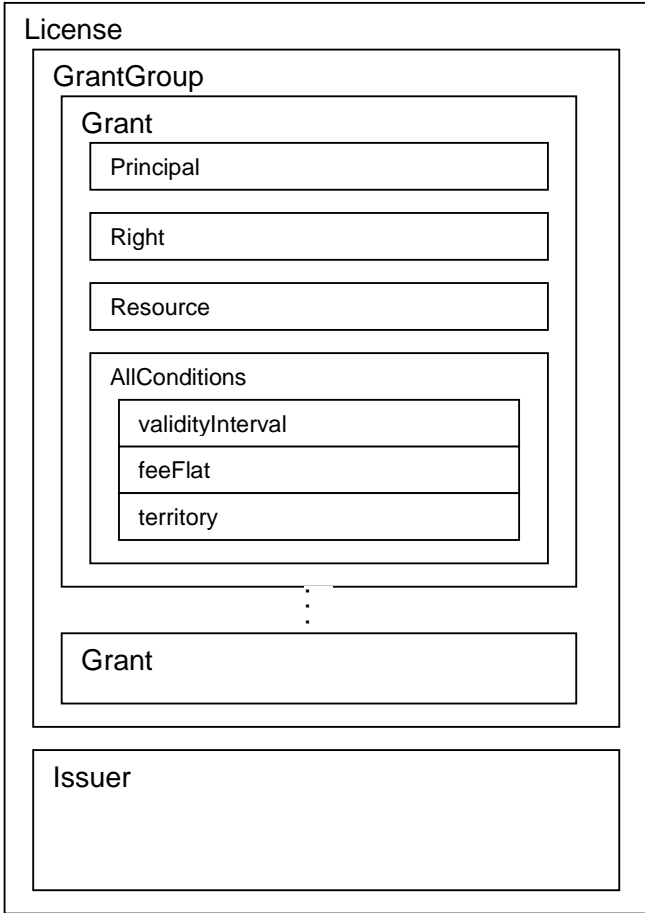

**REL License structure** 

For expressing the different types of conditions we can have, we have defined the following information:

- ConditionType: It indicates which kind of condition we are expressing.
- Five Tvalue fields and two NValue fields (more can be added if desired), whose values depend on the conditionType. See section "Information inside the conditions table" for details.

Using this structure we can easily define new conditions and implement support classes in the corresponding programming language depending on the condition.

We can also make complex queries over the defined ER diagram, only asking for different ConditionType, TvalueN and NvalueN.

Other possible approach for expressing conditions could have been to define a different table for each condition. We have discarded this approach, as conditions expressed in MPEG-21 REL have a lot of different possible and optional values, and making queries over such a structure could be even more complex than using only one table.

#### *8.1.1.1 UML diagram for Licenses*

The model that we are proposing allows storing the licenses in a relational database. All MPEG-21 REL Licenses can be stored in the database once parsed properly. With this model we are no restricting the syntactic structure of the licenses, but we need to transform them in a common format in order to facilitate searches.

The figure in this section shows the UML class diagram that we are proposing for representing the licenses. We explain the diagram next.

Each *license* can have an *AXLID* element that contains a unique identifier for the license, one or more *issuer* element(s) and a *GrantGroup*, a *status* element contains the status of the license, e.g. revoked, a *substLic* element that contains the license that replaces the revoked one, and a *inventory* element that contains the variables defined in the license that can be referenced within this license.

Each *GrantGroup* contains a set of *Grants* and the *forAll* element where the variables or patterns are defined within this GrantGroup are placed.

Each *Grant* contains the information of the *right* granted, the *resource*, the *principal* and an optional set of *conditions* related to that right, and the *forAll* element where the variables or patterns are defined within this grant are placed.

In addition, we have to realise that a *resource* can be a *GrantGroup* (in case of Distributor Licenses).

#### **8.1.2 Proposal of PAR description based on REL information**

Possible Available Rights (PAR) are a simplified version of licenses, as they provide the information of all the possible rights that a user has over an object.

We propose an UML diagram and an ER diagram for representing them, as described in more detail in next sections.

#### **8.1.3 UML diagram for PAR**

The figure shows the UML class diagram that we are proposing for representing the PAR. We explain it next.

Each *PAR* can have a *PARID* element that contains a unique identifier for the PAR, a *GrantGroup*, a *status* element contains the status of the license, e.g. valid, a *licensingURL* element that contains the reference to the service / distributor site that can issue a license for this PAR, if any, and a *inventory* element that contains the variables defined in the PAR that can be referenced within this PAR.

Each *GrantGroup* contains a set of *Grants* and the *forAll* element where the variables or patterns are defined within this GrantGroup are placed.

Each *Grant* contains the information of the *right* granted, the *resource* and an optional set of *conditions* related to that right, and the *forAll* element where the variables or patterns are defined within this grant are placed.

In addition, we have to realise that a *resource* can be a *GrantGroup* (in case of distribution of PAR, that is, licenses).

#### *8.1.3.1 Pricing for Final users*

The pricing of a given action that a final user wants to perform can be expressed in several places: PAR, distribution license and final user license.

Depending on this, the user can be informed through the PMS client that the right he wants to exercise will cost X euros, before buying the right or before exercising it after he has bought it.

# **8.2 Module Design in terms of Classes**

In this section, the UML diagram for supporting licenses and PAR is shown.

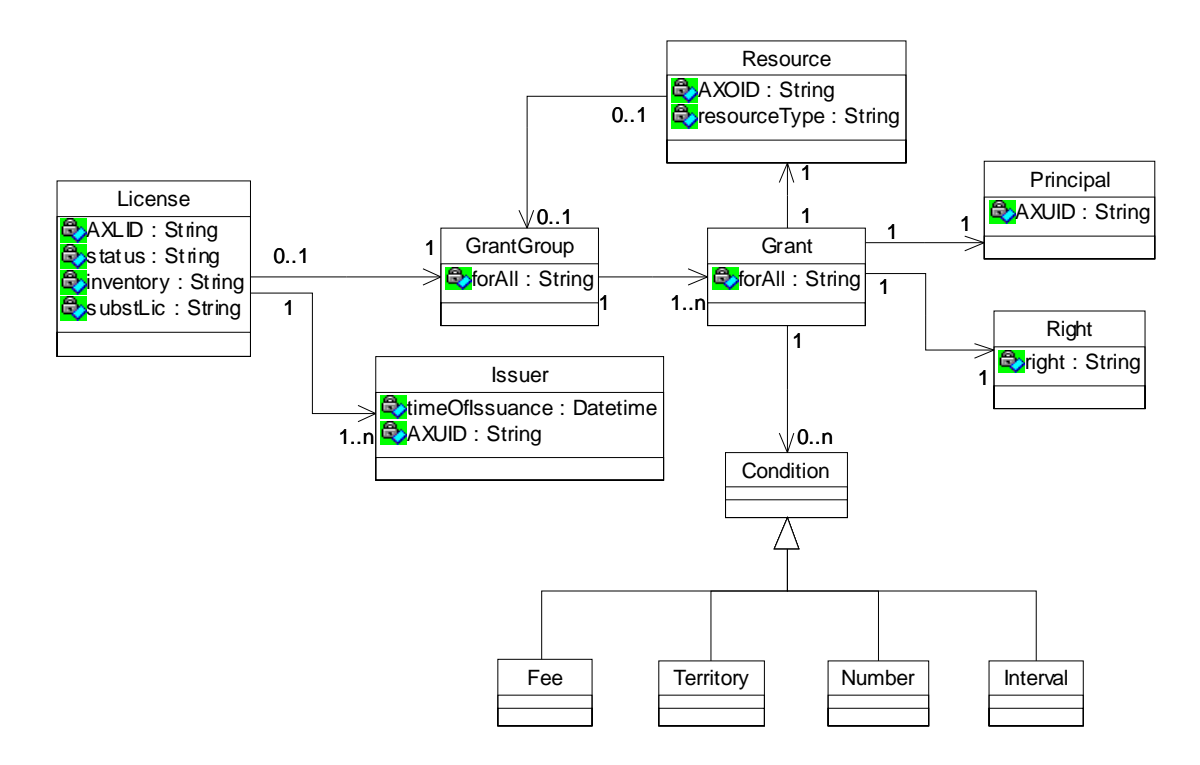

**UML diagram for licenses** 

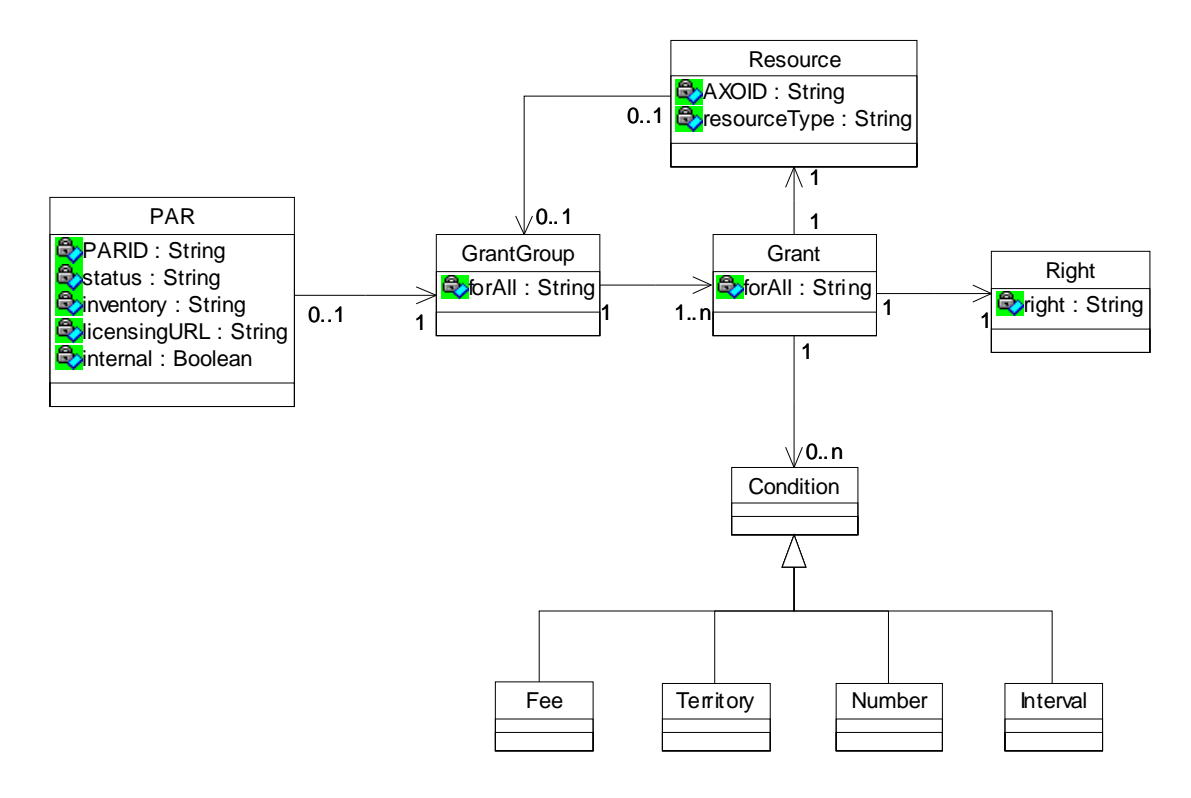

**UML diagram for PAR** 

## **8.3 Examples of usage**

#### *8.3.1.1 Example of information inside the License Database*

In this section we present two examples of MPEG-21 REL licenses, for final users and distributors. Then, we present how this license information is stored in the different tables.

Lic1: Example of final user license

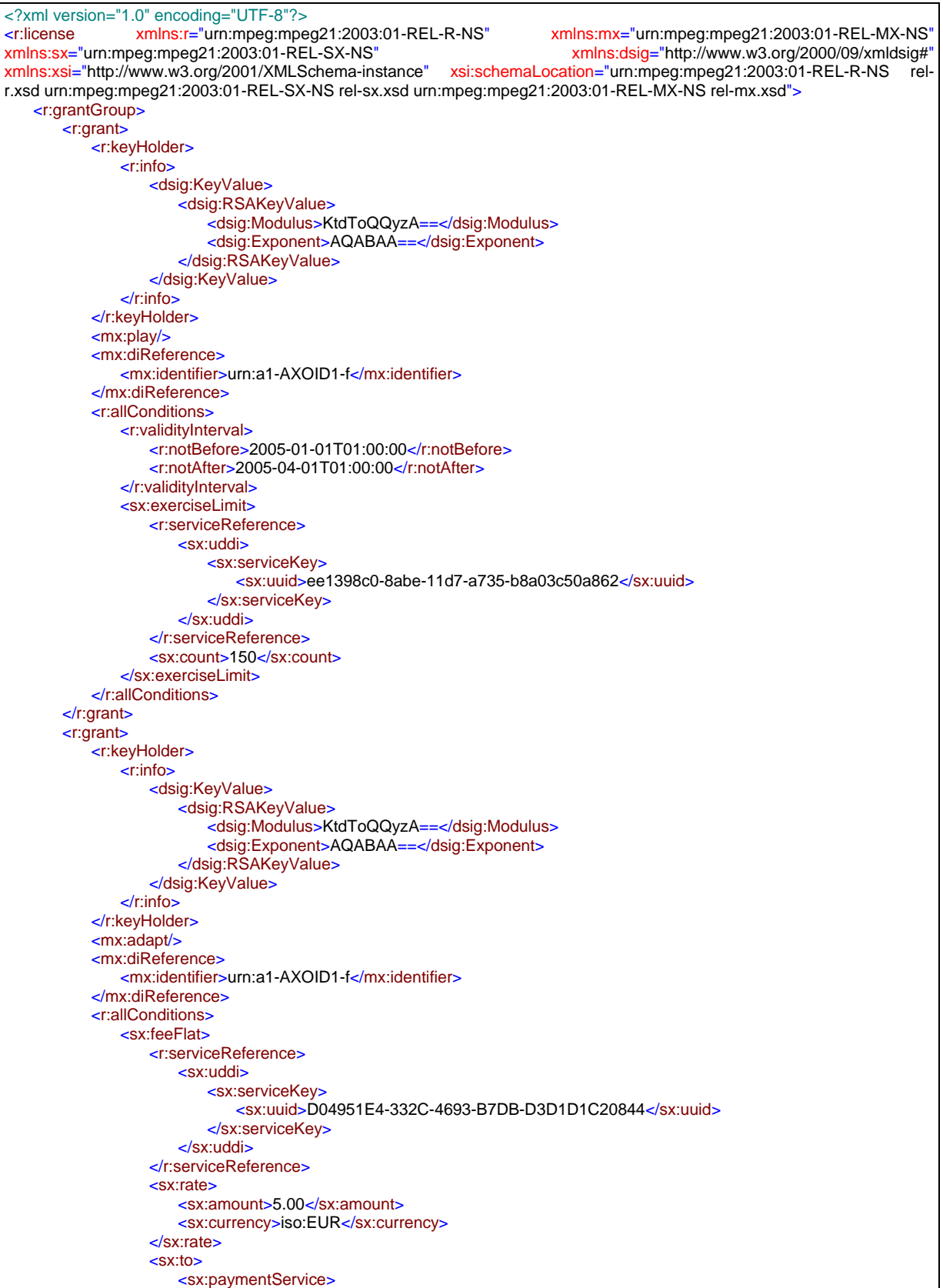

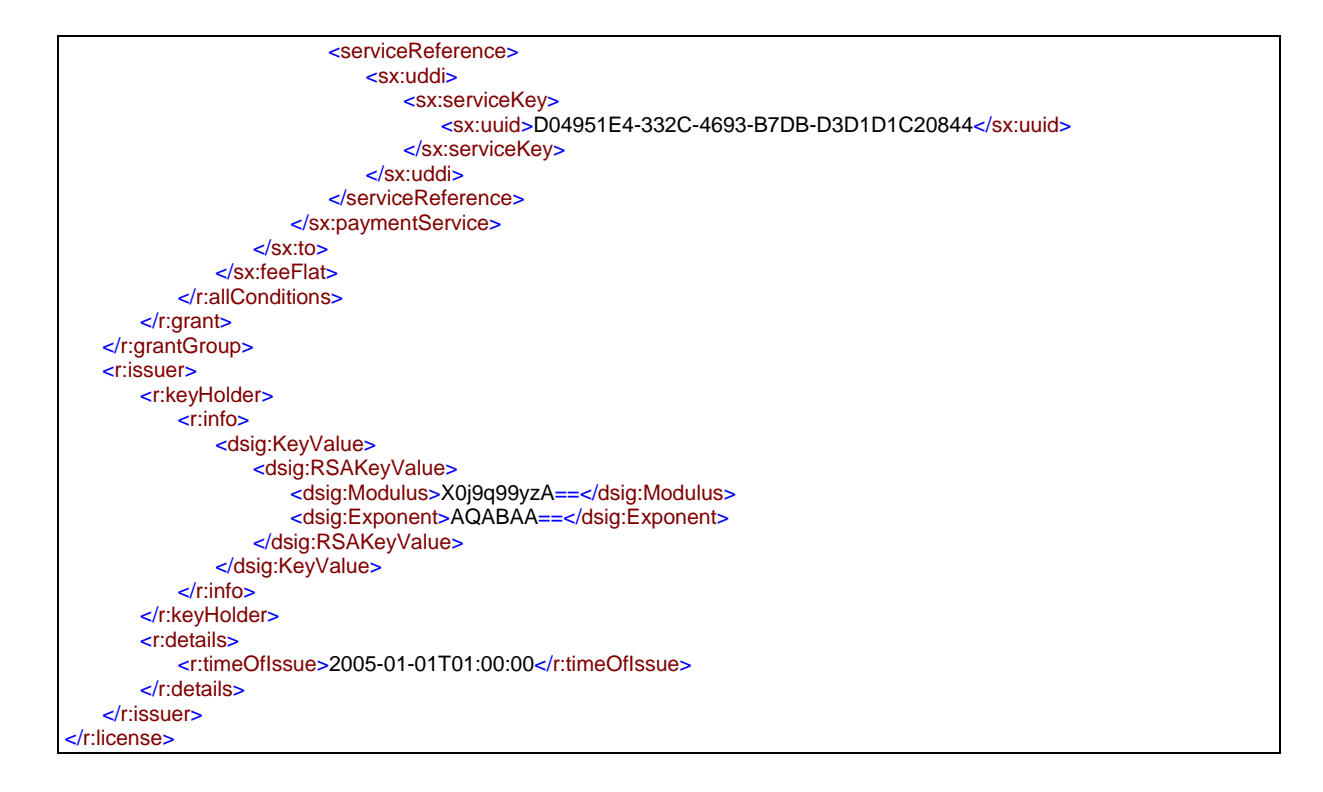

#### Lic2: Example of distributor license

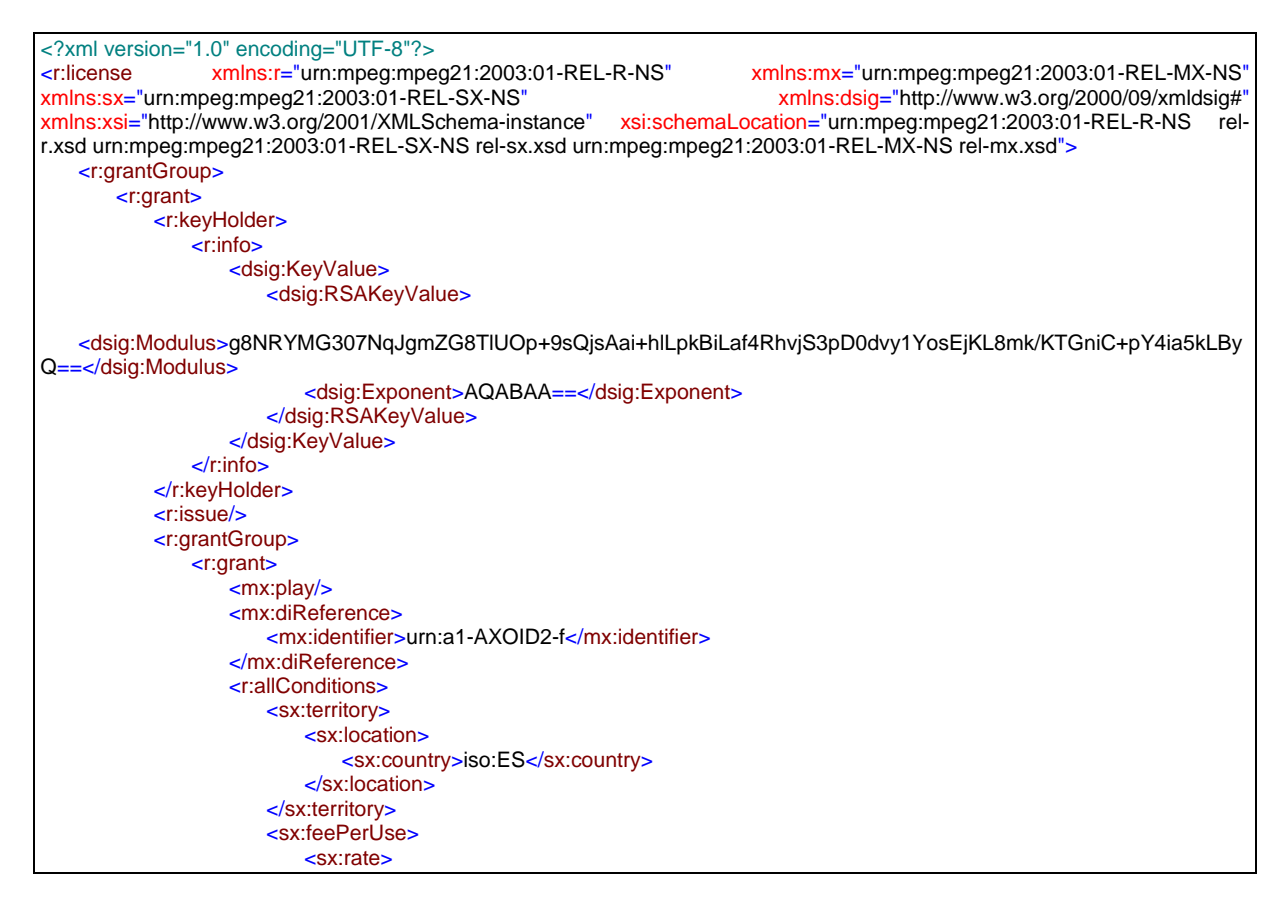

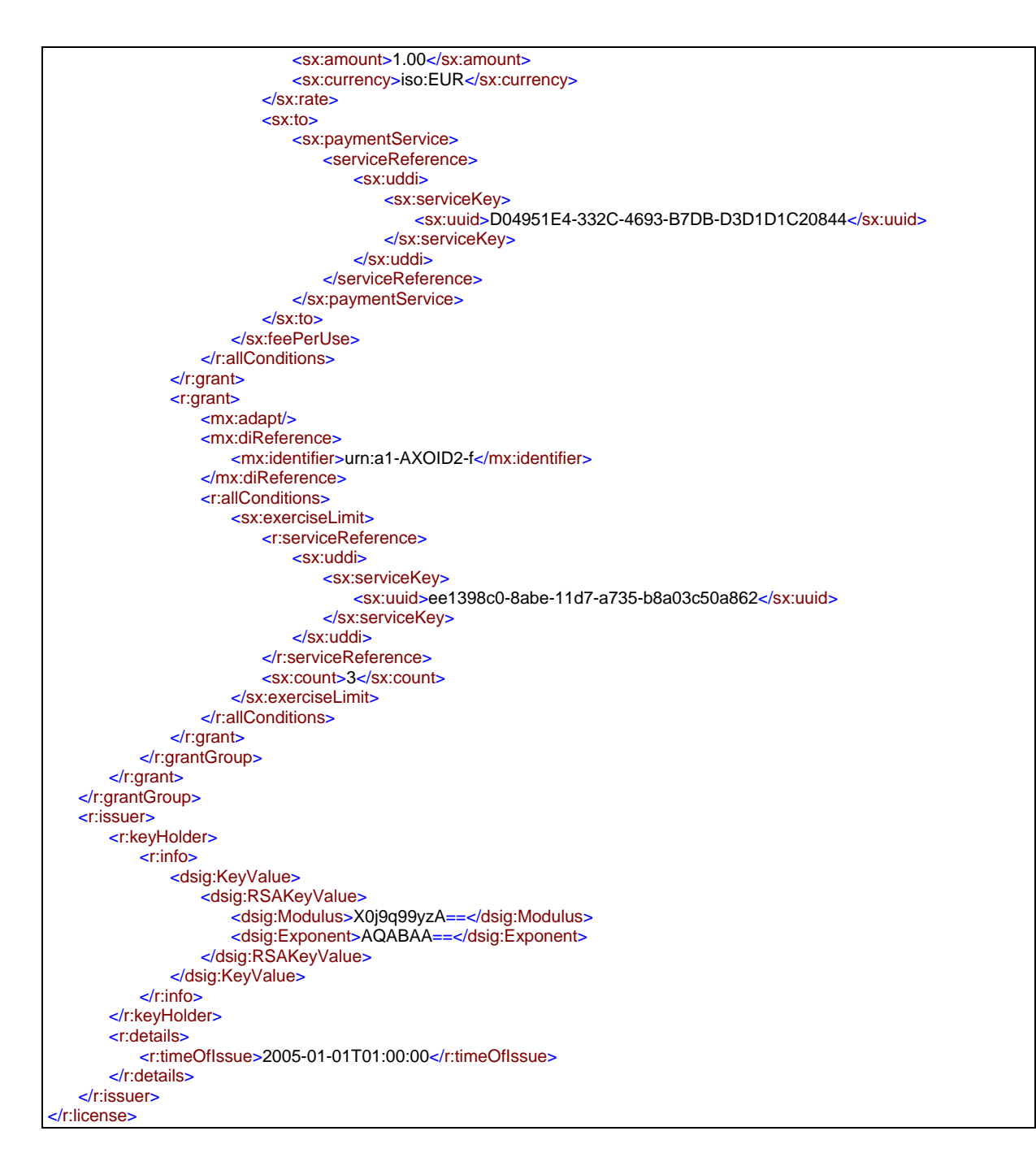

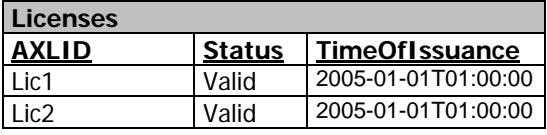

#### **Issuers**

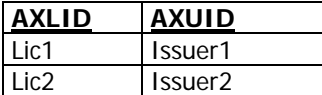

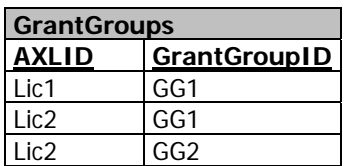

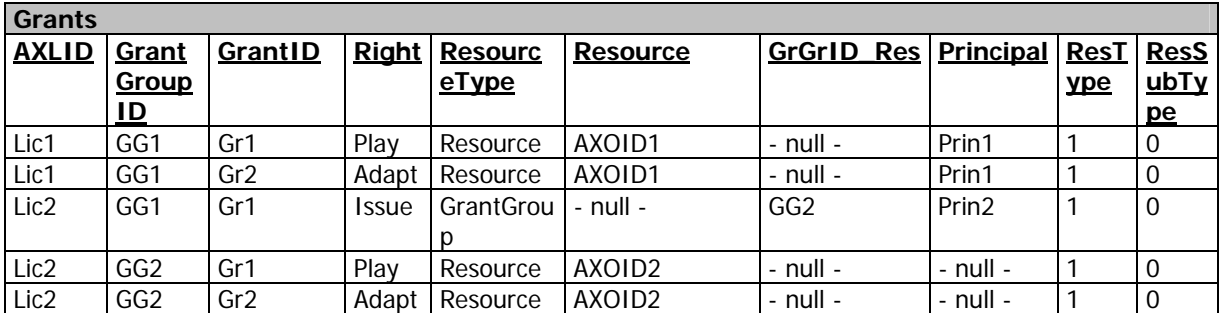

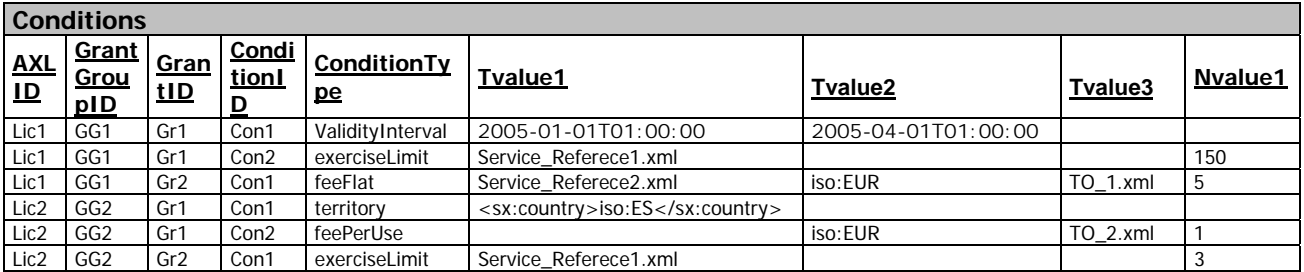

The fields *ServiceReference* and *To* contain an XML node as described in MPEG-21 REL. These fields are not used in searches, so we don't need to extend the information within them to other fields in the table. But, we need the information to perform an authorisation.

# **8.4 Formal description of LicenseDBManager**

This module is completely described in DE 3.1.2.2.14, as LicenseManager.

# **9 History of AXMEDIS Objects (EXITECH)**

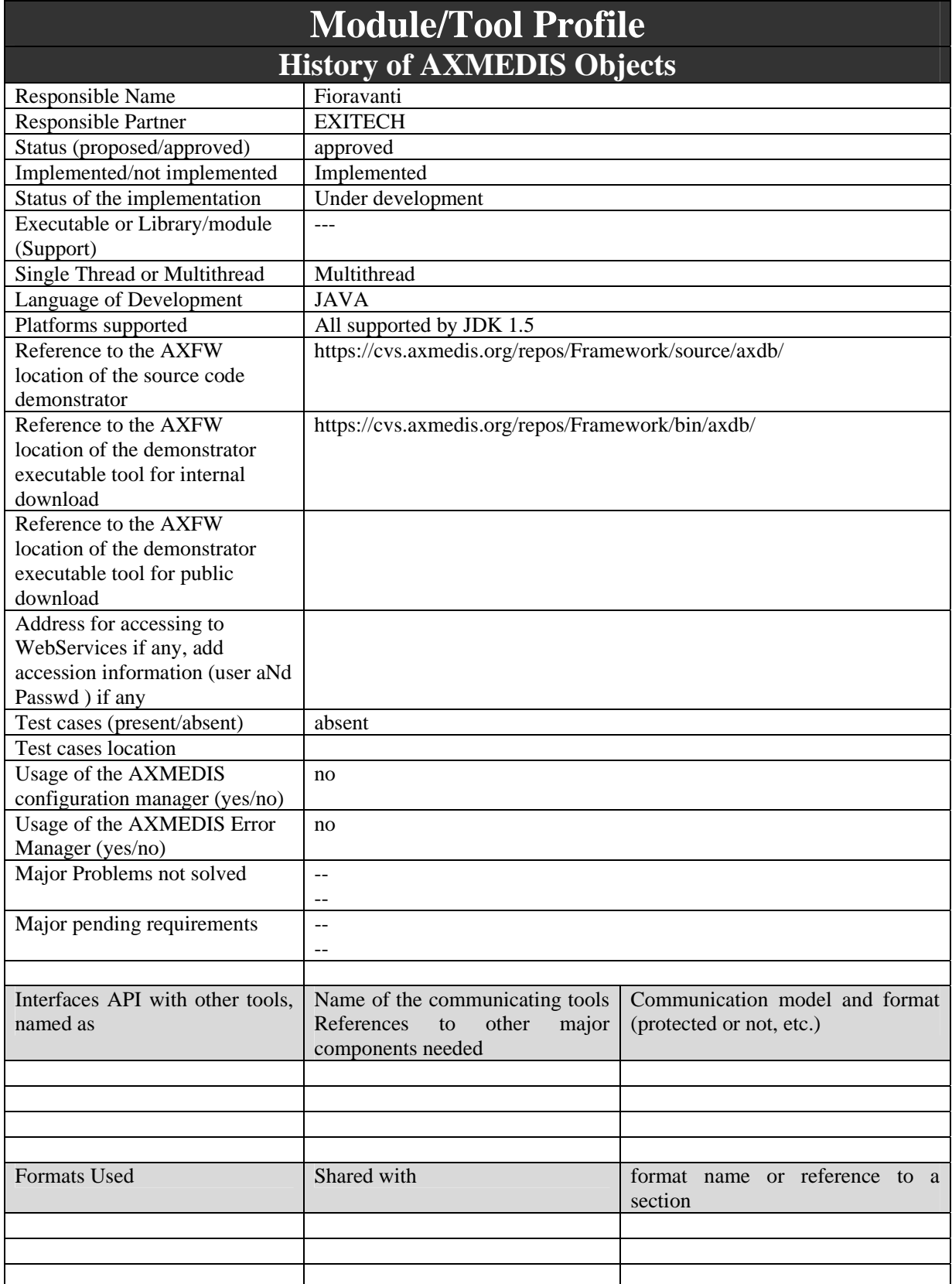

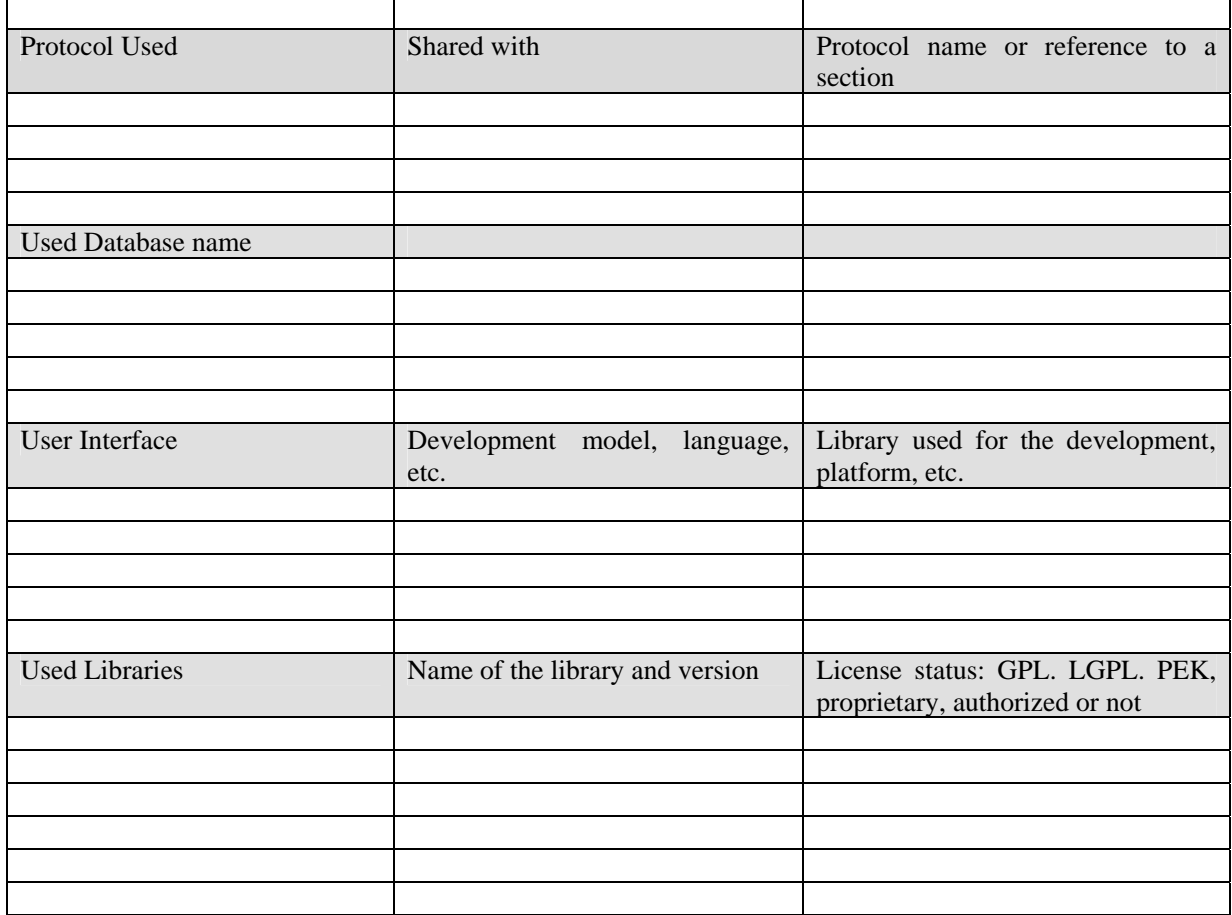

# **9.1 General Description of the Module**

This module has no sense without the general database interface and it is consider as separated only to focus the attention on problems related to versioning in the large.

For all the AXMEDIS objects it is necessary to track and store different versions of each object. Object can differ for several aspects. The main aspects are:

- Content itself that has changed (the DIDL is not modified but the external reference is a different object;
- Part of the content (also the DIDL can be modified if a new Item is added for example);
- Metadata associated to the object (i.e. DIDL is the same, but AXINFO is changed or other metadata have been modified).

AXMEDIS has to track all version and has to be capable of having immediately available the last version of the object for indexing and for fast retrieval, and has to be capable of retrieving one of the previous version of the object, also if not indexed in the database.

It is necessary, in the Database Interface, to have methods for listing versions, recovering different versions of an object and to update objects generating a new version.

Moreover it is necessary also to lock and unlock the objects/versions in the database in order to allow people to work on an item to produce something new.

It is necessary to distinguish between the different situation in which a version is updated:

1. The content of the object has been modified, but apart from the external reference no other change has been introduced: in this case a new version is created with reference to the new content, while the previous object (full AXMEDIS object) with the previous external references are tracked in the system;

- 2. Part of the content and at least the DIDL are changed: the object is imported in the system main database in order to have the indexing of the new object online. The old version is stored together with the external references;
- 3. The AXINFO or metadata have been changed: the new metadata are mapped in the DB and the old object is stored together with the old external references.

The problem related to the name of duplicated external references has to be considered, since if I have for example the content FlorencePicture.jgp that is part of one AXMEDIS object and I have updated such object with a new version of the FlorencePicture.jgp (maybe different in resolution, filtering or whatever) keeping the same name, it is necessary to be able to distinguish between these versions in order to give back the correct object.

In the resource is embedded in the XML object the problem do not exists since the whole object is stored together with versioning information related to the versions that are not the current.

It is possible to create a hierarchical structure on the disc in order to store the physical contents; such structure can be very simply implemented by having a main directory with an unique ID (i.e the AXOID) that in the database is referenced to the content with a set of subdirectories in which for each version only the new version of the content are stored; if a version is missing in the hierarchy it means that for that version no update of the content has been made.

AXOID ------ 1 ----- FlorencePicture.jpg |--- 1 ----- FlorencePicture.jpg

In general all objects are stored externally and we have to take care of size of embedded object and also of time related to transfer of object for example for transcoding.

All the operations described in this section are in charge to Saver/Indexer module, that is the entry point to the database and therefore the best place where taking care of new versions added to the DB.

#### **9.1.1 Locking service**

As introduced above, it is several time necessary to lock objects in the database if we want to modify them. To this end a webservice has been created that allow an user to lock and unlock an object. Lock service has to be called to acquire a lock before loading while the unlock is called after the save and releasing of the object.

# **9.2 Module Design in terms of Classes**

Please refer to section 4.2 for all classes related to the versioning, while for classes the following diagram is the reference

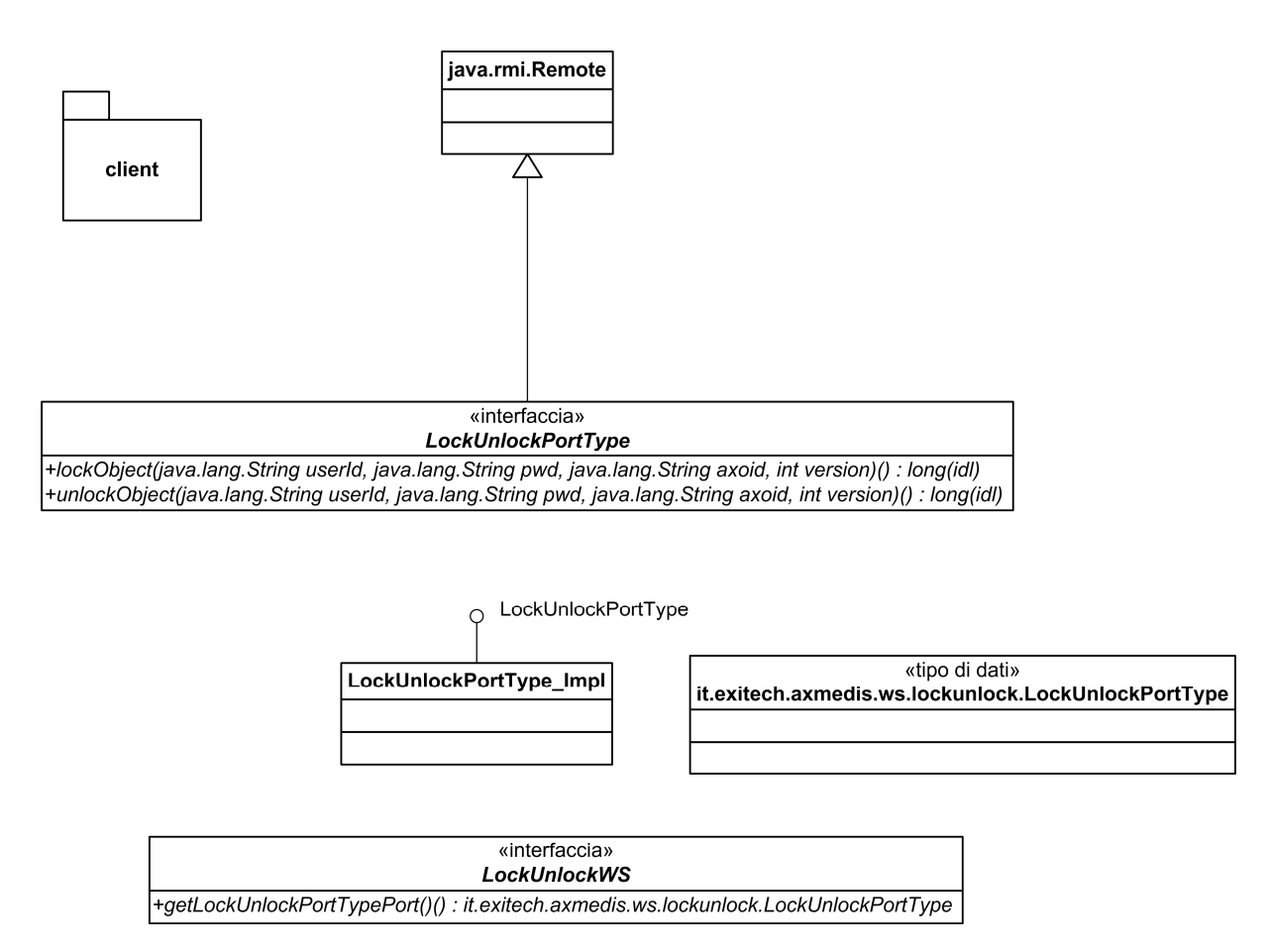

## **9.3 User interface description**

This module as all the database part has no user interface apart from that provided by AXMEDIS Web Administrative Interface

## **9.4 Technical and Installation information**

The module is comprised inside the AXMEDIS database interface and all the issues related to the main module are still valid for this one. Moreover we have the locking service that is a web service whose WSDL is reported in section 37, that allows the user to lock and unlock objects in the AXDB. An object locked by an user can be released by the same user or by an administrator.

In this section it is reported a draft configuration manual for installing the service as it is provided by EXITECH in the SVN repository of the project.

#### **9.4.1 Prerequisites**

In this manual is it assumed that you install all in 1 WINDOWS server and that in this server you have:

- Mysql 4.1.10 or higher but not mysql 5.x installed and working
- Tomcat 5.5.x installed and working and respond on port 8080

It is assumed also that:

- your Tomcat is installed in \$TOMCAT (say C:\Programmi\Apache Software Foundation\Tomcat 5.5, or something like that);
- your local copy of the AXMEDIS SVN repository is in \$SVNROOT;
- you have got from the SVN repository the following files:
	- o \$SVNROOT\ Framework\doc\other\axdb\Mysql-4.1.10\ Axdb-newDCMI-Popolato.sql
	- o \$SVNROOT\ Framework\doc\other\axdb\Mysql-4.1.10\axdb-newDCMI-cleanandready.sql
	- o \$SVNROOT\ Framework\doc\other\axdb\Mysql-4.1.10\SavedObjects.zip
- o https://cvs.axmedis.org/repos/WebServices/LockUnlockWs/bin/Tomcat5.5/LockUnlockWS .war
- o \$SVNROOT\WebServices\AxdbQSWs\doc\configuration-deployment\Tomcat-sharedlibs.zip

If you made different assumption follow the guidelines and substitute the proposed path and names with the ones you chose.

#### **9.4.2 Installation of AXMEDIS Database (AXDB)**

We have two choices in installing AXDB, the first is to install a clean database, the latter is to install a db pre-filled with mediaclub-23-01-06 objects provided by DSI. We will investigate both alternatives.

#### *9.4.2.1 Installation of an empty database*

In order to install an empty axdb you have to use **axdb-newDCMI-cleanandready.sql** script after creating a database named axdb-test on that database.

After you have to create an user named axdbuser with all privileges on axdb-test with a password mkzamk.

#### *9.4.2.2 Installation of a pre-filled database*

In order to install a prefilled axdb you have to use **Axdb-newDCMI-Popolato.sql**. After executing such script that create also the database, you have to create an user named axdbuser with all privileges on axdbtest with a password mkzamk.

Now you have to unpack **SavedObjects.zip** in c:\temp for example and you have to copy all files in c:\temp\SavedObjects\ in \$HTDODC\axrep.

#### *9.4.2.3 Verification of the installation*

The AXDB contains 30 tables and the command: SHOW TABLES; Will show something like: mysql> use axdb-test Database changed mysql> show tables; +------------------------+ | Tables\_in\_axdb-test | .<br>+-----------------------+ | accessmode | actionlog aiiconfiguration aiistyle | axinfo | dbrights dcmi descriptors | did | fingerprint | groups | groupsdbrights keywords | listenertable | | locktable | | metadataadditionalinfo | | objectstatus | | operationdetail | optionalfield otherusergroup | p2phub |

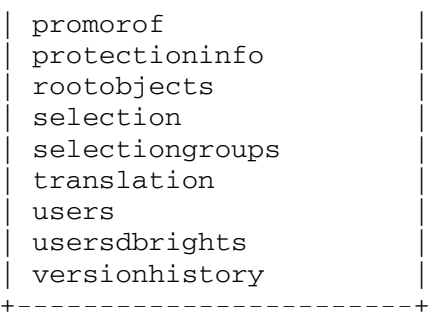

30 rows in set (0.04 sec)

If you see a different number of tables or different names please do not see the XML, you should contact your system administrator to verify the configuration of your locally installed web server.

If you have pre-filled your database you must be able to access the following URL: http://localhost/axrep

if the response is listing denied, you must be able to access to the following URL:

http://localhost/axrep/2ab16785-20f8-4441-b573-a30bd158b51b/1/Hal-Freeman.axm

If you do not see the XML, you should contact your system administrator to verify the configuration of your locally installed web server.

# **9.4.3 AXMEDIS Database Support Web Services**

## *9.4.3.1 Installation of the WebServices*

The installation of the web services identified in this section is very easy since the WAR file in https://cvs.axmedis.org/repos/WebServices/LockUnlockWs/bin/Tomcat5.5/LockUnlockWS.war can be deployed as it is in Tomcat 5.5.x after installing in \$TOMCAT/shared/libs the libraries in \$SVNROOT\WebServices\AxdbQSWs\doc\configuration-deployment\Tomcat-shared-libs.zip.

If the parameters have been set as stated in section 5.4.2, nothing has to be changed, otherways it is necessary to modify the axdb.properties file to reflect the configuration of the system as stated in section 5.8.1.

## *9.4.3.2 Verification of the Installation*

If the installation and therefore the deployment has been correctly done, in the Tomcat Manager a screen similar to the following will appear:

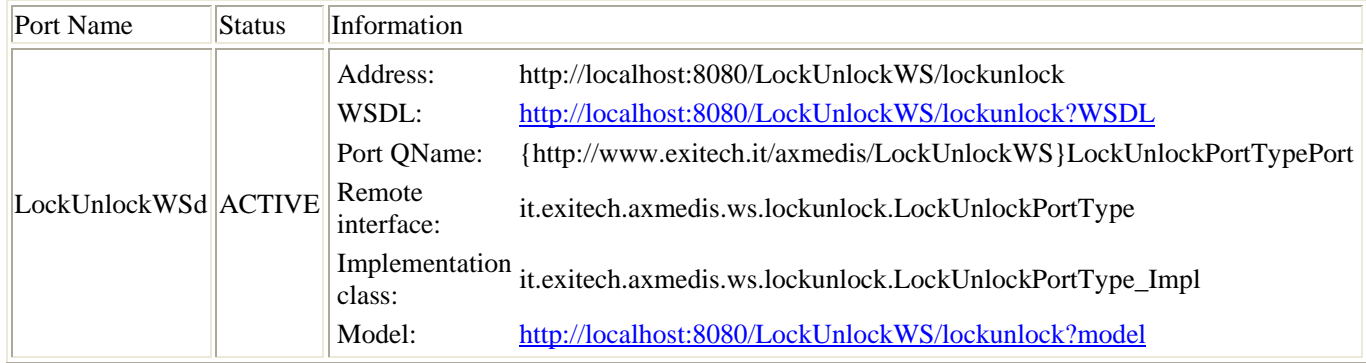

#### **Web Services**

# **9.5 Draft User Manual**

No user manual apart from the specification of API already reported in AXMEDIS database interface sections.

# **9.6 Examples of usage**:

The web service has two methods: the lock and the unlock. A call to the lock with a defined AXOID and version will put a lock flag on the file, so that if some one tries to issue a lock it will be refused. The same user that has issued the lock or an administrator can call the unlock method to release the lock.

## **9.7 Integration and compilation issues**

The module is comprised inside the AXMEDIS database interface and all the issues related to the main module are still valid for this one.

# **9.8 Configuration Parameters**

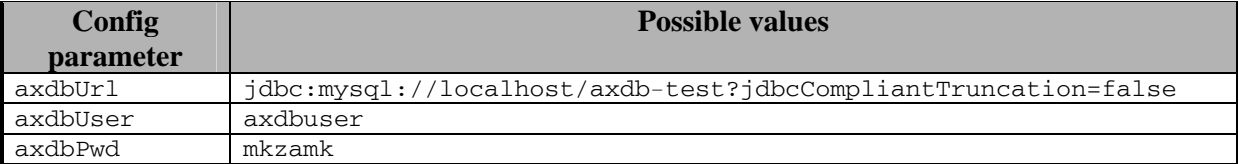

# **10 AXMEDIS Query Support (EXITECH)**

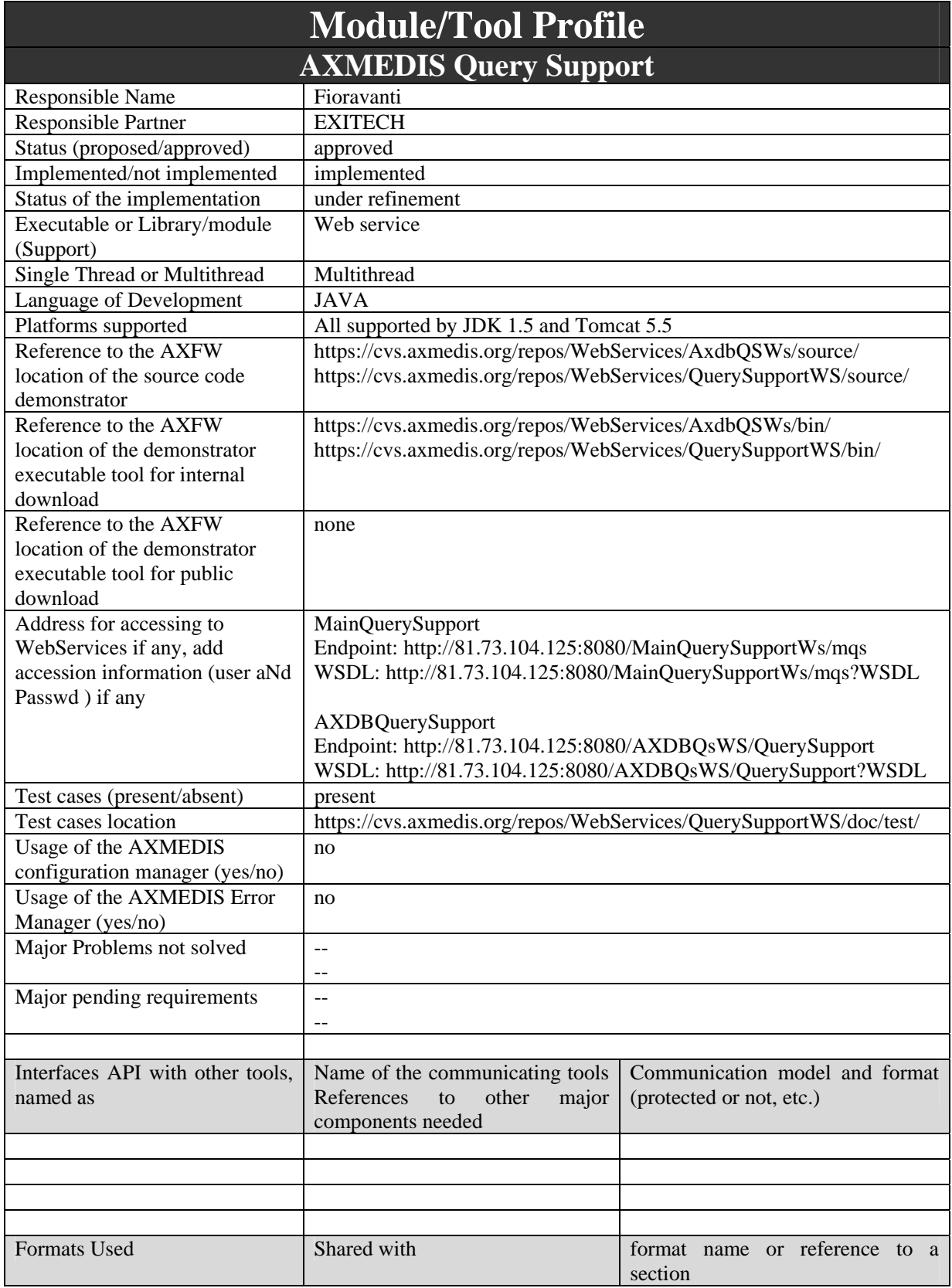

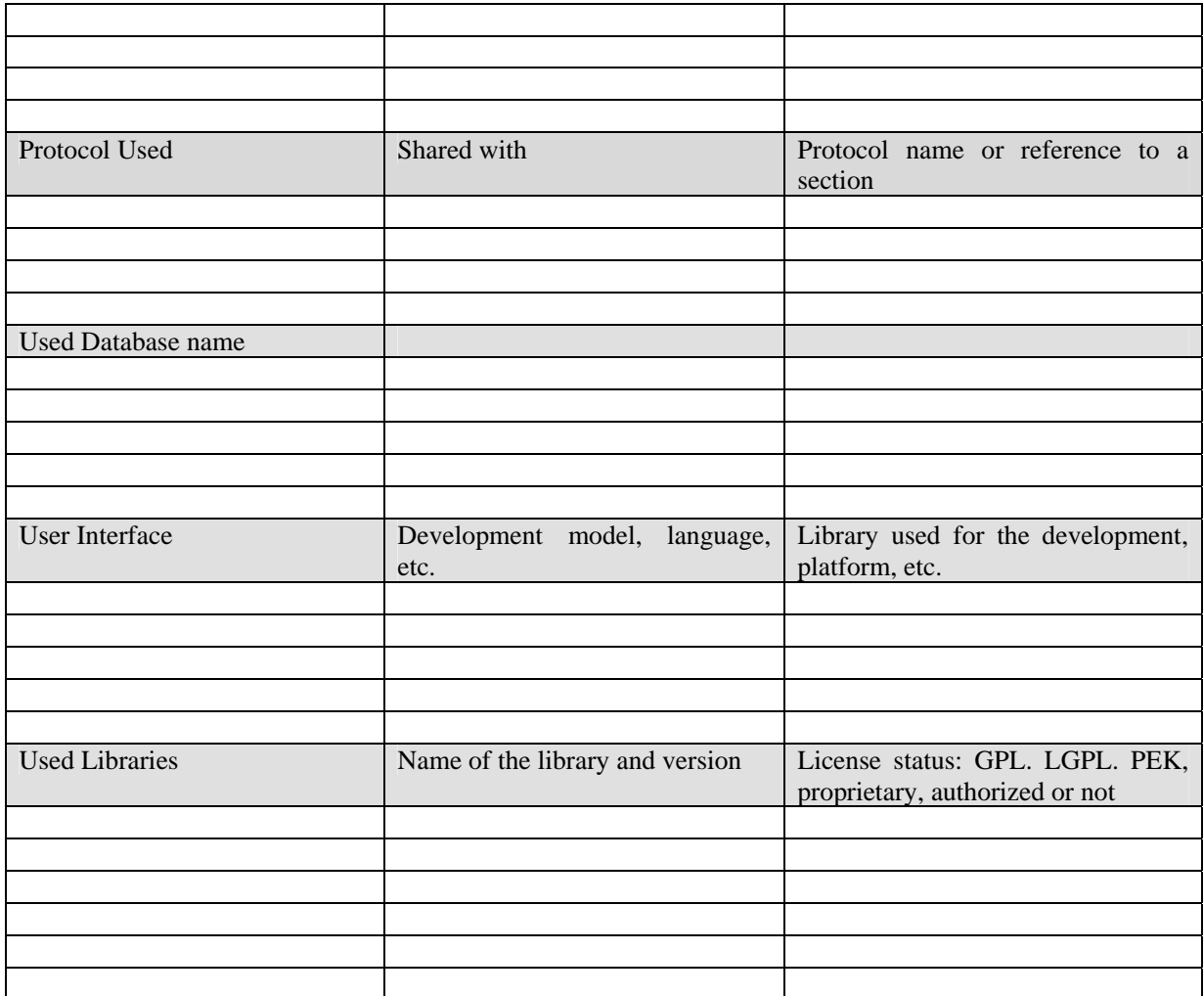

# **10.1 General Description of the Module**

The query support is a combination of query mechanisms for retrieving content objects among the indexed information, in the AXMEDIS database (for content processing, composition, formatting, etc.), on the P2P AXEPTool, on the content collector referencing the content contained in the CMSs (Crawled Results Integrated Database). From the AXMEDIS database interface it has to be possible to make valid queries for all the environments and read unified results. From the AXEPTool or from the Collector the queries can be performed only on their environment.

The query support allows the specification of technical/professional query including metadata, technical information, business and licensing aspects, content based, DRM rules, etc.

## **10.1.1 Query Support general architecture**

In the architecture it is evidenced that the Query support offers a service to the other tools of the system by the means of a Web service that is able to receive query, distribute such queries on the different channels and recollecting aggregated data in order to communicate back the results.

The query Support Web Service Interface communicate with the backend of the AXDB for gathering information directly on the object stored in the AXMEDIS database, while access via a web service interface to the crawling system and to the AXEPTOOL. The web service interface and therefore the WSDL offered by the AXEPTOOL and by the Crawling system must be the same as that offered by Query Support in order to have a unique format for data exchanging.

The Query User Interface access via web service to the Query support in order to send query and gather information.

The Architecture for query support can be summarized at a functional level also according to the details reported in the following picture where the relationships among the different entities are formalized. In particular it has been evidenced the relation between the AXDB QS WS and the DB of PAR and Internal PAR. The same relation can be applied also to the other components

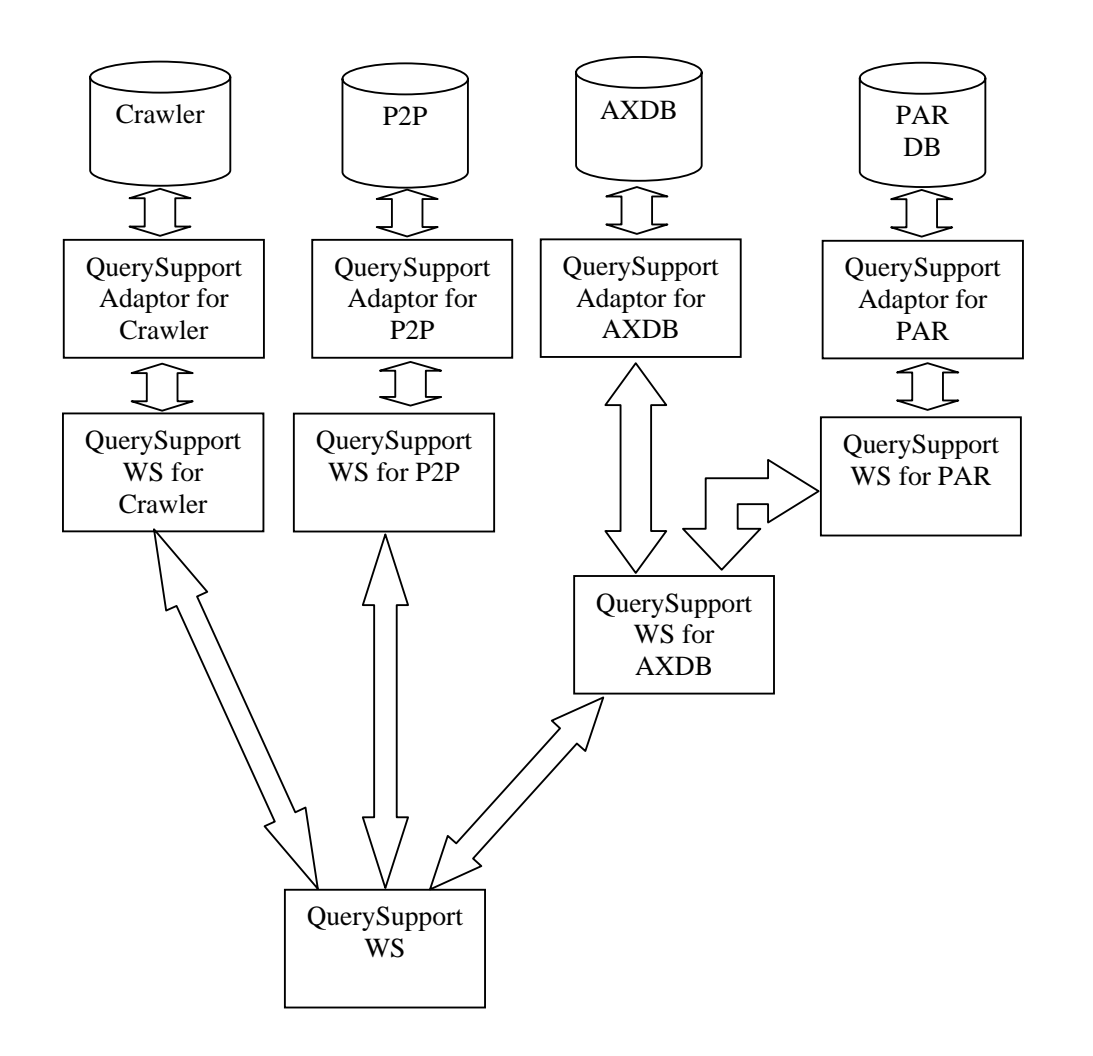

The general query support Web Service forwards the query to the sub-systems involved in the query. Each subsystem receive the query and P2P and AXDB also forward the same query to the PAR DB if the query involve also PAR.

The result from the subsystem is put in AND with the PAR results and sent back to QuerySupport WS. Query Support Web Service built a result with the OR of all the results and return back it to the user.

## **10.1.2 Query Format and language (EXITECH)**

The query support interface with the rest of the AXMEDIS component is realized by the means of a WebService interface. This fact implies that the messages (that are the queries and the results of the queries) that are exchanged among the different AXMEDIS component must be in XML format.

To this end, in this section a basic schema for defining how to express a query and a query result is defined. These schemas will be the foundation also for the WebService WSDL.

## *10.1.2.1 Schema for an AXMEDIS query*

In this section the general schema for representing an AXMEDIS query is reported and commented.

The schema of the query is mainly composed by three parts. In the first part the location on which the query has to be distributed is reported, in the second parts a list of fields that the query should give as the result is contained and in the third and final part, the conditions under which a query has to be executed are imposed. The three different parts are separately commented after the textual and graphic representation of the Query schema in sections

The proposed schema is reported in section 20 while a more fashionable graphic format that can be useful to have a general overview with the related explanations are reported in this section.

According to the last revision of the query model and of the way in which query can be submitted by the user, it can be noted that user performs queries on Descriptors and PAR/InternalPar for obtaining a list of results that satisfy the criteria. The DRM part is managed in a second step of the query, where from the licence DB, all the user that have a licence to sell a licence to the user according to the PAR limitation imposed, are automatically extracted, so that the user the performed the query can select the most appropriate to its needs. For these reasons the limitation on DRM that were present in the previous query model have been removed, moving this functionality to the automatic generation of a list of possible licensors.

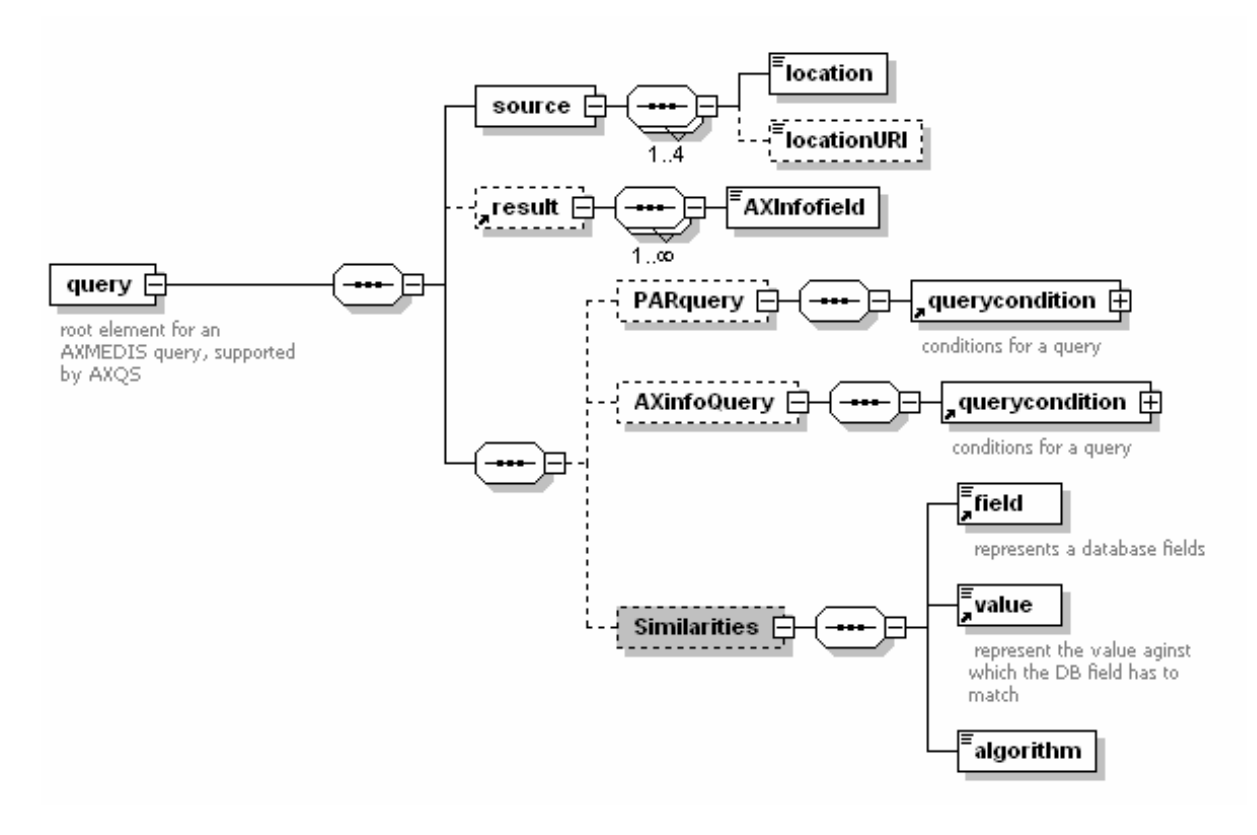

In this first diagram we suppose that a query can be performed on different sources, returning different AXINFO fields and that the query conditions can be expressed on three different information sources:

- PARquery, that are the info related to Possible Available Rights
- DRMMquery, that are the information about licensing
- AXinfoQuery, that are the info related to the medatada of the AXMEDIS object.

For each one of these groups a query condition applies and the groups are merged on an AND basis. Querycondition is reported in the following schema:

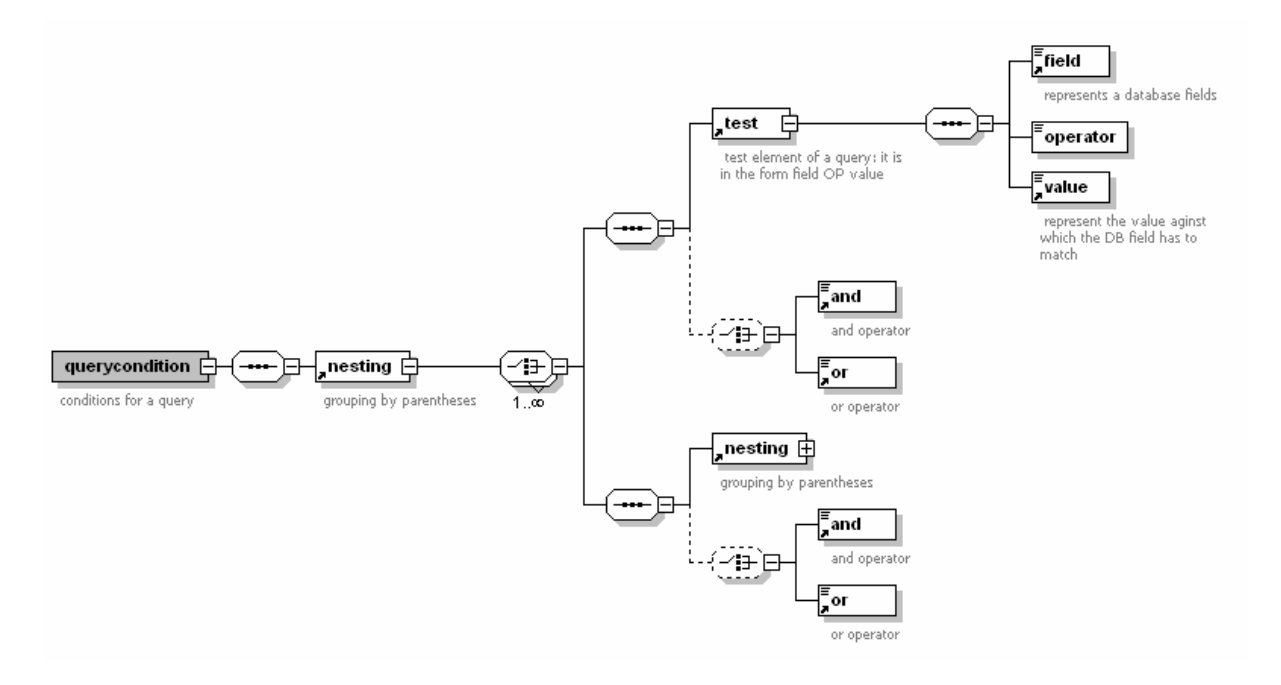

Querycondition is then a set of nesting elements that represents basically the parentheses levels. A nesting can be nested in another nesting element of it can be a part of the real query, in the case it is part of a real query it is a combination of test items that are reported in the following:

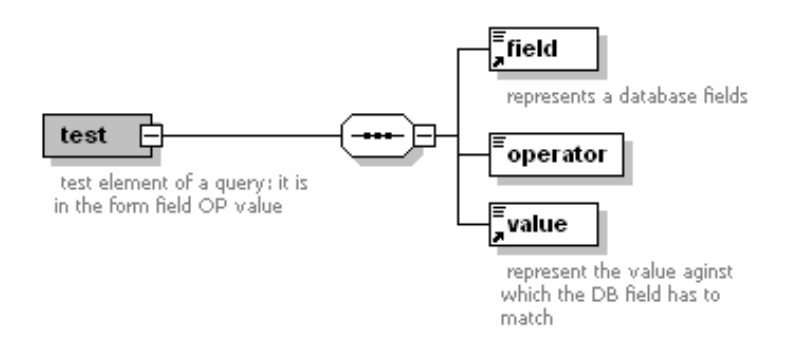

Test is the basic element where a fields can be compared to a value by the means of an operator that will be discussed in more details in the following.

Test element has also an attribute that allows to specify if it must be negated or not.

It is very important to note how the field has to be specified in order to obtain information from the query. Each field is defined in a mapping file described in section 19. The value that must be put in the text part of field is the concatenation between the descriptor and the DescriptorXPath.

The current defined mapping are evidenced in the following table, while for the optional fields the namespace will be used as Descriptor and the Xpath from the starting of the descriptor as Descriptor XPath.

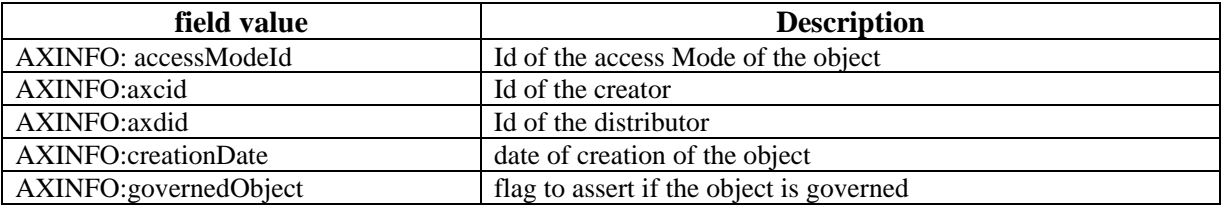

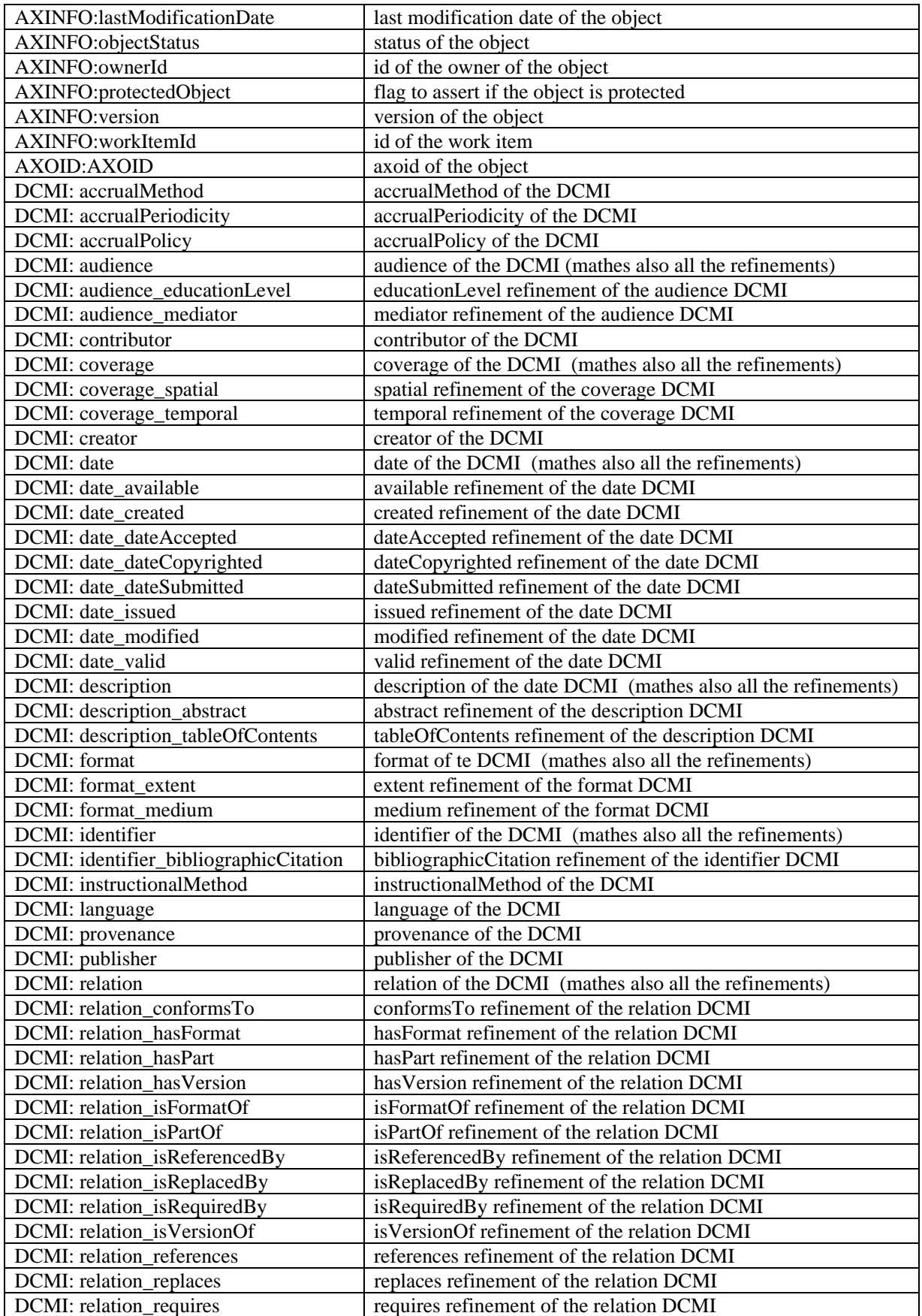

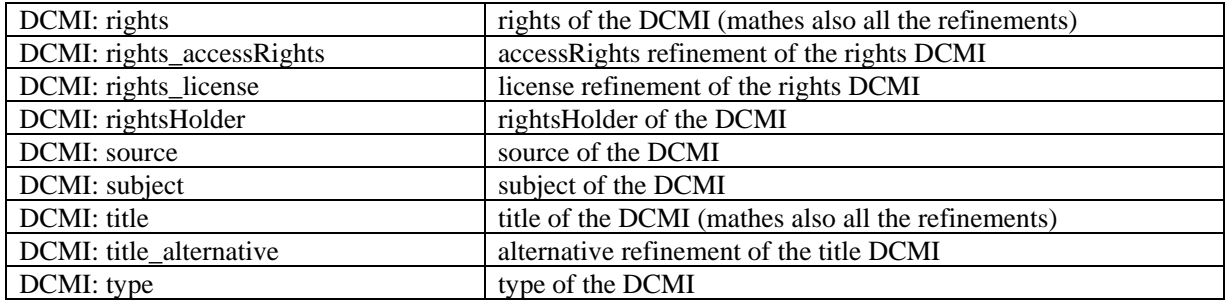

The mapping used at the moment is reported in the following file for havinjg a complete view:

```
<?xml version="1.0" encoding="UTF-8"?>
<AxdbMapping xmlns:xsi="http://www.w3.org/2001/XMLSchema-instance"
xsi:noNamespaceSchemaLocation="axdb-mapping-v-1-2.xsd">
      <Map>
              <Descriptor>AXOID</Descriptor>
              <DescriptorXPath>AXOID</DescriptorXPath>
              <Table>did</Table>
              <FieldName>axoid</FieldName>
      </Map>
      <Map>
              <Descriptor>AXINFO</Descriptor>
              <DescriptorXPath>version</DescriptorXPath>
              <Table>did</Table>
              <FieldName>version</FieldName>
      \langleMap\rangle<Map>
              <Descriptor>AXINFO</Descriptor>
              <DescriptorXPath>accessModeId</DescriptorXPath>
              <Table>axinfo</Table>
              <FieldName>accessModeId</FieldName>
      </Map>
      <Map>
              <Descriptor>AXINFO</Descriptor>
              <DescriptorXPath>axdid</DescriptorXPath>
              <Table>axinfo</Table>
              <FieldName>axdid</FieldName>
      </Map>
      <Map>
              <Descriptor>AXINFO</Descriptor>
              <DescriptorXPath>axcid</DescriptorXPath>
              <Table>axinfo</Table>
              <FieldName>axcid</FieldName>
      </Map>
      <Map>
              <Descriptor>AXINFO</Descriptor>
              <DescriptorXPath>objectStatus</DescriptorXPath>
              <Table>axinfo</Table>
              <FieldName>objectStatusId</FieldName>
```

```
</Map>
<Map>
       <Descriptor>AXINFO</Descriptor>
       <DescriptorXPath>protectedObject</DescriptorXPath>
       <Table>axinfo</Table>
       <FieldName>protectedObject</FieldName>
\langleMap\rangle<Map>
       <Descriptor>AXINFO</Descriptor>
       <DescriptorXPath>governedObject</DescriptorXPath>
       <Table>axinfo</Table>
       <FieldName>governedObject</FieldName>
</Map>
<Map>
       <Descriptor>AXINFO</Descriptor>
       <DescriptorXPath>workItemId</DescriptorXPath>
       <Table>axinfo</Table>
       <FieldName>workItemId</FieldName>
</Map>
<Map>
       <Descriptor>AXINFO</Descriptor>
       <DescriptorXPath>ownerId</DescriptorXPath>
       <Table>axinfo</Table>
       <FieldName>ownerId</FieldName>
<Map><Map>
       <Descriptor>AXINFO</Descriptor>
       <DescriptorXPath>creationDate</DescriptorXPath>
       <Table>axinfo</Table>
       <FieldName>creationDate</FieldName>
<Map><Map>
       <Descriptor>AXINFO</Descriptor>
       <DescriptorXPath>lastModificationDate</DescriptorXPath>
       <Table>axinfo</Table>
       <FieldName>lastModificationDate</FieldName>
<Map><Map>
       <Descriptor>DCMI</Descriptor>
       <DescriptorXPath>contributor</DescriptorXPath>
       <Table>dcmi</Table>
       <FieldName>contributor</FieldName>
<Map><Map>
       <Descriptor>DCMI</Descriptor>
       <DescriptorXPath>coverage</DescriptorXPath>
       <Table>dcmi</Table>
       <FieldName>coverage</FieldName>
\langleMap\rangle<Map>
```

```
 <Descriptor>DCMI</Descriptor>
       <DescriptorXPath>coverage_spatial</DescriptorXPath>
       <Table>dcmi</Table>
       <FieldName>coverage_spatial</FieldName>
<Map><Map>
       <Descriptor>DCMI</Descriptor>
       <DescriptorXPath>coverage_temporal</DescriptorXPath>
       <Table>dcmi</Table>
       <FieldName>coverage_temporal</FieldName>
<Map><Map>
       <Descriptor>DCMI</Descriptor>
       <DescriptorXPath>creator</DescriptorXPath>
       <Table>dcmi</Table>
       <FieldName>creator</FieldName>
\langleMap\rangle<Map>
       <Descriptor>DCMI</Descriptor>
       <DescriptorXPath>date</DescriptorXPath>
       <Table>dcmi</Table>
       <FieldName>date</FieldName>
\langleMap\rangle<Map>
       <Descriptor>DCMI</Descriptor>
       <DescriptorXPath>date_available</DescriptorXPath>
       <Table>dcmi</Table>
       <FieldName>date_available</FieldName>
</Map>
<Map>
       <Descriptor>DCMI</Descriptor>
       <DescriptorXPath>date_created</DescriptorXPath>
       <Table>dcmi</Table>
       <FieldName>date_created</FieldName>
</Map>
<Map>
       <Descriptor>DCMI</Descriptor>
       <DescriptorXPath>date_dateAccepted</DescriptorXPath>
       <Table>dcmi</Table>
       <FieldName>date_dateAccepted</FieldName>
<Map><Map>
       <Descriptor>DCMI</Descriptor>
       <DescriptorXPath>date_dateCopyrighted</DescriptorXPath>
       <Table>dcmi</Table>
       <FieldName>date_dateCopyrighted</FieldName>
<Map>
<Map>
       <Descriptor>DCMI</Descriptor>
       <DescriptorXPath>date_dateSubmitted</DescriptorXPath>
```

```
 <Table>dcmi</Table>
       <FieldName>date_dateSubmitted</FieldName>
</Map>
<Map>
       <Descriptor>DCMI</Descriptor>
       <DescriptorXPath>date_issued</DescriptorXPath>
       <Table>dcmi</Table>
       <FieldName>date_issued</FieldName>
</Map>
<Map>
       <Descriptor>DCMI</Descriptor>
       <DescriptorXPath>date_modified</DescriptorXPath>
       <Table>dcmi</Table>
       <FieldName>date_modified</FieldName>
<Map><Map>
       <Descriptor>DCMI</Descriptor>
       <DescriptorXPath>date_valid</DescriptorXPath>
       <Table>dcmi</Table>
       <FieldName>date_valid</FieldName>
</Map>
<Map>
       <Descriptor>DCMI</Descriptor>
       <DescriptorXPath>description</DescriptorXPath>
       <Table>dcmi</Table>
       <FieldName>description</FieldName>
</Map>
<Map>
       <Descriptor>DCMI</Descriptor>
       <DescriptorXPath>description_abstract</DescriptorXPath>
       <Table>dcmi</Table>
       <FieldName>description_abstract</FieldName>
\langleMap\rangle<Map>
       <Descriptor>DCMI</Descriptor>
       <DescriptorXPath>description_tableOfContents</DescriptorXPath>
       <Table>dcmi</Table>
       <FieldName>description_tableOfContents</FieldName>
<Map>
<Map>
       <Descriptor>DCMI</Descriptor>
       <DescriptorXPath>format</DescriptorXPath>
       <Table>dcmi</Table>
       <FieldName>format</FieldName>
</Map>
<Map>
       <Descriptor>DCMI</Descriptor>
       <DescriptorXPath>format_extent</DescriptorXPath>
       <Table>dcmi</Table>
       <FieldName>format_extent</FieldName>
```

```
<Map><Map>
       <Descriptor>DCMI</Descriptor>
       <DescriptorXPath>format_medium</DescriptorXPath>
       <Table>dcmi</Table>
       <FieldName>format_medium</FieldName>
\langleMap\rangle<Map>
       <Descriptor>DCMI</Descriptor>
       <DescriptorXPath>identifier</DescriptorXPath>
       <Table>dcmi</Table>
       <FieldName>identifier</FieldName>
</Map>
<Map>
       <Descriptor>DCMI</Descriptor>
       <DescriptorXPath>identifier_bibliographicCitation</DescriptorXPath>
       <Table>dcmi</Table>
       <FieldName>identifier_bibliographicCitation</FieldName>
</Map>
<Map>
       <Descriptor>DCMI</Descriptor>
       <DescriptorXPath>language</DescriptorXPath>
       <Table>dcmi</Table>
       <FieldName>language</FieldName>
<Map><Map>
       <Descriptor>DCMI</Descriptor>
       <DescriptorXPath>publisher</DescriptorXPath>
       <Table>dcmi</Table>
       <FieldName>publisher</FieldName>
</Map>
<Map>
       <Descriptor>DCMI</Descriptor>
       <DescriptorXPath>relation</DescriptorXPath>
       <Table>dcmi</Table>
       <FieldName>relation</FieldName>
</Map>
<Map>
       <Descriptor>DCMI</Descriptor>
       <DescriptorXPath>relation_conformsTo</DescriptorXPath>
       <Table>dcmi</Table>
       <FieldName>relation_conformsTo</FieldName>
</Map>
<Map>
       <Descriptor>DCMI</Descriptor>
       <DescriptorXPath>relation_hasFormat</DescriptorXPath>
       <Table>dcmi</Table>
       <FieldName>relation_hasFormat</FieldName>
\langleMap\rangle<Map>
```

```
 <Descriptor>DCMI</Descriptor>
       <DescriptorXPath>relation_hasPart</DescriptorXPath>
       <Table>dcmi</Table>
       <FieldName>relation_hasPart</FieldName>
</Map>
<Map>
       <Descriptor>DCMI</Descriptor>
       <DescriptorXPath>relation_hasVersion</DescriptorXPath>
       <Table>dcmi</Table>
       <FieldName>relation_hasVersion</FieldName>
</Map>
<Map>
       <Descriptor>DCMI</Descriptor>
       <DescriptorXPath>relation_isFormatOf</DescriptorXPath>
       <Table>dcmi</Table>
       <FieldName>relation_isFormatOf</FieldName>
\langleMap\rangle<Map>
       <Descriptor>DCMI</Descriptor>
       <DescriptorXPath>relation_isPartOf</DescriptorXPath>
       <Table>dcmi</Table>
       <FieldName>relation_isPartOf</FieldName>
\langleMap\rangle<Map>
       <Descriptor>DCMI</Descriptor>
       <DescriptorXPath>relation_isReferencedBy</DescriptorXPath>
       <Table>dcmi</Table>
       <FieldName>relation_isReferencedBy</FieldName>
<Map><Map>
       <Descriptor>DCMI</Descriptor>
       <DescriptorXPath>relation_isReplacedBy</DescriptorXPath>
       <Table>dcmi</Table>
       <FieldName>relation_isReplacedBy</FieldName>
</Map>
<Map>
       <Descriptor>DCMI</Descriptor>
       <DescriptorXPath>relation_isRequiredBy</DescriptorXPath>
       <Table>dcmi</Table>
       <FieldName>relation_isRequiredBy</FieldName>
</Map>
<Map>
       <Descriptor>DCMI</Descriptor>
       <DescriptorXPath>relation_isVersionOf</DescriptorXPath>
       <Table>dcmi</Table>
       <FieldName>relation_isVersionOf</FieldName>
<Map>
<Map>
       <Descriptor>DCMI</Descriptor>
       <DescriptorXPath>relation_references</DescriptorXPath>
```

```
 <Table>dcmi</Table>
       <FieldName>relation_references</FieldName>
</Map>
<Map>
       <Descriptor>DCMI</Descriptor>
       <DescriptorXPath>relation_replaces</DescriptorXPath>
       <Table>dcmi</Table>
       <FieldName>relation_replaces</FieldName>
</Map>
<Map>
       <Descriptor>DCMI</Descriptor>
       <DescriptorXPath>relation_requires</DescriptorXPath>
       <Table>dcmi</Table>
       <FieldName>relation_requires</FieldName>
</Map>
<Map>
       <Descriptor>DCMI</Descriptor>
       <DescriptorXPath>rights</DescriptorXPath>
       <Table>dcmi</Table>
       <FieldName>rights</FieldName>
</Map>
<Map>
       <Descriptor>DCMI</Descriptor>
       <DescriptorXPath>rights_accessRights</DescriptorXPath>
       <Table>dcmi</Table>
       <FieldName>rights_accessRights</FieldName>
</Map>
<Map>
       <Descriptor>DCMI</Descriptor>
       <DescriptorXPath>rights_license</DescriptorXPath>
       <Table>dcmi</Table>
       <FieldName>rights_license</FieldName>
\langleMap\rangle<Map>
       <Descriptor>DCMI</Descriptor>
       <DescriptorXPath>source</DescriptorXPath>
       <Table>dcmi</Table>
       <FieldName>source</FieldName>
\langleMap\rangle<Map>
       <Descriptor>DCMI</Descriptor>
       <DescriptorXPath>subject</DescriptorXPath>
       <Table>dcmi</Table>
       <FieldName>subject</FieldName>
</Map>
<Map>
       <Descriptor>DCMI</Descriptor>
       <DescriptorXPath>title</DescriptorXPath>
       <Table>dcmi</Table>
       <FieldName>title</FieldName>
```

```
</Map>
<Map>
       <Descriptor>DCMI</Descriptor>
       <DescriptorXPath>title_alternative</DescriptorXPath>
       <Table>dcmi</Table>
       <FieldName>title_alternative</FieldName>
\langleMap\rangle<Map>
       <Descriptor>DCMI</Descriptor>
       <DescriptorXPath>type</DescriptorXPath>
       <Table>dcmi</Table>
       <FieldName>type</FieldName>
</Map>
<Map>
       <Descriptor>DCMI</Descriptor>
       <DescriptorXPath>accrualMethod</DescriptorXPath>
       <Table>dcmi</Table>
       <FieldName>accrualMethod</FieldName>
</Map>
<Map>
       <Descriptor>DCMI</Descriptor>
       <DescriptorXPath>accrualPeriodicity</DescriptorXPath>
       <Table>dcmi</Table>
       <FieldName>accrualPeriodicity</FieldName>
</Map>
<Map>
       <Descriptor>DCMI</Descriptor>
       <DescriptorXPath>accrualPolicy</DescriptorXPath>
       <Table>dcmi</Table>
       <FieldName>accrualPolicy</FieldName>
</Map>
<Map>
       <Descriptor>DCMI</Descriptor>
       <DescriptorXPath>audience</DescriptorXPath>
       <Table>dcmi</Table>
       <FieldName>audience</FieldName>
</Map>
<Map>
       <Descriptor>DCMI</Descriptor>
       <DescriptorXPath>audience_educationLevel</DescriptorXPath>
       <Table>dcmi</Table>
       <FieldName>audience_educationLevel</FieldName>
</Map>
<Map>
       <Descriptor>DCMI</Descriptor>
       <DescriptorXPath>audience_mediator</DescriptorXPath>
       <Table>dcmi</Table>
       <FieldName>audience_mediator</FieldName>
\langleMap\rangle<Map>
```
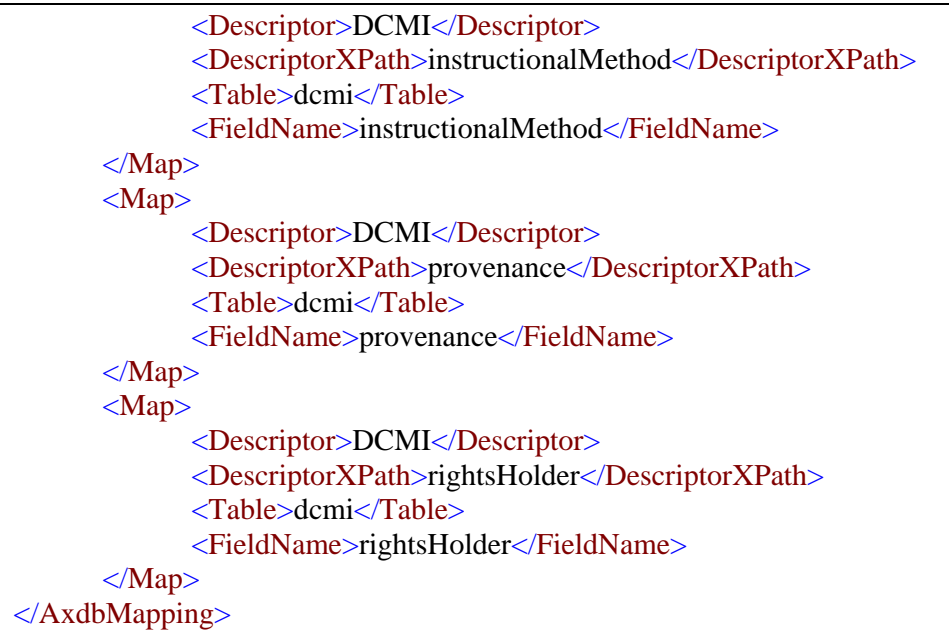

#### **Query sources**

The AXMEDIS query can be distributed on four different locations that are: CRAWLER, AXDB, AXEPTOOL, and other remote query supports. This is the way the source tag has between 1 and 4 locations that can have a value in the enumeration CRAWLER, AXEPTOOL, AXDB, QS and have also an optional URL for covering the need of a remote Query Support that is needed by the Kiosk, when the kiosk will look in the kiosk factory if an object is preseeent or not. This new addition allows also to create a network of query supports that are cooperatively in an hierarchy tree.

#### **Query result**

The second part of the schema is used to describe the fields that the query should return together with the AXOID (or the temporary AXOID in the case of CRAWLER) that is considered a mandatory field. If the result tag is not present, then only the list of AXOID will be returned; otherwise at least one field must be specified. After the field list an optional array of sorting parameter can be inserter; each sortby tag has an optional attribute (not shown in the graphic version) that by default assumes the asc=true value, that means ascending sorting. If imposed to false, it means that sorting is descending.

The field tag will be limited to the possible list of fields, once the database schema will be defined and a selecting among the possible fields to be queried will be defined.

#### **Query conditions**

The most relevant part of a query is the section related to query conditions that is of course optional, but if present must have the structure reported in the previous XML schema. All the field tag must contains the database field that must match, all value field must contain the value against which the field is checked and operator is one of the following:

- GT: greater than
- LT: less than
- GE: greater equal
- LE: less equal
- EQ: Equal
- NE: Not equal
- STARTWITH: field must start with the value
- ENDWITH: field must end with the value
- CONTAINS: field must contain in any position the value
The field tag will be limited to the possible list of fields, once the database schema will be defined and a selecting among the possible fields to be queried will be defined.

#### **Similarities**

Similarities are a particular way of making a specific similarity request on the set ob objects selected by the previous queryconditions. By now only one similarity field as been inserted in order to reduce the complexity of the query. Similarities can be addressed by regular expressions (i.e. for searching a partially known AXOID) or by more advanced algorithms to be defined on the basis of the needs of the project.

### **XML Query example file**

In this example the query proposed as a sample by ILABS that is:

#### **SELECT** \* **FROM** \* **WHERE ((**AUTHOR **.EQ.** "BOTTICELLI" **.AND. (** MEDIA **.EQ.** "VIDEO" **.OR.** MEDIA **.EQ.** "AUDIO" **.OR.** MEDIA **.EQ.** "TEXT"**)) .AND.** (IPR **.EQ.** "FREE" **.AND.** COST .LT. "10.00"**))**

Apart from the fields for which we suppose to have only the AXOID and

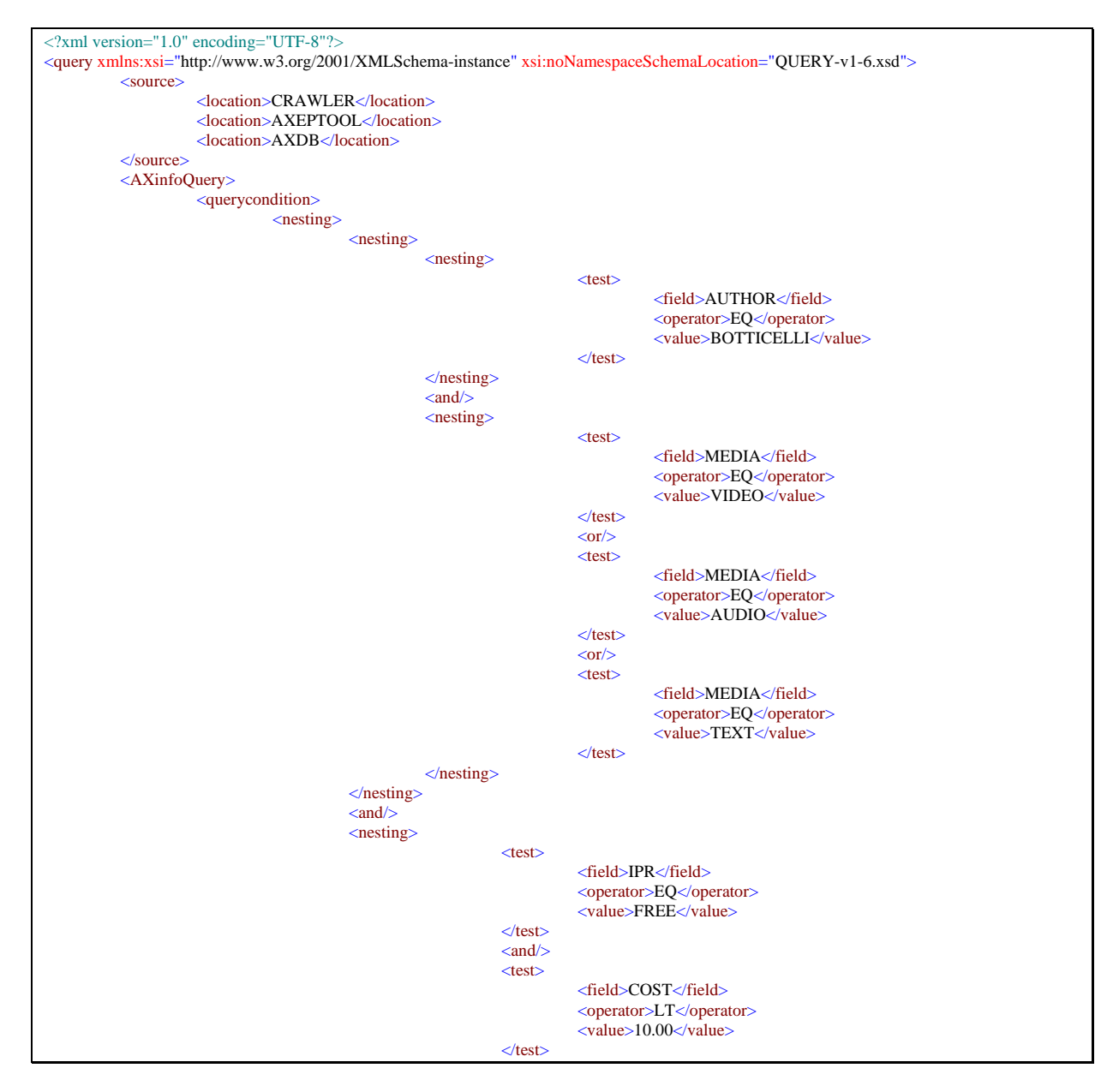

DE3.1.2.2.9 Specification of AXMEDIS database and query support, first update of part E of DE3.1.2

```
\langlenesting>
                                    </nesting>
                        </querycondition>
           </AXinfoQuery>
</query>
```
Examples can be as complex as we want since the possibility of combining with AND and OR the number of desired nesting levels.

Another sample of a simpler query is reported in the following:

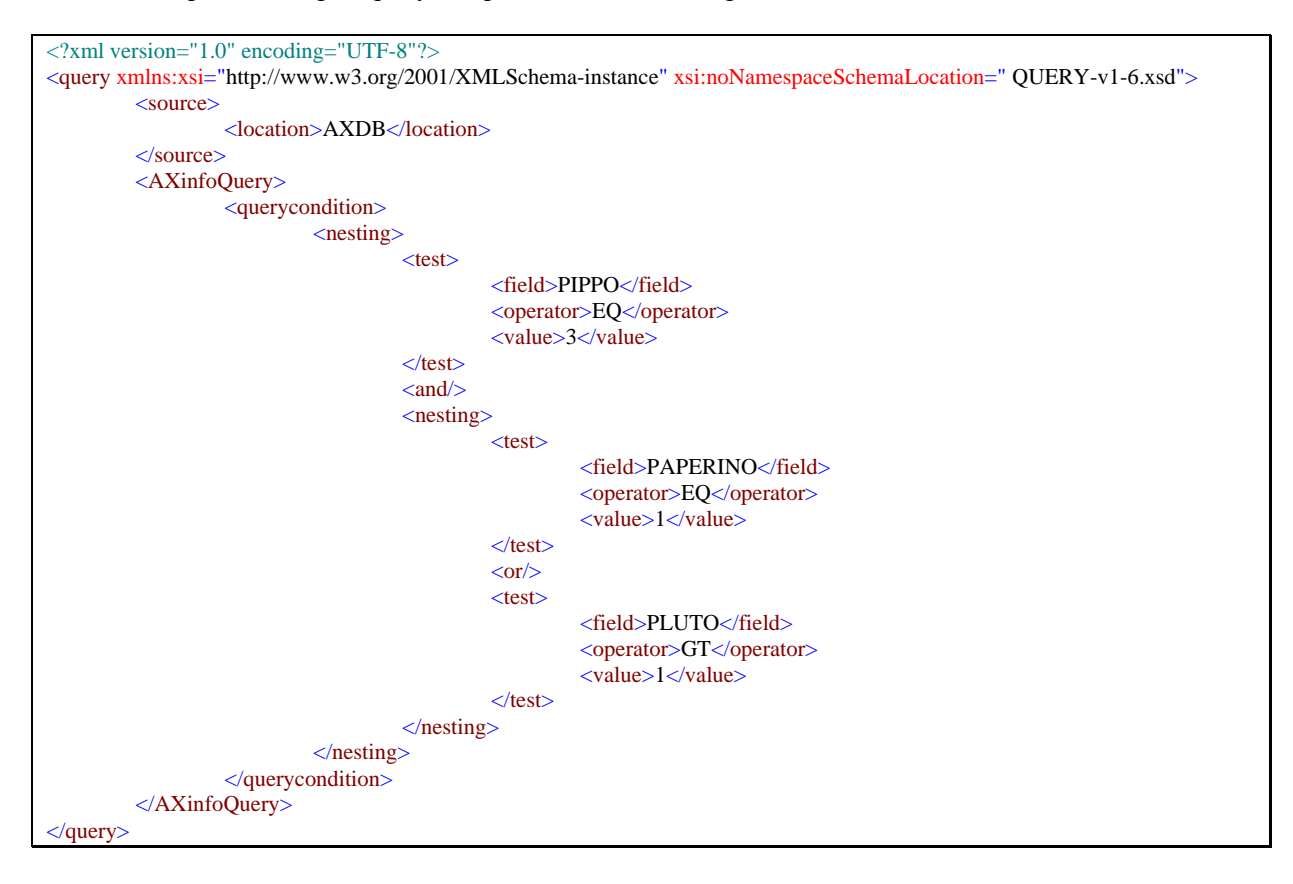

# *10.1.2.2 Schema for an AXMEDIS query result*

In this section the schema for the results that are returned back after a query is reported and discussed. It is important to track if the result is coming from a source (i.e. CRAWLER, that means that some automatic operation for the creation of an AXMEDIS object starting from the content in the CMS have to be performed before using the object) or from a remote channel such as AXEPTOOL that means that the content is not immediately available, but has to be downloaded from a remote peer.

The information related to the source of information must came together with the fields requested by the user in the query.

The proposed schema is reported in section 21, in text format and in a more fashionable graphic format that can be useful to have a general overview.

The schema of the result is quite simple since it is an optional list of AXMEDIS objects (AXObject) and for each object the information source is reported (AXEPTOOL, CRAWLER, AXDB, QS) together with the information that are relevant for the source, the list of peers that have the object together with the AXIOD for AXEPTOOL, the AXOID for AXDB and the temporary AXOID if the object is recovered by the crawler.

For each AXObject a set of extrainfo can be optionally reported. Each extrainfo tag is comprised of a couple of field and value. In this case also, when the AXDB schema will be stable we will be able to limit the valid content for field tag.

Errofields has been added as a support for the user in order to notify which fieldname present in the query were not present in the target source for query results. The elimination of such fields can provoke a not empty result.

RootObject element contains the list of elements that contain the target AXOID and that are downloadable or accessible in some way.

# **XML results example file**

In this section are collected sample XML file compliant to the proposed schema that can be useful to understand the practical structure of the results of a query.

```
<?xml version="1.0" encoding="UTF-8"?> 
          <AXObject> 
                    <AXEPTOOL> 
                             <peers> 
                                       <peerID>12234</peerID> 
                                       <peerID>56454</peerID> 
                                       <peerID>12784</peerID> 
                             </peers> 
                             <AXOID>12248766-gftr</AXOID> 
                    </AXEPTOOL> 
                    <extrainfo> 
                             <field>Author</field> 
                             <value>Ramazzotti</value> 
                    </extrainfo> 
                    <extrainfo> 
                             <field>YearOfPublication</field> 
                             <value>1996</value> 
                    </extrainfo> 
                    <extrainfo> 
                             <field>Duration</field> 
                             <value>315</value> 
                    </extrainfo> 
          </AXObject> 
          <AXObject> 
                    <CRAWLER> 
                             <TAXOID>5383999-temp</TAXOID> 
                    </CRAWLER> 
                    <extrainfo> 
                             <field>Author</field> 
                             <value>Ramazzotti</value> 
                    </extrainfo> 
                    <extrainfo> 
                             <field>YearOfPublication</field> 
                             <value>1997</value> 
                   </extrainfo> 
                    <extrainfo> 
                             <field>Duration</field> 
                             <value>417</value> 
                    </extrainfo> 
          </AXObject> 
          <AXObject> 
                   <AXDB> 
                             <AXOID>35423912843.fkhwgywe</AXOID> 
                   \langleAXDB>
                    <extrainfo> 
                             <field>Author</field> 
                             <value>Ramazzotti</value> 
                    </extrainfo> 
                    <extrainfo> 
                             <field>YearOfPublication</field> 
                             <value>1995</value>
```
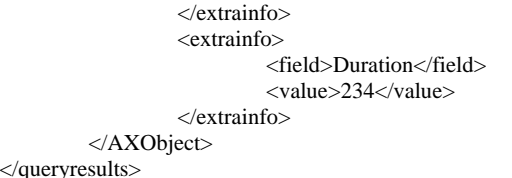

 $\langle$ queryre

# **10.1.3 Selection Format and storage (EXITECH)**

*Selections* are collections of symbolic queries and AXMEDIS Objects IDs. Selections are then a set comprised of symbolic queries not expanded or actualized such as  $S1 = \{Q1, Q2\}$  or a selection of AXMEDIS Object IDs with some symbolic queries such as  $S2 = \{Q3, AXOB1, AXOB444, AXOB3412\}$ . Selection can be expanded or actualized so that S1 at time t1 can be  $S1@t1 = \{AXO1-1, AXO1-2, AXO1-3,$ AXO2-1, AXO2-2, AXO2-3, AXO2-4, AXO2-5, AXO2-6, AXO2-7, AXO2-8, AXO2-9}, while the same query at time t2 can be S1@t2= { AXO1-3, AXO2-1, AXO2-2, AXO2-3, AXO2-4, AXO2-5, AXO2-6, AXO2-8, AXO2-9, AXO3-1, AXO3-2}

A selection can be formalized in XML starting from what has been stated for query considering that in a selection only AXMEDIS objects and symbolic queries can be found. Considering the selection in a deeper detail, it is evident that only objects that are in AXDB can be part of the selection together with symbolic queries. This means that object extracted from the crawling system need to be transformed in AXMEDIS object to be inserted in a selection with their AXOID, and objects got from AXEPTOOL need to be imported in the AXDB before being used put in a selection.

The formal model for a selection can be summarized as a collection of queries and of AXMEDIS objects that can be recovered in the AXDB, and therefore a collection of AXOIDs.

### *10.1.3.1 XML Selection Schema*

A selection is a collection of zero or more query with zero or more AXOID. It is necessary that at least an AXOID or a query is inside the selection.

# *10.1.3.2 XML Selection Samples*

```
<?xml version="1.0" encoding="UTF-8"?> 
<selection xmlns:xsi="http://www.w3.org/2001/XMLSchema-instance"
xsi:noNamespaceSchemaLocation="C:\Documents\Docs\Exitech\AXMEDIS\Deliverables\Specific
ation\AXMEDIS-DE3-1-2-AXFW\Current-PART-E\Selection-v1-1.xsd" name="TEST"
timestamp="2005-01-20T18:20:46.275+01:00">
     <AXOID>3y7932469236</AXOID>
     <AXOID>824375832741723</AXOID>
     <query>
            <source>
                  <location>CRAWLER</location>
            </source>
            <AXinfoQuery>
                  <querycondition>
                       <nesting><test> <field>AUTHOR</field>
                                    <operator>STARTWITH</operator>
```
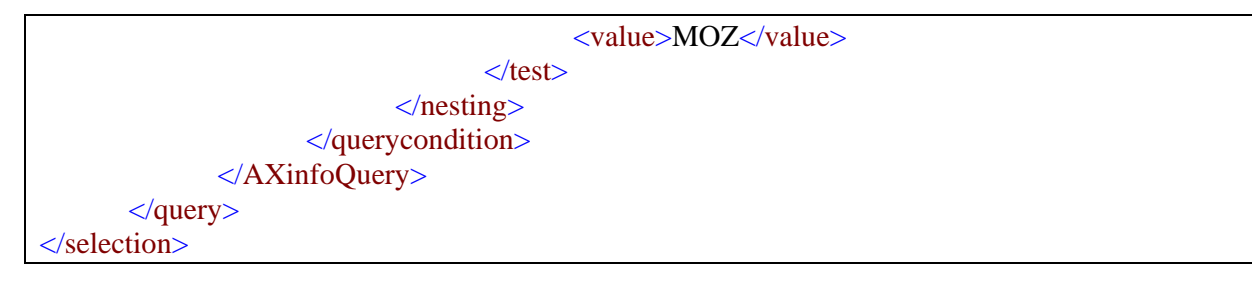

# *10.1.3.3 XML Selection Storage*

Selection are created by the user of the system or of the tool and therefore the logical place in which they can be stored is in the user profile. For the specification see section **Errore. L'origine riferimento non è stata trovata.**

# **10.1.4 Query Support WEB Service Interface (EXITECH)**

The Web service technology is a widely adopted methods for exchanging information among servers distributed in a LAN/WAN environment. According to www.w3.org the definition of web service is:

"A Web service is a software system designed to support interoperable machine-to-machine interaction over a network. It has an interface described in a machine-processable format (specifically WSDL). Other systems interact with the Web service in a manner prescribed by its description using SOAP messages, typically conveyed using HTTP with an XML serialization in conjunction with other Web-related standards."

The Query Support web service interface is the module that offers an external interface for querying the AXMEDIX database (as well as AXEPTool and Crawling system) and its interface must be suitably defined by a WSDL that have to take care of the general structure of *AXMEDIS data structure schema*, in terms of query fields that can be adopted*.* 

This module will have also the need for a database for supporting the operation of query distribution and Integration.

The ER diagram for the database section related to query support web interface is reported in section 17.5.3, while in the following the explanation of the tables that have been projected is commented.

Once the Query Support Web Service Interface receives a query, it passes the query to the Query Distribution module that stores the query in the Received Table with the reception timestamp and generating an unique ID for the query.

Once the query has been processed and optimized for the channels, a set of different queries are issued on the different channels. For each query a record in the Distributed table is created. The record comprises the queryID, the timestamp and the channel over which the query has been issued.

Each time a channel provide an answer asynchronously

 With respect to the query, the Query Result Integration module write a record in the Integrated Table, setting the QueryID, the Channel from which the result has been received, the timestamp and the result.

Results will be back to the query issuer in two manners:

- Asynchronous: each time a result is obtained from one of the channel it is passed back to the requester
- Synchronous: Integrator waits to have all results before sending back the results set to the requester. The database has to support both modes.

Since we have a webservice, we have two choices for sending and receiving a query, the first is to map inside a soap message and therefore also in the programming language the complex type that has been modelled for the query. This can be an hard task to be done since the query structure is very complex, but allows a formal verification on the query.

The second approach consists in putting the XML query in a string (a simple type for a SOAP message) that in easily mapped both in C++ and Java. This string can then be parsed by an XML parser, but it is impossible to check the correctness of the soap message with a schema before it is processed.

From a preliminary check with the identified library for webservices in C++, it has been evident that the mapping in C++ is very hard to be obtained and requires several manipulation to bring to an acceptable code that can be processed by gsoap parser for client and server side and for , and therefore, at least in this phase, where the query structure will be probably revised it is preferred to adopt a string approach. This approach

will be revised in the seconfd phase of the specification when the model for the query and for the query results will be more stable.

The same approach will be used for results also both in synchronous and asynchronous mode.

The overview of the web service is detailed below, while the specification is reported in section 33.

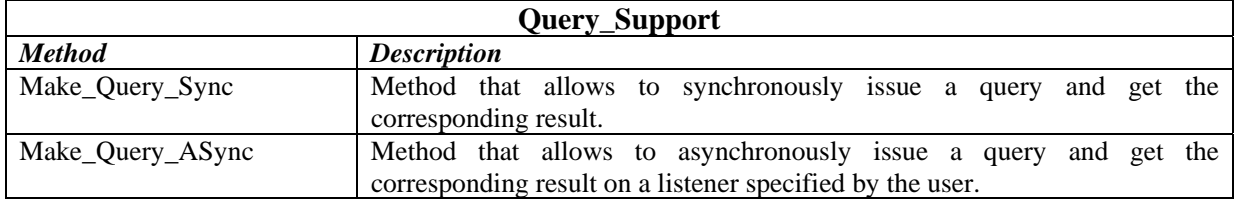

Since a listener is defined in the asynchronous mode, it is necessary to draw the specification also of this web service that will be offered and implemented by a third party that uses the asynchronous query result mechanism. Its specification is reported in section 34.

# **10.1.5 Query Distribution (EXITECH)**

Query distribution is a module that is capable of distributing a query to different subsystems that are able to accept queries from the query support in order to collect result in a different phase by the means of the Query Result Integration module.

This module collects queries from the Query Support WebService Interface, assign a unique ID to the query in order to have the capability of collecting in the future the results, and store in temporary DB the queries and the associated IDs with the channel over the query has been issued.

This module in mainly a web service client of the tool it interfaces:

- Collector Engine Query Support interface
- AXMEDIS database manager
- AXEPTOOL Query support Interface

All these tools have to export a WebService interface that accept a query and must be capable of issuing notifications to the Query Result Integrator, by the means of a web service call, that will be discussed in the paragraph related to the Integrator.

In order to simplify the work, it is suggested to adopt the same WSDL provided by the query support to exchange results in response to a query both for synchronous and asynchronous model.

In the case, the synchronous mode will be requested, Query Distribution module will save directly on the DB the results or will call directly the Query results Integrator for doing such operation.

### **10.1.6 Query Results Integration (EXITECH)**

This module interact via SOAP messages with all the web services capable of giving information on multimedia contents in the AXMEDIS architecture. By now it is limited to the interaction with AXMEDIS, Crawler component and AXEPTool but the fact the it interrogates web services allow to extend its field of action to different entities that can arise during or after the project.

This module collect the results of the query from all the web services capable of returning information and give back a cumulative response to the Query support web service interface that in turn communicates to the GUI that can visualize the results.

This is also a QueryResultListener, since its architecture is compliant with that defined for the asyncronous return of results from a result source.

This module exports a web service interface for receiving the notification of the tool that will provide query results to the Query Support.

Depending on the operation mode (synchronous or asynchronous) the Query Results Intergration module will notify results to the Query Support WebService Interface that in turn will reorganize results.

# **10.1.7 Interface with ParDB (EXITECH, FUPF)**

The AXDB Query Support web service must return back results that are the AND between the condition on metadata (directly extracted from AXDB) and the condition on licenses and PARs that have to be obtained from the web service provided by PUPF.

Since it is not reasonable to gather all the result from the AXDB and all the results from ParDb fro doing an AND among them, it is necessary that ParDb operates the PAR and license verification only on the AXOID that satisfy the metadata condition.

To this end the AXDB Query Support webservice once obtained from AXDB all the AXOID that satisfy the query generates a new query to be issued to ParDb by changing the  $\langle PARquery \rangle$  tag.

For example if the following query is issued to the Query Support, where in boldface teh original section for PAR is reported:

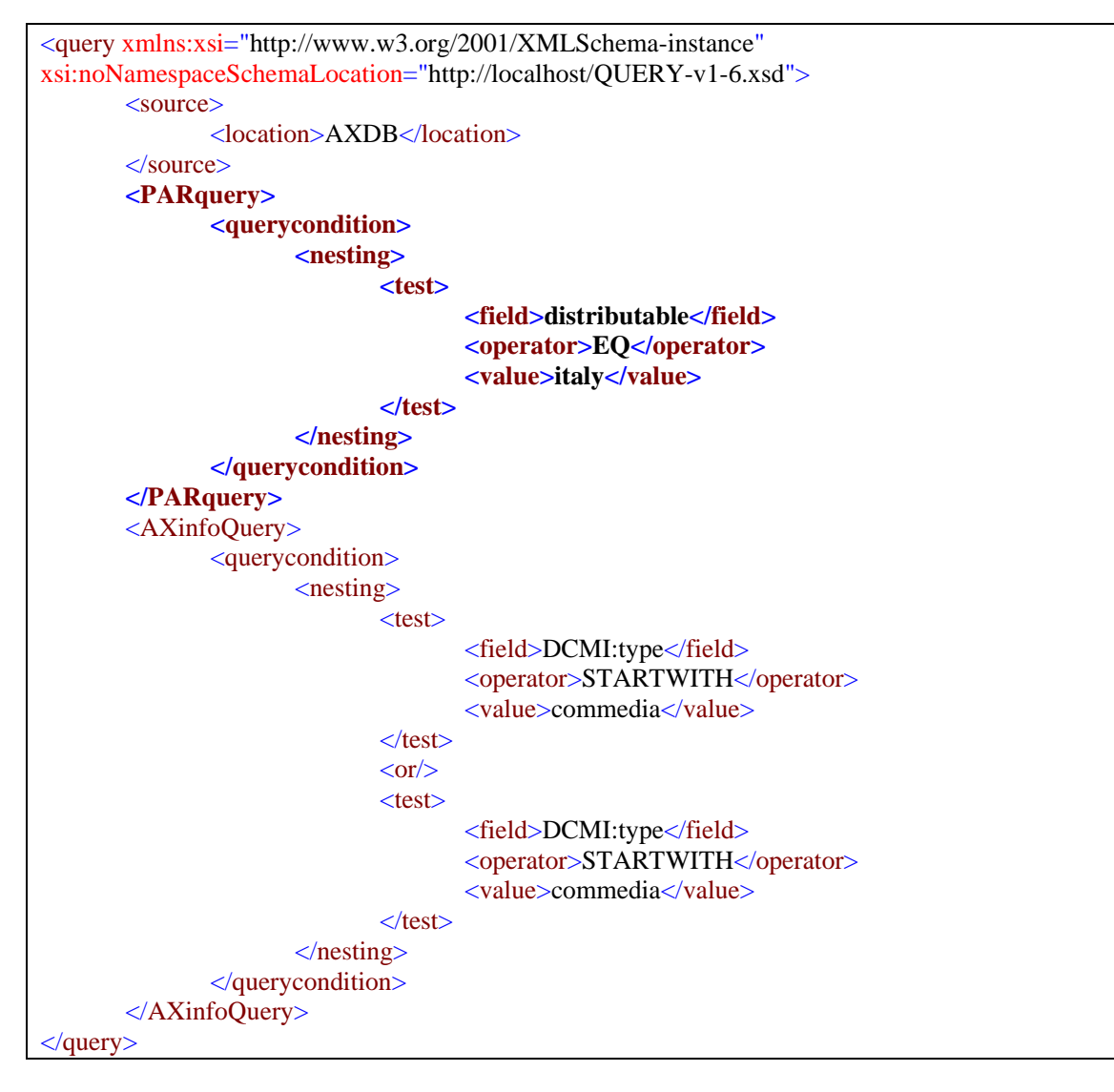

#### And supposing that the results on metadata are the following AXOIDs:

- 02fa59bd-d089-4640-9c31-b78563a2e2d7
- 08180e7b-5ee1-44ef-b943-cb0424208012
- 0944c363-1bbd-4c50-8cd8-52f852a94399

The AXDB Query Support will forward to the ParDb the follwoing query that express the concept that the old Par bounds have to be satisfied and that that check ha sto be extend to the defined set of AXOID:

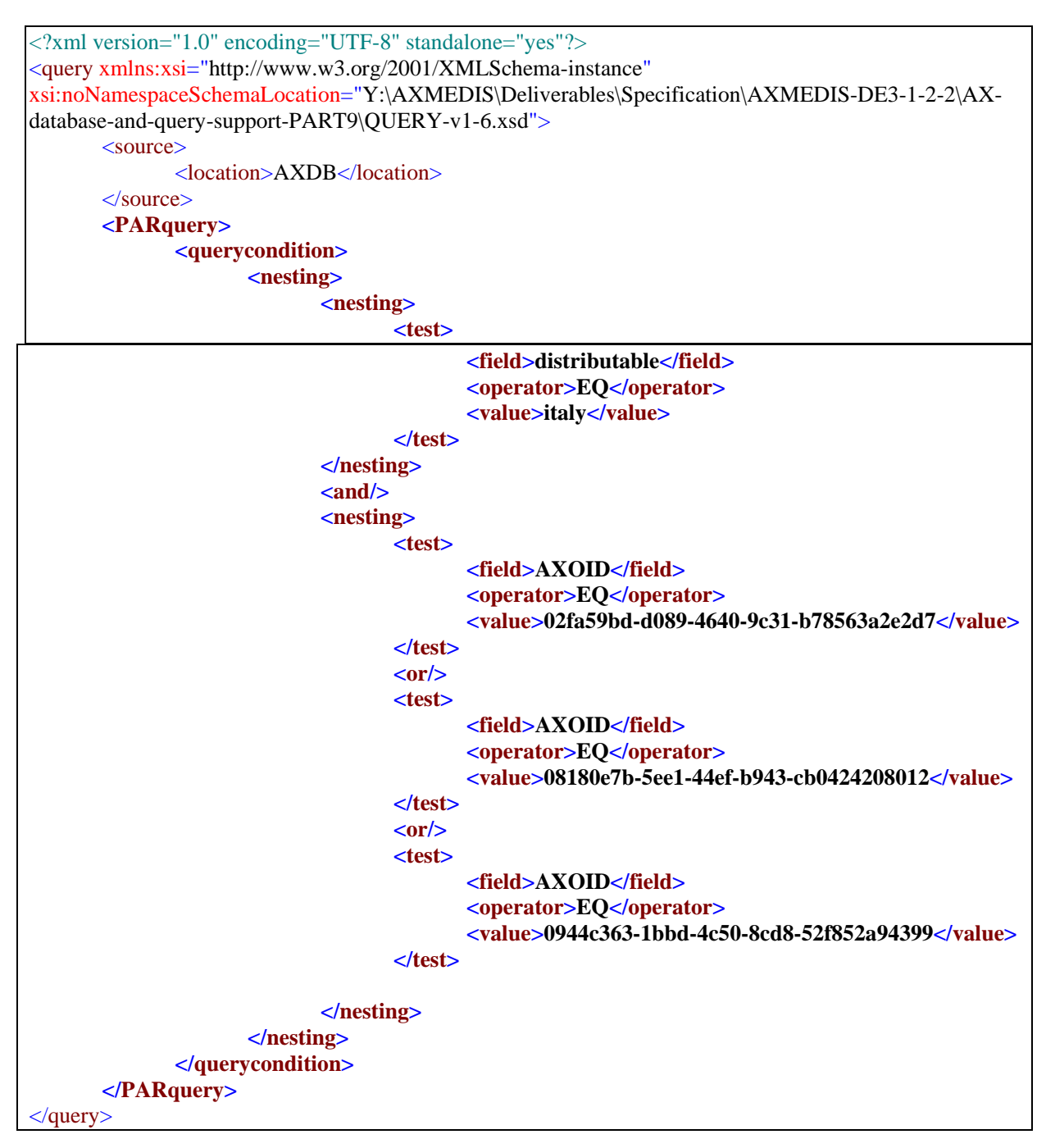

The new PAR section is in boldface and the metadata section has disappeared.

# **10.2 Module Design in terms of Classes**

This module is quite complex since it has a core part and a Webservice part, the core part is divided in 5 packages included inside the it.exitech.axmedis.querysupport package. Four on five of these packages use JAXB for XML parsing and validation and therefore include an xml packages; each xml package in turn contains a set of other packages that are automatically generated from JAXB and therefore it is not useful to give evidence of their structure since it can be recovered in any JAXB related document.

The webservice part is comprised of the general webservice and of the web service that is the adaptor toward the AXDB and therefore towards the LicenseDB.

The AXDB adaptor is developed around two main packages that are the server package and the licence package, the first is the package that implement the server part of the web service, while the latter is related to the interfacing of the license database that implements that same WS interface.

The general webservice is developed around 3 sub-packages of the package it.exitech.axmedis.querysupport.mainquerysupport that are:

- the listenertable package, that has in charge the operation of collecting async responses and give them back to the client
- the listenerws package, that is a prototype of the listener ws, and
- $\blacksquare$  the server package, that implements the server functionalities of the web service

### **10.2.1 Package axdbmapping**

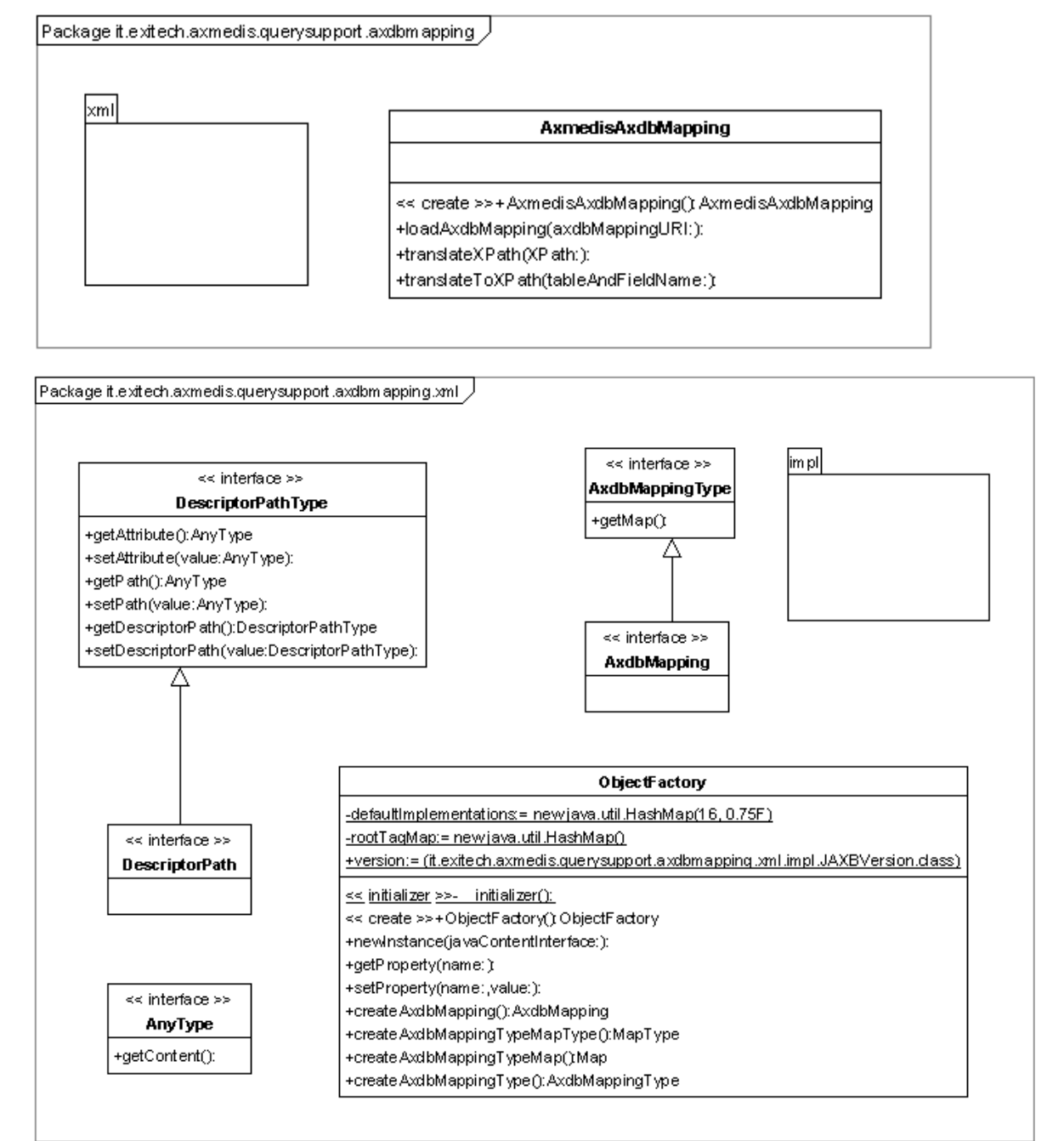

# **10.2.2 Package query**

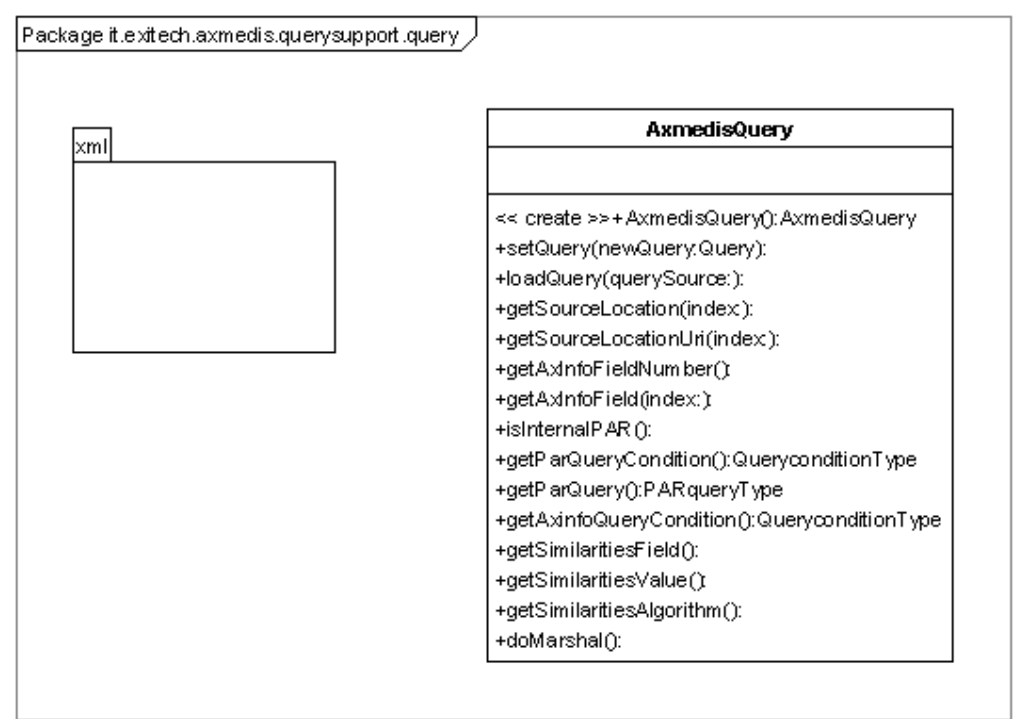

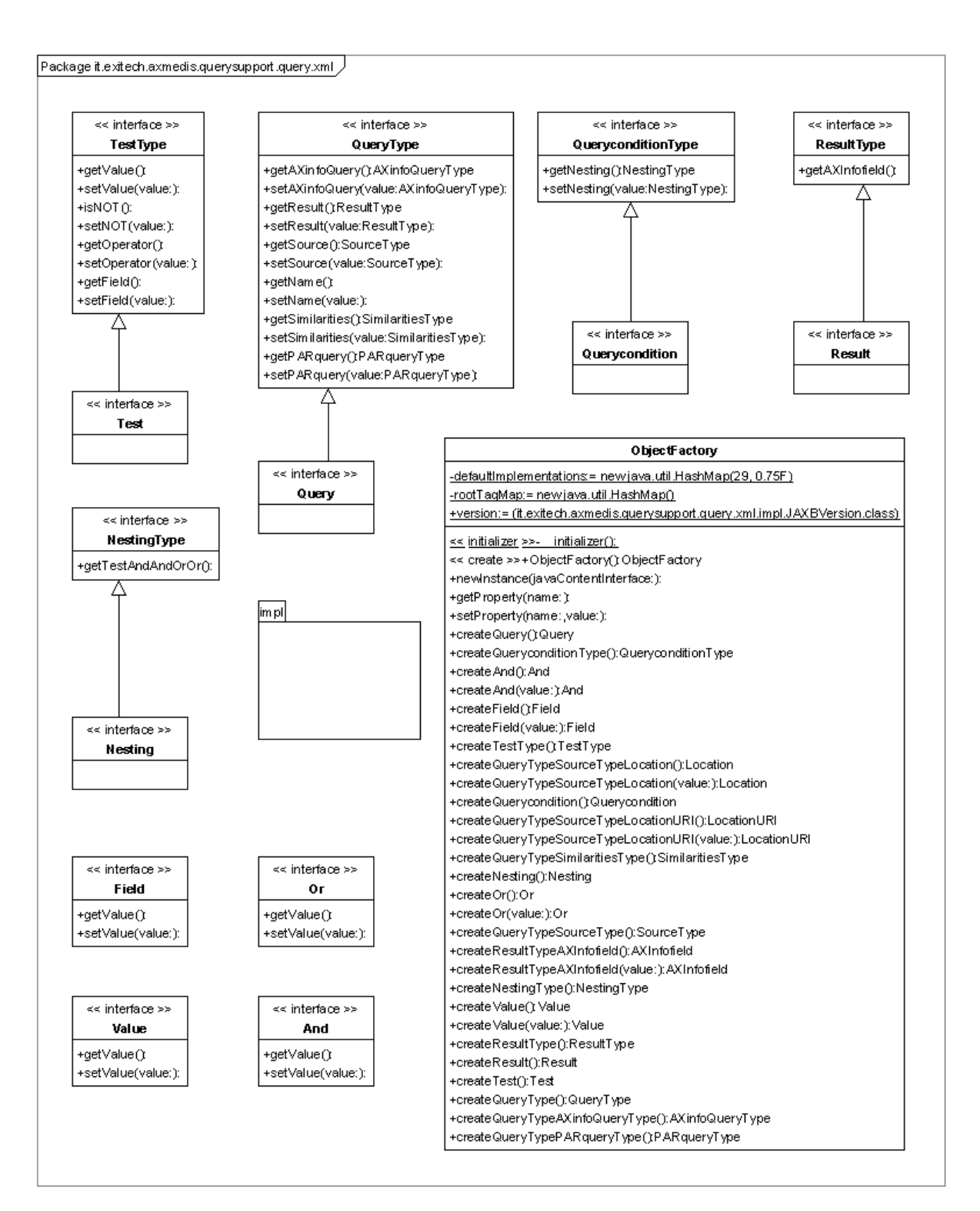

# **10.2.3 Package queryadaptor**

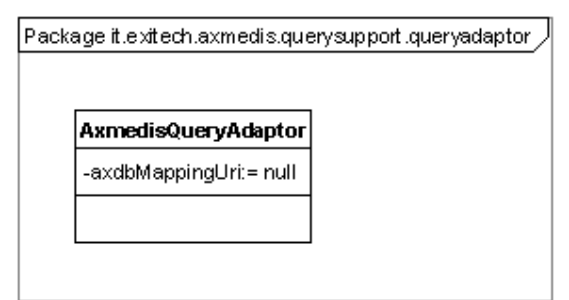

# **10.2.4 Package result**

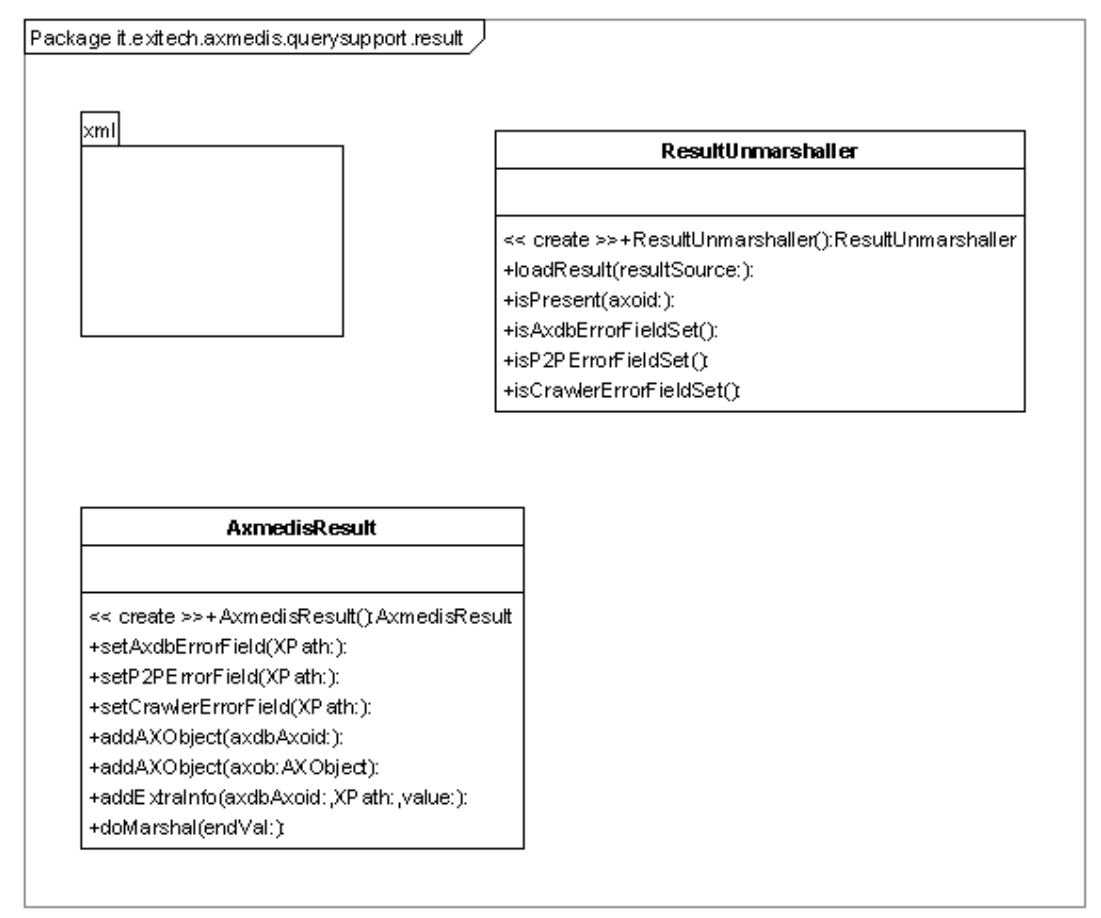

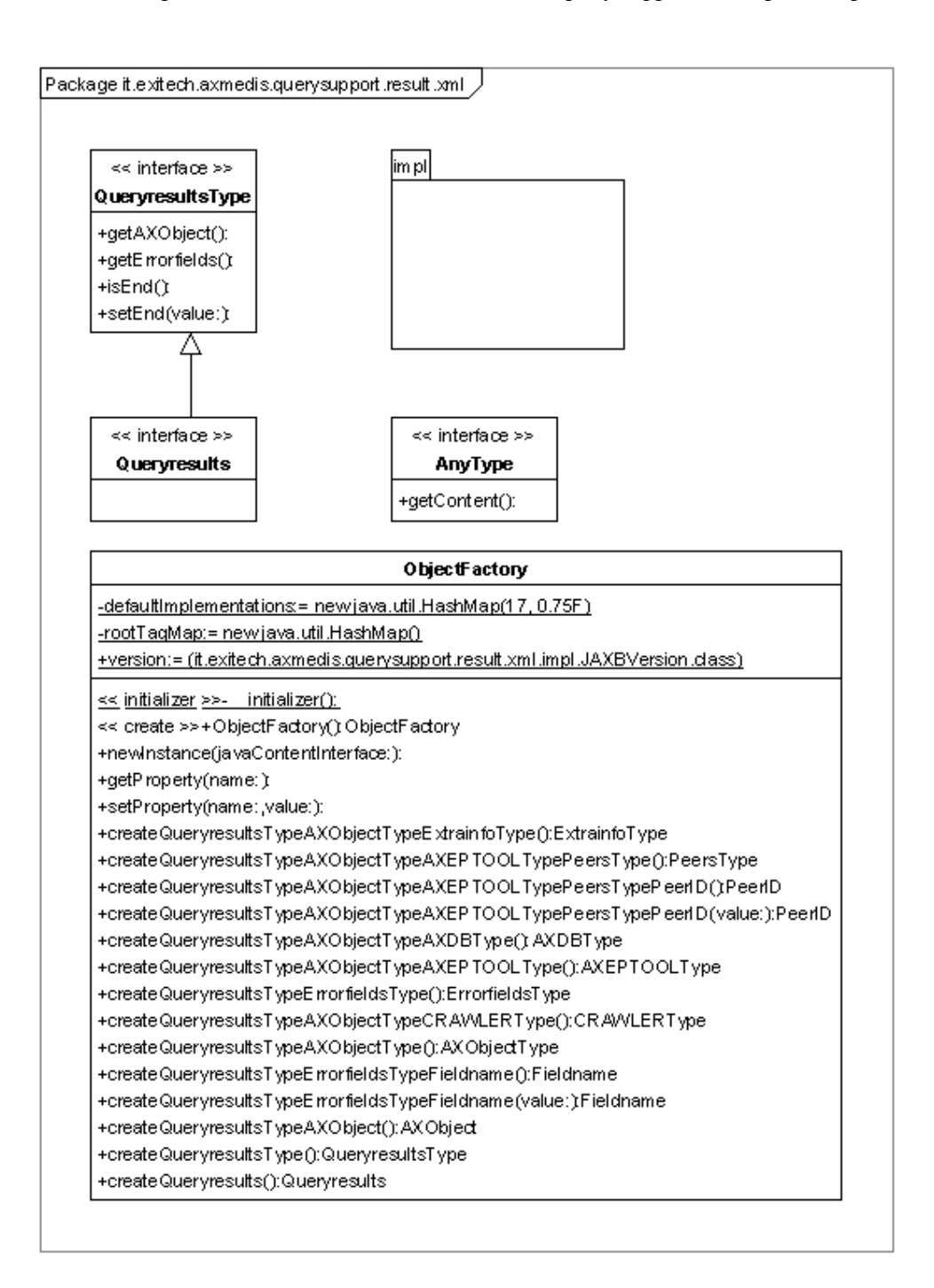

# **10.2.5 Package selection**

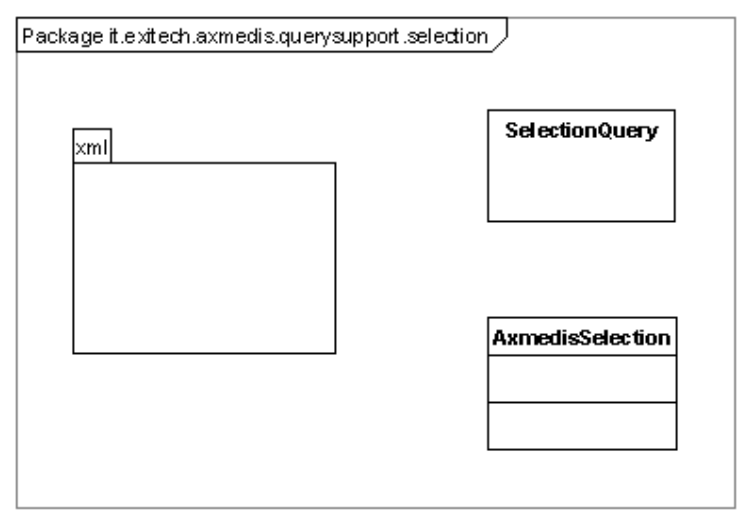

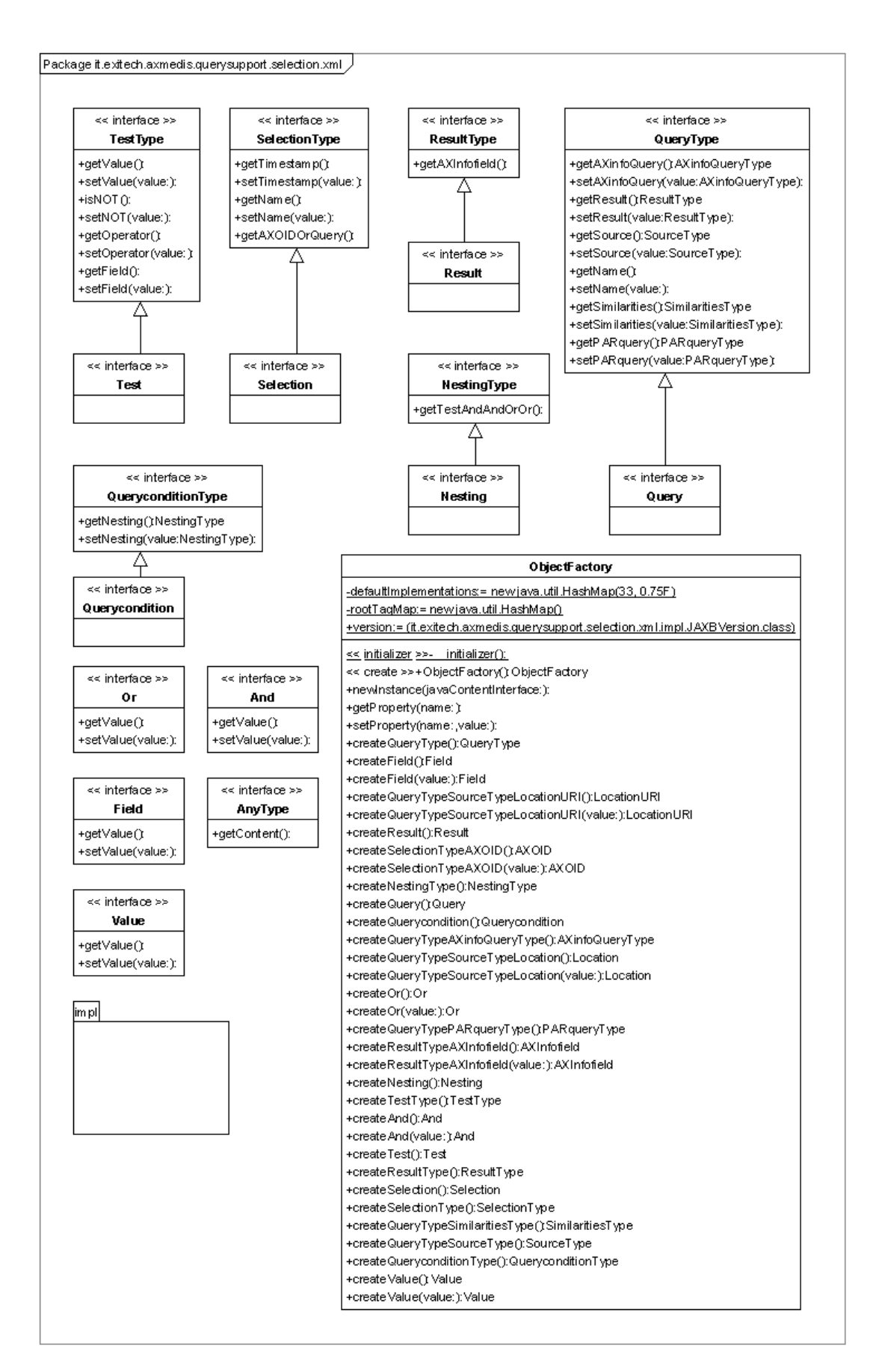

# **10.2.6 Package server**

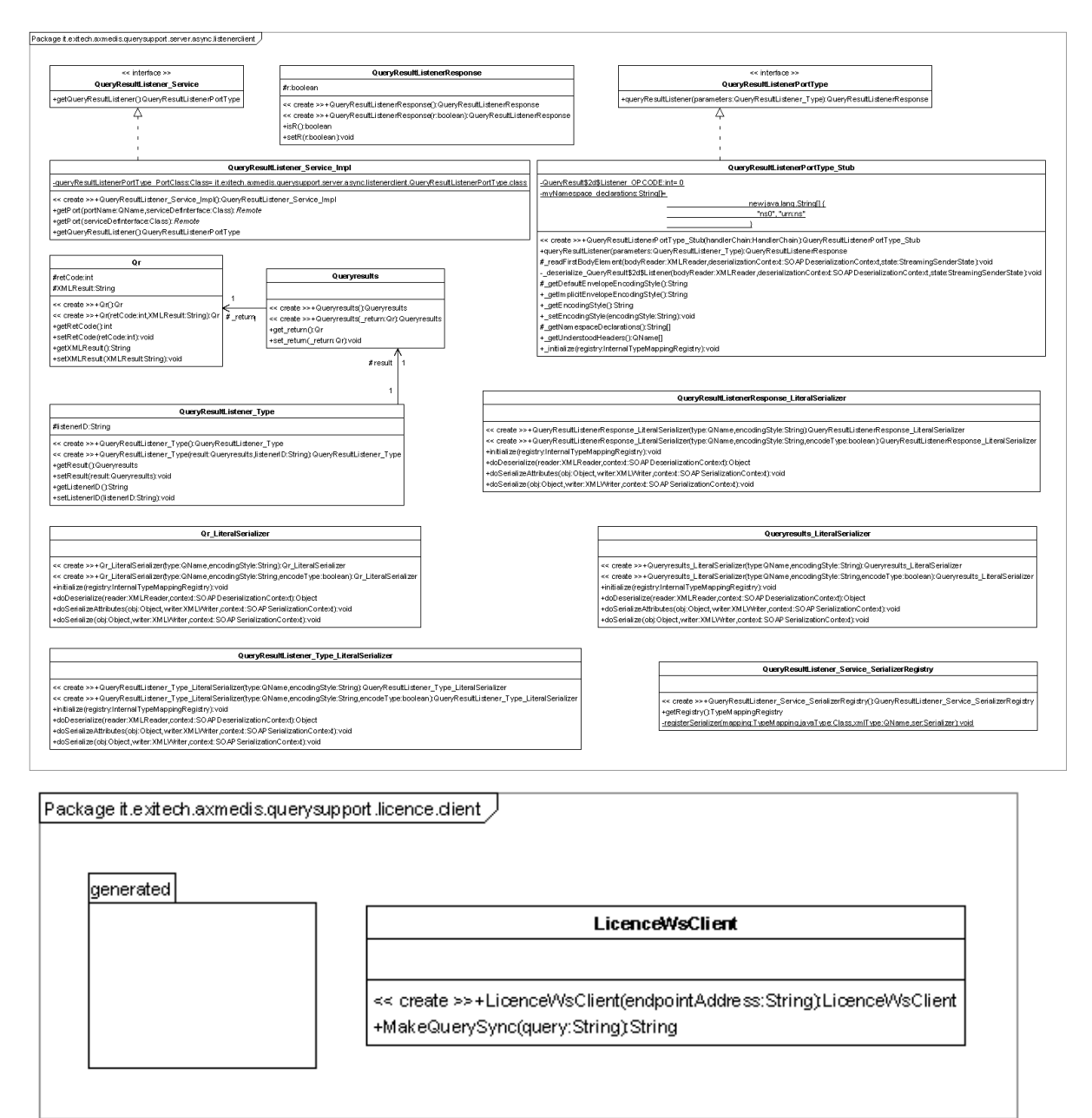

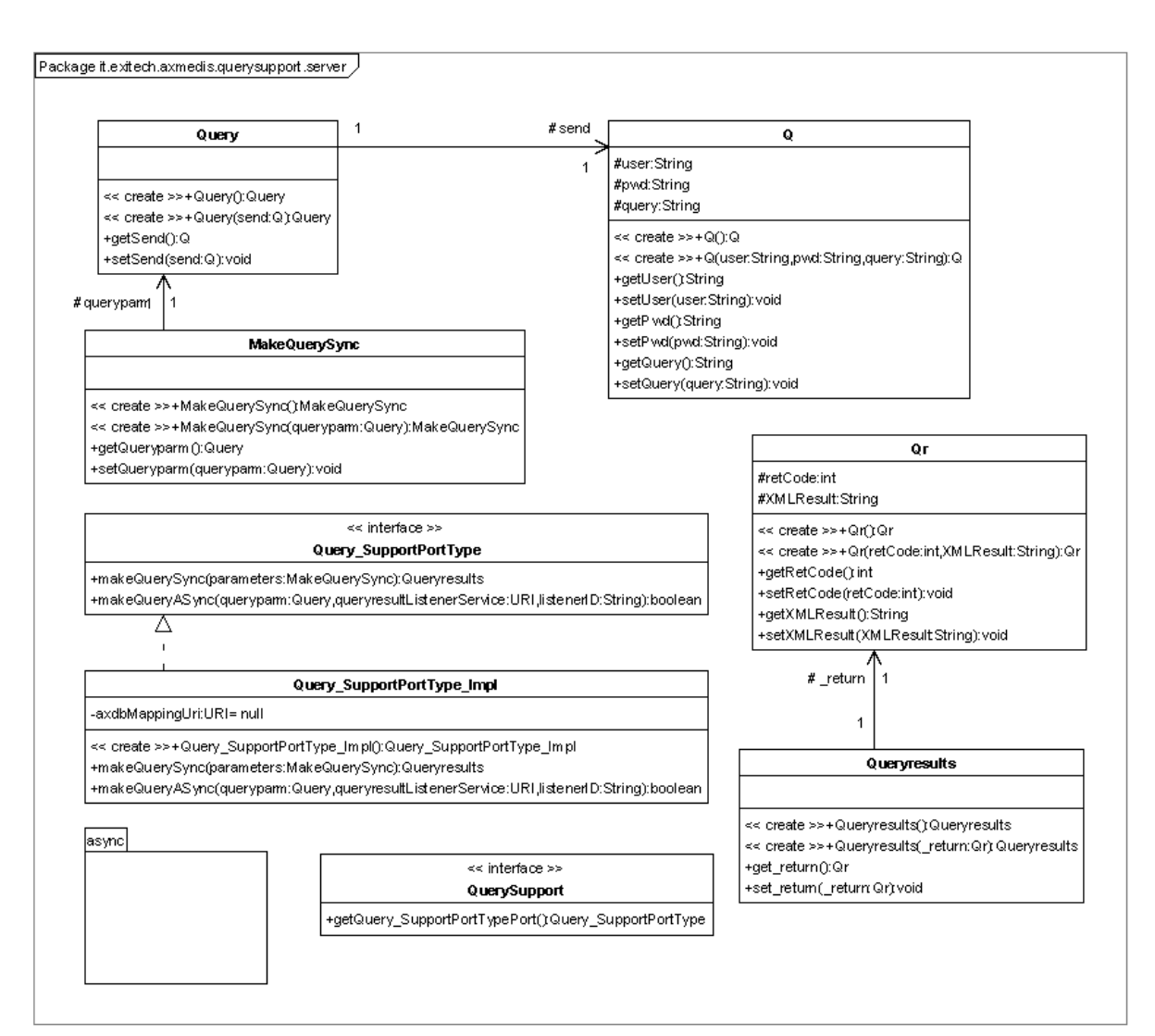

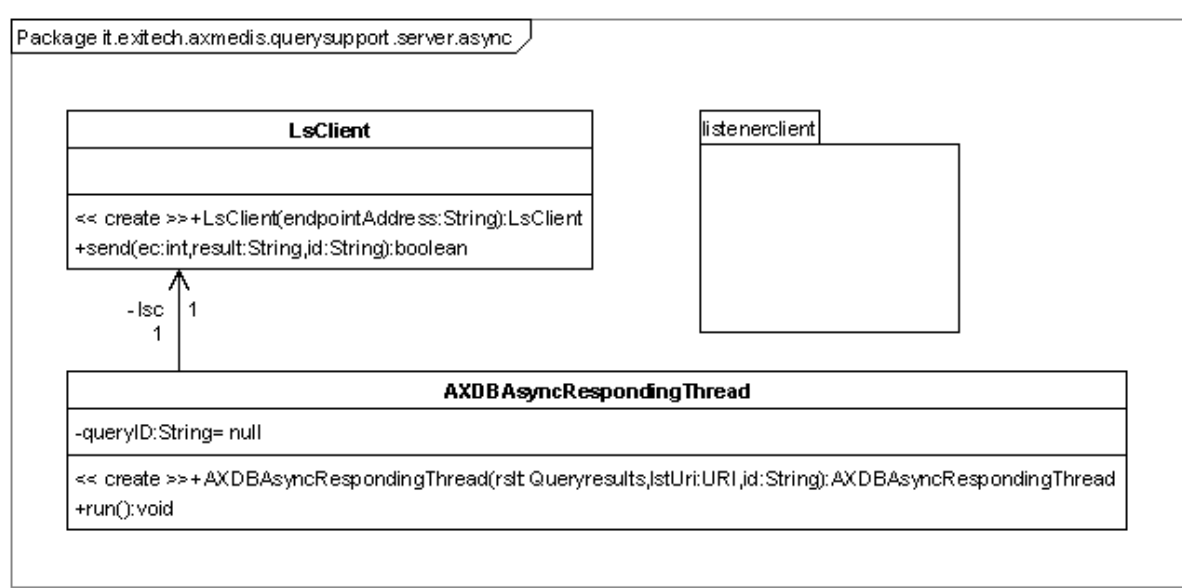

MakeQueryASyncResponse

#resultboolean

### **10.2.7 Package licence**

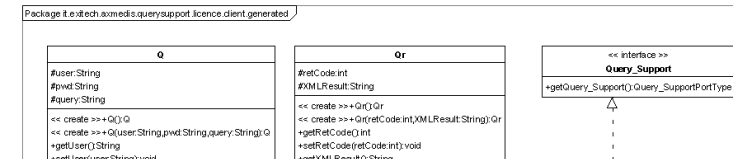

ec create >>+MakeQueryASyncResponse()MakeQueryASyncResponse<br>ec create >>+MakeQueryASyncResponse(resultboolean)MakeQueryASyncRespons<br>+isResult(boolean<br>+selResult(result boolean).void கவன்<br>- constellers - on QCO<br>- or costellers - on QCO<br>- apell seri Oshing<br>- apell seri Oshing<br>- apell will Staing<br>- apell will Staing<br>- apell will Staing<br>- apell will Staing<br>- apell will Staing<br>- apell will Staing<br>- apel -setXMLResult():String<br>+setXMLResult():String<br>+setXMLResult(XMLResultString):void Query\_Support\_Impl -query SupportPortType PortClassClass=it.exitech.apmedis.querysupport.icence.client.generated.Query SupportPortType.class ر<br>a \_return.  $\overline{1}$  $\overrightarrow{t}$  send Queryresults +getQuery\_Support():Query\_SupportPortType << create >>+Queryresults();Queryresults se create >>+Queryresults<sub>(\_r</sub>eturn:Qr) Queryresults<br>+get\_return():Qr<br>+set\_return():Qr<br>+set\_return(\_return:Qr) void << interface > Query Query SupportPortType << create >>+Query():Query<br><< create >>+Query():Query<br><< create >>+Query(send:Q) Qu<br>+getSend():Q ieryASync(quer)  $\overline{u}$ # quervoam MakeQueryASync  $\overline{1}$ #quervresutListenerService:URI Mistener D:String MakeQuerySync << create >>+MakeQuerySynα()MakeQuerySync<br><< create >>+MakeQuerySynα(querypam:Query):MakeQuerySy -getusterienu (J. sinnig<br>-setListenerID (listenerID: String): void Qr\_LiteralSerializer Query\_SupportPortType\_Stub Make\$2d\$Query\$2d\$Sync\_OPCODE:int= 0<br>-Make\$2d\$Query\$2d\$ASync\_OPCODE:int= 1<br>-myNamespace\_dedarations String[i= << create >>+0r\_UteraSerial.zartytye: OName\_encodingStyle: String).0r\_UteraSerial.zar<br><< create >>+0r\_UteraSerial.zartytye: OName\_encodingStyle: String.encodeType: toolean; Or\_UteraSerial.zar<br>+hibal.ze/registry/risternalTy newjava.lang.String[1] "hs0", "unnax" cc create >>+Query\_SupportPortType\_StubthanderChain-HandleChain)Query\_SupportPortType\_Stub<br>+makeGuerySmcgloweneters.MakeGuerySmcjQueryreadtstec=URIJistenetD.String)tootexn<br>+makeGuerySpriciplempram-Query.gae:presult.Listene Query\_LiteralSerializer «« create »» + Query\_LiteralSerial zertype: QName,encodingStyle: String): Query\_LiteralSerial zer<br>«« create »» + Query\_LiteralSerial zertype: QName,encodingStyle: String,encodeType: boolean): Query\_LiteralSerial ze < create >>>+Query\_UlteraSerial 2art)pec QI learne encoding<br>Style: String encode Type Loolee<br>+hibial ze (registry.internal TypeMappingRegistry.yout<br>+doDesreialize(reader.XMLEReader.context: SOAP Descriatedion Context).Obje MakeQueryASync\_LiteralSerializer Queryresults\_LiteralSerializer  $\begin{tabular}{ll} & c \mbox{c c c c c c} & c \mbox{c c c c} & c \mbox{c c c c} &$ ∡er<br>ryAS yn c\_Liter ∞<br>vresults LiteralSr Q LiteralSerialize MakeQueryASyncResponse LiteralSerializer  $\epsilon<\sigma$ create $\gamma\rightarrow 0$ \_Literal Serializertype: OName\_encodingStyle: String10 \_Literal Serializertype: Online and Consider Serializerty of Distribution (1991)<br>- Hulti alize (egipty) riterantly performation (Figure 2) and Co << create >>+MakeGueryAS-yn-Response\_LiteralSerisizertype:QName.encodingStyle:String)MakeGueryAS-yn-Response\_LiteralSerisizerty<br><< create >>+MakeGueryAS-yn-Response\_LiteralSerisizertype:QName.encodingStyle:String.encodeTyp .<br>:an):Q LiteralSerializ: MakeQuerySync\_LiteralSerializer Query\_Support\_SerializerRegistry << create >>+MakeGuerySync\_LteralSerializer(type OName.encodingStyle: String)MakeGuerySync\_LteralSerializer<br><< create >>+MakeGuerySync\_LteralSerializer(type OName.encodingStyle: String,amcodeType bootean).MakeGuerySync\_Lte |<br>|<< create >>+Query\_Support\_SerializerRegistry();Query\_Support\_SerializerRegistry<br>|+getRegistry() TypeMappingRegistry<br>|-togisterSerializer(mapping TypeMapping javaType Class;xmlType:QName.ser;Serializer1void

# **10.2.8 Package listenertable**

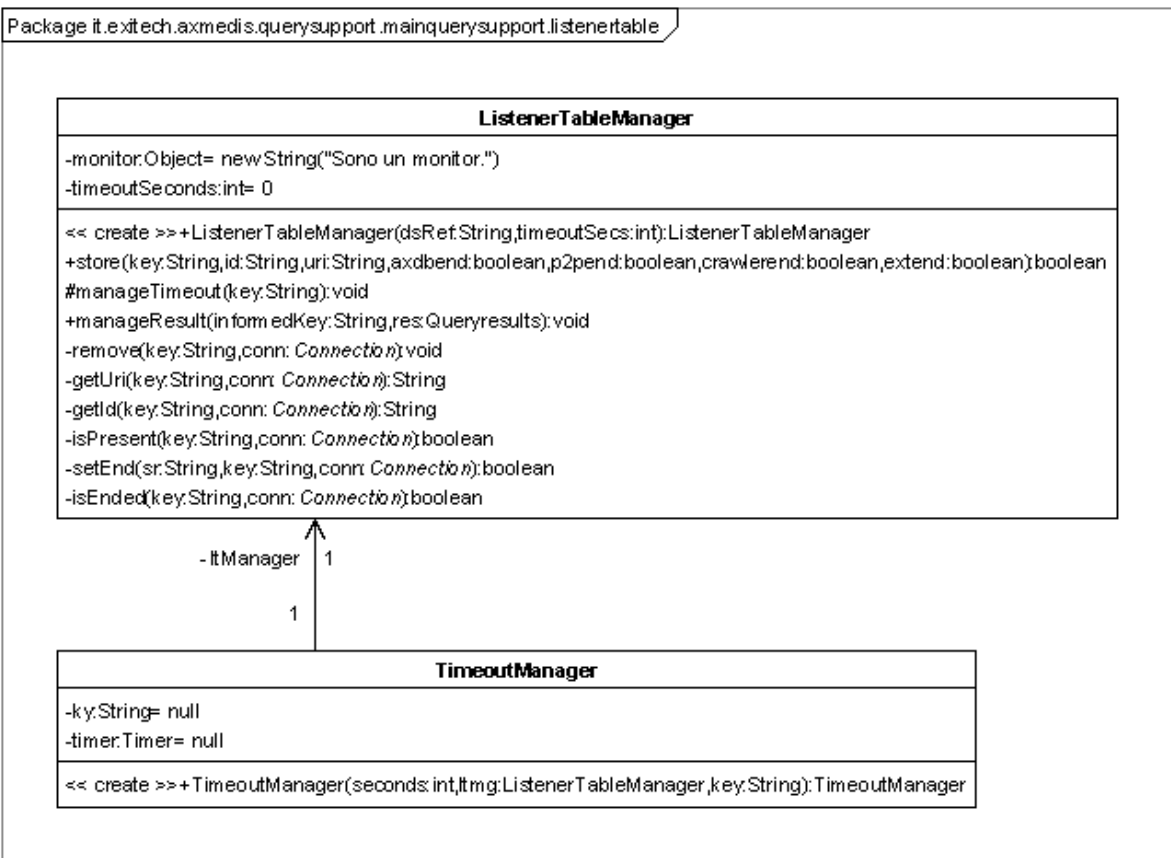

# **10.2.9 Package listenerws**

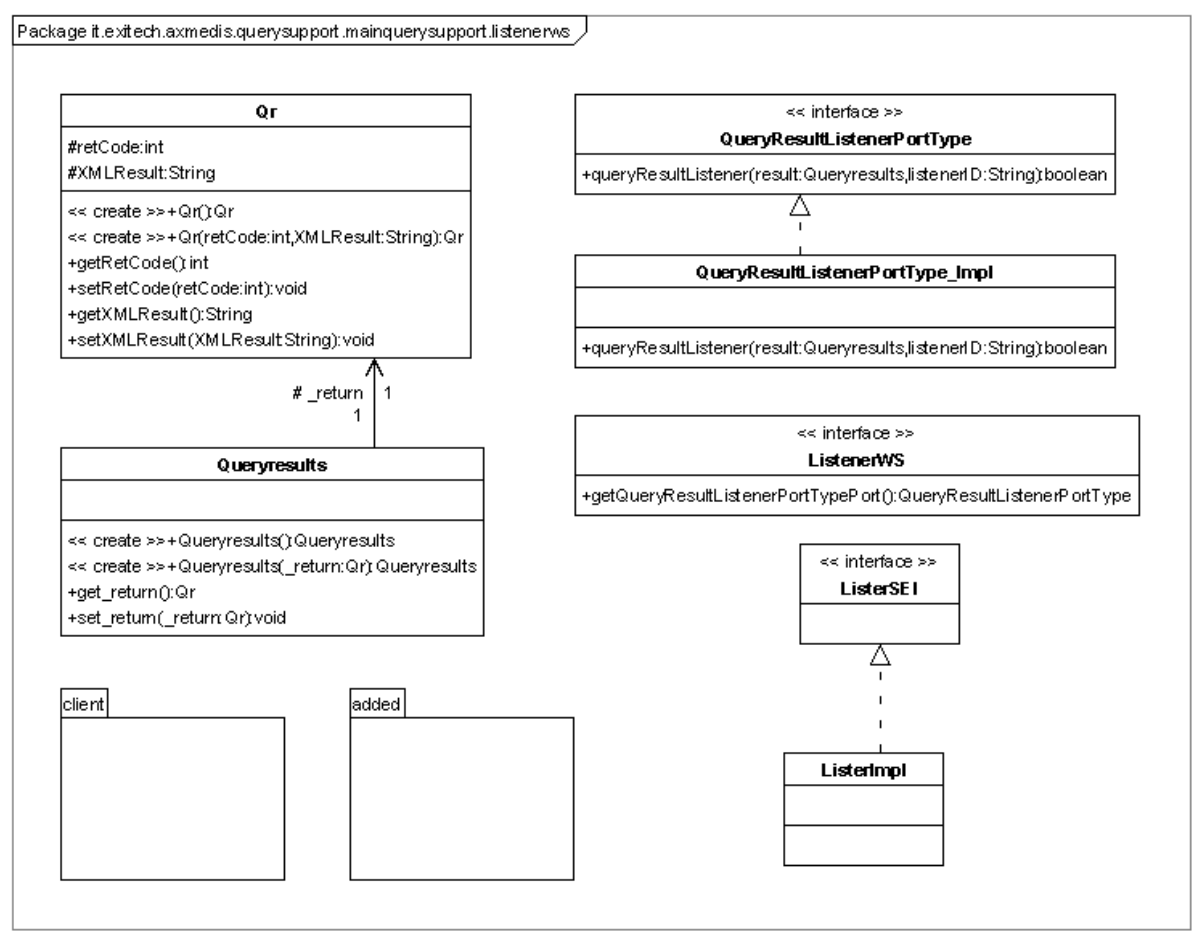

# **10.2.10 Package server**

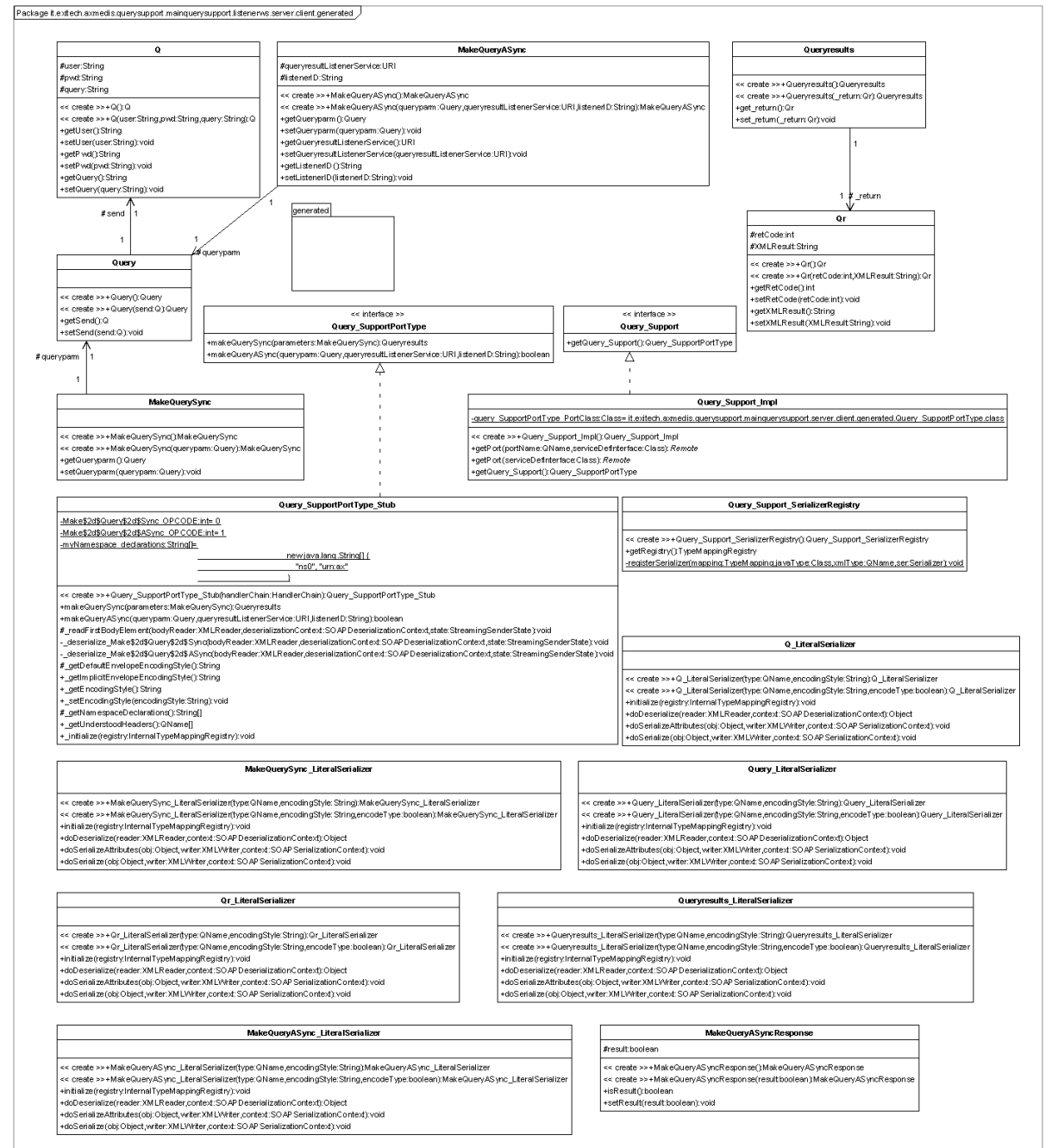

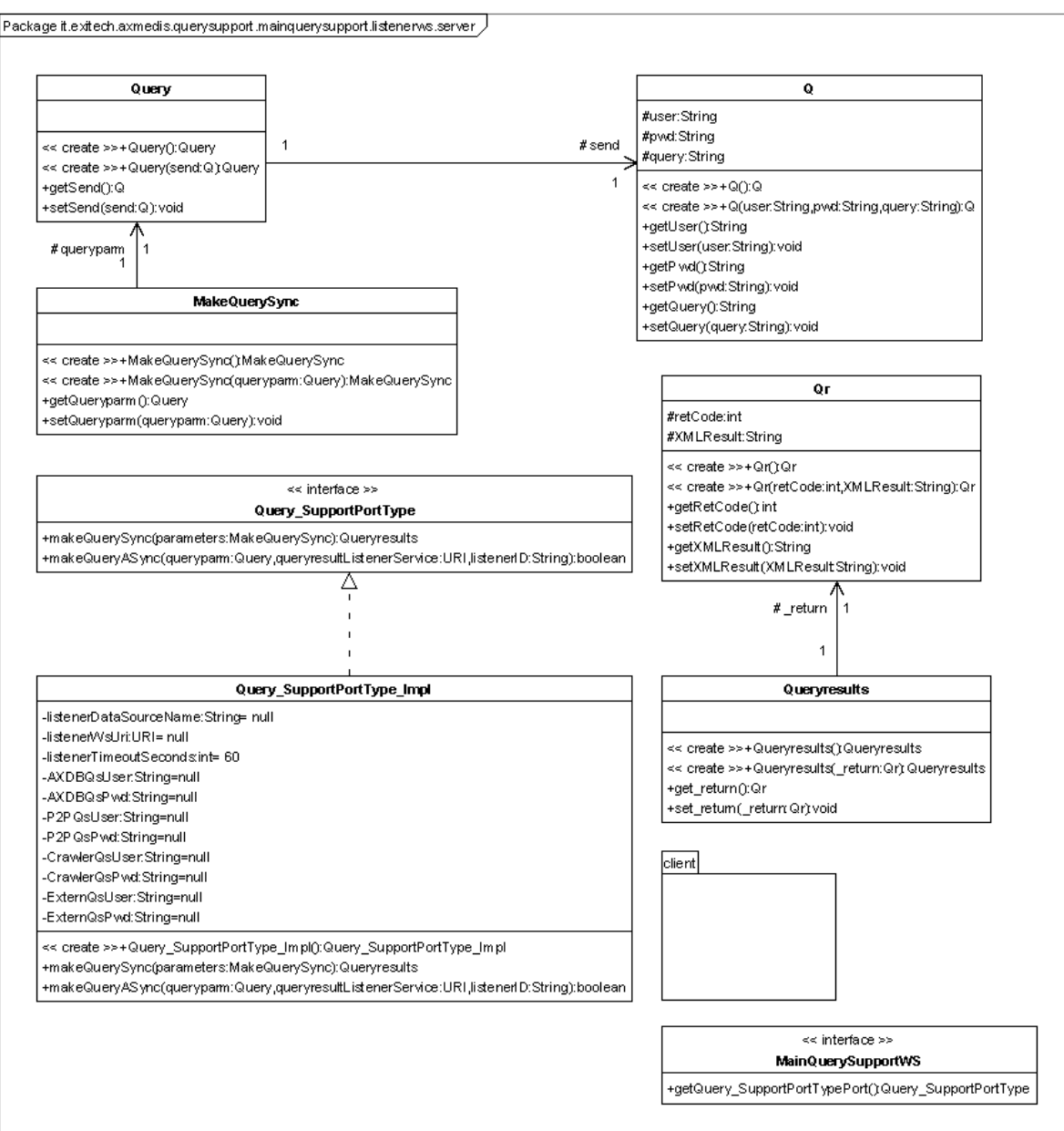

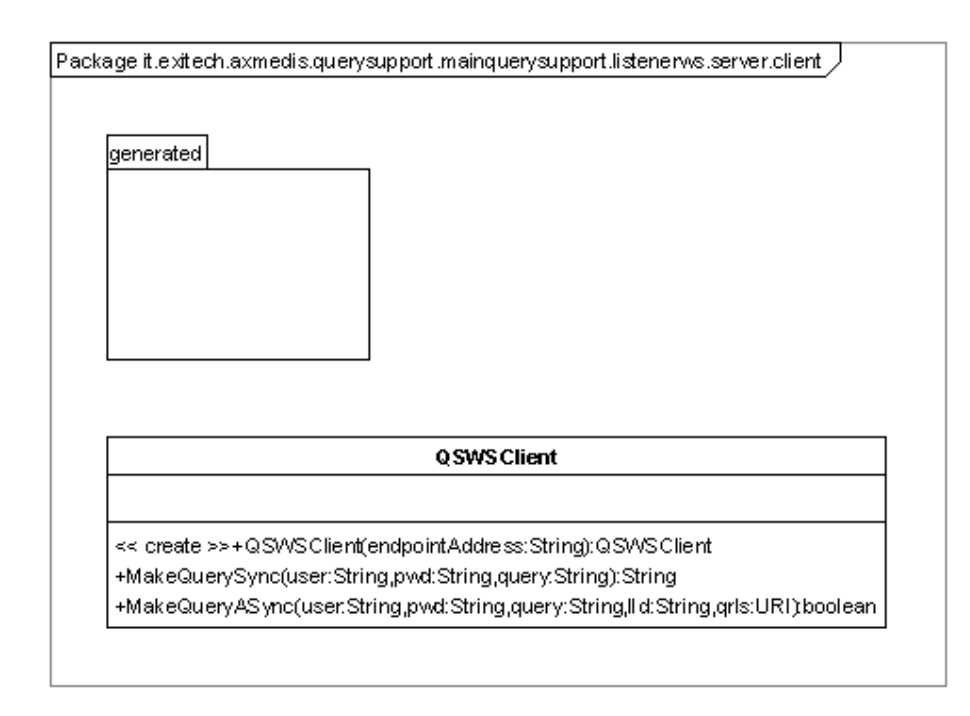

# **10.3 User interface description**

User interface is not present since it is a webservice module.

# **10.4 Technical and Installation information**

In this section it is reported a draft configuration manual for installing the service as it is provided by EXITECH in the SVN repository of the project. Integration to this manual have to be done by DSI for Crawling, DSI for P2P and FUPF for ParDB.

### **10.4.1 Prerequisites**

In this manual is it assumed that you install all in 1 WINDOWS server and that in this server you have:

- Mysql 4.1.10 or higher but not mysql 5.x installed and working
- Tomcat 5.5.x installed and working and respond on port 8080
- Apache (or IIS) installed and working and respond on port 80
- You have an FTP server installed on your server and the directory that is the root of the ftp service is \$ROOTFTP
- Your machine has an IP address in your lan \$IP\_INTERNAL (say 192.168.1.81) and an internal DNS name \$DNS\_INTERNAL. If your server is visible from outside take note of the public ip \$IP\_PUBLIC and of the public dns name associated to the IP \$DNS\_PUBLIC

It is assumed also that:

- your Tomcat is installed in \$TOMCAT (say C:\Programmi\Apache Software Foundation\Tomcat 5.5, or something like that);
- $\bullet$  the document root of your web server is located in \$HTDOCS (say C:\Programmi\Apache Group\Apache\htdocs, or something similar);
- your local copy of the AXMEDIS SVN repository is in \$SVNROOT;
- you have got from the SVN repository the following files:
	- o \$SVNROOT\ Framework\doc\other\axdb\Mysql-4.1.10\ Axdb-newDCMI-Popolato.sql
	- o \$SVNROOT\ Framework\doc\other\axdb\Mysql-4.1.10\axdb-newDCMI-cleanandready.sql
	- o \$SVNROOT\ Framework\doc\other\axdb\Mysql-4.1.10\SavedObjects.zip
	- o \$SVNROOT\\WebServices\LoadeSaverWs\doc\configuration-deployment\Axom.zip
	- o \$SVNROOT\\WebServices\QuerySupportWS\doc\test\Carl-Brisson-v2.axm
- o \$SVNROOT\\WebServices\QuerySupportWS\doc\test\query.xml
- o \$SVNROOT\WebServices\AxdbQSWs\bin\Tomcat55\AXDBQsWS.war
- o \$SVNROOT\WebServices\AxdbQSWs\doc\configuration-deployment\axdb-mapping-v-1- 2.xsd
- o \$SVNROOT\WebServices\AxdbQSWs\doc\configuration-deployment\LicenseWs.war
- o \$SVNROOT\WebServices\AxdbQSWs\doc\configuration-deployment\metadatamapper.xml
- o \$SVNROOT\WebServices\AxdbQSWs\doc\configuration-deployment\QUERY-v1-6.xsd
- o \$SVNROOT\WebServices\AxdbQSWs\doc\configuration-deployment\Tomcat-sharedlibs.zip
- o \$SVNROOT\WebServices\LoadeSaverWs\bin\Tomcat55\LoadSaveWS.war
- o \$SVNROOT\WebServices\LockUnlockWs\bin\Tomcat5.5\LockUnlockWS.war
- o \$SVNROOT\WebServices\QuerySupportWS\bin\Tomcat55\MainQuerySupportWS.war
- o \$SVNROOT\WebServices\QuerySupportWS\doc\test\CrawlerWS.war
- o \$SVNROOT\WebServices\QuerySupportWS\doc\test\ExternalQuerySupportWS.war
- o \$SVNROOT\WebServices\QuerySupportWS\doc\test\P2PWS.war
- o \$SVNROOT\WebServices\QuerySupportWS\doc\test\QSClient
- you have created under \$HTDOCS the directories:
	- o axmedis
	- o axrep

If you made different assumption follow the guidelines and substitute the proposed path and names with the ones you chose.

### **10.4.2 Installation of AXMEDIS Database (AXDB)**

We have two choices in installing AXDB, the first is to install a clean database, the latter is to install a db pre-filled with mediaclub-23-01-06 objects provided by DSI. We will investigate both alternatives.

### *10.4.2.1 Installation of an empty database*

In order to install an empty axdb you have to use **axdb-newDCMI-cleanandready.sql** script after creating a database named axdb-test on that database.

After you have to create an user named axdbuser with all privileges on axdb-test with a password mkzamk.

### *10.4.2.2 Installation of a pre-filled database*

In order to install a prefilled axdb you have to use **Axdb-newDCMI-Popolato.sql**. After executing such script that create also the database, you have to create an user named axdbuser with all privileges on axdbtest with a password mkzamk.

Now you have to unpack **SavedObjects.zip** in c:\temp for example and you have to copy all files in c:\temp\SavedObjects\ in \$HTDODC\axrep.

### *10.4.2.3 Verification of the installation*

The AXDB contains 30 tables and the command: SHOW TABLES; Will show something like: mysql> use axdb-test Database changed mysql> show tables; +------------------------+ | Tables\_in\_axdb-test | +------------------------+ | accessmode | actionlog aiiconfiguration | aiistyle | | axinfo |

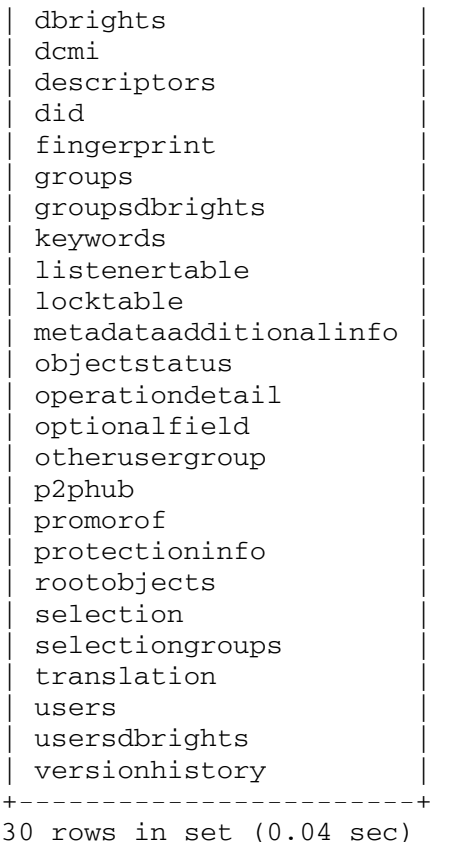

If you see a different number of tables or different names please do not see the XML, you should contact your system administrator to verify the configuration of your locally installed web server.

If you have pre-filled your database you must be able to access the following URL: http://localhost/axrep

if the response is listing denied, you must be able to access to the following URL:

http://localhost/axrep/2ab16785-20f8-4441-b573-a30bd158b51b/1/Hal-Freeman.axm

If you do not see the XML, you should contact your system administrator to verify the configuration of your locally installed web server.

# **10.4.3 Query Support Web Services**

# *10.4.3.1 Installation of the WebServices*

You have to copy **metadata-mapper.xml**, **QUERY-v1-6.xsd**, **axdb-mapping-v-1-2.xsd** in your \$HTDOCS\axmedis.

Before deploying the web services you need to prepare Tomcat in order to allow it to use JWSDP. Unpack the Tomcat-shared-libs.zip archive in \$TOMCAT\shared\libs.

Restart Tomcat.

Now we will start to install the webservices that do not require special configuration. These web services are:

- CrawlerWS.war (that is a fake webservice for Crawler, if you have the real one, please follow its installation instruction)
- **P2PWS.war (that is a fake webservice for AXEPTOOL of the P2P network, if you have the real one,** please follow its installation instruction)
- ExternalQuerySupportWS.war (that is a fake webservice for kiosk that simulate the kiosk factory web service, if you have the real one please follow its installation instruction)

Connect to your Tomcat at http://localhost:8080 and click on the "Tomcat Manager" link. Use the "WAR file to deploy" section to select the cited .war and to deploy them.

You can verify if the services are working by checking them at: http://localhost:8080/ExternalQuerySupportWS/ExternalQuerySupportWS something like that should appear:

# **Web Services**

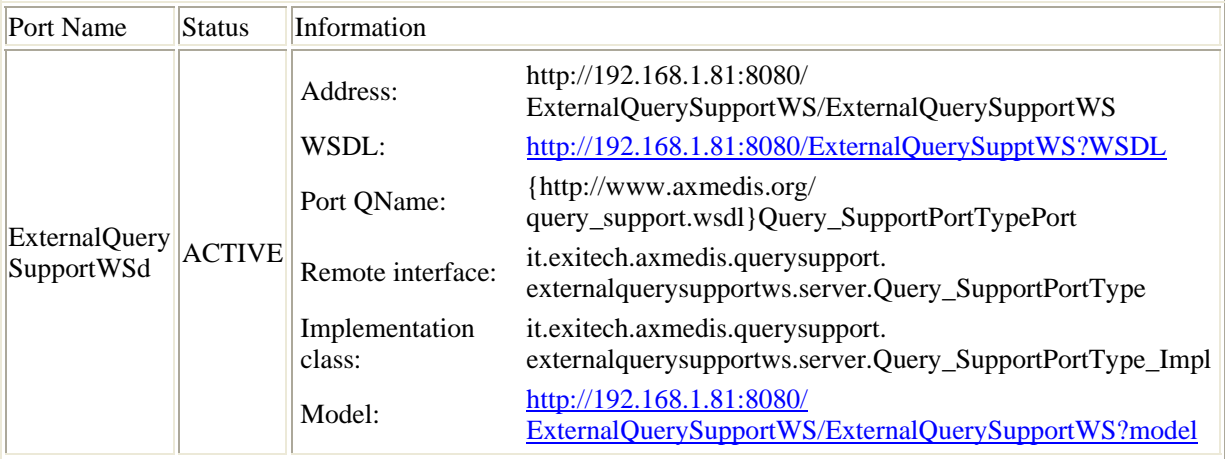

(please note that return have been added to make them readable)

something like that should appear:

# **Web Services**

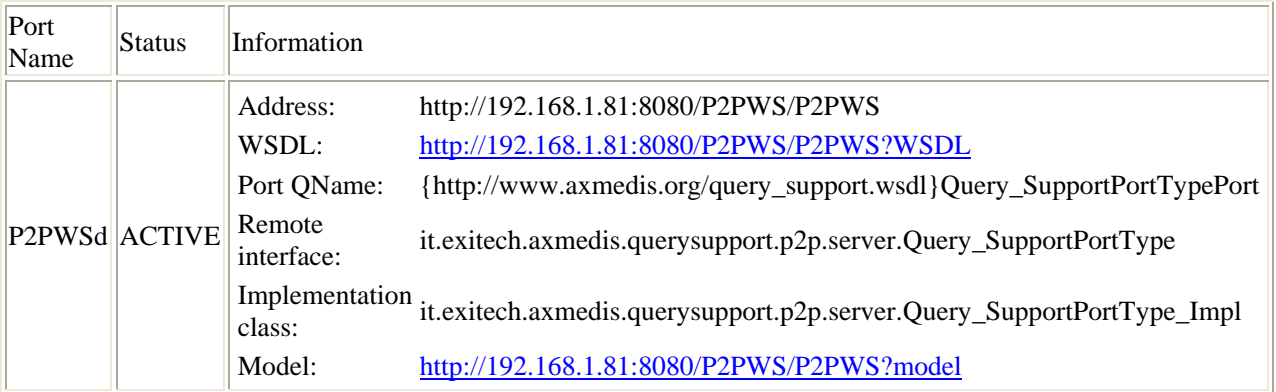

http://localhost:8080/CrawlerWS/CrawlerWS

something like that should appear:

### **Web Services**

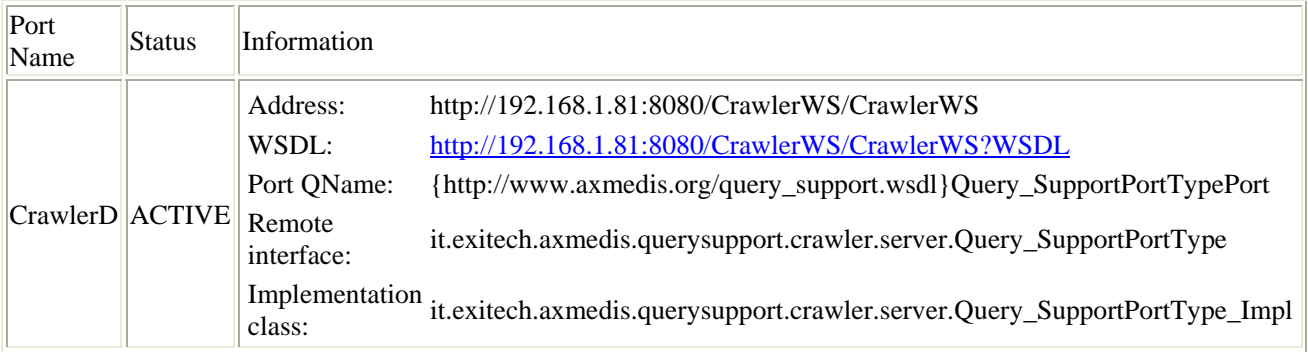

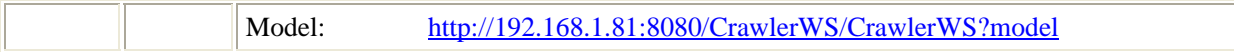

Now you are ready to install LicenseWs that is a fake Webservice for FUPF license database that always returns all the AXOID that are detected in the AXDB.

If you have followed all the prerequisites you have simply to deploy the **LicenseWs.war**, otherwise modify the axdb.properties file in **LicenseWs.war/WEB-INF/classes** directory by setting the correct values for axdbUrl, axdbUser, axdbPwd, that are the URL of the database, the user allowed to access to the AXDB and its password.

Verify the web service at the address http://localhost:8080/LicenseWs/license , something like that should appear:

# **Web Services**

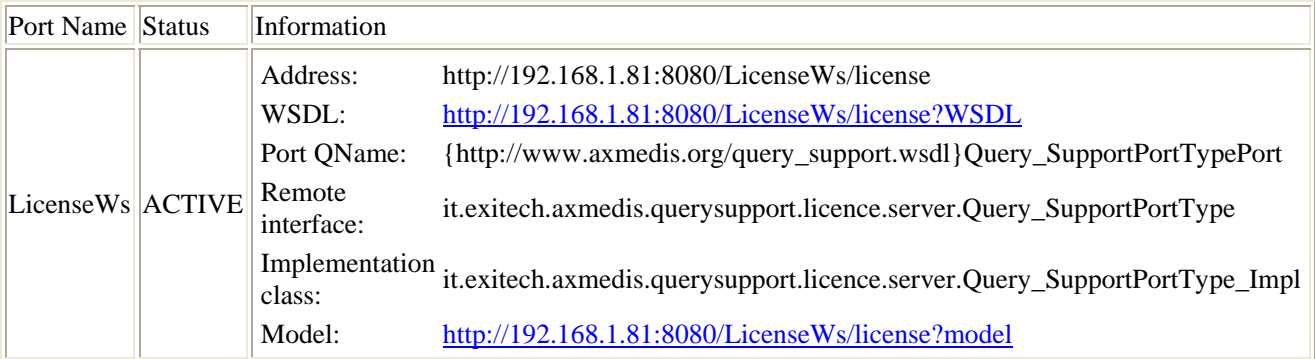

Now we are ready to install the AXMEDIS database Query support web service that is the service the will resolve the queries on AXDB.

Edit the **axdb.properties** inside **AXDBQsWS.war\WEB-INF\classes** and change if needed axdbUrl, axdbUser and axdbPwd. After that change axdbMapping in order to point to http://localhost/axmedis/metadata-mapper.xml or to the path where you copied metadata-mapped.xml. Update the archive and open **licenceWS.properties** inside **AXDBQsWS.war\WEB-INF\classes** and change (if needed) the path where the LicenseWs is. If you have followed all the guidelines it should be http://localhost:8080/LicenseWs/license

Deploy as usual the modified **AXDBQsWS.war**. By connecting to http://localhost:8080/AXDBQsWS/QuerySupport something like the following screen should appear:

### **Web Services**

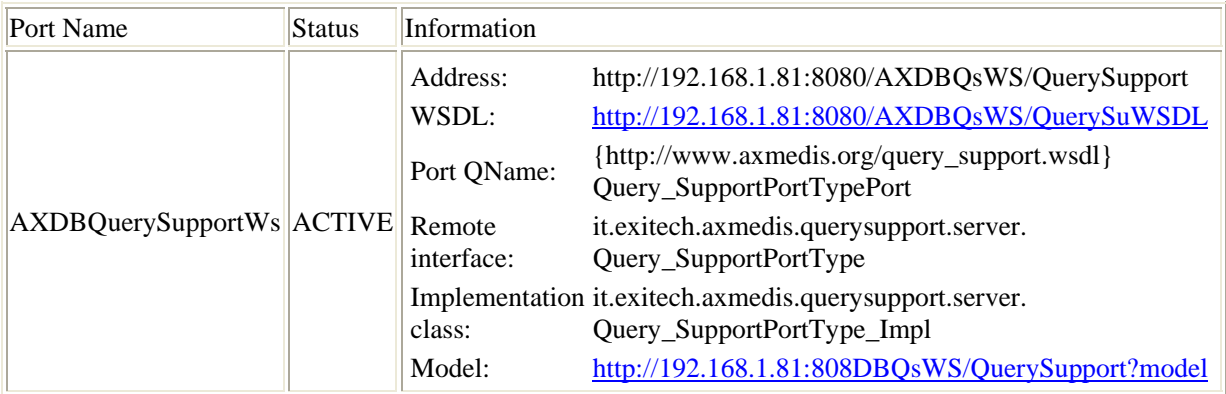

Now queries on AXDB can be issued, but in order to have the full service, it is necessary to deploy also the **MainQuerySupportWS.war** that is the dispatcher to the different web services (crawler, db, P2P, etc).

Edit the MainQuerySupportWS.properties file inside **MainQuerySupportWS.war/WEB-INF/classes** and verify the endopoint to the previously installed services.

In the same file remember to change also the following parameters in order to allow connection to Qs Webservice protected by username and password:

AXDBQsUser=test AXDBQsPwd=test

P2PQsUser=test P2PQsPwd=test

CrawlerQsUser=user CrawlerQsPwd=axmedis

ExternQsUser=test ExternQsPwd=test

Last but not least deploy **MainQuerySupportWS.war** as usual. By pointing to http://localhost:8080/MainQuerySupportWs/mqs something like that should appear:

#### **Web Services**

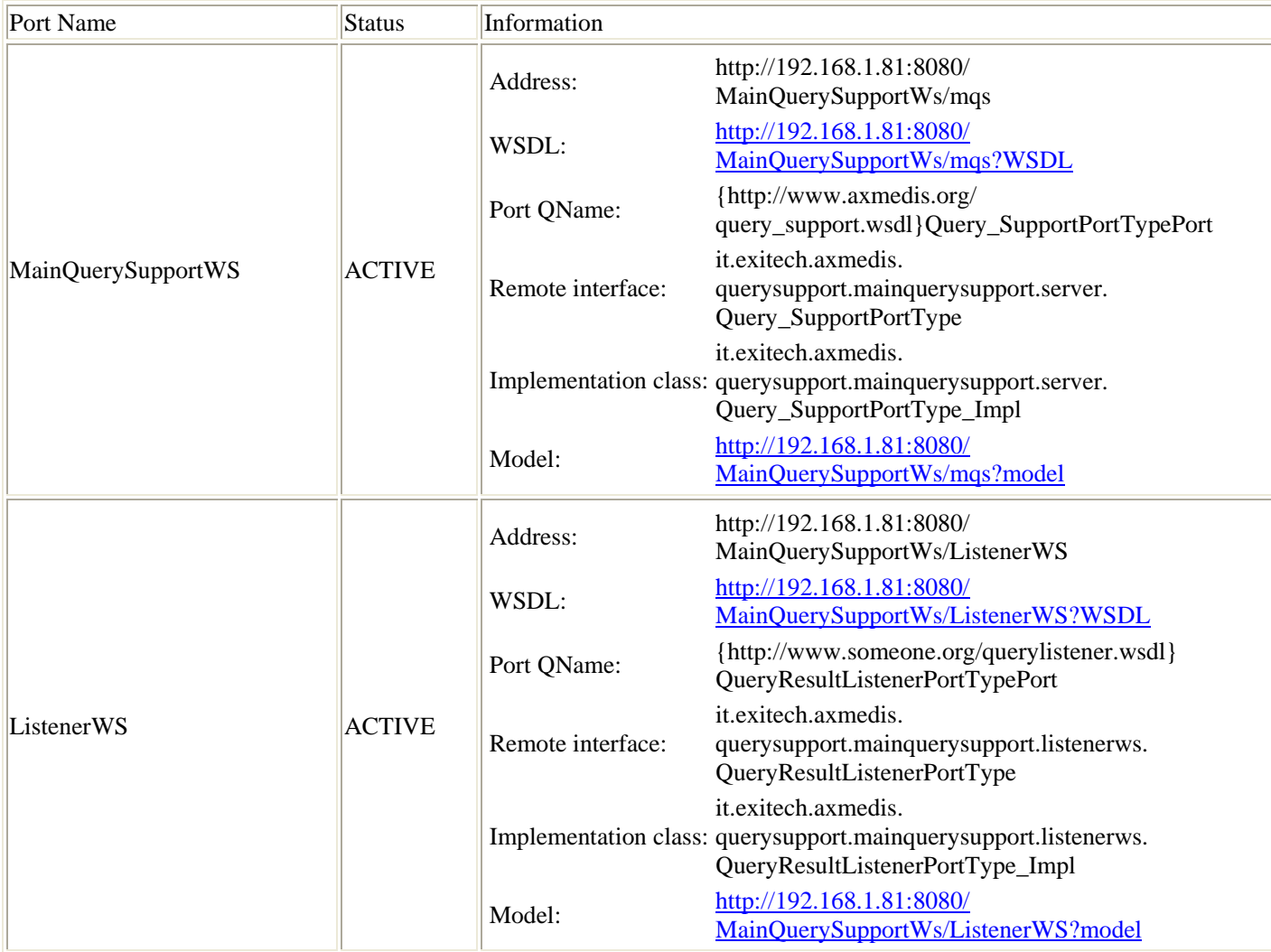

(please note that return have been added to make them readable)

# *10.4.3.2 Test of the Query support*

In order to test your installation with the pre-filled database, you need to issue with a client the following query:

<?xml version="1.0" encoding="UTF-8"?> <query xmlns:xsi="http://www.w3.org/2001/XMLSchema-instance" xsi:noNamespaceSchemaLocation="http://localhost/axQUERY-v1-6.xsd"> <source> <location>AXDB</location> </source> <AXinfoQuery> <querycondition>  $<$ nesting $>$  $<$ test $>$ <field>DCMI:type</field> <operator>STARTWITH</operator> <value>commedia</value>  $\langle$ test $\rangle$ </nesting> </querycondition> </AXinfoQuery> </query>

That has to return 15 results of axm files whose type starts with commedia. If you change STARTWITH with EQ you obtain 13 results.

# **10.5 Draft User Manual**

No user manual is reported since this is not usable directly from the end user. All info are reported in the previous section where the installation manual is presented.

# **10.6 Examples of usage**

Examples of usage are reported in the installation manual in Section 10.4

# **10.7 Integration and compilation issues**

The module is compatible with JDK 1.5, JWSDP 1.6 and Tomcat 5.5. In the repository the project for NetBeans 4.1 is reported.

# **10.8 Configuration Parameters**

All the configuration parameters are reported in the section 10.4.3.1

# **11 User Selection Archive (EXITECH)**

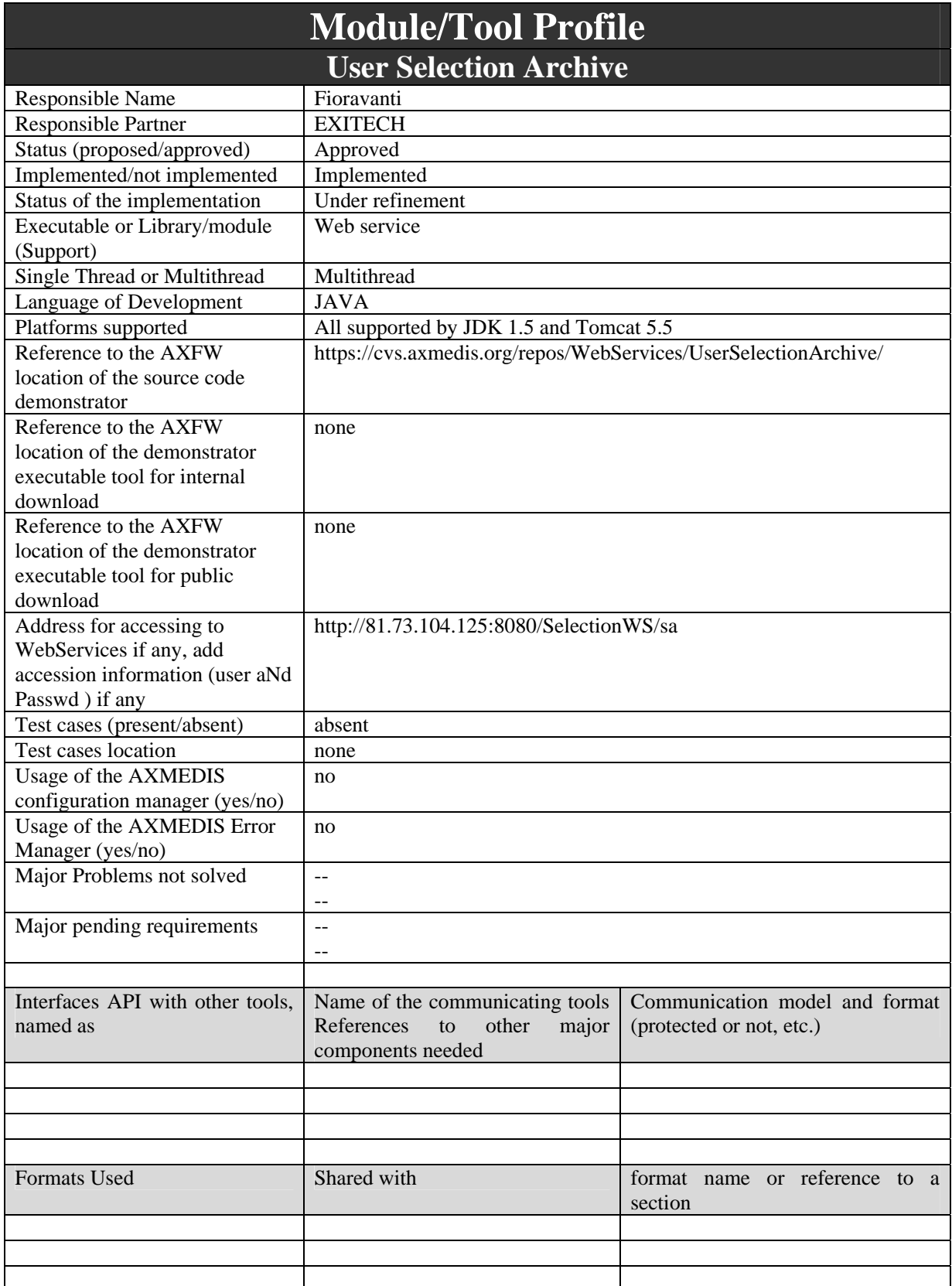

DE3.1.2.2.9 Specification of AXMEDIS database and query support, first update of part E of DE3.1.2

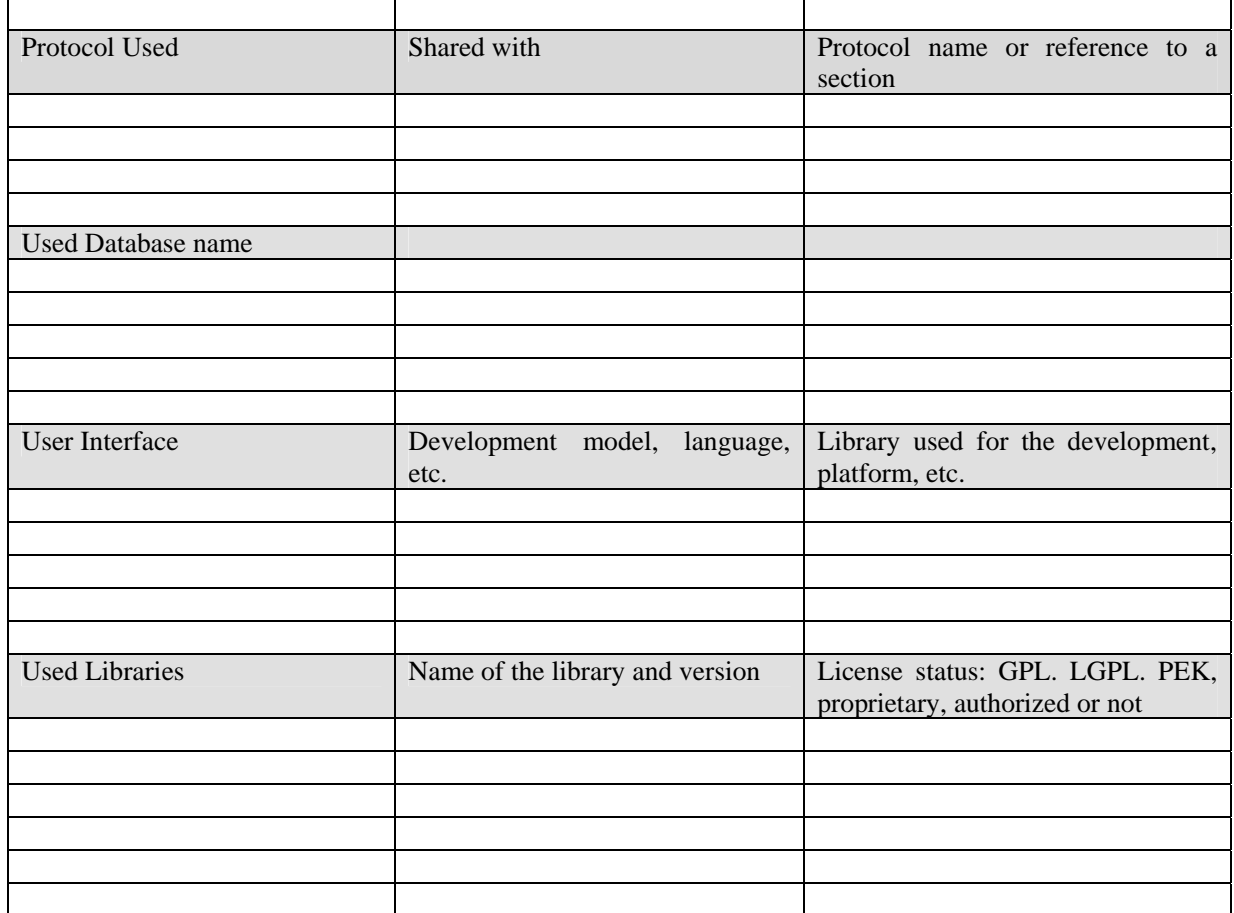

# **11.1 General Description of the Module**

This module takes care of storing the query and the selection of each user in order to have a personal archive for each user that want to store his/her queries and selection for future reuse. The query or the selection must have some characteristics in order to be easily identified by the user. It can be supposed to have the following data stored with each query or selection:

- User that has created the query or selection
- ID of the query or selection (Mandatory);
- Name of the query or selection assigned by the user (Mandatory): this is for allowing the user to assign a symbolic name to the query for a future fast recovery without browsing all the items stored in the personal repository;
- Timestamp of the query or selection assigned by the user (Mandatory): this is useful for expanded or actualized selections since people can have more that one snapshot of the same selection;
- List of groups of users that are entitled to operate on the selection (Optional);
- List of keyword (Optional): the user assign a list of keywords for recovering queries and selection by keywords instead of directly pointing to a selection;

The described parameters allow the maximum flexibility in browsing, recovering and selecting query and selections.

Query and Selection Archive for Each User has to provide some services for allowing the user to interact with selection stored in each personal profile.

Since Query can be regarded as a selection with only a query inside, all queries will be stored as selections. A first definition of the services provided is:

- List all selection created by the user;
- List all selection for which the user is entitled (this is because a user can create a selection that can be managed by a group of users);
- Load a selection;
- Save a selection (several selection with the same name but different timestamps can exist in the database;
- Delete a selection:

This module offers its service with a web service interface that operates according to the methods described in the following, while the WSDL is reported in section 35.

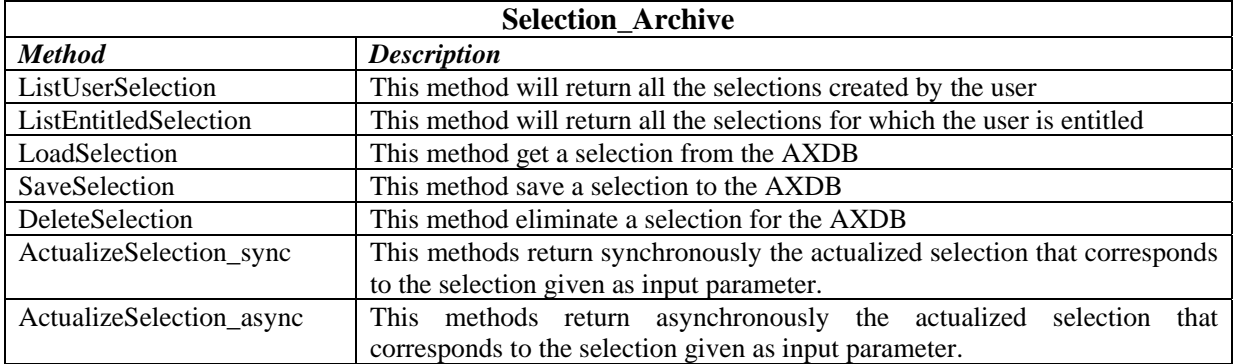

# **11.1.1 Actualize Listener**

In this paragraph a model for the listener to be implemented is present. It will have only one method named Actualize\_Listener to which all the results will be communicated as soon as they are ready. The specification in terms of WSDL is reported in Section 36

# **11.2 Module Design in terms of Classes**

This webservice uses the client package of the mainquerysupport web service in order to actualize selections, while the code of the service is developed in 2 packages under the it.exitech.axmedis.ws package that are the actualizelistener package that is related to the implementation of a test listener server and the selectionarchive that is the real implementation of the web service.

# **11.2.1 Package actualizelistener**

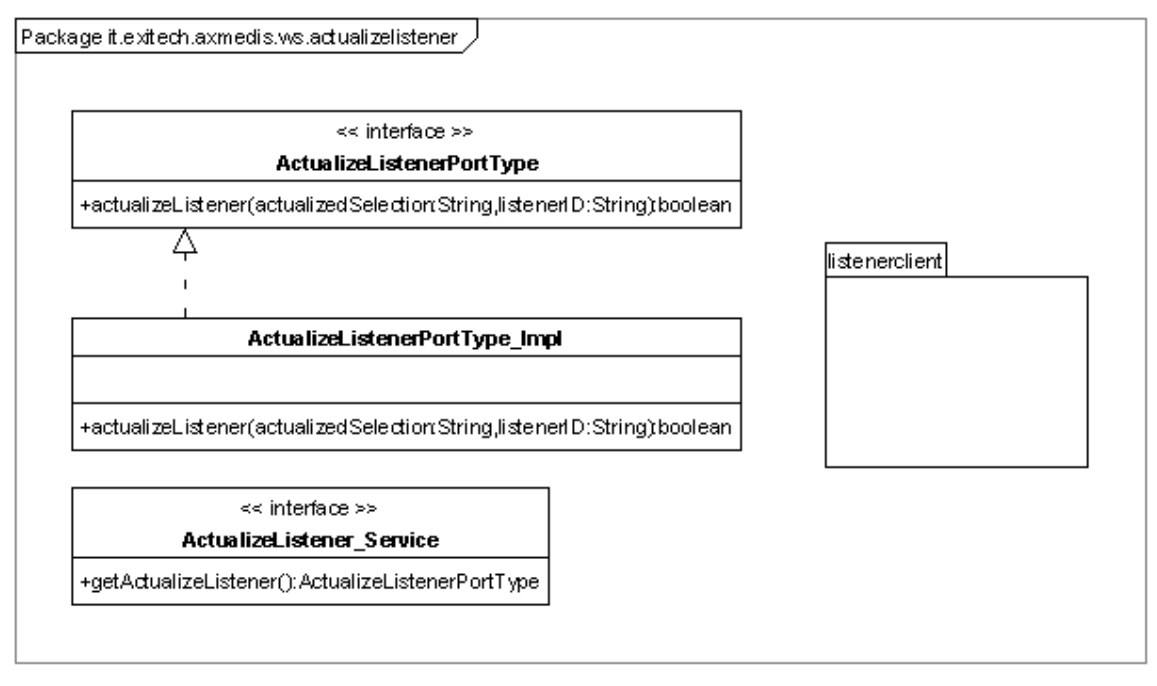

### **11.2.2 Package selectionarchive**

 $\boxed{\text{Package it.}\text{exitech.}~\text{axmedis.}\text{ws.}~\text{selection}~\text{archive}}$ 

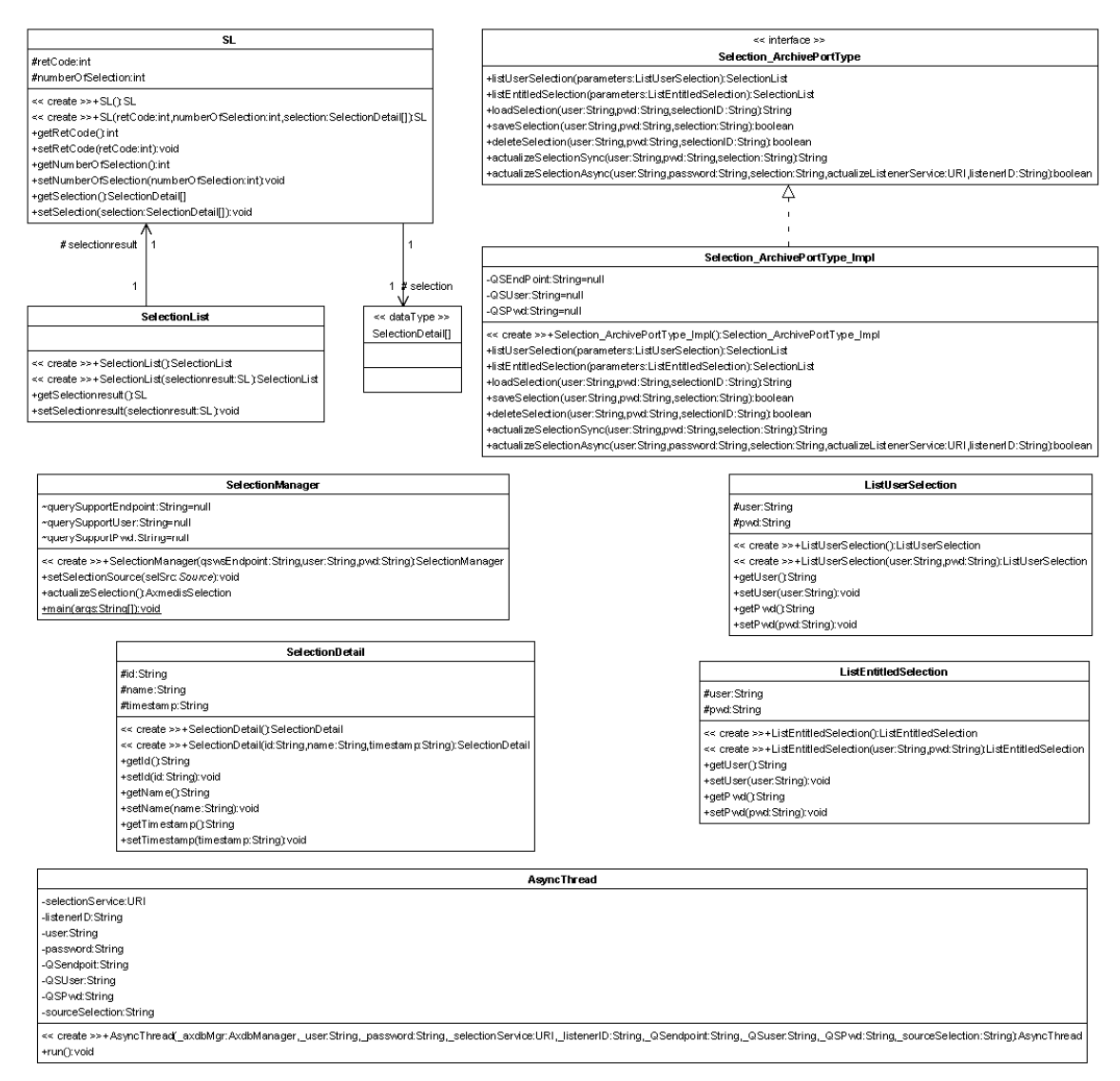

# **11.3 User interface description**

No user interface has been provided for this back-office module

# **11.4 Technical and Installation information**

In this section it is reported a draft configuration manual for installing the service as it is provided by EXITECH in the SVN repository of the project. Integration to this manual have to be done by DSI for Crawling, P2P and FUPF for ParDB.

### **11.4.1 Prerequisites**

In this manual is it assumed that you install all in 1 WINDOWS server and that in this server you have:

- Mysql 4.1.10 or higher but not mysql 5.x installed and working
- Tomcat 5.5.x installed and working and respond on port 8080

It is assumed also that:

- your Tomcat is installed in \$TOMCAT (say C:\Programmi\Apache Software Foundation\Tomcat 5.5, or something like that);
- your local copy of the AXMEDIS SVN repository is in \$SVNROOT;
- you have got from the SVN repository the following files:
	- o \$SVNROOT\ Framework\doc\other\axdb\Mysql-4.1.10\ Axdb-newDCMI-Popolato.sql
	- o \$SVNROOT\ Framework\doc\other\axdb\Mysql-4.1.10\axdb-newDCMI-cleanandready.sql
	- o \$SVNROOT\ Framework\doc\other\axdb\Mysql-4.1.10\SavedObjects.zip
	- o \$SVNROOT\WebServices\WebServices/UserSelectionArchive/bin/Tomcat5.5/SelectionW S.war
	- o \$SVNROOT\WebServices\AxdbQSWs\doc\configuration-deployment\Tomcat-sharedlibs.zip

If you made different assumption follow the guidelines and substitute the proposed path and names with the ones you chose.

# **11.4.2 Installation of AXMEDIS Database (AXDB)**

We have two choices in installing AXDB, the first is to install a clean database, the latter is to install a db pre-filled with mediaclub-23-01-06 objects provided by DSI. We will investigate both alternatives.

# *11.4.2.1 Installation of an empty database*

In order to install an empty axdb you have to use **axdb-newDCMI-cleanandready.sql** script after creating a database named axdb-test on that database.

After you have to create an user named axdbuser with all privileges on axdb-test with a password mkzamk.

# *11.4.2.2 Installation of a pre-filled database*

In order to install a prefilled axdb you have to use **Axdb-newDCMI-Popolato.sql**. After executing such script that create also the database, you have to create an user named axdbuser with all privileges on axdbtest with a password mkzamk.

Now you have to unpack **SavedObjects.zip** in c:\temp for example and you have to copy all files in c:\temp\SavedObjects\ in \$HTDODC\axrep.

### *11.4.2.3 Verification of the installation*

The AXDB contains 30 tables and the command: SHOW TABLES; Will show something like: mysql> use axdb-test Database changed mysql> show tables; +------------------------+ | Tables\_in\_axdb-test | +------------------------+ | accessmode | actionlog aiiconfiguration aiistyle | axinfo | dbrights dcmi descriptors | did | fingerprint | groups | groupsdbrights  $kevwords$ 

listenertable

```
| locktable | 
 | metadataadditionalinfo | 
  | objectstatus | 
  | operationdetail | 
  | optionalfield | 
  otherusergroup
 | p2phub | 
 | promorof | 
 | protectioninfo | 
 | rootobjects | 
  selection
  selectiongroups
 translation
 users
 usersdbrights
 versionhistory
+------------------------+
```
30 rows in set (0.04 sec)

If you see a different number of tables or different names please do not see the XML, you should contact your system administrator to verify the configuration of your locally installed web server.

If you have pre-filled your database you must be able to access the following URL:

http://localhost/axrep

if the response is listing denied, you must be able to access to the following URL:

http://localhost/axrep/2ab16785-20f8-4441-b573-a30bd158b51b/1/Hal-Freeman.axm

If you do not see the XML, you should contact your system administrator to verify the configuration of your locally installed web server.

# **11.4.3 Selection Web Services**

If not already done, before deploying the web services you need to prepare Tomcat in order to allow it to use JWSDP. Unpack the Tomcat-shared-libs.zip archive in \$TOMCAT\shared\libs. Restart Tomcat.

The web service has inside its web\WEB-INF\classes directory two configuration file.

The first is the axdb.properites that allows you to configure database URL, user and password according to your configuration. The parameters to be configured are:

- axdbUrl (for example jdbc:mysql://localhost/axdb-test?jdbcCompliantTruncation=false)
- axdbUser (for example axdbuser)
- axdbPwd (for example mkzamk)

The second file is named selection.properties and allows the selection Web Service to call an instance of the Query support with a valid user and password, the parameters are:

- QuerySupport, that is the URL of the QS web service ( for example http://localhost:8080/MainQuerySupportWS/mqs)
- QSUser, that is the QS user to be adopted (for example test)
- **QSPwd, that is the password of the user for QS web service (for example test)**

After this preliminary configuration the WAR file can be deployed on Tomcat without any other issue to be addressed.

Once deployed by looking at http://yourserver:yourport/SelectionWS/sa you will obtain something like: Web Services

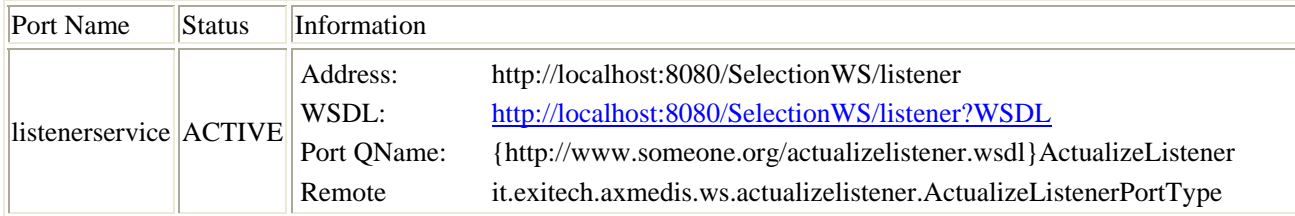
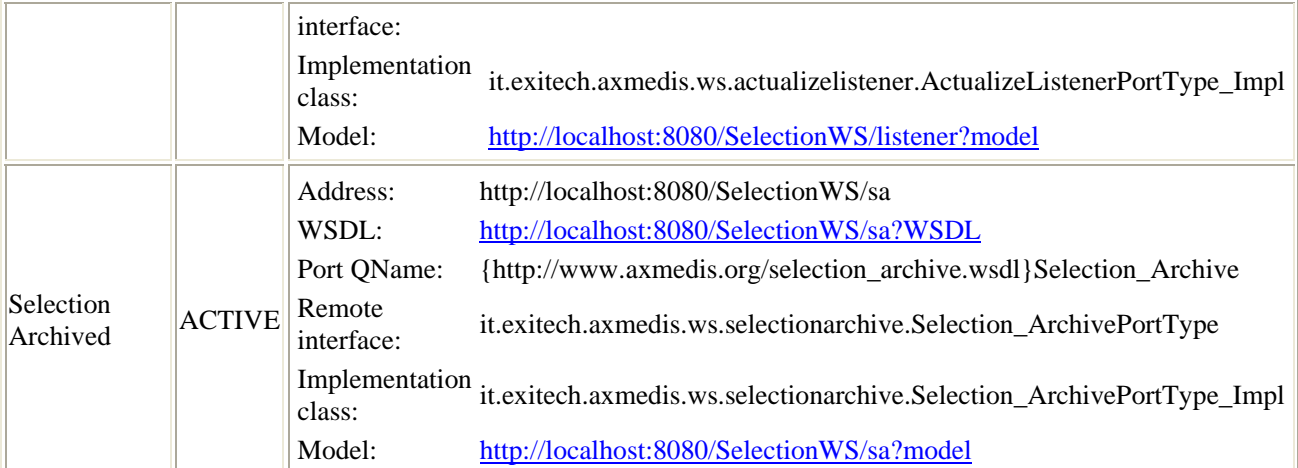

(please note that return have been added to make them readable)

### **11.5 Draft User Manual**

No user manual is present since it is a back-office module, please refer to the previous section.

### **11.6 Examples of usage**

In order to test the actualization of the selection you can use the following example selection on the online web service using user test and password test:

```
<?xml version="1.0" encoding="UTF-8"?> 
<selection xmlns:xsi="http://www.w3.org/2001/XMLSchema-instance" 
xsi:noNamespaceSchemaLocation="Y:\AXMEDIS\Deliverables\Specification\AXMEDIS-DE3-1-2-2\AX-
database-and-query-support-PART9\Selection-v1-7.xsd" timestamp="2006-03-01T16:00:00" 
name="testactualization"> 
        <AXOID>myaxoid1</AXOID> 
        <query> 
               <source> 
                      <location>AXDB</location> 
               </source> 
               <PARquery> 
                      <querycondition> 
                             <nesting> 
                                     <test> 
                                            <field>distributable</field> 
                                            <operator>EQ</operator> 
                                            <value>italy</value> 
                                    \langletest\rangle </nesting> 
                      </querycondition> 
               </PARquery> 
               <AXinfoQuery> 
                      <querycondition> 
                             <nesting> 
                                    <test> <field>DCMI:type</field> 
                                            <operator>STARTWITH</operator> 
                                            <value>commedia</value>
```

```
\langletest\rangle </nesting> 
                          </querycondition> 
                 </AXinfoQuery> 
         </query> 
         <AXOID>myaxoid2</AXOID> 
</selection>
```
# **11.7 Integration and compilation issues**

No compilation issues are present apart from the requirement of using JDK 1.5 and JWSDP 1.6

# **11.8 Configuration Parameters**

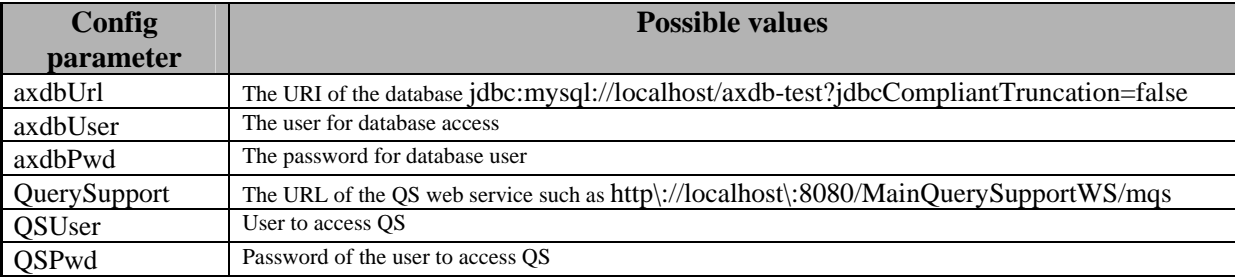

# **12 Query User Interface WEB BASED (EXITECH)**

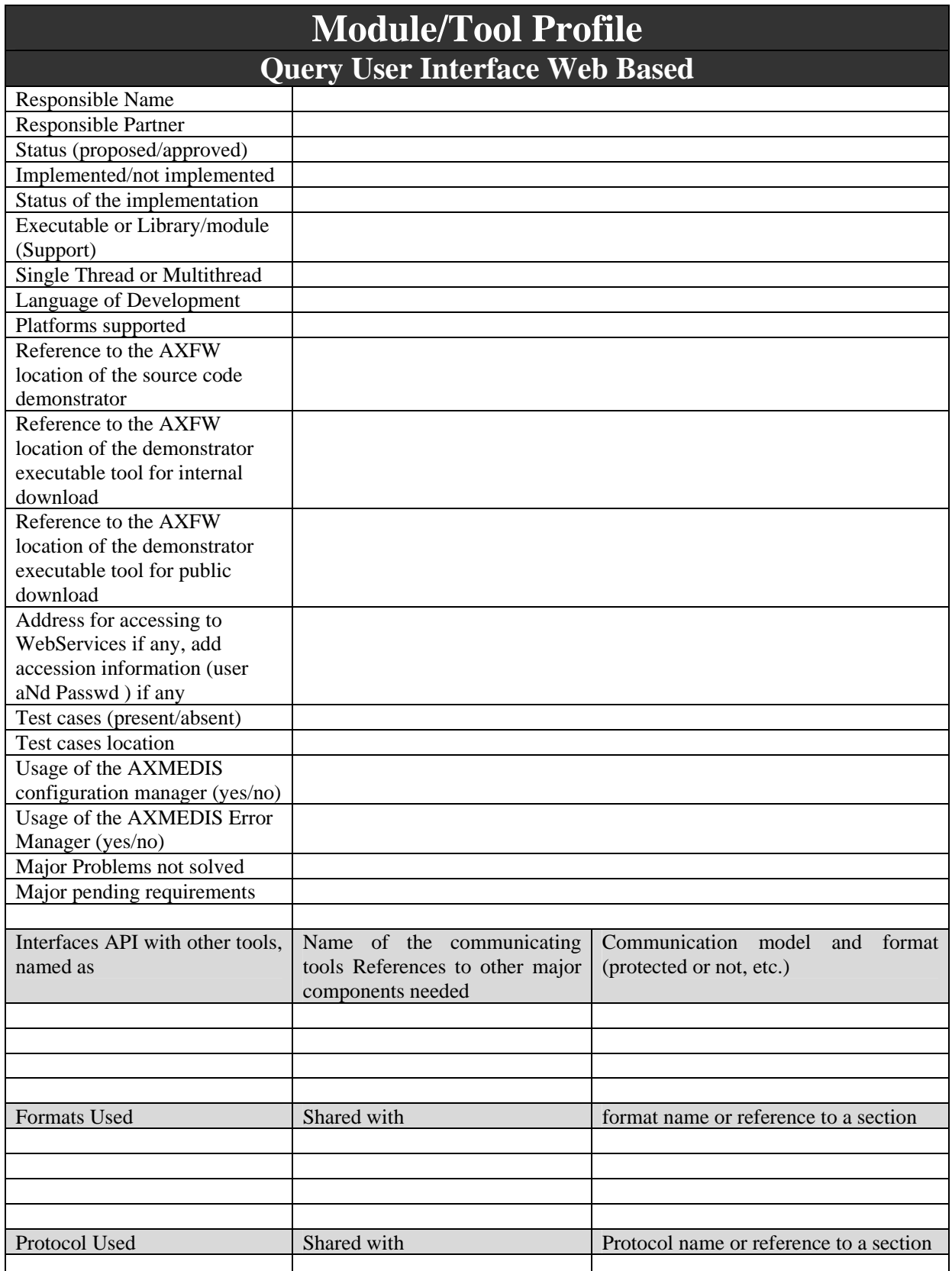

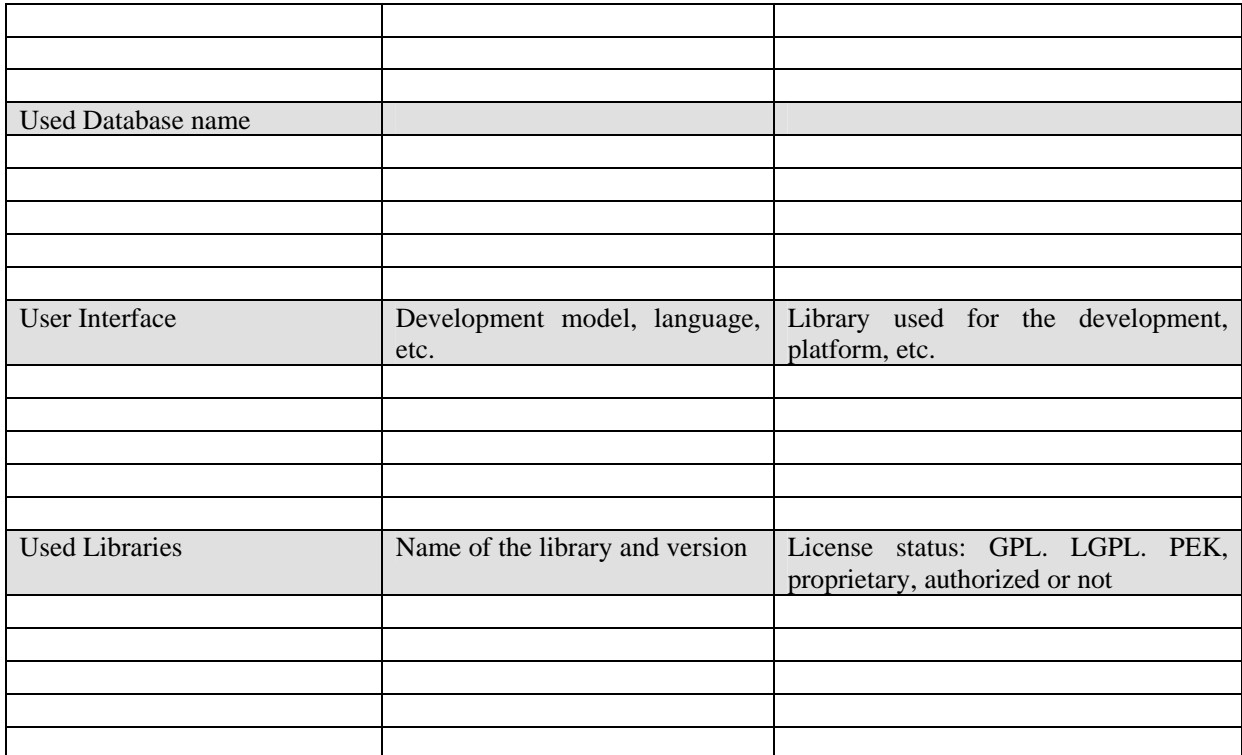

# **12.1 General Description of the Module (EXITECH)**

The Web Query user interface is a simplified version of the C++ Query User Interface defined in Section **Errore. L'origine riferimento non è stata trovata.** suitable for Kiosks and web portals and mainly targeted to the real end user that wants to retrieve digital items giving some simple information. To this end the expressivity of the query is limited and not all the contraints and logical operators are supported. Also the part related to PAR is really simplified in order to address the most common inquiries.

It is important, in any case to have an administrative section that allows the kiosk or portal configuration person to allow a certain level of customization in order to fit the user interface to the targeted audience.

It is important that the interface reads the same configuration files that is used by the target query support for estabilishing the fields to be used and the correct mapping between the issued query and the expected parameters on the query support side.

## **12.2 Module Design in terms of Classes (EXITECH)**

The generalo part related to the mapping file, to the query and to the results is common with query support, and is reported below, while some other special purposes classes are identified and shown in the last diagram of this section. Web pages and JSP are not reported here.

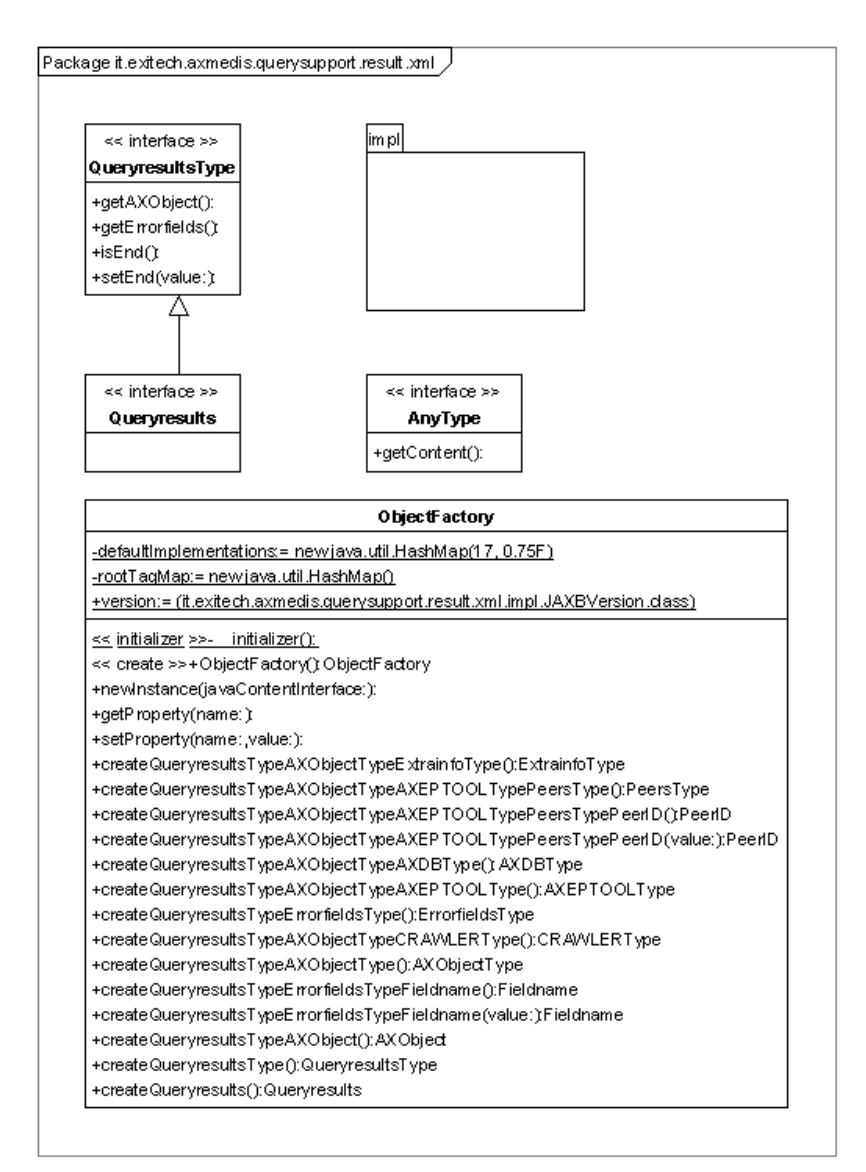

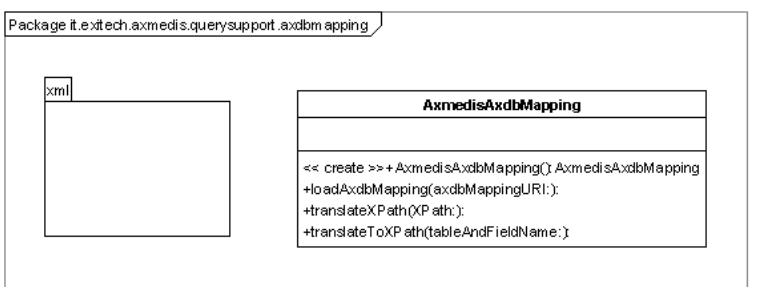

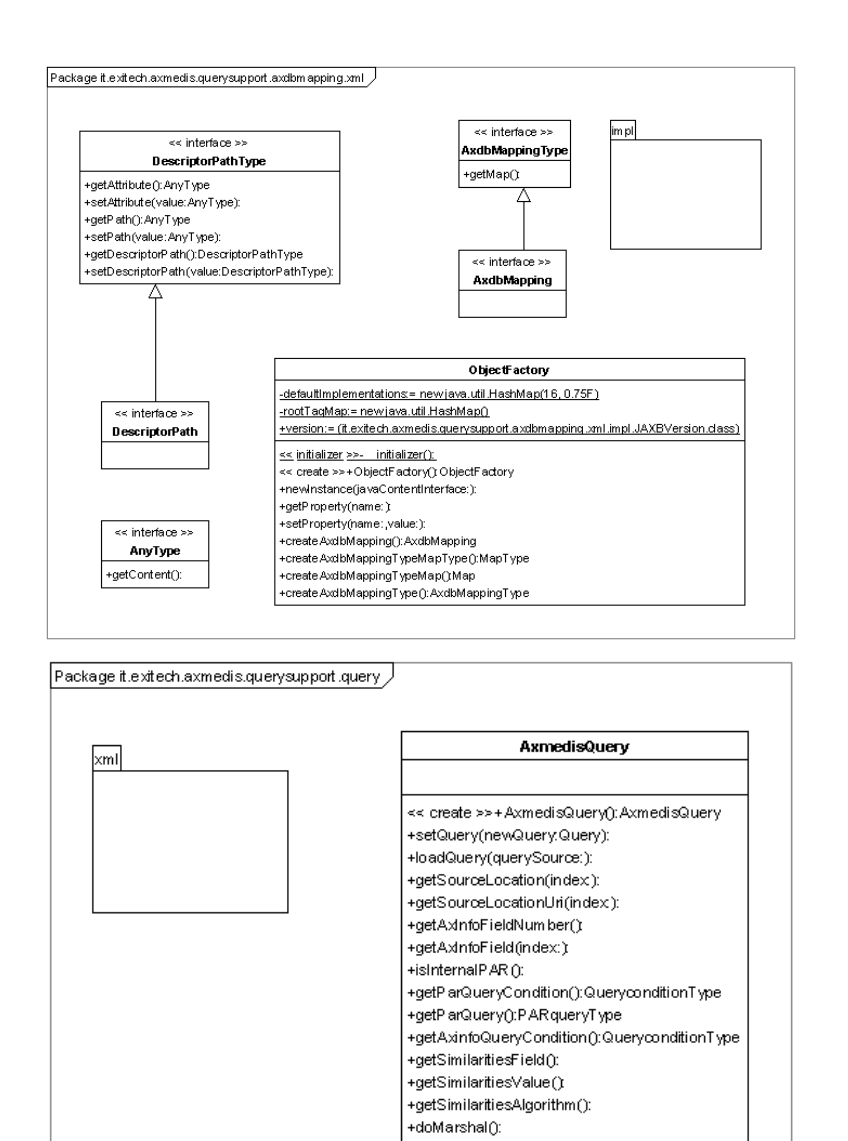

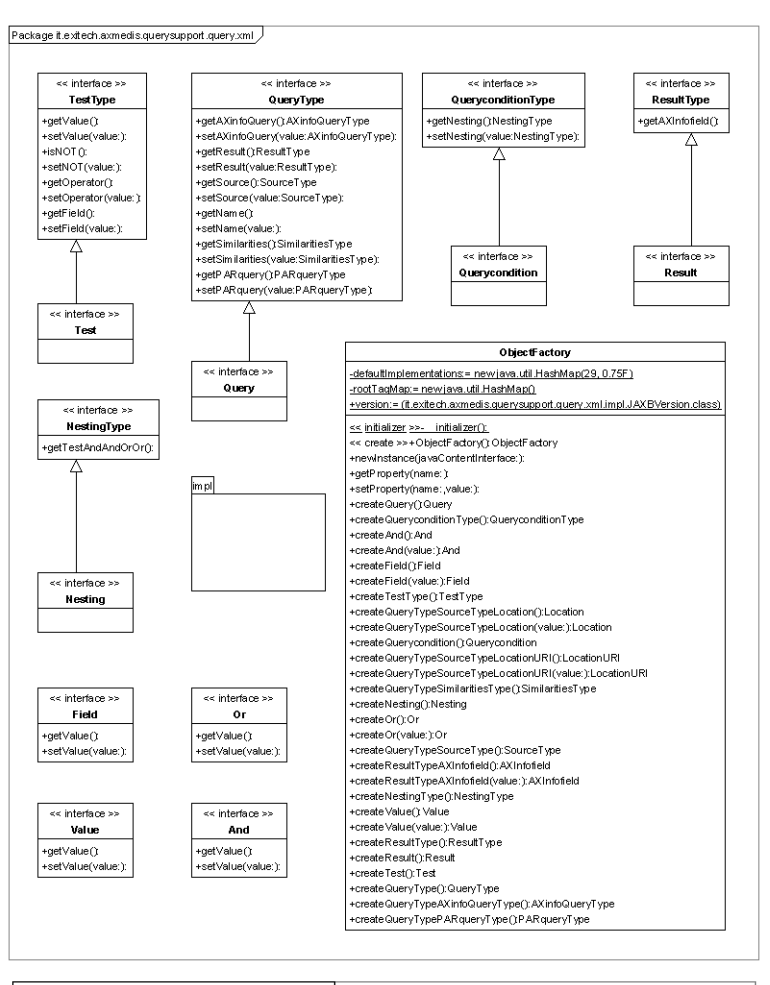

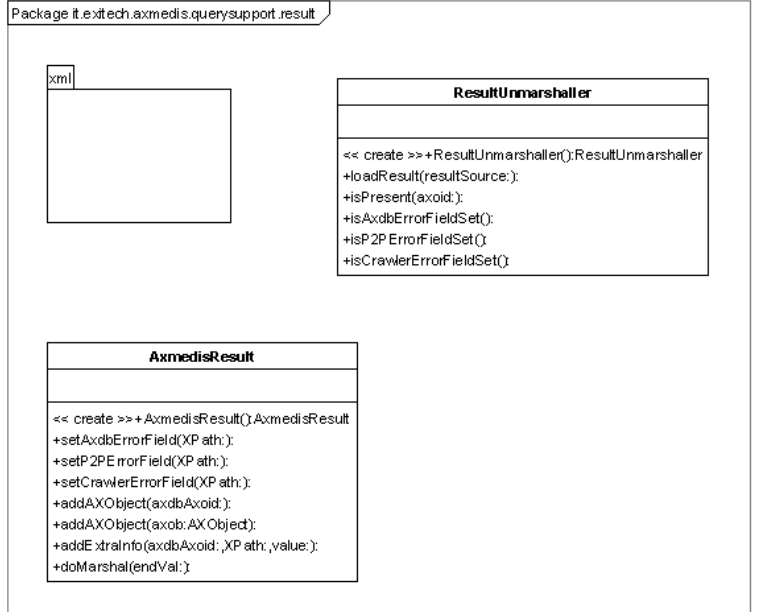

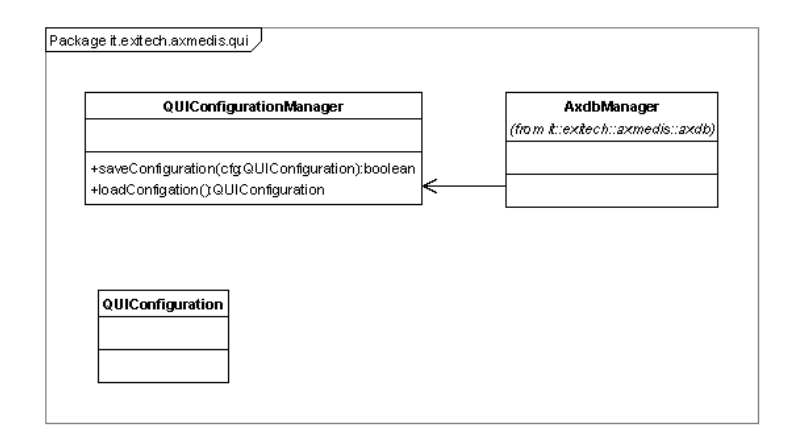

## **12.3 User interface description (EXITECH)**

User interface for web queries has to be customizable and therefore has two faces, the user and the administrative one. When something is changed in the administrative side, the interface for users will be modified accordingly.

In the following screenshot we have one of the possible user interfaces that can be generated by the admin interface proposed below:

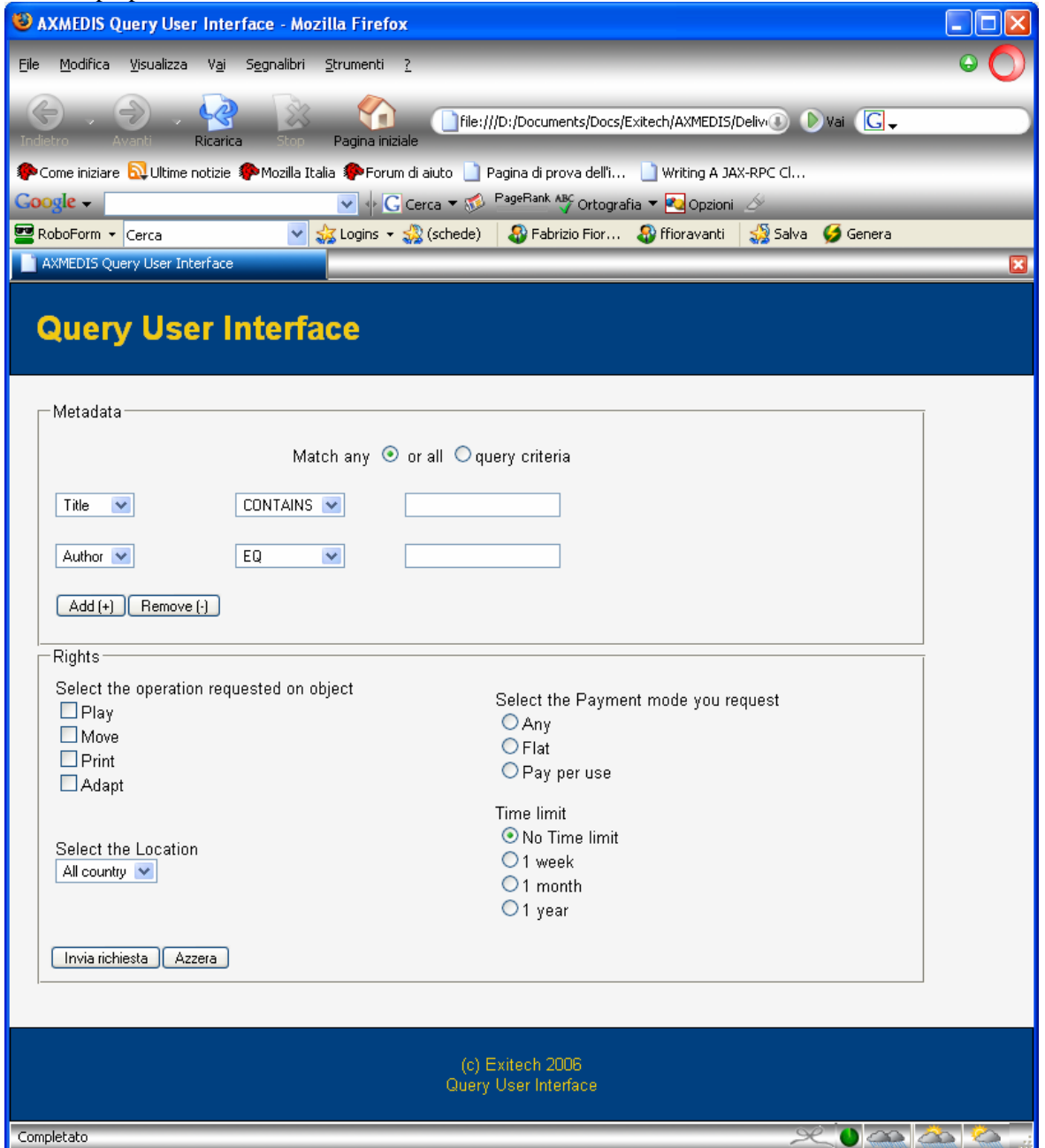

This user interface is mainly divided in two sections. The upper part that is related to Metadata and that offer the possibility to match any or all the criteria, by dynamically adding or removing constraints.

From the administrative side it will be possible to customize the fields to be queried, the operators allowed and the maximum number of constraints. The lower part is related to the rights we want to exploit on the

objects and it is mainly divided in four sections that can appear on not on the basis of the administrative input.

These sections are:

- Operations, that are the operations that the user would like to perform on the object. This set of operation is completely customizable from the administrative interface
- Locations, that is very the object can be used. The countries to be inserted here are customizable from the administrative interface
- Payment, that is the part related to fees and whose content can be customized from the administarive interface
- Time limit, that is the limitation in time for which we would like to exploit rights on the object. Alsoi this part is fully customizable in the administrative side

It is important now to evidence the administarive interface that allows the customization of the user interface and that will be accessible only after an administrative login on the system. The main screen is reported below:

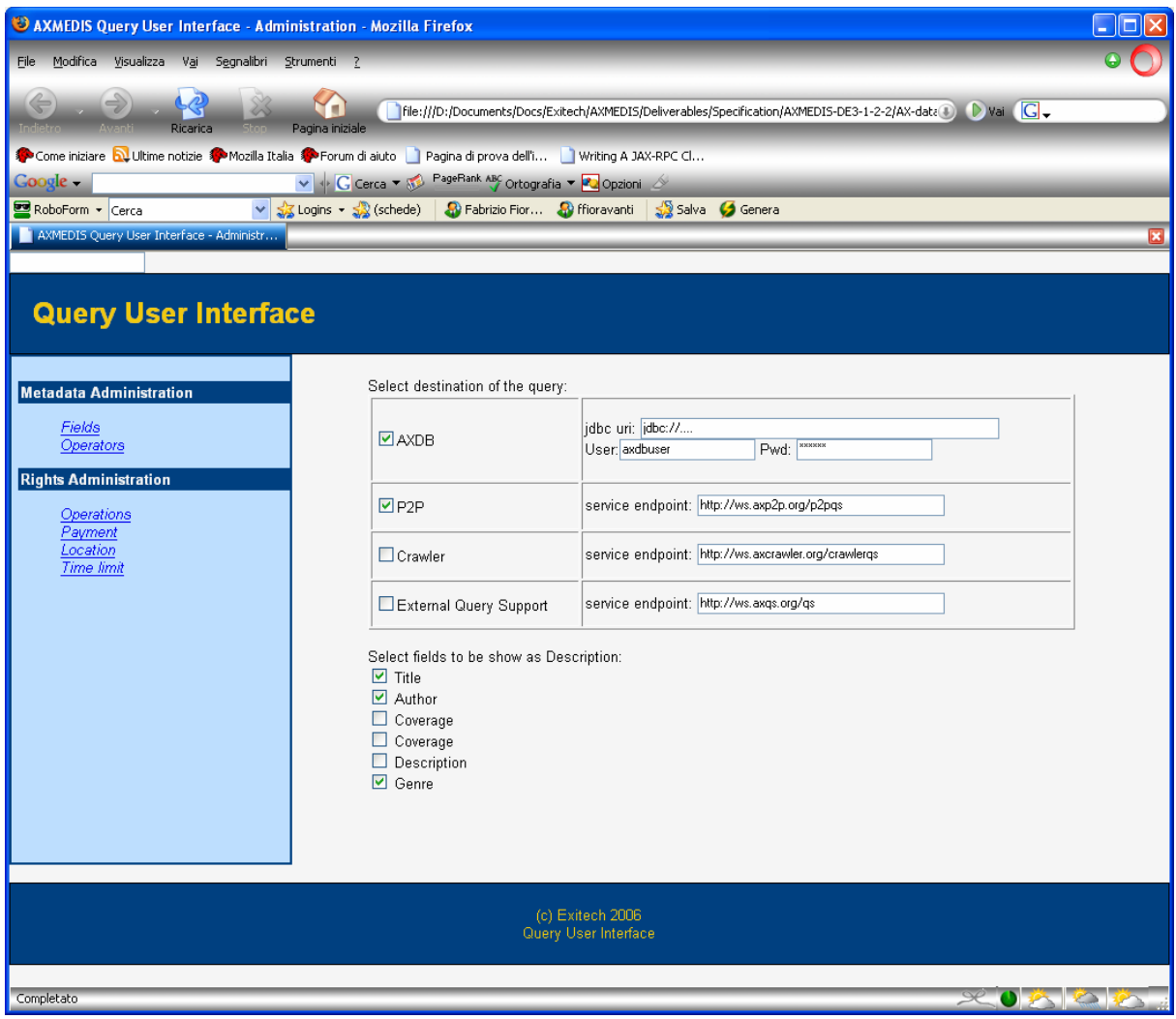

In this main page the fields returned as a the object rdescription and the sources can be imposed.

The fields are managed by the following user interface:

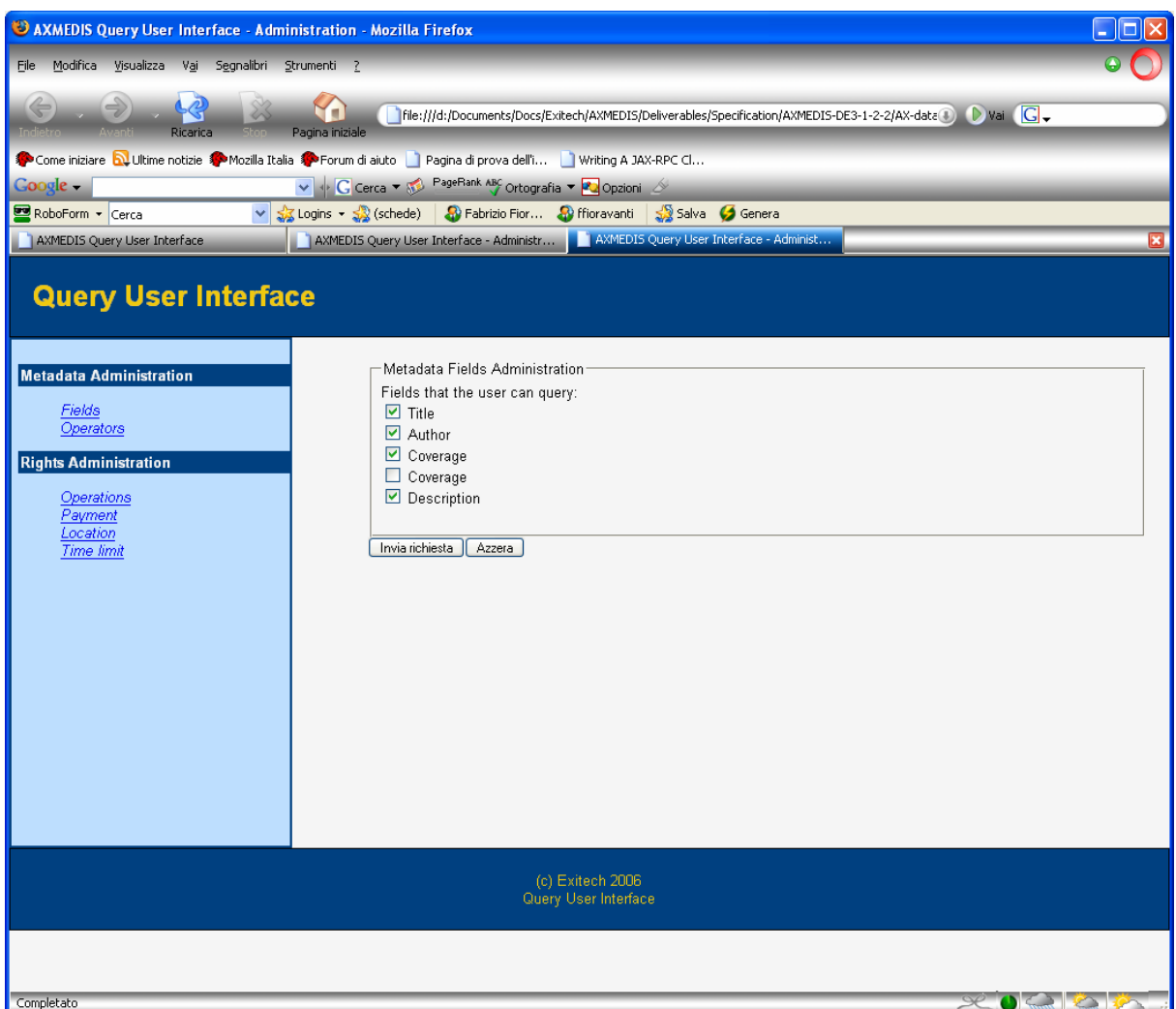

The list of fields reported in this page will contain ALL the fields that are inside the mapping file. In the following picture the configuration of the operators that can be used is reported:

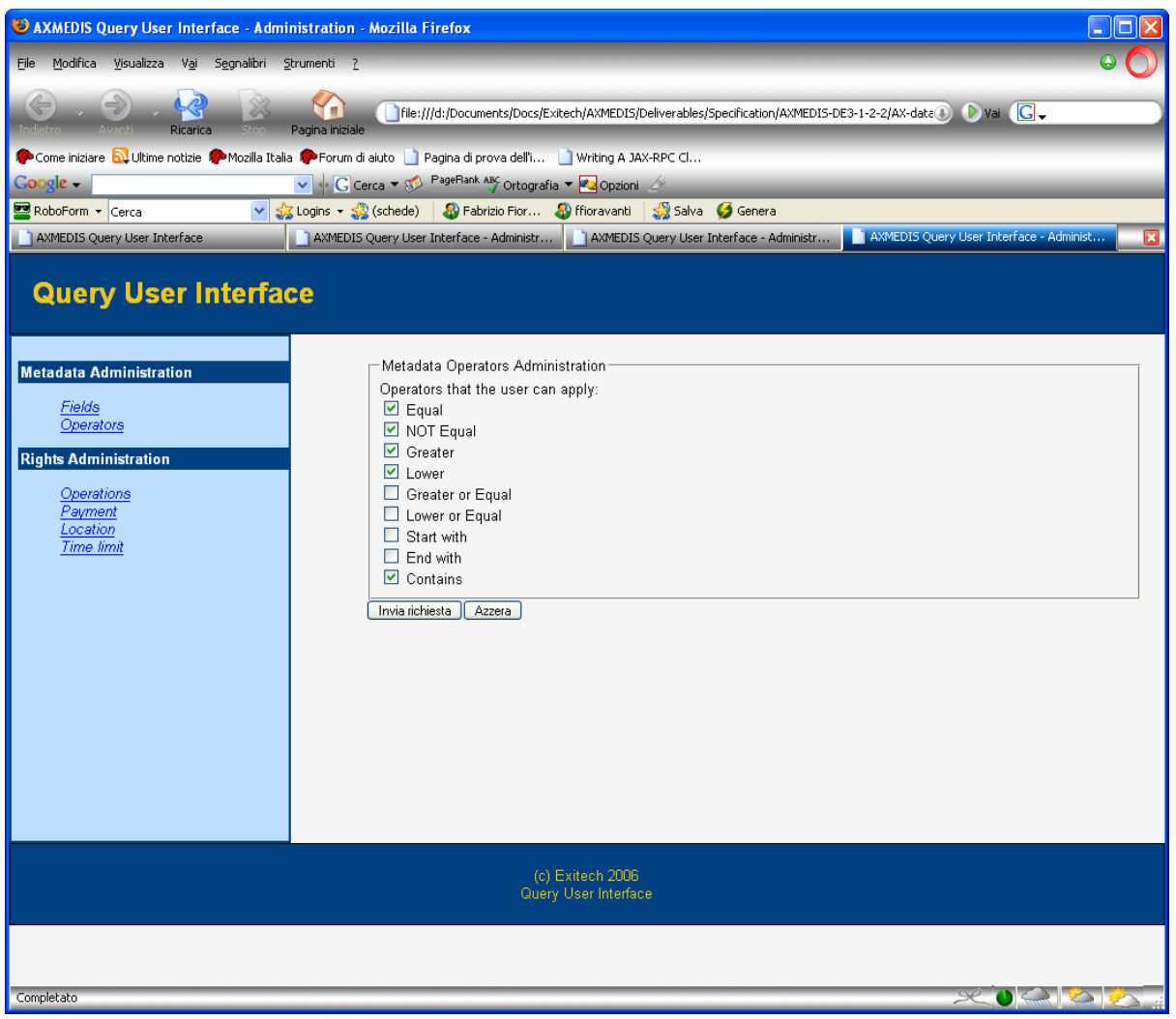

The management of rights is more complex and is divided in four sections. The first section is that of the operations to be allowed:

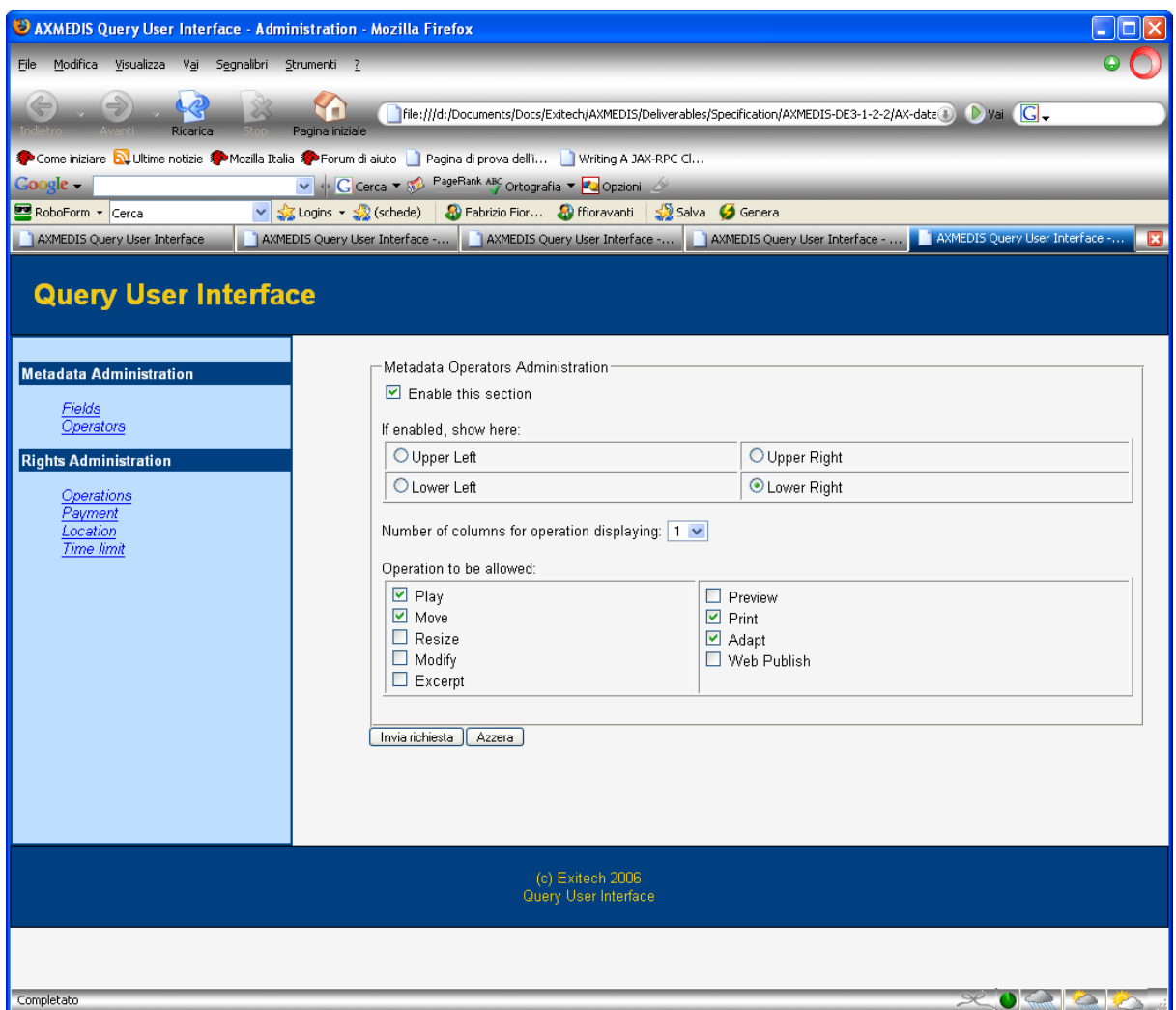

The administration allows to enable on not the section, estabilish where the section has to be shown in the user interface and select the operations for which the user can ask. Since the number of operations can be also a large one, it is requested in how many columns the data will be displayed.

The other sections are very similar in the approach and for that reason only the user interface is displayed.

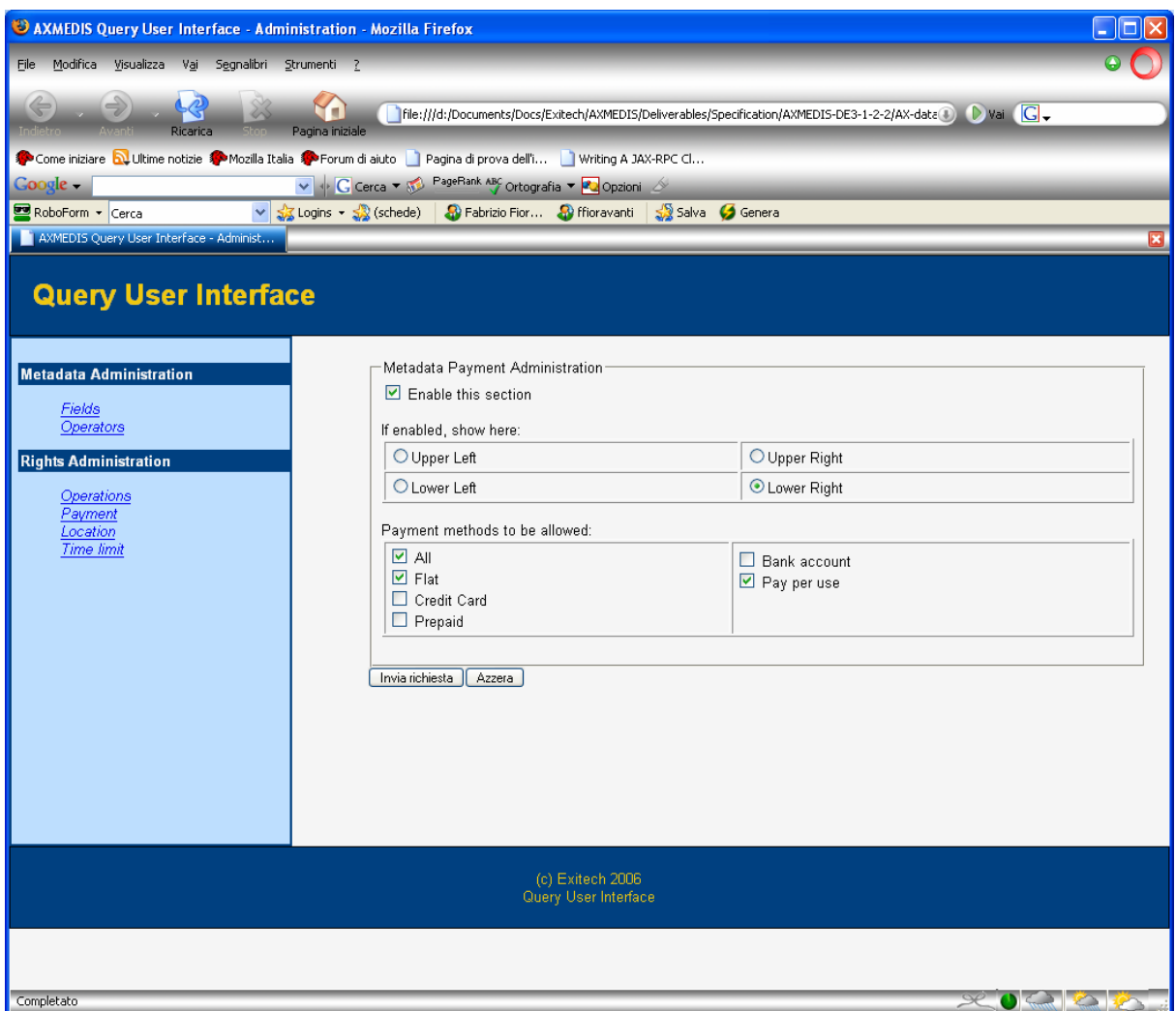

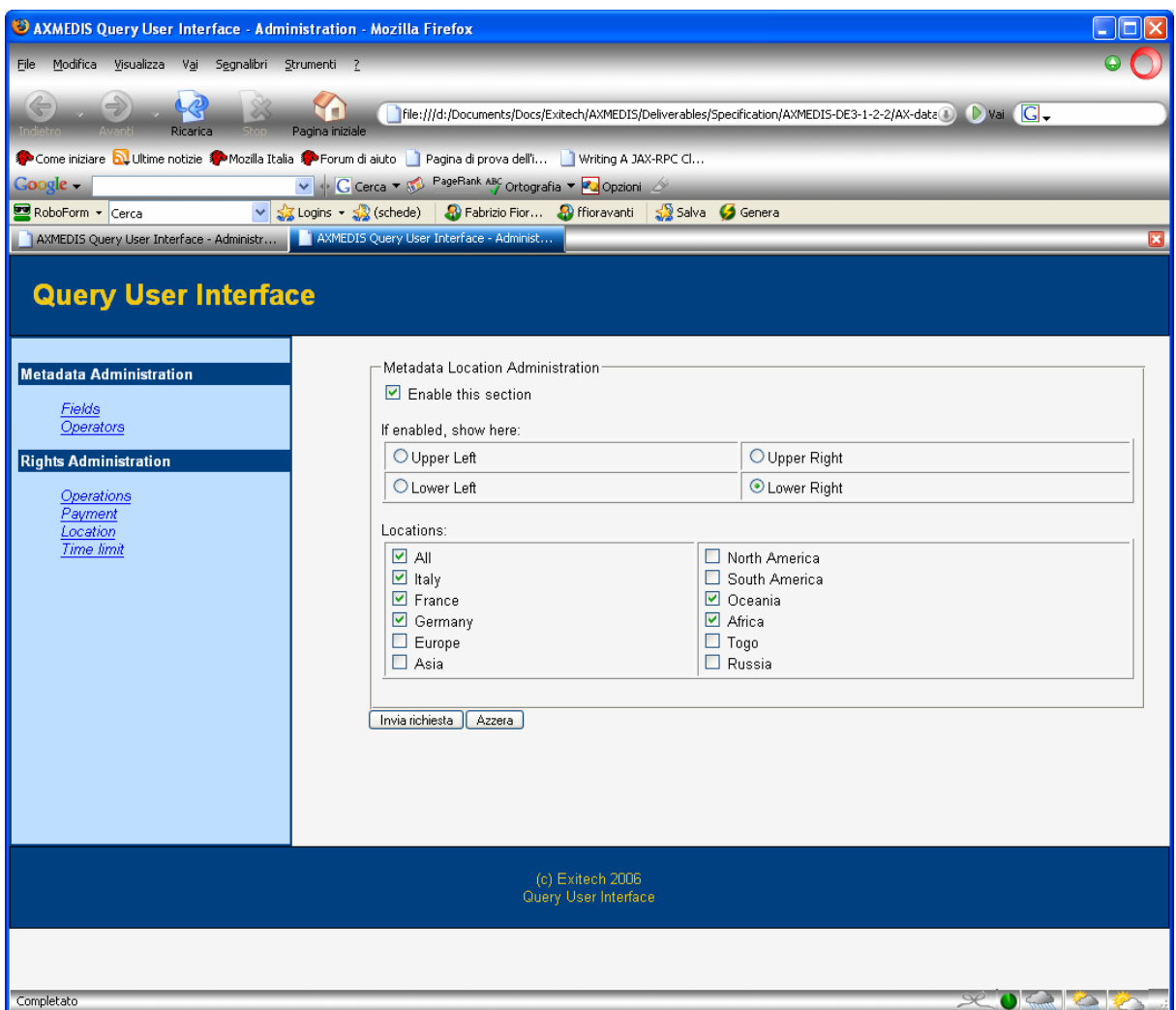

Location are not limited to that reported here. This is only a simplification of the real situation to show the interface.

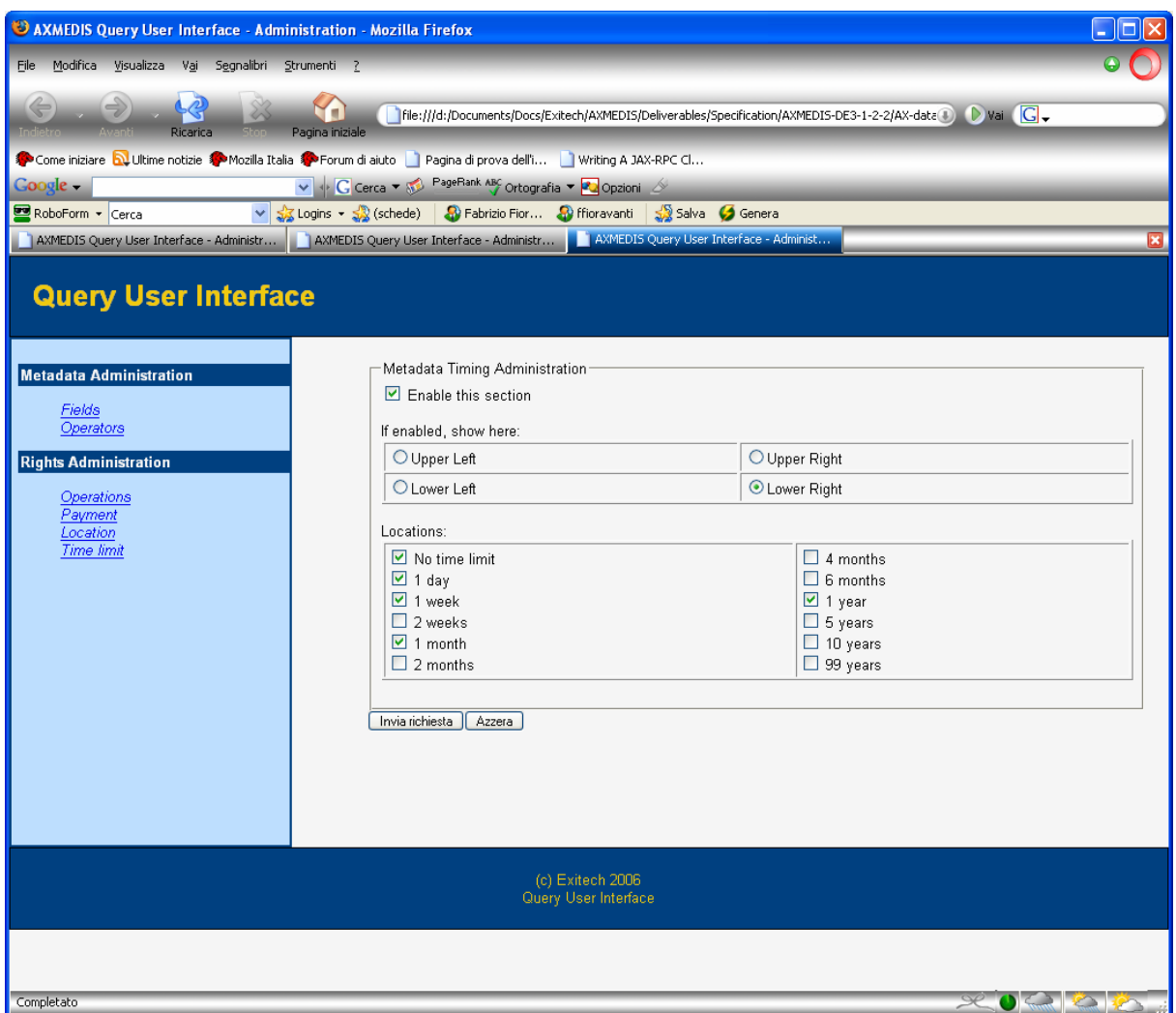

The result page shows all the results in a tabular form giving back to the user the possibility to download the file.

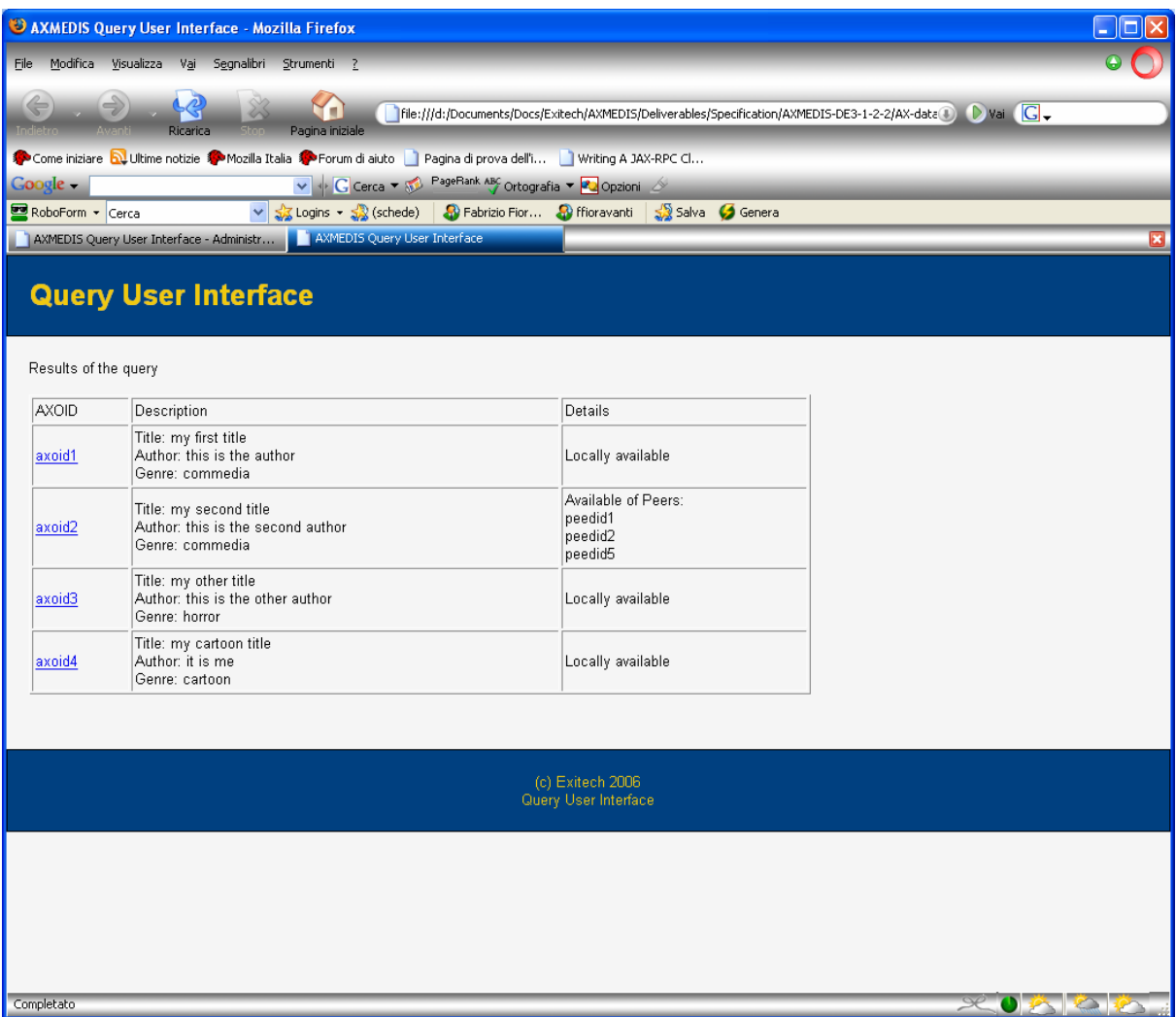

# **12.4 Technical and Installation information (EXITECH)**

Since the QUI is a web application, it is provided as a WAR to be deployed directly on Tomcat 5.5.12 or above.

# **12.5 Draft User Manual (EXITECH)**

See section 12.3 where User Interface is described.

# **13 Selection User Interface and Query User Interface C++ WEB BASED (DSI)**

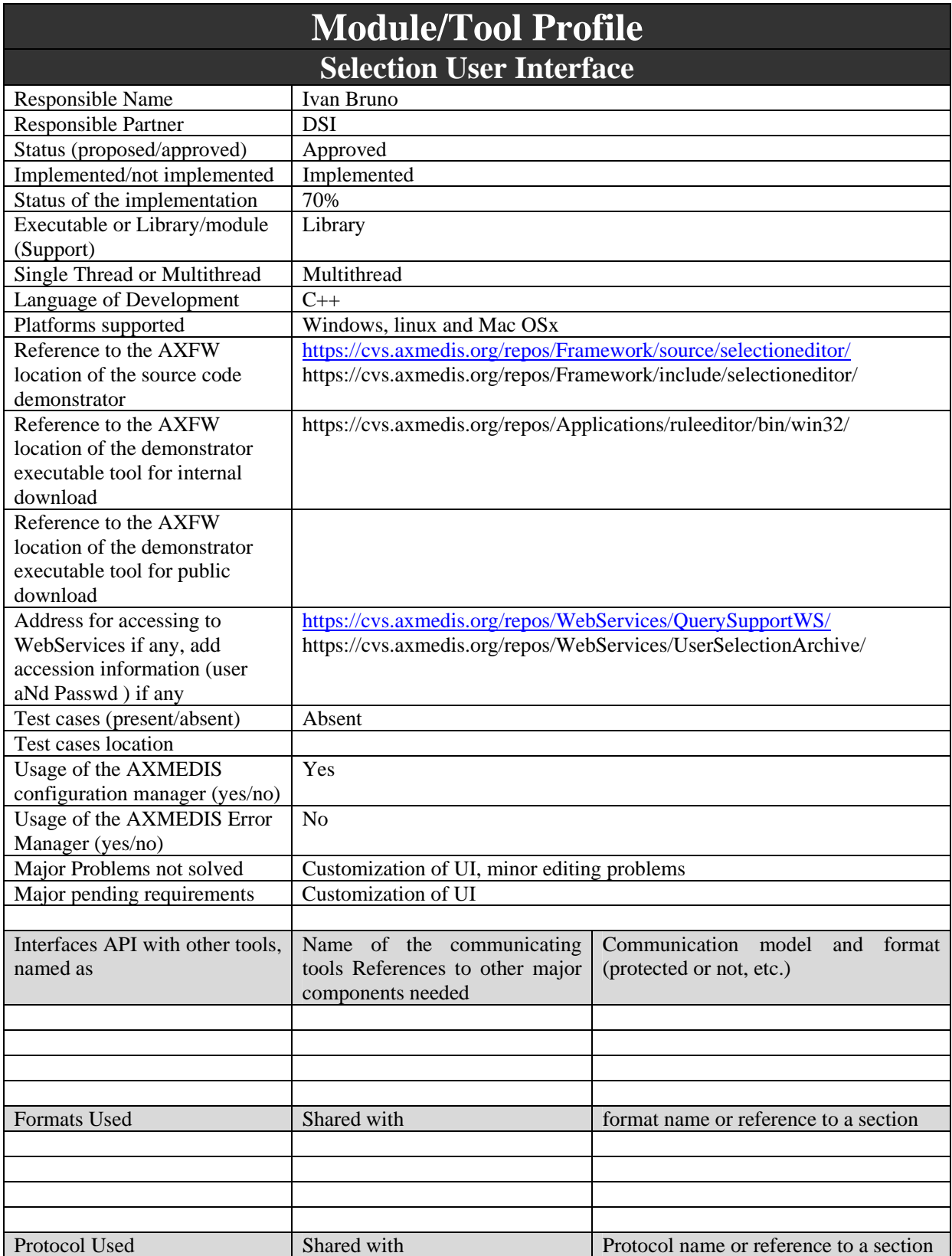

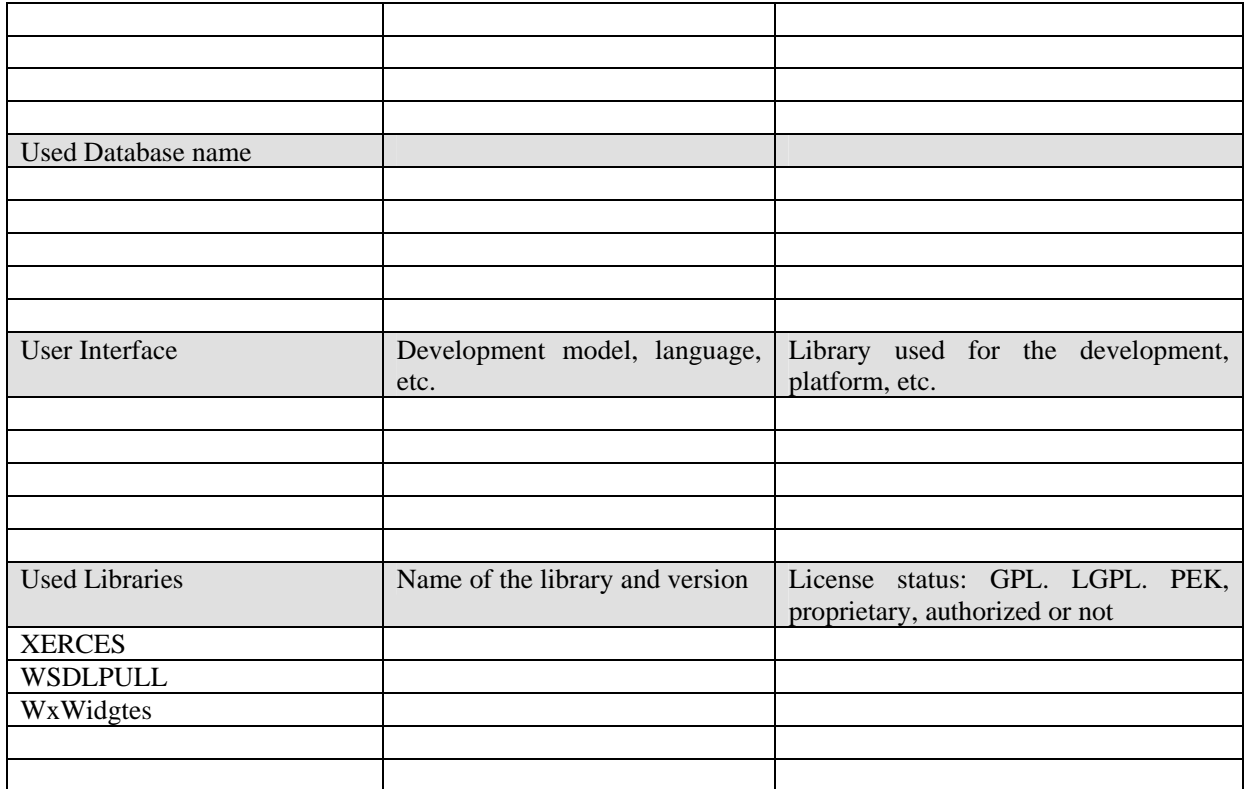

### **13.1 General Description of the Module**

This section describes the User Inteface of the Selection Editor. The selection Editor is the tool that provides full functionalities for managing the Selection and Query Result XML document according to XML schemas reported in this deliverable. The editor is a module written in C++ language and can be used in diffent applications. The editor provides two working modes: Selection Mode (full functionalities) and Single Qquery Mode(as Query User Interface application). In both modes the Selection Editor is supported by:

- 1. an internal client that allows communicating via WebServices with the Main Query Support module.
- 2. a manager of XML Selection documents
- 3. an XML validator
- 4. a customizable user interface

Selection Mode has been introduced to integrate the editor in the AXMEDIS AXCP Rule Editor for generating and editing Selections to be used as parameters for AXCP Rule as specified in the DE.3-1-2-2-6 or for resolving queries and then retrieving AXOIDs of AXMEDIS Objects returned as result.

The Single Query Mode can be used to provide a query user interface to C++ applications that need to be interfaced with the Main Query Support, for instance the PnP Editor. In this modality the editor provides a restricted set of functionalities to cope with single query at time and allows retrieving AXOIDs of AXMEDIS Objects returned as result.

#### **13.2 Module Design in terms of Classes**

The following diagram shows the main components and relationships of the Selection Editor:

- *Selection UI* is the package for the GUI of the Editor
- *SelectionDocument* is the XML Selection document manager
- *WebServiceClient* is the client for accessing to WebServices of Main Query Support and User Selection Archive

 *ConfigurationManager* is the module of the AXMEDIS Framework that allows managing the configuration of tools.

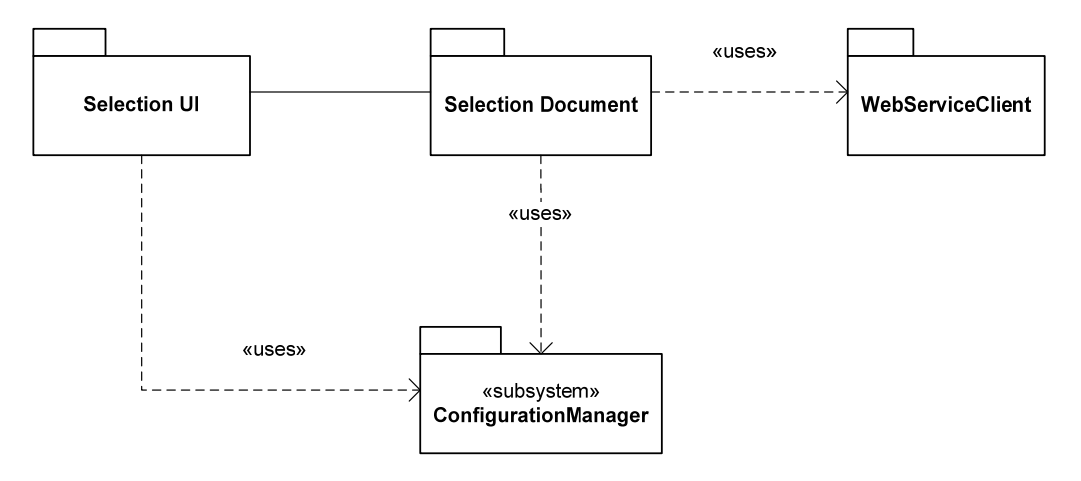

#### **13.2.1 Selection Document**

The following diagram shows the main classes and relationships of the Selection Document package:

- *AxSelDOMImplementation* class that manages the XML DOM representation of the Selection Document
- *SelectionDocument*: it is the document manager and the interfance to the XML Selection Document. It provides primitives for editing, creating, storing, loading a selection document from disk or from the database of Selections, methods to resolve all queries inside the Selection or a specific query and a method for validate the whole XML according to the selection schema. Finally, it provides methods for importing an existing query on disk in the Selection document or exporting on disk a query of the selection.
- *AxSelectionResult* is the class that models an XML result document coming from the MainQuerySupport. It provides methods to access to results separating them by sources (AXDB, craweler, AxeptTool)

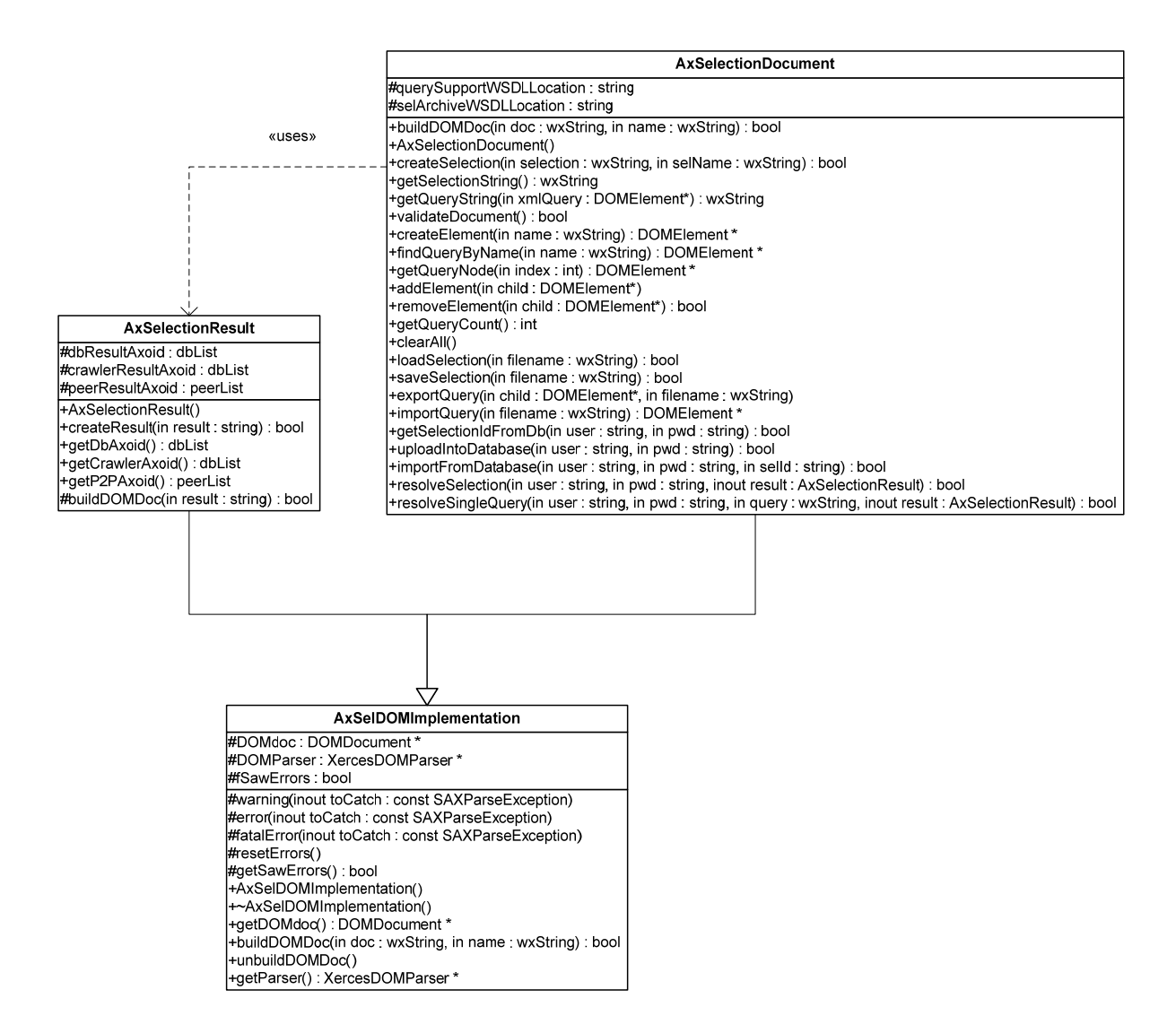

#### **13.2.2 WebServiceClient**

The WebService package provides two classes that implement WebService clients:

- *MainQuerySupportWS* is the class that models a client for accessing to the Main Query Support. The client is used to actualize the selection document.
- *UserSelectionArchiveWS* is the class that models a client for accessing to the User Selection Archive. The client is used as interface to the User Selection Archive for loading, storing, retrieving existing selection documents.

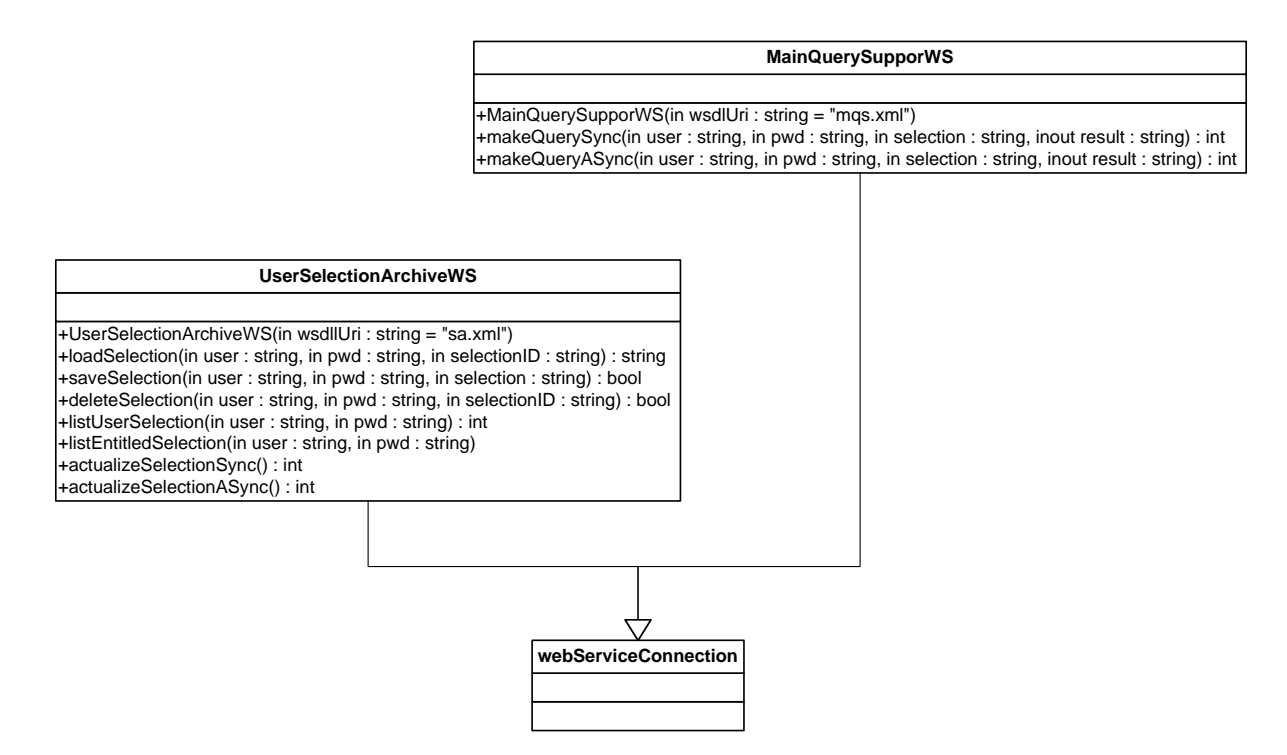

Both classes specialize the *webServiceConnection* class that allows to build at runtime a WebService client starting from the WSDL schema of the WebService. Each class works with the WSDL schema specified in this document. For more details about the *webServiceConnection* class please see DE3-1-2-2-6-Spec-of-AX-Content-Processing-upC.

#### **13.2.3 Selection UI**

The following diagram shows the main classes and relationships of the Selection UI package:

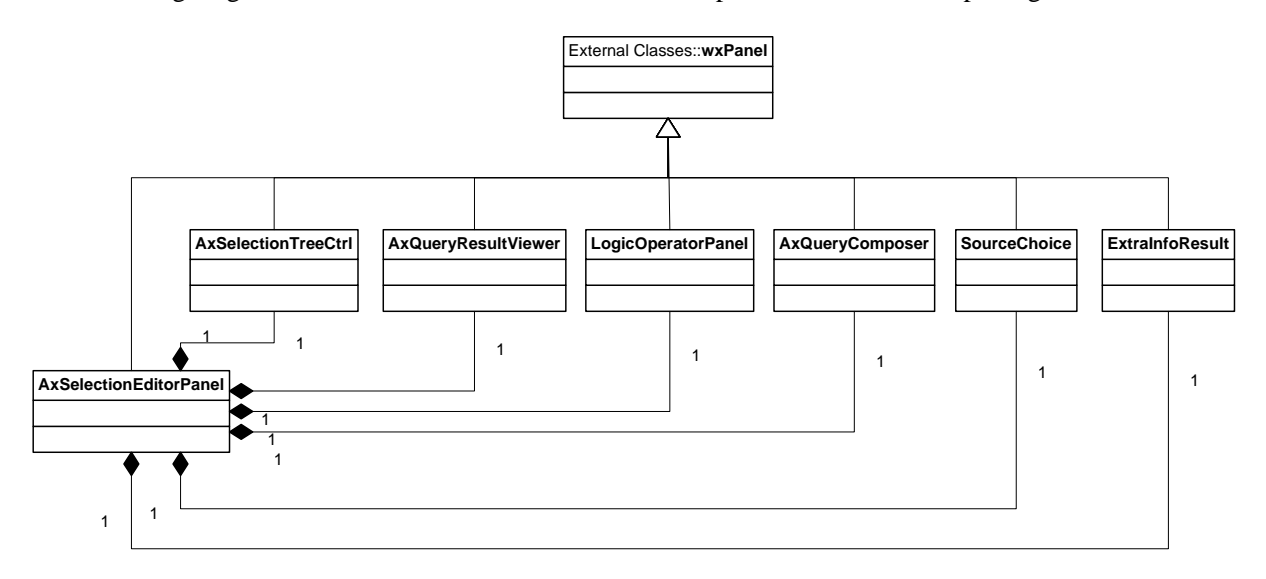

- *AxSelectionEditorPanel* It is the main panel of the selection editor and the UI manager.
- *AxSelectionTreeCtrl* It is the panel that shows the Selection Document as a tree.
- *AxQueryComposer* It is the panel designed to be used as a query editor
- *AxQueryResultViewer* It is the panel that shows results after the query/selection submission. It is list view n report mode
- *LogicOperatorPanel* It is the panel that allows selecting the logic operation to be used for connecting query conditions
- *SourceChoice*  It is the panel that allows to choose the source where submit the query or the selection
- *ExtraInfoResult* This panel provides the list of fields that can be added to the selection in order to obtain information as feedback from the Main Query Support when submitting queries

All panels specialize the wxPanel class of the wxWidget graphic library.

## **13.3 User interface description**

#### **Selection Editor Panel Full mode**

The Selection Editor Panel is the main window of the Selection Editor UI. It is split in two main area divided by a draggable sash. As depicted in the following pictures, the panel is organised in subpanels:

- *Selection Tree View* displays a simplified tree view of the selection document
- *Available Sources* provides a set of choices about the sources where to submit querires
- *Logic Operator* contains a listbox to choice the logic operator to be used for connecting conditions
- *Validation Status Panel* displays the current status of the xml document according to the adopted schema for the selection document
- *Query Composer & Result Viewer Area* is a notebook and provides two pages:
	- o *Query Composer* page for editing, creating, adding conditions to a query
	- o *Result Viewer* page for displaying results of a submitted query or whole selection

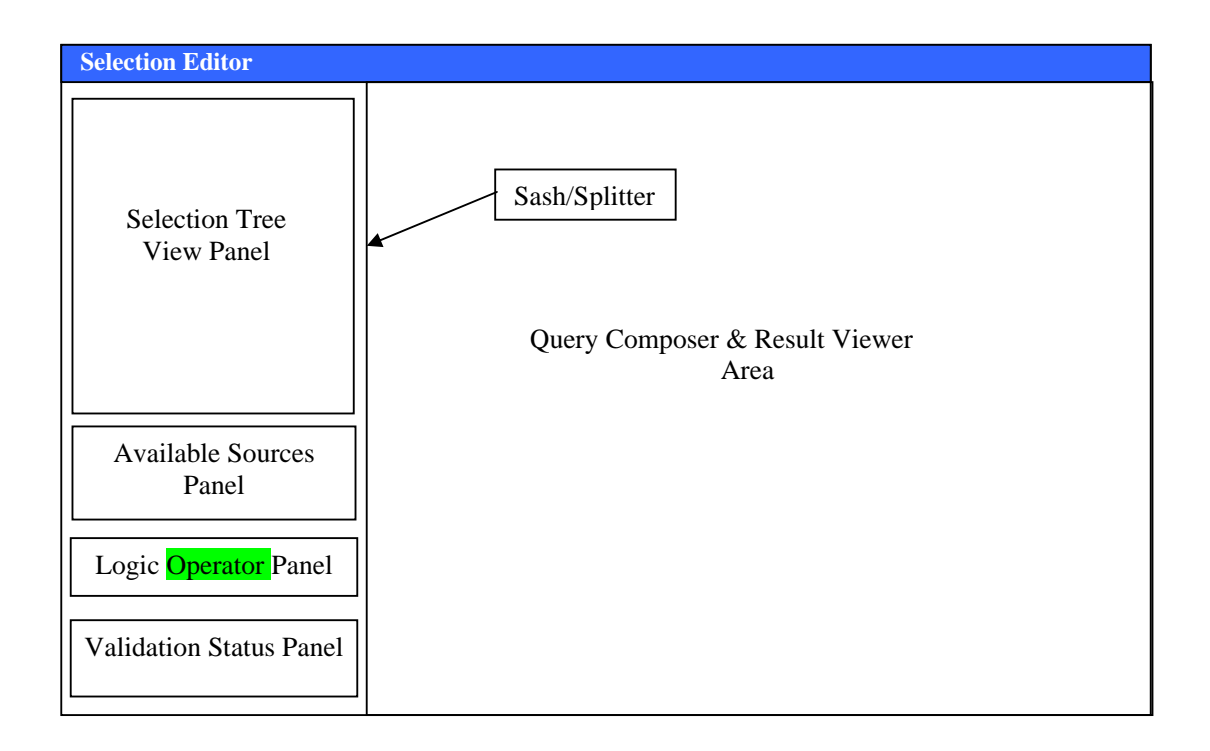

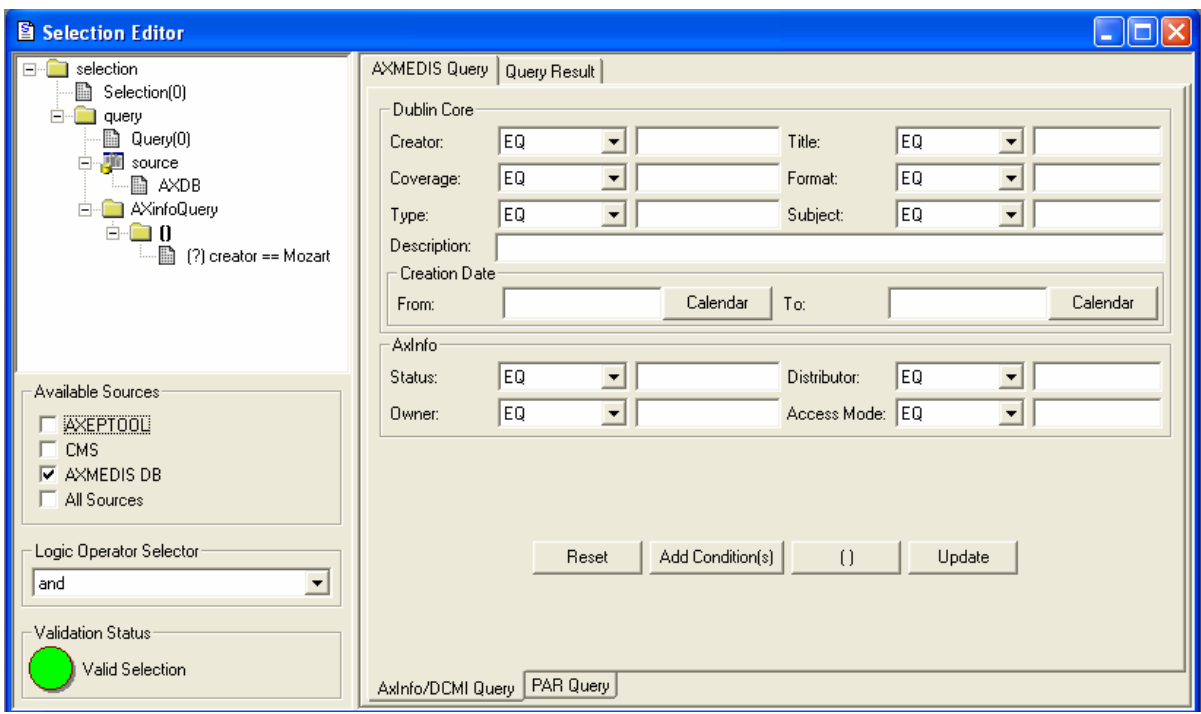

#### **Selection Editor Panel as Query User Inteface**

The Selection Editor used as Query User Inteface is split in two main area divided by a sash. As depicted in the following pictures, the panel is organised in subpanels:

- *Available Sources* provides a set of choices about the sources where to submit querires
- *Logic Operator* contains a listbox to choice the logic operator to be used for connecting conditions
- *Info Result Panel* displays the list of fields to use as information feeback from the Main Query Support
- *Query Composer & Result Viewer Area* is a notebook and provides two pages:
	- o *Query Composer* page for editing, creating, adding conditions to a query, in this mode the composer allows submitting the current set of conditions (single query) to the Main Query Support.
	- o *Result Viewer* page for displaying results of a submitted query or whole selection

**Note: In this mode, the conditions of query are logically connected by the operator selected in the logic connector panel: query in OR or query in AND.** 

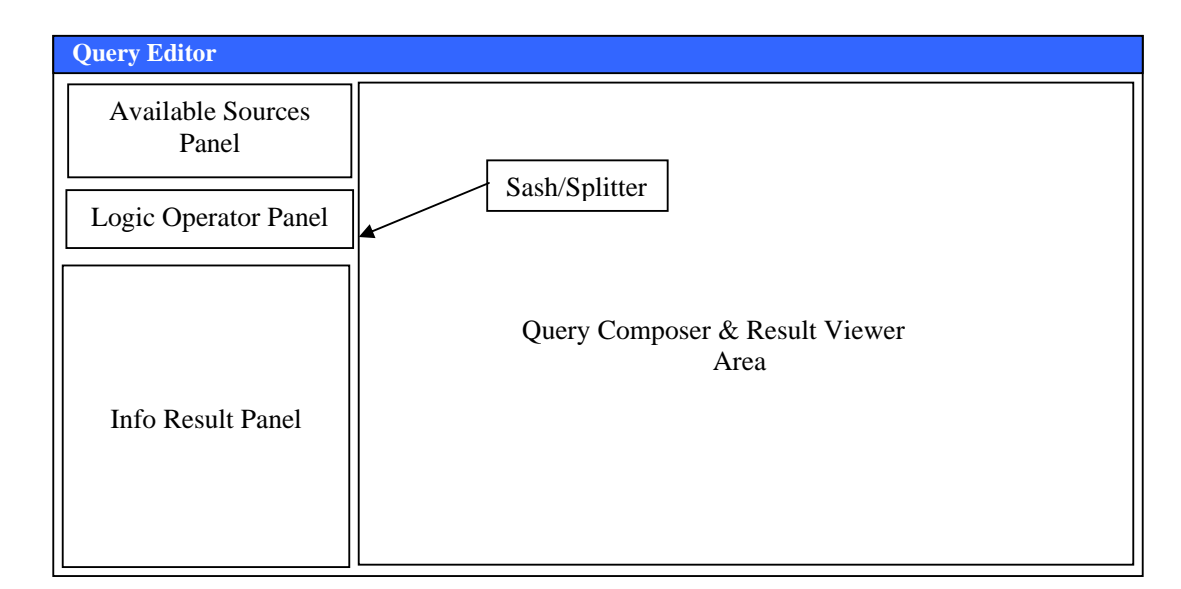

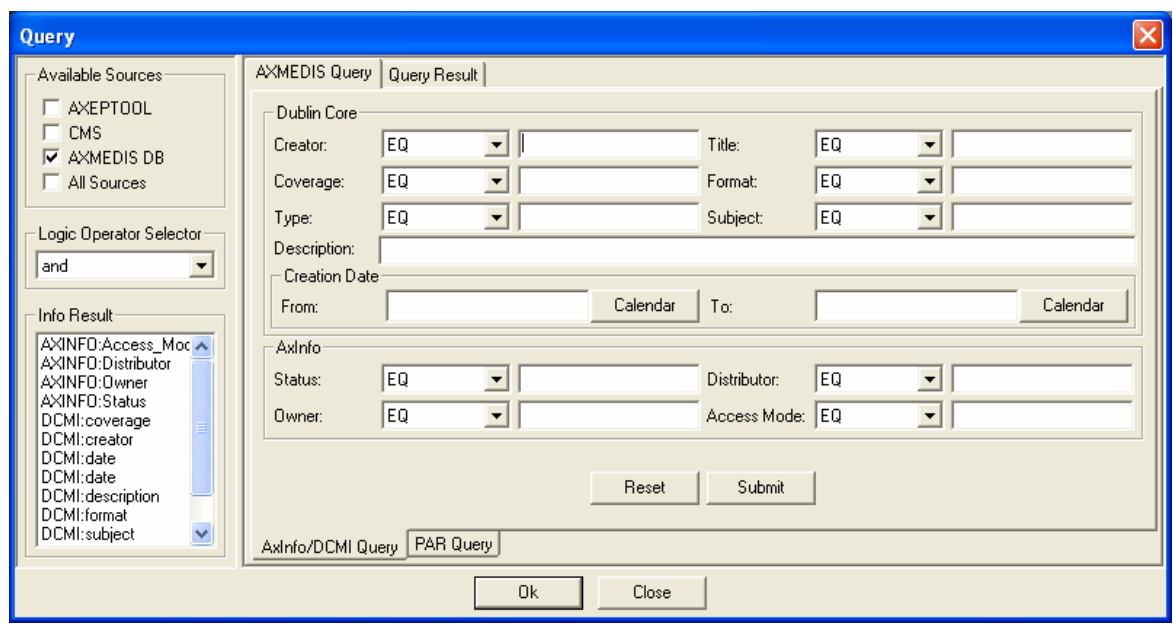

#### **Selection Editor ToolBar**

The selection editor provides a quick access to functions by means the following toolbar.

#### **Tool List**

- 1. Clear the selection
- 2. Insert a New Query
- 3. Open a Selection from disk
- 4. Save a Selection on disk
- 5. Import Selection from DB
- 6. Export Selection into DB
- 7. Import Query from Disk
- 8. Export Query to disk
- 9. Customize Query Panels
- 10. Run query
- 11. Selected query

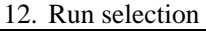

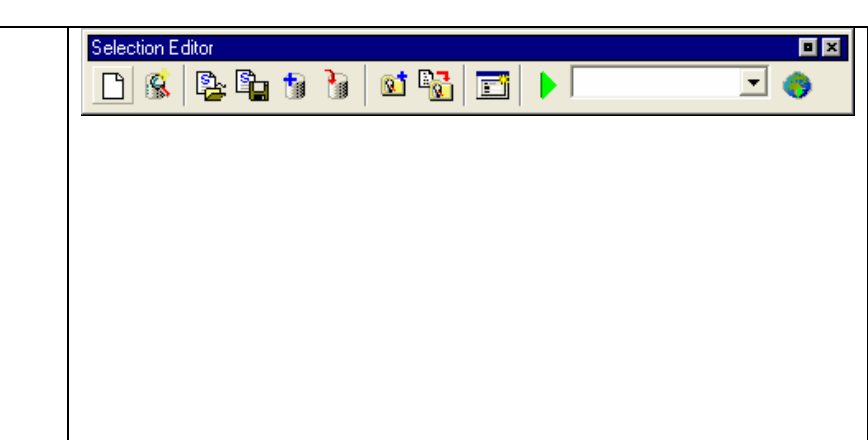

#### **Query Composer Panel**

The Query Composer Panel has been designed to work in two modes: Selection Mode and Single Query Mode

**Selection Mode -** In this mode, the Query Composer allows editing the selection document according to the XML schema and creating complex query by nesting conditions. The panel consists in a notebook with two page: AXMEDIS Query Page and the Query Result. Hereby, the AXMEDIS Query Page is described. It consists in a notebook and two pages as reported in the following picture. The first page provides a predefined set of fields organized by context: Dublin Core and AxInfo metadata. The second page provides a predefined set of fields regarding the DRM conditions.

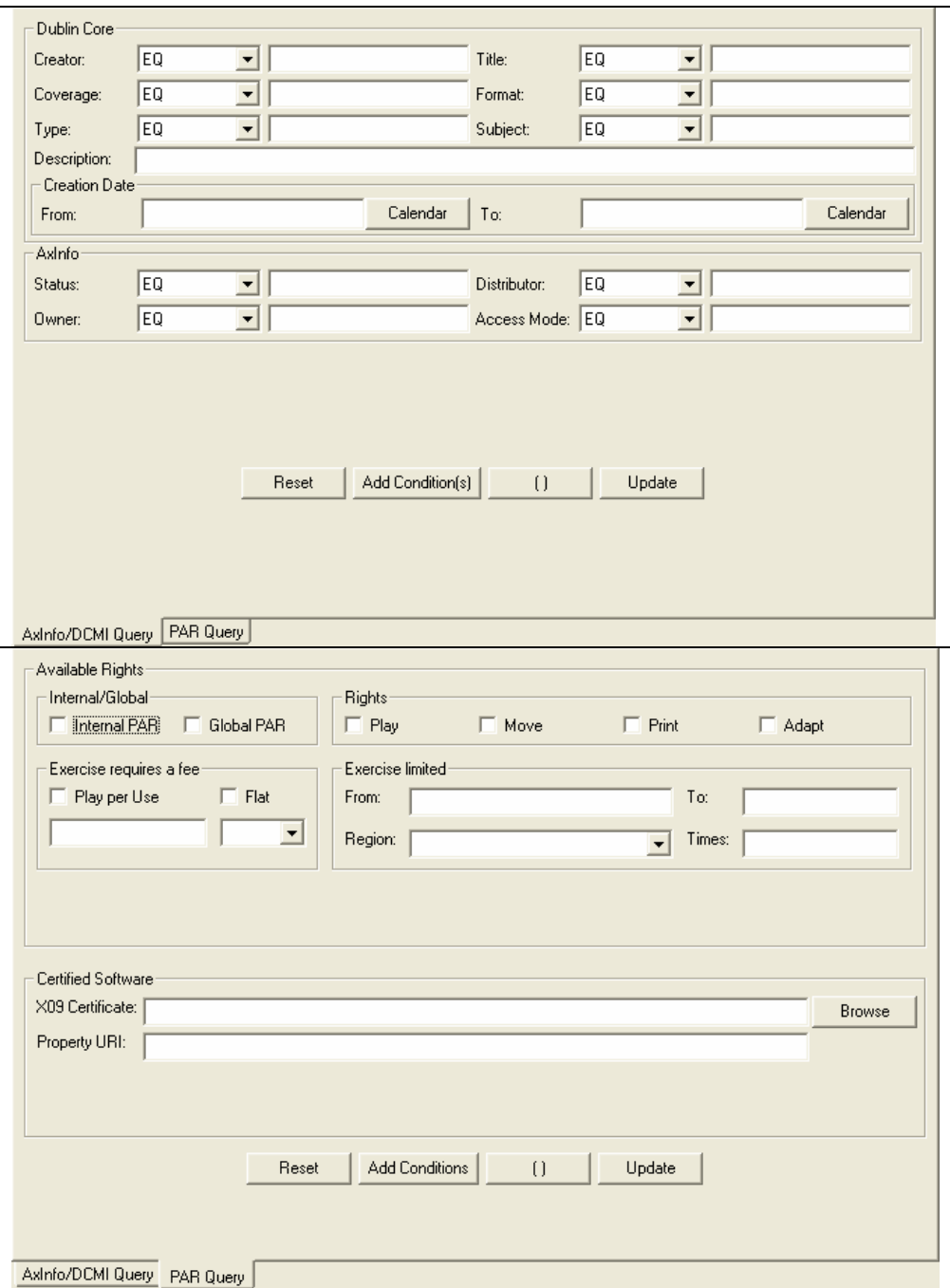

The user can edit and add those metadata to the current query by means the set of buttons in both page. Buttons are reported in the following picture

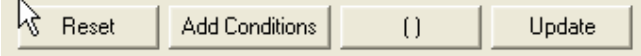

*Reset* – Clear the filled fields in the panel

*Add Conditions* – Insert conditions in the query by adding new filled fields

*()* – Insert a nesting level in the query

*Update* – modify fields shown in the panel and then update them in the query.

#### **Single Query Mode**

In this mode, the Query Composer allows editing the selection document consisting in a single query and according to the XML schema. This is a simplified version that does not allow creating a complex query by nesting conditions. The panel consists in a notebook with two page: AXMEDIS Query Page and the Query Result. Hereby, the AXMEDIS Query Page is described. It differs from the Selection Mode only for the set of buttons:

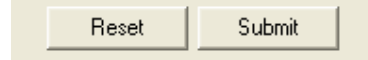

*Reset* – Clear the filled fields in the panel *Submit* – Create the query and submit it to the Main Query Support

The user can edit and add those metadata to the current query but he can realize simple query.

#### **Query Result Panel**

The Query result panel reports results for the actualization of a query or a selection. Results are displayed in list report mode. The panel provides a popup menu and allows multiple selections by means of the mouse.

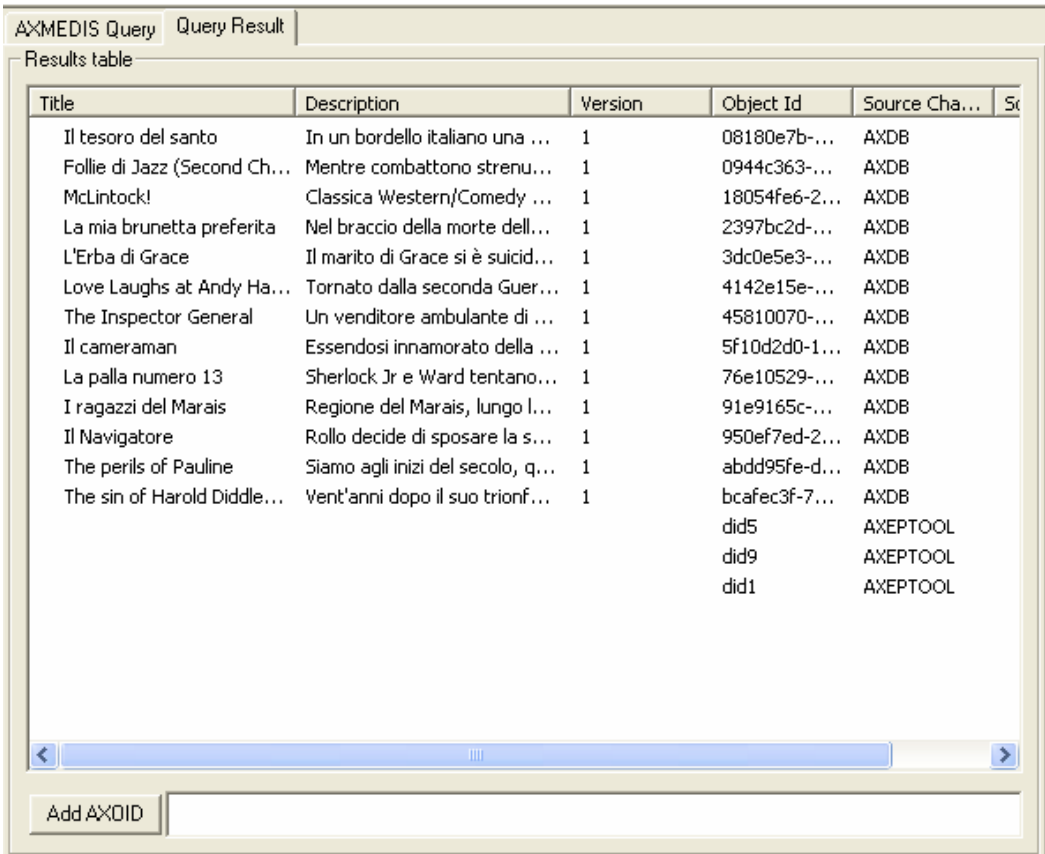

#### **Selection Tree View Panel**

It shows the tree structure of the selection document. It provides a dynamic popup menu with a set of functions that allow managing the information directly from the tree view.

#### **13.4 Technical and Installation information**

not available yet.

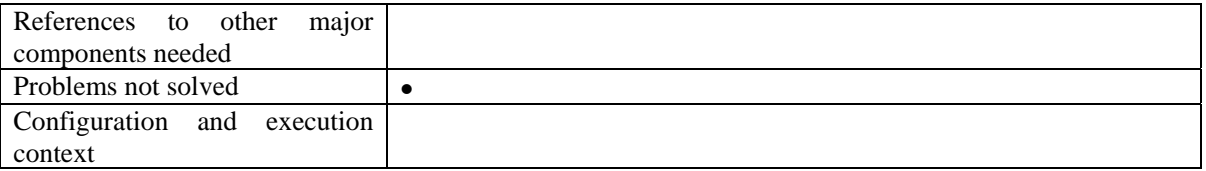

#### **13.5 Draft User Manual**

This draft manual describes how to create a new query in the Selection Document when the Selection Editor is used in the SELECTION MODE. Part of this manual is valid for the SINGLE QUERY MODE. We assume to start from an empty selection document, but the procedure can be applied with a prefilled selection to insert further queries.

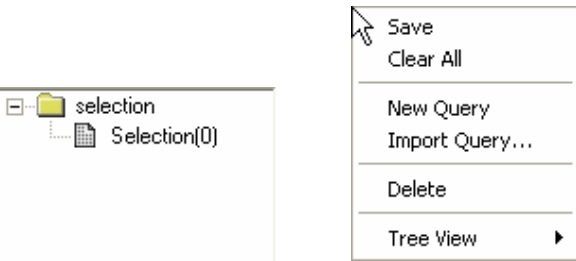

To add a new query the user can:

- Access to the popup menu on the tree view by right clicking on the "selection" item and then selecting the "New Query" function
- Use the AddQuery **button** of the toolbar

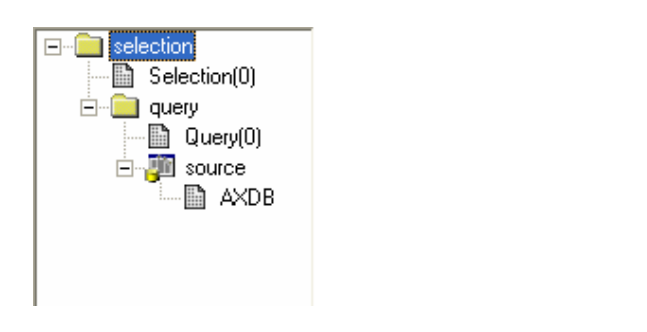

The new query becomes the current query and all operations affect it. The current query is displayed in the toolbar:

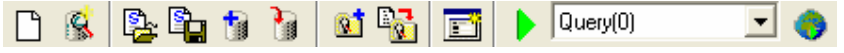

The new query is inserted and is filled with the source data choices currently set on the Available Sources. The source can be modify before adding or after the query. In both case the user has to selects sources in the corresponding panel. After the query insertion by right clicking on the new "query" item the popup menu on the tree view the user can select the "Set Query Source" function to apply the new sources.

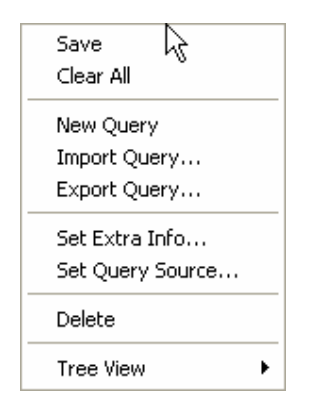

By means the Set Extra Info function on the same popup menu, the user can fill the query with the list of information to retrieve when the query is submitted to the Main Query Support. The function opens a multiple choice dialog as following:

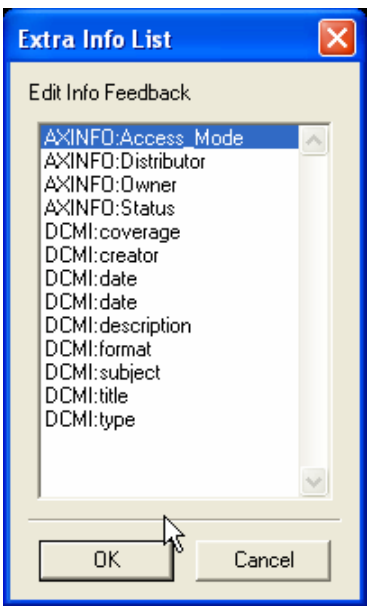

The user can start fo insert conditions in the query by filling the fields in the Query Composer in a single or both panel. After filling, the user has to press the "AddCondition(s)" button to add them in the query.

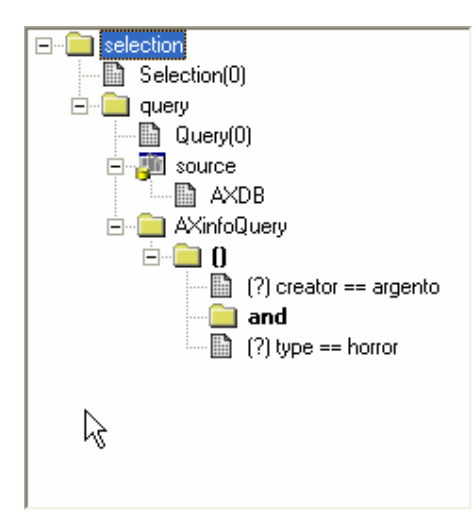

To add a nesting level, the user has to press the "()" button in the Query Composer. A dialog will appear asking for the logic connector to use

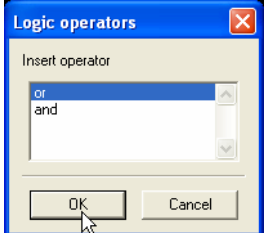

The "( )" will be inserted in the query and it will be the current level that can be edit. To change level the user has to select an existing nesting level.

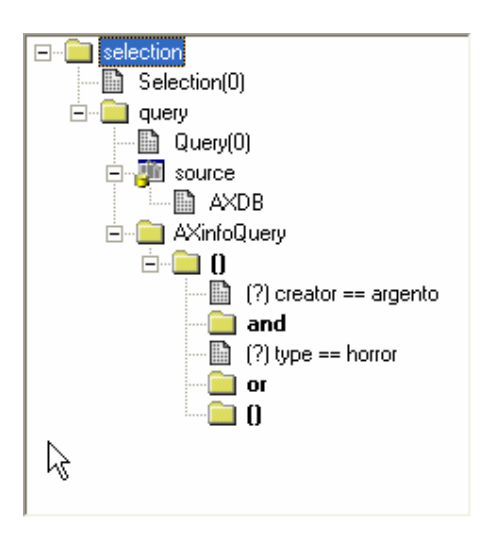

During the editing the document is validated at runtime and the Validation Status panel provides the current status of the document:

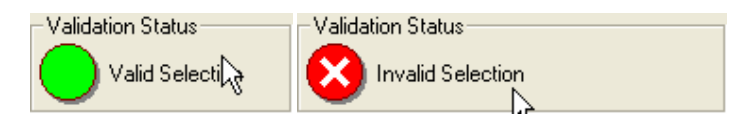

To remove an item the user can select the item on the tree and by accessing to the popup menu he call the "delete" function.

#### **13.6 Examples of usage**

The Selection Editor has been integrated in:

- 1. AXCP Rule Editor in full mode
- 2. AXMEDIS Editor as Query User Interface
- 3. Pnp Editor as Query User Interface

#### **13.7 Integration and compilation issues**

In this version, the schema location for the selection and result xml document has to be initialized via software by the main application.

To host the Selection Editor in the full mode in own application is necessary to set the axSELECTION MODE in the costructor. Otherwise to host the simply version for making single query it is necessary to set the axSINGL\_EQUERY\_MODE in the costructor. By default the mode is axSELECTION\_MODE.

The following piece of source code reports the definition of the wxEVT\_SELECTION\_ADD\_AXOID event according to the wxWidgets macro mechanism:

```
BEGIN_DECLARE_EVENT_TYPES()
    DECLARE_LOCAL_EVENT_TYPE(wxEVT_SELECTION_ADD_AXOID, -1) 
END_DECLARE_EVENT_TYPES() 
#define EVT SELECTION ADD AXOID(func) \
            DECLARE_EVENT_TABLE_ENTRY( wxEVT\_SELECTION\_ADD\_AXOLD, \ \ \ \ \ \ \ \ \ \ \ \ \ \ \ \ \ \ \ \ \ \ \ \ \-1, \hspace{2.5cm} \backslash-1, \hspace{2.5cm} \backslash (wxObjectEventFunction) \ 
                                           (wxEventFunction) \ 
                             (wxCommandEventFunction) & func, \ 
                             (wxObject *) NULL ),
```
The event can be used to receive the feeback from the Query Result Viewer panel when the "Add Axoid" command is called. This allows retrieving the selected element.

#### **13.7.1 Registration of events on the main application and getting the toolbar**

The toolbar is available only in the Selection Editor Full mode. In the current version the toolbar has been realized using the wxDynamicToolbar class of the FL library provided by the wxWidgets as contribution. A toolbar wxToolBar based will be implemented in the next version.

The createDynToolBar is the method to be used to ask for adding a dynamic toolbar. It needs to know the mpLayout pointer for instance of wxFrameLayout.

The connectEvents is the method of the wxWidgets library that allows connecting events of Selection Editor to the Event Handler of the main application.

This is an example how events and the toolbar of the Selection Editor have been added to the AXCP Rule Editor.

```
wxMDIChildFrame* AxRuleEditorFrame::newSelectionEditor(AxRuleItemData* item,wxString *document) 
{ 
   if(childFrames.GetCount()<MAXCHILD && AxSelectionEditorPanel::getInstance()==NULL) 
   { 
          AxSelectionEditorFrame* ptr = new AxSelectionEditorFrame(this,item,axID_RULE_SELECTION_EDITOR); 
          childFrames.Append((wxMDIChildFrame*) ptr); 
          wxDynamicToolBar *bar =AxSelectionEditorPanel::getInstance()->createDynToolbar(mpLayout); 
          short pos = GetMenuBar()->FindMenu("Workflow"); 
         if(pos!=-1) GetMenuBar()->Insert(pos+1,AxSelectionEditorPanel::getInstance()->getMenu(),"&"+AxSelectionEditorPanel::getInstance()-
>GetName()); 
         AxSelectionEditorPanel::getInstance()->connectEvents(this);
          AxSelectionEditorPanel::getInstance()->setSelectionDoc(document, item->getLabel()); 
         if(bar) 
          { 
                    mpLayout->RefreshNow(); 
                    bar->Refresh(); 
     } 
          updateMenu(); 
         return ptr; 
   } 
   else 
         return NULL; 
}
```
#### **13.8 Configuration Parameters**

Configuration parameters are stored in the configuration file of the application that hosts the instance of Selection Editor. Parameters are mainly used by the Selection Document and define the URL for the internal webServices clients. The following table reports them and an excerpt of a configuration file with the section regarding the AXMEDIS\_SELECTION module.

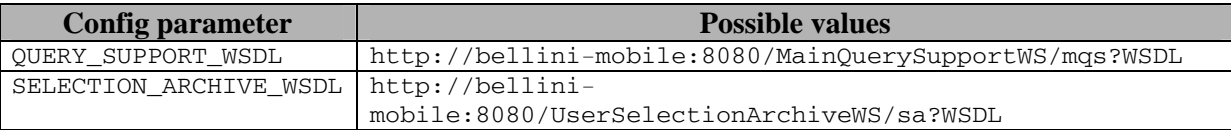

```
<Module category="" id="AXMEDIS_SELECTION"> 
    <Parameter name="MAIN_QUERY_SUPPORT_WSDL" type="string">http://bellini-
```

```
mobile:8080/MainQuerySupportWS/mqs?WSDL</Parameter>
```

```
 <Parameter name="SELECTION_ARCHIVE_WSDL" type="string">http://bellini-
```

```
mobile:8080/UserSelectionArchiveWS/sa?WSDL</Parameter>
```
</Module>

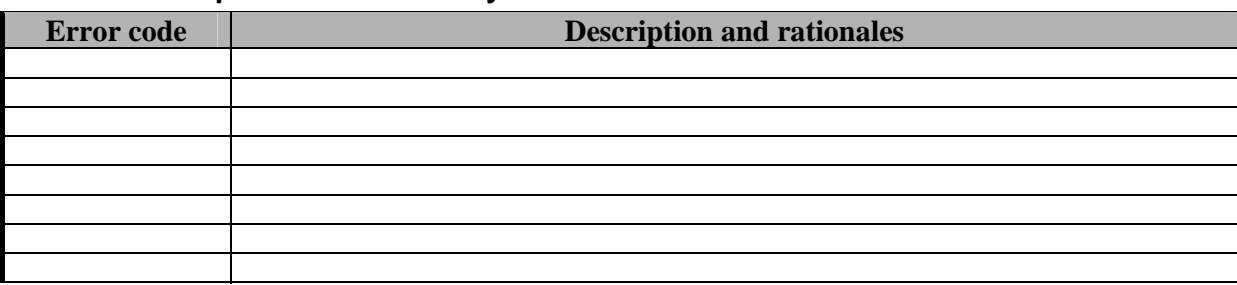

# **13.9 Errors reported and that may occur**

# **14 Query Support for Production on Demand (FHGIGD)**

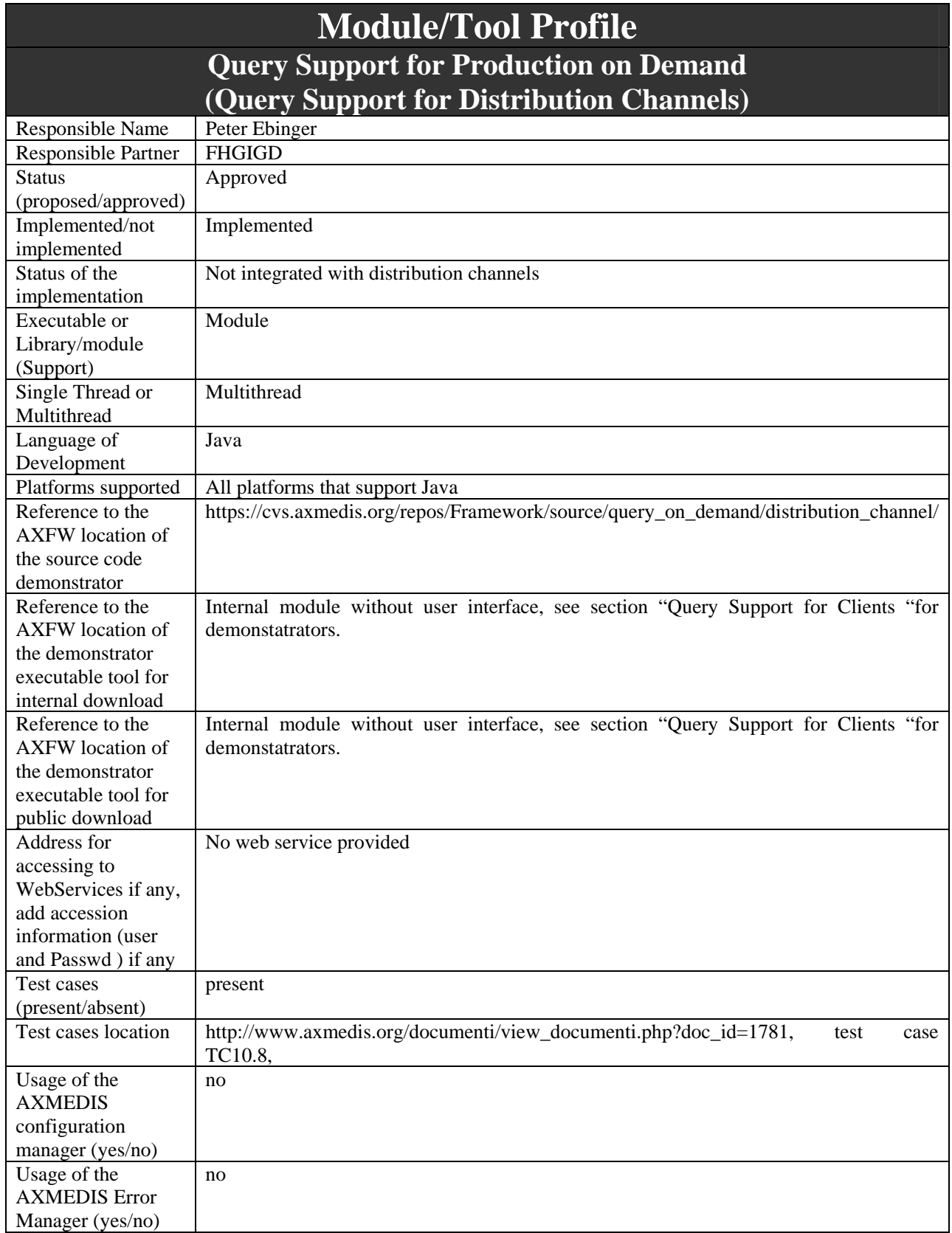

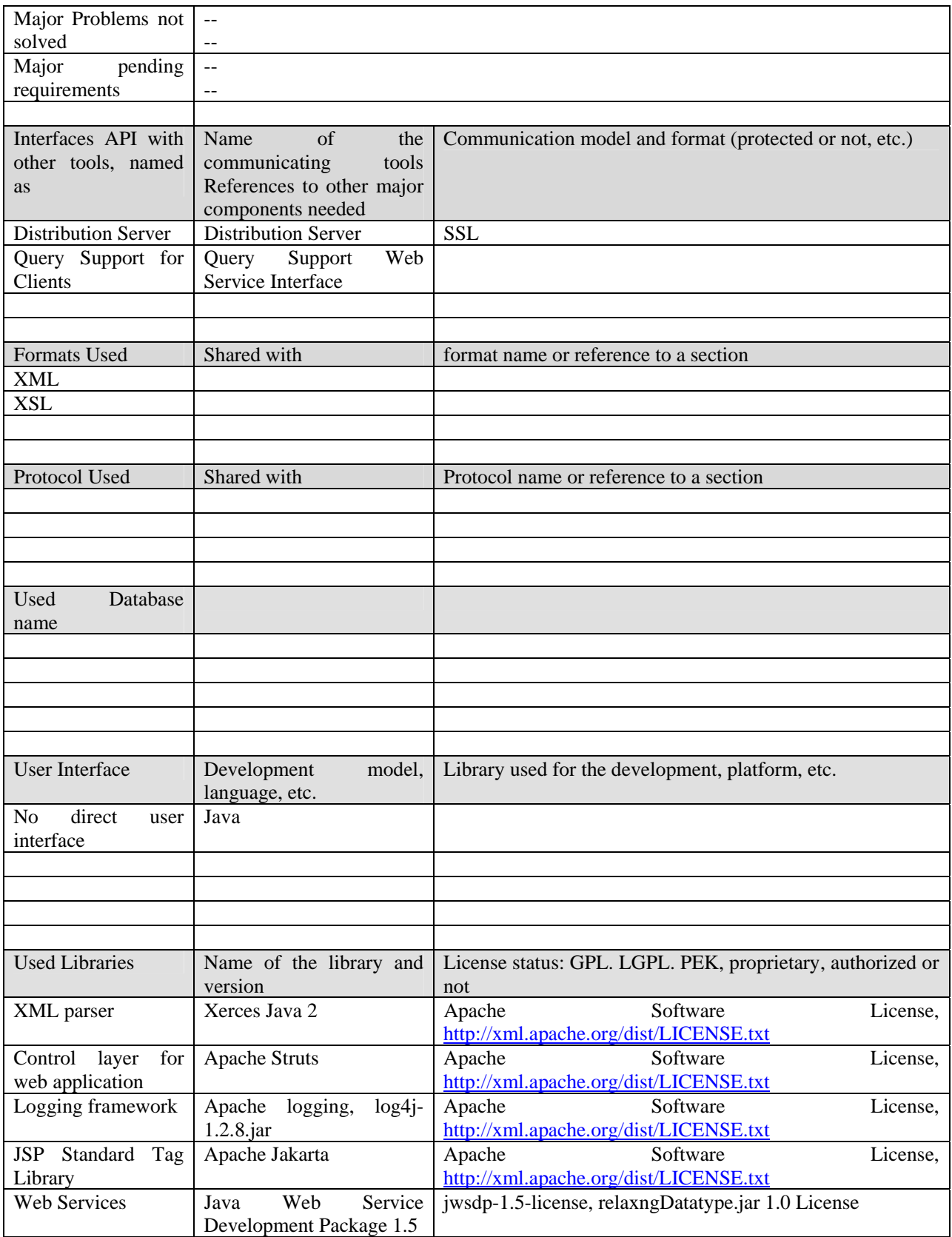

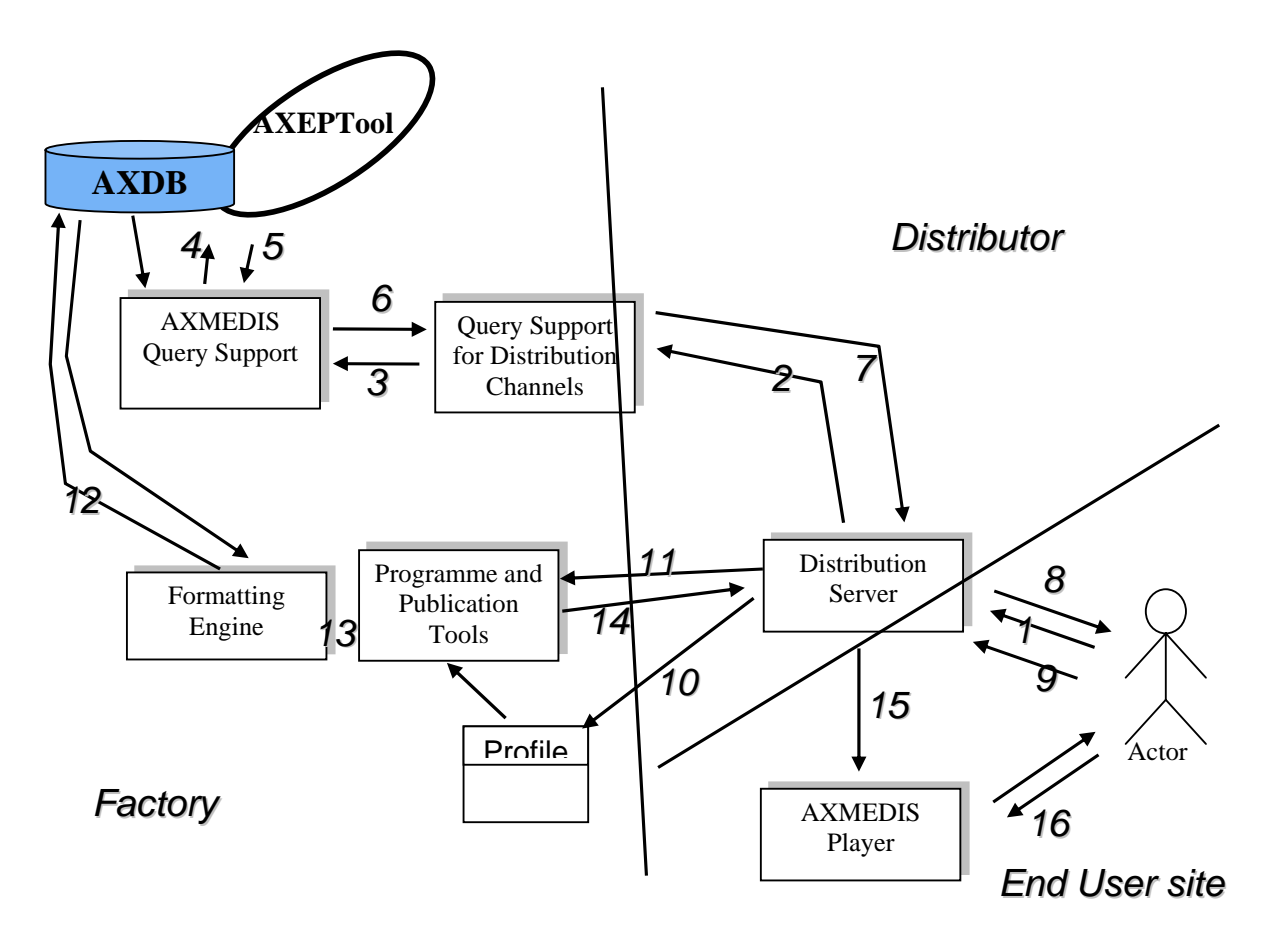

# **14.1 General Description of the Module**

The final user can enter a query in the AXMEDIS database using the Client GUI. The Query Support on the Client creates a query message in XML based on a simple query schema as defined in the next section.

- 1. This XML query request including the client profile is sent to the Distribution Server.
- 2. The Distribution Server adds his distribution profile and passes the query on to the Query Support for Distribution Channels.
- 3. The Query Support for Distribution Channels verifies and adjusts the query according to client and distribution profile. The simplified XML file is transferred in a AXMEDIS XML query as described in section 10.1.2.1 "Schema for an AXMEDIS query" . Therefore, some parameters are added and adjusted according to the client and the distribution profile. Then the query is sent to the Query Support Web Service Interface.
- 4. The Query Support Web Service Interface passes the request into the AXMEDIS database and/or AXEPT tool.
- 5. The query results are returned in an XML file according to the schema defined for AXMEDIS query results in section 10.1.2.2 "Schema for an AXMEDIS query result".
- 6. The query results are passed on to the Query Support for Distribution Channels.
- 7. The Query Support for Distribution Channels passes the query results on to the Distribution Server.
- 8. The query results are returned to the Query Support for Clients and presented to the final user with the Client GUI.
- 9. The user selects a specific content using the Client GUI and the Query Support for Clients passes this selection on to the Distribution Server.

Afterwards the Distribution Server requests the selected content using the Programme and Publication Tools and returns the results to the client. The final user can now access the newly acquired content using the AXMEDIS client player.
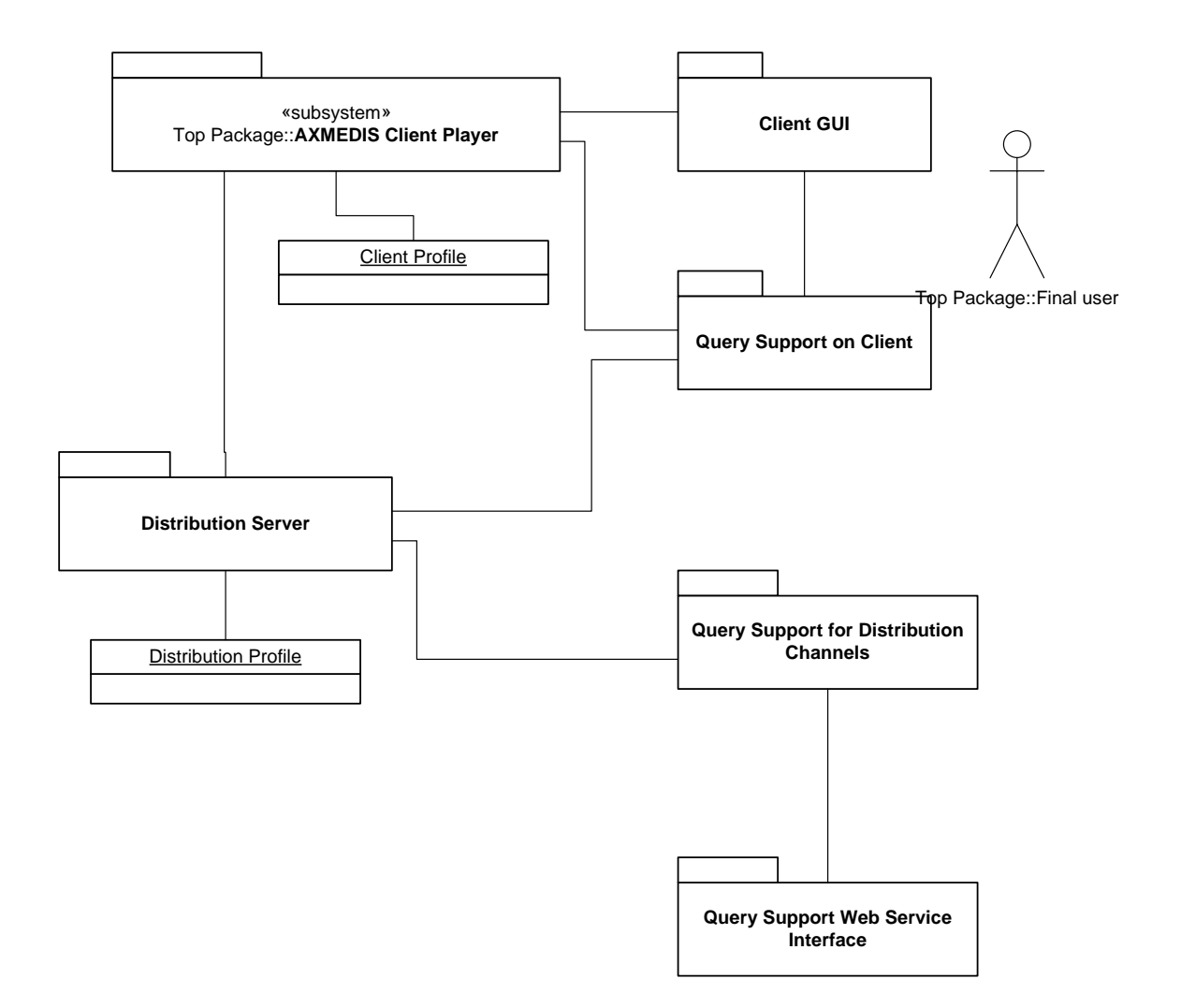

#### **14.1.1 Query Support for Distribution Channels (FHGIGD)**

Distribution channel can interact with AXMEDIS query support via the Query support Web service interface that is a standard technology for sharing information in Internet by using a standard protocol with a standard definition language for service interface.

The Query Support for Distribution Channels gets a client queries from the Distribution Server which include a client and a distribution profile. The Query Support for Distribution Channels verifies and adjusts ouch a query according to client and distribution profile.

Since queries are received according to a simplified XML schema, they have to be transferred in an AXMEDIS XML query as described in section 10.1.2.1 "Schema for an AXMEDIS query". Therefore, some parameters are added and adjusted according to the client and the distribution profile. Then the queries are sent to the Query Support Web Service Interface.

Query results are returned to the Query Support for Distribution Channels in a XML file according to the schema defined for AXMEDIS query results in section 10.1.2.2 "Schema for an AXMEDIS query result"... and passed on to the Distribution Server.

The simple XML query language used by the final client is consists mainly of a sequence of pairs of

- field name and
- value.

Additionally simple XML query language permits the specification of a logic connection of all search terms, as well as the specification of comparison operators concerning the individual terms. Furthermore the pattern defines a range of valid values for the individual elements, which permits a simple validation of the query at an early stage.

A graphical representation of the schema can be found below the following text. A formal specification can be found in the appendix of this document.

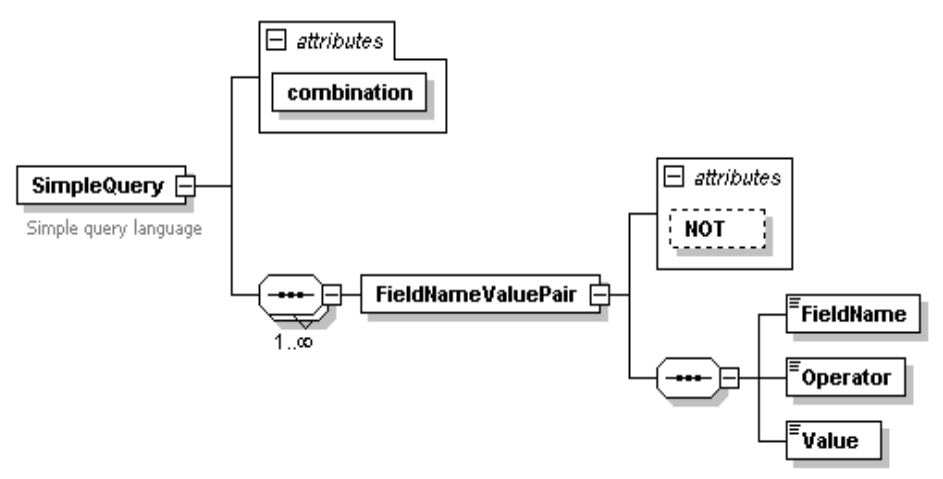

Simple Query Schema

The field name can refer to a field in the AXINFO, e.g. to one of the following Dublin Core fields:

- **Title:** A name given to the resource.
- Subject and Keywords: The topic of the content of the resource.
- **Description:** An account of the content of the resource.
- **Resource Type:** The nature or genre of the content of the resource.
- **Date:** A date associated with an event in the life cycle of the resource.
- **Format:** The physical or digital manifestation of the resource.

#### **14.1.2 Client Profile (FHGIGD)**

The client profile stores information about the hardware and software capabilities of the client device. Since there is a high number and big variety of devices that are connected to the Internet, there is a corresponding need to deliver content that is tailored to the capabilities of different devices. As part of a framework for content adaptation and contextualization, a general purpose profile format is required that can describe the capabilities of a client and preferences of its user.

Specific Information for the different distribution channels can be found in the specification documents DE 9.x.1.

#### **MPEG21 Digital Item Adaptation (DIA) Profiles**

MPEG21 DIA (ISO MPEG-21, Part 7: Digital Item Adaptation) specifies the syntax and semantics of tools that may be used to assist the adaptation of digital items. The tools could be used to satisfy transmission, storage and consumption constraints, as well as Quality of Service management by the various Users

The goal is to achieve interoperable transparent access to (distributed) advanced multimedia content by shielding Users from network and terminal installation, management and implementation issues. Therefore MPEG21 DIA is used in AXMEDIS to describe the specific client device and adaptation requirements in the Client Profile.

#### **Distribution Profile**

The distribution profile stores general information about the distribution channel, e.g. bandwidth. Further information has to be available, including

- a default client profile: This is important if a client profile is not accessible, e.g. if content is bought for a specific device different from the requesting device [OPTIONAL].
- further parameters: Distributor specific settings, e.g. whether only the local AXMEDIS database should be searched and other distributor related preferences have to be stored in the distribution profile.

#### **14.2 Module Design in terms of Classes and Formal Description of Algorithms**

#### **Communication with the AXDB Server**

This following figure describes the modules and the different processing steps that are involved during the submission of a query and the presentation of the search results.

After the Client Profile is determined the request parameters are sorted and grouped into the respective query terms. By means of the JAXB (Java XML being thing) the following chart shows the operational sequence described.

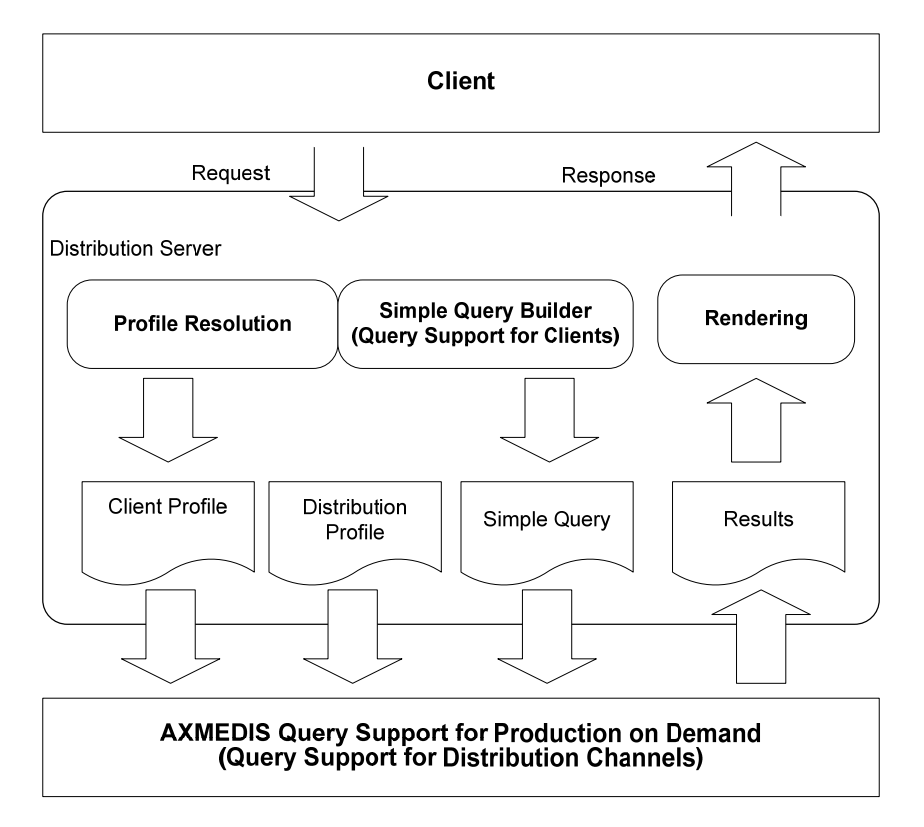

#### **Query Transcoding and Executing**

The following figure describes the modules and the processing steps that are involved during query transcoding and execution. This is the link between the different distribution channels and the AXMEDIS Query Support. The reduced scope of the Simplified Query Language for a simple interaction with the final user requires an appropriate transformation of this query language into the more complex, but thereby also more powerful, server-side AXDB query language.

Apart from this transformation it is the task of this module to include further information from the Client and Distribution Profile into the query, in order to retrieve suitable content for the client device.

In the next step the refined query is sent via the AXDB web service interface to the AXDB server. The response of the server is again examined, checked for errors and passed on to the querying distribution channel.

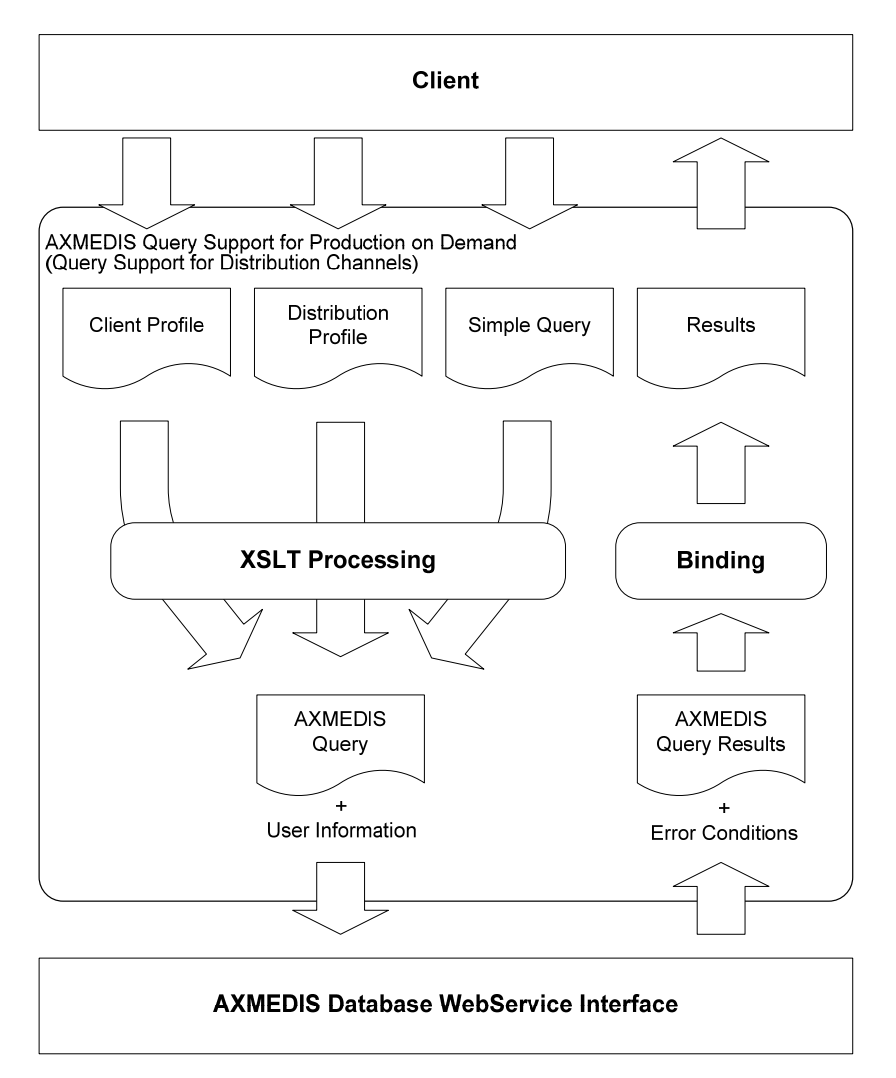

#### **Communication with the P&P Tool**

The following figure describes the modules and the processing steps that are involved during the selection of a specific content from the presented list of results and the retrieval of this content from the P&P tool. After the determination of the Client and the Distribution Profile and the desired content (by its AXOID), the resulting request is sent to the Programme and Publication Tool. The response of the P&P Tools is transferred, if no errors occurred, into a response. After receiving this response, the client opens an appropriate viewer based on the returned MIME type.

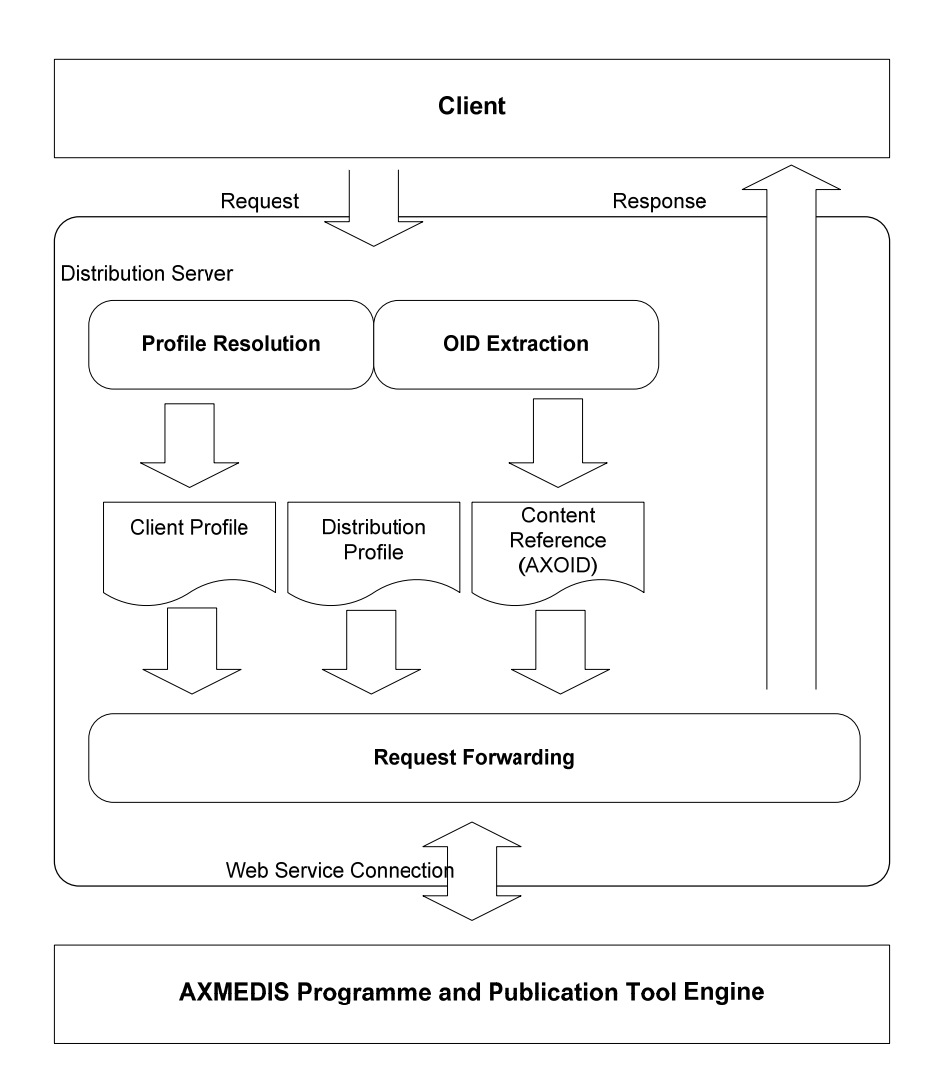

#### **14.3 User interface description**

The Query Support for Production on Demand (Query Support for Distribution Channels) is a back-end module with no direct user interface. Please refer to the section about the Query Support for Clients which describes the demonstrator that provides a web interface to use the Query Support for Production on Demand.

#### **14.4 Technical and Installation information**

The Query Support for Production on Demand (Query Support for Distribution Channels) is a Java module which has to be integrated into a specific distribution channel.

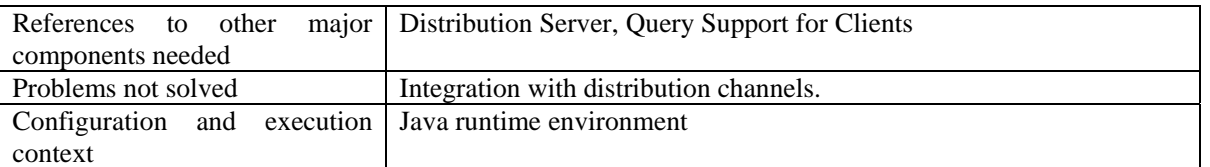

Please refer to the section about the Query Support for Clients which describes the demonstrator that provides a web interface to use the Query Support for Production on Demand.

### **14.5 Draft User Manual**

No direct user interface, please refer to Query Support for Clients.

#### **14.6 Examples of usage**

No direct user interface, please refer to Query Support for Clients.

#### **14.7 Integration and compilation issues**

Since this module is implemented in Java in can be compiled and executed on any platform that supports Java. So far no platform dependant problems are known.

#### **14.8 Configuration Parameters**

The fpööpwomg parameters have to be set in the file qod\_build.properties which is located in the directory Framework/source/query\_on\_demand/distribution\_channel.

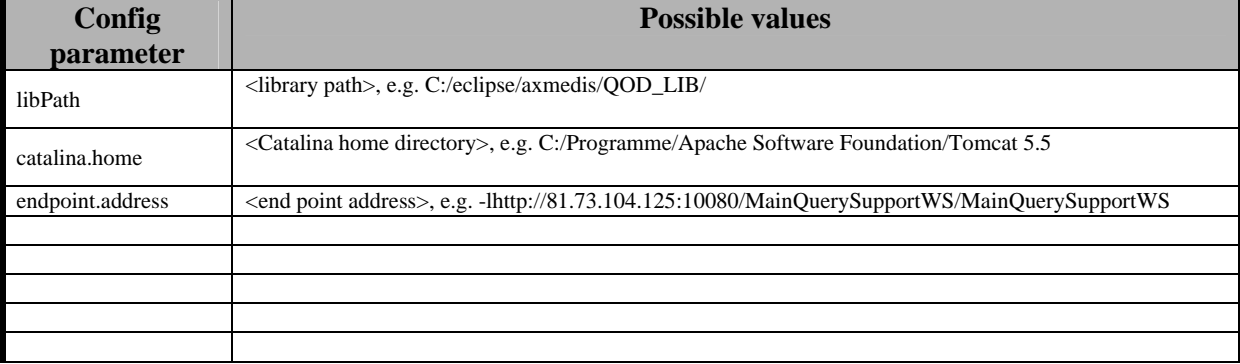

#### **14.9 Errors reported and that may occur**

Errors can occur when the Query Support for Production on Demand tries to access the AXDB WS interface due to misconfiguration or if the WS is not available.

# **15 Query Support for Clients (FHGIGD)**

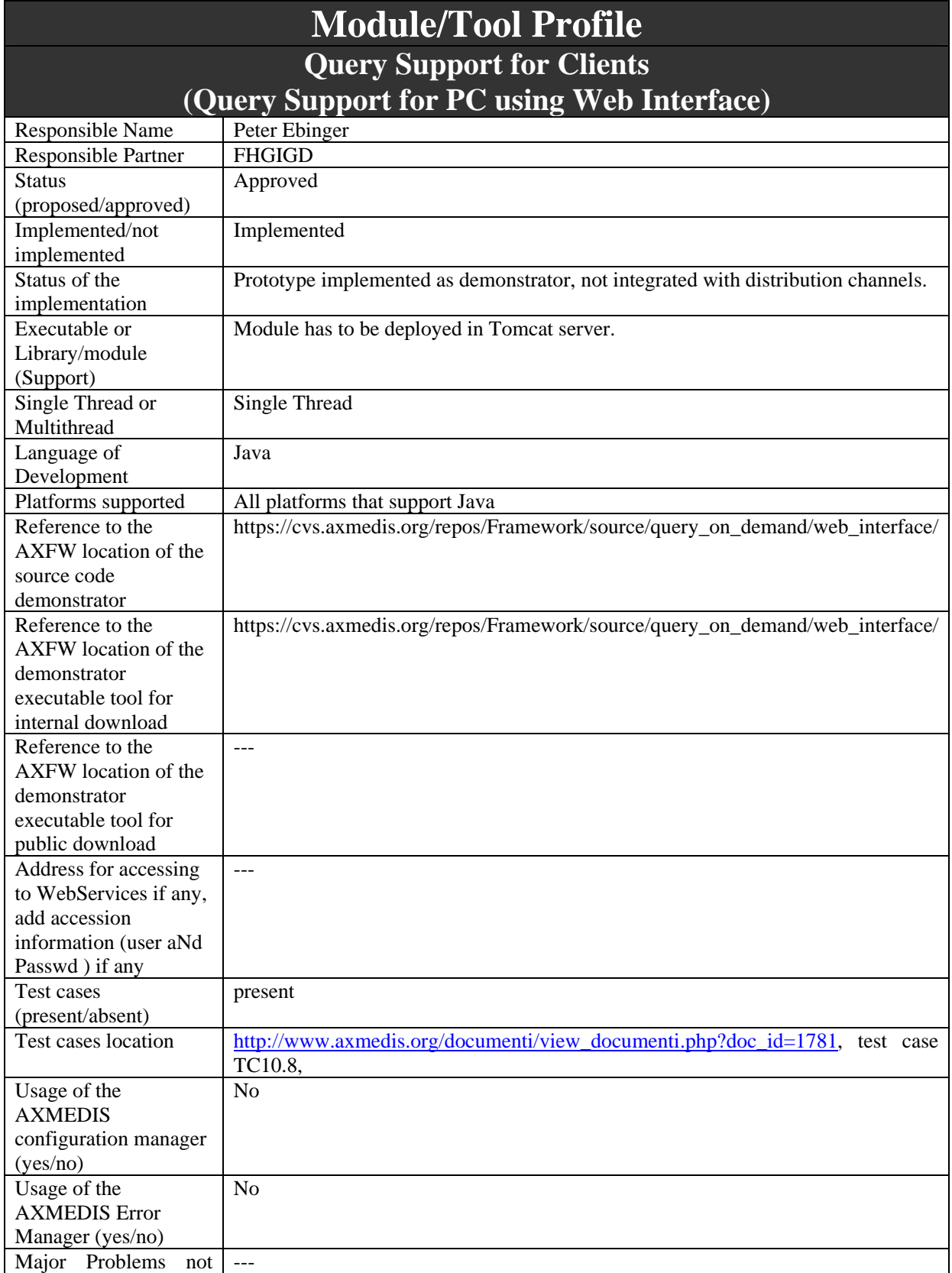

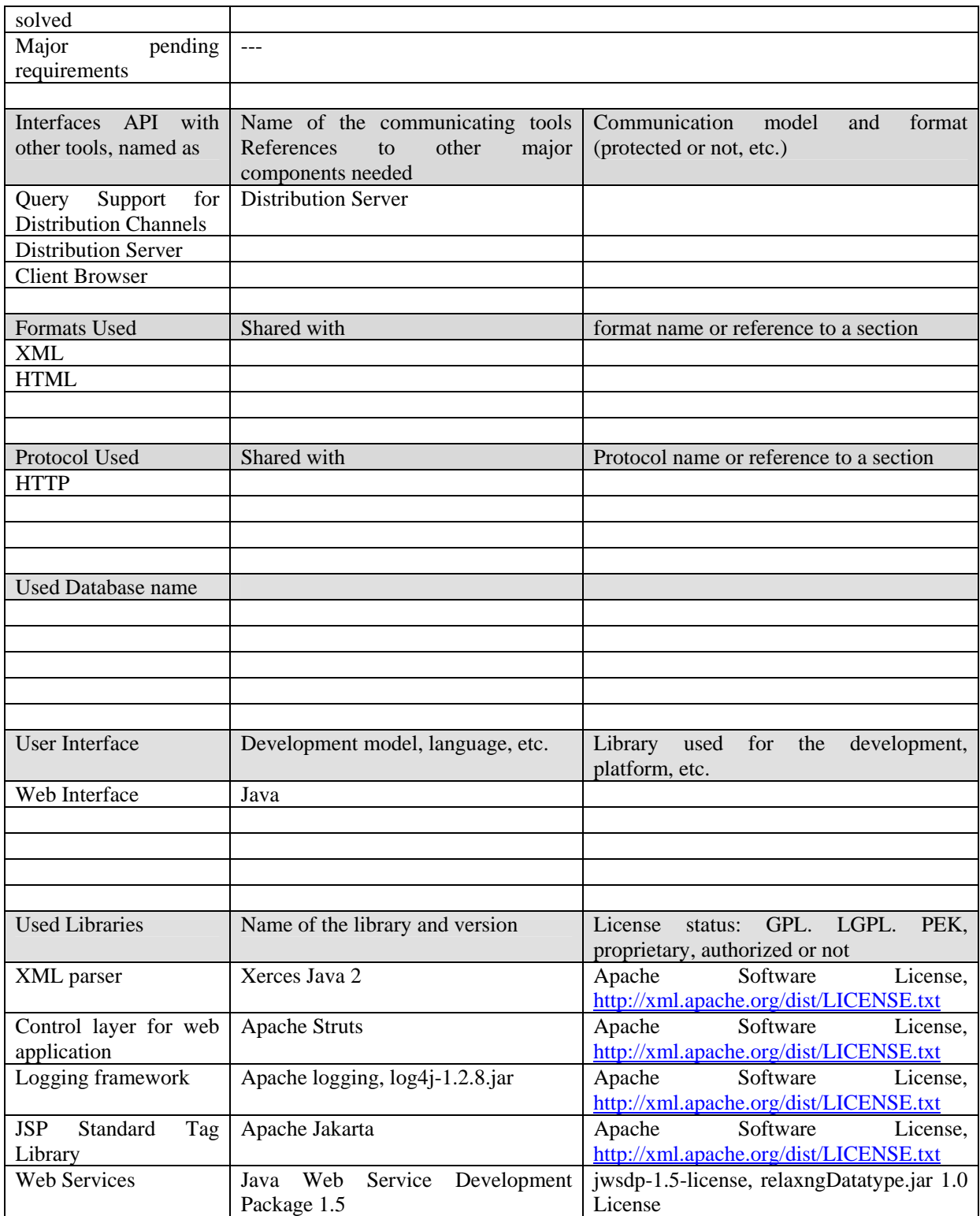

## **15.1 General Description of the Module**

#### **15.1.1 Query Support for Clients (FHGIGD)**

The query support for clients is located on the distributor side. It is either implemented on the distribution server or it is integrated into the client application.

The final user can enter a query in the AXMEDIS database using the Client GUI. The Query Support for the Client creates a query message in XML based on the query schema defined in the section above. A client profile is added to such a XML query and then it is sent to the Distribution Server.

When query results are returned to the Query Support for Clients they are presented to the final user with the Client GUI. The user can select a specific content using the Client GUI and the Query Support for Clients passes this selection on to the Distribution Server.

#### **Query Support for PC using Web Interface**

In the following is as an example the implementation of the Query Support for PC using Web Interface described.

The query support for PC using Web Interface is integrated in the distribution server. The final user can enter a query in the AXMEDIS database on the web server of the distributor using the client browser. The Query Support for the Client on the distribution server creates a query message in XML based on the query schema defined in the section above. A client profile is added to such a XML query and then it is sent to the Distribution Server.

When query results are returned to the Query Support for Clients on the distribution server they are presented to the final user on a web page. The user can select a specific content by clicking on the respective link and the Query Support for Clients passes this selection on to the P&P Engine via the Distribution Server.

#### **15.1.2 Client Profile (FHGIGD)**

The client profile stores information about the hardware and software capabilities of the client device. As described in the section about Query Support for Production on Demand the MPEG 21 Digital Item Adaptation (DIA) Profiles are used within AXMEDIS to specify the adaptation that is needed for a specific client device.

#### **CC/PP and** User Agent PROFile (**UAProf)**

Composite Capability/Preference Profiles (CC/PP) and User Agent PROFile (**UAProf)** are designed to described the capabilities of a client device and is available for many commonly used devices. Therefore they are used within AXMEDIS to gather the relevant data for the Client Profile.

The data that was gathered using CC/PP and UAProf has to be transformed into an AXMEDIS Client Profile which is based on MPEG 21 Digital Item Adaptation (DIA).

The "Structure and Vocabularies 1.0" of CC/PP can be found at http://www.w3.org/TR/CCPP-struct-vocab/.

Three different categories of information exist:

- **Hardware capabilities** of the client device include the device class (e.g. PDA or mobile phone), the vendor, the device type, its processor, RAM, and general capabilities like graphics or sound capabilities.
- **Software capabilities** include the operating system of the client and its communication, encryption, compression, rendering (e.g. installed viewers or players) capabilities.
- **User preferences** are certain setting defined by the user or owner of the device. This allows the user to set certain parameters (capabilities) according to his needs.

E.g. due to the client settings defined by the user the profile has to be stored on the client device.

#### **The CC/PP structure covers two main areas:**

- CC/PP profile components
- CC/PP profile defaults

#### **Profile Components**

The general structure of a CC/PP client profile is a two-level tree: components and attributes, with provision for each component to reference an externally defined set of default attribute values.

A CC/PP profile contains *one or more components*, and each component contains *one or more attributes*. CC/PP profiles are constructed using RDF. The RDF data model represents CC/PP attributes as named properties linking a subject resource to an associated object resource or RDF literal value.

To describe client capabilities and preferences, the client being described is a resource whose features are described by labelled graph edges from that resource to corresponding object values. The graph edge labels identify the client feature (CC/PP attribute) being described and the corresponding object values are the feature values.

RDF statement describing a client attribute: [Client component resource] --attributeName--> (Attribute-value)

CC/PP attribute labels are represented by XML name values, which may include a namespace prefix. Attribute values may be of simple or structured data types.

#### **Distribution Profile**

The distribution profile stores general information about the distribution channel, e.g. bandwidth. Further information has to be available, including

- a default client profile: This is important if a client profile is not accessible, e.g. if content is bought for a specific device different from the requesting device [OPTIONAL].
- further parameters: Distributor specific settings, e.g. whether only the local AXMEDIS database should be searched and other distributor related preferences have to be stored in the distribution profile.

#### **15.2 Module Design in terms of Classes and Formal Description of Algorithm**

The Query Support for Clients has to compose a client query which includes a client and a distribution profile. These queries are specified in a simplified XML schema.

The simple XML query language used by the final client is consists mainly of a sequence of pairs of

- field name and
- value.

The field name can refer to a field in the AXINFO, e.g. to one of the following Dublin Core fields as title, subject and keywords: description, resource type, date and format: For a detailed description please refer to the section about the Query Support for Production on Demand.

The Client Profile has to be determined using CC/PP and UAProf and transformed into an AXMEDIS Client Profile based on MPEG 21 DIA.

The Query Support for Clients sorts the request parameters and groups them into the respective query terms. This is done by means of the JAXB (Java XML being thing) the following chart shows the operational sequence described.

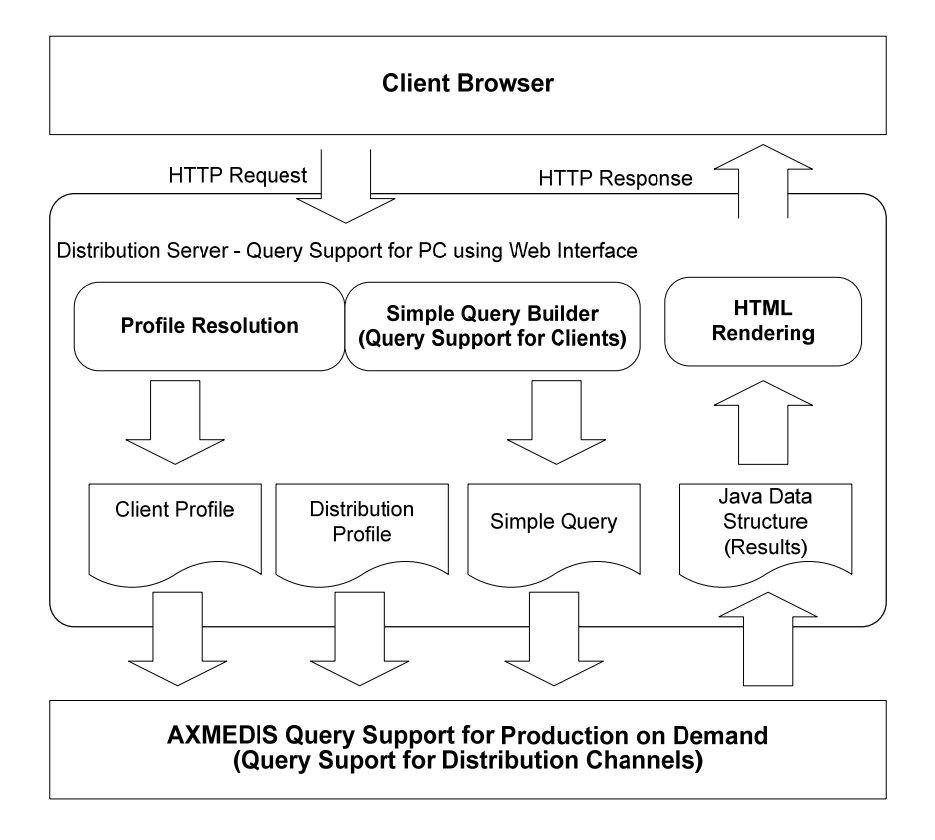

#### **15.3 User interface description**

The demonstrator web interface provides the possibility to query the AXDB-Server for information about the available multi-media content. The AXDB server provides a powerful query language that is too complex to be handled by an end user in this case. For this purpose the AXMEDIS specification defines the simplified query language schema. The user/web interface therefore creates a request based on this language schema, which is processed by the Query Support for Distribution Channels module as described in the next section.

After the server has evaluated the user request and returned the results, the demo client presents a list of matching content to the user. The user then chooses the content she/he wants to see or goes back to enter another query. If the user requests content, this request is delegated to the Programme and Publication Tools module, which prepares the content, based on the determined AXOID.

Since the AXMEDIS platform needs to support also various other devices besides personnel computers, it is necessary that the Web interface contains further functionalities. Besides the base functionality described above, the provision and determination of Distribution and Client Profiles is needed. On the one hand these profiles are used to refine the queries of a user and on the other hand to generate the requested content adapted for the specific device.

#### **Input of Query**

The user is requested to enter her/his query. This procedure is supported on the client with JavaScript to minimize the number of client/server requests and therefore to ensure a smooth and intuitive operation of the query interface.

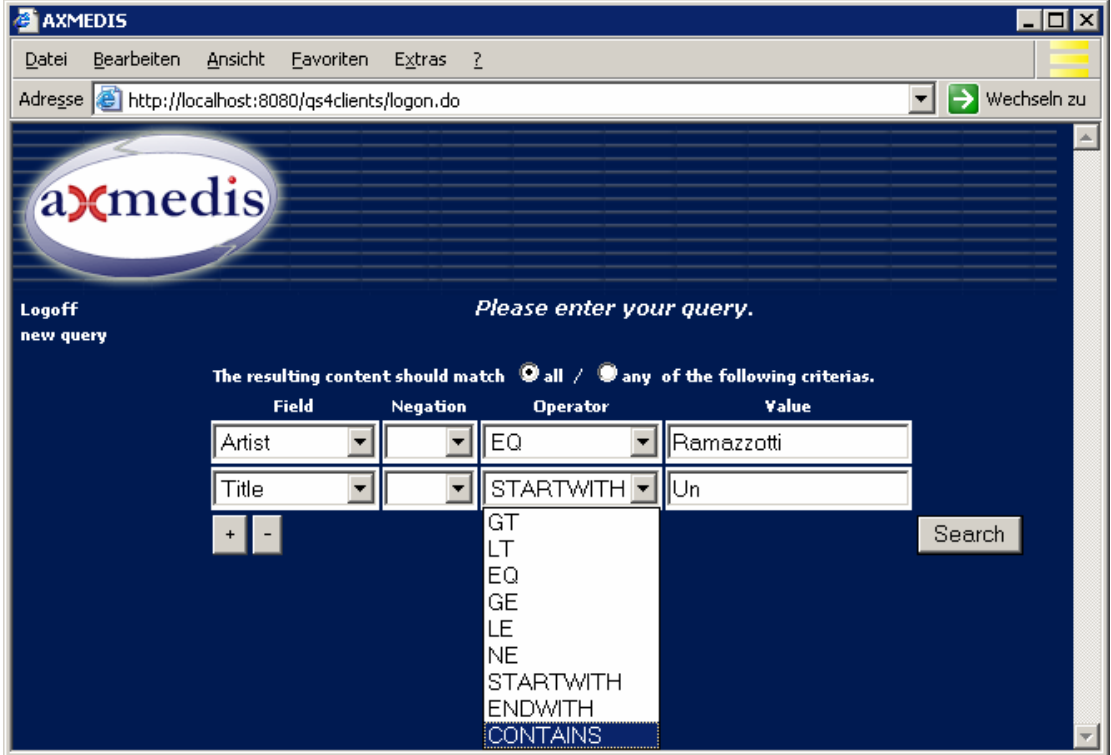

#### **Display of Results**

After the user query was sent to the distribution server, the results that were determined by the AXMEDIS system are presented to the user.

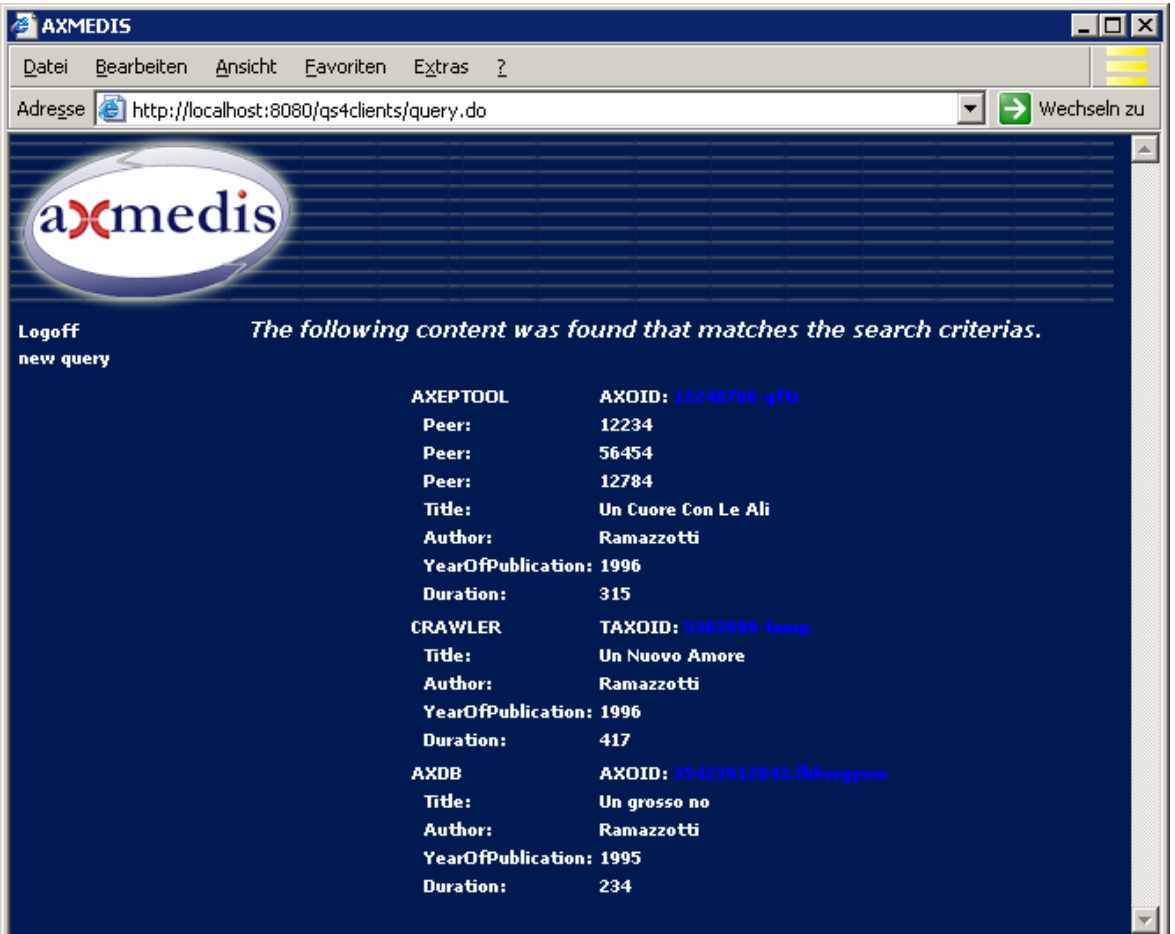

### **15.4 Technical and Installation information**

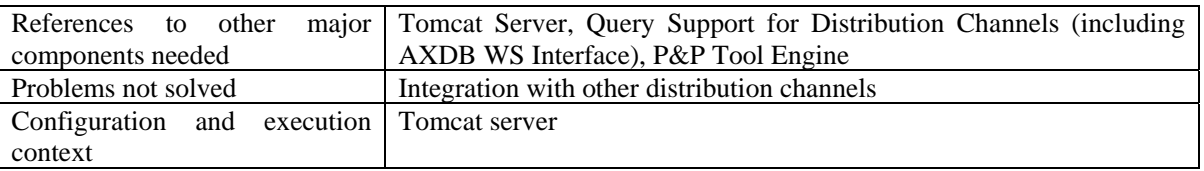

### **15.5 Draft User Manual**

Please refer tot the "Demonstration Guide:Query Support for Production on Demand" which is available at http://www.axmedis.org/documenti/view\_documenti.php?doc\_id=899.

This document includes a step-by-step description of the Query Support for Clients demonstrator (Query Support for PC using Web Interface).

#### **15.6 Examples of usage**

Please refer tot the "Demonstration Guide:Query Support for Production on Demand" which is available at http://www.axmedis.org/documenti/view\_documenti.php?doc\_id=899.

#### **15.7 Integration and compilation issues**

Since this module is implemented in Java in can be compiled and executed on any platform that supports Java. So far no platform dependant problems are known.

#### **15.8 Configuration Parameters**

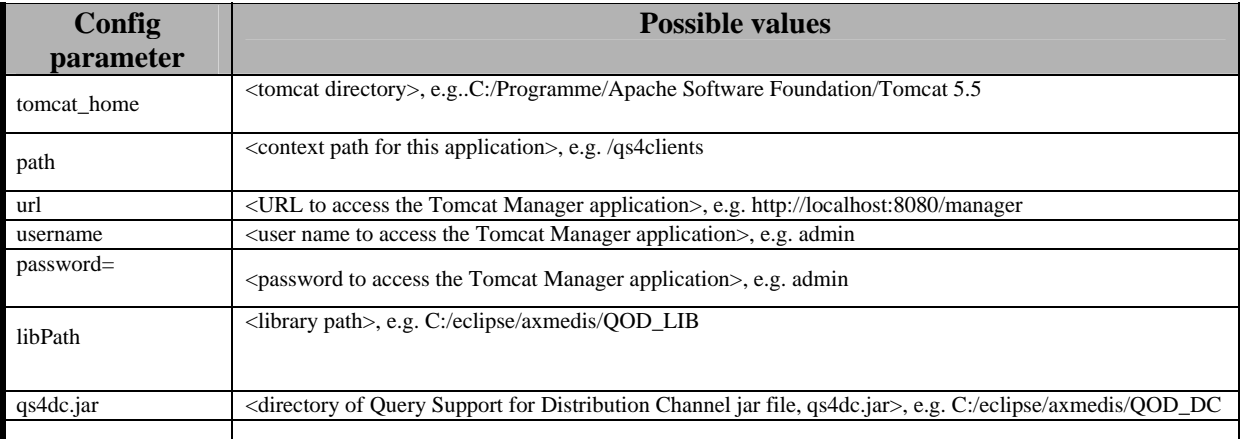

#### **15.9 Errors reported and that may occur**

Errors can occur when the Query Support for Production on Demand (Query Support for Distribution Channel) is not available or if it can not process the query because the AXDB WS interface is not available. The same holds for the P&P tool engine. Another potential source of errors is misconfiguration (see section above).

# **16 Provided API named AXDB-Core**

AXDB interface has a set of JAVA API that allows to access directly to the DAO objects that maps the DB. The API are not reported here since they are too many but the last version can be directly accessed in the AXMEDIS repository at the following address: https://cvs.axmedis.org/repos/Framework/doc/code/axdb/index.html

Time by time the specification is updated the snapshot of the API is provided in attach to this document

# **17 Table description for database AXDB (EXITECH)**

AXMEDIS relational DB is a general purpose relational database that can be selected among: Postgres, Mysql, Oracle, DB2 and MSSQL and therefore the system is scalable to fit the need of small end user and of corporate AXMEDIS user.

The AXMEDIS architecture must be independent by such component and must work with different databases.

Since in the database can be stored protected and unprotected objects, it is evident that the security of the unprotected object is not demanded to the database but must be guaranteed by external network equipments such as firewall and other anti intrusion tools that can limit the accesses to the object repository only to privileged network identities.

The requirements collected in the first phase of the project has defined some key feature of the general AXMEDIS Database architecture. The main requirements that have been collected in the analysis phase and that have a strong impact on the technical specification are reported and commented.

- 1. AXDB have to *be independent from changes to the AXMEDIS Model structure schema*: this is a strong requirement since it impose that the AXDB schema must be flexible enough to cover changes in the AXMEDIS data model. At the implementation level, as discussed in detail in this chapter, it means that AXDB must match all the requirements of MPEG21 objects, that is all the data that can be stored in a MPEG21 object have to be mapped in the AXDB schema, and that additional metadata have to mapped with a flexible mechanism of couple (fields, value) in order follow the changes in the AXMEDIS model. This point also allow to access to the structure of the AXMEDIS object allowing the possibility of locating, extracting and searching items inside the object, if the object is not encrypted. This is true also for the part regarding the PAR and DRM.
- 2. AXDB has to *manage AXMEDIS objects both in binary and xml formats*; this is implemented considering that objects can be external references (binary objects) or BLOB fields in the database capable of fitting objects embedded in XML metadata. For each object a table for taking in account if the object is locked and who owns the lock is created.
- 3. AXDB has to *support versioning of AXMEDIS objects*: the versioning mechanism is intended in its simplest form, by tracking the new versions of an AXMEDIS object (given its AXOID) and storing an automatic version number when the object is uploaded to the AXDB. In order to verify if an object is a new version or a copy of an existing version, together with the object must be stored an hash value or a unique fingerprint in order to compare the object to be added with the set of versions of the same object that are already present in the AXDB. This means also that operation such as version recovering and deleting will be possible and that the elimination of an object will erase all its versions in the AXDB. When a new version of an object is uploaded AXEPTOOL has to be notified.
- 4. AXDB has to *store administrative information like the transactions performed on the clients as well as the accounting information like licences, contracts etc.*: the database schema has tables that store simple administrative information such as the so called Action-Logs that can be adopted to rebuild accounting information. This means that an Action-Log is a collection of information, detailed in the following, such the object on which the operation is performed (OID), the operation performed with its parameters (if not a simple information, as play, print and so on is stored; for example for streaming also the starting point of the streaming and the duration must be taken in account), who performed the operation (UID), the tool that has been adopted (TID). These information will be available for querying also.
- 5. AXDB has to *store the licences sold to the customers*: this means that AXDB has a table with three fileds, the user who received the licence, the licence issuer and the licence itself. The possibility to query the licence table will be given in terms of statistic information and not by querying inside the licenses.
- 6. AXDB has to *support user management, to set what the user can do in the DB*: the user and group management can be done at different levels. By adopting the user and group capability that each DB has or by implementing an autonomous system for users and group, leaving to the DB the management of low level user access fro administrative purpose or API accessing. Since not all DBs support the same mechanism for user, groups, grant and authorization, it is better to establish API for managing user in a separate manner with respect to the Database users. A special set of tables for users, for groups and for grants will be created. Since users can be useful also for other parts of the

system (such as for Workflow), it is better to create a simplified provisioning system that manages users and groups and authentication for the whole AXMEDIS system, while grants that are specific for the tool or engines will be managed internally. This provisioning system will interface all AXMEDIS tools and engines that need to interact with user and will authenticate users, by using internal authentication or authentication by operating system procedures (Active directory for Windows, Samba or UNIX authentication for Unix like systems, etc). User activity on AXDB have to be monitored in order to track operations.

Grants that each user can have are selected among:

- read object
- upload new object
- lock/unlock object
- upload new version of object
- remove object
- change profile of user
- manage other users
- create users or group (this functionality is in the provisioning system)
- 7. *The database has to provide efficient ways of searching inside the stored objects*: this means that DB has to provide indexing on the field that are present in MPEG21 format (the core or the system) and full text search in all the other fields. In the first prototype of the system the full text engine of a database will be employed, and in a second step it will be evaluated if a full text search engine must be created over the database structure since not all the DB support full text indexing and the full text engine that non commercial database can provide are limited in the functionalities. Customized full text indexing have to support the following characteristics: (i) list of words to be excluded from indexing, (ii) on-line indexing when the object is uploaded and not off-line indexing in batch, (iii) table for associating words with worded, in order to avoid duplication as much as possible, (iv) table for associating AXOID with the word ID in order to allow section of AXOID that match a word or a set of words. This means that a more efficient indexing will be provided for AXInfo metadata and a less efficient for other metadata not considered in the standard set.
- *8. AXMEDIS Database Administration Tools has to allow to …*: this means that a database administration tool shall exist. This tool is a web based tool for searching the AXDB, download for opening all the versions of an AXMEDIS object, manage object and manage user by linking to the provisioning system.

Several data that are contained in the AXDB are needed also in the WFDB, and therefore it is necessary to estabilish a way to sync the content of AXDB with that of WFDB. Some data are in charge to WFDB and are also present in AXDB: in that case the WFDB must communicate to AXDB any changes in such data; on the contraty, the data that are in charge to AXDB and are used also in the WFDB must be communicated to WFDB as soon as they change.

The previous list of commented requirements are the first milestones for the AXDB system specification and will be detailed in the paragraph of the different AXMEDIS components that are present in the AXMEDIS database area.

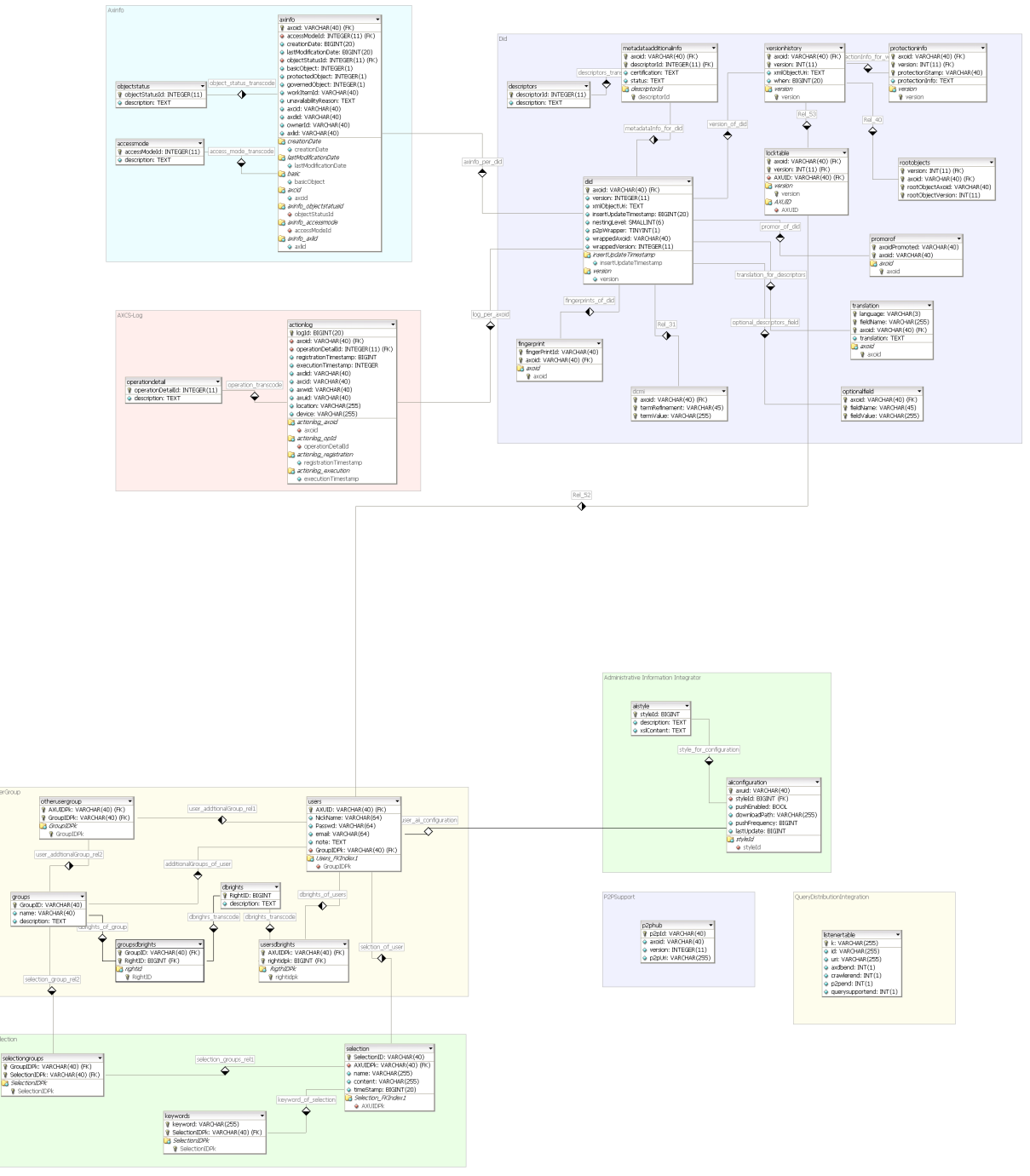

# **17.1 AXDB general Relation Schema (EXITECH, DSI)**

# **17.2 Descriptors Metadata mapping in Relational Schema (EXITECH, DSI)**

Inside AXDB several metadata are indexed. Among these it can be noted that a subset of the AXINFO data are collected (see axinfo table), while all the DCMI terms can be addressed by dcmi table. Metadata mapped by the user or custom medatata are contained in the optionalfieldtable and when possible

the translations are put in the translation table.

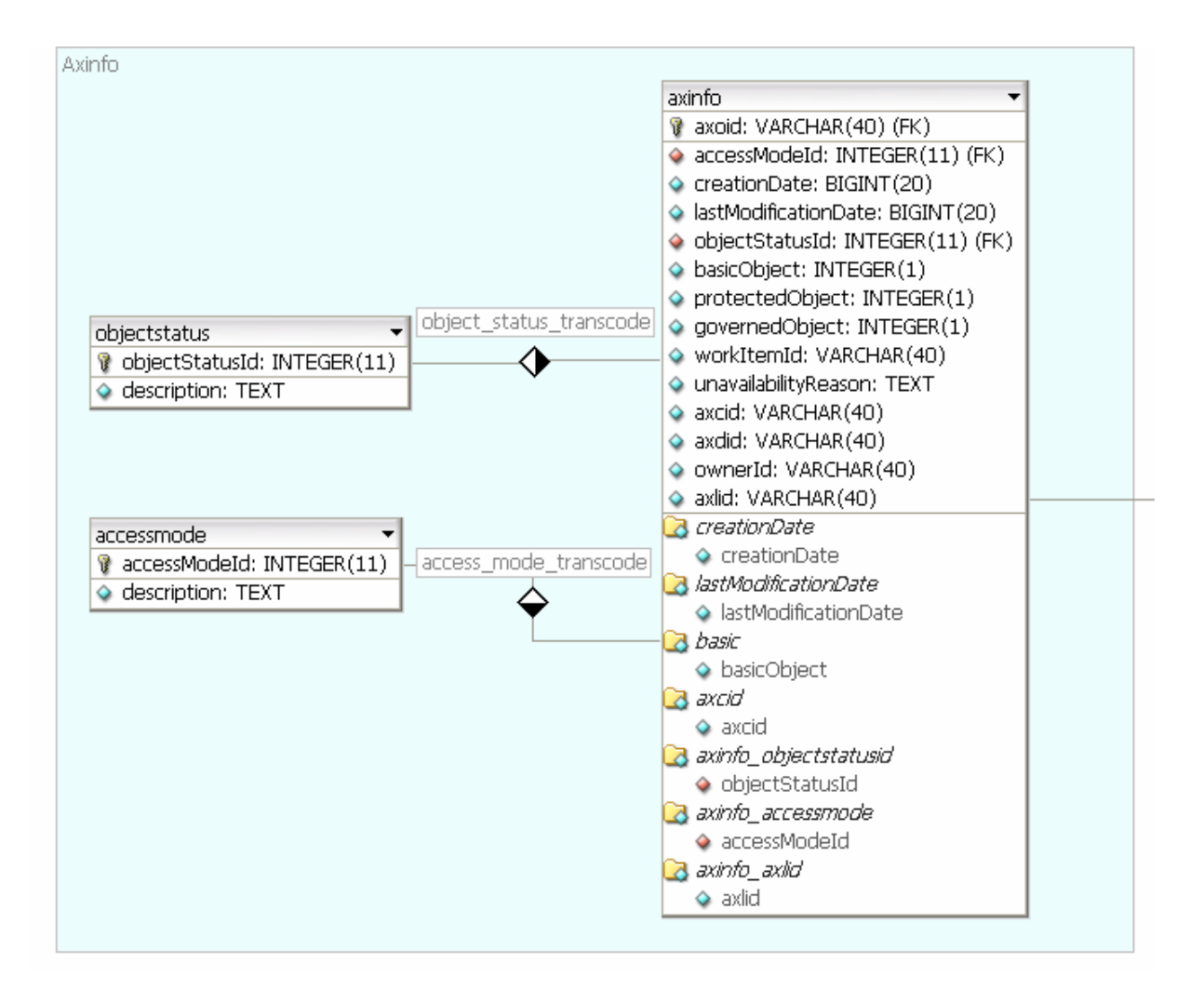

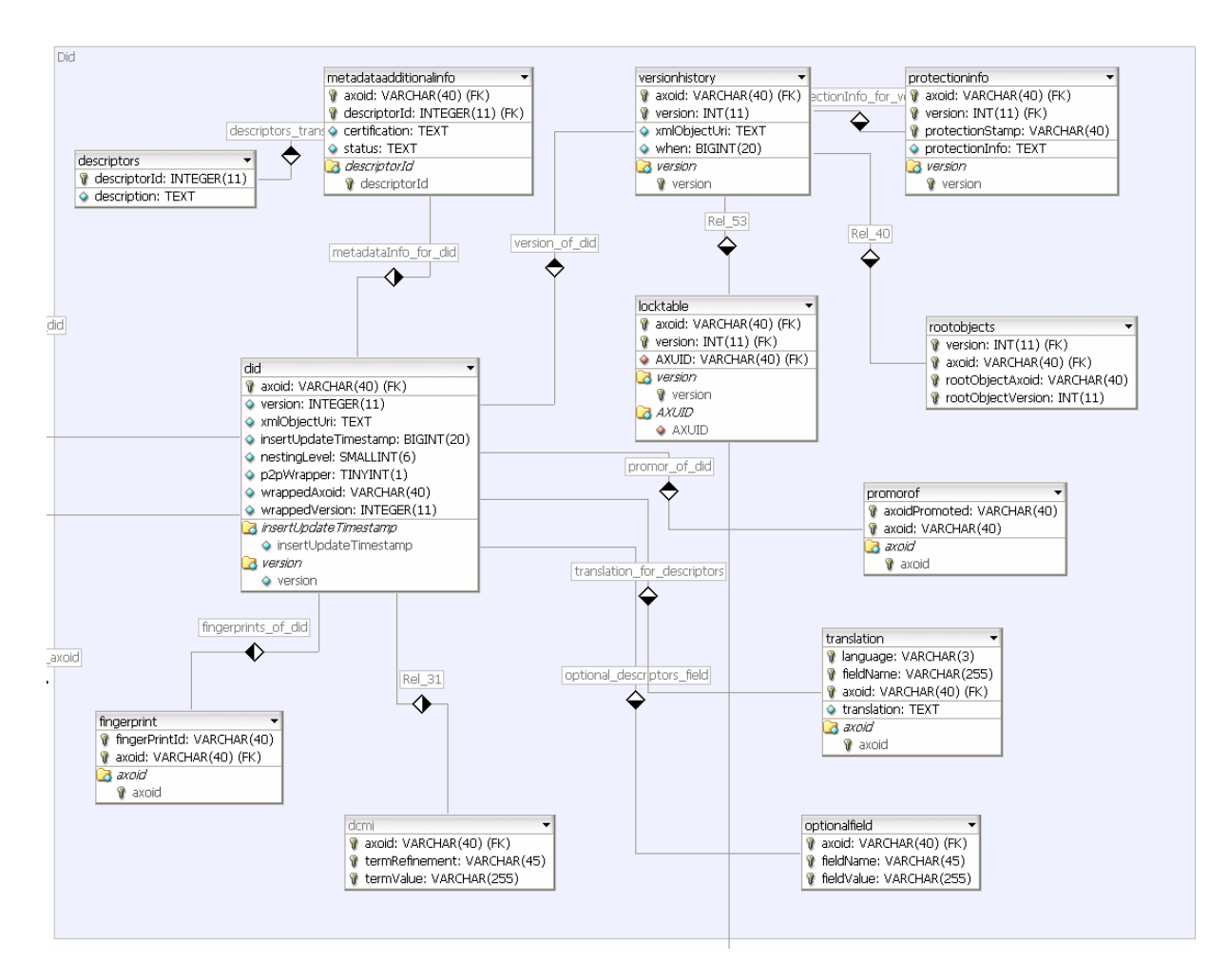

Apart from the textual description of the tables with types and relationship among keys that is reported in section 17.5, in the next subsections a conceptual description of the Tables meaning is reported.

#### **17.2.1 AXInfo table**

This table allows to store all the fields of the AXInfo of the Object in order to have a fast indexing of such mandatory fields. The model is compliant to that reported in Part A of the Specification.

#### **17.2.2 DID**

This table is present only because it is referenced by AXInfo and because it contains the information on the version of the object.

#### **17.2.3 AccessMode**

In order to reduce duplication and in order to improve search capabilities, a table for standardizing the description of AccessMode has been created. All the different AccessMode will be put there and in the AXInfo table a foreign key links to the correct Access Mode.

List of possible access mode are:

- ReadOnly
- ReadWrite
- $\bullet$  ………

#### **17.2.4 ObjectStatus**

This table has been created with the same purpose of AccessMode for standardizing the Status of the Objects.

List of possible Object Status are:

• Published

*AXMEDIS Project* 200

- In production
- Not Available (in order to manage the situation in which you have an object that is no more available for you, but for which you can also have some older versions that you can still retain).
- …..

#### **17.2.5 FingerPrint**

Since each Axmedis Object can have more that one fingerprint associated, this table is created as a bridge between the Fingerprints and the AXOID. Fingerprints values are not stored in the AXDB, but in the AXCS. They are generated on the fly on the basis of the content and checked against the values in the AXCS for verification.

#### **17.2.6 PromorOf**

An Axmedis object can be a Promor of other objects. This table implements this 1:n relationships between other object (DID table) and the current object on the AXINFO.

#### **17.2.7 Translations**

It is very difficult to find a suitable way of representing translations for mandatory and optional fields. The solution is general and flexible enough to obtain such objective but is not optimized for searches.

The table has the following fields:

- Languages will be inserted following the ISO 639-2 format standard.;
- Fieldname will be the fully qualified name of the field in dotted notation (DCMICreators.Creator, DublinCore.Mediator, and so on);
- Translation, that is the translation of the Field (all the fields in the main tables are assumed to be in english, while extra languages will be stored here);
- AXOID identify the object to which the translation is referred to.

#### **17.2.8 MetadataAdditionalnfo**

This table is useful to implement the 1:n relation between the AXInfo and the certification of multiple metadata descriptors set. For the moment the model implements a number of descriptors to be standardized, but that can be also added at run time. See Descriptor Table for more details.

#### **17.2.9 OptionalField**

This table allow the insertion of a variable number of optional fields that can be mapped from the metadata of the object to the database for allowing searches. The table mainly contains a set of couples (Name, Value) related to an AXOID.

#### **17.2.10 RootObjects**

This table takes care of the objects embeeded in other objects for each object and version.

#### **17.2.11 Dcmi**

This table contains all the Dublin core terms and refinement

#### **17.3 Integration between PAR DB and descriptors DB for making queries (EXITECH, FUPF)**

The model for resolving the an AXMEDIS query in a global way (and therefore finding all AXOB that satisfy both descriptors and PAR criteria) requires that QS receive the query as is, distribute the query to both Descriptor DB (AXDB Query Support) and PAR DB that should implement a similar interface.

These two subsystems will return to the query support the list of AXOID that match their criteria and therefore and AND operation is performed on the two returned set in order to get only the common AXOID. The model can be summarized in the following diagram.

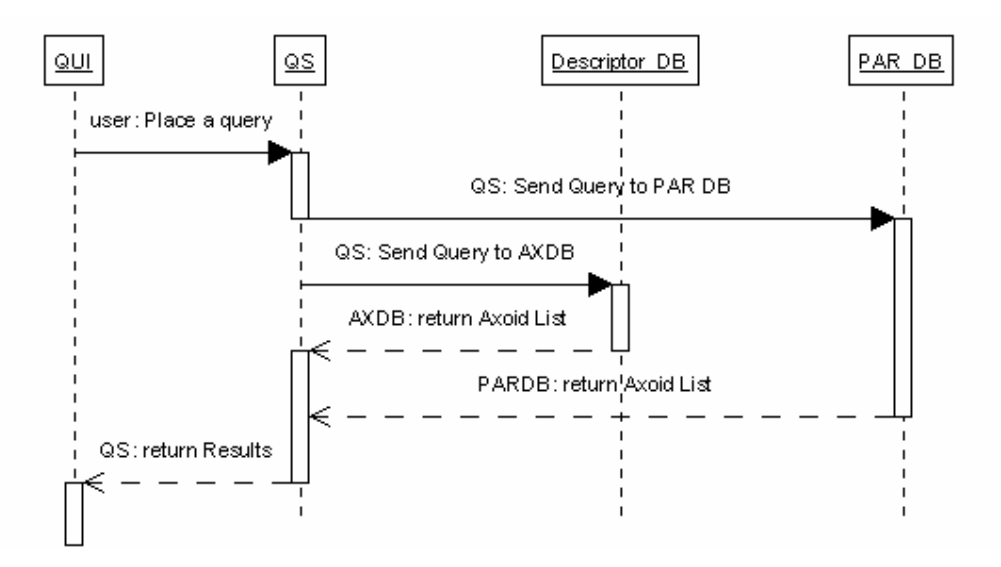

The other operation for distribution of queries will be realized in parallel, so that the results of all the sources (P2P, Crawler, other QS) will be merged together with that of AXDB.

In order to have an easy integration it is necessary that PAR DB implements the same web service interface with respect to AXDBQuerySupport as a server in synchronous manner, so that results are immediately collected by QS.

#### **17.4 Account Log for AXMEDIS Objects repository (EXITECH, FUPF)**

The Action-Logs that are the basis for the accounting must be stored in the database by the Core manager and reporting Tool that read such data from AXCS.

The AXCS transfers only the results for which the user is eligible and therefore the information that are stored locally are safe from the point of view of the privacy.

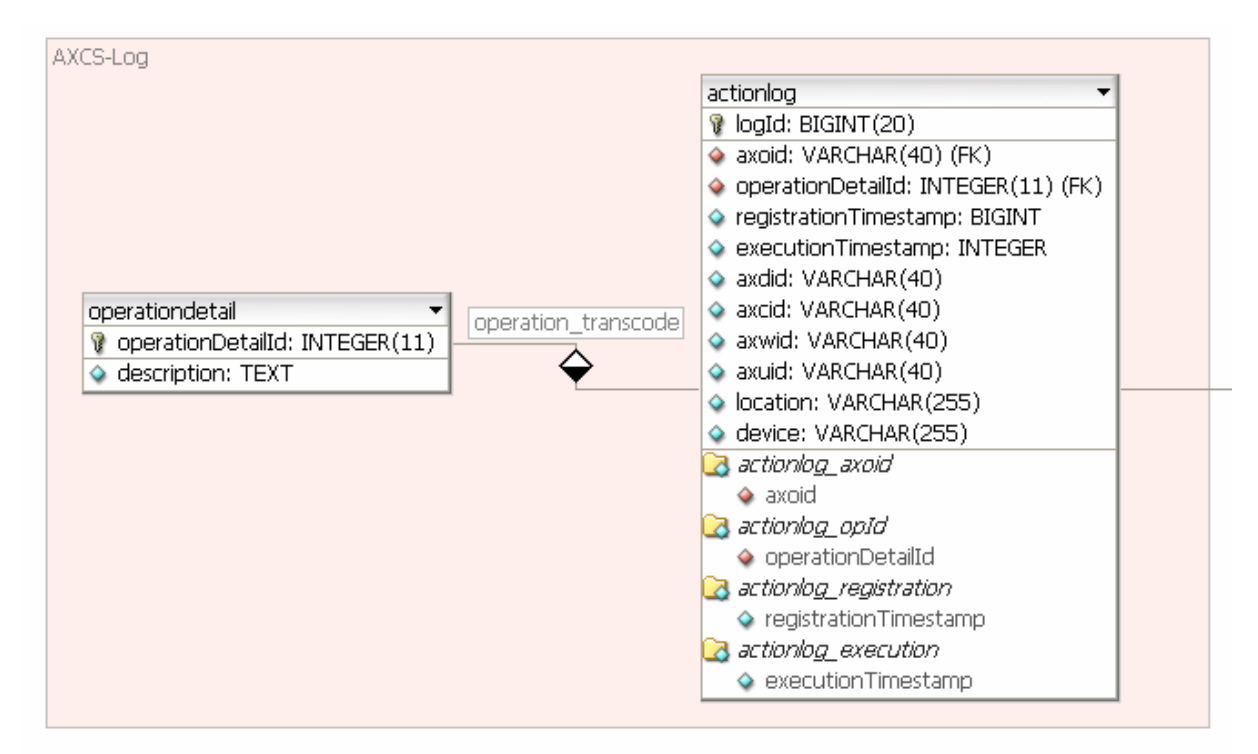

The Account Log database is structured to take care of Action-Logs and once it will be standardized will have to implement all the necessary parts of MPEG21 Event Reporting.

By now, the structure that have to be defined in more details during the specification of the single work packages is divided (apart from users and DID table that have been discussed yet or will be discussed in the rest of the document and that are reported here only as a reminder for referential integrity) in three main tables:

- ActionLog Table: this table store the Action-Log as it is with some fixed information such as the AXOID on which the operation is performed, the ActorID that performed the operation, the registration timestamp and execution timestamp (that can be different because of off-line operations performed on the objects) also a reference to an external table that will contain the OperationDetails;
- OperationDetails Table: this table will contain the details of the operations such as channel, duration and other details that are to be specified in deep. Thse details will be taken from the Operation detail table of the AXCS.

### **17.5 Database Schema for supporting AXMEDIS (EXITECH, FUPF)**

This section will cover all the aspects not covered in the previous sections such as user and group management with rights for users of the AXMEDIS system, Query and Selection Archive for Each User, etc

#### **17.5.1 User and groups and selection archive**

Regarding users a flexible and scalable approach has been followed by implementing a main table with user details (only a few are reported at the moment), main group to which an user belong and additional groups to which the user can optionally be inserted. The group table apart from a description can contain also some other fields to be defined at the moment.

The rights table lists the operation that a user can perform and to each user a set of operations are associated by the means of UserRights table.

To each group of user can also be assigned a set of rights in order to create group based rightowner.

In order to support query and selection archive for each user the ER reported below has been created. Since a query can be considered a special case for a selection (a selection with a single symbolic query inside) only selection have been addressed.

The ER is mainly based on two table:

- The selection table contains a reference to the user that has generated it, the name of the selection and the timestamp. This will allow to have different selection with the same name actualized in different moment and therefore with different timestamps. The GroupIDPk field has been inserted with the aim of giving to the selection a visibility to a group of users according to the decision of the selection author
- The SelectionContent table contains the list of items (AXOID or queries) that are contained in the selection

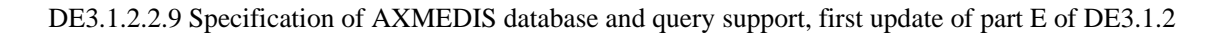

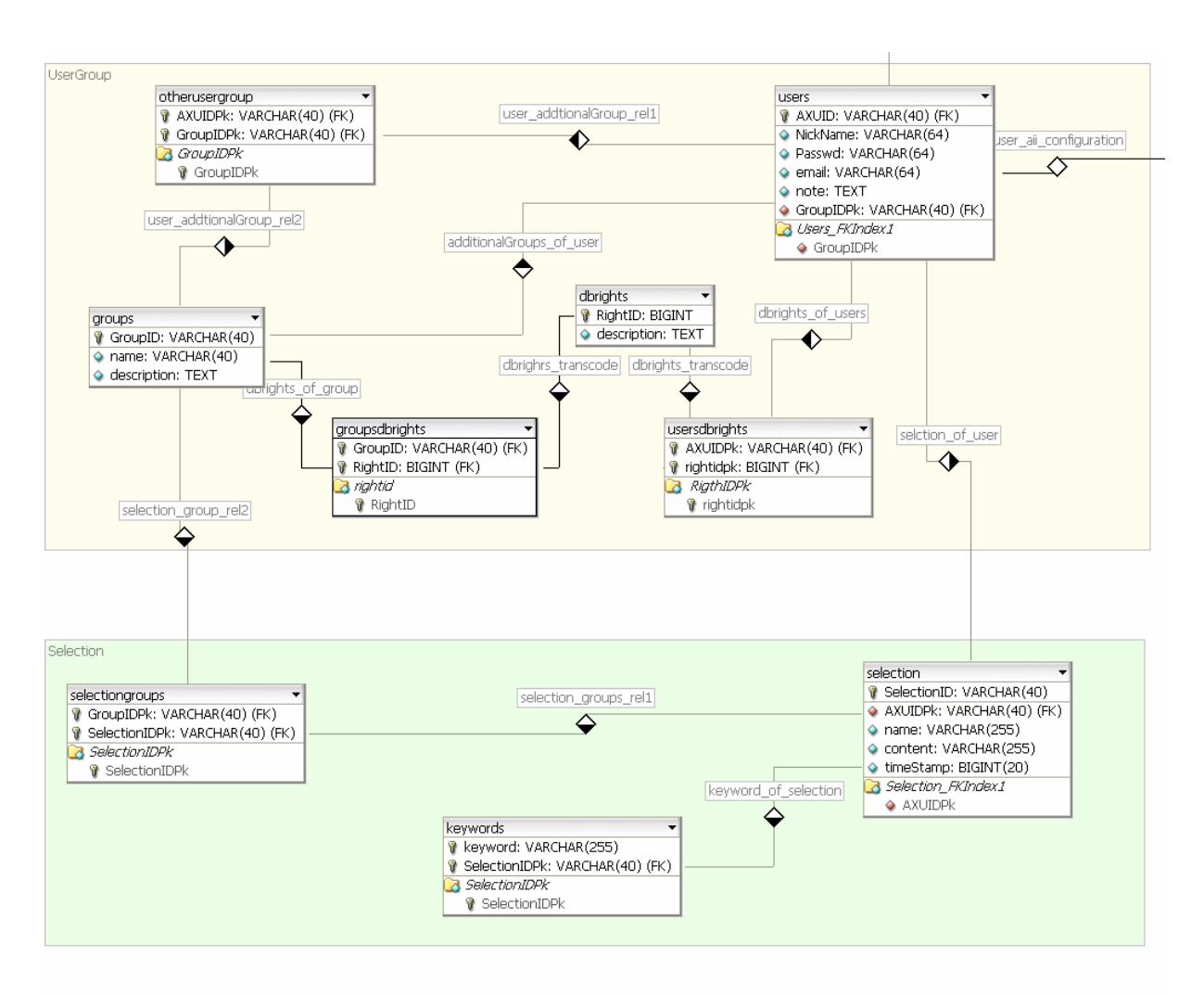

#### **17.5.2 Version history and Protection Info**

A table that contains all the versions of each object is necessary in order to have immediately available the needed object in its native format. If the contents are stored in the object or in the filesystem by the means of the mechanism described in the versioning section, it is enough to store in the VersionHistory table together with the AXOID, the version, the timestamp and the object related to that version that can be recovered from DID table once a check-in of a new version is performed.

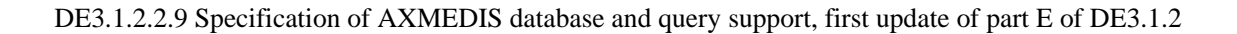

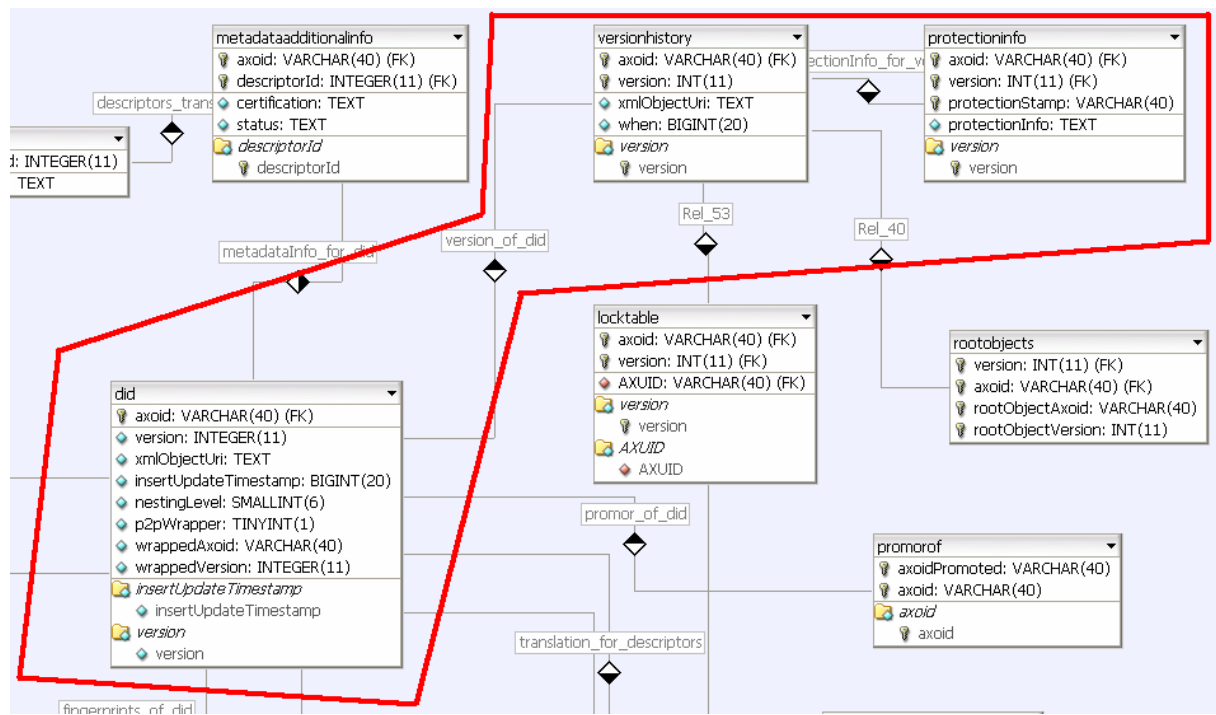

This database, apart from the already discussed DID table, contains a VersionHistory table that store the URI of each version of the AXOID with the information related to the creation of the version.

ProtectionInfo is a table that contains the ProtectionStamp that bound the objects to the different protection model that can be applied to the object; ProtectionInfo field is also reported.

#### **17.5.3 Query Distribution and Integration**

In this section the ER diagram that is needed by the Query Support Web Interface for distributing and Integrating query and query results is reported. The description of the table and their meaning is reported in section 10.1.4.

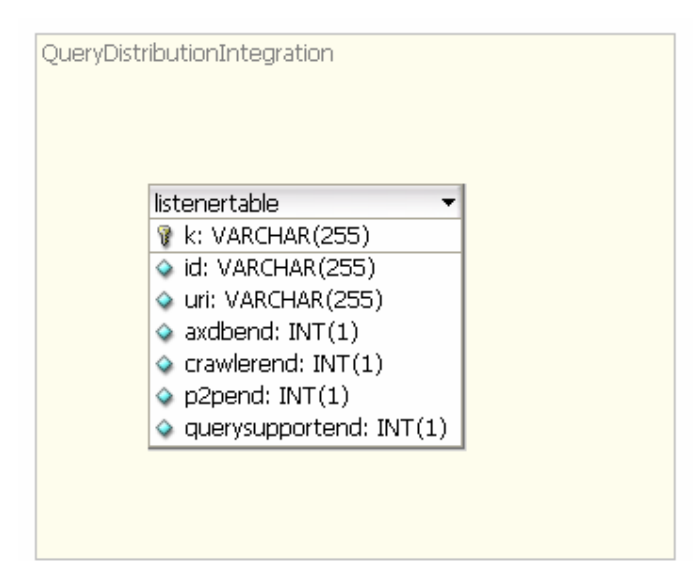

.

#### **17.5.4 Administrative Information Integrator**

In this section the ER for the simple database that have to support the Administrative Information Intergrator is drawn.

This database is quite simple since it needs only to store the XSLT styles for transforming the logs to the appropriate format for the CMS, in order to support multiple platforms, the configuration of the user preferencies and a tagle of logs with all download made by users.

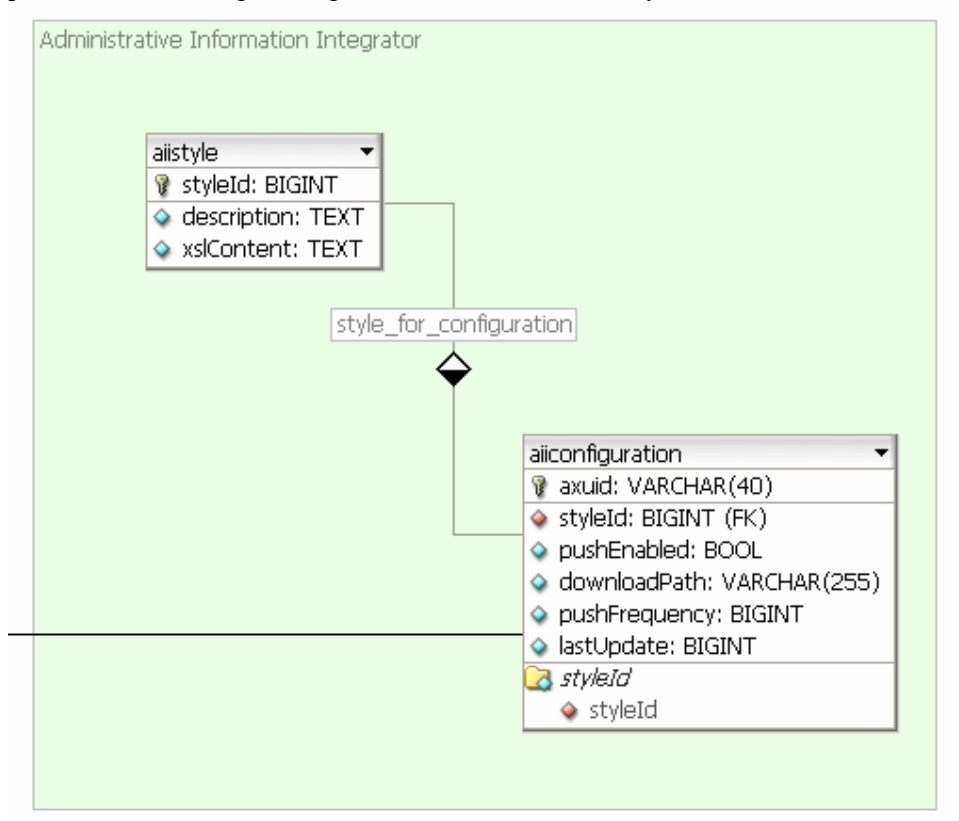

#### **17.5.5 P2P Hub Node Support (EXITECH)**

Two different node types exists in the P2P network: leaf nodes and hub nodes. Leaf nodes contains the real objects to be shared, while HUB nodes contains the idexes of the leaves under their specific control. It is unsuitable to pass objects from leaves to hubs, while it is necessary to pass idexes information for performing queries.

Each P2P node contains an instance of AXDB, but unfortunately the database schema is not suitable for addressing the problems of P2P Hub since it is not possible to identify an object in an HUB only with AXOID and version, since several leadf nodes can contain the same object with the same version. It is necessary to distinguish among the same copy of the objects in the P2P network by using also the XMLObjectURI field that can be suitably employed in HUB nodes for storing the peer node that contains the object.

The primary key for P2P hub nodes is the triple (AXOID, Version, URI) that cannot be employed as a general primary key since it propagates in too many tables in unuseful manner for all the other applications that relay on DB.

In order to solve this problem allowing at the same time to adopt QS for making queries also in P2P Hubs, a special table, named P2PHub, has been added for these nodes according to the ER defined below:

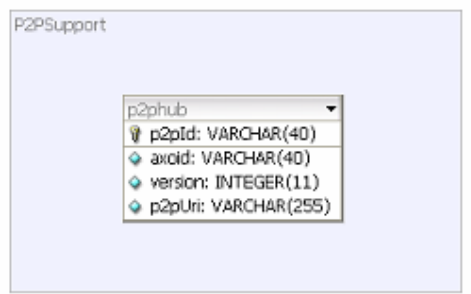

This table introduce the concept of P2PID that is associated to the triple (AXOID, Version, URI) that represents the object, the version and the location of the object in the P2P network.

234

AXDB-Documentation-newDCMI.html P2PID will be used in all the other tables used by Hubs as AXOID, so that when a search will performed, a list of P2PID will be returned and therefore the HUB node has to perform a query of P2PHub table in order to get from P2PID the AXOID, Version and URI to be returned. This solution allows, with a minimum overhead to:

- Use the same DB also for P2P Hub nodes
- User the same query engine for P2P Hub nodes
- Index objects in hub nodes without physically transfer the objects

### **AXDB ER Description**

### **Administrative Information Integrator**

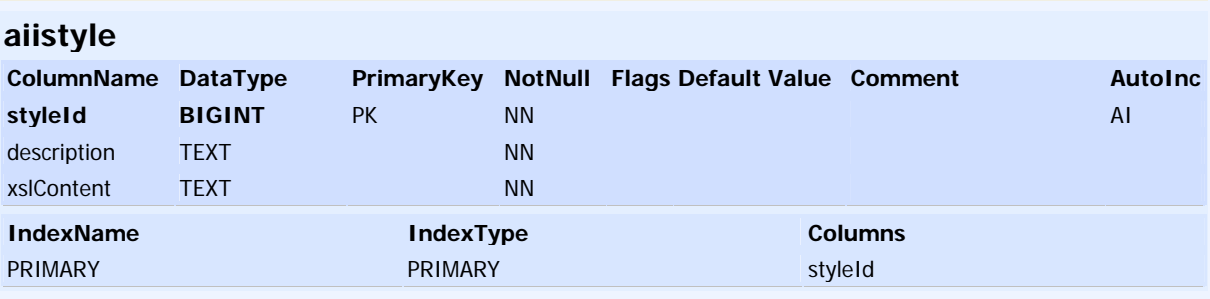

#### **aiiconfiguration**

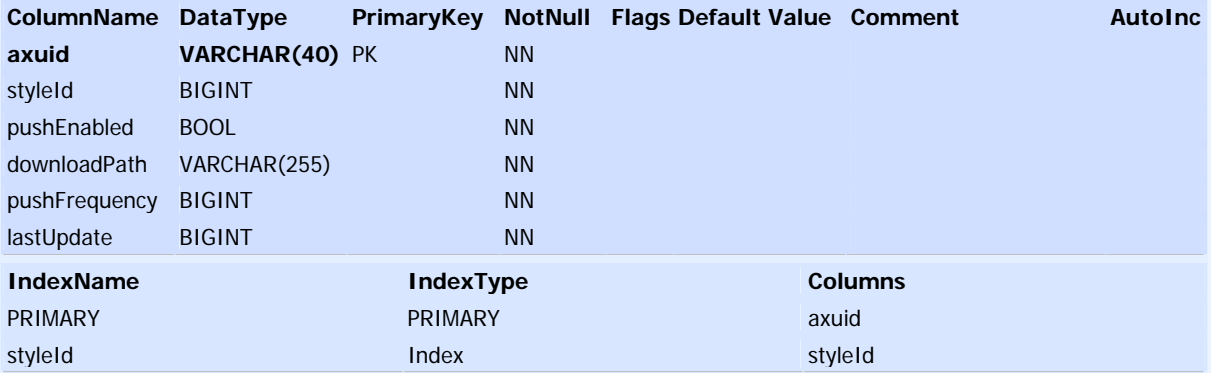

# **AXCS-Log**

## **actionlog**

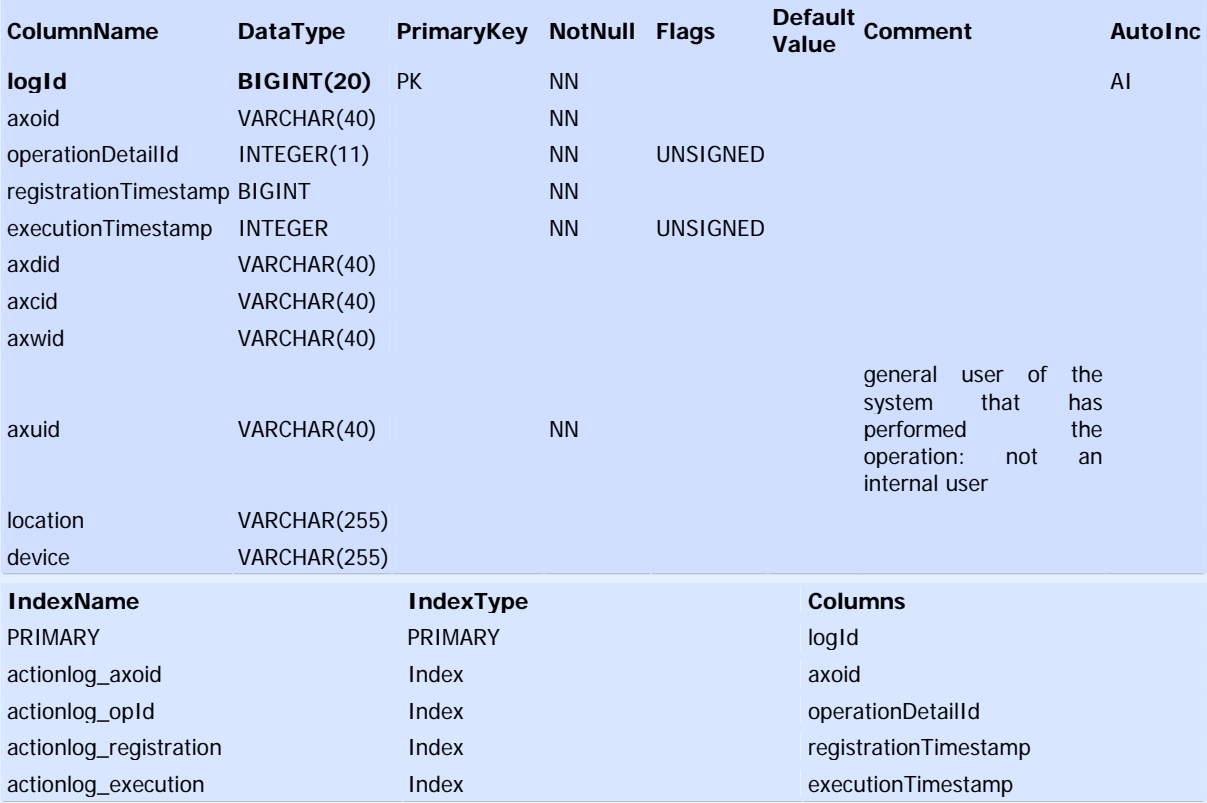

## **operationdetail**

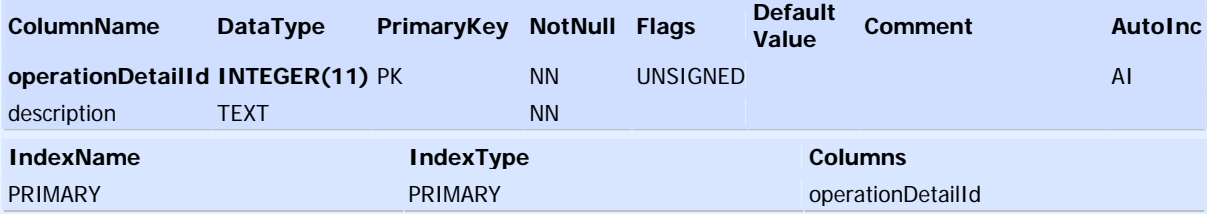

# **Axinfo**

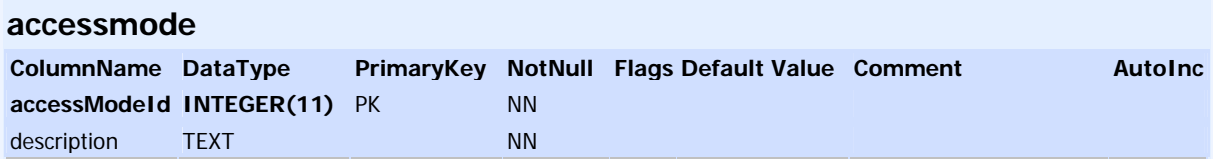

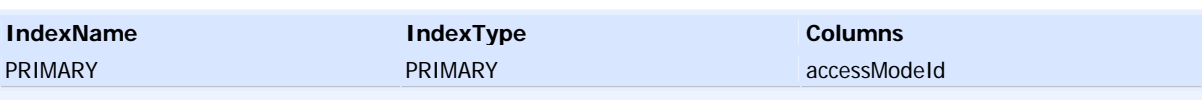

## **axinfo**

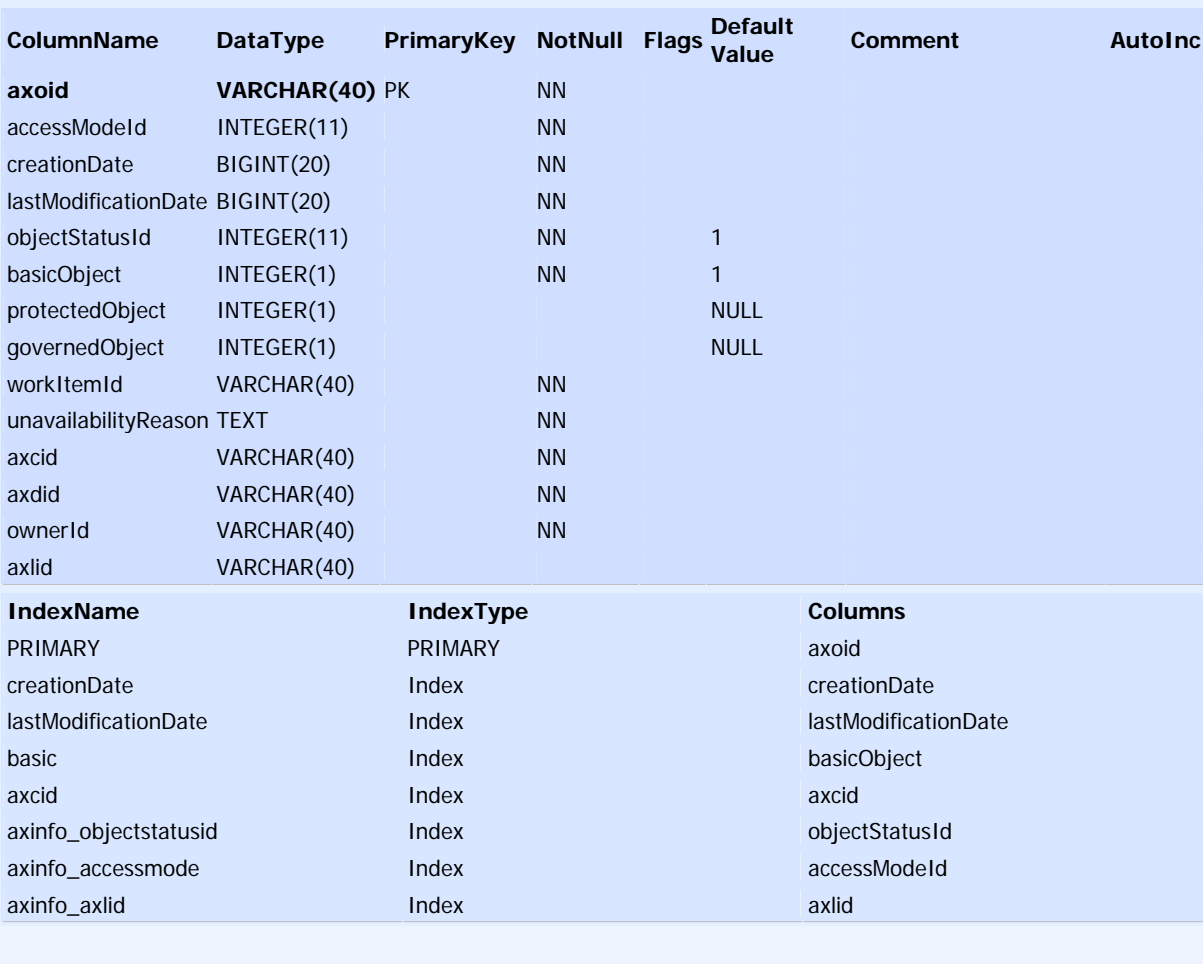

# **objectstatus**

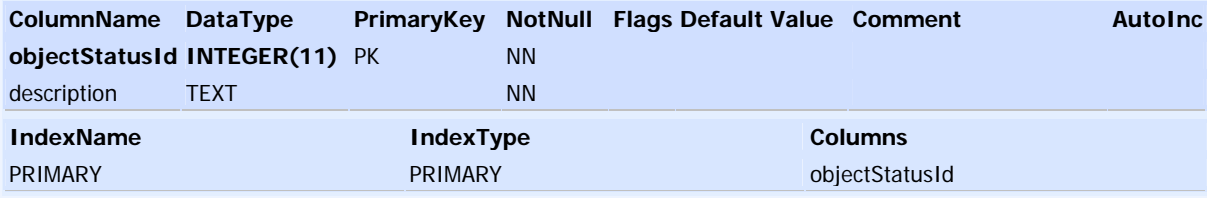

# **Did**

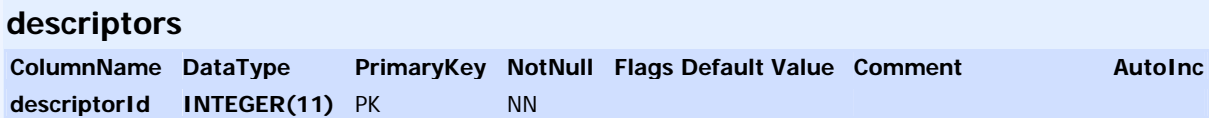

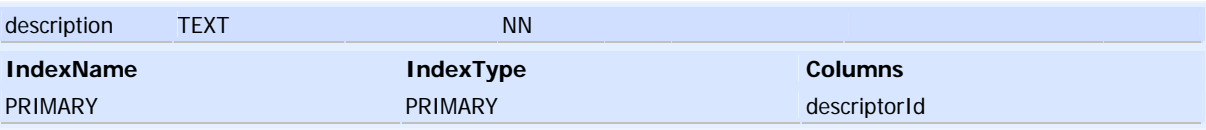

# **did**

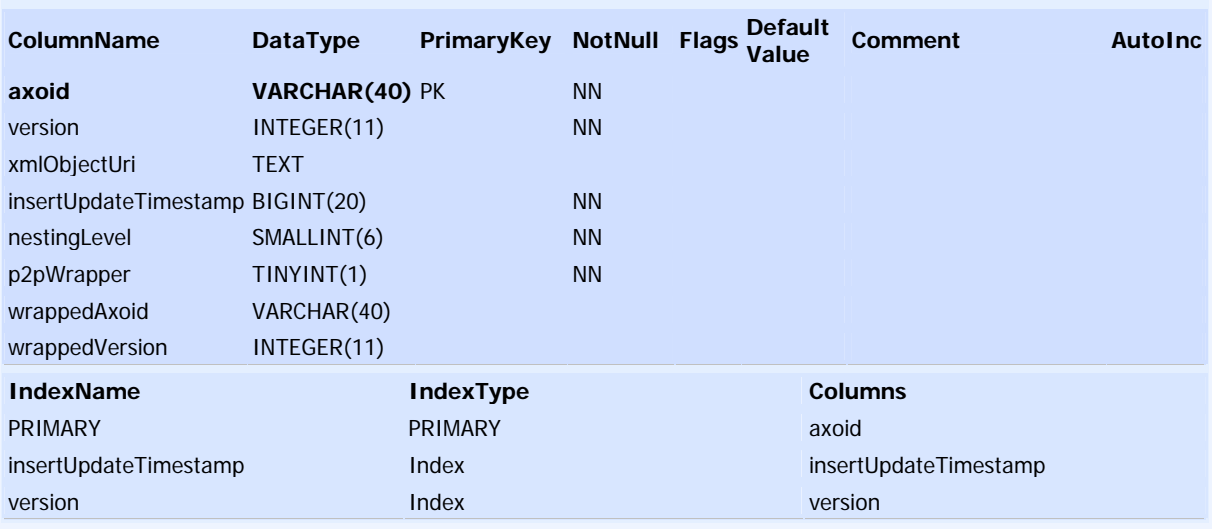

# **fingerprint**

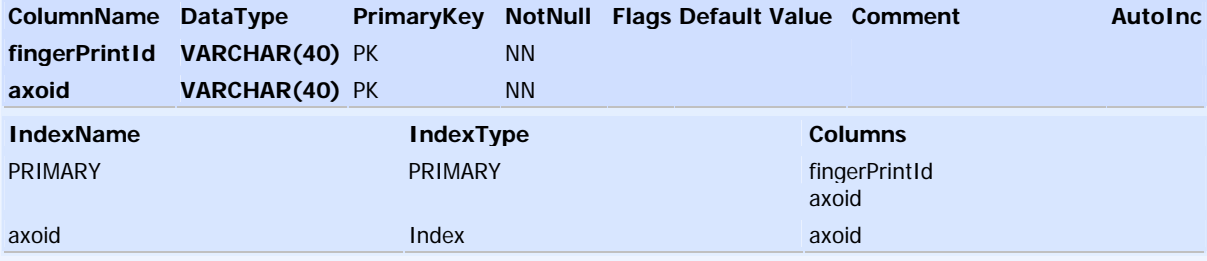

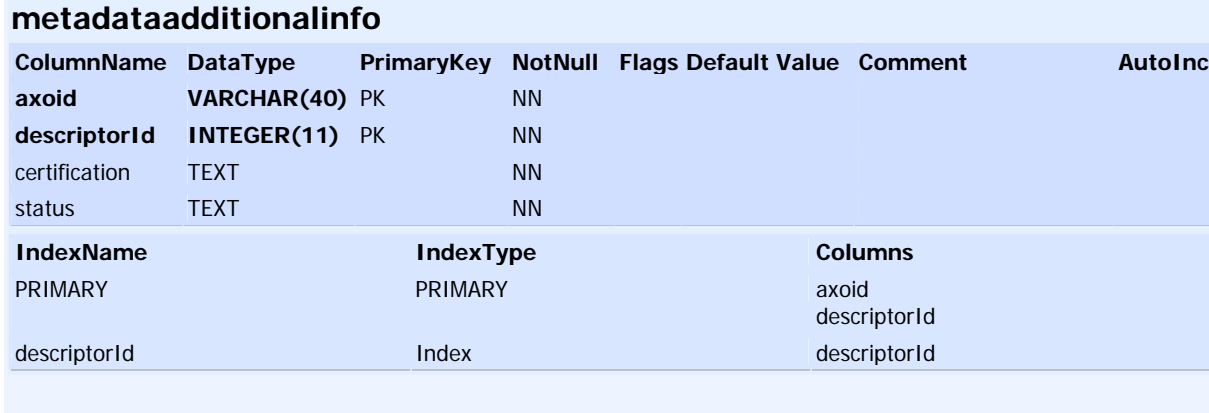

# **optionalfield**

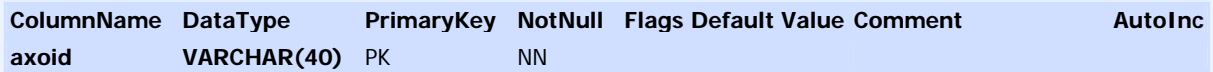

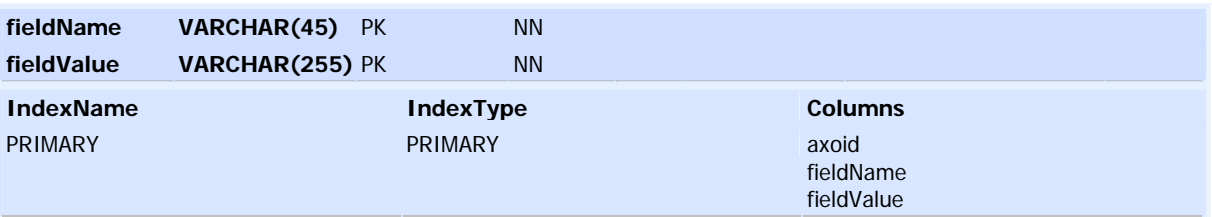

## **promorof**

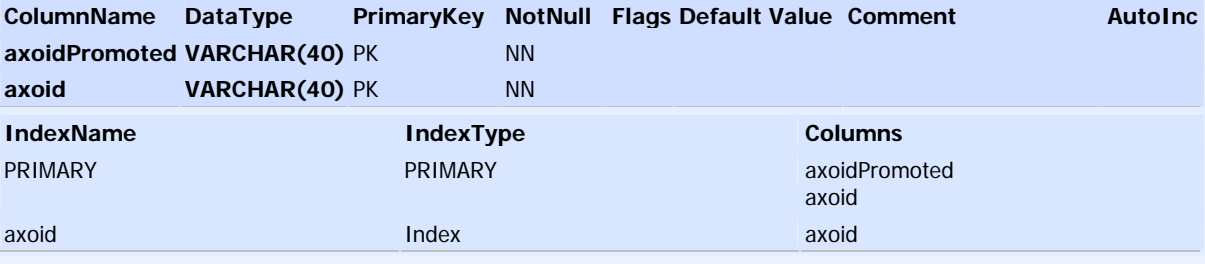

# **protectioninfo**

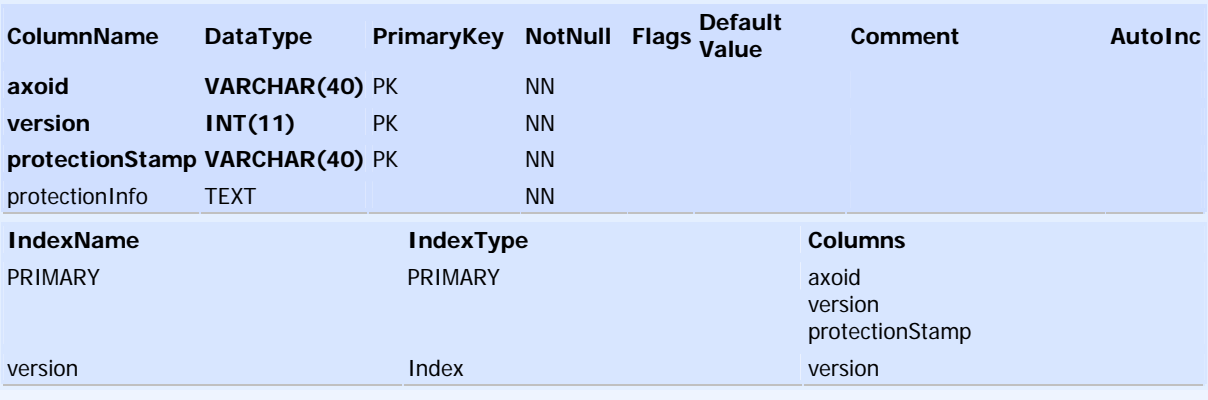

# **translation**

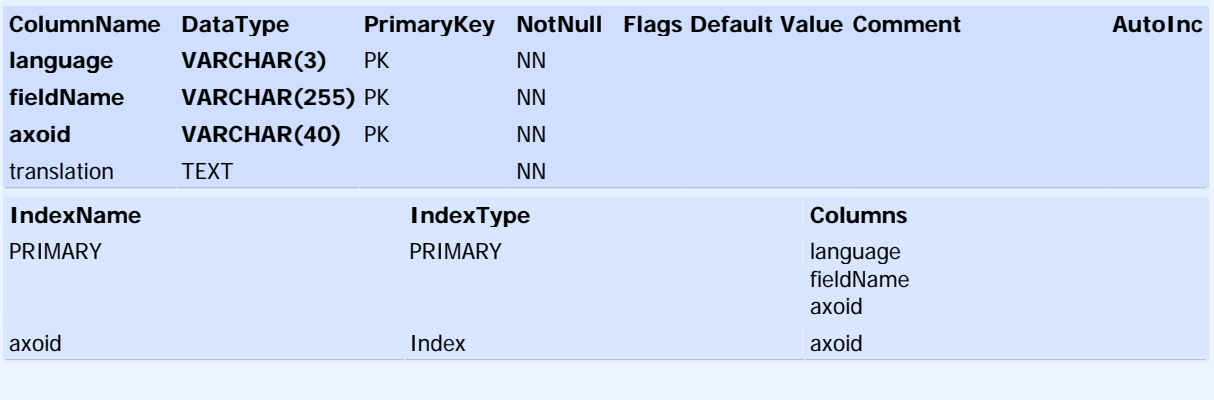

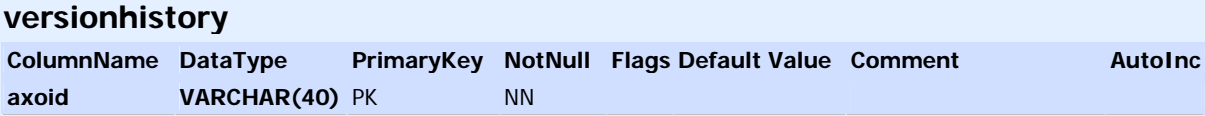

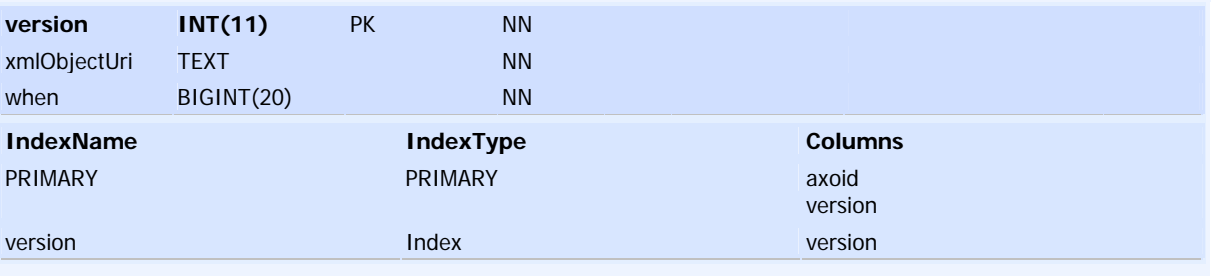

#### **rootobjects**

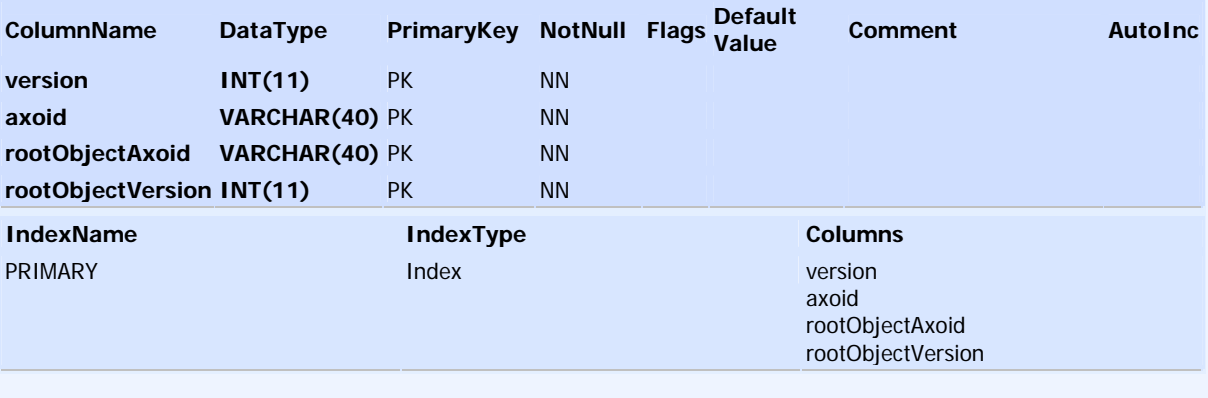

### **locktable**

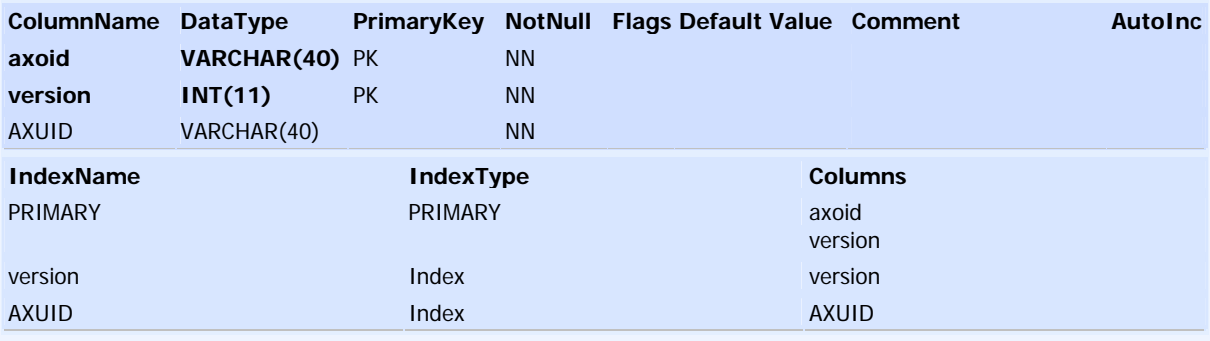

#### **dcmi**

select axoid from dcmi where termRefinement LIKE 'myterm%' and termValue op 'vallore' [and xmllang="mylang" ]

In this table can be saved both main terms and refinements by using the following syntax: the termRefinement column must contain the term name followed by the refinement, so that if one want to store the term tile will put in this column "title", while if one wants to store alternative that is a refinement of title must use "titlealtervative", so that the LIKE clause above will match all the terms of refinement if the term is searched, while will match the refinemt only when the particular refinement is searched.

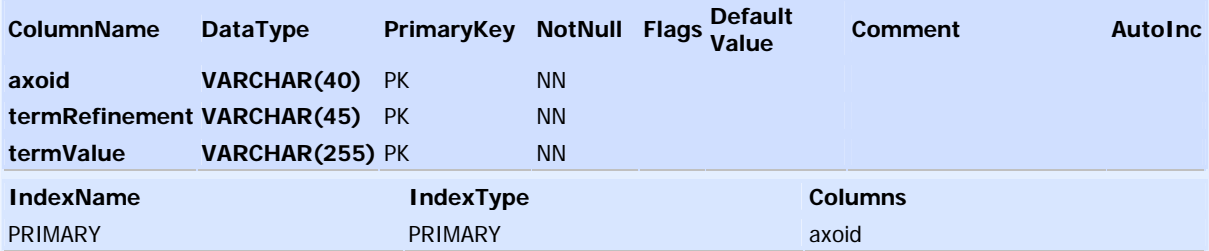

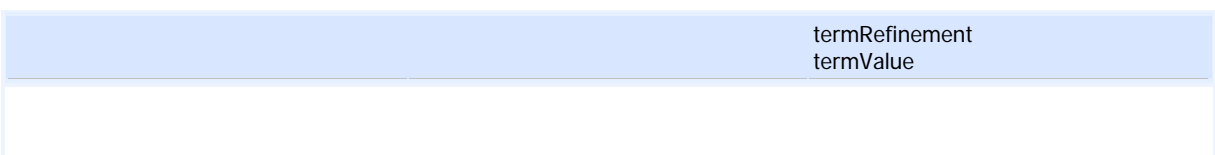

# **P2PSupport**

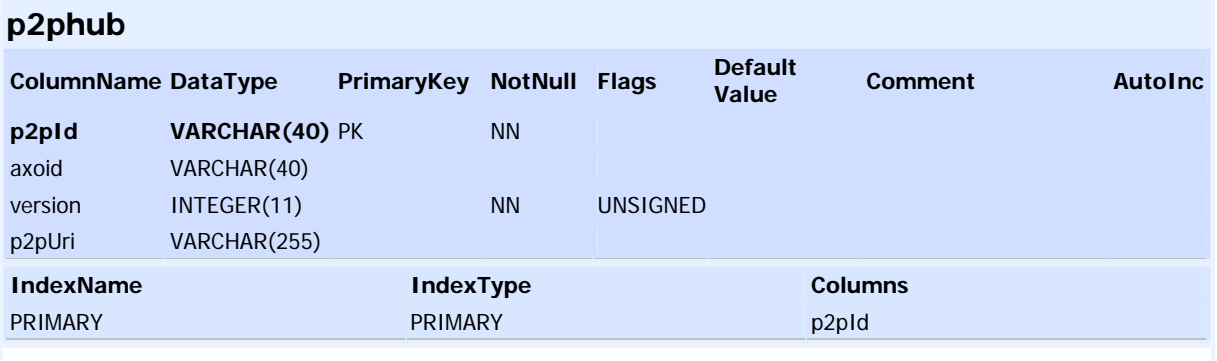

# **QueryDistributionIntegration**

### **listenertable**

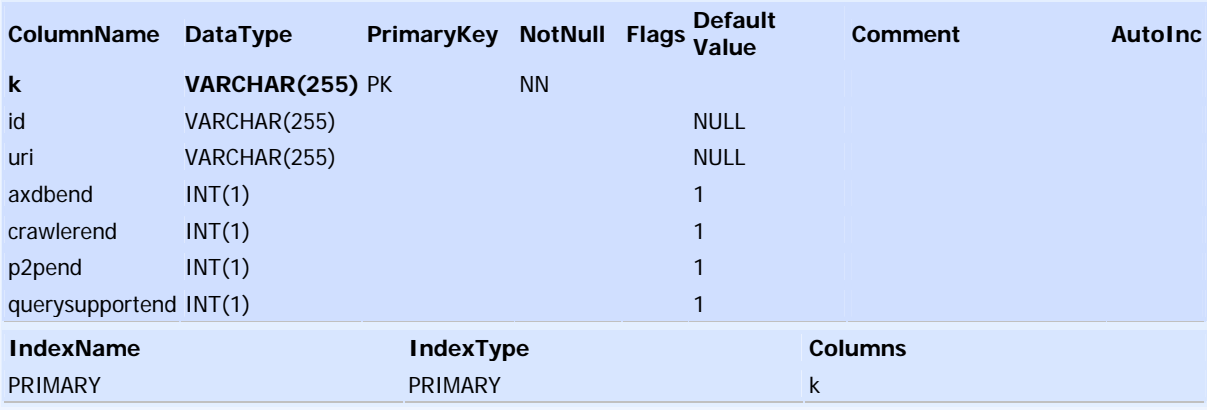

# **Selection**

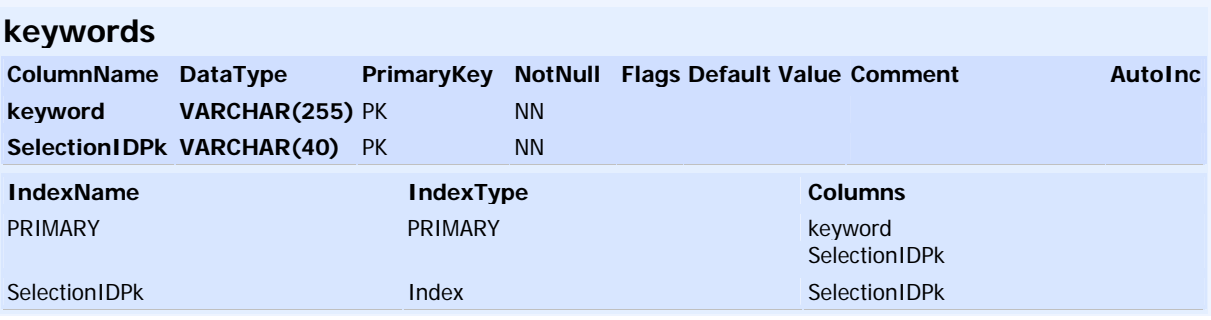

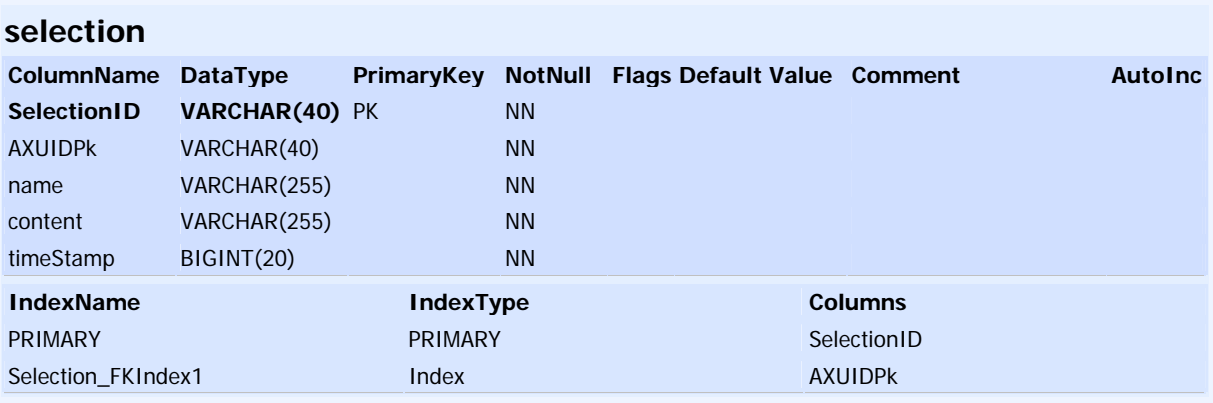

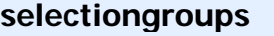

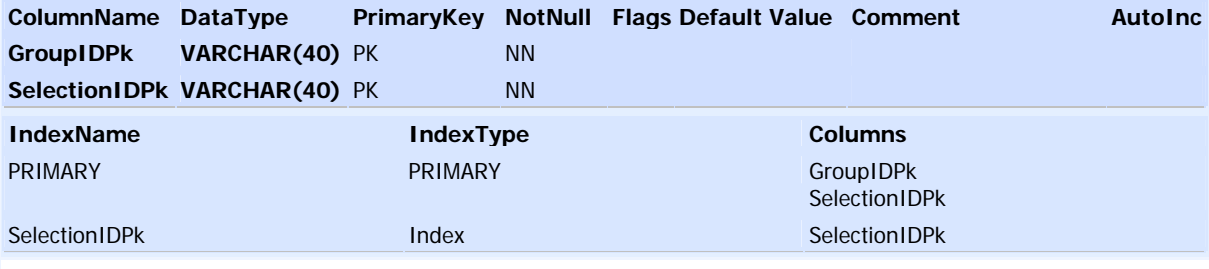

# **UserGroup**

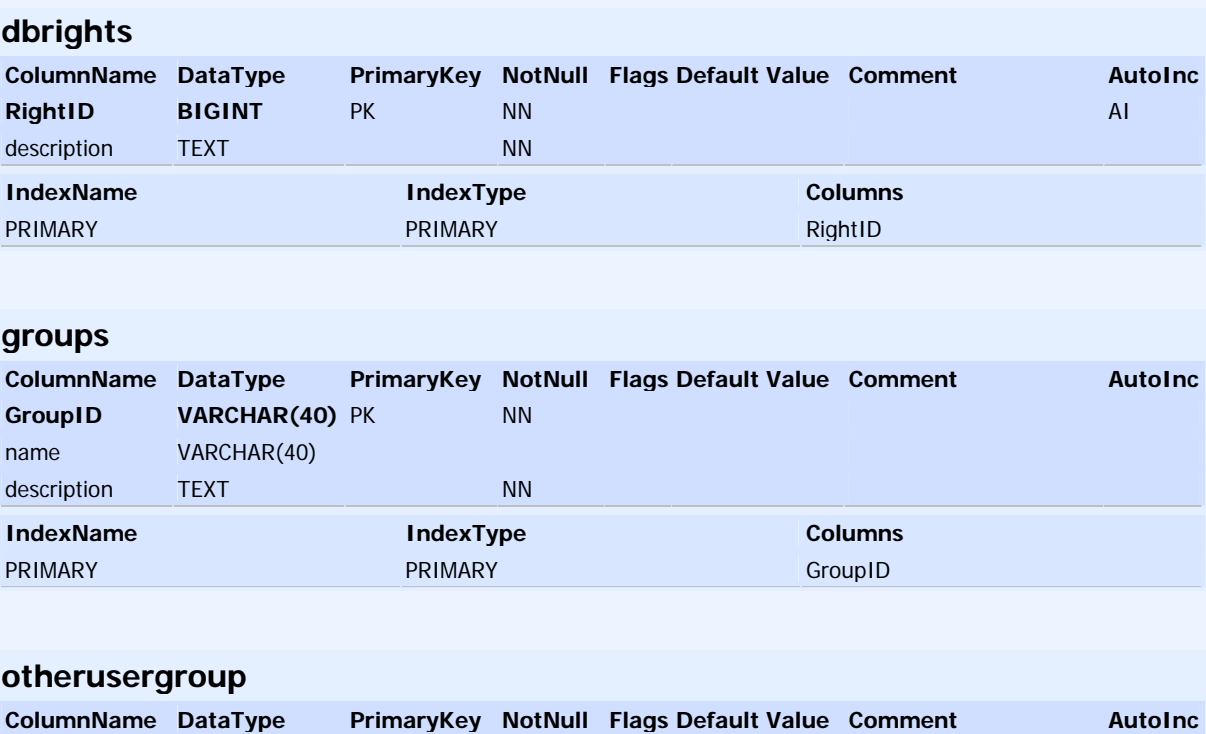

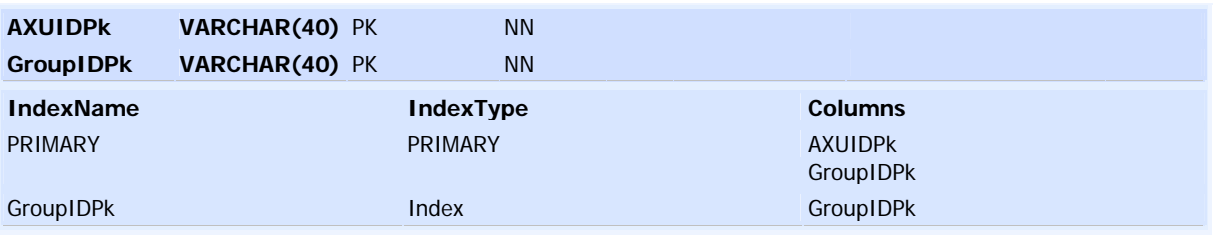

### **users**

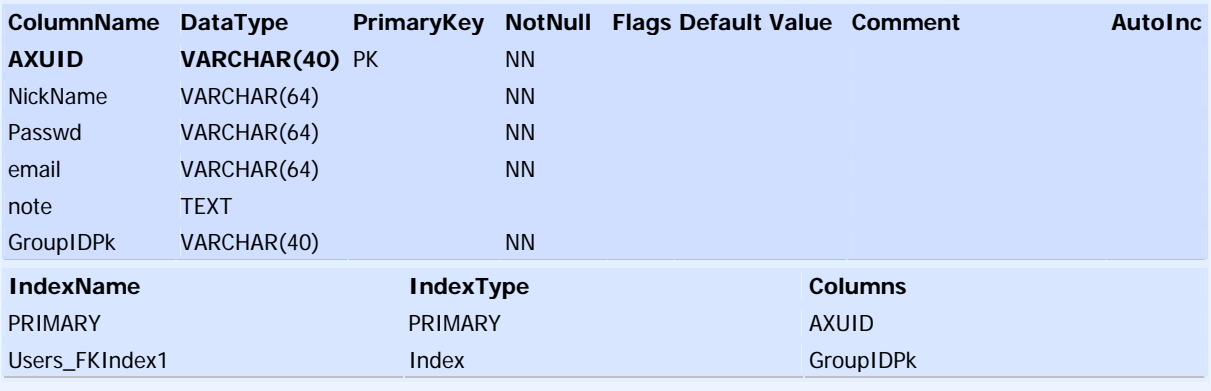

# **usersdbrights**

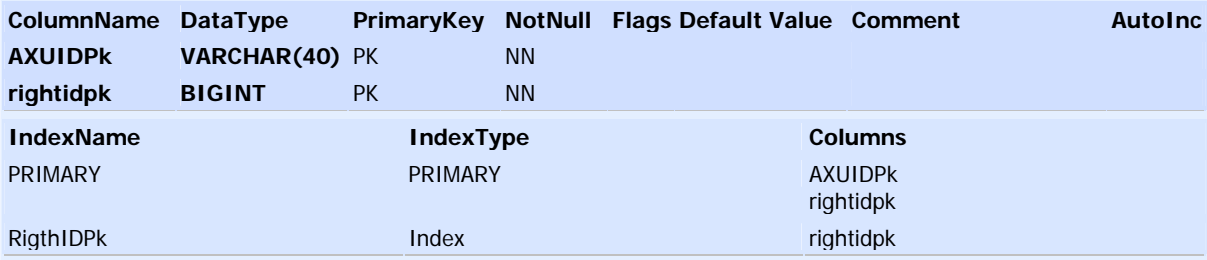

# **groupsdbrights**

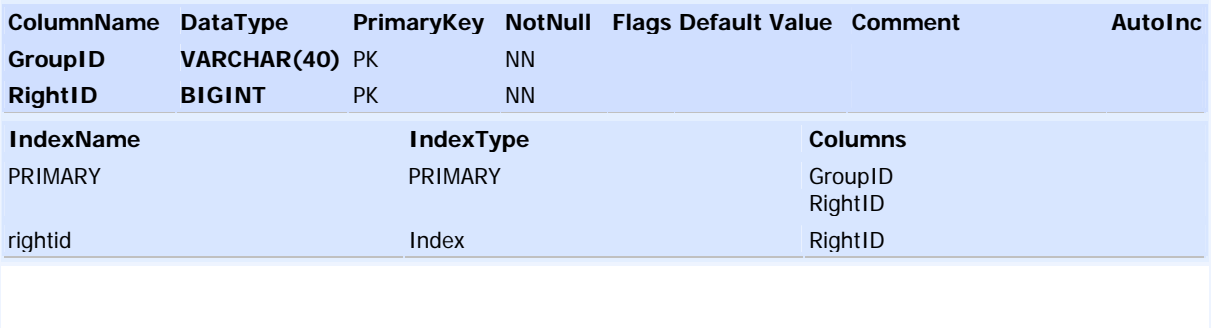

### **18 Table description for database PAR and Licenses (FUPF)**

#### **18.1 ER diagram for Licenses**

To represent the content of a license in an Entity-Relationship diagram, we have to focus on the relations with a multiplicity 0..n. These relations show us the number of different tables that we need to store the represented information. The relations with a multiplicity of  $1 - 1$  can be stored always in the same table.

The next diagram shows how to create the different tables to store the license information. This solution provides the model for storing End-user Licenses, and also for storing Distributor Licenses.

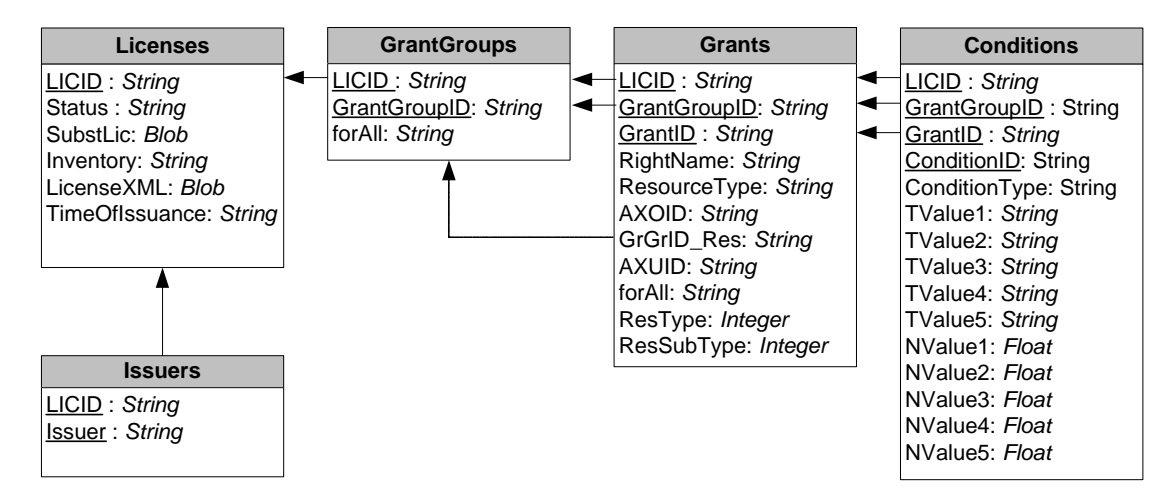

**ER diagram for licenses** 

#### **Licenses**

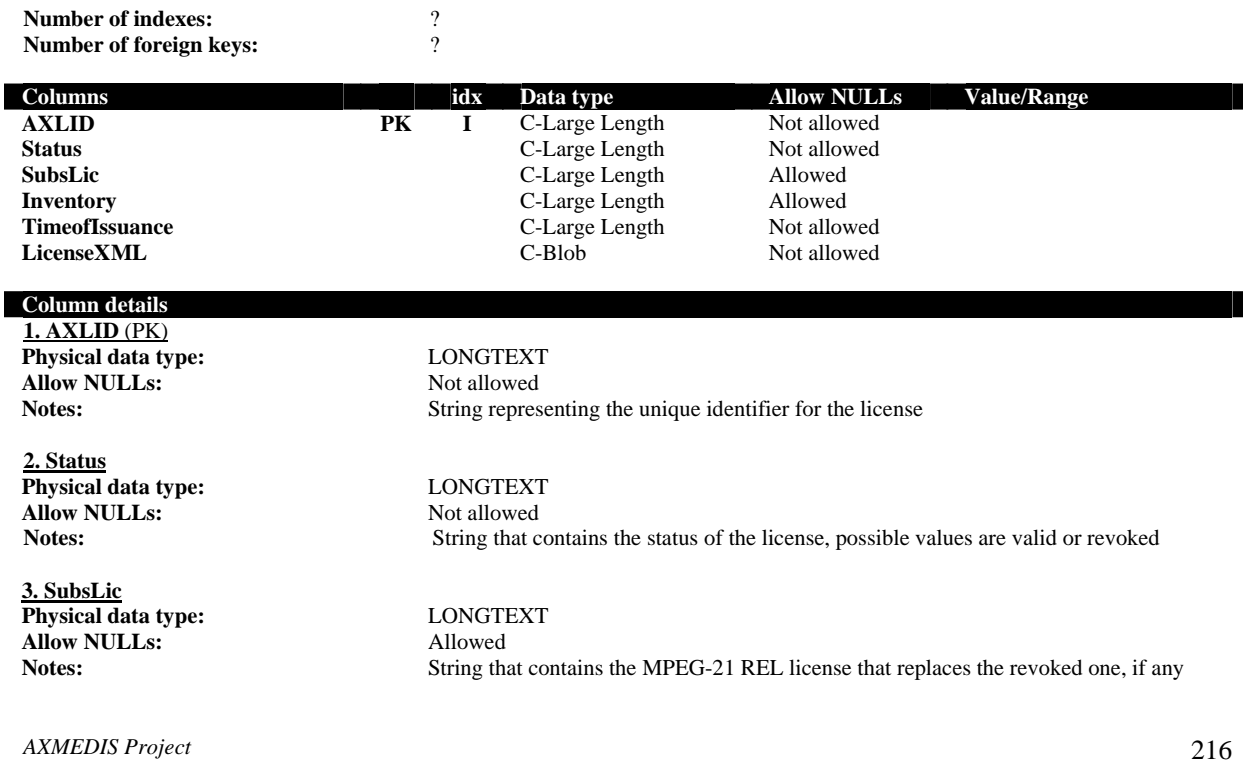
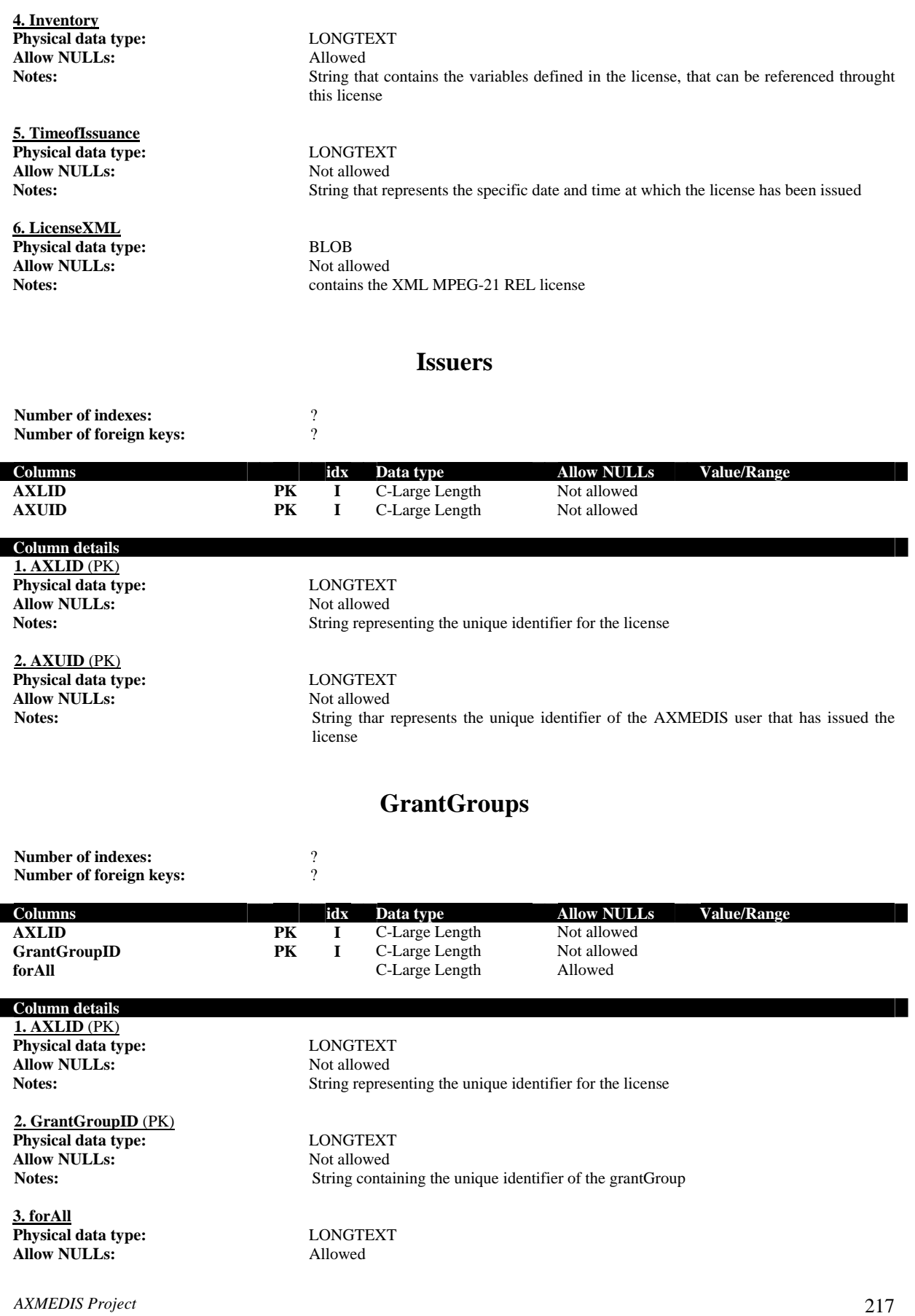

**Notes:** String that contains variables whose scope is this entire grantGroup uniquely identified by the GrantGroupID

# **Grants**

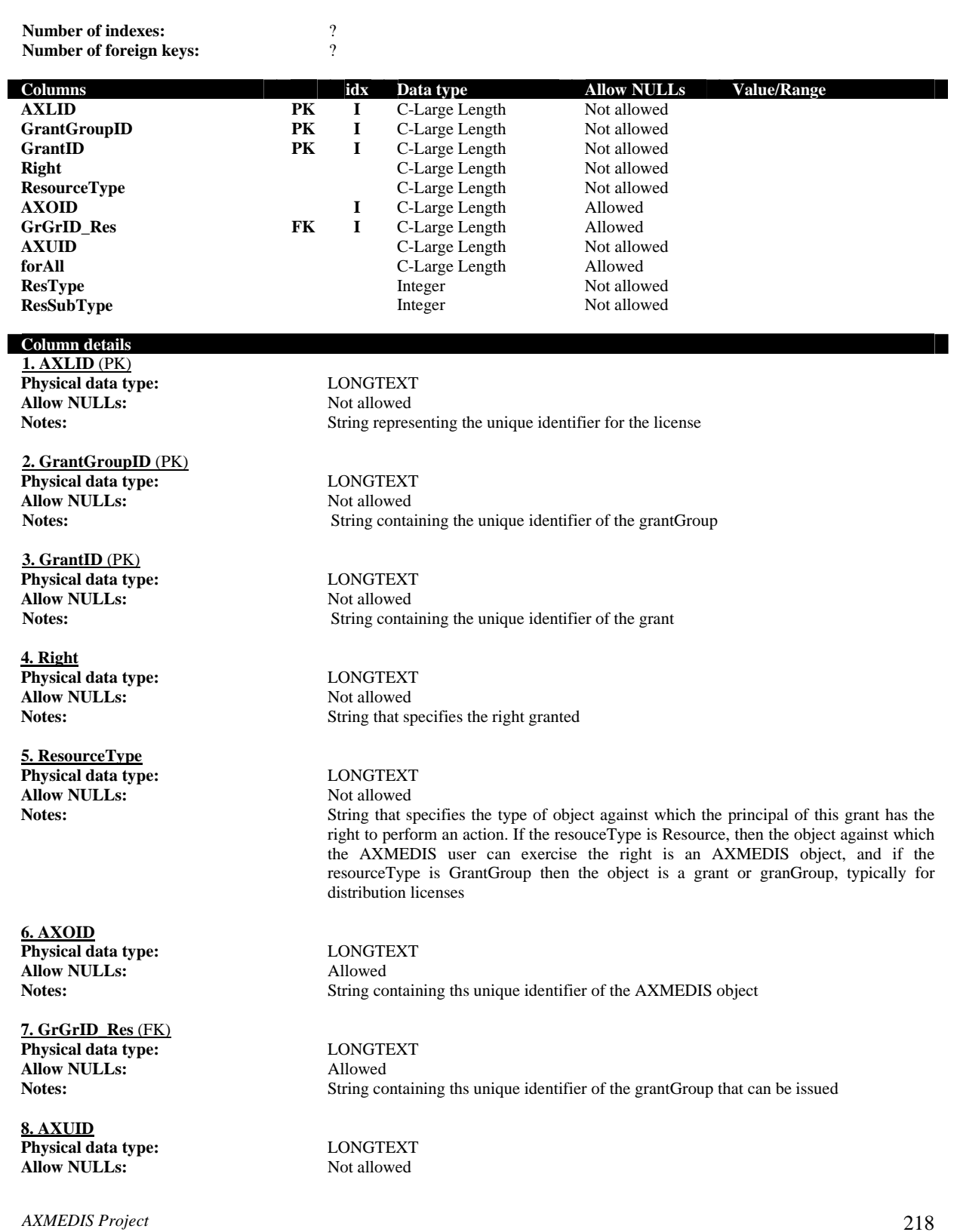

**9. forAll Physical data type:** LONGTEXT **Allow NULLs:** Allowed Notes: Allowed Notes:

### **10. ResType**

**Physical data type:** INTEGER **Allow NULLs:** Not Allowed

### **11. ResSubType**

**Physical data type:** INTEGER<br>**Allow NULLs:** Not Allowed **Allow NULLs:** 

Notes: String identifying the AXMEDIS user to whom this grant conveys rights

String that contains variables whose scope is the entire grant uniquely identified by the **GrantID** 

Notes:<br>If ResourceType is "Resource" this field sets the type of the "reference" to the resource found in AXOID.  $0 \rightarrow$  Digital Item Item,  $1 \rightarrow$  Digital Item Reference

Notes: If ResType is 0 (Digital Item Item) this field sets the type of the reference. 0(id), 1(uri), 2(type)

### **Conditions**

### **Number of indexes:**  $\frac{?}{?}$ <br>**Number of foreign keys:**  $\frac{?}{?}$ **Number of foreign keys:**

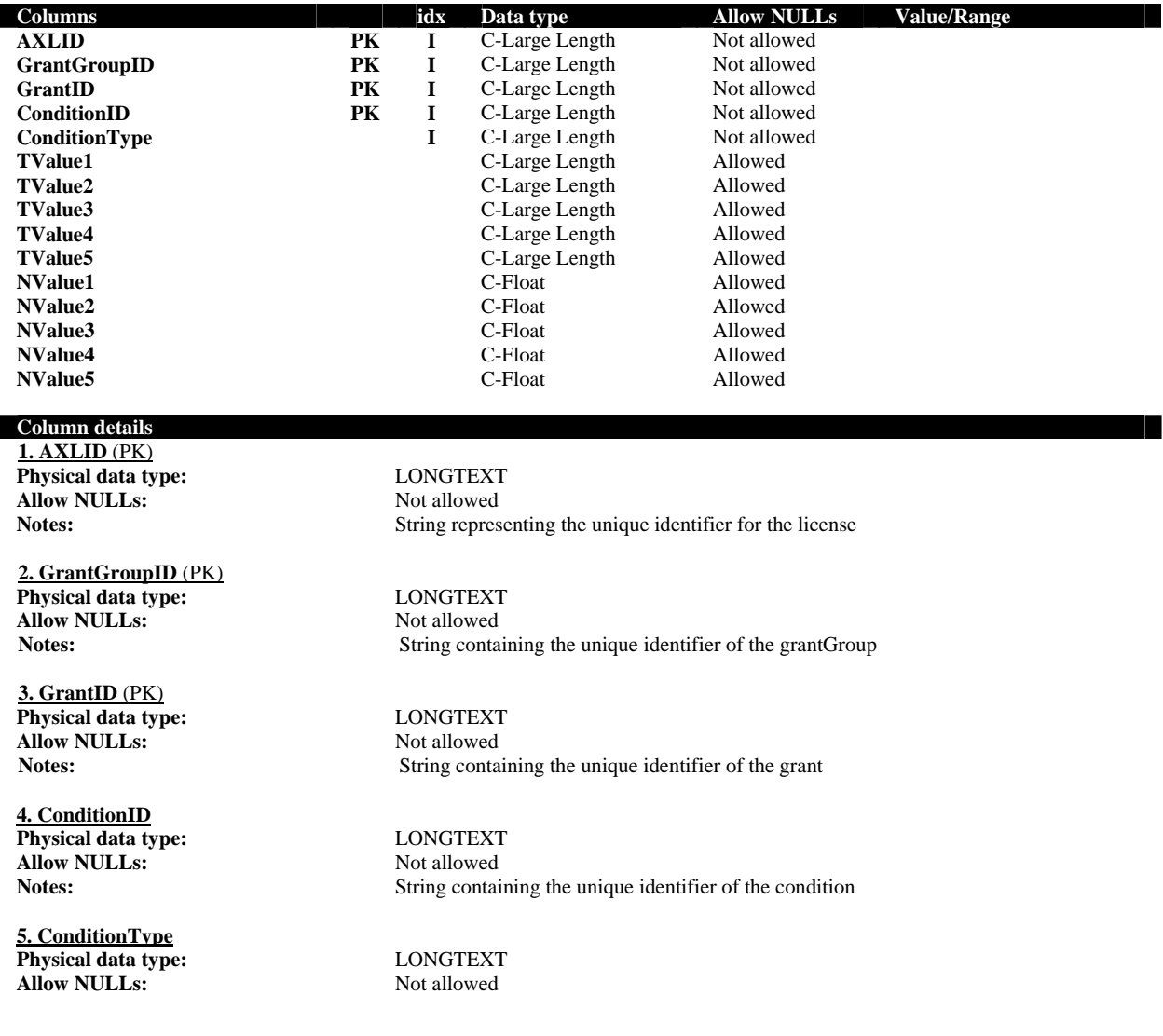

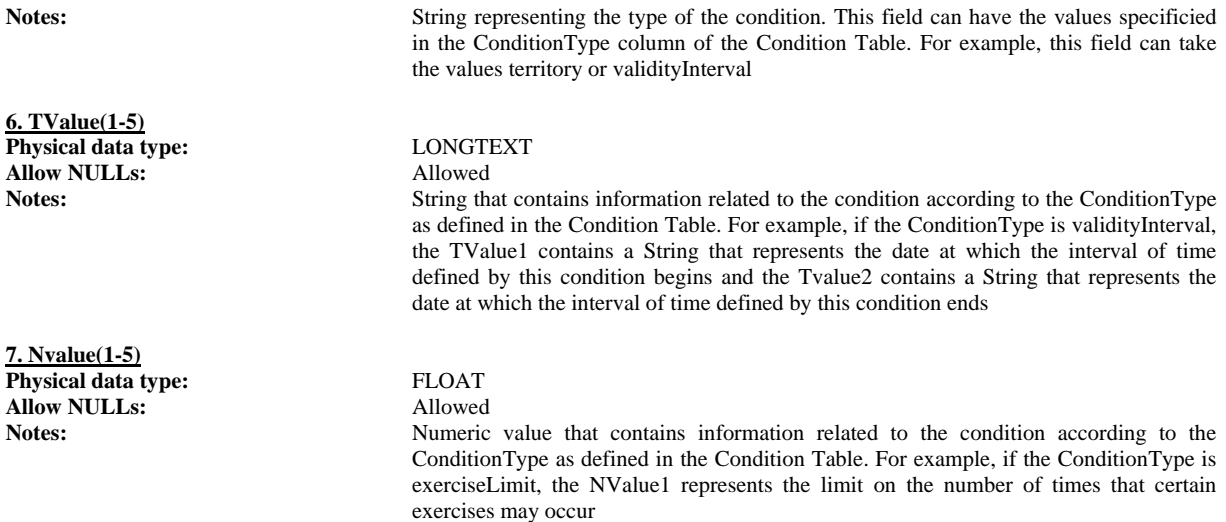

The relation between Tables and Classes is:

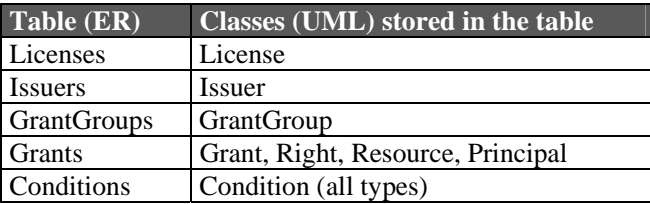

To represent all type of conditions, we have decided to store the data in one unique table with a set of "standard" fields. Each field of this table corresponds to an attribute of the condition depending on the condition type.

We provide a table where we describe the mapping between the standard fields of the table (ER) and the condition attributes (UML).

In this model is very easy to add new types of conditions to the system without causing the reimplementation of a lot of modules. And, moreover, it makes easier and much more efficient the search of the information needed in the authorisation model.

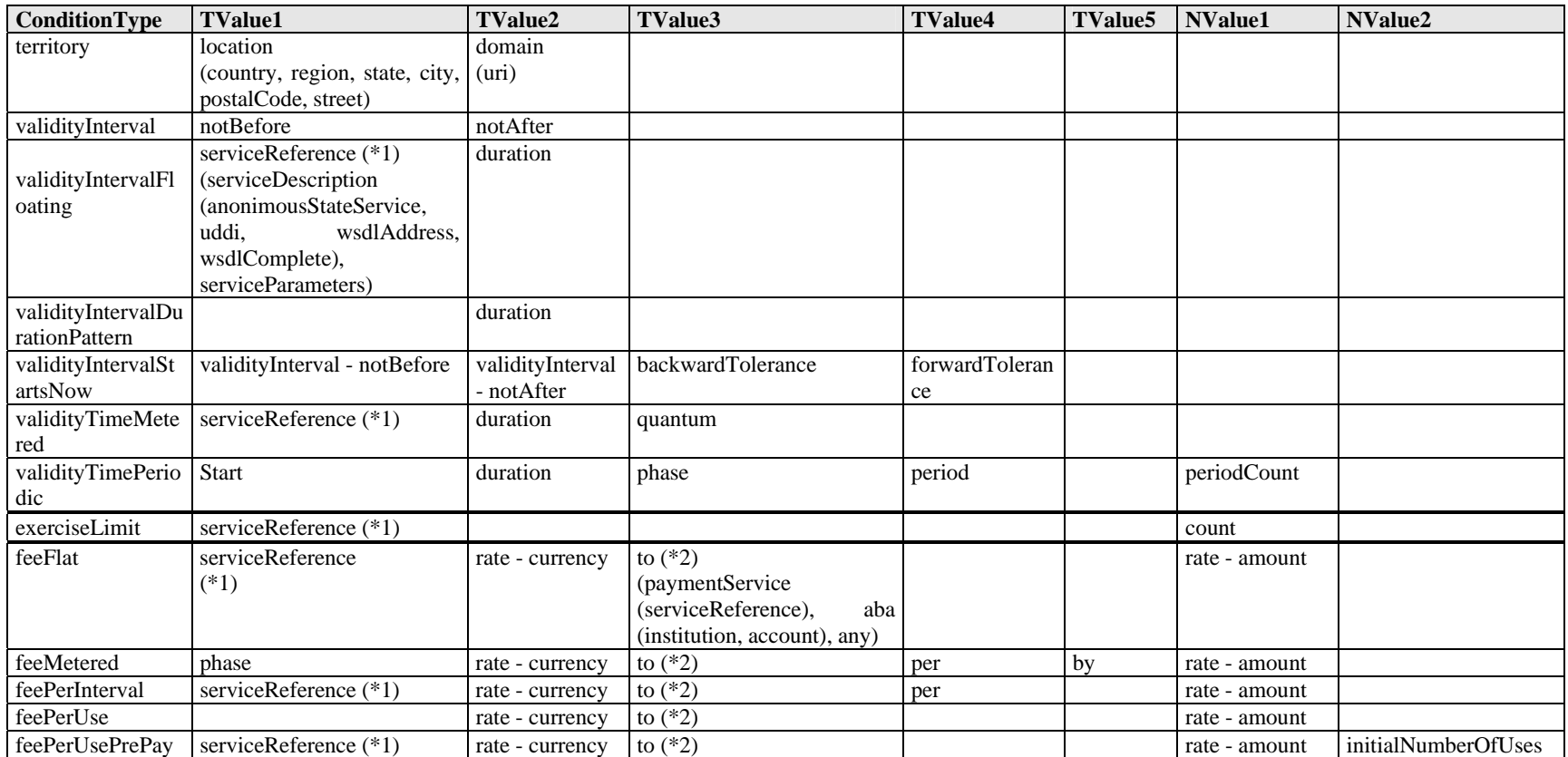

### **18.1.1 Information inside the Conditions table**

(\*1) Same information as the first *serviceReference* field defined

(\*2) Same information as the first *to* field defined

*CONFIDENTIAL* 

### **18.2 ER diagram for PAR**

To store this content in a relational database we need 4 tables. The model is very similar to the License model, but we have substracted the data corresponding to the Issuer and Principal.

With this diagram, we do not pretend to show where or how are stored the resources or the RDD rights. Depending on the implementation tables can be related to that diagram accordingly.

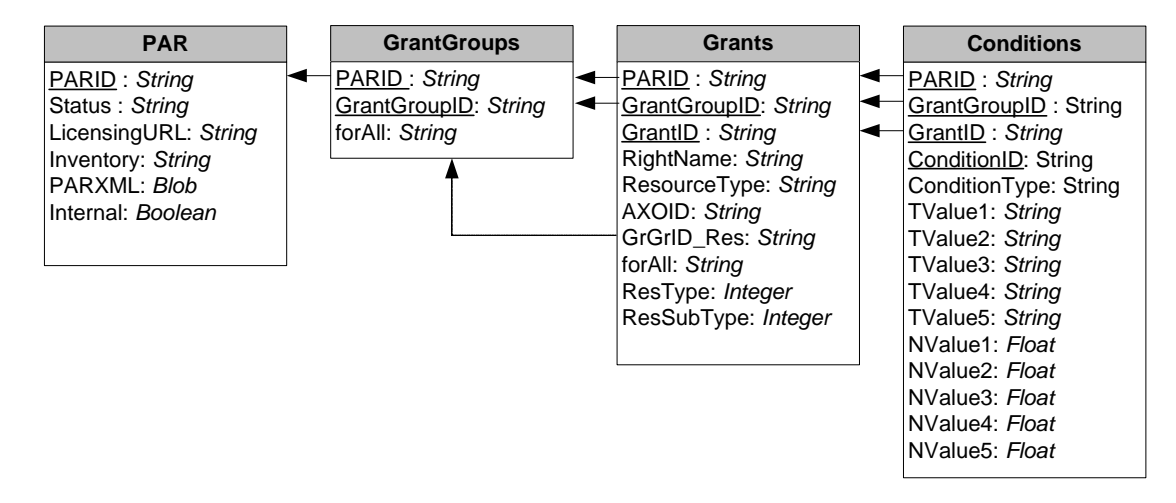

### **ER diagram for PAR**

### **PAR**

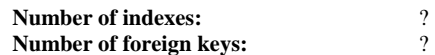

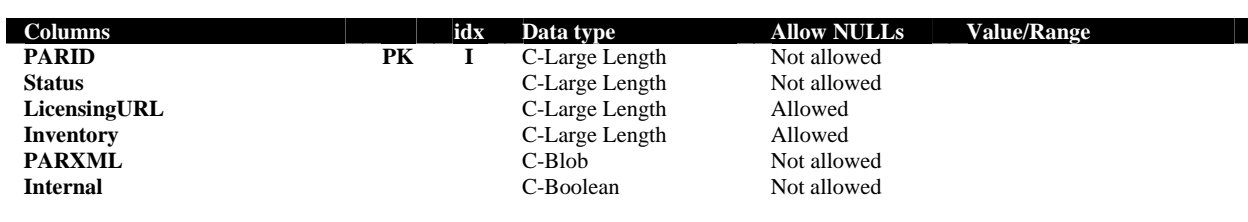

### **Column details**

**1. PARID** (PK) **Physical data type:** LONGTEXT **Allow NULLs:** Not allowed

**2. Status Physical data type:** LONGTEXT Allow NULLs: Not allowed

**3. LicensingURL Physical data type:** LONGTEXT **Allow NULLs:** Allowed

**4. Inventory Physical data type:** LONGTEXT Allow **NULLs:** Allowed

*AXMEDIS Project* 222

**Notes:** String representing the unique identifier for the PAR

Notes: String that contains the status of the PAR, e.g. verified

Notes: String that contains the URL to acquire a license for the object

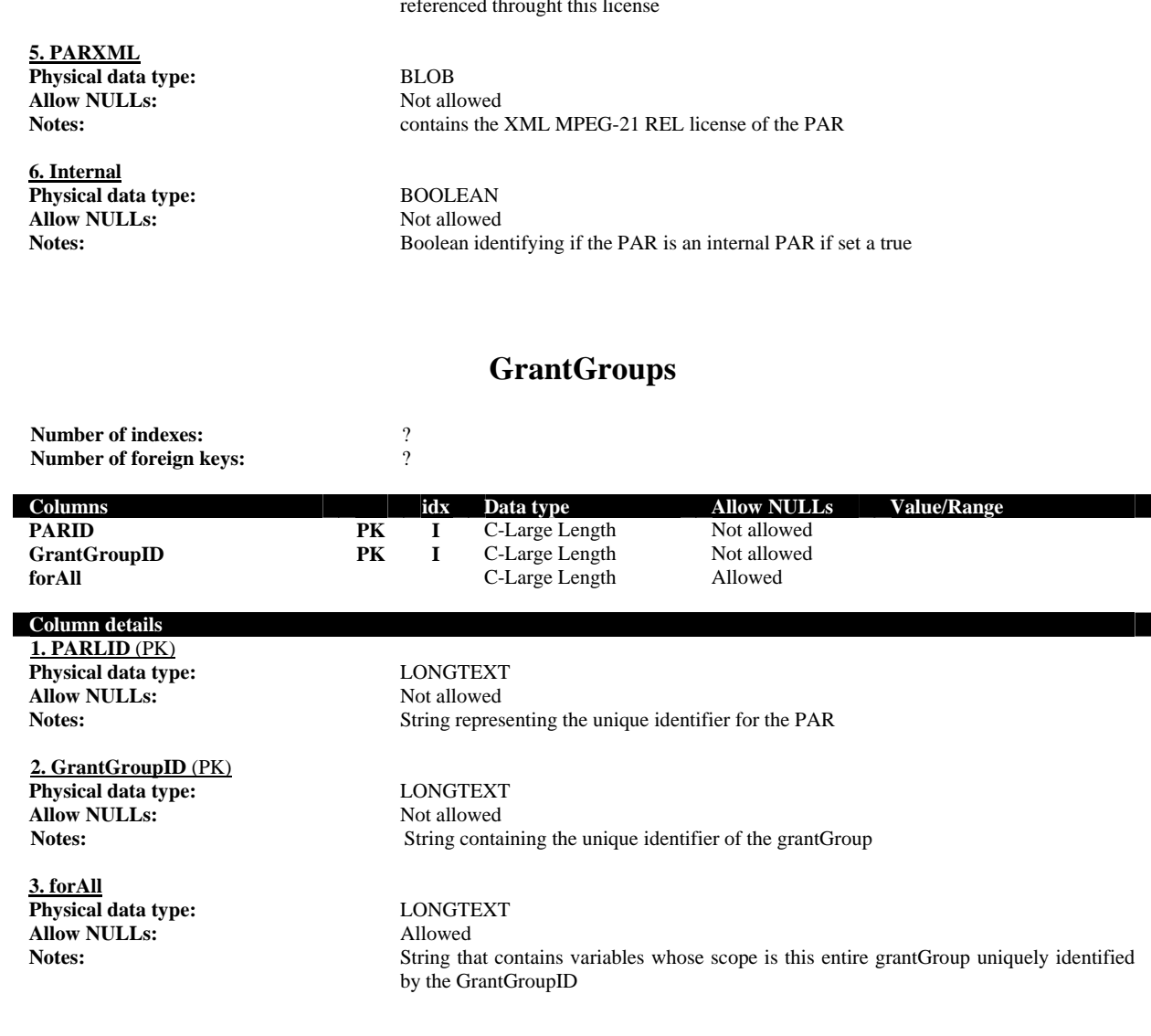

## **Grants**

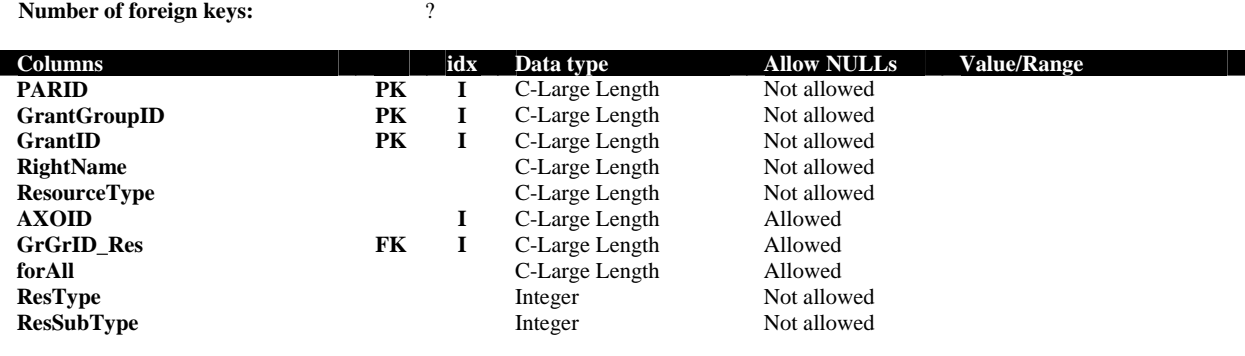

### **Column details**

**1. PARID** (PK) **Physical data type:** LONGTEXT

**Number of indexes:**  $\frac{1}{2}$ 

Notes: String that contains the variables defined in the r:license element of the PAR, that can be referenced throught this license

**Allow NULLs:** Not allowed<br> **Notes:** String repres

**2. GrantGroupID** (PK) **Physical data type:** LONGTEXT<br> **Allow NULLs:** Not allowed **Allow NULLs:** 

**3. GrantID** (PK) **Physical data type:** LONGTEXT<br> **Allow NULLs:** Not allowed **Allow NULLs:** 

**4. RightName Physical data type:** LONGTEXT<br> **Allow NULLs:** Not allowed **Allow NULLs:** 

**5. ResourceType Physical data type:** LONGTEXT **Allow NULLs:** Not allowed

**6. AXOID Physical data type:** LONGTEXT **Allow NULLs:** Allowed

**7. GrGrID\_Res** (FK) **Physical data type:** LONGTEXT **Allow NULLs:** Allowed

**8. forAll Physical data type:** LONGTEXT<br> **Allow NULLs:** Allowed **Allow NULLs:**<br>Notes:

**9. ResType Physical data type:** INTEGER **Allow NULLs:** Not Allowed

**10. ResSubType Physical data type:** INTEGER **Allow NULLs:** Not Allowed Notes: Notes: Notes: 1f ResType is

String representing the unique identifier for the PAR

**Notes:** String containing the unique identifier of the grantGroup

**Notes:** String containing the unique identifier of the grant

Notes: String that specifies the right granted

Notes: String that specifies the type of object against which the principal of this grant has the

right to perform an action. If the resouceType is Resource, then the object against which the AXMEDIS user can exercise the right is an AXMEDIS object, and if the resourceType is GrantGroup then the object is a grant or granGroup, typically for distriubution licenses

Notes: String containing ths unique identifier of the AXMEDIS object

Notes: String containing ths unique identifier of the grantGroup that can be issued

String that contains variables whose scope is the entire grant uniquely identified by the GrantID

**Notes:** If ResourceType is "Resource" this field sets the type of the "reference" to the resource found in AXOID.  $0 \rightarrow$  Digital Item Item,  $1 \rightarrow$  Digital Item Reference

> **Notes:** If ResType is 0 (Digital Item Item) this field sets the type of the reference. 0(id), 1(uri), 2(type)

### **Conditions**

**Number of indexes:**  $\frac{2}{7}$ **Number of foreign keys:** 

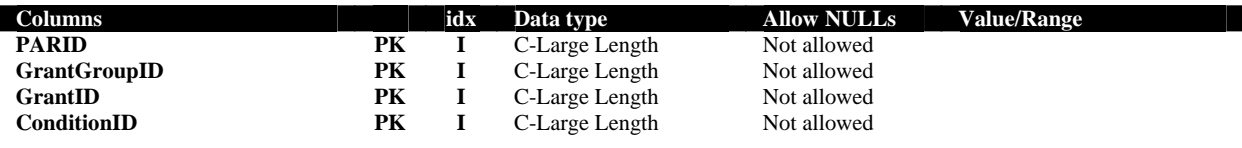

*AXMEDIS Project* 224

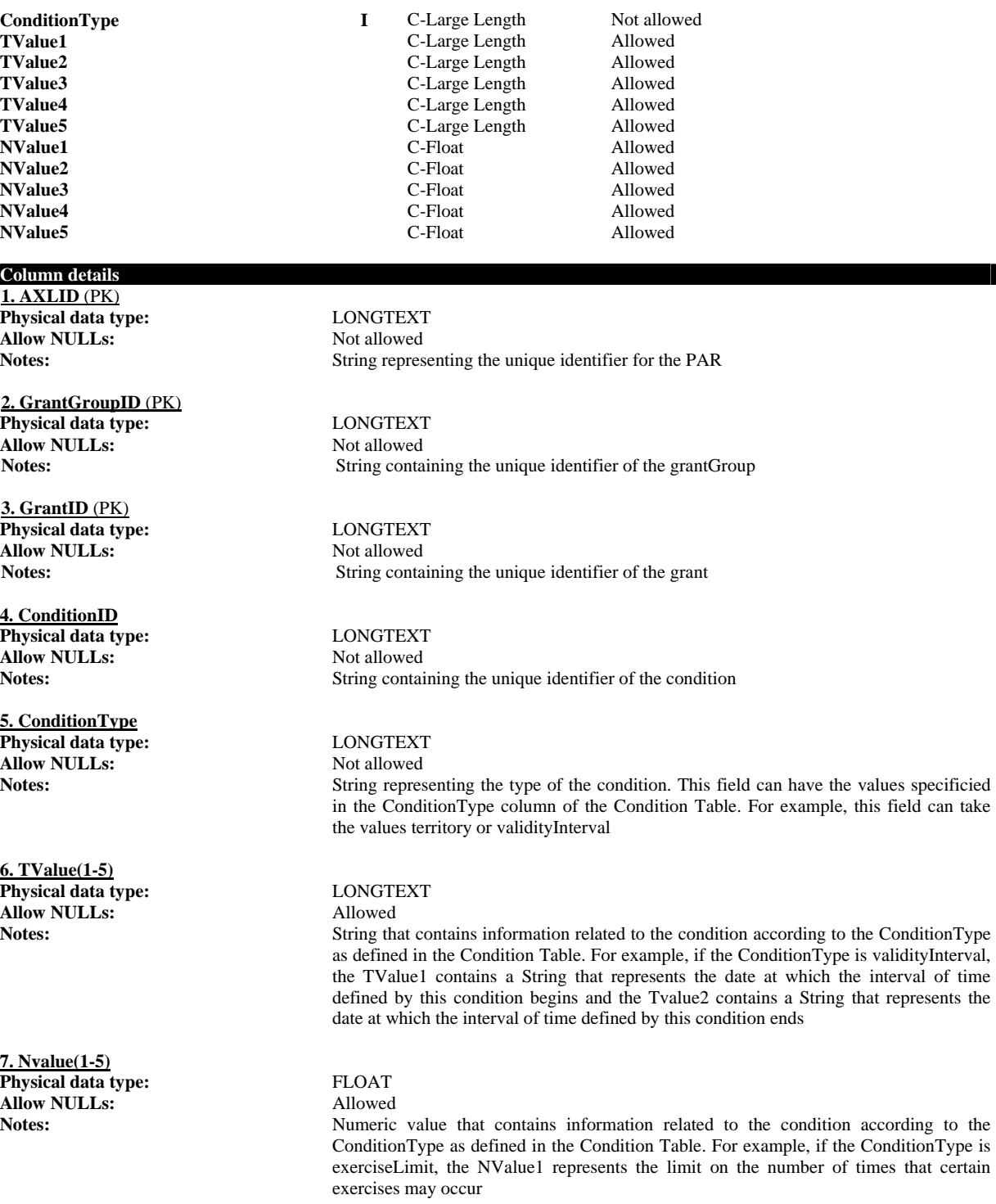

The relation between Tables and Classes is:

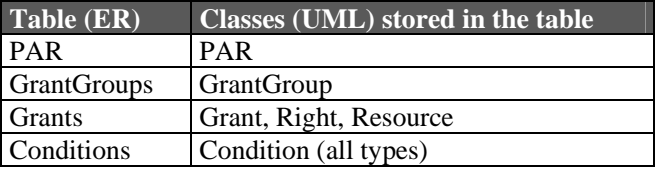

*AXMEDIS Project* 225

H

To represent all type of conditions, we have decided to store the data in one unique table with a set of "standard" fields. Each field of this table corresponds to an attribute of the condition depending on the condition type.

# **19 Formal description of format AXDBMapping (EXITECH)**

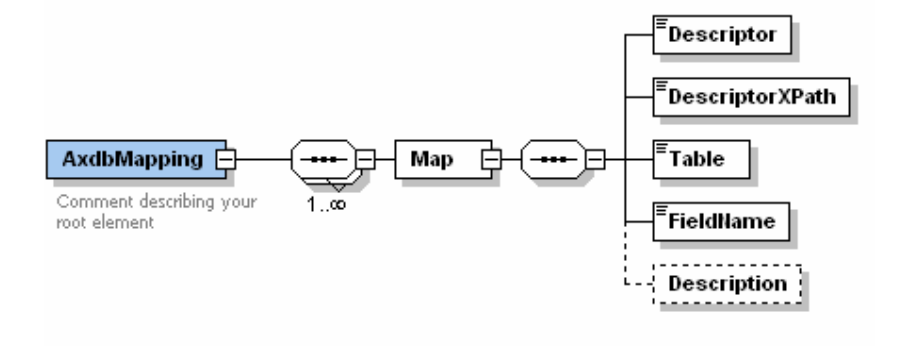

The textual version of the schema follows:

```
<?xml version="1.0" encoding="UTF-8"?>
<xs:schema xmlns:xs="http://www.w3.org/2001/XMLSchema" elementFormDefault="qualified"
attributeFormDefault="unqualified">
       \langle!-- version 1.3 (31/03/2006) -->
       <xs:element name="AxdbMapping">
                <xs:annotation>
                        <xs:documentation>Comment describing your root element</xs:documentation>
                </xs:annotation>
                <xs:complexType>
                        <xs:sequence maxOccurs="unbounded">
                                <xs:element name="Map">
                                       <xs:complexType>
                                               <xs:sequence>
                                                       <xs:element name="Descriptor" type="xs:string"/>
                                                       <xs:element name="DescriptorXPath"
type="xs:string"/>
                                                       <xs:element name="Table" type="xs:string"/>
                                                       <xs:element name="FieldName" type="xs:string"/>
                                                       <xs:element name="Description" minOccurs="0"/>
                                              \langle x \ranglexs:sequence
                                       </xs:complexType>
                                </xs:element>
                        </xs:sequence>
               \langle xs:complexType\rangle</xs:element>
</xs:schema>
```
# **20 Formal description of format AXMEDIS Query (EXITECH)**

```
<xs:element name="query">
                    <xs:annotation>
                             <xs:documentation>root element for an AXMEDIS query, supported by AXQS</xs:documentation>
                    </xs:annotation>
                    <xs:complexType>
                             <xs:sequence>
                                       <xs:element name="source">
                                                <xs:complexType>
                                                          <xs:sequence maxOccurs="4">
                                                                   <xs:element name="location">
                                                                            <xs:simpleType>
                                                                                      <xs:restriction base="xs:string">
                                                                                               <xs:enumeration
value="CRAWLER"/>
                                                                                               <xs:enumeration
value="AXEPTOOL"/>
                                                                                               <xs:enumeration
value="AXDB"/>
                                                                                               <xs:enumeration value="QS"/>
                                                                                      </xs:restriction>
                                                                             </xs:simpleType>
                                                                   </xs:element>
                                                                  <xs:element name="locationURI" type="xs:anyURI"
minOccurs="0"/>
                                                         </xs:sequence>
                                                </xs:complexType>
                                       </xs:element>
                                      <xs:element ref="result" minOccurs="0"/>
                                       <xs:sequence>
                                                <xs:element name="PARquery" minOccurs="0">
                                                          <xs:complexType>
                                                                   <xs:sequence>
                                                                             <xs:element ref="querycondition"/>
                                                                  \langle xs:sequence>
                                                                  <xs:attribute name="InternalPAR" type="xs:boolean"
use="optional"/>
                                                          </xs:complexType>
                                               \langlexs:element\rangle<xs:element name="AXinfoQuery" minOccurs="0">
                                                          <xs:complexType>
                                                                   <xs:sequence>
                                                                             <xs:element ref="querycondition"/>
                                                                  \langle xs:sequence>
                                                          </xs:complexType>
                                                </xs:element>
                                               <xs:element name="Similarities" minOccurs="0">
                                                          <xs:complexType>
                                                                   <xs:sequence>
                                                                            <xs:element ref="field"/>
                                                                            <xs:element ref="value"/>
                                                                            <xs:element name="algorithm">
                                                                                      <xs:simpleType>
                                                                                               <xs:restriction base="xs:string">
                                                                                                         <xs:enumeration
value="REGULAREXPRESSION"/>
                                                                                                         <xs:enumeration
value=""/>
                                                                                               </xs:restriction>
                                                                                      </xs:simpleType>
                                                                             </xs:element>
                                                                  \langle x \rangles:sequence
                                                          </xs:complexType>
                                                </xs:element>
                                       </xs:sequence>
```
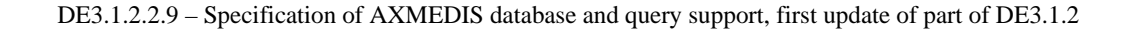

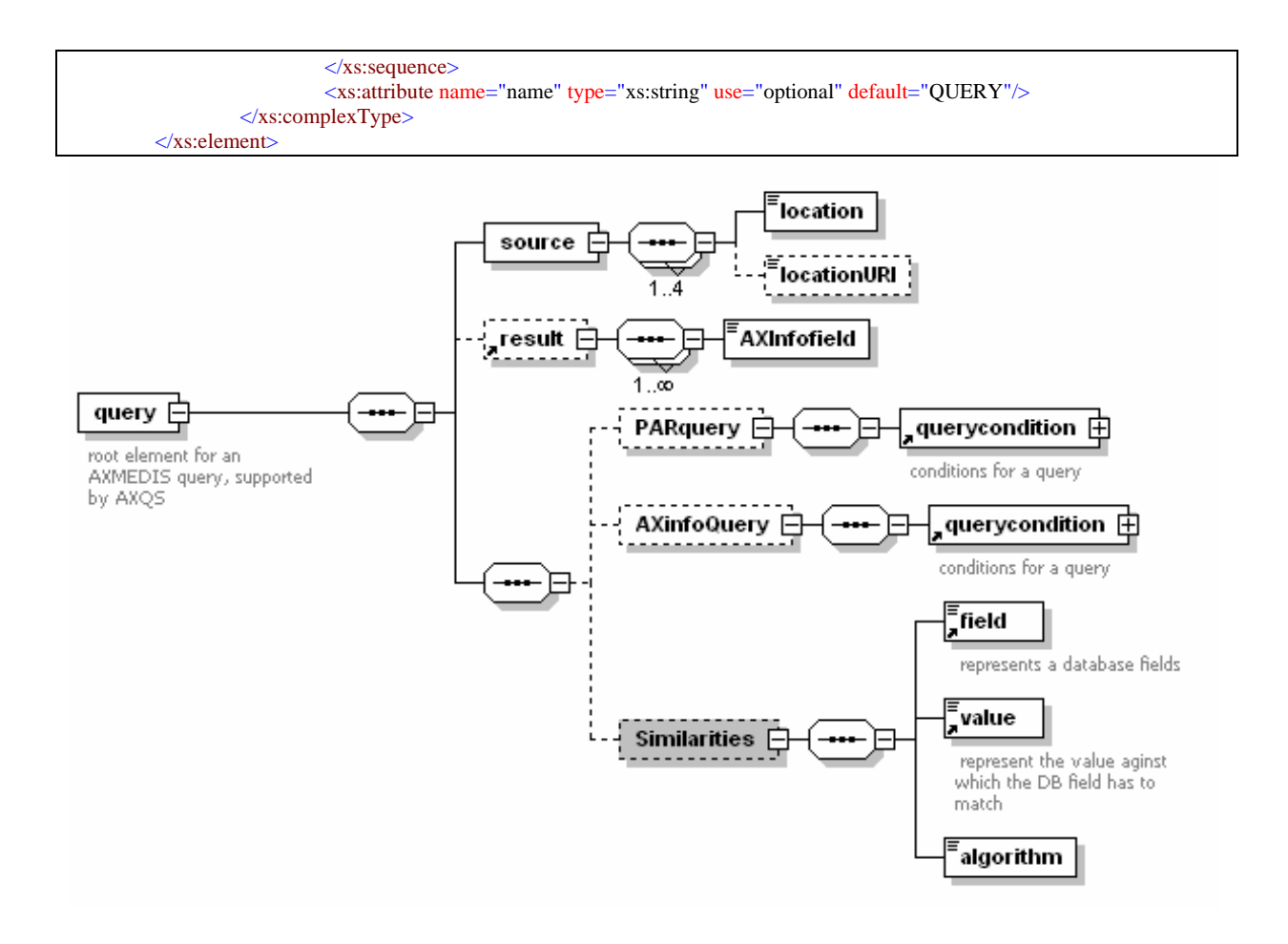

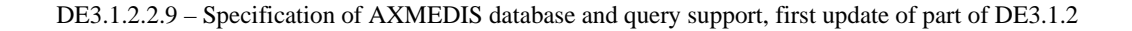

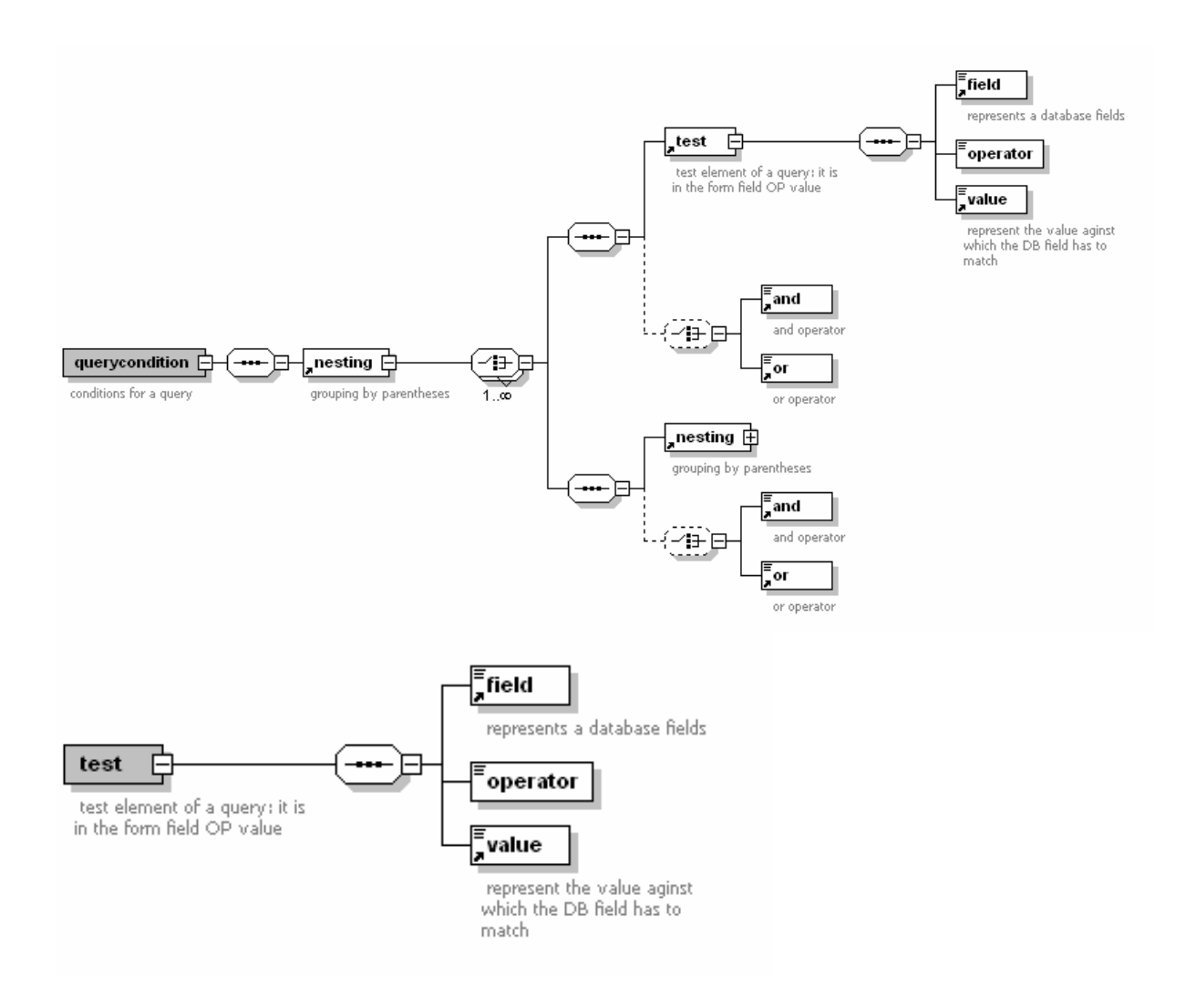

# **21 Formal description of format AXMEDIS Query Result (EXITECH)**

```
<?xml version="1.0" encoding="UTF-8"?>
<!-- edited with XMLSpy v2005 sp1 U (http://www.xmlspy.com) by Fabrizio Fioravanti (Exitech) -
->
<xs:schema xmlns:xs="http://www.w3.org/2001/XMLSchema" elementFormDefault="qualified"
attributeFormDefault="unqualified">
       <xs:element name="queryresults">
               <xs:annotation>
                      <xs:documentation>Version 1.7</xs:documentation>
              \langlexs:annotation>
               <xs:complexType>
                      <xs:sequence minOccurs="0">
                             <xs:element name="errorfields" minOccurs="0" maxOccurs="3">
                                    <xs:complexType>
                                           <xs:sequence maxOccurs="unbounded">
                                                  <xs:element name="fieldname"
type="xs:string"/>
                                          \langle x \rangles: sequence
                                          <xs:attribute name="source" use="required">
                                                  <xs:simpleType>
                                                         <xs:restriction base="xs:string">
                                                                <xs:enumeration
value="AXEPTOOL"/>
                                                                <xs:enumeration
value="AXDB"/>
                                                                <xs:enumeration
value="CRAWLER"/>
                                                         </xs:restriction>
                                                 \langle xs:simpleType\rangle </xs:attribute>
                                   \langle xs:complexType\rangle </xs:element>
                             <xs:sequence minOccurs="0" maxOccurs="unbounded">
                                    <xs:element name="AXObject">
                                           <xs:complexType>
                                                  <xs:sequence>
                                                         <xs:choice>
                                                                <xs:element
name="AXEPTOOL">
                                                                       <xs:complexType>
                                                                              <xs:sequence>
       <xs:element name="peers">
       <xs:complexType>
       <xs:sequence maxOccurs="unbounded">
               <xs:element name="peerID" type="xs:string"/>
```
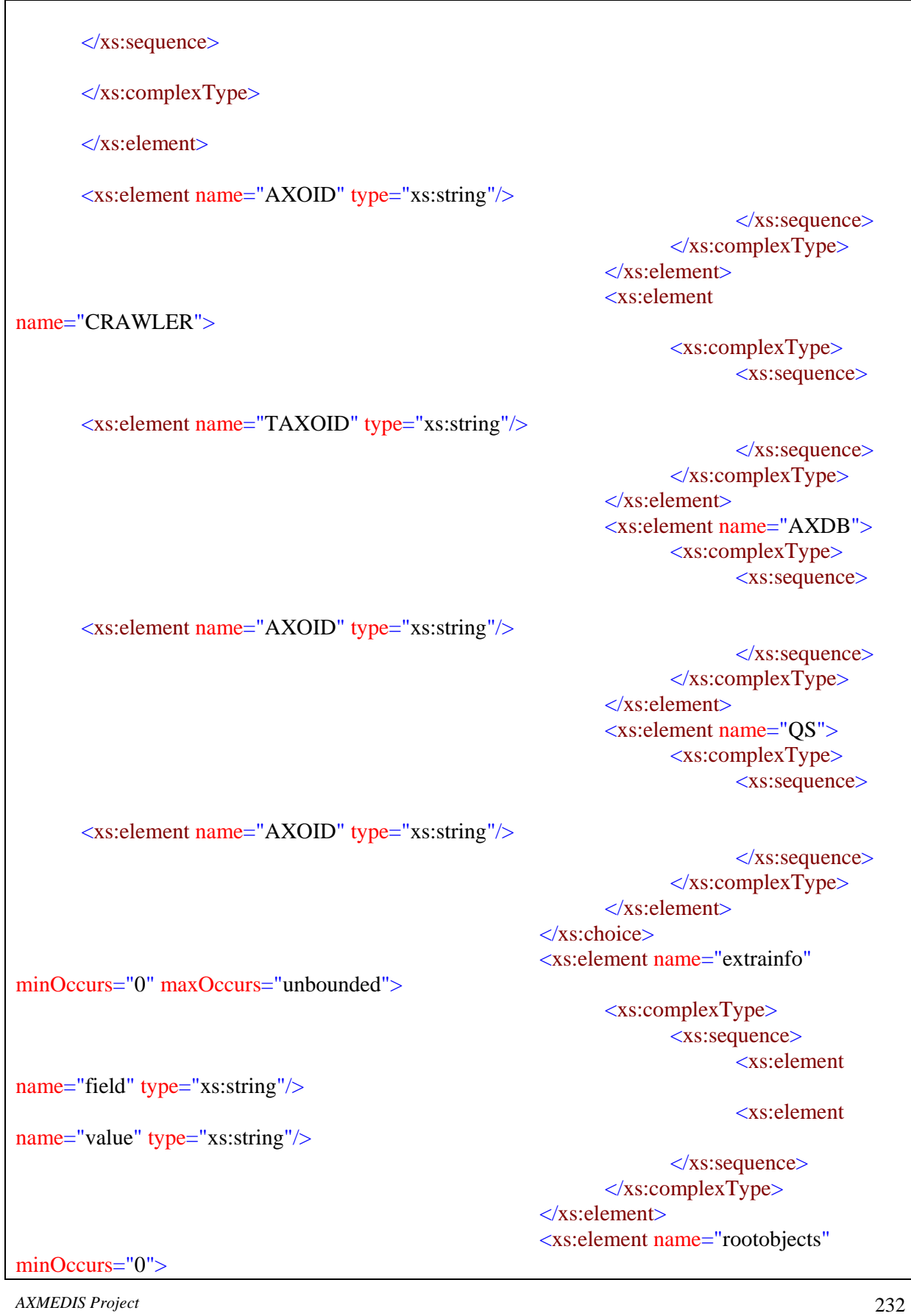

```
 <xs:complexType>
                                                                        <xs:sequence
maxOccurs="unbounded">
                                                                               <xs:element
name="rootobject" type="xs:string"/>
                                                                        </xs:sequence>
                                                                 </xs:complexType>
                                                          </xs:element>
                                                   </xs:sequence>
                                            </xs:complexType>
                                    </xs:element>
                             </xs:sequence>
                     \langle x \ranglexs:sequence
                      <xs:attribute name="end" type="xs:boolean" use="required"/>
               </xs:complexType>
       </xs:element>
</xs:schema>
```
# **22 Formal description of format AXMEDIS Selection (EXITECH)**

```
<?xml version="1.0" encoding="UTF-8"?>
<!-- edited with XMLSpy v2005 sp1 U (http://www.xmlspy.com) by Fabrizio Fioravanti (Exitech) -
->
<xs:schema xmlns:xs="http://www.w3.org/2001/XMLSchema" elementFormDefault="qualified"
attributeFormDefault="unqualified">
       <xs:element name="nesting">
                <xs:annotation>
                       <xs:documentation>Version 1.7</xs:documentation>
               \langle x \ranglexs: annotation
                <xs:complexType>
                       <xs:choice maxOccurs="unbounded">
                              <xs:sequence>
                                      <xs:element ref="test"/>
                                      <xs:choice minOccurs="0">
                                            \langlexs: element ref="and"\rangle>
                                             <xs:element ref="or"/>
                                      </xs:choice>
                              </xs:sequence>
                              <xs:sequence>
                                      <xs:element ref="nesting"/>
                                      <xs:choice minOccurs="0">
                                            \langlexs:element ref="and"/>\langlexs: element ref="or"\rangle>
                                      </xs:choice>
                             \langle x \ranglexs:sequence
                       </xs:choice>
               \langle xs:complexType\rangle</xs:element>
       <xs:element name="result">
                <xs:complexType>
                       <xs:sequence maxOccurs="unbounded">
                              <xs:element name="AXInfofield" type="xs:string"/>
                       </xs:sequence>
                </xs:complexType>
       \langle x \rangles: element
       <xs:element name="query">
                <xs:annotation>
                       <xs:documentation>root element for an AXMEDIS query, supported by 
AXQS</xs:documentation>
               \langle x \ranglexs: annotation
                <xs:complexType>
                       <xs:sequence>
                              <xs:element name="source">
                                      <xs:complexType>
                                             <xs:sequence maxOccurs="4">
                                                     <xs:element name="location">
                                                            <xs:simpleType>
                                                                    <xs:restriction base="xs:string">
```
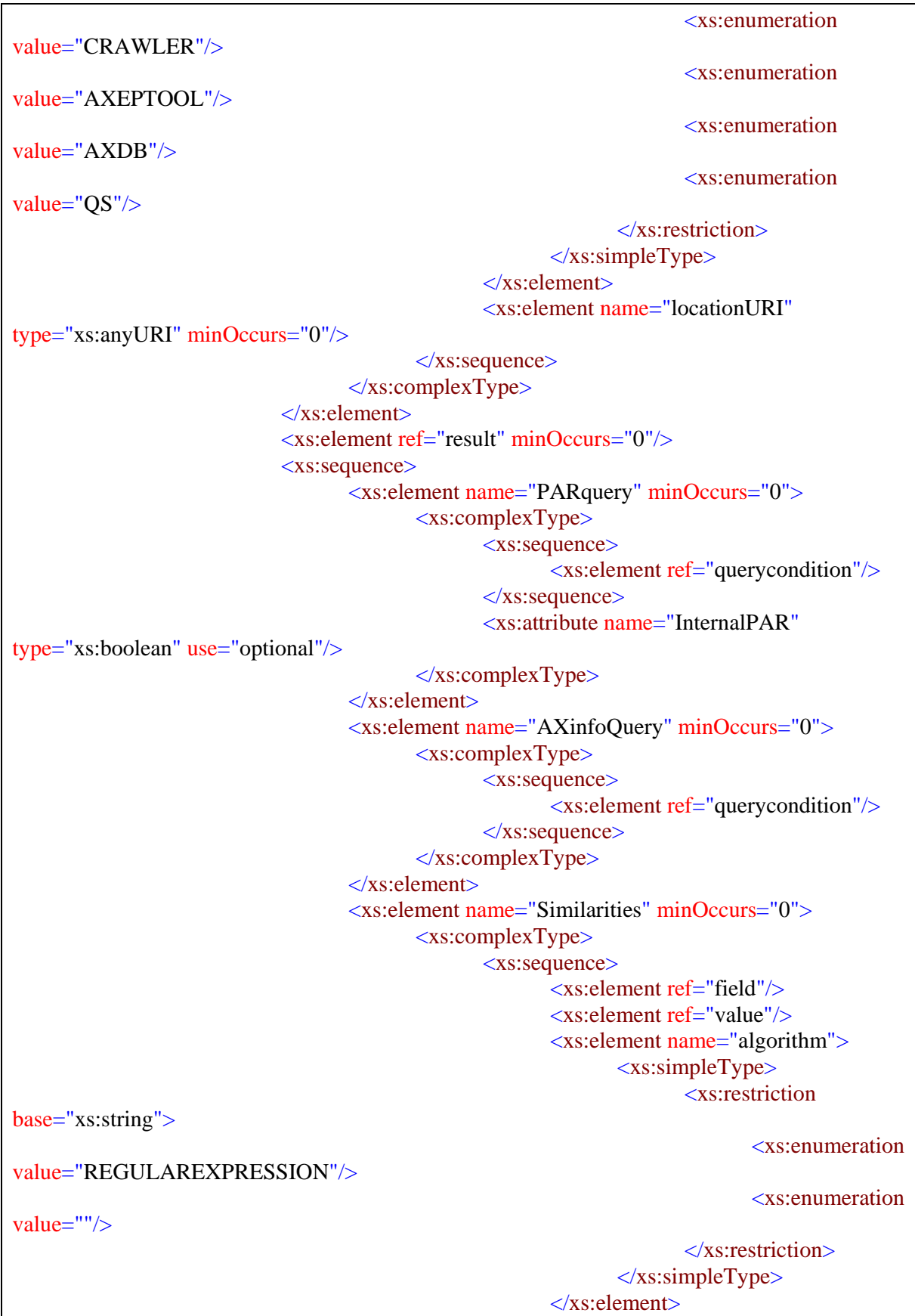

 </xs:sequence>  $\langle x$ s:complexType $\rangle$  $\langle x \rangle$ s: element </xs:sequence> </xs:sequence> <xs:attribute name="name" type="xs:string" use="optional" default="QUERY"/> </xs:complexType> </xs:element> <xs:element name="field" type="xs:string"> <xs:annotation> <xs:documentation> represents a database fields</xs:documentation> </xs:annotation>  $\langle$ xs:element $\rangle$ <xs:element name="value" type="xs:anySimpleType"> <xs:annotation> <xs:documentation> represent the value aginst which the DB field has to match</xs:documentation> </xs:annotation> </xs:element> <xs:element name="test"> <xs:annotation> <xs:documentation> test element of a query: it is in the form field OP value</xs:documentation>  $\langle x \rangle$ xs: annotation <xs:complexType> <xs:sequence> <xs:element ref="field"/> <xs:element name="operator"> <xs:simpleType> <xs:restriction base="xs:string"> <xs:enumeration value="GT"/>  $\langle x$ s: enumeration value="LT" $\rangle$  <xs:enumeration value="EQ"/> <xs:enumeration value="GE"/> <xs:enumeration value="LE"/> <xs:enumeration value="NE"/> <xs:enumeration value="STARTWITH"/> <xs:enumeration value="ENDWITH"/> <xs:enumeration value="CONTAINS"/> <xs:enumeration value=""/> </xs:restriction> </xs:simpleType>  $\langle$ xs:element $\rangle$  $\langle x$ s: element ref $=$ "value"/ $>$  </xs:sequence> <xs:attribute name="NOT" type="xs:boolean" use="optional" default="false"/>  $\langle xs:complexType\rangle$ </xs:element>

```
<xs:element name="querycondition">
                <xs:annotation>
                      \langle x \rangle xs:documentation\langle x \rangle conditions for a query \langle x \rangle xs:documentation
                </xs:annotation>
                <xs:complexType>
                       <xs:sequence>
                               <xs:element ref="nesting"/>
                       </xs:sequence>
                </xs:complexType>
       </xs:element>
       <xs:element name="and" type="xs:token">
                <xs:annotation>
                       <xs:documentation> and operator</xs:documentation>
               \langlexs:annotation>
       \langlexs:element\rangle<xs:element name="or" type="xs:token">
                <xs:annotation>
                       <xs:documentation> or operator</xs:documentation>
                </xs:annotation>
       \langlexs:element\rangle<xs:element name="selection">
                <xs:annotation>
                       <xs:documentation>root element for an AXMEDIS selection, supported by 
AXQS</xs:documentation>
                </xs:annotation>
                <xs:complexType>
                       <xs:choice maxOccurs="unbounded">
                               <xs:element name="AXOID" type="xs:string"/>
                               <xs:element ref="query"/>
                       </xs:choice>
                       <xs:attribute name="name" type="xs:string" use="required"/>
                       <xs:attribute name="timestamp" type="xs:dateTime" use="required"/>
               \langle xs:complexType\rangle</xs:element>
</xs:schema>
```
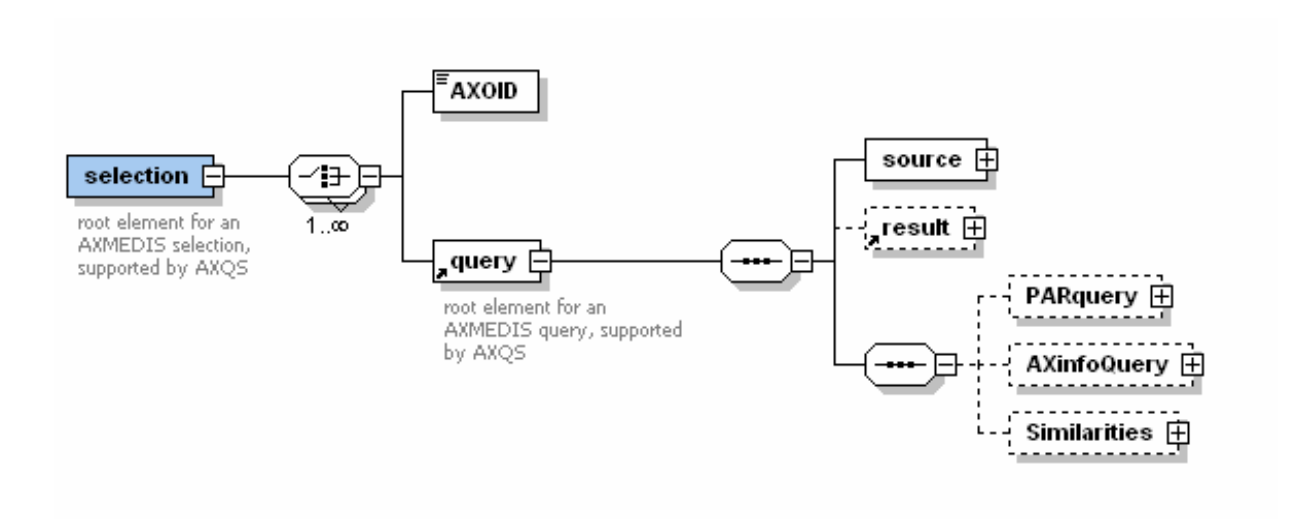

# **23 Formal description of format Simple Query (FHGIGD)**

```
<?xml version="1.0" encoding="UTF-8"?> 
<xs:schema xmlns:xs="http://www.w3.org/2001/XMLSchema" elementFormDefault="qualified"
attributeFormDefault="unqualified">
    <xs:element name="SimpleQuery">
        <xs:annotation> 
           <xs:documentation>Simple query language</xs:documentation>
        </xs:annotation>
        <xs:complexType>
           <xs:sequence maxOccurs="unbounded">
               <xs:element name="FieldNameValuePair">
                  <xs:complexType>
                      <xs:sequence>
                         <xs:element name="FieldName">
                             <xs:simpleType>
                                 <xs:restriction base="xs:string">
                                    <xs:enumeration value="Title"/>
                                    <xs:enumeration value="Artist"/>
                                    <xs:enumeration value="Subject"/>
                                    <xs:enumeration value="Keywords"/>
                                    <xs:enumeration value="Description"/>
                                    <xs:enumeration value="Media Type"/>
                                    <xs:enumeration value="Year"/>
                                 </xs:restriction>
                             </xs:simpleType>
                         </xs:element>
                         <xs:element name="Operator">
                             <xs:simpleType>
                                 <xs:restriction base="xs:string">
                                    <xs:enumeration value="GT"/>
                                    <xs:enumeration value="LT"/>
                                    <xs:enumeration value="EQ"/>
                                    <xs:enumeration value="GE"/>
                                    <xs:enumeration value="LE"/>
                                    <xs:enumeration value="NE"/>
                                    <xs:enumeration value="STARTWITH"/>
                                    <xs:enumeration value="ENDWITH"/>
                                    <xs:enumeration value="CONTAINS"/>
                                 </xs:restriction>
                             </xs:simpleType>
                         </xs:element>
                         <xs:element name="Value" type="xs:string"/>
                     \langle x \ranglexs:sequence
                      <xs:attribute name="NOT" type="xs:boolean" use="optional" default="false"/>
                  </xs:complexType>
               </xs:element>
           </xs:sequence>
           <xs:attribute name="combination" type="andOr" use="required"/>
        </xs:complexType>
    </xs:element>
    <xs:simpleType name="andOr">
        <xs:restriction base="xs:string">
           <xs:enumeration value="AND"/>
           <xs:enumeration value="OR"/>
        </xs:restriction>
    </xs:simpleType>
</xs:schema>
```
## **24 Formal description of format Distribution Profile (FHGIGD)**

```
<?xml version="1.0" encoding="UTF-8"?> 
<!--definition for AXMEDIS distribution profile --> 
<xs:schema xmlns:xs="http://www.w3.org/2001/XMLSchema" elementFormDefault="qualified" 
attributeFormDefault="unqualified"> 
          <!-- definition of simple type elements --> 
          <xs:simpleType name="ContentType"> 
                    <xs:restriction base="xs:string"/> 
          </xs:simpleType> 
          <!-- definition of complex type elements --> 
          <!-- channel limitations --> 
          <xs:complexType name="ChannelLimitations"> 
                    <xs:sequence> 
                              <xs:element name="limitation" type="xs:string"/> 
                              <xs:element name="value" type="xs:string"/> 
                    </xs:sequence> 
          </xs:complexType> 
          <!-- channel characteristics --> 
          <xs:complexType name="ChannelCharacteristics"> 
                    <xs:sequence> 
                              <xs:element name="bandwidth" type="xs:string"/> 
                              <xs:element name="latency" type="xs:string"/> 
                              <xs:element name="limitations" type="ChannelLimitations"/> 
                    </xs:sequence> 
          </xs:complexType> 
          <!-- default client profile --> 
          <xs:complexType name="DefaultClientProfile"> 
                    <xs:sequence> 
                              <xs:element name="name" type="xs:string"/> 
                              <xs:element name="value" type="xs:string" maxOccurs="unbounded"/> 
                    </xs:sequence> 
         \langle xs:complexType>
          <!-- AXMEDIS Parameter --> 
          <xs:complexType name="AXMEDISParameters"> 
                    <xs:sequence> 
                              <xs:element name="name" type="xs:string"/> 
                              <xs:element name="value" type="xs:string" maxOccurs="unbounded"/> 
                   \langle xs:sequence\rangle </xs:complexType> 
          <!-- definition of the client profile --> 
          <xs:complexType name="DistributionProfile"> 
                    <xs:sequence> 
                              <xs:element name="channelCharacteristics" type="ChannelCharacteristics"/> 
                              <xs:element name="defaultClientProfile" type="DefaultClientProfile"/> 
                              <xs:element name="parameters" type="AXMEDISParameters" minOccurs="0"/> 
                   \langle xs:sequence\rangle </xs:complexType> 
          <!-- finally ... the element --> 
           <xs:element name="distributionProfile" type="DistributionProfile"/> 
</xs:schema>
```
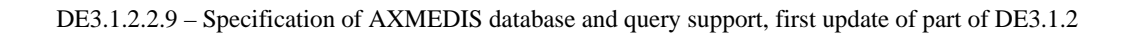

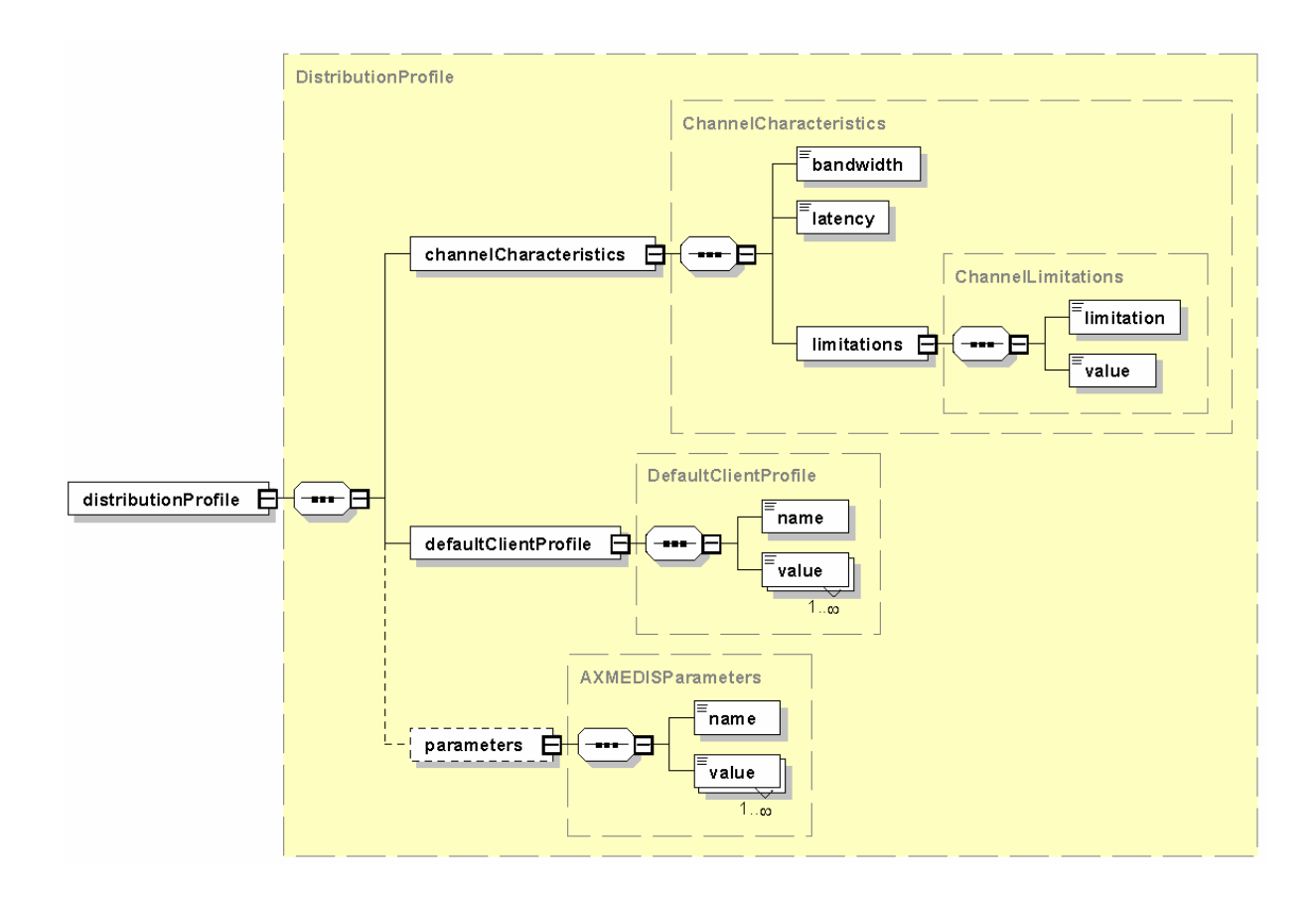

# **25 Formal description of communication protocol for Saver WebService (EXITECH)**

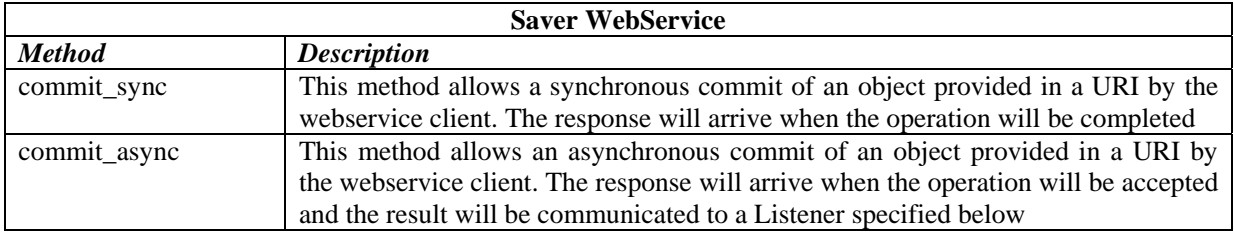

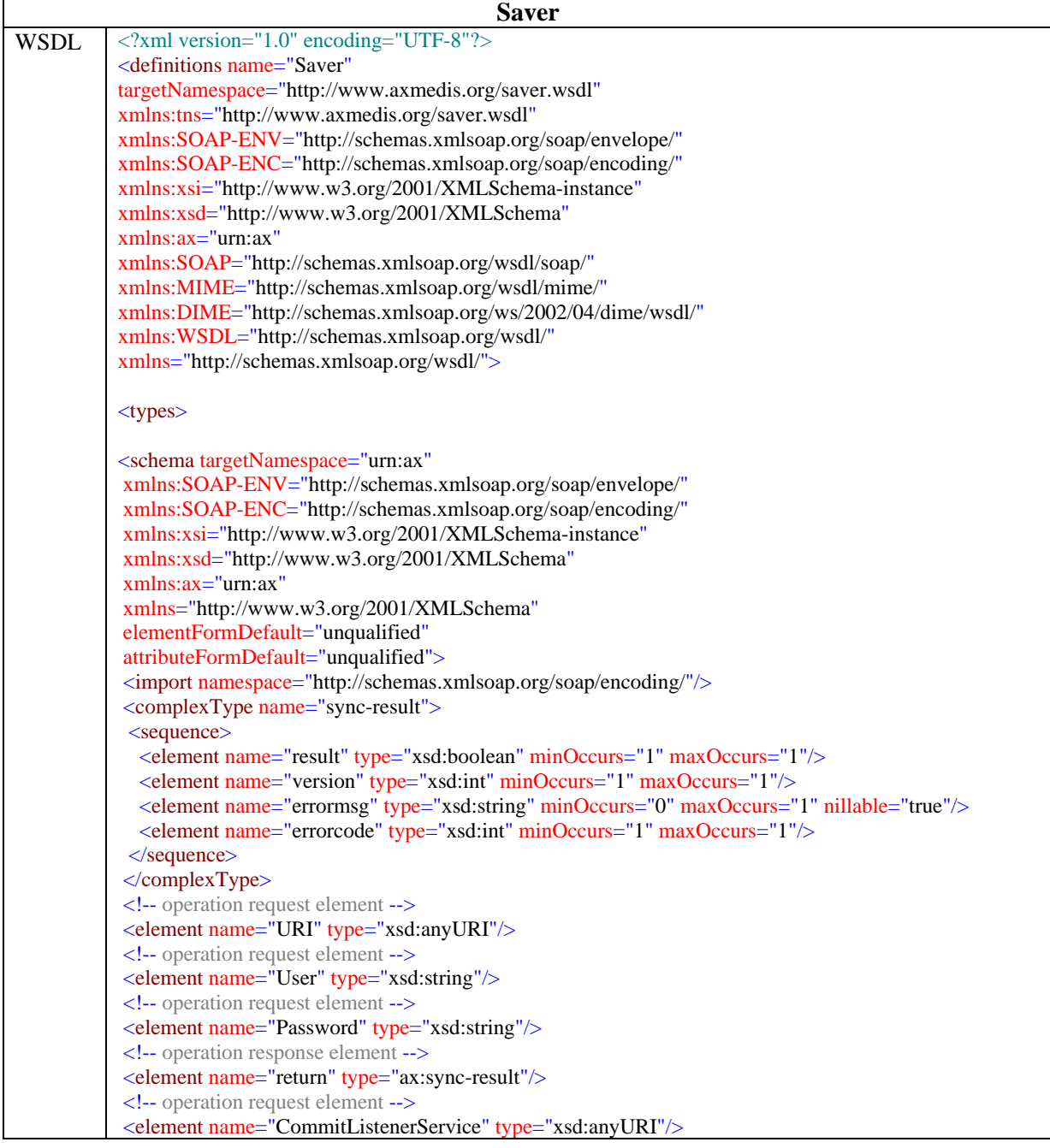

```
<!-- operation request element -->
<element name="ListenerID" type="xsd:string"/>
<!-- operation response element -->
<element name="result" type="xsd:boolean"/>
</schema>
</types>
<message name="commit-syncRequest">
<part name="URI" element="ax:URI"/>
<part name="User" element="ax:User"/>
<part name="Password" element="ax:Password"/>
</message>
<message name="getSyncResult">
<part name="return" element="ax:return"/>
</message>
<message name="commit-asyncRequest">
<part name="URI" element="ax:URI"/>
<part name="User" element="ax:User"/>
<part name="Password" element="ax:Password"/>
<part name="CommitListenerService" element="ax:CommitListenerService"/>
<part name="ListenerID" element="ax:ListenerID"/>
</message>
<message name="commit-asyncResponse">
<part name="result" element="ax:result"/>
</message>
<portType name="SaverPortType">
<operation name="commit-sync">
<documentation>Service definition of function ax:commit_sync</documentation>
<input message="tns:commit-syncRequest"/>
<output message="tns:getSyncResult"/>
</operation>
<operation name="commit-async">
<documentation>Service definition of function ax:commit_async</documentation>
<input message="tns:commit-asyncRequest"/>
<output message="tns:commit-asyncResponse"/>
</operation>
</portType>
<binding name="Saver" type="tns:SaverPortType">
<SOAP:binding style="rpc" transport="http://schemas.xmlsoap.org/soap/http"/>
<operation name="commit-sync">
<SOAP:operation style="rpc" soapAction=""/>
\langleinput\rangle <SOAP:body use="literal" namespace="urn:ax"/>
\langleinput\rangle<output>
 <SOAP:body use="literal" namespace="urn:ax"/>
\langle/output\rangle</operation>
<operation name="commit-async">
<SOAP:operation style="rpc" soapAction=""/>
\langleinput\rangle <SOAP:body use="literal" namespace="urn:ax"/>
\langleinput\rangle<output>
```
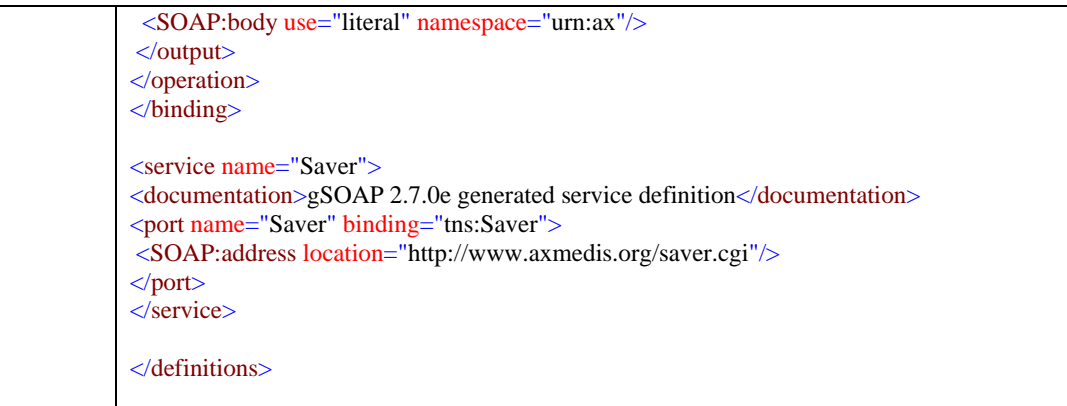

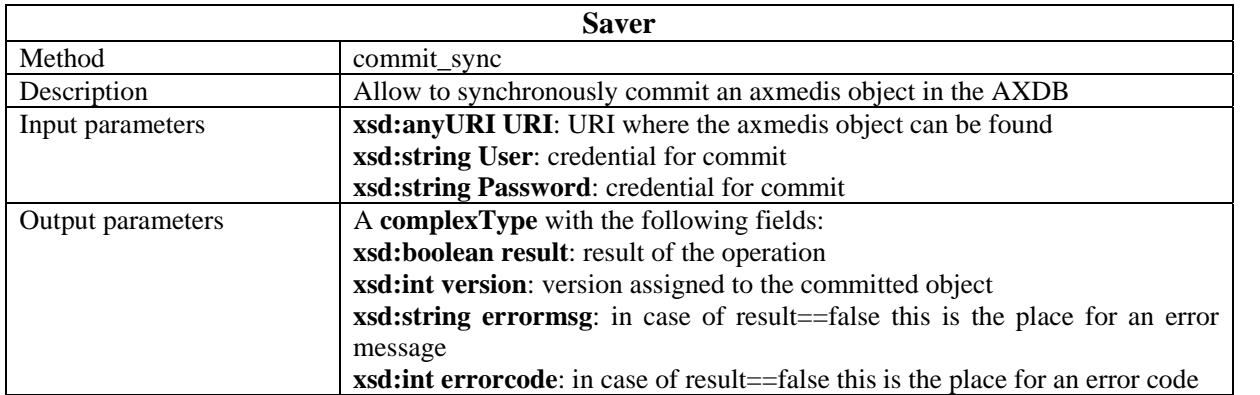

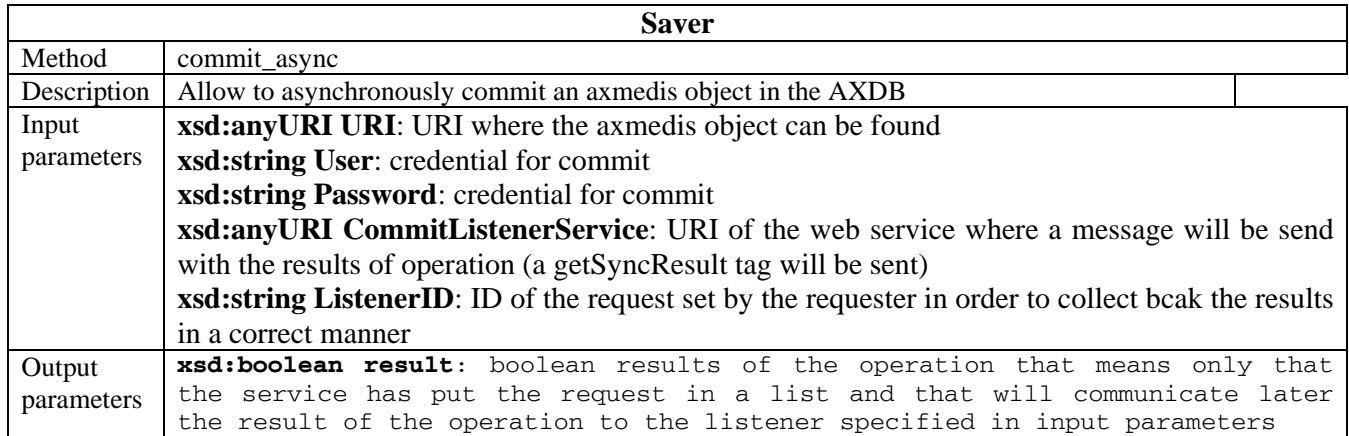

# **26 Formal description of communication protocol for CommitListener WebService (EXITECH)**

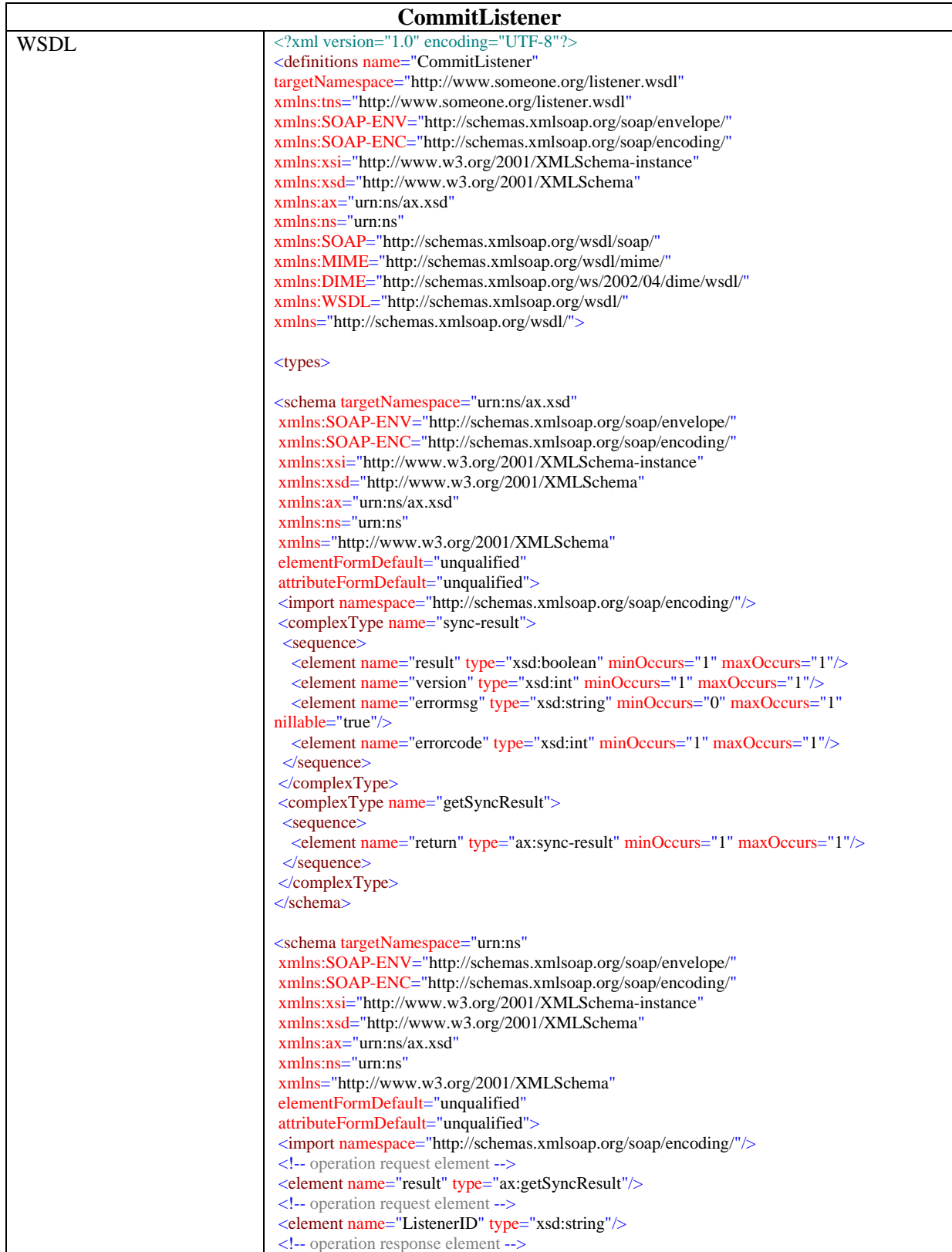

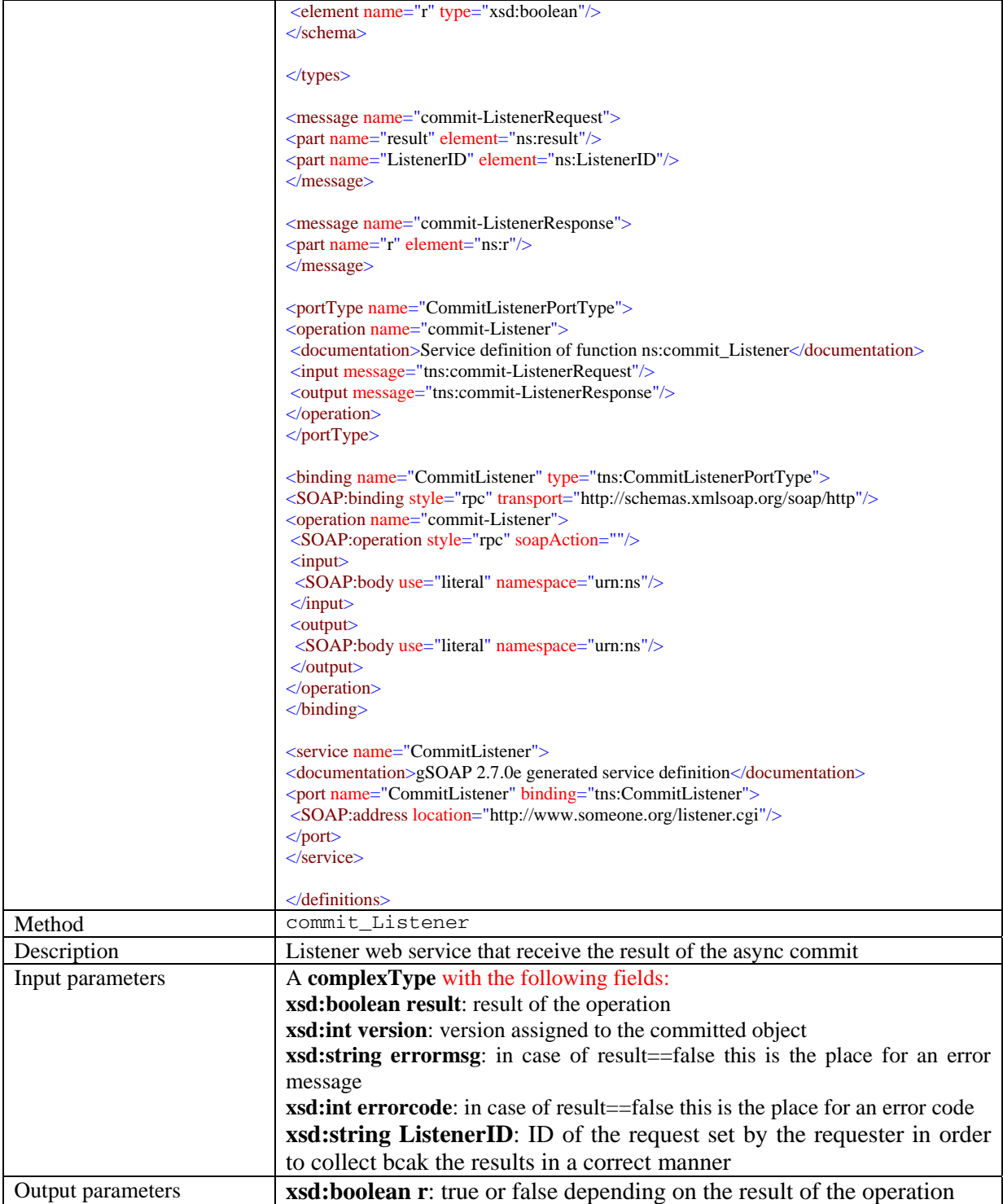

# **27 Formal description of communication protocol for Loader WebService (EXITECH)**

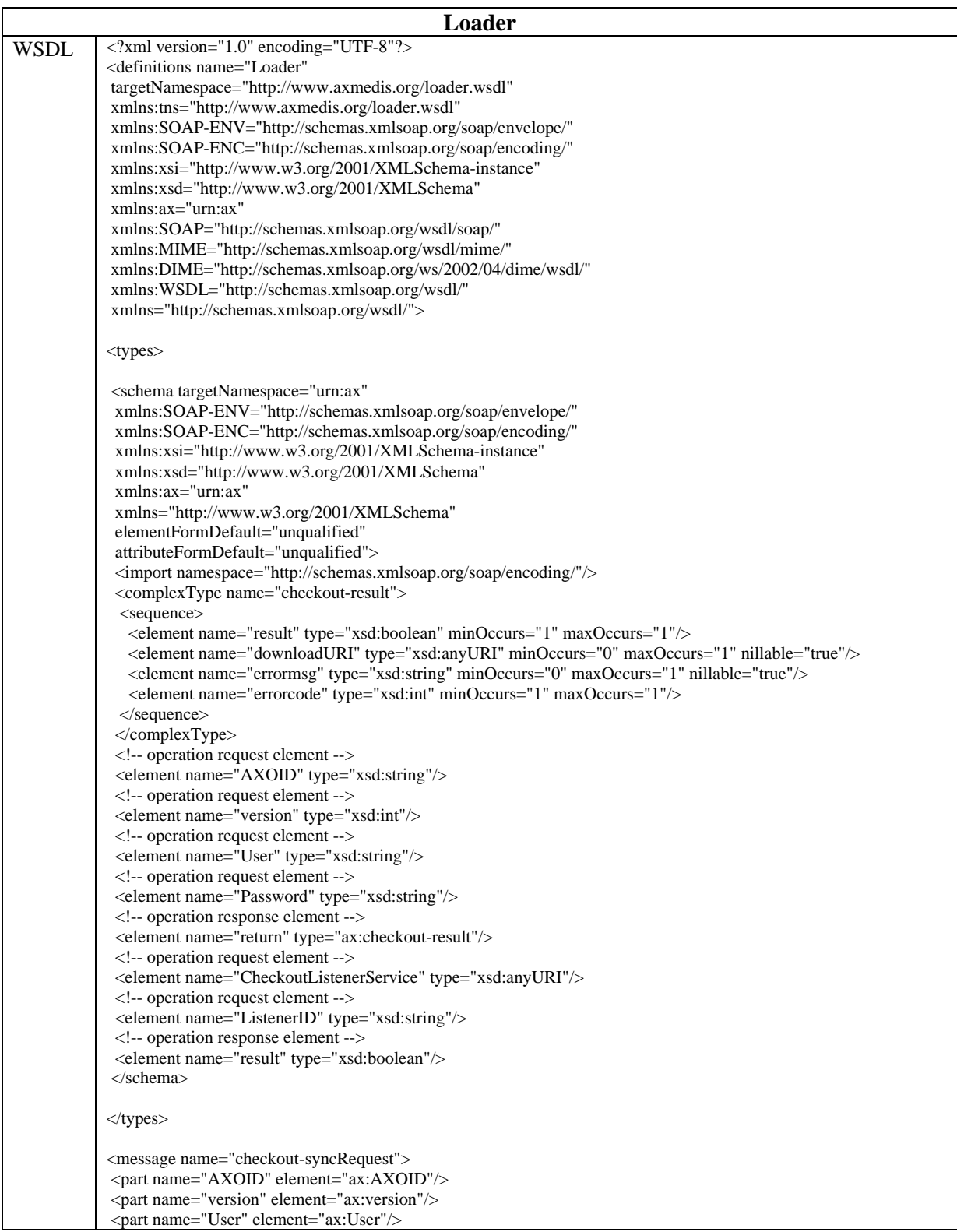

 <part name="Password" element="ax:Password"/> </message> <message name="getcheckoutResult"> <part name="return" element="ax:return"/> </message> <message name="checkout-asyncRequest"> <part name="AXOID" element="ax:AXOID"/> <part name="version" element="ax:version"/> <part name="User" element="ax:User"/> <part name="Password" element="ax:Password"/> <part name="CheckoutListenerService" element="ax:CheckoutListenerService"/>  $\frac{1}{2}$  <part name="ListenerID" element="ax:ListenerID"/> </message> <message name="checkout-asyncResponse"> <part name="result" element="ax:result"/> </message> <portType name="LoaderPortType"> <operation name="checkout-sync"> <documentation>Service definition of function ax:checkout\_sync</documentation> <input message="tns:checkout-syncRequest"/> <output message="tns:getcheckoutResult"/> </operation> <operation name="checkout-async"> <documentation>Service definition of function ax:checkout\_async</documentation> <input message="tns:checkout-asyncRequest"/> <output message="tns:checkout-asyncResponse"/> </operation> </portType> <binding name="Loader" type="tns:LoaderPortType"> <SOAP:binding style="rpc" transport="http://schemas.xmlsoap.org/soap/http"/> <operation name="checkout-sync"> <SOAP:operation style="rpc" soapAction=""/>  $\langle$ input $\rangle$  <SOAP:body use="literal" namespace="urn:ax"/>  $\langle$ input $\rangle$ <output> <SOAP:body use="literal" namespace="urn:ax"/> </output> </operation> <operation name="checkout-async"> <SOAP:operation style="rpc" soapAction=""/> <input> <SOAP:body use="literal" namespace="urn:ax"/>  $\langle$ input $\rangle$ <output> <SOAP:body use="literal" namespace="urn:ax"/> </output> </operation> </binding> <service name="Loader"> <documentation>gSOAP 2.7.0e generated service definition</documentation> <port name="Loader" binding="tns:Loader"> <SOAP:address location="http://www.axmedis.org/loader.cgi"/> </port> </service> </definitions>

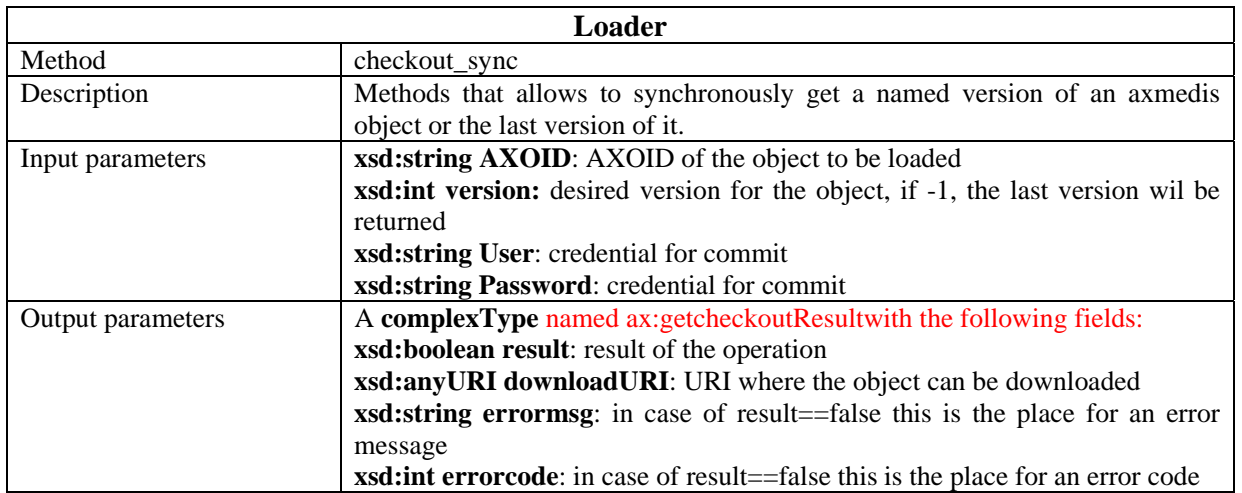

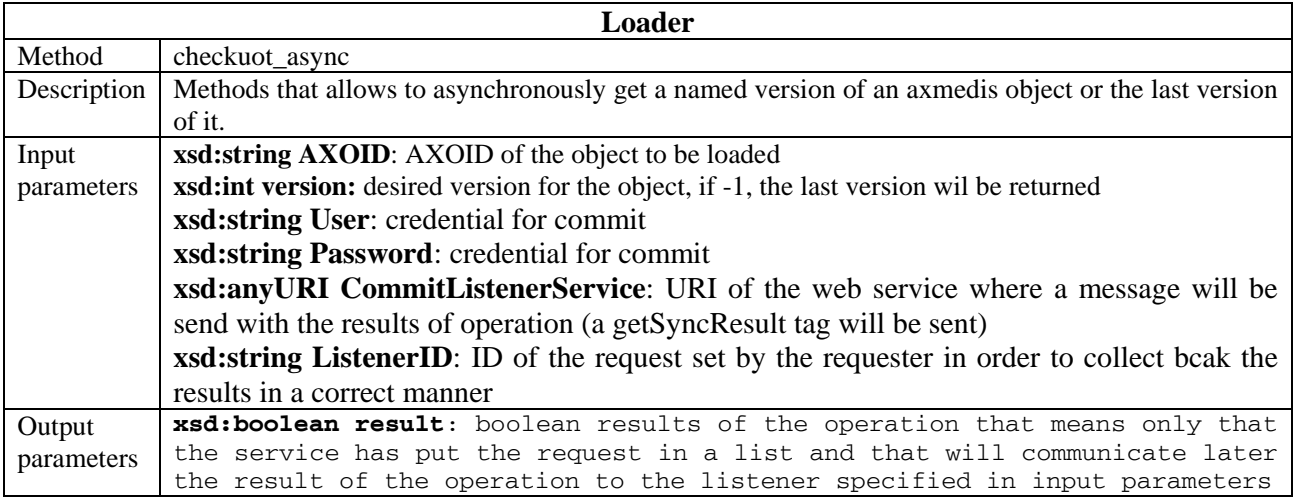

# **28 Formal description of communication protocol for checkoutListener Web Service (EXITECH)**

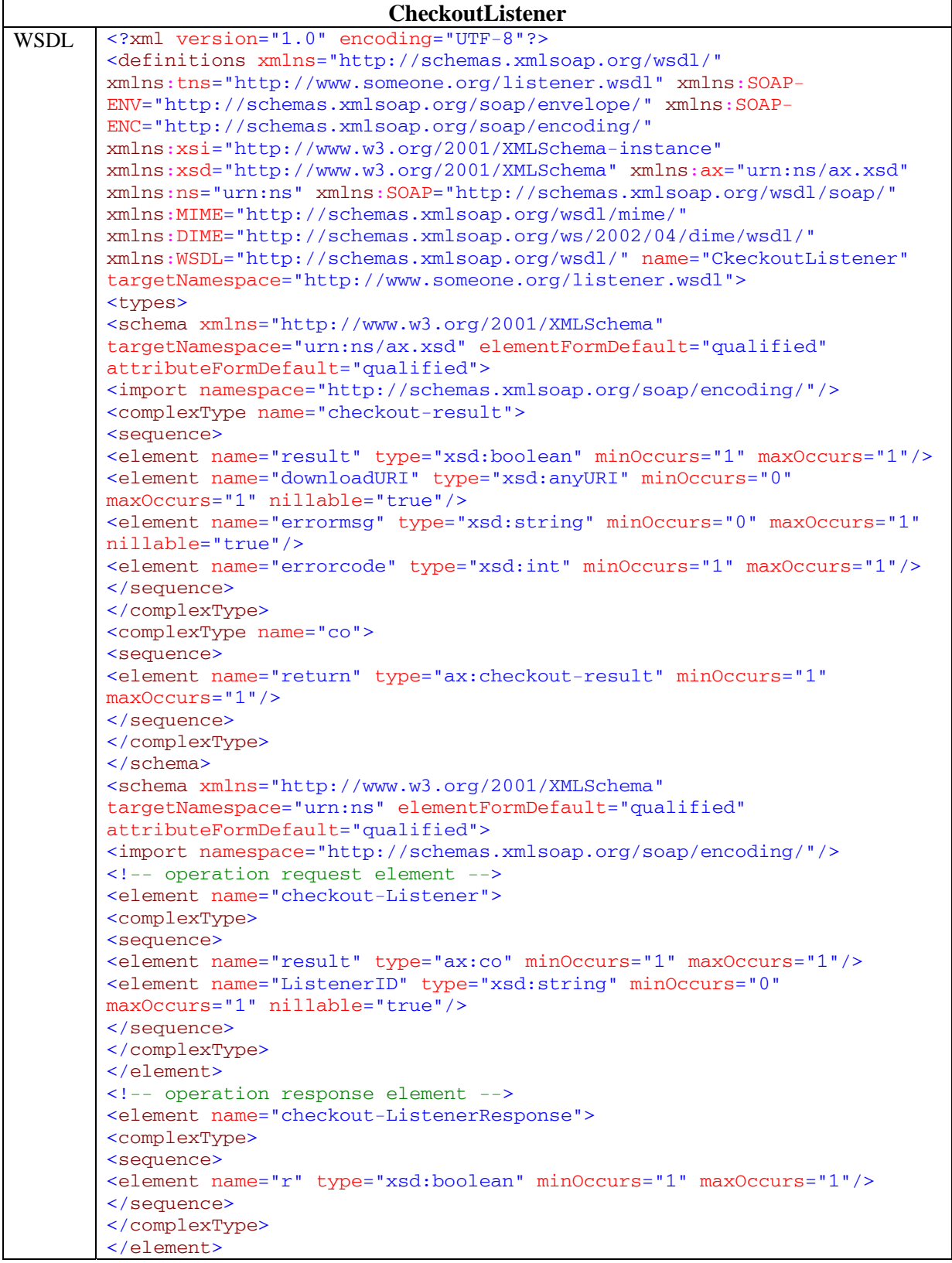

*AXMEDIS Project* 250

```
</schema> 
</types> 
<message name="checkout-ListenerRequest"> 
<part name="parameters" element="ns:checkout-Listener"/> 
</message> 
<message name="checkout-ListenerResponse"> 
<part name="parameters" element="ns:checkout-ListenerResponse"/> 
</message> 
<portType name="CkeckoutListenerPortType"> 
<operation name="checkout-Listener"> 
<documentation>Service definition of function 
ns__checkout_Listener</documentation> 
<input message="tns:checkout-ListenerRequest"/> 
<output message="tns:checkout-ListenerResponse"/> 
</operation> 
</portType> 
<binding name="CkeckoutListener" type="tns:CkeckoutListenerPortType"> 
<SOAP:binding style="document"
transport="http://schemas.xmlsoap.org/soap/http"/> 
<operation name="checkout-Listener"> 
<SOAP:operation soapAction=""/> 
<input> 
<SOAP:body use="literal"/> 
</input> 
<output> 
<SOAP:body use="literal"/> 
</output> 
</operation> 
</binding> 
<wsdl:service xmlns:http="http://schemas.xmlsoap.org/wsdl/http/"
xmlns:mime="http://schemas.xmlsoap.org/wsdl/mime/"
xmlns:soap="http://schemas.xmlsoap.org/wsdl/soap/"
xmlns:wsdl="http://schemas.xmlsoap.org/wsdl/" name="loaderListener"> 
<wsdl:port name="CkeckoutListenerPortTypePort"
binding="tns:CkeckoutListener"> 
<address xmlns="http://schemas.xmlsoap.org/wsdl/soap/" location="PUT 
ACTUAL ADDRESS HERE"/> 
</wsdl:port> 
</wsdl:service> 
</definitions>
```
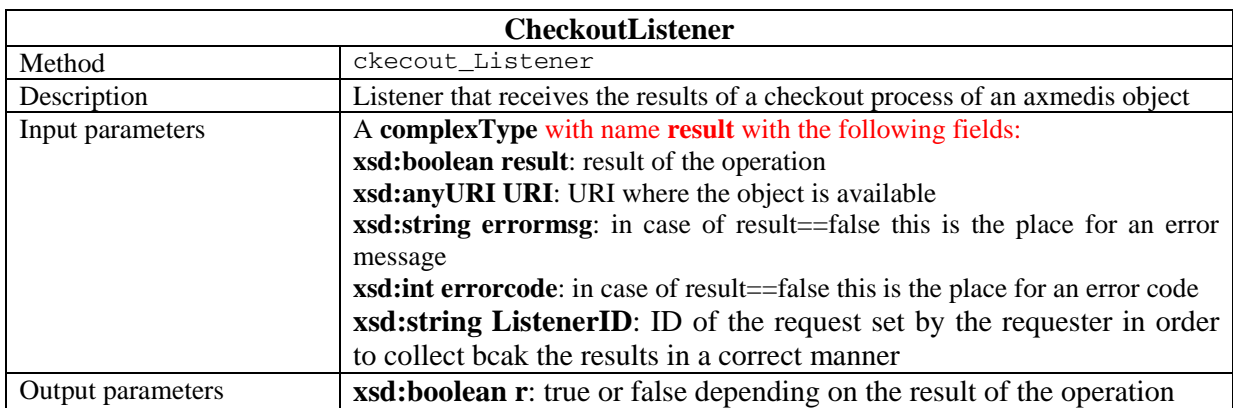

# **29 Formal description of communication protocol for Descriptor\_Support Web Service (EXITECH)**

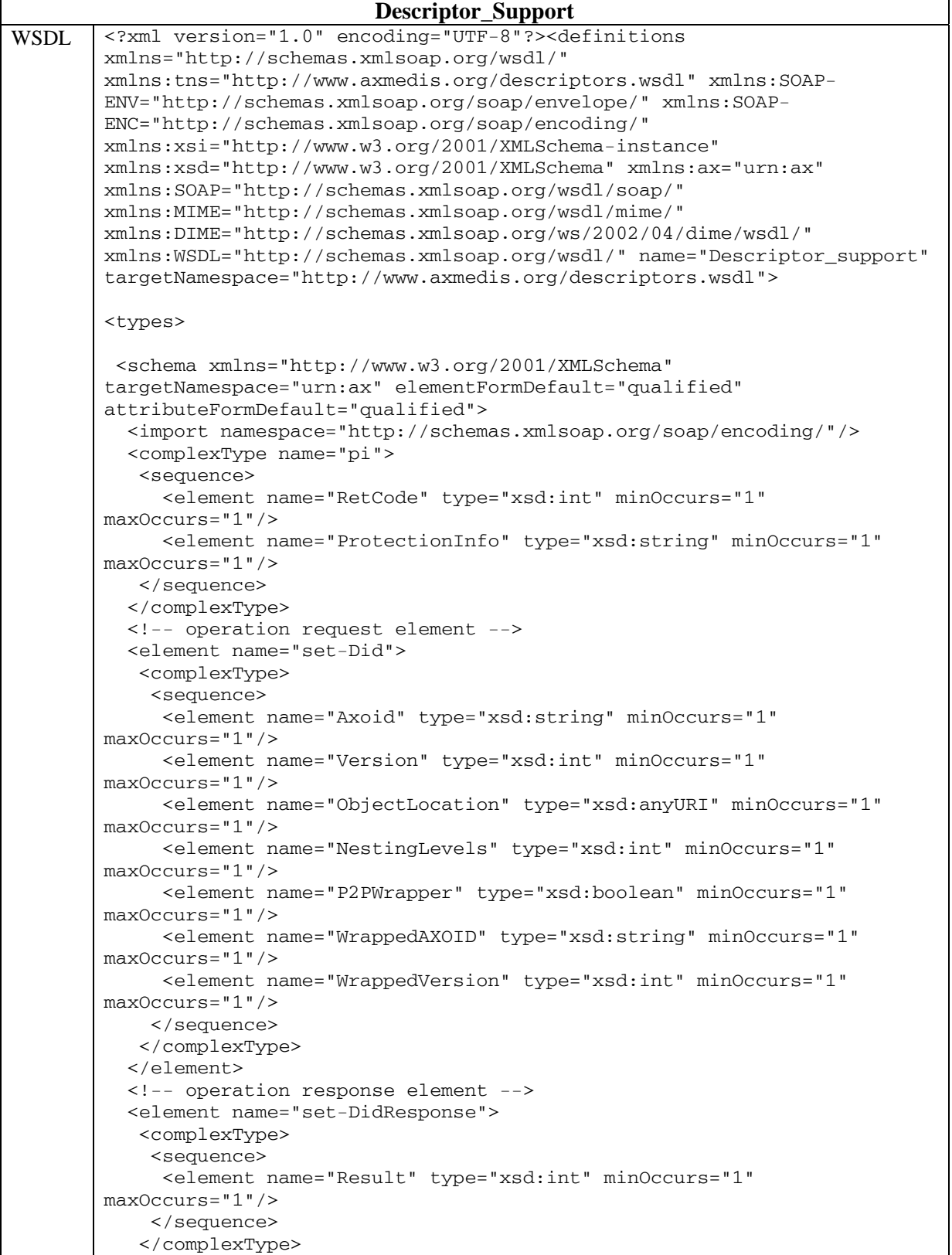

*AXMEDIS Project* 252
```
 </element> 
   <!-- operation request element --> 
   <element name="set-Axinfo"> 
    <complexType> 
     <sequence> 
      <element name="Axoid" type="xsd:string" minOccurs="1" 
maxOccurs="1"/> 
      <element name="Axcid" type="xsd:string" minOccurs="1" 
maxOccurs="1"/> 
      <element name="AccessMode" type="xsd:string" minOccurs="1" 
maxOccurs="1"/> 
      <element name="CreationDate" type="xsd:date" minOccurs="1" 
maxOccurs="1"/> 
      <element name="LastModificationDate" type="xsd:date" minOccurs="1" 
maxOccurs="1"/> 
      <element name="ObjectStatus" type="xsd:string" minOccurs="1" 
maxOccurs="1"/> 
      <element name="isBasic" type="xsd:boolean" minOccurs="1" 
maxOccurs="1"/> 
      <element name="Ownerid" type="xsd:string" minOccurs="1" 
maxOccurs="1"/> 
      <element name="Axdid" type="xsd:string" minOccurs="1" 
maxOccurs="1"/> 
      <element name="isProtected" type="xsd:boolean" minOccurs="1" 
maxOccurs="1"/> 
      <element name="isGoverned" type="xsd:boolean" minOccurs="1" 
maxOccurs="1"/> 
      <element name="WorkItemId" type="xsd:string" minOccurs="1" 
maxOccurs="1"/> 
     </sequence> 
    </complexType> 
   </element> 
   <!-- operation response element --> 
   <element name="set-AxinfoResponse"> 
    <complexType> 
     <sequence> 
      <element name="Result" type="xsd:int" minOccurs="1" 
maxOccurs="1"/> 
     </sequence> 
    </complexType> 
   </element> 
   <!-- operation request element --> 
   <element name="add-ProtectionInfo"> 
    <complexType> 
     <sequence> 
      <element name="Axoid" type="xsd:string" minOccurs="1" 
maxOccurs="1"/> 
      <element name="Version" type="xsd:int" minOccurs="1" 
maxOccurs="1"/> 
      <element name="ProtectionStamp" type="xsd:string" minOccurs="1" 
maxOccurs="1"/> 
      <element name="ProtectionInfo" type="xsd:string" minOccurs="1" 
maxOccurs="1"/> 
     </sequence> 
    </complexType> 
   </element> 
   <!-- operation response element --> 
   <element name="add-ProtectionInfoResponse"> 
    <complexType> 
     <sequence> 
      <element name="Result" type="xsd:int" minOccurs="1"
```

```
maxOccurs="1"/> 
     </sequence> 
    </complexType> 
   </element> 
   <!-- operation request element --> 
   <element name="update-ProtectionInfo"> 
    <complexType> 
     <sequence> 
      <element name="Axoid" type="xsd:string" minOccurs="1" 
maxOccurs="1"/> 
      <element name="Version" type="xsd:int" minOccurs="1" 
maxOccurs="1"/> 
      <element name="ProtectionStamp" type="xsd:string" minOccurs="1" 
maxOccurs="1"/> 
      <element name="ProtectionInfo" type="xsd:string" minOccurs="1" 
maxOccurs="1"/> 
    </sequence> 
    </complexType> 
   </element> 
   <!-- operation response element --> 
   <element name="update-ProtectionInfoResponse"> 
    <complexType> 
     <sequence> 
      <element name="Result" type="xsd:int" minOccurs="1" 
maxOccurs="1"/> 
     </sequence> 
    </complexType> 
   </element> 
   <!-- operation request element --> 
   <element name="del-ProtectionInfo"> 
    <complexType> 
     <sequence> 
      <element name="Axoid" type="xsd:string" minOccurs="1" 
maxOccurs="1"/> 
      <element name="Version" type="xsd:int" minOccurs="1" 
maxOccurs="1"/> 
      <element name="ProtectionStamp" type="xsd:string" minOccurs="1" 
maxOccurs="1"/> 
     </sequence> 
    </complexType> 
   </element> 
   <!-- operation response element --> 
   <element name="del-ProtectionInfoResponse"> 
    <complexType> 
     <sequence> 
      <element name="Result" type="xsd:int" minOccurs="1" 
maxOccurs="1"/> 
     </sequence> 
    </complexType> 
   </element> 
   <!-- operation request element --> 
   <element name="get-ProtectionInfo"> 
    <complexType> 
     <sequence> 
      <element name="Axoid" type="xsd:string" minOccurs="1" 
maxOccurs="1"/> 
      <element name="Version" type="xsd:int" minOccurs="1" 
maxOccurs="1"/> 
      <element name="ProtectionStamp" type="xsd:string" minOccurs="1" 
maxOccurs="1"/> 
     </sequence>
```

```
 </complexType> 
   </element> 
   <!-- operation response element --> 
   <element name="protectioninfo"> 
    <complexType> 
     <sequence> 
      <element name="result" type="ax:pi" minOccurs="1" maxOccurs="1"/> 
     </sequence> 
    </complexType> 
   </element> 
   <!-- operation request element --> 
   <element name="clear-AXOID"> 
    <complexType> 
     <sequence> 
      <element name="Axoid" type="xsd:string" minOccurs="1" 
maxOccurs="1"/> 
     </sequence> 
    </complexType> 
   </element> 
   <!-- operation response element --> 
   <element name="clear-AXOIDResponse"> 
    <complexType> 
     <sequence> 
      <element name="Result" type="xsd:int" minOccurs="1" 
maxOccurs="1"/> 
     </sequence> 
    </complexType> 
   </element> 
   <!-- operation request element --> 
   <element name="add-FingerPrintId"> 
    <complexType> 
     <sequence> 
      <element name="Axoid" type="xsd:string" minOccurs="1" 
maxOccurs="1"/> 
      <element name="FingerPrintId" type="xsd:string" minOccurs="1" 
maxOccurs="1"/> 
     </sequence> 
    </complexType> 
   </element> 
   <!-- operation response element --> 
   <element name="add-FingerPrintIdResponse"> 
    <complexType> 
     <sequence> 
      <element name="Result" type="xsd:int" minOccurs="1" 
maxOccurs="1"/> 
     </sequence> 
    </complexType> 
   </element> 
   <!-- operation request element --> 
   <element name="add-PromorOf"> 
    <complexType> 
     <sequence> 
      <element name="Axoid" type="xsd:string" minOccurs="1" 
maxOccurs="1"/> 
      <element name="AxoidPromoted" type="xsd:string" minOccurs="1" 
maxOccurs="1"/> 
    </sequence> 
    </complexType> 
   </element> 
   <!-- operation response element --> 
   <element name="add-PromorOfResponse">
```

```
 <complexType> 
     <sequence> 
      <element name="Result" type="xsd:int" minOccurs="1" 
maxOccurs="1"/> 
     </sequence> 
    </complexType> 
   </element> 
   <!-- operation request element --> 
   <element name="add-Translation"> 
    <complexType> 
     <sequence> 
      <element name="Axoid" type="xsd:string" minOccurs="1" 
maxOccurs="1"/> 
      <element name="Language" type="xsd:string" minOccurs="1" 
maxOccurs="1"/> 
      <element name="Fieldname" type="xsd:string" minOccurs="1" 
maxOccurs="1"/> 
      <element name="Translation" type="xsd:string" minOccurs="1" 
maxOccurs="1"/> 
     </sequence> 
    </complexType> 
   </element> 
   <!-- operation response element --> 
   <element name="add-TranslationResponse"> 
    <complexType> 
     <sequence> 
      <element name="Result" type="xsd:int" minOccurs="1" 
maxOccurs="1"/> 
     </sequence> 
    </complexType> 
   </element> 
   <!-- operation request element --> 
   <element name="add-OptionalField"> 
    <complexType> 
     <sequence> 
      <element name="Axoid" type="xsd:string" minOccurs="1" 
maxOccurs="1"/> 
      <element name="FieldName" type="xsd:string" minOccurs="1" 
maxOccurs="1"/> 
      <element name="Fieldvalue" type="xsd:string" minOccurs="1" 
maxOccurs="1"/> 
     </sequence> 
    </complexType> 
   </element> 
   <!-- operation response element --> 
   <element name="add-OptionalFieldResponse"> 
    <complexType> 
     <sequence> 
      <element name="Result" type="xsd:int" minOccurs="1" 
maxOccurs="1"/> 
     </sequence> 
    </complexType> 
   </element> 
   <!-- operation request element --> 
   <element name="set-DublinCore"> 
    <complexType> 
     <sequence> 
      <element name="Axoid" type="xsd:string" minOccurs="1" 
maxOccurs="1"/> 
      <element name="termRefinement" type="xsd:string" minOccurs="1" 
maxOccurs="1"/>
```

```
 <element name="termValue" type="xsd:string" minOccurs="1" 
maxOccurs="1"/> 
     </sequence> 
    </complexType> 
   </element> 
   <!-- operation response element --> 
   <element name="set-DublinCoreResponse"> 
    <complexType> 
     <sequence> 
      <element name="Result" type="xsd:int" minOccurs="1" 
maxOccurs="1"/> 
     </sequence> 
    </complexType> 
   </element> 
   <!-- operation request element --> 
   <element name="del-DublinCore"> 
    <complexType> 
     <sequence> 
      <element name="Axoid" type="xsd:string" minOccurs="1" 
maxOccurs="1"/> 
      <element name="termRefinement" type="xsd:string" minOccurs="1" 
maxOccurs="1"/> 
     </sequence> 
    </complexType> 
   </element> 
   <!-- operation response element --> 
   <element name="del-DublinCoreResponse"> 
    <complexType> 
     <sequence> 
      <element name="Result" type="xsd:int" minOccurs="1" 
maxOccurs="1"/> 
     </sequence> 
    </complexType> 
   </element> 
  </schema> 
</types> 
<message name="set-DidRequest"> 
  <part name="parameters" element="ax:set-Did"/> 
</message> 
<message name="set-DidResponse"> 
  <part name="parameters" element="ax:set-DidResponse"/> 
</message> 
<message name="set-AxinfoRequest"> 
  <part name="parameters" element="ax:set-Axinfo"/> 
</message> 
<message name="set-AxinfoResponse"> 
  <part name="parameters" element="ax:set-AxinfoResponse"/> 
</message> 
<message name="add-ProtectionInfoRequest"> 
  <part name="parameters" element="ax:add-ProtectionInfo"/> 
</message> 
<message name="add-ProtectionInfoResponse"> 
  <part name="parameters" element="ax:add-ProtectionInfoResponse"/> 
</message>
```

```
<message name="update-ProtectionInfoRequest"> 
 <part name="parameters" element="ax:update-ProtectionInfo"/> 
</message> 
<message name="update-ProtectionInfoResponse"> 
 <part name="parameters" element="ax:update-ProtectionInfoResponse"/> 
</message> 
<message name="del-ProtectionInfoRequest"> 
 <part name="parameters" element="ax:del-ProtectionInfo"/> 
</message> 
<message name="del-ProtectionInfoResponse"> 
 <part name="parameters" element="ax:del-ProtectionInfoResponse"/> 
</message> 
<message name="get-ProtectionInfoRequest"> 
 <part name="parameters" element="ax:get-ProtectionInfo"/> 
</message> 
<message name="protectioninfo"> 
 <part name="parameters" element="ax:protectioninfo"/> 
</message> 
<message name="clear-AXOIDRequest"> 
 <part name="parameters" element="ax:clear-AXOID"/> 
</message> 
<message name="clear-AXOIDResponse"> 
 <part name="parameters" element="ax:clear-AXOIDResponse"/> 
</message> 
<message name="add-FingerPrintIdRequest"> 
 <part name="parameters" element="ax:add-FingerPrintId"/> 
</message> 
<message name="add-FingerPrintIdResponse"> 
 <part name="parameters" element="ax:add-FingerPrintIdResponse"/> 
</message> 
<message name="add-PromorOfRequest"> 
 <part name="parameters" element="ax:add-PromorOf"/> 
</message> 
<message name="add-PromorOfResponse"> 
 <part name="parameters" element="ax:add-PromorOfResponse"/> 
</message> 
<message name="add-TranslationRequest"> 
 <part name="parameters" element="ax:add-Translation"/> 
</message> 
<message name="add-TranslationResponse"> 
 <part name="parameters" element="ax:add-TranslationResponse"/> 
</message> 
<message name="add-OptionalFieldRequest"> 
 <part name="parameters" element="ax:add-OptionalField"/> 
</message>
```

```
<message name="add-OptionalFieldResponse"> 
  <part name="parameters" element="ax:add-OptionalFieldResponse"/> 
</message> 
<message name="set-DublinCoreRequest"> 
 <part name="parameters" element="ax:set-DublinCore"/> 
</message> 
<message name="set-DublinCoreResponse"> 
 <part name="parameters" element="ax:set-DublinCoreResponse"/> 
</message> 
<message name="del-DublinCoreRequest"> 
 <part name="parameters" element="ax:del-DublinCore"/> 
</message> 
<message name="del-DublinCoreResponse"> 
 <part name="parameters" element="ax:del-DublinCoreResponse"/> 
</message> 
<portType name="Descriptor_supportPortType"> 
 <operation name="set-Did"> 
  <documentation>Service definition of function 
ax__set_Did</documentation> 
  <input message="tns:set-DidRequest"/> 
  <output message="tns:set-DidResponse"/> 
 </operation> 
  <operation name="set-Axinfo"> 
  <documentation>Service definition of function 
ax__set_Axinfo</documentation> 
  <input message="tns:set-AxinfoRequest"/> 
  <output message="tns:set-AxinfoResponse"/> 
 </operation> 
  <operation name="add-ProtectionInfo"> 
  <documentation>Service definition of function 
ax__add_ProtectionInfo</documentation> 
  <input message="tns:add-ProtectionInfoRequest"/> 
  <output message="tns:add-ProtectionInfoResponse"/> 
  </operation> 
  <operation name="update-ProtectionInfo"> 
  <documentation>Service definition of function 
ax__update_ProtectionInfo</documentation> 
  <input message="tns:update-ProtectionInfoRequest"/> 
  <output message="tns:update-ProtectionInfoResponse"/> 
  </operation> 
  <operation name="del-ProtectionInfo"> 
  <documentation>Service definition of function 
ax__del_ProtectionInfo</documentation> 
  <input message="tns:del-ProtectionInfoRequest"/> 
  <output message="tns:del-ProtectionInfoResponse"/> 
  </operation> 
  <operation name="get-ProtectionInfo"> 
   <documentation>Service definition of function 
ax__get_ProtectionInfo</documentation> 
  <input message="tns:get-ProtectionInfoRequest"/> 
  <output message="tns:protectioninfo"/> 
  </operation> 
  <operation name="clear-AXOID"> 
  <documentation>Service definition of function 
ax__clear_AXOID</documentation> 
  <input message="tns:clear-AXOIDRequest"/>
```

```
 <output message="tns:clear-AXOIDResponse"/> 
  </operation> 
  <operation name="add-FingerPrintId"> 
   <documentation>Service definition of function 
ax__add_FingerPrintId</documentation> 
   <input message="tns:add-FingerPrintIdRequest"/> 
   <output message="tns:add-FingerPrintIdResponse"/> 
  </operation> 
  <operation name="add-PromorOf"> 
   <documentation>Service definition of function 
ax__add_PromorOf</documentation> 
   <input message="tns:add-PromorOfRequest"/> 
  <output message="tns:add-PromorOfResponse"/> 
  </operation> 
  <operation name="add-Translation"> 
   <documentation>Service definition of function 
ax__add_Translation</documentation> 
   <input message="tns:add-TranslationRequest"/> 
   <output message="tns:add-TranslationResponse"/> 
  </operation> 
  <operation name="add-OptionalField"> 
   <documentation>Service definition of function 
ax__add_OptionalField</documentation> 
   <input message="tns:add-OptionalFieldRequest"/> 
   <output message="tns:add-OptionalFieldResponse"/> 
  </operation> 
  <operation name="set-DublinCore"> 
   <documentation>Service definition of function 
ax__set_DublinCore</documentation> 
   <input message="tns:set-DublinCoreRequest"/> 
   <output message="tns:set-DublinCoreResponse"/> 
  </operation> 
  <operation name="del-DublinCore"> 
   <documentation>Service definition of function 
ax__del_DublinCore</documentation> 
  <input message="tns:del-DublinCoreRequest"/> 
   <output message="tns:del-DublinCoreResponse"/> 
  </operation> 
</portType> 
<binding name="Descriptor_support" 
type="tns:Descriptor_supportPortType"> 
  <SOAP:binding style="document" 
transport="http://schemas.xmlsoap.org/soap/http"/> 
  <operation name="set-Did"> 
   <SOAP:operation soapAction=""/> 
   <input> 
    <SOAP:body use="literal"/> 
   </input> 
   <output> 
    <SOAP:body use="literal"/> 
   </output> 
  </operation> 
  <operation name="set-Axinfo"> 
   <SOAP:operation soapAction=""/> 
   <input> 
   <SOAP:body use="literal"/> 
   </input> 
   <output> 
    <SOAP:body use="literal"/> 
   </output>
```

```
 </operation> 
 <operation name="add-ProtectionInfo"> 
  <SOAP:operation soapAction=""/> 
  <input> 
  <SOAP:body use="literal"/> 
  </input> 
  <output> 
  <SOAP:body use="literal"/> 
  </output> 
 </operation> 
 <operation name="update-ProtectionInfo"> 
  <SOAP:operation soapAction=""/> 
 <input> 
  <SOAP:body use="literal"/> 
  </input> 
 <output> 
  <SOAP:body use="literal"/> 
  </output> 
 </operation> 
 <operation name="del-ProtectionInfo"> 
  <SOAP:operation soapAction=""/> 
 <input> 
  <SOAP:body use="literal"/> 
  </input> 
  <output> 
  <SOAP:body use="literal"/> 
  </output> 
 </operation> 
 <operation name="get-ProtectionInfo"> 
  <SOAP:operation soapAction=""/> 
 <input> 
  <SOAP:body use="literal"/> 
 </input> 
 <output> 
  <SOAP:body use="literal"/> 
  </output> 
 </operation> 
 <operation name="clear-AXOID"> 
  <SOAP:operation soapAction=""/> 
  <input> 
  <SOAP:body use="literal"/> 
  </input> 
  <output> 
  <SOAP:body use="literal"/> 
  </output> 
 </operation> 
 <operation name="add-FingerPrintId"> 
  <SOAP:operation soapAction=""/> 
  <input> 
  <SOAP:body use="literal"/> 
  </input> 
  <output> 
  <SOAP:body use="literal"/> 
  </output> 
 </operation> 
 <operation name="add-PromorOf"> 
  <SOAP:operation soapAction=""/> 
  <input> 
   <SOAP:body use="literal"/> 
  </input> 
  <output>
```

```
 <SOAP:body use="literal"/> 
   </output> 
  </operation> 
  <operation name="add-Translation"> 
   <SOAP:operation soapAction=""/> 
   <input> 
   <SOAP:body use="literal"/> 
   </input> 
   <output> 
   <SOAP:body use="literal"/> 
   </output> 
  </operation> 
  <operation name="add-OptionalField"> 
   <SOAP:operation soapAction=""/> 
   <input> 
   <SOAP:body use="literal"/> 
   </input> 
   <output> 
   <SOAP:body use="literal"/> 
   </output> 
  </operation> 
  <operation name="set-DublinCore"> 
   <SOAP:operation soapAction=""/> 
   <input> 
   <SOAP:body use="literal"/> 
   </input> 
   <output> 
   <SOAP:body use="literal"/> 
   </output> 
  </operation> 
  <operation name="del-DublinCore"> 
   <SOAP:operation soapAction=""/> 
   <input> 
   <SOAP:body use="literal"/> 
   </input> 
   <output> 
    <SOAP:body use="literal"/> 
   </output> 
  </operation> 
</binding> 
<service name="Descriptor_support"> 
  <documentation>Exitech generated service definition</documentation> 
  <port name="Descriptor_support" binding="tns:Descriptor_support"> 
   <soap:address location="http://192.168.1.81:8080/AXDBWS/descriptor" 
xmlns:wsdl="http://schemas.xmlsoap.org/wsdl/" 
xmlns:soap="http://schemas.xmlsoap.org/wsdl/soap/"/> 
  </port> 
</service> 
</definitions>
```
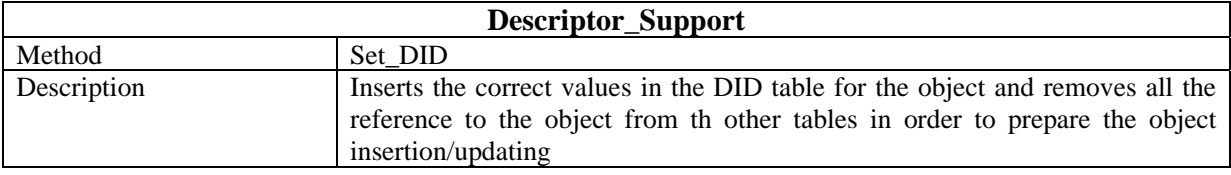

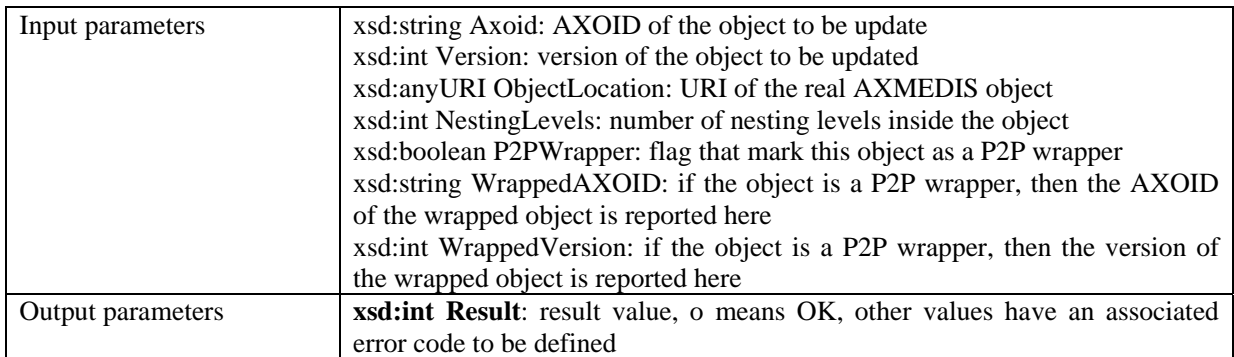

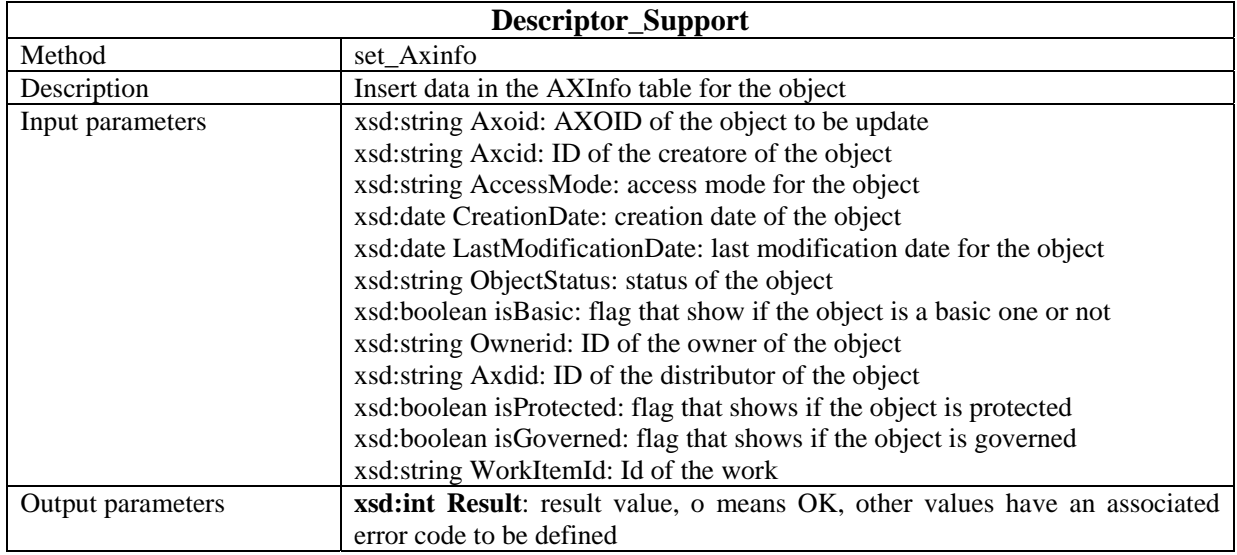

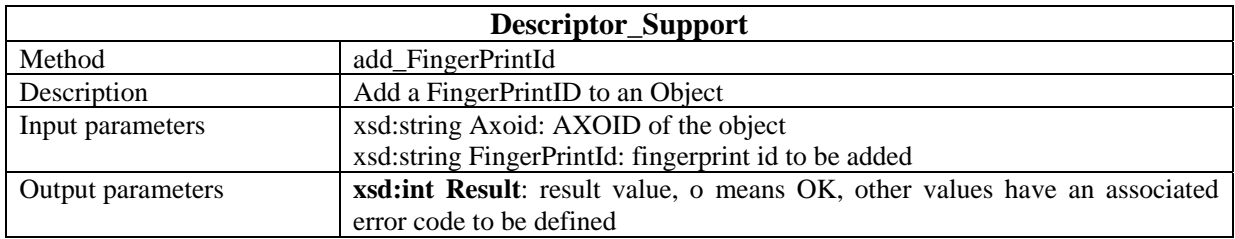

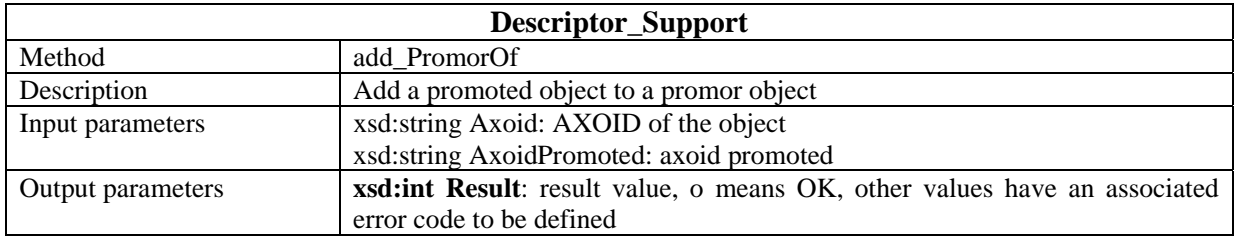

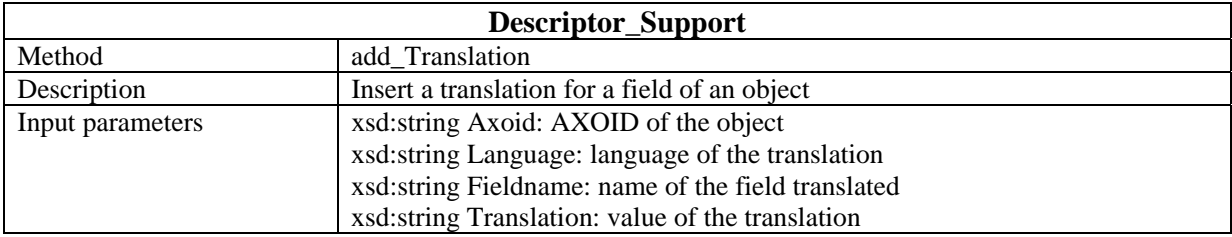

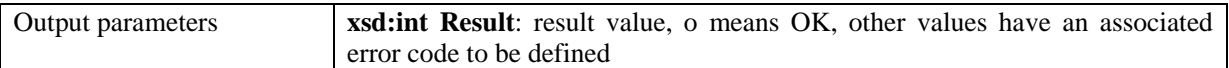

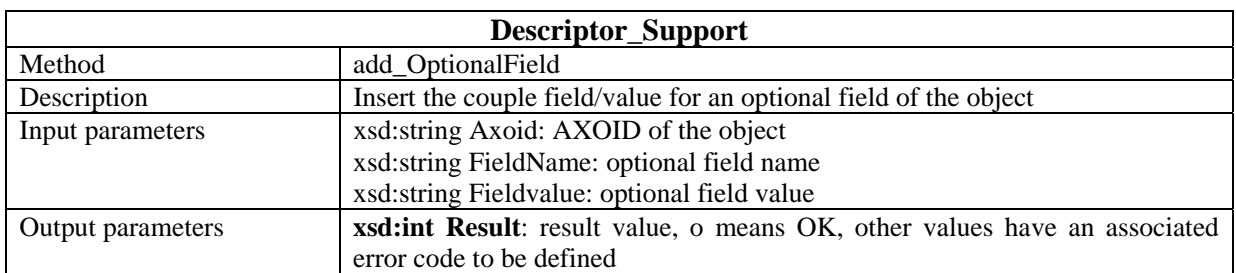

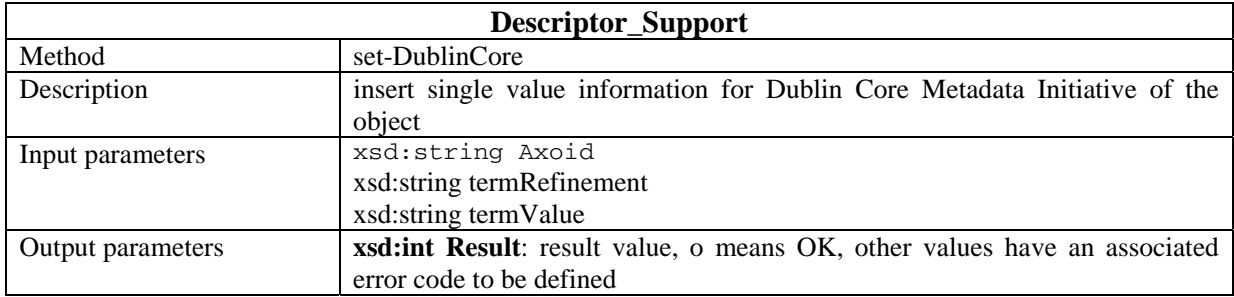

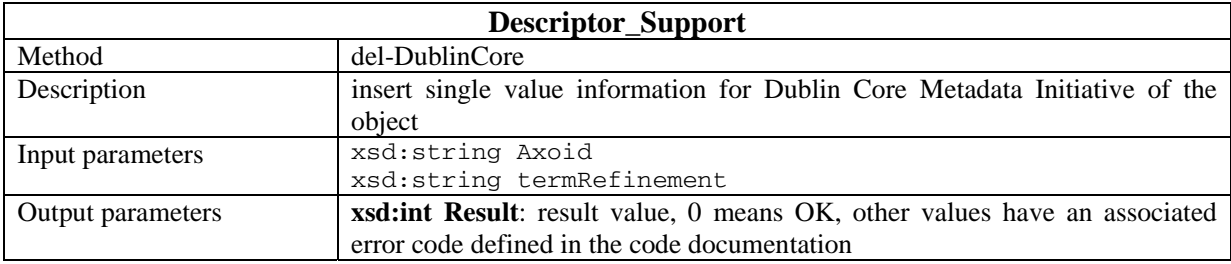

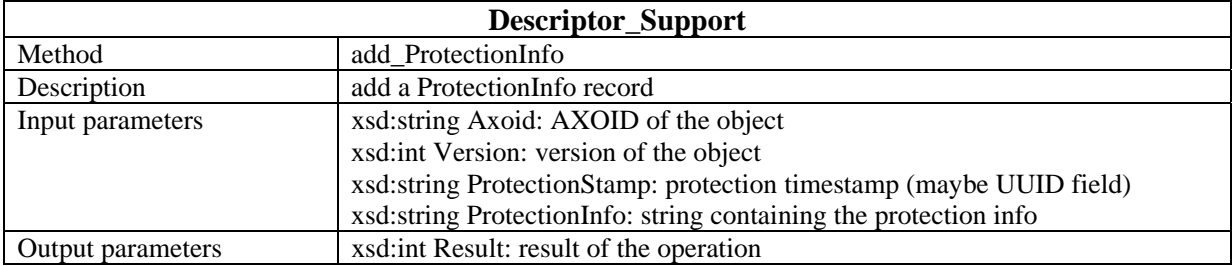

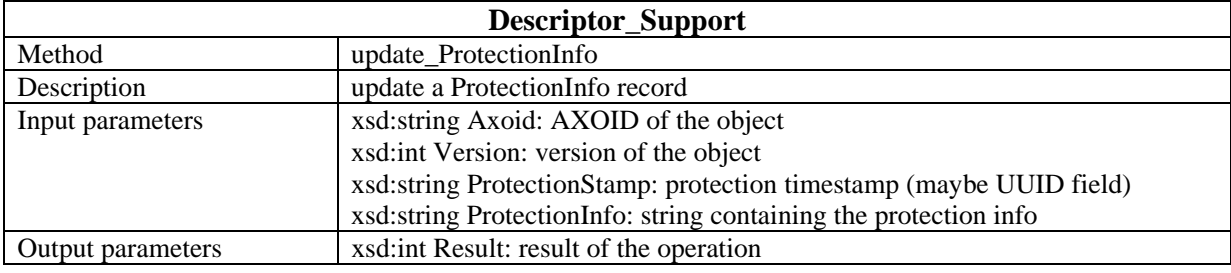

#### **Descriptor\_Support**

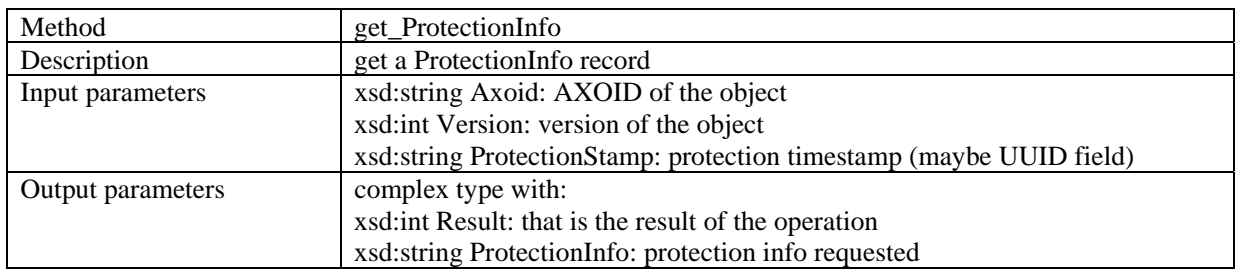

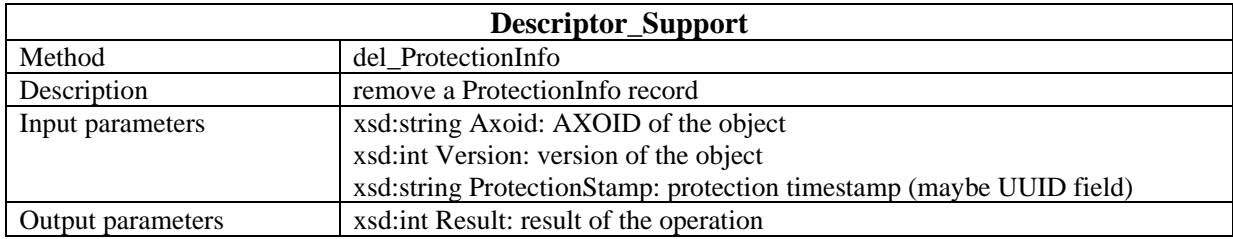

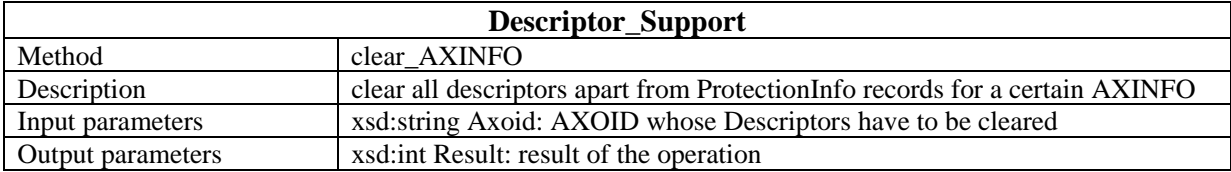

### **30 Formal description of communication protocol for Publication\_Support Web Service (EXITECH)**

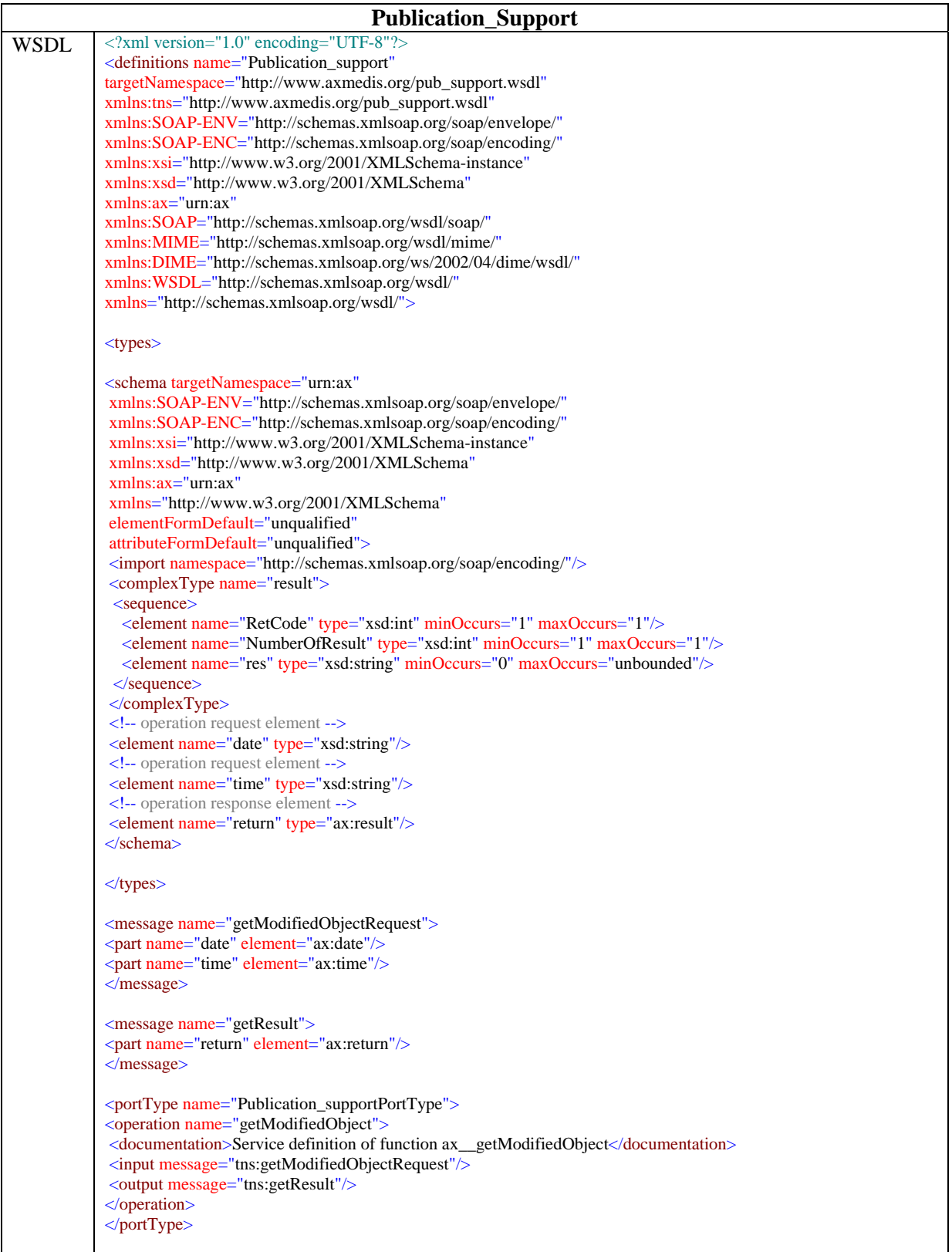

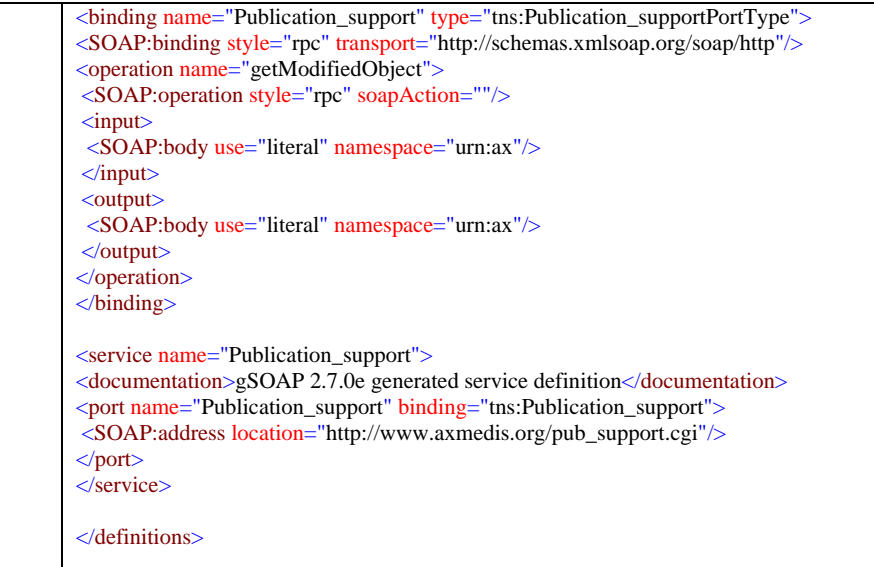

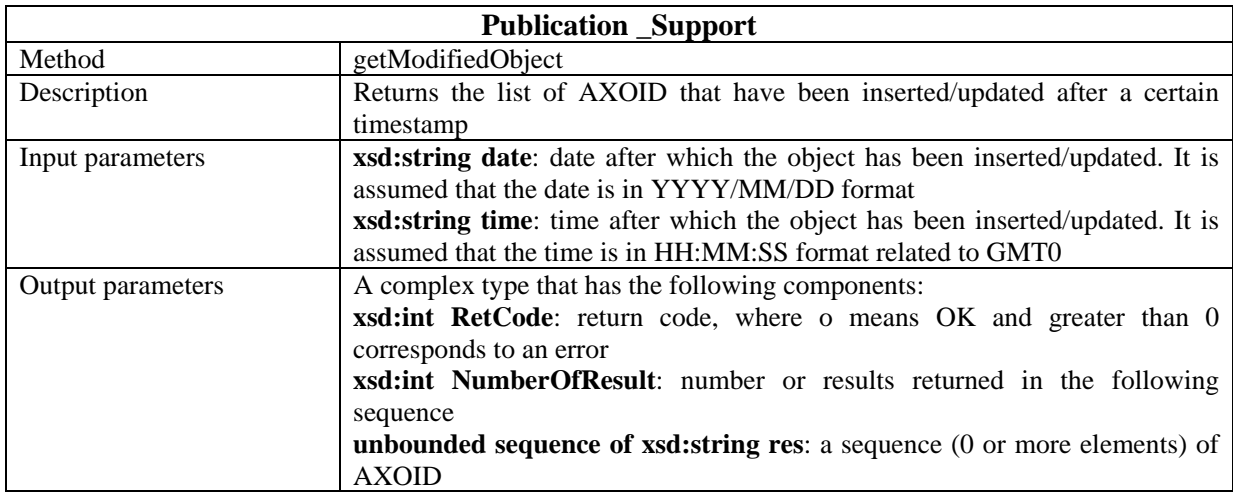

#### **31 Formal description of communication protocol for User \_Support Web Service (EXITECH)**

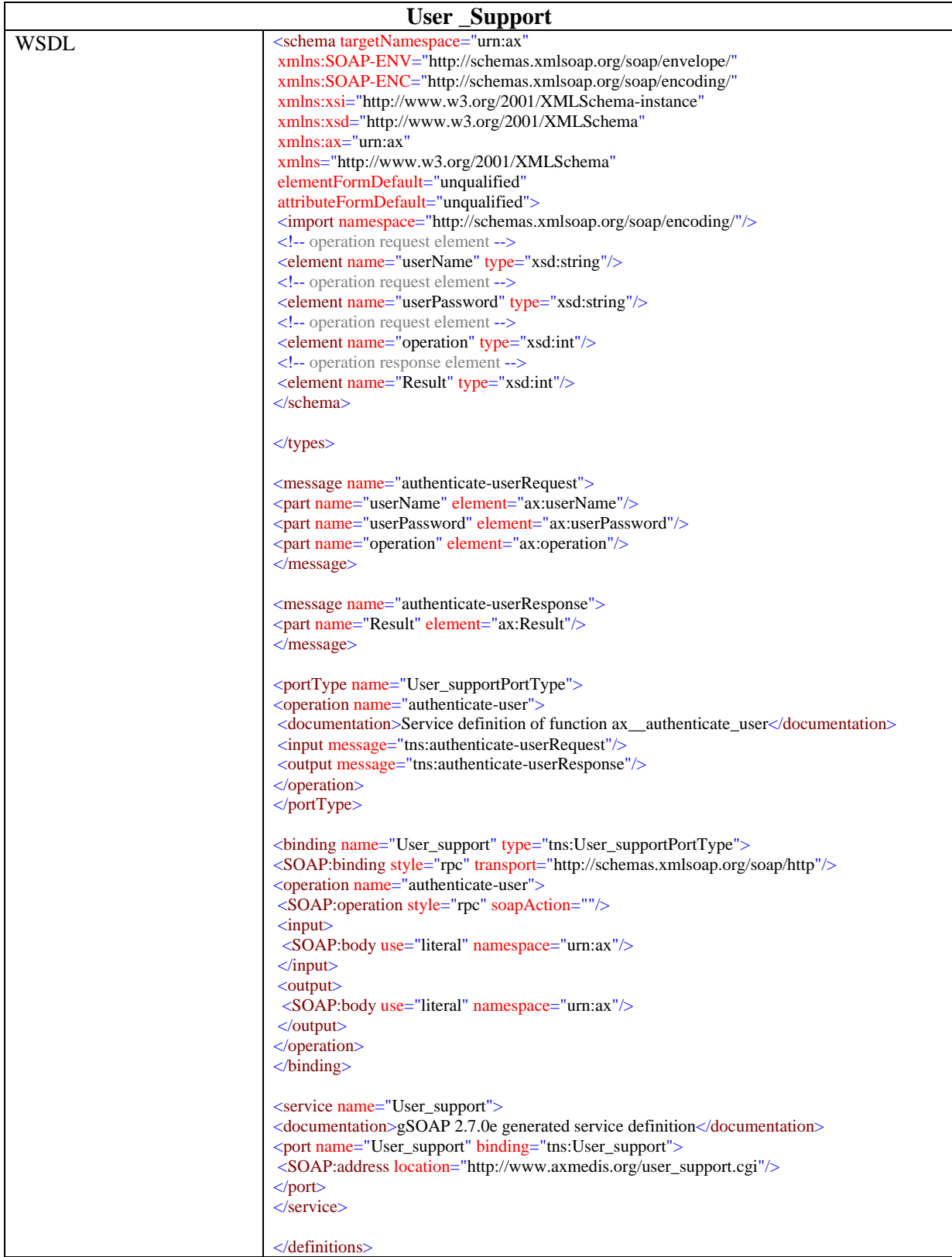

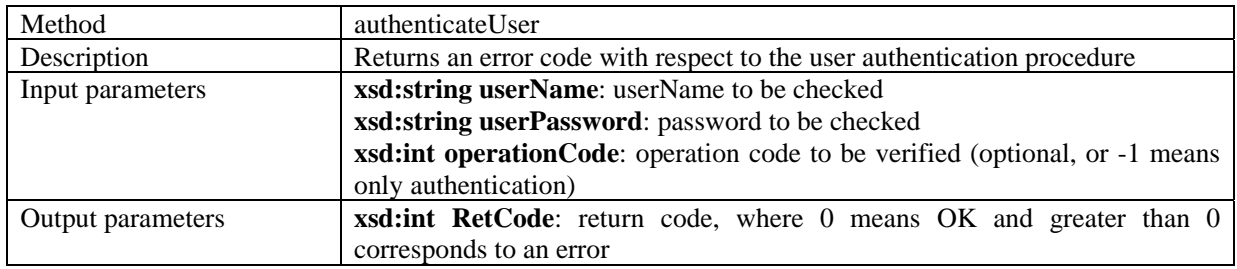

#### **32 Formal description of communication protocol for P2PHub\_Support Web Service (EXITECH**

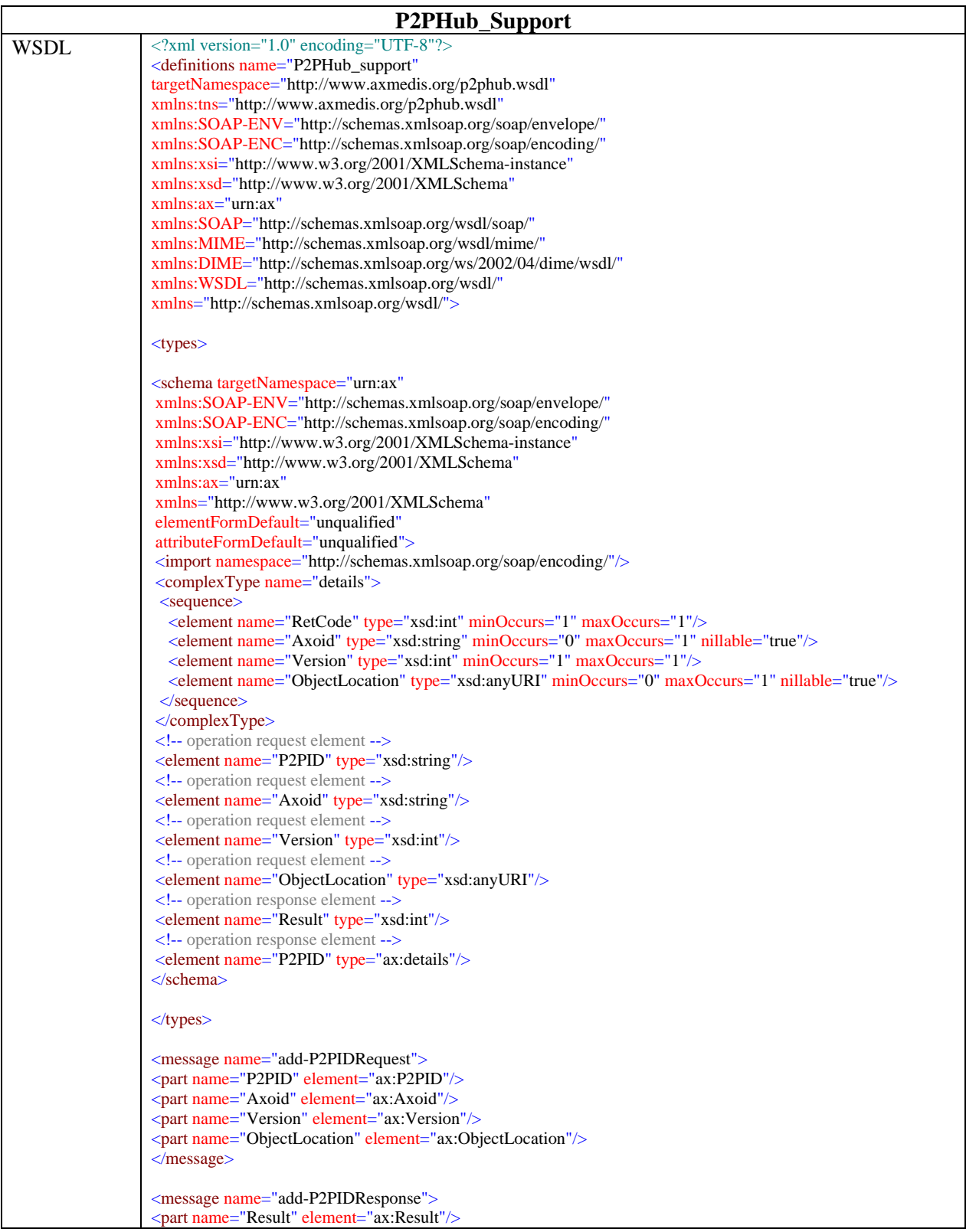

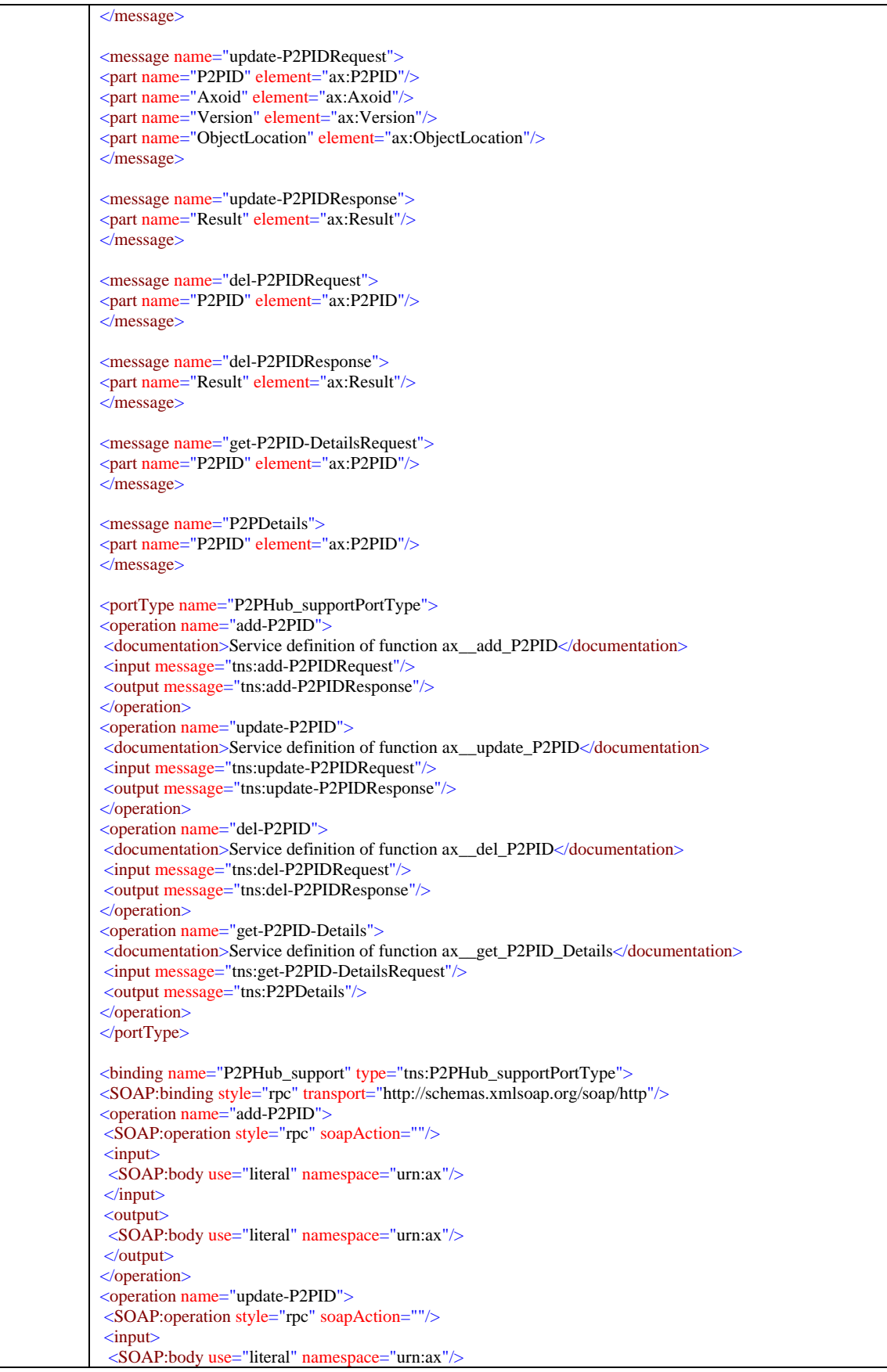

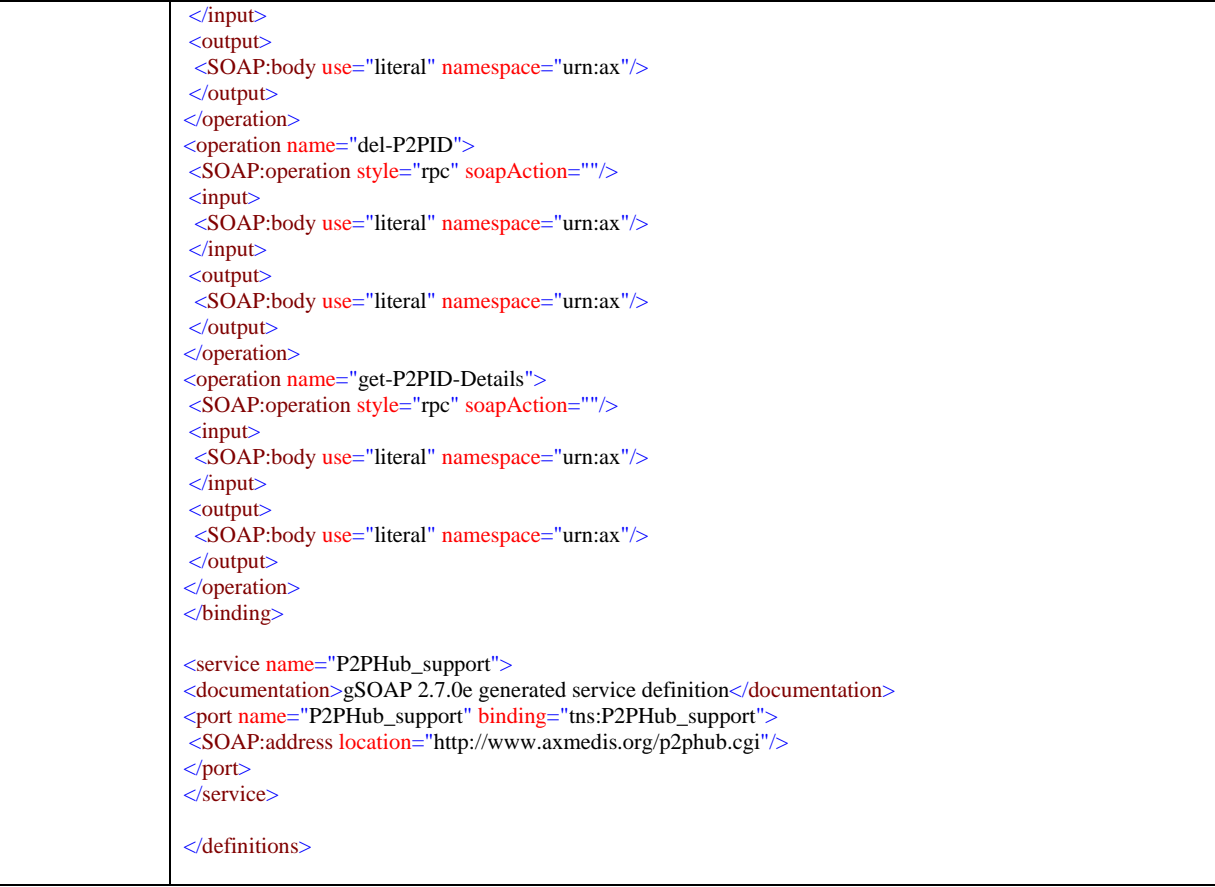

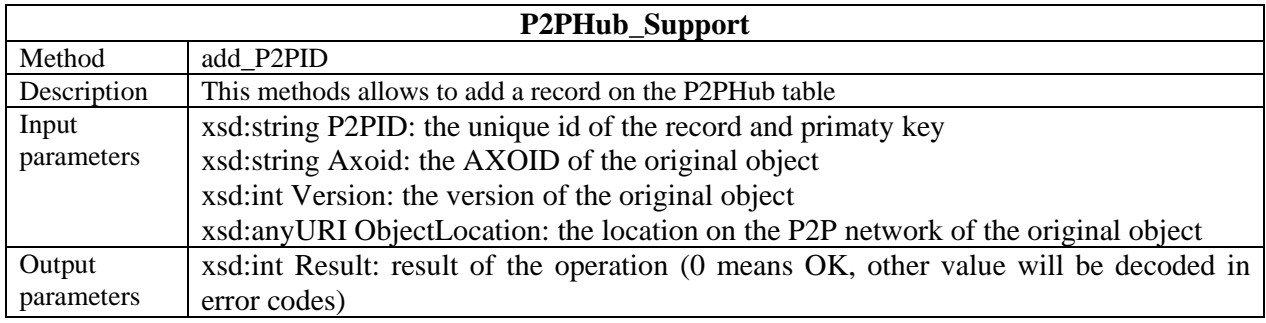

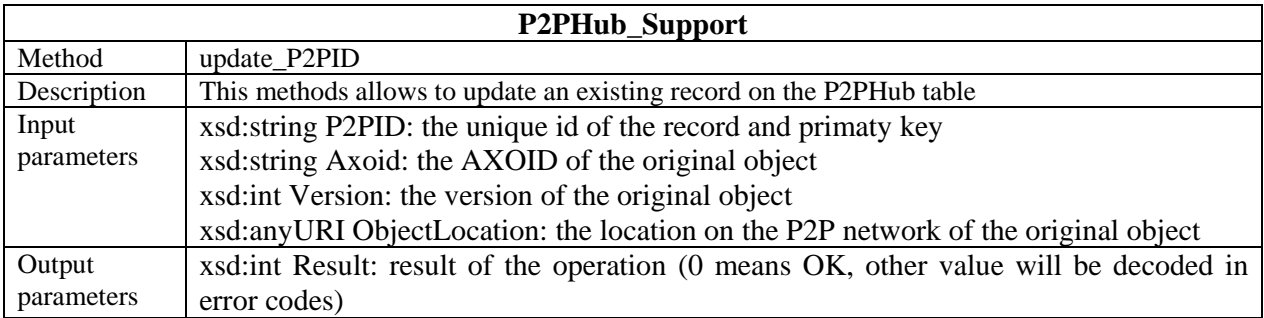

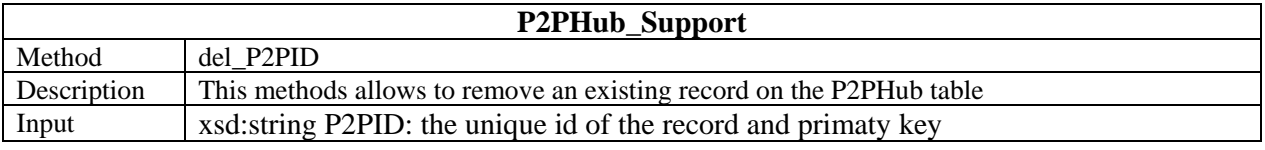

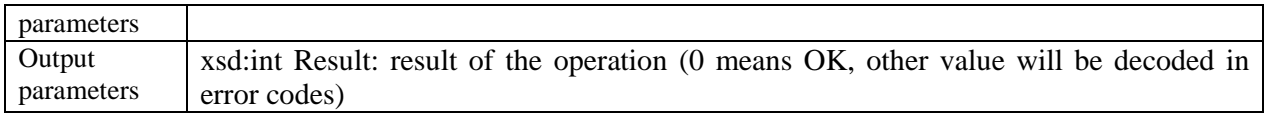

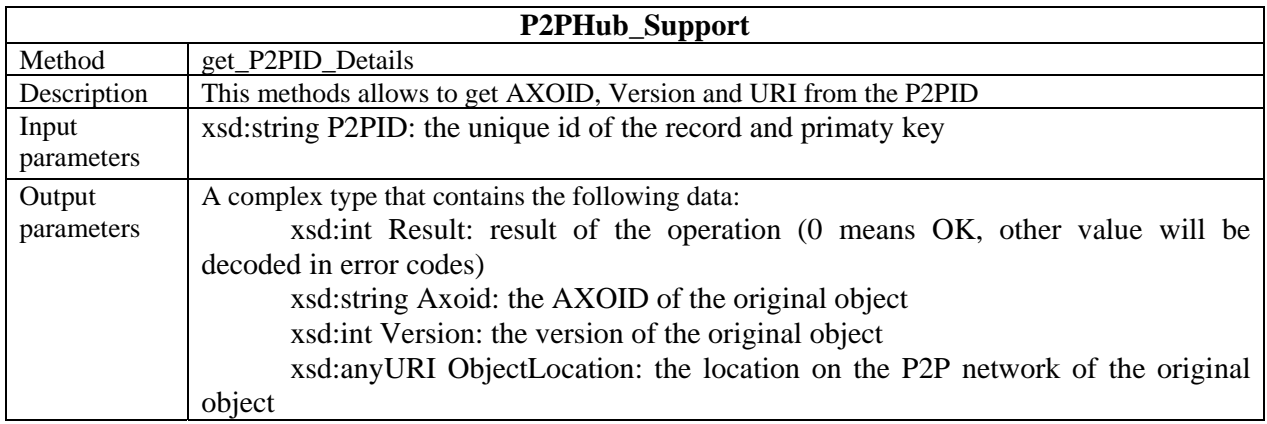

# **33 Formal description of communication protocol for Query\_Support Web Service (EXITECH)**

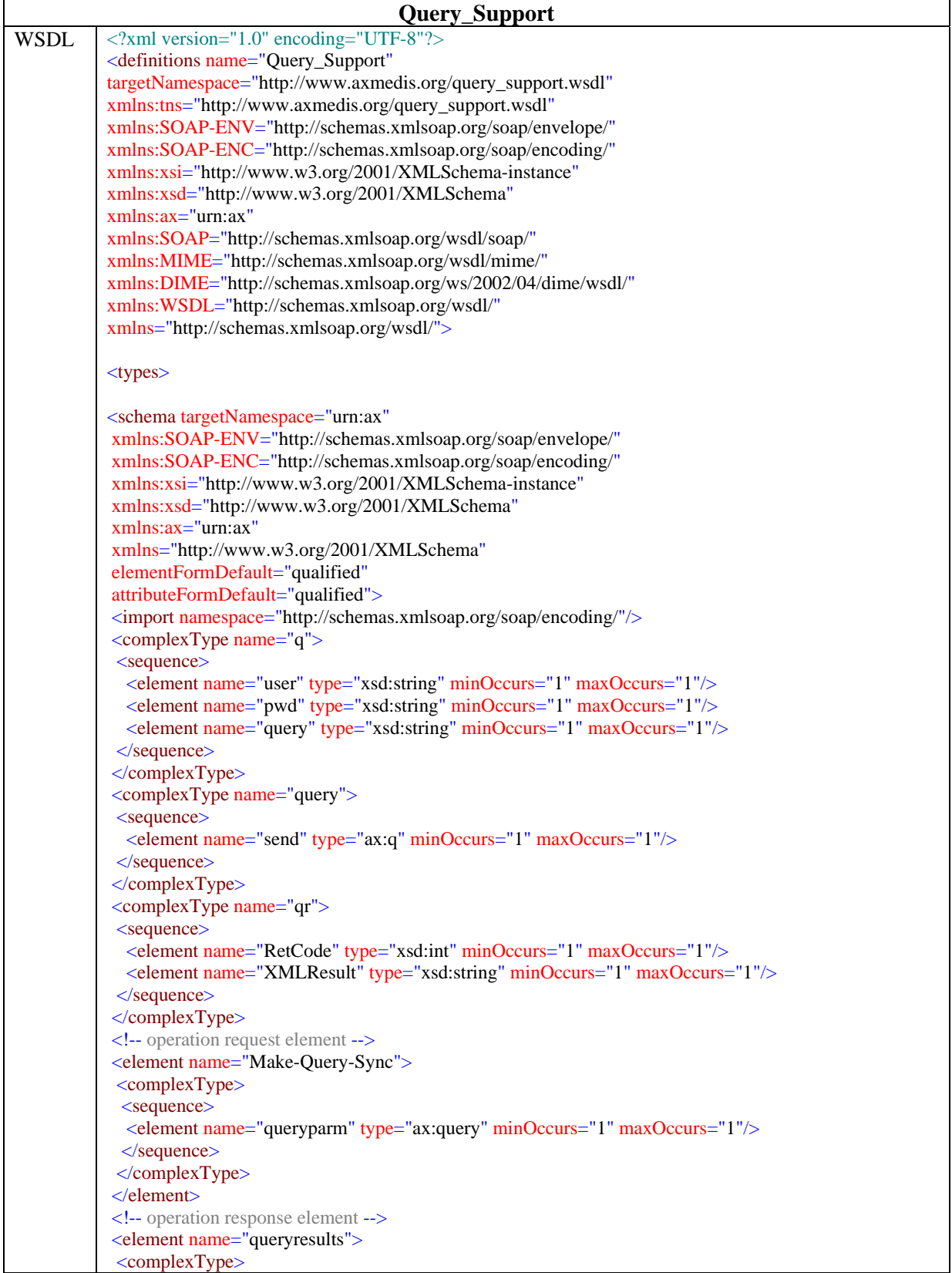

```
 <sequence>
   <element name="return" type="ax:qr" minOccurs="1" maxOccurs="1"/>
  </sequence>
 </complexType>
\le/element><!-- operation request element -->
<element name="Make-Query-ASync">
 <complexType>
  <sequence>
  <element name="queryparm" type="ax:query" minOccurs="1" maxOccurs="1"/>
   <element name="QueryresultListenerService" type="xsd:anyURI" minOccurs="1" maxOccurs="1"/>
  <element name="ListenerID" type="xsd:string" minOccurs="1" maxOccurs="1"/>
  </sequence>
\leq/complexType>
\le/element><!-- operation response element -->
<element name="Make-Query-ASyncResponse">
 <complexType>
  <sequence>
  <element name="result" type="xsd:boolean" minOccurs="1" maxOccurs="1"/>
  </sequence>
\langle/complexType\rangle</element>
</schema>
</types>
<message name="Make-Query-SyncRequest">
<part name="parameters" element="ax:Make-Query-Sync"/>
</message>
<message name="queryresults">
<part name="parameters" element="ax:queryresults"/>
</message>
<message name="Make-Query-ASyncRequest">
<part name="parameters" element="ax:Make-Query-ASync"/>
</message>
<message name="Make-Query-ASyncResponse">
<part name="parameters" element="ax:Make-Query-ASyncResponse"/>
</message>
<portType name="Query_SupportPortType">
<operation name="Make-Query-Sync">
<documentation>Service definition of function ax__Make_Query_Sync</documentation>
<input message="tns:Make-Query-SyncRequest"/>
<output message="tns:queryresults"/>
</operation>
<operation name="Make-Query-ASync">
<documentation>Service definition of function ax__Make_Query_ASync</documentation>
<input message="tns:Make-Query-ASyncRequest"/>
<output message="tns:Make-Query-ASyncResponse"/>
</operation>
</portType>
<binding name="Query_Support" type="tns:Query_SupportPortType">
<SOAP:binding style="document" transport="http://schemas.xmlsoap.org/soap/http"/>
<operation name="Make-Query-Sync">
<SOAP:operation soapAction="
```
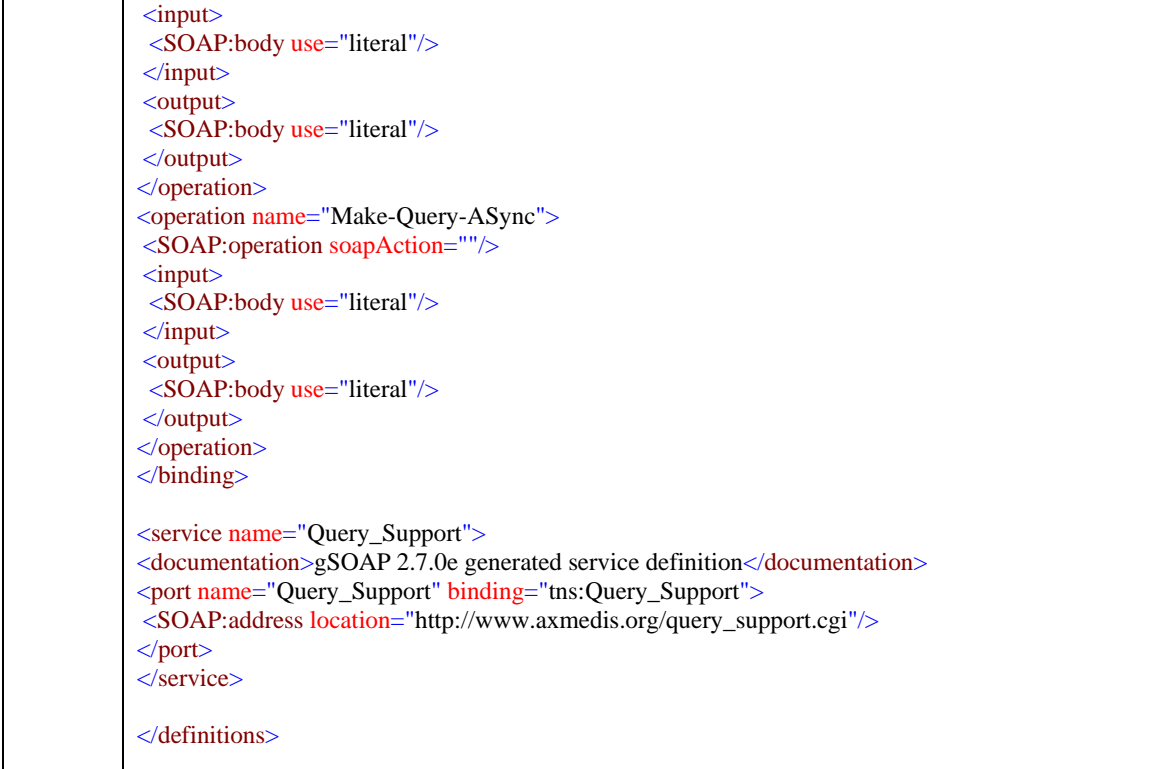

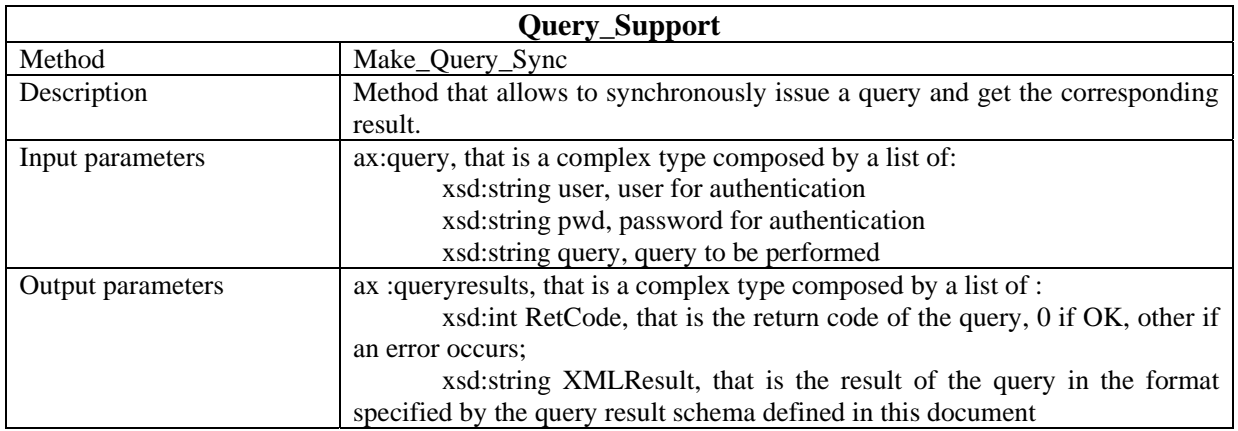

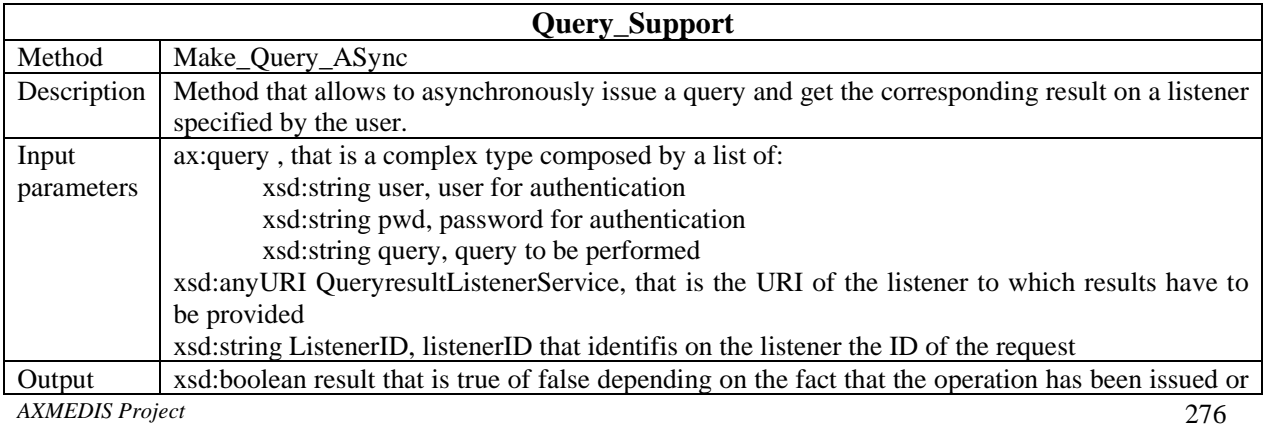

DE3.1.2.2.9 – Specification of AXMEDIS database and query support, first update of part of DE3.1.2

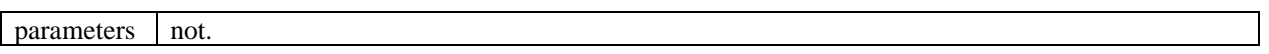

# **34 Formal description of communication protocol for Query Support Listener Web Service (EXITECH)**

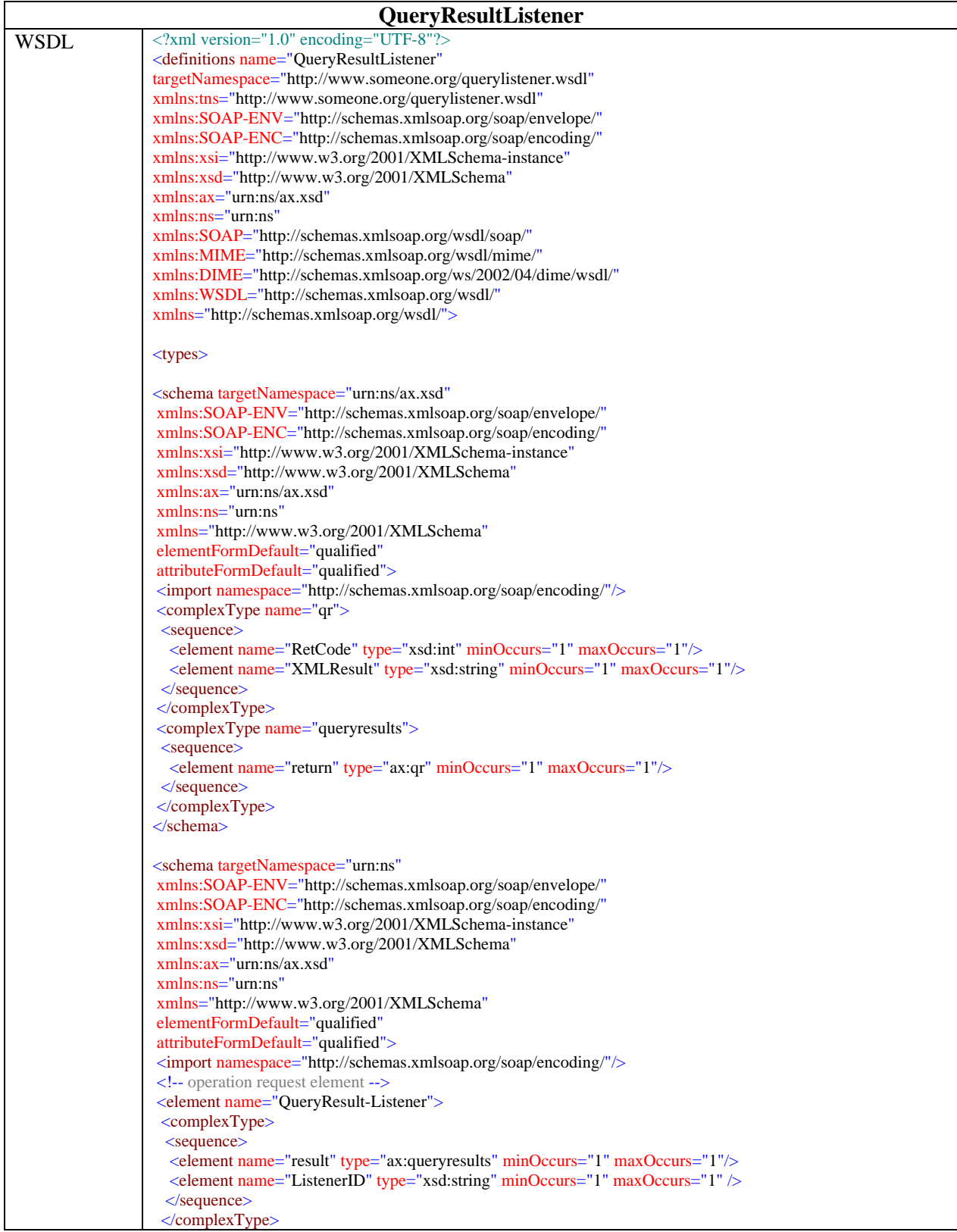

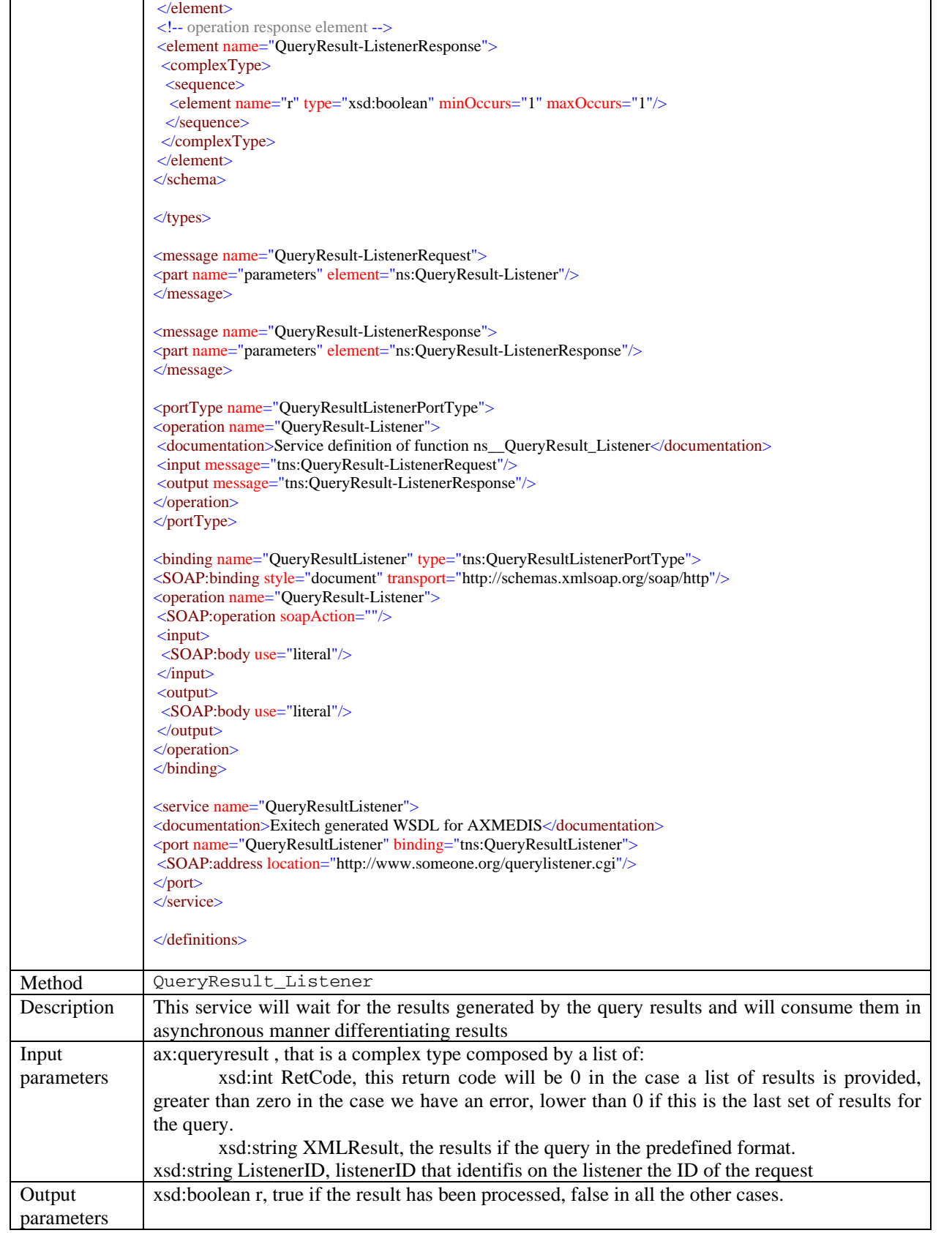

# **35 Formal description of communication protocol for Selection Archive Web Service (EXITECH)**

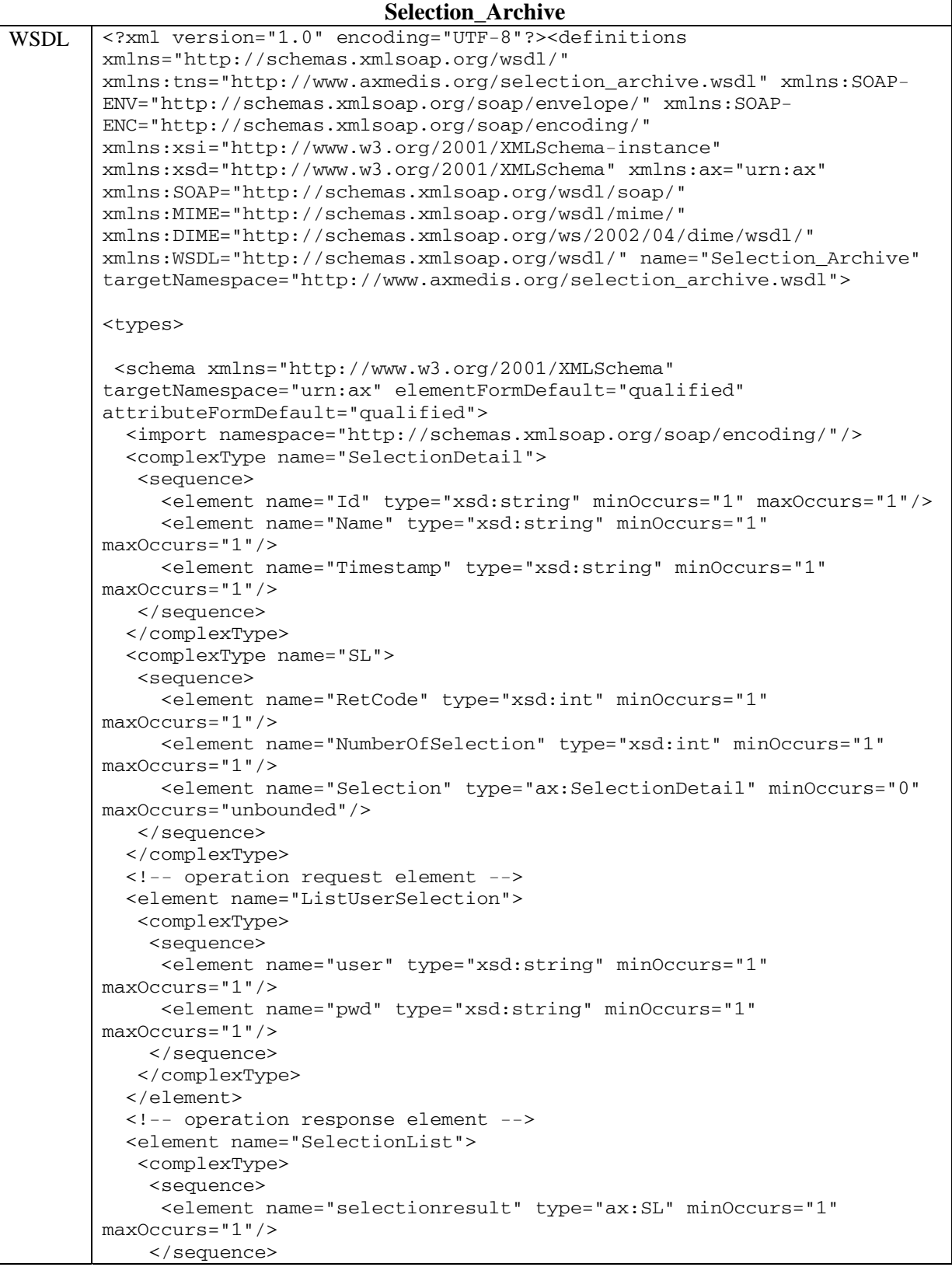

*AXMEDIS Project* 280

```
 </complexType> 
   </element> 
   <!-- operation request element --> 
   <element name="ListEntitledSelection"> 
    <complexType> 
     <sequence> 
      <element name="user" type="xsd:string" minOccurs="1" 
maxOccurs="1"/> 
      <element name="pwd" type="xsd:string" minOccurs="1" 
maxOccurs="1"/> 
    </sequence> 
    </complexType> 
   </element> 
   <!-- operation request element --> 
   <element name="LoadSelection"> 
    <complexType> 
     <sequence> 
      <element name="user" type="xsd:string" minOccurs="1" 
maxOccurs="1"/> 
      <element name="pwd" type="xsd:string" minOccurs="1" 
maxOccurs="1"/> 
      <element name="SelectionID" type="xsd:string" minOccurs="1" 
maxOccurs="1"/> 
     </sequence> 
    </complexType> 
   </element> 
   <!-- operation response element --> 
   <element name="LoadSelectionResponse"> 
    <complexType> 
     <sequence> 
      <element name="Selection" type="xsd:string" minOccurs="1" 
maxOccurs="1"/> 
     </sequence> 
    </complexType> 
   </element> 
   <!-- operation request element --> 
   <element name="SaveSelection"> 
    <complexType> 
     <sequence> 
      <element name="user" type="xsd:string" minOccurs="1" 
maxOccurs="1"/> 
      <element name="pwd" type="xsd:string" minOccurs="1" 
maxOccurs="1"/> 
      <element name="Selection" type="xsd:string" minOccurs="1" 
maxOccurs="1"/> 
     </sequence> 
    </complexType> 
   </element> 
   <!-- operation response element --> 
   <element name="SaveSelectionResponse"> 
    <complexType> 
     <sequence> 
      <element name="result" type="xsd:boolean" minOccurs="1" 
maxOccurs="1"/> 
     </sequence> 
    </complexType> 
   </element> 
   <!-- operation request element --> 
   <element name="DeleteSelection"> 
    <complexType> 
     <sequence>
```

```
 <element name="user" type="xsd:string" minOccurs="1" 
maxOccurs="1"/> 
      <element name="pwd" type="xsd:string" minOccurs="1" 
maxOccurs="1"/> 
      <element name="SelectionID" type="xsd:string" minOccurs="1" 
maxOccurs="1"/> 
     </sequence> 
    </complexType> 
   </element> 
   <!-- operation response element --> 
   <element name="DeleteSelectionResponse"> 
    <complexType> 
     <sequence> 
      <element name="result" type="xsd:boolean" minOccurs="1" 
maxOccurs="1"/> 
    </sequence> 
    </complexType> 
   </element> 
   <!-- operation request element --> 
   <element name="ActualizeSelection-sync"> 
    <complexType> 
     <sequence> 
      <element name="user" type="xsd:string" minOccurs="1" 
maxOccurs="1"/> 
      <element name="pwd" type="xsd:string" minOccurs="1" 
maxOccurs="1"/> 
      <element name="selection" type="xsd:string" minOccurs="1" 
maxOccurs="1"/> 
     </sequence> 
    </complexType> 
   </element> 
   <!-- operation response element --> 
   <element name="ActualizeSelection-syncResponse"> 
    <complexType> 
     <sequence> 
      <element name="actualizedSelection" type="xsd:string" 
minOccurs="1" maxOccurs="1"/> 
     </sequence> 
    </complexType> 
   </element> 
   <!-- operation request element --> 
   <element name="ActualizeSelection-async"> 
    <complexType> 
     <sequence> 
      <element name="User" type="xsd:string" minOccurs="1" 
maxOccurs="1"/> 
      <element name="Password" type="xsd:string" minOccurs="1" 
maxOccurs="1"/> 
      <element name="selection" type="xsd:string" minOccurs="1" 
maxOccurs="1"/> 
      <element name="ActualizeListenerService" type="xsd:anyURI" 
minOccurs="1" maxOccurs="1"/> 
      <element name="ListenerID" type="xsd:string" minOccurs="1" 
maxOccurs="1"/> 
     </sequence> 
    </complexType> 
   </element> 
   <!-- operation response element --> 
   <element name="ActualizeSelection-asyncResponse"> 
    <complexType> 
     <sequence>
```
<element name="result" type="xsd:boolean" minOccurs="1"

```
maxOccurs="1"/> 
     </sequence> 
    </complexType> 
   </element> 
  </schema> 
</types> 
<message name="ListUserSelectionRequest"> 
 <part name="parameters" element="ax:ListUserSelection"/> 
</message> 
<message name="SelectionList"> 
 <part name="parameters" element="ax:SelectionList"/> 
</message> 
<message name="ListEntitledSelectionRequest"> 
 <part name="parameters" element="ax:ListEntitledSelection"/> 
</message> 
<message name="LoadSelectionRequest"> 
 <part name="parameters" element="ax:LoadSelection"/> 
</message> 
<message name="LoadSelectionResponse"> 
 <part name="parameters" element="ax:LoadSelectionResponse"/> 
</message> 
<message name="SaveSelectionRequest"> 
 <part name="parameters" element="ax:SaveSelection"/> 
</message> 
<message name="SaveSelectionResponse"> 
 <part name="parameters" element="ax:SaveSelectionResponse"/> 
</message> 
<message name="DeleteSelectionRequest"> 
 <part name="parameters" element="ax:DeleteSelection"/> 
</message> 
<message name="DeleteSelectionResponse"> 
 <part name="parameters" element="ax:DeleteSelectionResponse"/> 
</message> 
<message name="ActualizeSelection-syncRequest"> 
 <part name="parameters" element="ax:ActualizeSelection-sync"/> 
</message> 
<message name="ActualizeSelection-syncResponse"> 
 <part name="parameters" element="ax:ActualizeSelection-syncResponse"/> 
</message> 
<message name="ActualizeSelection-asyncRequest"> 
 <part name="parameters" element="ax:ActualizeSelection-async"/> 
</message> 
<message name="ActualizeSelection-asyncResponse"> 
 <part name="parameters" element="ax:ActualizeSelection-
asyncResponse"/> 
</message>
```

```
<portType name="Selection_ArchivePortType"> 
 <operation name="ListUserSelection"> 
   <documentation>Service definition of function 
ax__ListUserSelection</documentation> 
  <input message="tns:ListUserSelectionRequest"/> 
  <output message="tns:SelectionList"/> 
 </operation> 
 <operation name="ListEntitledSelection"> 
  <documentation>Service definition of function 
ax__ListEntitledSelection</documentation> 
  <input message="tns:ListEntitledSelectionRequest"/> 
  <output message="tns:SelectionList"/> 
 </operation> 
 <operation name="LoadSelection"> 
  <documentation>Service definition of function 
ax__LoadSelection</documentation> 
  <input message="tns:LoadSelectionRequest"/> 
  <output message="tns:LoadSelectionResponse"/> 
 </operation> 
 <operation name="SaveSelection"> 
  <documentation>Service definition of function 
ax__SaveSelection</documentation> 
  <input message="tns:SaveSelectionRequest"/> 
  <output message="tns:SaveSelectionResponse"/> 
 </operation> 
 <operation name="DeleteSelection"> 
  <documentation>Service definition of function 
ax__DeleteSelection</documentation> 
  <input message="tns:DeleteSelectionRequest"/> 
  <output message="tns:DeleteSelectionResponse"/> 
 </operation> 
 <operation name="ActualizeSelection-sync"> 
  <documentation>Service definition of function 
ax__ActualizeSelection_sync</documentation> 
  <input message="tns:ActualizeSelection-syncRequest"/> 
  <output message="tns:ActualizeSelection-syncResponse"/> 
  </operation> 
  <operation name="ActualizeSelection-async"> 
  <documentation>Service definition of function 
ax__ActualizeSelection_async</documentation> 
  <input message="tns:ActualizeSelection-asyncRequest"/> 
  <output message="tns:ActualizeSelection-asyncResponse"/> 
 </operation> 
</portType> 
<binding name="Selection_Archive" type="tns:Selection_ArchivePortType"> 
 <SOAP:binding style="document" 
transport="http://schemas.xmlsoap.org/soap/http"/> 
  <operation name="ListUserSelection"> 
   <SOAP:operation soapAction=""/> 
  <input> 
   <SOAP:body use="literal"/> 
  </input> 
   <output> 
   <SOAP:body use="literal"/> 
  </output> 
  </operation> 
  <operation name="ListEntitledSelection"> 
   <SOAP:operation soapAction=""/> 
  <input>
```

```
 <SOAP:body use="literal"/> 
   </input> 
   <output> 
    <SOAP:body use="literal"/> 
   </output> 
  </operation> 
  <operation name="LoadSelection"> 
   <SOAP:operation soapAction=""/> 
   <input> 
   <SOAP:body use="literal"/> 
   </input> 
   <output> 
   <SOAP:body use="literal"/> 
   </output> 
  </operation> 
  <operation name="SaveSelection"> 
   <SOAP:operation soapAction=""/> 
   <input> 
   <SOAP:body use="literal"/> 
   </input> 
   <output> 
   <SOAP:body use="literal"/> 
   </output> 
  </operation> 
  <operation name="DeleteSelection"> 
   <SOAP:operation soapAction=""/> 
   <input> 
   <SOAP:body use="literal"/> 
   </input> 
   <output> 
    <SOAP:body use="literal"/> 
   </output> 
  </operation> 
  <operation name="ActualizeSelection-sync"> 
   <SOAP:operation soapAction=""/> 
   <input> 
    <SOAP:body use="literal"/> 
   </input> 
   <output> 
    <SOAP:body use="literal"/> 
   </output> 
  </operation> 
  <operation name="ActualizeSelection-async"> 
   <SOAP:operation soapAction=""/> 
   <input> 
    <SOAP:body use="literal"/> 
   </input> 
   <output> 
    <SOAP:body use="literal"/> 
   </output> 
  </operation> 
</binding> 
<service name="Selection_Archive"> 
  <documentation>gSOAP 2.7.0e generated service 
definition</documentation> 
  <port name="Selection_Archive" binding="tns:Selection_Archive"> 
   <soap:address location="http://localhost:8080/SelectionWS/sa" 
xmlns:wsdl="http://schemas.xmlsoap.org/wsdl/" 
xmlns:soap="http://schemas.xmlsoap.org/wsdl/soap/"/> 
  </port>
```
 $\overline{\phantom{a}}$ 

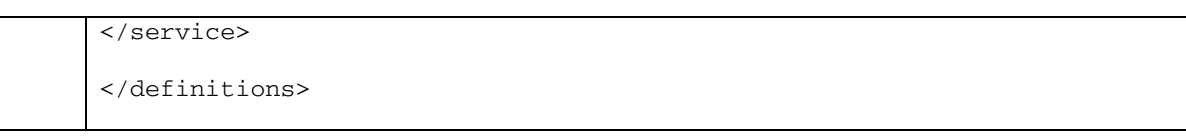

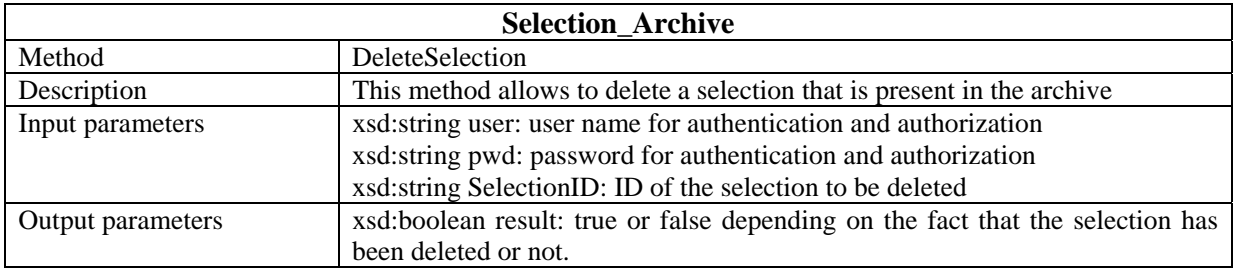

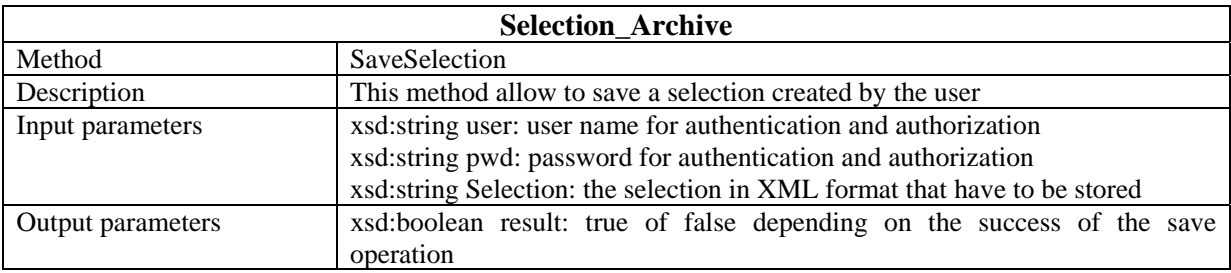

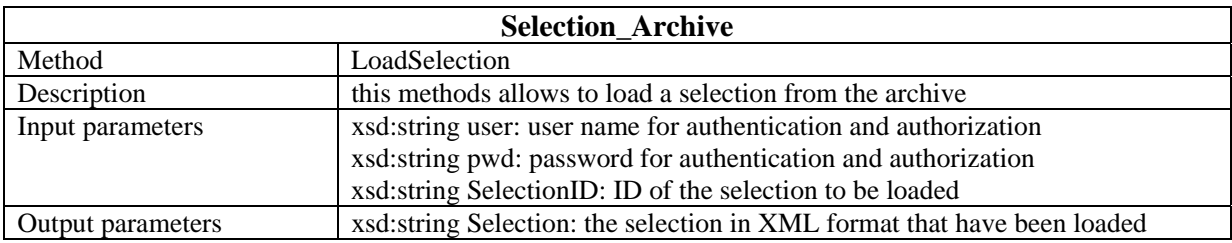

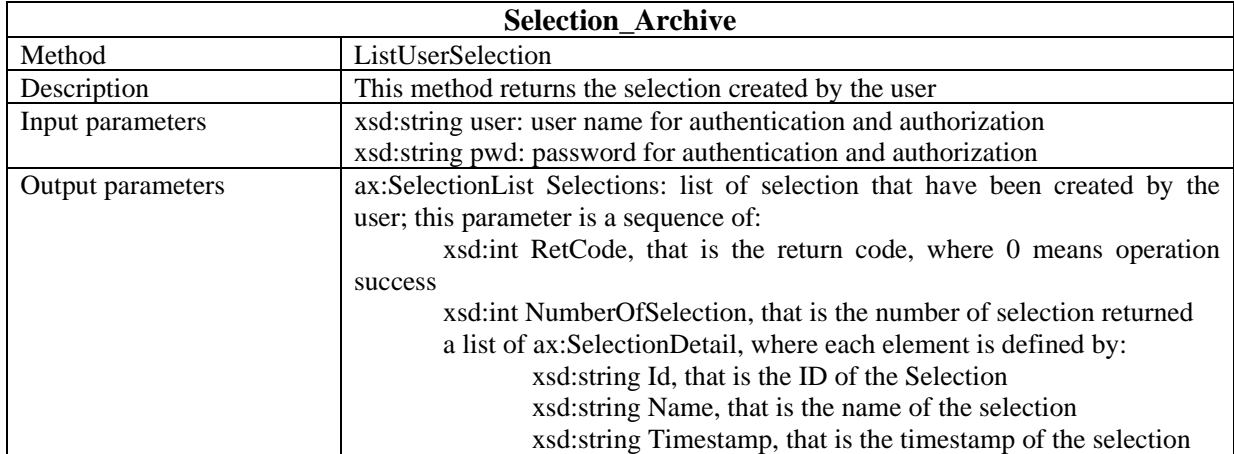

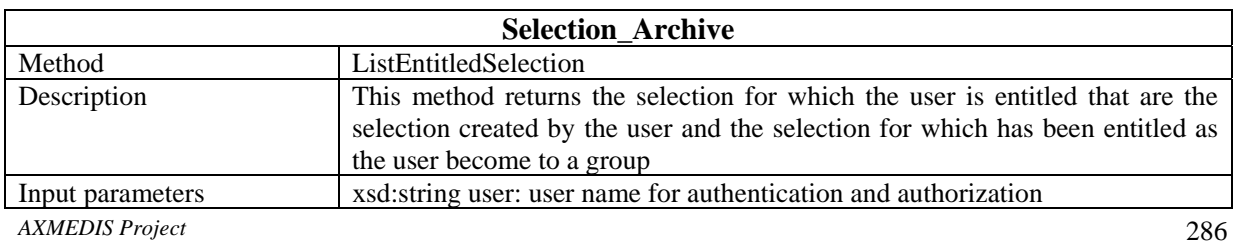

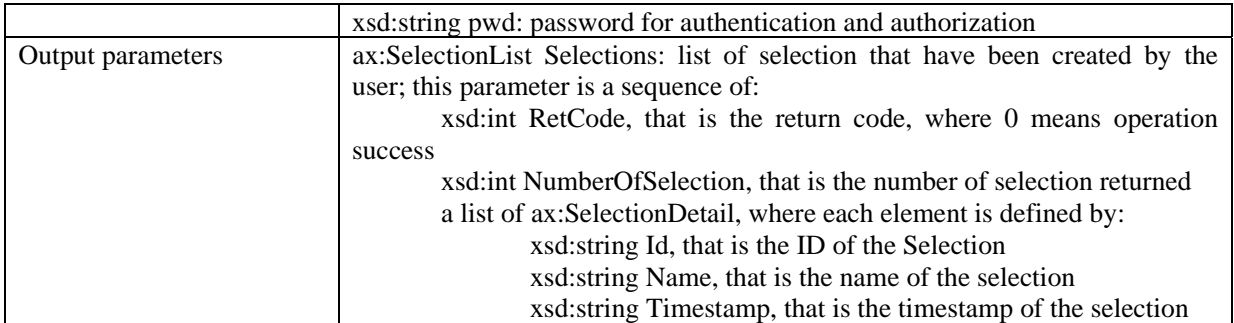

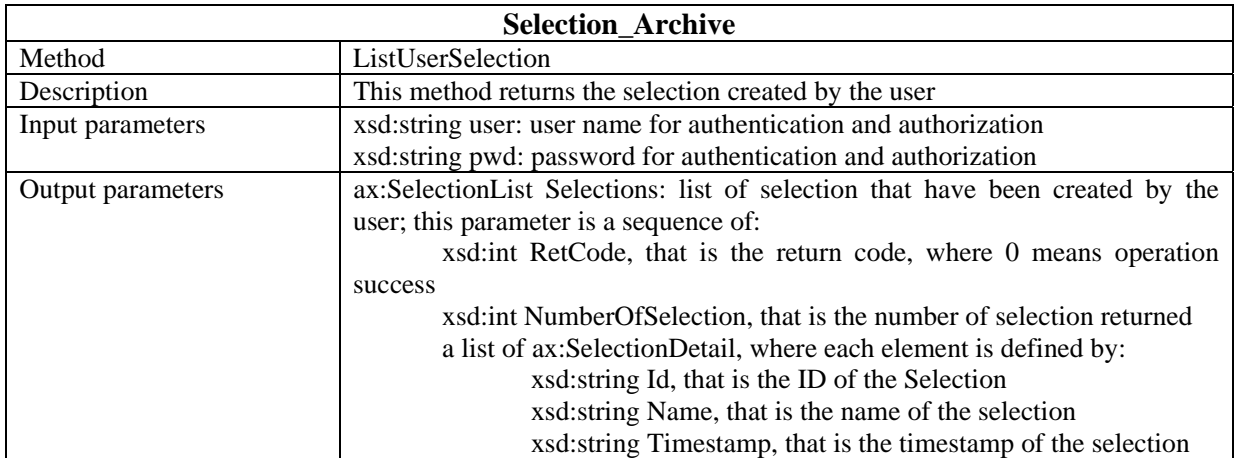

#### [EXITECH] NEW … PAY ATTENTION … SERVICE CHANGED TO HAVE A MORE EFFECTIVE INTERFACE

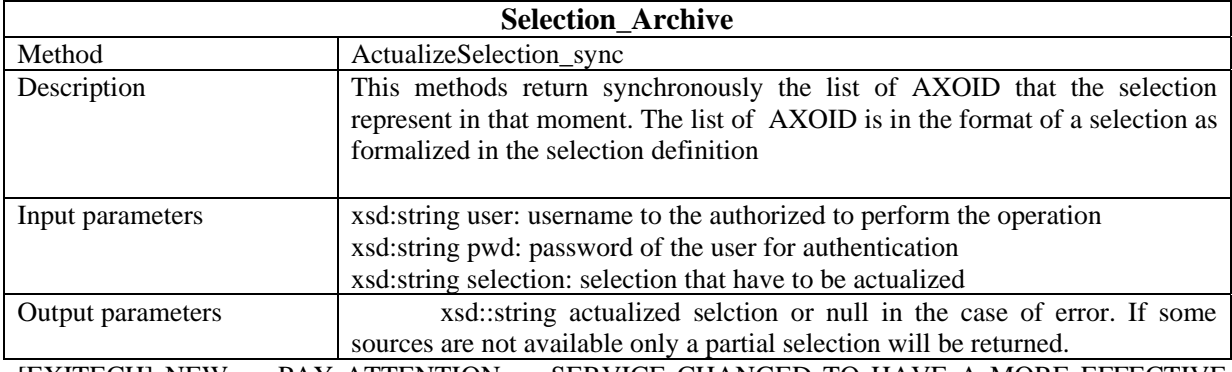

[EXITECH] NEW … PAY ATTENTION … SERVICE CHANGED TO HAVE A MORE EFFECTIVE INTERFACE

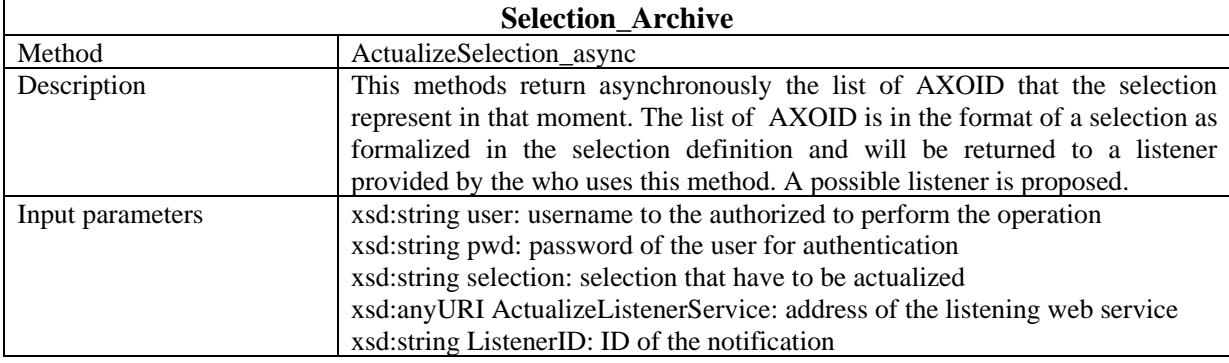

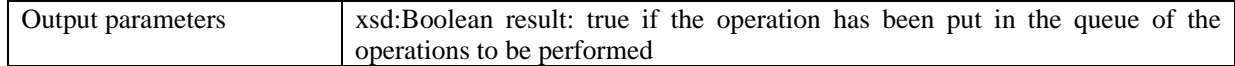
## **36 Formal description of communication protocol for Actualize Listener**

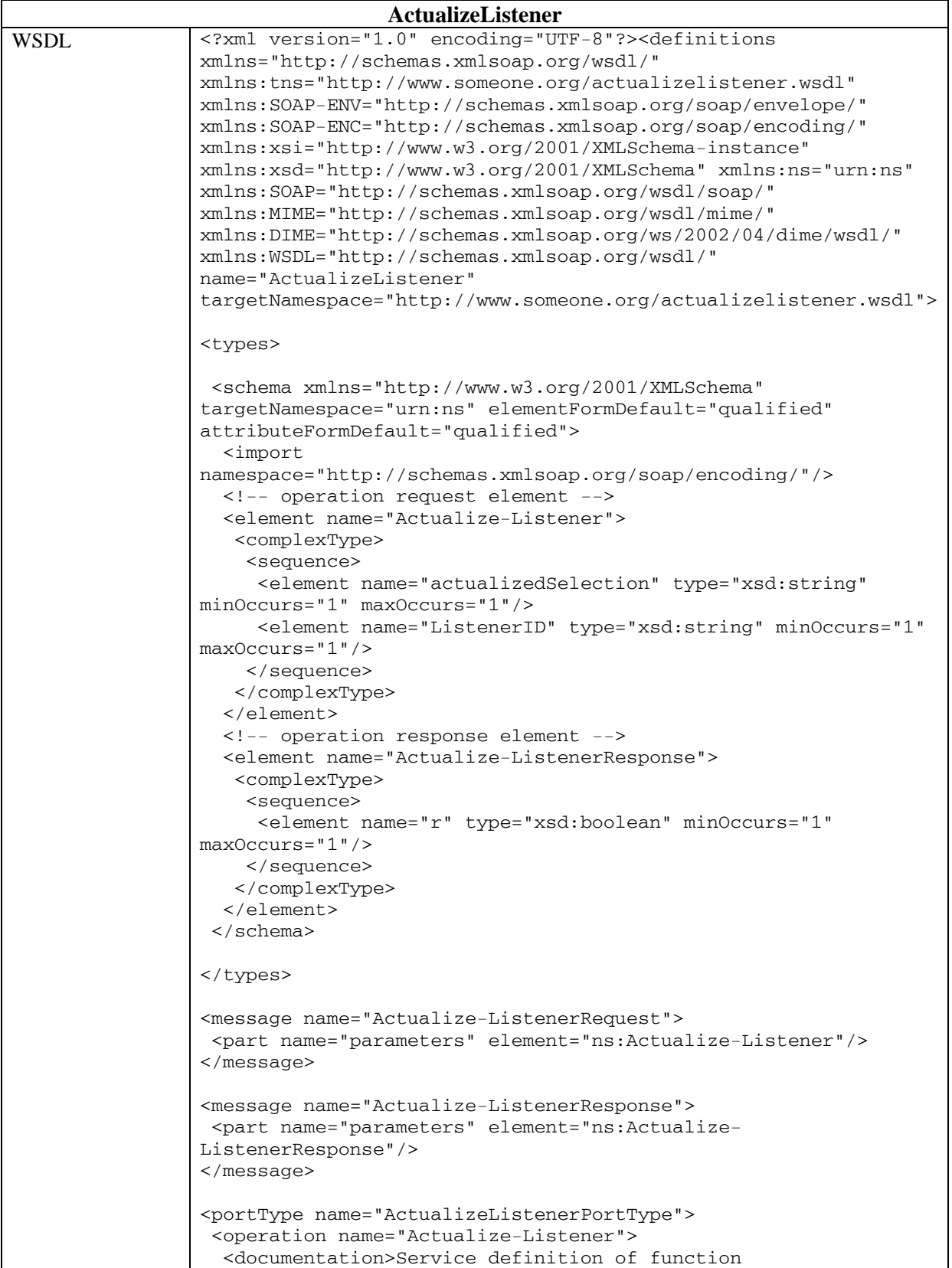

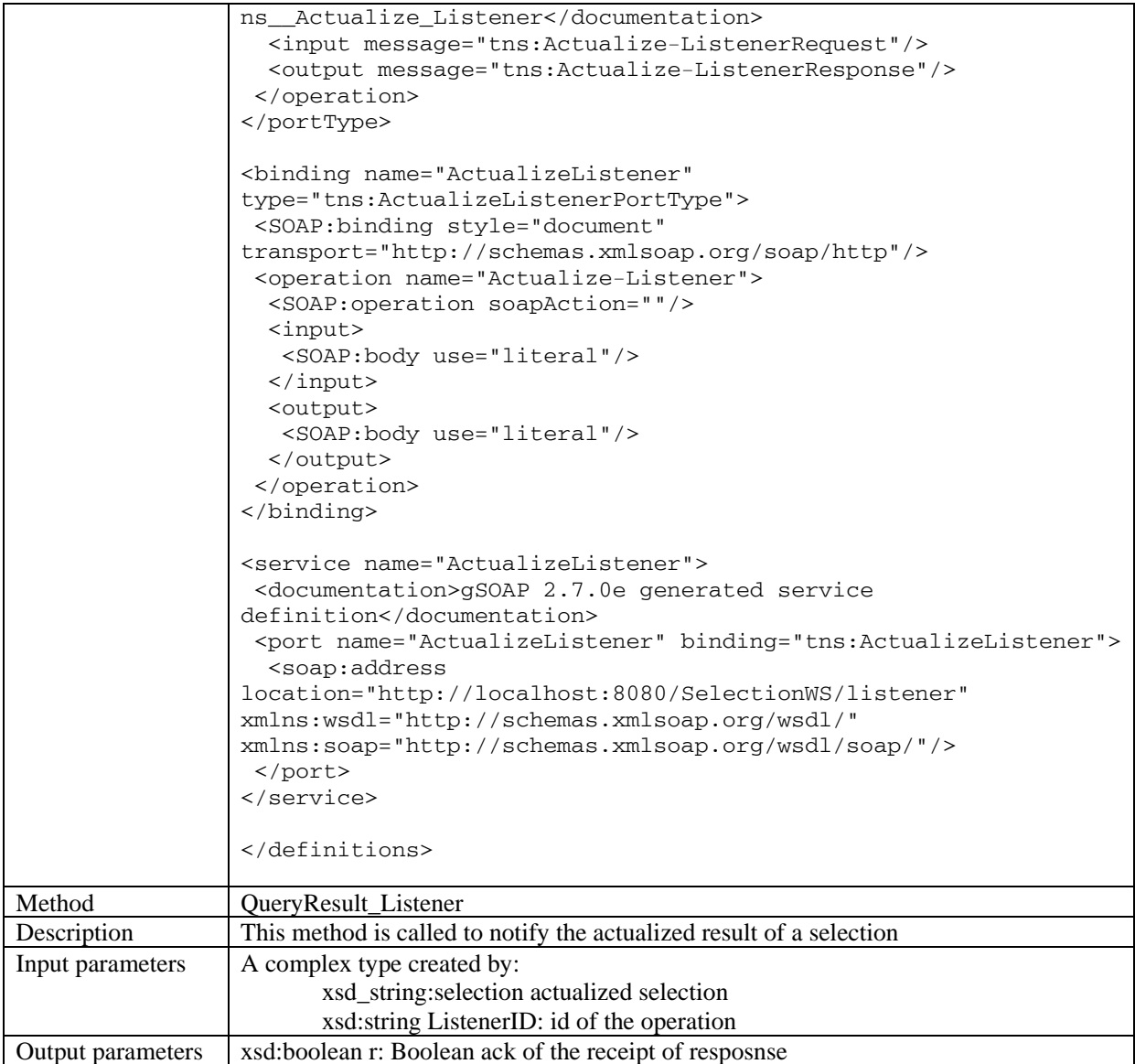

## **37 Formal description of communication protocol for Locking web service**

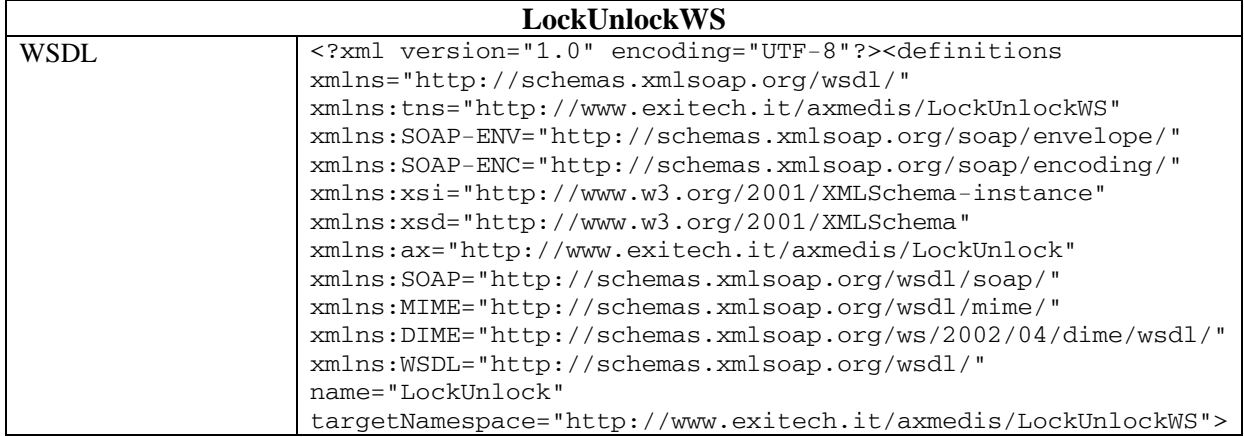

```
<types> 
<schema xmlns="http://www.w3.org/2001/XMLSchema" 
targetNamespace="http://www.exitech.it/axmedis/LockUnlock" 
elementFormDefault="qualified" 
attributeFormDefault="qualified"> 
<import 
namespace="http://schemas.xmlsoap.org/soap/encoding/"/> 
<!-- operation request element --> 
<element name="lockObject"> 
<complexType> 
<sequence> 
<element name="userId" type="xsd:string" minOccurs="1" 
maxOccurs="1"/> 
<element name="pwd" type="xsd:string" minOccurs="1" 
maxOccurs="1"/> 
<element name="axoid" type="xsd:string" minOccurs="1" 
maxOccurs="1"/> 
<element name="version" type="xsd:int" minOccurs="1" 
maxOccurs="1"/> 
</sequence> 
</complexType> 
</element> 
<!-- operation response element --> 
<element name="lockObjectResponse"> 
<complexType> 
<sequence> 
<element name="Result" type="xsd:int" minOccurs="1" 
maxOccurs="1"/> 
</sequence> 
</complexType> 
</element> 
<!-- operation request element --> 
<element name="unlockObject"> 
<complexType> 
<sequence> 
<element name="userId" type="xsd:string" minOccurs="1" 
maxOccurs="1"/> 
<element name="pwd" type="xsd:string" minOccurs="1" 
maxOccurs="1"/> 
<element name="axoid" type="xsd:string" minOccurs="1" 
maxOccurs="1"/> 
<element name="version" type="xsd:int" minOccurs="1" 
maxOccurs="1"/> 
</sequence> 
</complexType> 
</element> 
<!-- operation response element --> 
<element name="unlockObjectResponse"> 
<complexType> 
<sequence> 
<element name="Result" type="xsd:int" minOccurs="1" 
maxOccurs="1"/> 
</sequence> 
</complexType> 
</element> 
</schema> 
</types> 
<message name="lockObjectRequest"> 
<part name="parameters" element="ax:lockObject"/> 
</message> 
<message name="lockObjectResponse">
```

```
<part name="parameters" element="ax:lockObjectResponse"/> 
                    </message> 
                    <message name="unlockObjectRequest"> 
                    <part name="parameters" element="ax:unlockObject"/> 
                    </message> 
                    <message name="unlockObjectResponse"> 
                    <part name="parameters" element="ax:unlockObjectResponse"/> 
                    </message> 
                    <portType name="LockUnlockPortType"> 
                    <operation name="lockObject"> 
                    <documentation>Service definition of function 
                    ax__lockObject</documentation> 
                    <input message="tns:lockObjectRequest"/> 
                    <output message="tns:lockObjectResponse"/> 
                    </operation> 
                    <operation name="unlockObject"> 
                    <documentation>Service definition of function 
                    ax__unlockObject</documentation> 
                    <input message="tns:unlockObjectRequest"/> 
                    <output message="tns:unlockObjectResponse"/> 
                    </operation> 
                    </portType> 
                    <binding name="LockUnlock" type="tns:LockUnlockPortType"> 
                    <SOAP:binding style="document" 
                    transport="http://schemas.xmlsoap.org/soap/http"/> 
                    <operation name="lockObject"> 
                    <SOAP:operation soapAction=""/> 
                    <input> 
                    <SOAP:body use="literal"/> 
                    </input> 
                    <output> 
                    <SOAP:body use="literal"/> 
                    </output> 
                    </operation> 
                    <operation name="unlockObject"> 
                    <SOAP:operation soapAction=""/> 
                    <input> 
                    <SOAP:body use="literal"/> 
                    </input> 
                    <output> 
                    <SOAP:body use="literal"/> 
                    </output> 
                    </operation> 
                    </binding> 
                    <wsdl:service xmlns:wsdl="http://schemas.xmlsoap.org/wsdl/" 
                    xmlns:http="http://schemas.xmlsoap.org/wsdl/http/" 
                    xmlns:mime="http://schemas.xmlsoap.org/wsdl/mime/" 
                    xmlns:soap="http://schemas.xmlsoap.org/wsdl/soap/" 
                    name="LockUnlockWS"> 
                    <wsdl:port name="LockUnlockPortTypePort" 
                    binding="tns:LockUnlock"> 
                    <soap:address 
                    location="http://localhost:8080/LockUnlockWS/lockunlock"/> 
                    </wsdl:port> 
                    </wsdl:service> 
                    </definitions> 
Method lockObject
Description This method is called to issue a lock on a version of an AXMEDIS object 
Input parameters xsd:string userId: user that locks the object 
                    xsd:string pwd: password to authenticate the user
```
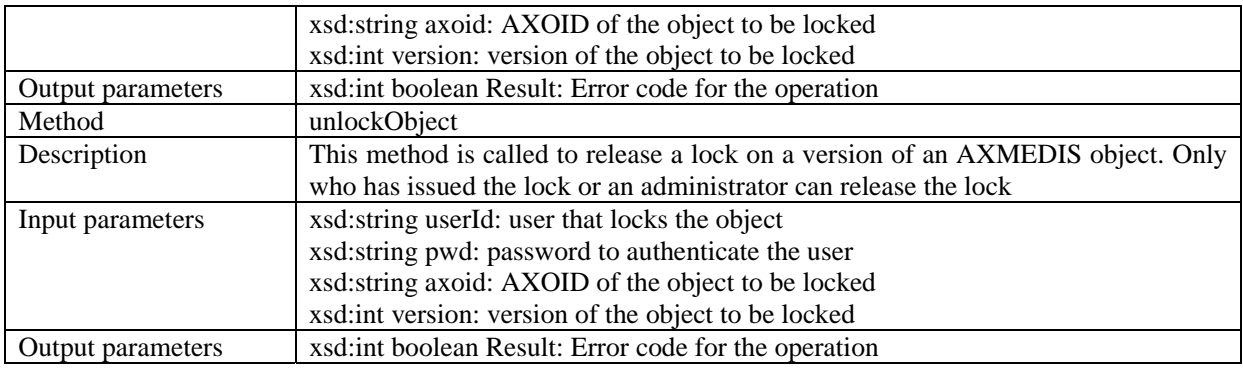

## **38 Bibliography**

AXMEDIS Deliverable DE 3.1.2 Part E AXFW-Spec-(Database-gathering)